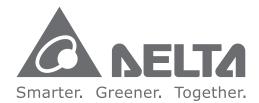

#### **Industrial Automation Headquarters**

Delta Electronics, Inc. Taoyuan Technology Center No.18, Xinglong Rd., Taoyuan City, Taoyuan County 33068, Taiwan TEL: 886-3-362-6301 / FAX: 886-3-371-6301

#### Asia

Delta Electronics (Jiangsu) Ltd. Wujiang Plant 3 1688 Jiangxing East Road, Wujiang Economic Development Zone Wujiang City, Jiang Su Province, P.R.C. 215200 TEL: 86-512-6340-3008 / FAX: 86-769-6340-7290

Delta Greentech (China) Co., Ltd. 238 Min-Xia Road, Pudong District, ShangHai, P.R.C. 201209 TEL: 86-21-58635678 / FAX: 86-21-58630003

Delta Electronics (Japan), Inc. Tokyo Office 2-1-14 Minato-ku Shibadaimon, Tokyo 105-0012, Japan TEL: 81-3-5733-1111 / FAX: 81-3-5733-1211

Delta Electronics (Korea), Inc. 1511, Byucksan Digital Valley 6-cha, Gasan-dong, Geumcheon-gu, Seoul, Korea, 153-704 TEL: 82-2-515-5303 / FAX: 82-2-515-5302

Delta Electronics Int'l (S) Pte Ltd. 4 Kaki Bukit Ave 1, #05-05, Singapore 417939 TEL: 65-6747-5155 / FAX: 65-6744-9228

Delta Electronics (India) Pvt. Ltd. Plot No 43 Sector 35, HSIIDC Gurgaon, PIN 122001, Harvana, India TEL: 91-124-4874900 / FAX: 91-124-4874945

Americas **Delta Products Corporation (USA)** Raleigh Office P.O. Box 12173,5101 Davis Drive, Research Triangle Park, NC 27709, U.S.A. TEL: 1-919-767-3800 / FAX: 1-919-767-8080

Delta Greentech (Brasil) S.A. Sao Paulo Office Rua Itapeva, 26 - 3° andar Edificio Itapeva One-Bela Vista 01332-000-São Paulo-SP-Brazil TEL: 55 11 3568-3855 / FAX: 55 11 3568-3865

#### Europe

Delta Electronics (Netherlands) B.V. Eindhoven Office De Witbogt 20, 5652 AG Eindhoven, The Netherlands TEL:+31(0)40-8003800 / FAX:+31(0)40-8003898

Π T Ð 5 DA-Þ **W** S ٦. 6 S D Ś 0 riv D C S P Ζ Q 3 9 

# **Delta ASDA-A3 Series**

1

Ď

9

0

A

2017-04-26

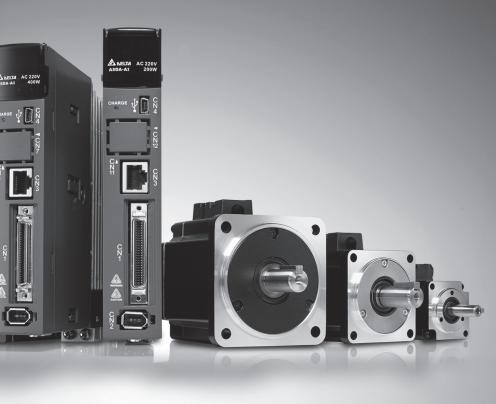

## **Servo Drive User Manual**

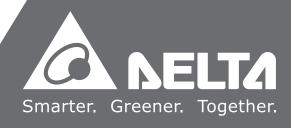

## Preface

Thank you for purchasing this product. This manual provides information regarding the ASDA-A3 series servo drive (A3) and the ECM-A3 series servo motor.

This manual includes:

- Installation and inspection of servo drive and servo motor
- Servo structure and wiring diagram
- Steps of trial operation
- Instructions for servo tuning
- Description of parameters
- Description of communication protocol
- Troubleshooting
- Inspection and maintenance

#### ASDA-A3 product features:

Delta developed a new control algorithm that enables users to easily overcome the problems of lacking of stiffness or flexibility of mechanism structure. The new automatic tuning function is more user-friendly that allows users to complete tuning easily. In addition, users can also utilize the gain adjustment function to improve the performance of the drive. Its compact design can reduce space usage inside the cabinet. The smaller design of the new generation of ECM-A3 can also meet the needs for equipment structures' size and weight reductions.

#### How to use this manual:

This manual can be used as a reference while applying the servo drive, which contains information regarding product installation, setting, as well as instructions on how to use and maintain this product. Before initiating the tuning or setup process, please read through Chapter 1 to 5. Both table of contents and subject index are provided in this manual. If you cannot find the information needed in the table of contents, you may also quickly search for the information in the subject index.

#### DELTA technical services:

Please consult the distributors or DELTA customer service center if any problem occurs.

#### **Safety Precautions**

ASDA-A3 is a high resolution and open type servo drive. It should be installed in a shielded control box during operation. This product uses precise feedback control and the digital signal processor (DSP) with high-speed calculation function to control the current output which generated by IGBT so as to operate three-phase permanent magnet synchronous motors (PMSM) and to achieve precise positioning.

ASDA-A3 series are utilized on industrial applications and are suggested to be installed in the control box. (Servo drives, wire rods, and motors should all be installed in an environment which complies with the minimum requirement of UL50 Type 1.)

Pay special attention to the following safety precautions at any time during inspection, installation, wiring, operation, maintenance, and examination.

The symbols of "DANGER", "WARNING" and "STOP" indicate:

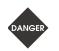

Danger. It may cause severe or fatal injuries to personnel if the instructions are not followed.

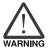

Warning. It may cause moderate injury to personnel, or lead to severe damage or even malfunction of the product if the instructions are not followed.

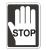

Absolutely prohibited activities. It may cause serious damage or even malfunction of the product if the instructions are not followed.

#### Inspection

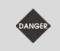

Please follow the instructions when using the A3 servo drive and servo motor, or it may cause fire or malfunction.

#### Installation

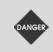

Do not expose the product to an environment containing water, corrosive gas, inflammable gas...etc., or it may result in electric shock or fire.

#### Wiring

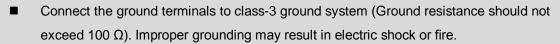

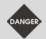

- Do not connect the three-phase source to the motor output terminals U, V, and W, or it may cause personnel injury or fire.
- Please tighten the screws of the power and motor output terminal, or it may cause fire.
- Please refer to description of wire rod selection in Chapter 3 to prevent any danger.

#### Operation

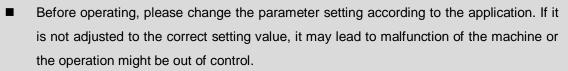

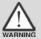

Before the machine starts to operate, please ensure that the emergency stop can be activated at any time.

When applying power, please make sure the motor will not rotate because of inertia of mechanism or other causes.

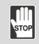

During the operation, it is prohibited to touch any rotating motor parts, or it may cause personnel injury.

- To avoid accidents, please remove all units during the first test run, so that the motor is operating without any load.
- If users fail to operate the machine properly after the servo motor connects to the equipment, it may damage the equipment and lead to personnel injury.
- In order to prevent danger, it is strongly recommended to check if the motor can operate normally without load first. Then, operate the motor with load.
- Do not touch the heat sink of the servo drive during operation, or it may cause scalding.

#### **Maintenance and Inspection**

- It is prohibited to touch the internal parts of the servo drive and servo motor, or it may cause electric shock.
- It is prohibited to disassemble the panel of the servo drive when the power is on, or it may cause electric shock.

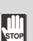

- Do not touch the ground terminal within 10 minutes after turning off the power, or the residual voltage may cause electric shock.
- Do not disassemble the motor, or it may cause electric shock or personnel injury.
- Do not change the wiring when the power is on, or it may cause electric shock or personnel injury.
- Only qualified electricians can install, wire, and maintain the servo drive and the servo motor.

#### **Main Circuit Wiring**

Do not put the power cable and the signal cable in the same channel or bond them together. Please separate the power cable and the signal cable for at least 30 centimeters (= 11.8 inches).

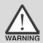

- Please use stranded wires and multi-core shielded-pair wires for signal cables and encoder feedback cables. The maximum length of signal input cable is
  3 meters (= 9.84 feet) and the maximum length of feedback cable is 20 meters (= 65.62 feet).
- The high voltage may remain in the servo drive when the power is just turned off. Please wait for 10 minutes before touching the terminal.

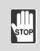

Do not turn the power on and off too often. If continuous power on and off is needed, please ensure that the interval is one minute at least.

#### **Terminal Wiring of the Main Circuit**

- When wiring, please disassemble the terminal socket from the servo drive.
- Insert one electric wire per terminal socket only.

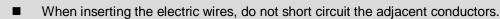

Before connecting to the power source, please inspect and ensure that the wiring is correct.

#### Leakage Current

- The leakage current of the servo drive is greater than 3.5 mA.
- According to the IEC 61800-5-1 standards, the wire rod must comply with one of the following specifications to ensure proper grounding:

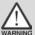

- 1. Copper wire of cross-sectional area of at least 10 mm<sup>2</sup>.
- 2. Aluminum wire of cross-sectional area of at least 16 mm<sup>2</sup>.
- Failure to comply with the specifications may result in personnel injury.
- Before applying power, please inspect and ensure that the wiring is correct.

Note: If there is any difference between each version, please refer to DELTA's website (http://www.deltaww.com) for the latest information.

## **Table of Contents**

### **Before Operation**

#### Product Overview

| 1.1 | Components of the servo set         | ·1-2 |
|-----|-------------------------------------|------|
| 1.2 | Model overview                      | ·1-3 |
| 1.  | .2.1 Nameplate information          | ·1-3 |
| 1.  | .2.2 Model explanation              | ·1-5 |
| 1.3 | ASDA-A3 servo drive and motor ····· | ·1-8 |
| 1.4 | Description of the drive interface  | ·1-9 |

## 2

1

#### Installation

| 2.1 | Ambient condition of storage2-               | -2 |
|-----|----------------------------------------------|----|
| 2.2 | Ambient condition of installation2-          | -3 |
| 2.3 | Mounting direction and space2-               | -4 |
| 2.4 | Safety precautions for using motors2-        | -6 |
| 2.5 | Specifications of circuit breaker and fuse 2 | -8 |
| 2.6 | Ferrite ring 2                               | -8 |
| 2.7 | Installation requirement of EMC2-1           | 10 |
| 2.  | 7.1 EMI Filters ······2-                     | 11 |
| 2.8 | Selection of regenerative resistor 2-1       | 13 |
| 2.9 | The use of brake 2-1                         | 18 |

## 3

| Wiring   |                                                                     |
|----------|---------------------------------------------------------------------|
| 3.1 Syst | em Connection ······3-3                                             |
| 3.1.1    | Connecting to peripheral devices (connecting to Delta communication |
|          | type of servo motor)                                                |
| 3.1.2    | Connectors and terminal blocks ···································· |
| 3.1.3    | Wiring for power supply                                             |
| 3.1.4    | UVW connectors of ASDA-A3 servo drive                               |
| 3.1.5    | Specification of encoder connector 3-12                             |
| 3.1.6    | Selection of wire rods 3-17                                         |
| 3.2 Wir  | ing diagram of the servo system ······3-20                          |
| 3.3 Wir  | ing for CN1 (I/O signal) ····································       |

| 3.   | 3.1   | CN1 I/O connector (for A3-L and A3-M series)                                |
|------|-------|-----------------------------------------------------------------------------|
| 3.   | 3.2   | Signal explanation of connector CN1 (for A3-L and A3-M series)              |
| 3.   | 3.3   | CN1 I/O connector (for A3-F series) ····································    |
| 3.   | 3.4   | Signal explanation of connector CN1 (for A3-F series)                       |
| 3.   | 3.5   | Wiring diagrams (CN1)····································                   |
| 3.   | 3.6   | Application: Using CN1 quick connector for wiring                           |
| 3.4  | Wiri  | ng for CN2 encoder connector ····································           |
| 3.5  | Wiri  | ng for CN3 connector (RS-485 / high speed communication)                    |
| 3.6  | CN4   | 4 serial connector (Mini USB) ····································          |
| 3.7  | CN:   | 5 connector (for machine position feedback, applicable to full-closed loop) |
| 3.8  | CN    | 6 connector ····· 3-48                                                      |
| 3.   | 8.1   | DMCNET communication connector for wiring                                   |
| 3.9  | CN    | 10 STO connector (Safe Torque Off ) ·································       |
| 3.10 | ST    | O Function (Safe Torque Off) 3-51                                           |
| 3.   | .10.1 | Introduction to STO                                                         |
| 3.   | 10.2  | The potential danger of STO                                                 |
| 3.   | 10.3  | Wiring for STO                                                              |
| 3.   | 10.4  | How does STO function work?                                                 |
| 3.   | 10.5  | Related parameter of STO function                                           |
| 3.11 | Sta   | andard wiring example 3-56                                                  |
| 3.   | .11.1 | Position (PT) control mode····································              |
| 3.   | .11.2 | Position (PR) Control Mode                                                  |
| 3.   | .11.3 | Speed control mode                                                          |
| 3.   | .11.4 | Torque control mode······3-59                                               |
| 3.   | .11.5 | Communication mode (CANopen)                                                |
| 3.   | .11.6 | Communication mode (DMCNET) ····································            |
| Tria |       | peration and Panel Display                                                  |
|      |       | Joration and Faller Bioplay                                                 |

| 4.1 Panel description                        |
|----------------------------------------------|
| 4.2 Parameter setting procedure              |
| 4.3 Status display 4-6                       |
| 4.3.1 Save the setting display               |
| 4.3.2 Display the decimal point ······4-6    |
| 4.3.3 Alarm messages ······4-7               |
| 4.3.4 Positive and negative sign setting4-7  |
| 4.3.5 Monitoring Display 4-7                 |
| 4.4 General function ······ 4-11             |
| 4.4.1 Operation of fault record display 4-11 |
| 4.4.2 Force DO on                            |
| 4.4.3 Digital input diagnosis operation      |

4

| 4.4.4     | Digital output diagnosis operation      |
|-----------|-----------------------------------------|
| 4.5 Trial | run ····· 4-14                          |
| 4.5.1     | Inspection without load                 |
| 4.5.2     | Apply power to A3 servo drive           |
| 4.5.3     | Jog trial run without load              |
| 4.5.4     | Trial run without load (speed mode)4-21 |
| 4.5.5     | Trial run without load (position mode)  |

## Tuning

5

#### Tuning

| 5.1 Tun  | ing procedure and the applied mode ·····5-2              |
|----------|----------------------------------------------------------|
| 5.1.1    | Flow chart of tuning procedure5-2                        |
| 5.1.2    | Tuning modes                                             |
| 5.2 Qui  | ck mode ·····5-4                                         |
| 5.3 Auto | o tuning ······5-4                                       |
| 5.3.1    | Flow chart of auto tuning·····5-5                        |
| 5.3.2    | Auto tuning via the drive panel                          |
| 5.3.3    | Auto tuning via ASDA-Soft (software)                     |
| 5.3.4    | Alarms related to auto tuning                            |
| 5.4 Tun  | ing mode 5-15                                            |
| 5.4.1    | Flow chart of tuning mode5-15                            |
| 5.4.2    | Tuning mode 1 ······5-16                                 |
| 5.4.3    | Tuning mode 2 ······5-16                                 |
| 5.4.4    | Tuning mode 3 ······5-17                                 |
| 5.4.5    | Setting for frequency response bandwidth (stiffness)5-18 |
| 5.4.6    | Gain response 5-19                                       |
| 5.5 Tun  | ing in manual mode ······5-20                            |
| 5.6 Med  | hanical resonance suppression ······5-22                 |

## **Operation and Motion control**

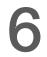

## Operation Mode

| 6.1 | Sele  | ction of operation mode     | 3-3 |
|-----|-------|-----------------------------|-----|
| 6.2 | Posi  | ition mode ······           | 3-4 |
|     | 6.2.1 | Position command in PT mode | 3-4 |
|     | 6.2.2 | Position command in PR mode | 3-4 |

|     | 6.2.3  | Control structure of position mode6-5                |
|-----|--------|------------------------------------------------------|
|     | 6.2.4  | S-curve filter (Position)6-7                         |
|     | 6.2.5  | Electronic gear ratio (E-gear ratio) ······6-8       |
|     | 6.2.6  | Low-pass filter ······6-9                            |
|     | 6.2.7  | Timing diagram of PR mode ······6-9                  |
|     | 6.2.8  | Gain adjustment of position loop ······6-10          |
|     | 6.2.9  | Low-frequency vibration suppression in position mode |
| 6.3 | S Spe  | ed mode                                              |
|     | 6.3.1  | Selection of speed command ······ 6-14               |
|     | 6.3.2  | Control structure of speed mode······6-15            |
|     | 6.3.3  | Smooth speed command ······6-16                      |
|     | 6.3.4  | Scaling of analog command ······6-18                 |
|     | 6.3.5  | Timing diagram of speed mode ······6-19              |
|     | 6.3.6  | Gain adjustment of speed Loop6-20                    |
|     | 6.3.7  | Resonance suppression unit6-22                       |
| 6.4 | Ford   | ue mode                                              |
|     | 6.4.1  | Selection of torque command ······6-25               |
|     | 6.4.2  | Control structure of torque mode ······6-26          |
|     | 6.4.3  | Smooth torque command ······ 6-27                    |
|     | 6.4.4  | The scaling of analog command ······6-27             |
|     | 6.4.5  | Timing diagram in torque mode ······6-28             |
| 6.5 | 5 Dua  | I mode                                               |
|     | 6.5.1  | Speed / position dual mode6-30                       |
|     | 6.5.2  | Speed / torque dual mode ······6-31                  |
|     | 6.5.3  | Torque / position dual mode······6-32                |
| 6.6 | 6 Othe | ers 6-33                                             |
|     | 6.6.1  | Applying speed limit ····· 6-33                      |
|     | 6.6.2  | Applying torque limit ······6-34                     |
|     | 6.6.3  | Analog monitoring ······6-34                         |

## Description of Motion Control

| 7.1 | 7-2 PR mode description 7-2 |                                           |  |
|-----|-----------------------------|-------------------------------------------|--|
|     | 7.1.1                       | Shared PR parameters 7-4                  |  |
|     | 7.1.2                       | Monitoring variables of PR mode ······7-6 |  |
|     | 7.1.3                       | Motion control commands7-8                |  |
|     | 7.1.4                       | Presentation of PR procedure 7-36         |  |
|     | 7.1.5                       | Trigger method of PR command ······7-43   |  |
|     | 7.1.6                       | PR procedure execution flow 7-48          |  |
| 7.2 | 2 App                       | lication of motion control ······7-61     |  |
|     | 7.2.1                       | Data array ······7-61                     |  |

| 7.2.2 | High-speed position capturing function (Capture)7-64 |
|-------|------------------------------------------------------|
| 7.2.3 | High-speed position comparing function (Compare)     |

## **Parameter Setting**

## Parameter

8

| 8.1 | Definit   | ion of parameters·····8-2                          |
|-----|-----------|----------------------------------------------------|
| 8.2 | List of   | parameters                                         |
| 8.3 | Descri    | ption of parameters ······8-13                     |
| F   | P0.xxx    | Monitoring parameters                              |
| F   | P1.xxx    | Basic parameters 8-28                              |
| F   | P2.xxx    | Extension parameters                               |
| F   | P3.xxx    | Communication parameters                           |
| F   | P4.xxx    | Diagnosis parameters 8-104                         |
| F   | °5.xxx    | Motion setting parameters ······8-111              |
| F   | P6.xxx    | PR parameters 8-133                                |
| F   | P7.xxx    | PR parameters 8-176                                |
| ٦   | Table 8.  | 1 Description of digital input (DI) ······ 8-196   |
| ٦   | Table 8.2 | 2 Description of digital output (DO) 8-203         |
| ٦   | Table 8.3 | 3 Description of monitoring variables ······ 8-208 |

## 9

#### **MODBUS** Communication

| 9.1 | RS-485 communication interface (hardware)9-2          |
|-----|-------------------------------------------------------|
| 9.2 | RS-485 communication parameters setting9-3            |
| 9.3 | MODBUS communication protocol                         |
| 9.4 | Setting and accessing of communication parameters9-15 |

## **10** Absolute System

| 10.1 Batt  | ery box (Absolute type) and wiring rods······ 10-3 |
|------------|----------------------------------------------------|
| 10.1.1     | Specifications ······ 10-3                         |
| 10.1.2     | Battery box dimensions 10-4                        |
| 10.1.3     | Connection cable for absolute encoder 10-5         |
| 10.1.4     | Battery box cable ······10-7                       |
| 10.2 Insta | allation ······ 10-8                               |
| 10.2.1     | Install battery box in servo system 10-8           |
| 10.2.2     | How to install and replace a battery 10-10         |
| 10.3 Sys   | tem initialization and operation procedures        |
| 10.3.1     | System initialization                              |

| 1    | 0.3.2  | Pulse number ·····                                   | 10-14 |
|------|--------|------------------------------------------------------|-------|
| 1    | 0.3.3  | PUU number ·····                                     | 10-15 |
| 1    | 0.3.4  | To initialize the absolute coordinate via DI/DO      | 10-16 |
| 1    | 0.3.5  | To initialize the absolute coordinate via parameters | 10-16 |
| 1    | 0.3.6  | Read the absolute position via DI/DO·····            | 10-17 |
| 1    | 0.3.7  | Read the absolute position via communication         | 10-20 |
| 10.4 | List o | of absolute type parameters, DI/DO and alarms        | 10-21 |

## Troubleshooting

### Troubleshooting

11

| 11.1 | Alarm list ·····              | 11-3 |
|------|-------------------------------|------|
| G    | Seneral type                  | 11-3 |
| S    | STO type ·····                | 11-5 |
| С    | Communication type            | 11-5 |
| N    | Notion control type           | 11-6 |
| 11.2 | Causes and corrective actions | 11-7 |
| G    | General type                  | 11-7 |
| S    | TO type ····· 11              | 1-32 |
| С    | Communication type 11         | 1-33 |
| N    | 11 Intion control type        | 1-39 |

## Appendix

Δ

### Specifications

| A.1 AS | DA-A3 series servo drive A-2                                 |
|--------|--------------------------------------------------------------|
| A.1.1  | Specification of ASDA-A3 servo drive A-2                     |
| A.1.2  | Dimensions of the servo drive A-5                            |
| A.2 EC | M-A3 series servo motor ····· A-7                            |
| A.2.1  | ECM-A3L low inertia series servo motor A-9                   |
| A.2.2  | ECM-A3H high inertia series servo motor ······A-11           |
| A.2.3  | Torque features (T-N curves) ······A-13                      |
| A.2.4  | Overload features ······A-15                                 |
| A.2.5  | Dimensions of ECM-A3L/A3H series servo motor ······A-17      |
| A.3 EC | MC series servo motor A-18                                   |
| A.3.1  | ECMC series servo motor with frame size 100 ~ 180 ······A-20 |
| A.3.2  | Torque features (T-N curves) A-22                            |
| A.3.3  | Overload features ······A-24                                 |

| A.3.4 Dimensions of ECMC series servo motor ······A-26    |
|-----------------------------------------------------------|
| Accessories                                               |
| B.1 Power connector ······B-2                             |
| B.2 Power cable B-3                                       |
| B.3 Encoder cable (Incremental type) ······B-7            |
| B.4 Encoder cable (Absolute type) B-8                     |
| B.5 Battery box cable AW ······B-9                        |
| B.6 Battery box (Absolute type) B-9                       |
| B.7 I/O signal connector ······B-10                       |
| B.8 Terminal block module ······B-11                      |
| B.9 CANopen communication cable ······B-11                |
| B.10 CANopen distribution box ·····B-12                   |
| B.11 Ferrite Ring B-12                                    |
| B.12 A3 / A2 conversion cable ······B-13                  |
| B.13 A3 CN3 RS-485 / CANOpen connector ······B-14         |
| B.14 A3 CN3 RS-485 / CANOpen terminal resistor ······B-14 |
| B.15 CN4 Mini USB module ·····B-15                        |
| B.16 Optional accessories B-16                            |

B

(This page is intentionally left blank.)

## 1

## **Product Overview**

Before using this servo drive, please pay attention to the description about the inspection, nameplate, and model type. Suitable motor model for your A3 servo drive can be found in the table of Section 1.3.

| 1.1 | Con  | nponents of the servo set 1-2            |
|-----|------|------------------------------------------|
| 1.2 | Мос  | lel overview ······ 1-3                  |
| 1   | .2.1 | Nameplate information 1-3                |
| 1   | .2.2 | Model explanation ······ 1-5             |
| 1.3 | ASE  | DA-A3 servo drive and motor ······ 1-8   |
| 1.4 | Des  | cription of the drive interface······1-9 |

#### 1.1 Components of the servo set

A complete servo set should include:

- (1) A servo drive and a servo motor.
- (2) A UVW motor power cable: One side of the U, V and W wires connect to the servo drive and the other to the motor (Optional purchase)
- (3) A green ground wire: it connects to the ground terminal of servo drive. (Optional purchase)
- (4) An encoder cable: One side of it connects the encoder and other side to the CN2 on the servo drive. (Optional purchase)
- (5) Communication type converter box (Optional purchase)
- (6) The 26-pin connector for the communication type converter box (Optional purchase)
- (7) A 50-pin connector for CN1. (Optional purchase)
- (8) A 6-pin connector for CN2. (Optional purchase)
- (9) An RJ45 connector for CN3, which is applied for general (RS-485) and high-speed (CANopen) communication (Optional purchase)
- (10) A 4-pin connector for CN4 (Mini-USB connector) (Optional purchase)
- (11) Power supply of the servo drive:

| Model         | Control circuit                     | Main circuit            |
|---------------|-------------------------------------|-------------------------|
| 100 W ~ 400 W | L1c, L2C, P1, P2, 😑 quick connector | R, S, T quick connector |

- (12) A 3-pin quick connector (U, V, W)
- (13) A 3-pin quick connector (P3, D, C)
- (14) A plastic lever
- (15) Two metal sheets for short circuit.
- (16) An installation instruction sheet

#### 1.2 Model overview

#### 1.2.1 Nameplate information

#### ASDA-A3 series servo drive

#### Nameplate information

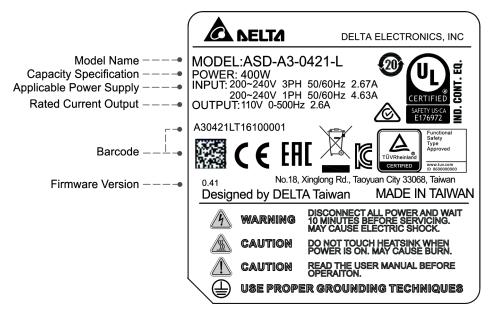

#### Serial number

| A30421L | Т   | 15  | 07  | 0006 |
|---------|-----|-----|-----|------|
| (1)     | (2) | (3) | (4) | (5)  |

(1) Model name

- (2) Manufacturing plant (T: Taoyuan; W: Wujiang)
- (3) Year of production (15: year 2015)
- (4) Week of production (From 1 to 52)
- (5) Serial number (Production sequence of a week, starting from 0001)

#### ECM-A3 series servo motor

#### Nameplate information

|                 | AC SERVO MOTOR                                   |
|-----------------|--------------------------------------------------|
| Model Name      | • MODEL: ECM-A3H-CY0602RS0 . Nus 🔊               |
| Input Power     | • INPUT: VAC110 A1.45 Ins.A                      |
| Rated Speed and |                                                  |
| Rate Output     | No.18,Xinglong Rd.,<br>Taoyuan City 33068,Taiwan |
| Barcode         | • ABCYB1JAT16070001                              |
|                 | Designed by DELTA Taiwan MADE IN CHINA           |

#### Serial number

| <b>ABCYA3AA</b> | т       | 16  | 07  | 0001                                             | (1) Model name                                                                                                    |
|-----------------|---------|-----|-----|--------------------------------------------------|----------------------------------------------------------------------------------------------------|
| (1)             | <br>(2) |     | (5) | (2) Manufacturing plant (T: Taoyuan; W: Wujiang) |                                                                                                    |
| ( )             | ( )     | ( ) | ( ) | ( )                                              |                                                                                                    |
|                 |         |     |     |                                                  |                                                                                                    |
|                 |         |     |     |                                                  |                                                                                                    |
|                 | (2)     | (0) | (-) | (0)                                              | <ul> <li>(3) Year of production (16: year 2016)</li> <li>(4) Week of production (From 1 to 52)</li> <li>(5) Serial number (Production sequence of a week, starting from 0001)</li> </ul> |

#### ECMC series servo motor

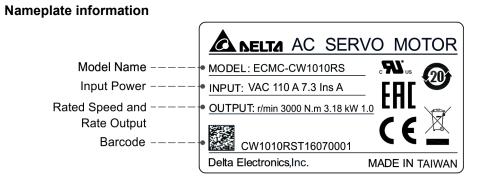

#### Serial number

| CW1010RS | Т   | 16  | 07  | 0001 |
|----------|-----|-----|-----|------|
| (1)      | (2) | (3) | (4) | (5)  |

#### (1) Model name

- (2) Manufacturing plant (T: Taoyuan; W: Wujiang)
- (3) Year of production (16: year 2016)
- (4) Week of production (From 1 to 52)
- (5) Serial number (Production sequence of a week, starting from 0001)

#### 1.2.2 Model explanation

#### ASDA-A3 servo drive

$$\frac{\text{ASD}}{(1)} - \frac{\text{A3}}{(2)} - \frac{\text{O4}}{(3)} \quad \frac{21}{(4)} - \frac{\text{L}}{(5)}$$

(1) Product name

AC Servo Drive

- (2) Series A3
- (3) Rated output power:

| Code | Spec. | Code | Spec.  | Code | Spec.  |
|------|-------|------|--------|------|--------|
| 01   | 100 W | 07   | 750 W  | 20   | 2.0 kW |
| 02   | 200 W | 10   | 1.0 kW | 30   | 3.0 kW |
| 04   | 400 W | 15   | 1.5 kW | -    | -      |

- (4) Input voltage and phase21: 220 V, single / three-phase23: 220 V, three-phase
- (5) Model type:

| Туре | Pulse<br>input | RS-485 | CANopen | Full-closed<br>loop<br>control | Analog<br>voltage<br>control | DMCNET | E-CAM | STO |
|------|----------------|--------|---------|--------------------------------|------------------------------|--------|-------|-----|
| L    | 0              | 0      | ×       | 0                              | 0                            | ×      | ×     | ×   |
| M *  | 0              | 0      | 0       | 0                              | 0                            | ×      | 0     | 0   |
| F *  | ×              | ×      | ×       | 0                              | ×                            | 0      | 0     | ×   |

Note: Models with a \* mark are the ones to be launched.

(1)

(2)

(3)

(4)

| $\frac{\text{ECM}}{(1)} - \frac{\text{A}}{(2)} \frac{3}{(3)} \frac{\text{H}}{(4)} - \frac{\text{C}}{(5)} \frac{\text{Y}}{(6)} \frac{06}{(7)} \frac{04}{(8)} \frac{\text{R}}{(9)} \frac{\text{S}}{(10)} \frac{1}{(11)}$ |  |  |  |  |  |
|----------------------------------------------------------------------------------------------------|--|--|--|--|--|
| Product name<br>ECM: Electronic Communication Motor                                                                                                    |  |  |  |  |  |
| Servo type<br>A: High precision servo motor                                                                                                    |  |  |  |  |  |
| Series                                                                                                    |  |  |  |  |  |
| 3: A3 series                                                                                                    |  |  |  |  |  |
| Inertia<br>H: High inertia<br>L: Low inertia                                                                                                    |  |  |  |  |  |

(5) Rated voltage and speed C: 200 V and 3,000 rpm

ECM-A3 series servo motor

- (6) Encoder type
   Y: 24-bit absolute type encoder (resolution of single turn: 24-bit; resolution of multi-turn: 16-bit)
- (7) Motor frame size
  - 04: 40 mm 06: 60 mm
  - 08: 80 mm
- (8) Rated power output

| Code | Spec. | Code | Spec. |
|------|-------|------|-------|
| 0F   | 50 W  | 04   | 400 W |
| 01   | 100 W | 07   | 750 W |
| 02   | 200 W |      |       |

(9) Type of shaft and oil seal

|                                         | w/o brake<br>w/o oil seal | with brake<br>w/o oil seal | w/o brake<br>with oil seal | with brake<br>with oil seal |
|-----------------------------------------|---------------------------|----------------------------|----------------------------|-----------------------------|
| Round shaft<br>(with fixed screw holes) | -                         | -                          | C*                         | D*                          |
| Keyway<br>(with fixed screw holes)      | P*                        | Q*                         | R                          | S                           |

Note: \* mark signifies that this type of motor is coming soon.

- (10) Shaft diameter
  - S: Standard
  - 7: 14 mm (specific)
- (11) Special code
  - 1: Standard products

ECMC series servo motor

| ECM | <u>C</u> – | <u>C</u> <u>W</u> | 13  | <u>08</u> | R   | S   |
|-----|------------|-------------------|-----|-----------|-----|-----|
| (1) | (2)        | (3) (4)           | (5) | (6)       | (7) | (8) |

(1) Product name

ECM: Electronic Communication Motor

(2) Servo type

C: High-precision AC servo motor (Suitable for CNC applications)

(3) Rated voltage and speed

C: 200 V and 3,000 rpm E: 200 V and 2,000 rpm F: 200 V and 1,500 rpm

(4) Encoder type

W: 22-bit Absolute type (resolution of single turn: 22-bit; multi-turn: 16-bit)

- (5) Motor frame size
  - 10: 100 mm
  - 13: 130 mm
  - 18: 180 mm
- (6) Rated power output

| Code | Spec.  | Code | Spec.  |
|------|--------|------|--------|
| 08   | 850 W  | 18   | 1.8 kW |
| 10   | 1.0 kW | 20   | 2.0 kW |
| 13   | 1.3 kW | 30   | 3.0 kW |
| 15   | 1.5 kW | -    | -      |

#### (7) Type of shaft and oil seal

|                                         | w/o brake<br>w/o oil seal | with brake<br>w/o oil seal | w/o brake<br>with oil seal | with brake<br>with oil seal |
|-----------------------------------------|---------------------------|----------------------------|----------------------------|-----------------------------|
| Round shaft<br>(with fixed screw holes) | -                         | -                          | С                          | D                           |
| Keyway<br>(with fixed screw holes)      | -                         | -                          | R                          | S                           |

#### (8) Shaft diameter

S: Standard

#### 1.3 ASDA-A3 servo drive and motor

|                |                     |                                 |               | Motor             |                            |                                             | Servo        | Drive                                         |                                                       |
|----------------|---------------------|---------------------------------|---------------|-------------------|----------------------------|---------------------------------------------|--------------|-----------------------------------------------|-------------------------------------------------------|
| S              | eries               | Power                           | Output<br>(W) | Model number      | Rated<br>current<br>(Arms) | Max.<br>instanta<br>neous<br>current<br>(A) | Model number | Continu<br>ous<br>output<br>current<br>(Arms) | Max.<br>instanta<br>neous<br>output<br>current<br>(A) |
|                |                     |                                 | 50            | ECM-A3L-C1040F231 | 0.67                       | 2.62                                        | ASD-A3-0121  | 0.9                                           | 3.54                                                  |
| g              |                     |                                 | 100           | ECM-A3L-C10401231 | 0.89                       | 3.5                                         | 700-70-0121  | 0.5                                           | 0.04                                                  |
| nerti          | I-A3I<br>) rpn      | Single-/<br>Three-              | 200           | ECM-A3L-C10602231 | 1.45                       | 5.55                                        | ASD-A3-0221  | 1.55                                          | 7.07                                                  |
| Low inertia    | ECM-A3L<br>3000 rpm | phase                           | 400           | ECM-A3L-C10604231 | 2.65                       | 9.2                                         | ASD-A3-0421  | 2.6                                           | 10.61                                                 |
|                |                     |                                 | 400           | ECM-A3L-C10804231 | 2.6                        | 8.6                                         | 700-70-0421  | 2.0                                           | 10.01                                                 |
|                |                     |                                 | 750           | ECM-A3L-C10807231 | 5.1                        | 15.9                                        | ASD-A3-0721  | 5.1                                           | 21.21                                                 |
|                | ECMC-C<br>3000 rpm  | Single-/<br>Three-<br>phase     | 1000          | ECMC-C1101023     | 7.3                        | 21.9                                        | ASD-A3-1021  | 7.3                                           | 24.75                                                 |
|                |                     | E Single-/<br>O Three-<br>phase | 1000          | ECMC-E1131023     | 5.6                        | 16.8                                        |              |                                               |                                                       |
| Medium inertia | μĘ                  |                                 | 1500          | ECMC-E1131523     | 8.3                        | 24.9                                        | ASD-A3-1521  | 8.30                                          | 35.36                                                 |
| л.<br>Д        | ONC<br>D T          |                                 | 2000          | ECMC-E1132023     | 11.01                      | 33                                          |              | 13.40                                         | E2 02                                                 |
| ediu           | 20<br>С             |                                 | 2000          | ECMC-E1182023     | 11.22                      | 33.7                                        | ASD-A3-2023  |                                               | 53.03                                                 |
| Σ              |                     |                                 | 3000          | ECMC-E1183023     | 16.1                       | 48.3                                        |              |                                               |                                                       |
|                | ECMC-F<br>1500 rpm  | Three-<br>phase                 | 3000          | ECMC-F1183023     | 19.4                       | 58.2                                        | ASD-A3-3023  | 19.40                                         | 70.71                                                 |
|                |                     |                                 | 50            | ECM-A3H-C1040F231 | 0.67                       | 2.68                                        |              | 0.0                                           | 2.54                                                  |
|                | <b>-</b> -          |                                 | 100           | ECM-A3H-C10401231 | 0.9                        | 3.52                                        | ASD-A3-0121  | 0.9                                           | 3.54                                                  |
|                | ECM-A3H<br>3000 rpm | Single-/                        | 200           | ECM-A3H-C10602231 | 1.45                       | 5.7                                         | ASD-A3-0221  | 1.55                                          | 7.07                                                  |
| tia            | 3000                | Three-<br>phase                 | 400           | ECM-A3H-C10604231 | 2.65                       | 10.2                                        | ASD A2 0421  | 26                                            | 10.61                                                 |
| High inertia   | Ш                   |                                 | 400           | ECM-A3H-C10804231 | 2.6                        | 9.4                                         | ASD-A3-0421  | 2.6                                           | 10.61                                                 |
| High           |                     |                                 | 750           | ECM-A3H-C10807231 | 4.5                        | 16.6                                        | ASD-A3-0721  | 5.1                                           | 21.21                                                 |
|                | μĘ                  | Oira al a tí                    | 850           | ECMC-F1130823     | 7.1                        | 19.4                                        | ASD-A3-1021  | 7.3                                           | 24.75                                                 |
|                | ECMC-F<br>1500 rpm  | Single-/<br>Three-              | 1300          | ECMC-F1131323     | 12.6                       | 38.6                                        |              | 10.10                                         | 50.00                                                 |
|                | EC<br>150           | phase                           | 1800          | ECMC-F1131823     | 13                         | 36                                          | ASD-A3-2023  | 13.40                                         | 53.03                                                 |

Note: In the servo motor model name, 1 signifies the encoder type; 2 signifies brake or keyway / oil seal type; 3 signifies the shaft diameter.

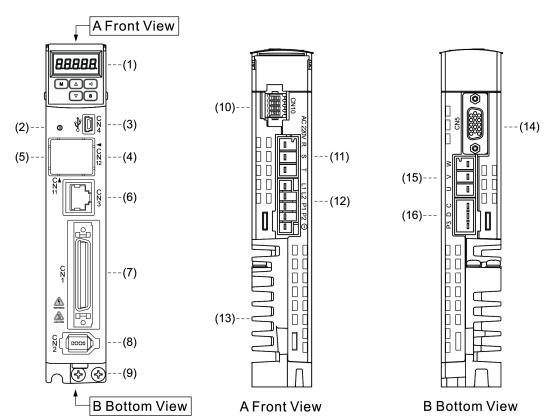

#### **1.4 Description of the drive interface**

| No.     | Description                                                                                                    | No.  | Description                                                                                                    |  |
|---------|----------------------------------------------------------------------------------------------------|------|----------------------------------------------------------------------------------------------------|--|
| (1)     | 7-segment display                                                                                                    | (9)  | Ground terminal: Connects to grounding wire of power supply and servo motor.                                                                                          |  |
| (2)     | CHARGE: Power indicator                                                                                                    | (10) | CN10 – STO (Safety Torque Off)                                                                                                    |  |
| (3)     | CN4 - Mini USB connector: Connects to PC                                                                                                    | (11) | RST main circuit terminal: Connects to the commercial power source (AC200 ~ 230 V, 50 / 60 Hz)                                                                        |  |
| (4) (5) | CN12, CN11: Reserved                                                                                                    | (12) | L1c / L2c control circuit terminal: For single-/three-phase power supply (200 $\sim$ 230 V <sub>AC</sub> , 50 / 60 Hz)                                                |  |
| (6)     | CN3 - RS-485 and high speed<br>communication connector: Connects to<br>controller and communication ports.                                                                                                    | (13) | Heat sink: For securing the servo drive and heat dissipation.                                                                                                    |  |
| (7)     | CN1 - I/O signal interface: Connects to<br>PLC and controls I/O                                                                                                    | (14) | CN5 - Connector for transmitting feedback signals                                                                                                    |  |
| (8)     | CN2 - Encoder connector: Connects to the encoder                                                                                                    | (15) | UVW motor power output: Connects to<br>motor power connector (UVW). Do not<br>connect it with power of the main circuit.<br>Wrong wiring will damage the servo drive. |  |
| (16)    | <ul> <li>Regenerative resistor:</li> <li>a. Apply external regenerative resistor: P3 and C contacts connect to the resistor; P3 and D contacts are open circuited.</li> <li>b. Apply built-in regenerative resistor: P3 and C contacts are open circuited; P3 and D contacts are short circuited.</li> <li>c. Apply external regenerative brake unit: P2 and <sup>(-)</sup> contacts connect to the brake unit; P3 &amp; C contacts and P3 &amp; D contacts are open circuited.</li> </ul> |      |                                                                                                    |  |

(This page is intentionally left blank.)

## Installation

## 2

Please follow the instruction mentioned in this chapter during installation. Information about specification of circuit breaker, fuse, EMI filter selection, and selection of regenerative resistor will be illustrated.

| 2.1 | Ambient condition of storage 2-              |
|-----|----------------------------------------------|
| 2.2 | Ambient condition of installation2-          |
| 2.3 | Mounting direction and space 2-              |
| 2.4 | Safety precautions for using motors2-        |
| 2.5 | Specifications of circuit breaker and fuse2- |
| 2.6 | Ferrite Ring2-                               |
| 2.7 | Installation requirement of EMC 2-1          |
| 2   | 7.1 EMI Filters ·····2-1                     |
| 2.8 | Selection of regenerative resistor 2-1       |
| 2.9 | The use of brake ······ 2-1                  |

#### Safety precautions:

If the connection between the servo drive and servo motor is over 20 meters, please thicken the UVW connecting wire and the encoder cable. Please refer to section 3.1.6 Selection of wire rods, for the specification when selecting the wire rods.

#### 2.1 Ambient condition of storage

Before installation, this product has to be kept in the shipping carton. In order to retain the warranty coverage and for the maintenance, please follow the instructions below for storage, if the product is not in use temporally:

- Store the product within an ambient temperature range of -20°C to +65°C.
- Store the product within a relative humidity range of 0% to 90% and a non-condensing environment.
- Avoid storing the product in the environment of corrosive gas.

#### 2.2 Ambient condition of installation

**A3 servo drive**: The ambient location should be free of over-heat device, water drop, vapor, dust and oily dust, corrosive and inflammable gas and liquid, airborne dust and metal particles, or vibration and electronic interference.

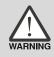

**Motor:** The ambient temperature of the motor is between 0°C and 40°C. The ambient conditions should be free of over-heat device, water drop, vapor, dust and oily dust, corrosive and inflammable gas and liquid, airborne dust and metal particles.

The ambient temperature of the servo drive should be between 0°C and 55°C. If the temperature is over 45°C, please place the product in a well-ventilated environment. During long-term operation, the ambient temperature should be under 45°C so that its performance can be ensured. If the product is installed in an electric box, make sure it is vertically mounted with a fan installed on the box. Allow 5 cm of clearance space beneath and both sides of the servo drive; its temperature shall be kept under 55°C and keep clear of the heat source. Make sure the size of the electric box and its ventilation condition will not overheat and endanger the internal electronic device. In addition, check if the machine's vibration will affect the electrical devices in the electric box.

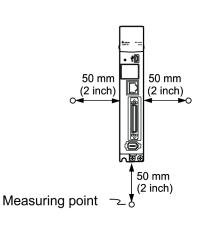

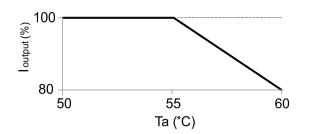

I output (%) is the current output percentage % ; Ta is the operation temperature

Note: The max. operation temperature of models of 750W (or above) is  $60^{\circ}$ C, but the output current will reduce as shown in the figure above; the max. operation temperature of models of 400W (or below) is  $55^{\circ}$ C

#### 2.3 Mounting direction and space

#### Attention:

- Mount the servo drive according to the illustration below. The base of heat sink has to be mounted vertically on the wall. Incorrect installation may result in a drive malfunction.
- For better ventilation and cooling, make sure sufficient space is given among the adjacent objects and wall; otherwise, product malfunction may occur.
- Do not obstruct the ventilation holes when mounting the servo drive. Correctly place it with the right direction or malfunction may occur.

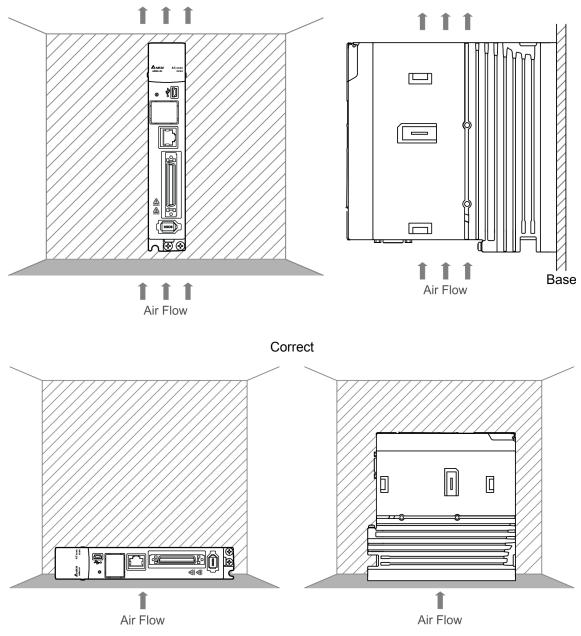

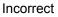

#### Heat dissipation requirements:

In order to have adequate air flow and better ventilation, please follow the suggested clearance value when installing one or more than one servo drives. (Refer to the following diagrams). Avoid position one servo drive above one another. Keep the bottom of the servo drive clear because the generated heat will rise and result in higher temperature of the drives mounted above. Note: The diagram below is not in equal proportion. Please refer to the annotation.

Single servo drive

#### **Multiple servo drives**

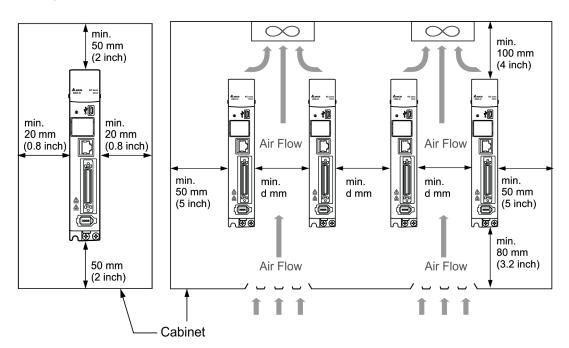

| Servo drive model                                                | Cooling<br>method                   | Operation temperature (Ta) corresponding to<br>min. clearance (d)<br>*Due to the assembly tolerance, the min. clearance of the<br>servo drive is 1 mm.                                                                                                    |
|------------------------------------------------------------------|-------------------------------------|----------------------------------------------------------------------------------------------------|
| ASD-A3-0121-□<br>ASD-A3-0221-□<br>ASD-A3-0421-□                  | Natural cooling                     | 60<br>55<br>50<br>45<br>40<br>35<br>01 10 20 30 40<br>d(mm)                                                                                                    |
| ASD-A3-0721-□<br>ASD-A3-1021-□<br>ASD-A3-1521-□<br>ASD-A3-2021-□ | Natural cooling<br>& forced cooling | 60<br>(c) 55<br>(c) 55<br>(c |

Note: The max. operation temperature of models of 750W (or above) is  $60^{\circ}$ C, but the output current will reduce as shown in the figure above; the max. operation temperature of models of 400 W (or below) is  $55^{\circ}$ C.

#### 2.4 Safety precautions for using motors

Delta AC servo motor is designed for industrial applications. Fully understanding the contents of motor specifications and operation manual is necessary. For your safety and correct usage, please carefully read the manual, specifications, and precautions of the motor before applying the motor to any equipment.

The safety precautions are as follows:

#### Handling, mounting, and storage

- When removing or placing a servo motor, please hold the whole motor instead of pulling the cable or holding the shaft solely.
- Do not hit the motor shaft. Such force will damage the encoder that is attached at the rear side of shaft.
- The axial or radial load shall be kept within the allowable range mentioned in the specifications.
- The shaft of servo motor is neither water-proof nor oil-proof. Do not use, install, or store the servo motor in a humid environment which contains water drops, oil, corrosive gases, or liquids.
- The material of motor shaft is not rust-proof. Although the rust-proof oil has been applied to the shaft during manufacturing process, users have to check the shaft condition and apply the rust-proof oil every 3 months if the storage time is over 6 months.
- Ensure that the ambient environment for storing the servo motor conforms to the specifications mentioned in the instruction sheet.
- As a delicate encoder is attached to the motor, please take necessary measurements to avoid electric interference, vibration, and abnormal temperature change.

#### Wiring

- If the current exceeds the max. current specified in the Specifications, the internal parts of the motor may lose the magneticity. Please contact the distributor or the local sales representative of Delta if this problem occurs.
- Please check that the motor wiring and voltage of brake are correct. And make sure the wiring of signal cable and power cable that connect to the encoder is correct. Incorrect wiring will lead to abnormal operation of motor, malfunction, or damage.
- To avoid capacitive coupling and noise, isolate the motor power cable from the encoder power cable and signal cable. Do not connect them to the same circuit.
- The AC servo motor shall be correctly grounded.

- The encoder connector shall not undergo any high-voltage component test as the encoder will be damaged.
- When the motor or brake is undergoing high-voltage component tests, please cut off the power supply of the controller. This kind of test shall be done only when necessary so as to keep the product lifespan.

#### Operation

- The operation of AC servo motor is controlled by the servo drive. Do not directly connect the commercial type power source (100/200V, 50/60 Hz) to the circuit of the servo motor; otherwise, the motor cannot operate normally and thus permanent damage may occur.
- Observe the motor specifications when using the product. The motor's operation temperature shall not exceed the specified range.
- The material of motor shaft is not rust-proof. To ensure a longer motor life, please properly apply the rust-proof oil during operation period.
- The built-in brake is for clamping the motor. Do not use it for stopping the motor operation. Caution: The built-in brake is not a device for safely stopping the machine; please install another safety stopping device on the machine. When the built-in brake is clamping the motor, rotation backlash can still occur and the max. degree is 1 ~ 2°. When the motor with brake runs, the brake lining sometimes generates noise (swishing or clicking sound). It is caused by the structure of brake module instead of malfunction. And this noise will not affect the motor's function.
- If any smell, noise, smoke, vapor, or abnormal vibration is found, please stop the motor and turn off the power immediately.

#### Others

- Delta servo motor has no frequent wear and tear parts.
- Do not disassemble the motor or change its parts or the warranty will be void.
- Do not disassemble the motor by yourself or permanent damage or malfunction of the motor may occur.
- Do not splash any water drop or oil drop on the product.

#### 2.5 Specifications of circuit breaker and fuse

| Servo drive model | Circuit breaker | Fuse (Class T) |
|-------------------|-----------------|----------------|
| ASD-A3-0121-□     | 5A              | 5A             |
| ASD-A3-0221-□     | 5A              | 5A             |
| ASD-A3-0421-□     | 10A             | 10A            |
| ASD-A3-0721-□     | 10A             | 20A            |
| ASD-A3-1021-□     | 15A             | 25A            |
| ASD-A3-1521-□     | 20A             | 40A            |
| ASD-A3-2023-□     | 30A             | 50A            |
| ASD-A3-3023-□     | 30A             | 70A            |

Note:

- 1.  $\Box$  in the servo drive model name signifies model type.
- 2. Operation mode: General.
- If the servo drive is equipped with residual-current circuit breaker for electricity leakage protection, to avoid wrong operation of the RCD, please select the one with sensitivity of at least 200 mA and with minimum 0.1 sec working time.
- 4. Select Type B residual-current circuit breaker (with time delay) ONLY as the system ground wire may contain DC electricity.
- 5. Please use the circuit breaker and fuse that comply with UL / CSA standard.

#### 2.6 Ferrite Ring

The movable or round-shaped ferrite ring is usually made of Mn-Zn ferrite. The impedance of ferrite ring varies with frequencies. Normally, its impedance is relatively small to low-frequency signal; however, once the frequency of the signal is increased, the impedance may increase dramatically. With the characteristic of optimizing signal transmission and suppressing high-frequency noise, ferrite ring can perfectly tackle the high-frequency interference in power cable and signal cable.

| Ferrite ring model | Applicable servo drive model                               |  |  |
|--------------------|------------------------------------------------------------|--|--|
| ASD-ACFC7K00       | ASD-A3-4523-□, ASD-A3-5523-□, ASD-A3-7523-□,               |  |  |
|                    | ASD-A3-1B23-□, ASD-A3-1F23-□                               |  |  |
|                    | ASD-A3-2043-□, ASD-A3-3043-□, ASD-A3-4543-□,               |  |  |
|                    | ASD-A3-5543-□, ASD-A3-7543-□, ASD-A3-1B43-□, ASD-A3-1F43-□ |  |  |

Note:  $\Box$  in the servo drive model name signifies model type.

#### Installation precautions

Ferrite ring is commonly applied as peripheral devices (such as controller) are interfered by noises from conduction and radiation when servo motor is in servo-on state. The parasitic capacitance between the cables in wiring panel and the grounding is small. As the frequency of the signal increases (Servo On), the resistance of the parasitic capacitance becomes small enough to let the common-mode current flow through. Normally, common-mode current only flows and leads to common-mode interference due to unstable circuit caused by poor connection between power circuit and grounding. If the common-mode current flows through the external cables, common-mode interference may also happen due to electrical interference caused by unstable electric potential.

Ferrite ring is able to cause eddy current losses to high-frequency signal and transform it into heat losses when suppressing common-mode interference. At that time, ferrite ring acts as a low-pass filter to effectively suppress high-frequency noise and ensure the stability of the circuit while the impedance to low-frequency signal is relatively small.

Winding wires onto ferrite ring for several times can increase inductance and the effect of filtering out high-frequency noise.

The suggested winding methods are as below:

1. For A3-220V model (4.5 kW ~ 7.5 kW)

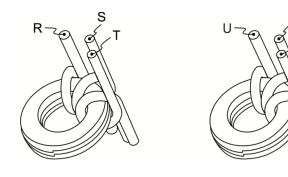

2. For A3-220V model (11 kW ~ 15 kW)

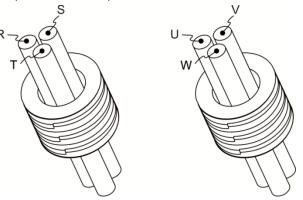

Note:

- 1. Please refer to section 3.1.4 for the selection of motor power cable.
- 2. Only motor power cable or power cable are allowed to run through ferrite ring. If needed, please prepare extra ferrite ring for grounding.
- 3. EMI filter may be required for absorbing radiation when longer motor power cable is used.

#### 2.7 Installation requirement of EMC

This section illustrates the installation requirement for passing the EMC test. Please note that the EMC rating will vary based on the installation structure or wiring. Delta servo products are designed to conform to the specifications of the EMC test. Please refer to the following diagram for standard installation.

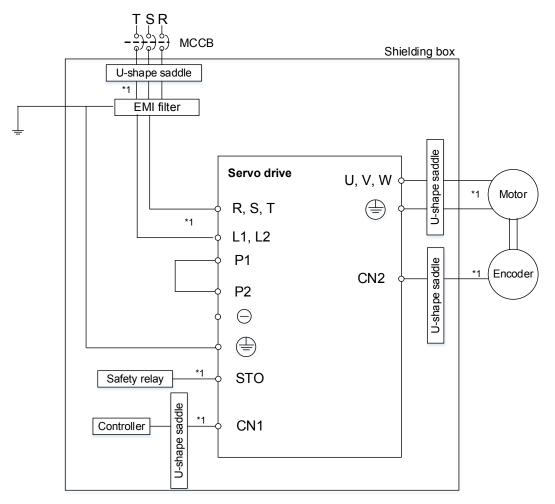

Note:

\*1. Please use shielded wires.

#### 2.7.1 EMI filters

All electronic equipment (including servo drives) generates high or low frequency noise during operation, which will interfere with the peripheral equipment through conduction or radiation. With EMI filter and the correct installation, much interference can be eliminated. In order to have a better performance, using Delta's EMI filter to suppress the interference is recommended.

| Power  | Servo drive model | Recommended EMI filter |            | Foot print  |
|--------|-------------------|------------------------|------------|-------------|
|        |                   | 1PH                    | 3PH        | r oot print |
| 100 W  | ASD-A3-0121-□     | RF007S21AA             | RF022B43AA | Ν           |
| 200 W  | ASD-A3-0221-□     | RF007S21AA             | RF022B43AA | Ν           |
| 400 W  | ASD-A3-0421-□     | RF007S21AA             | RF022B43AA | Ν           |
| 750 W  | ASD-A3-0721-□     | RF007S21AA             | RF037B43BA | Ν           |
| 1000 W | ASD-A3-1021-□     | RF007S21AA RF037B43BA  |            | Ν           |
| 1500 W | ASD-A3-1521-🗆     | RF015B21AA RF037B43BA  |            | Ν           |
| 2000 W | ASD-A3-2023-□     | - RF037B43BA           |            | Ν           |
| 3000 W | ASD-A3-3023-🗆     | -                      | RF037B43BA | Ν           |

Note:  $\Box$  in the servo motor model name signifies the model type.

#### General precautions for installation

To ensure the best performance of EMI filter, apart from the instructions on installation and wiring of servo drive, please observe the precautions below:

- 1. The servo drive and EMI filter should be mounted on the same metal plate.
- 2. The wiring should be as short as possible.
- 3. The metal plate should be well grounded.

More specifications for mounting the servo drive is as follows.

- 1. EN61000-6-4 (2001)
- 2. EN61800-3 (2004) PDS of category C2
- 3. EN55011+A2 (2007) Class A Group 1

#### Motor cable selection and installation precautions

The selection of motor cables (please refer to Appendix B Accessories) and installation will determine the performance of EMI filter. Please follow the precautions below.

- 1. Use the cable that has braid shielding (The effect of double shielding is better)
- 2. The shield on both sides of the motor cable should be grounded with the shortest cable length and the largest contact area.
- 3. Remove the protective paint of the U-shape saddle and metal plate in order to ensure good contact. Please see the figure below.
- 4. It requires correct connection between the braided shielding of the motor cable and the metal plate. The braided shielding on both sides of the motor cable should be fixed by the U-shape saddle and metal plate. Please see the figure below for the correct connection.

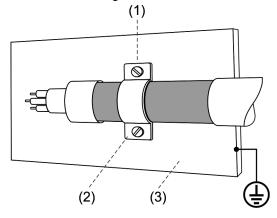

- (1) The protective paint of the U-shape saddle and metal plate should be removed in order to ensure good contact.
- (2) U-shape saddle
- (3) Well-grounded metal plate

#### 2.8 Selection of regenerative resistor

When the direction of torque is different from that of rotation, it means the energy generated will return to the servo drive from the load. This energy that is translated into electricity will be filled in the capacitance of DC Bus and thus the voltage becomes higher. When the voltage reaches a given value, this reversed eletricity will be consumed by a regenerative resistor. The servo drive has a built-in regenerative resistor. Users can also use the external regenerative resistor if needed.

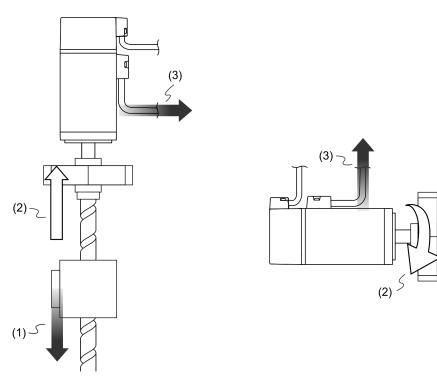

(1) Moving direction of the object; (2) Direction of torque; (3) Regenerative energy

| Servo drive<br>(kW) | Specification of built-in regenerative resistor |                             | Capacity of built-in            | Minimum allowable<br>resistance              |  |
|---------------------|-------------------------------------------------|-----------------------------|---------------------------------|----------------------------------------------|--|
|                     | Resistance<br>(P1.052) (Ohm)                    | Capacity<br>(P1.053) (Watt) | regenerative<br>resistor (Watt) | (Connected to external<br>resistor)<br>(Ohm) |  |
| 0.1                 | -                                               | -                           | -                               | 60                                           |  |
| 0.2                 | -                                               | -                           | -                               | 60                                           |  |
| 0.4                 | 100                                             | 40                          | 20                              | 60                                           |  |
| 0.75                | 100                                             | 40                          | 20                              | 60                                           |  |
| 1.0                 | 100                                             | 40                          | 20                              | 30                                           |  |
| 1.5                 | 100                                             | 40                          | 20                              | 30                                           |  |
| 2.0                 | 20                                              | 80                          | 40                              | 15                                           |  |
| 3.0                 | 20                                              | 80                          | 40                              | 15                                           |  |

The built-in regenerative resistor of ASDA-A3 is as follows:

When the regenerative resistor exceeds the capacity of built-in regenerative resistor, an external regenerative resistor should be applied. Please pay special attention to the following when using the regenerative resistor.

- 1. Please correctly set up the resistance (P1.052) and capacity (P1.053) of regenerative resistor. Or it might influence the function performance.
- 2. When applying an external regenerative resistor, please note that its resistance has to be greater than the resistance of the built-in regenerative resistor. For general application, more than one resistor will be serial connected. If the value (from serial connected resistors) exceeds the setting range, users can reduce the value by parallel connecting the resistor. If users desire to connect it in parallel to increase the power of regenerative resistor, please make sure the capacitance meets the requirements.

See the following diagram and settings for serial / parallel connection of the regenerative resistors.

| Connect to one external<br>regenerative resistor<br>P3 O<br>P3 O<br>1 kW, 10Ω<br>C O                    | Settings:<br>P1.052 = 10 (Ω)<br>P1.053 = 1000 (W) |
|----------------------------------------------------------------------------------------------------|---------------------------------------------------|
| Connect to external regenerative<br>resistors (serial connection)<br>P3 O<br>1 kW, 10Ω<br>C O           | Settings:<br>P1.052 = 20 (Ω)<br>P1.053 = 2000 (W) |
| Connect to external regenerative<br>resistors (parallel connection )<br>P3 O<br>1 kW, $10\Omega$<br>C O | Settings:<br>P1.052 = 5 (Ω)<br>P1.053 = 2000 (W)  |

3. In natural environment, if the capacity of regenerative resistor (the average value) is within the rated capacity, the temperature of the capacitance will increase to 120°C or even higher (under the condition of regenerative energy continues to exist). For safety concerns, please apply the method of forced cooling in order to reduce the temperature of regenerative resistor. Or, it is suggested to use the regenerative resistor which is equipped with thermal switches. Please contact the distributors for load characteristics of the regenerative resistor. When an external regenerative resistor is applied, the resistor should connect to P3, C terminal and the contact of P3, D terminal should be open circuited. It is recommended to choose the above mentioned resistance. For easy calculation of regenerative resistor capacity, except the energy consumed by IGBT, two ways are provided to select the capacity according to the selected linear motor or rotary motor.

#### **Rotary Motor:**

Selection of the regenerative power

(a) When there is no external torque

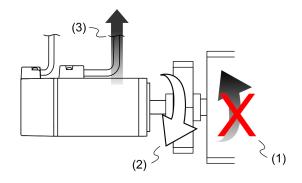

(1) Moving direction of the object;(2) Force direction of the motor;(3) Regenerative power generated while the motor decelerates

If the motor is making reciprocate motion, the regenerative resistor will consume the spare energy. The regenerative resistor can be selected with two ways: calculation of the regenerative power and easy selection. Users can refer to the following table when calculating and selecting the required regenerative resistor.

|                | vo drive<br>(kW) | Motor             | Rotor inertia<br>(× 10-4kg.m2) | Generative power<br>generated when the motor<br>decelerates from 3000<br>rpm to 0 without load<br>Eo (joule) | Max.<br>regenerative<br>power of the<br>capacitance<br>Ec (joule) |
|----------------|------------------|-------------------|--------------------------------|----------------------------------------------------------------------------------------------------|-------------------------------------------------------------------|
|                | 0.05             | ECM-A3L-C1040F231 | 0.0231                         | 0.11                                                                                                    | 8.42                                                              |
| m              | 0.1              | ECM-A3L-C10401231 | 0.0405                         | 0.20                                                                                                    | 8.42                                                              |
| nertia         | 0.2              | ECM-A3L-C10602231 | 0.09                           | 0.45                                                                                                    | 8.42                                                              |
| _ow inertia    | 0.4              | ECM-A3L-C10604231 | 0.15                           | 0.74                                                                                                    | 8.42                                                              |
|                | 0.4              | ECM-A3L-C10804231 | 0.352                          | 1.76                                                                                                    | 8.42                                                              |
|                | 0.75             | ECM-A3L-C10807231 | 0.559                          | 2.54                                                                                                    | 26.21                                                             |
|                | 1.0              | ECMC-C1101023     | 2.65                           | 13.1                                                                                                    | 26.21                                                             |
| tia            | 1.0              | ECMC-E1131023     | 8.41                           | 18.48                                                                                                    | 26.21                                                             |
| iner           | 1.5              | ECMC-E1131523     | 11.2                           | 24.62                                                                                                    | 26.21                                                             |
| Medium inertia | 2.0              | ECMC-E1132023     | 14.6                           | 32.09                                                                                                    | 34.94                                                             |
| Me             | 2.0              | ECMC-E1182023     | 34.7                           | 76.26                                                                                                    | 34.94                                                             |
|                | 3.0              | ECMC-E1183023     | 55                             | 120.88                                                                                                    | 34.94                                                             |

|               | vo drive<br>(kW) | Motor             | Rotor inertia<br>(× 10-4kg.m2) | Generative power<br>generated when the motor<br>decelerates from 3000<br>rpm to 0 without load<br>Eo (joule) | Max.<br>regenerative<br>power of the<br>capacitance<br>Ec (joule) |
|---------------|------------------|-------------------|--------------------------------|----------------------------------------------------------------------------------------------------|-------------------------------------------------------------------|
|               | 3.0              | ECMC-F1183023     | 55                             | 67.99                                                                                                    | 34.94                                                             |
|               | 0.05             | ECM-A3H-C1040F231 | 0.043                          | 0.21                                                                                                    | 8.42                                                              |
|               | 0.1              | ECM-A3H-C10401231 | 0.0742                         | 0.37                                                                                                    | 8.42                                                              |
|               | 0.2              | ECM-A3H-C10602231 | 0.25                           | 1.24                                                                                                    | 8.42                                                              |
| irtia         | 0.4              | ECM-A3H-C10604231 | 0.45                           | 2.23                                                                                                    | 8.42                                                              |
| -ligh inertia | 0.4              | ECM-A3H-C10804231 | 0.914                          | 4.55                                                                                                    | 8.42                                                              |
| Hig           | 0.75             | ECM-A3H-C10807231 | 1.51                           | 7.47                                                                                                    | 26.21                                                             |
|               | 0.85             | ECMC-F1130823     | 13.6                           | 16.81                                                                                                    | 26.21                                                             |
|               | 1.3              | ECMC-F1131323     | 20                             | 24.73                                                                                                    | 26.21                                                             |
|               | 1.8              | ECMC-F1131823     | 24.9                           | 30.78                                                                                                    | 26.21                                                             |

Note:

1. 1 in the servo motor model name signifies the encoder type.

2. 2 in the servo motor name signifies brake or keyway / oil seal type.

3. 3 in the servo motor model name signifies shaft diameter.

4. The \* mark signifies that the model is coming soon.

Assume that the load inertia is N times of the motor inertia, and when motor decelerates from 3000 rpm to 0, the regenerative power will be  $(N+1) \times Eo$  and the regenerative resistor needs to consume  $(N+1) \times Eo$  - Ec joule. Assume that the reciprocate operation cycle is T sec, then the required power of regenerative resistor =  $2 \times ((N+1) \times Eo - Ec) / T$ . Calculation is as follows:

| Step | What to do                                                            | Calculation and setting method             |
|------|-----------------------------------------------------------------------|--------------------------------------------|
| 1    | Set the capacity of the regenerative resistor to the maximum.         | Set P1.053 to the maximum value            |
| 2    | Set the operation cycle (T)                                           | Manual input                               |
| 3    | Set the rotation speed (wr)                                           | Manual input or read the status via P0.002 |
| 4    | Set the load / motor inertia ratio (N)                                | Manual input or read the status via P0.002 |
| 5    | Calculate the max. regenerative resistor (Eo)                         | Eo= J*wr <sup>2</sup> /182                 |
| 6    | Set the regenerative power that can be absorbed by the capacitor (EC) | Refer to the table above                   |
| 7    | Calculate the required capacity of the<br>regenerative resistor       | 2 × ( (N+1)× Eo - Ec ) / T                 |

#### Example:

For the motor ECM-A3L-CY0604RS1 (400 W), the reciprocate motion cycle is T = 0.4 sec. Its maximum speed is 3000 rpm and the load inertia is 15 times of the motor inertia.

| Servo drive<br>(kW) | Motor             | Rotary inertia<br>J (× 10-4kg.m2) | Generative power<br>generated when the motor<br>decelerates from 3000 rpm<br>to 0 without load<br>Eo (joule) | Max. regenerative<br>power of the<br>capacitance<br>Ec (joule) |
|---------------------|-------------------|-----------------------------------|----------------------------------------------------------------------------------------------------|----------------------------------------------------------------|
| 0.4                 | ECM-A3L-CY0604RS1 | 0.15                              | 0.74                                                                                                    | 8.42                                                           |

The max. regenerative power: Eo = 0.74 joule (the result acquired from the table) Set the regenerative power that can be absorbed by the capacitor; Ec = 8.42 joule (the result acquired from the table).

Required capacity of the regenerative resistor =  $\frac{2 \times ((N+1) \times E_0 - E_c)}{T} = \frac{2 \times ((15+1) \times 0.74 - 8.42)}{0.4} = 17.1 \text{ W}$ From the calculation above, the required power of regenerative resistance is 17.1 W, which is smaller than the dealing capacity. In this case, a built-in 40 W regenerative resistor will fulfill the need. In general, the built-in regenerative resistor can meet the requirement when the external load is not great.

(b) When there is external torque and the motor does the negative work.

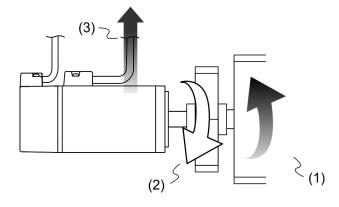

(1) Moving direction of the object; (2) Force direction of the motor; (3) Regenerative power

Usually, the motor is for doing the positive work; the motor's torque direction is identical to rotation direction. However, in some occasion, the motor's torque direction is opposite to the rotation direction. This means the motor is doing the negative work and external power is inputting to the servo drive through the motor. For instance, if the external force direction is identical to the rotation direction (such as vertical downward motion of the mechanism), the servo system will output more power to counterbalance the excessive external load (the weight of vertical-mounted mechanism) in order to keep up with the specified target speed; meanwhile, considerable power will return to the servo drive. When DC Bus is full and cannot store more power, this power will be directed to the regenerative resistor to be consumed.

Example:

If a 400 W motor (ECM-A3L-CY0604RS1) is used and torque of the external load is +70% of the rated torque (1.27 N-m) with rotation speed up to 3000 rpm, the required external regenerative resistance will be:

 $2 \times (0.7 \times 1.27) \times (\frac{3000 \times 2 \times \pi}{60}) = 558$  W. So, a regenerative resistor of 560 W and 40 $\Omega$  is selected.

# 2.9 The use of brake

A brake is usually used for motions in Z-axis direction because of the gravity that causes the falling of mechanism. A brake can prevent the mechanism from falling off and greatly reduce motor's resistance output. It is because the motor lifespan could be reduced if it keeps outputting resistance and generating excessive heat. To avoid wrong operation, the brake can be enabled only when the servo is switched off.

How the servo drive controls the brake is via DO. If DO.BRKR is set to off, it means the brake is not operating and the motor is clamped. If DO.BRKR is set to on, it means the brake is operating and the motor can run freely. Users can use MBT1 (P1.042) and MBT2 (P1.043) to set the delay time.

Timing diagram of brake control:

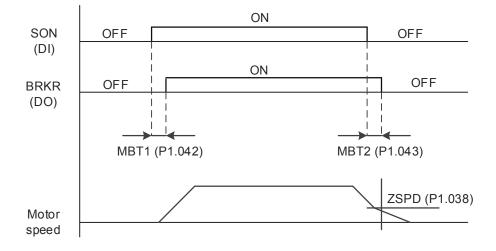

Output timing of the BRKR signal:

- 1. When the servo drive is off and the time set by P1.043 is up, but the motor speed is still higher than the setting speed of P1.038, DO.BRKR will be off. (The motor is clamped).
- When the servo drive is off and the time set by P1.043 is not yet reached, but the motor speed is already lower than the setting speed of P1.038, DO.BRKR will be off. (The motor is clamped).

Wiring of the brake:

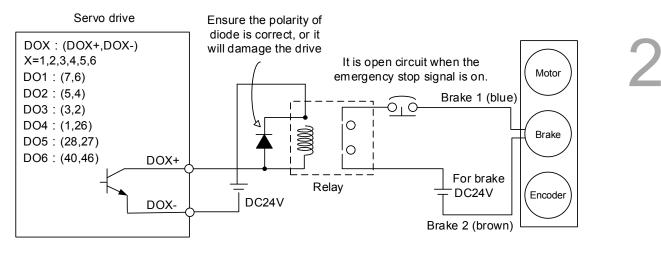

Note:

- 1. Please refer to Chapter 3 Wiring.
- 2. The brake signal controls the solenoid valve, providing power to the brake and enables the brake.
- 3. Please note that there is no polarity for the coil brake.

Timing diagram of control power and main power:

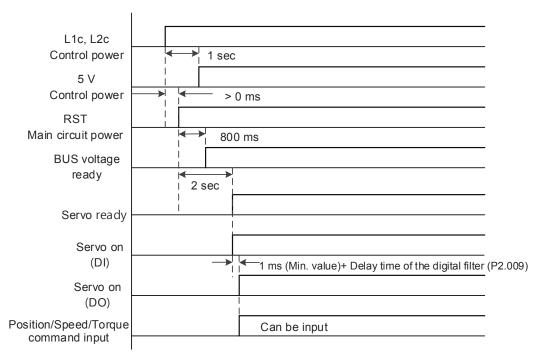

Calculation for the brake's rated current: (ECM-A3L-CY0604RS1 is used as an example here) Power consumption of the brake (20°C) = 6.5 W (refer to Appendix A Motor specifications) So, the brake's rated current =  $\frac{6.5 \text{ W}}{24\text{ V}}$  = 0.27 A (This page is intentionally left blank.)

# Wiring

This chapter illustrates the electric circuit of power supply, connectors, and wiring for each mode of A3.

| 3.1 System Connection                                                     |
|---------------------------------------------------------------------------|
| 3.1.1 Connecting to Peripheral Devices (connecting to Delta communication |
| type of servo motor) ······3-3                                            |
| 3.1.2 Connectors and terminal blocks ·······3-5                           |
| 3.1.3 Wiring for power supply 3-7                                         |
| 3.1.4 UVW connectors of ASDA-A3 servo drive                               |
| 3.1.5 Specification of encoder connector ······ 3-12                      |
| 3.1.6 Selection of wire rods ······ 3-17                                  |
| 3.2 Wiring diagram of the servo system ······ 3-20                        |
| 3.3 Wiring for CN1 (I/O signal) 3-22                                      |
| 3.3.1 CN1 I/O connector (for A3-L and A3-M series)                        |
| 3.3.2 Signal explanation of connector CN1 (for A3-L and A3-M series)      |
| 3.3.3 CN1 I/O connector (for A3-F series) ······ 3-27                     |
| 3.3.4 Signal explanation of connector CN1 (for A3-F series)               |
| 3.3.5 Wiring diagrams (CN1)······ 3-30                                    |
| 3.3.6 Application: Using CN1 quick connector for wiring                   |
| 3.4 Wiring for CN2 encoder connector 3-41                                 |
| 3.5 Wiring for CN3 connector (RS-485 / high speed communication)          |
| 3.6 CN4 serial connector (Mini USB)······ 3-46                            |
| 3.7 CN5 connector (for machine position feedback, applicable to           |
| full-closed loop) ······ 3-47                                             |
| 3.8 CN6 connector                                                         |
| 3.8.1 DMCNET communication connector for wiring                           |
| 3.9 CN10 STO connector (Safe Torque Off ) ······ 3-50                     |
| 3.10 STO Function (Safe Torque Off)                                       |
| 3.10.1 Introduction to STO 3-51                                           |
| 3.10.2 The potential danger of STO ······ 3-51                            |
| 3.10.3 Wiring for STO 3-52                                                |
| 3.10.4 How does STO function work?                                        |
| 3.10.5 Related parameter of STO function 3-54                             |
| 3.11 Standard wiring example 3-56                                         |

2

| 3.11.1 | Position (PT) control mode                                       |
|--------|------------------------------------------------------------------|
| 3.11.2 | Position (PR) Control Mode                                       |
| 3.11.3 | Speed control mode 3-58                                          |
| 3.11.4 | Torque control mode                                              |
| 3.11.5 | Communication mode (CANopen)                                     |
| 3.11.6 | Communication mode (DMCNET) ···································· |

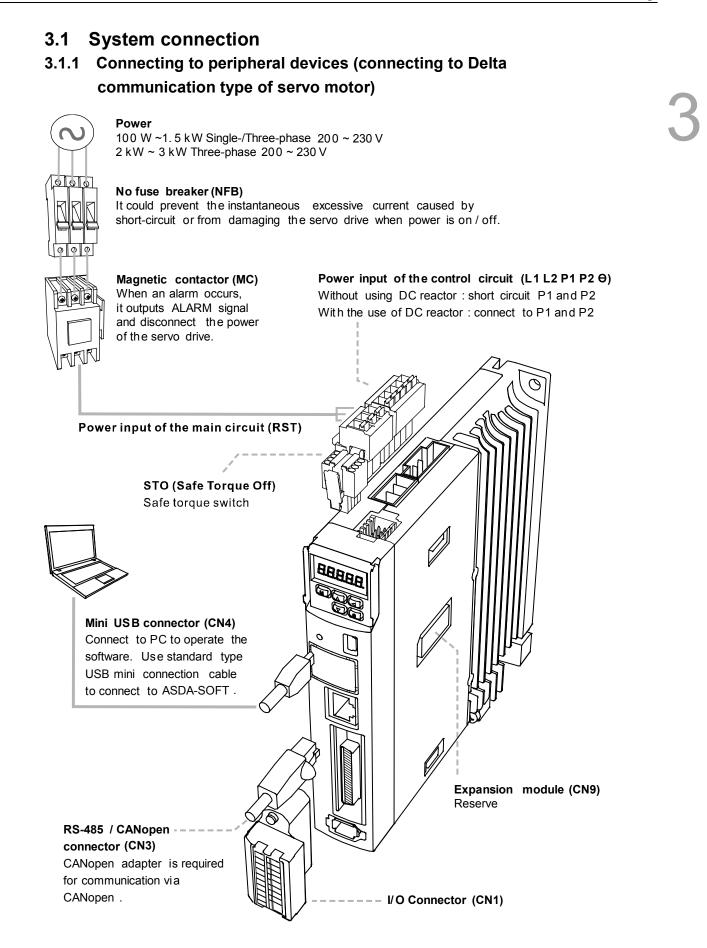

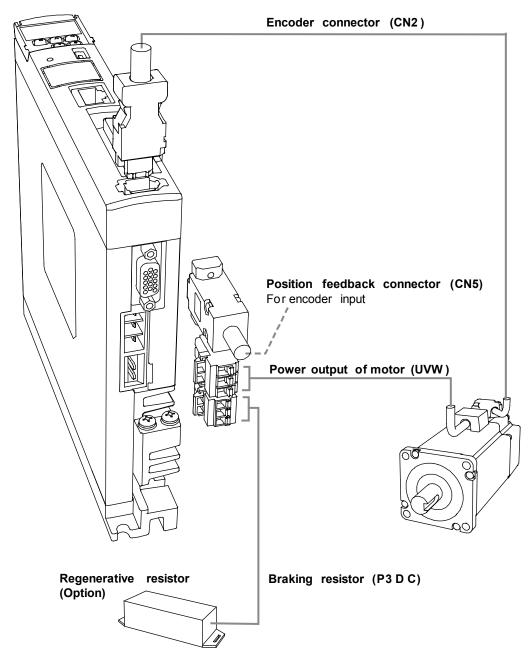

# Connecting to peripheral devices (connecting to Delta communication type of servo motor)

Installation safety precautions:

- Make sure power and wiring among R, S, T, and L1, L2 are correct. Please refer to Appendix A Specifications of this user manual for voltage input to avoid any damage of the servo drive and danger.
- 2. Make sure the U, V, and W terminal block is correctly wired to avoid abnormal operation of the motor.
- 3. When applying the external regenerative resistor, the contact between P3 and D should be opened and the external regenerative resistor should connect to P3 and C. When applying the internal regenerative resistor, the contact between P3 and D should be short-circuited and the contact between P3 and C should be opened.
- 4. When an alarm occurs or the system is under emergency stop status, please use DO.ALARM or DI.WARN to disconnect the power of magnetic contactor (MC) so as to power off the servo drive.

| Symbol           | Name                                           |                                                                                                    |                           | Description                                                                                                    |
|------------------|------------------------------------------------|----------------------------------------------------------------------------------------------------|---------------------------|----------------------------------------------------------------------------------------------------|
| L1, L2           | Power input of the<br>control circuit          | Connect to single-phase AC power (Please refer to the specification of the model and input proper voltage.)                                  |                           |                                                                                                    |
| P1, P2           | Input of DC reactor                            | For harmonic suppression, if this function is not required, short-circuit P1 and P2.                                                         |                           |                                                                                                    |
| R, S, T          | Power input of the main<br>circuit             | Connect to three-phase AC power (Please refer to the specification of the model and input proper voltage.)                                   |                           |                                                                                                    |
|                  |                                                | Connect to                                                                                                    | the servo r               | notor                                                                                                    |
|                  |                                                | Symbol                                                                                                    | Wire<br>color             | Description                                                                                                    |
| U, V, W          |                                                | U                                                                                                    | Red                       |                                                                                                    |
| FG               | Motor power                                    | V                                                                                                    | White                     | Three-phase main power cable of the motor.                                                                              |
|                  |                                                | W                                                                                                    | Black                     |                                                                                                    |
|                  |                                                | FG                                                                                                    | Green                     | Connect to ground terminal 🖨 of the servo drive.                                                                        |
|                  |                                                | Use internal resistor<br>Use external resistor<br>Use external braking<br>unit                                                               |                           | The contact between P3 and D end<br>should be short-circuited; contact<br>between P3 and C end should be<br>opened.     |
| P2, P3, D,<br>C, | Regenerative resistor terminal or braking unit |                                                                                                    |                           | Connect P3 and C ends to the resistor and the contact between P3 and D end should be opened.                            |
|                  |                                                |                                                                                                    |                           | Connect the braking unit to P2 and<br>of the servo drive. Connection<br>between P3 & D, and P3 & C should<br>be opened. |
|                  | Ground terminal                                | Connect to                                                                                                    | the ground                | wire of the power and servo motor.                                                                                      |
| CN1              | I/O connector (Optional)                       | Connect to the host controller. Please refer to section 3.3 for more information.                                                            |                           |                                                                                                    |
| CN2              | Connector for encoder (Optional)               |                                                                                                    | the encode<br>for more in | er or conversion board. Please refer to formation.                                                                      |
| CN3              | Connector of RS-485<br>and CANopen (Optional)  | For RS-485<br>more inform                                                                                                    |                           | open. Please refer to section 3.5 for                                                                                   |
| CN4              | Mini USB connector<br>(Optional)               | Connect to<br>more inform                                                                                                    |                           | book. Please refer to section 3.6 for                                                                                   |
| CN5              | Position feedback<br>connector (Optional)      | Connect to external linear scale or encoder for full-closed<br>loop and motor feedback. Please refer to section 3.8 for more<br>information. |                           |                                                                                                    |
| CN6              | DMCNET connector<br>(Optional)                 | For DMCNET communication. Please refer to section 3.8 for more information.                                                                  |                           |                                                                                                    |
| CN9              | Expansion module                               | Reserved                                                                                                    |                           |                                                                                                    |
| CN10             | STO                                            | Connect to STO. Please refer to section 3.9 for more information.                                                                            |                           |                                                                                                    |
| CN11             | Reserved                                       | Reserved                                                                                                    |                           |                                                                                                    |
| CN12             | Reserved                                       | Reserved                                                                                                    |                           |                                                                                                    |

# 3.1.2 Connectors and terminal blocks

Pay special attention to the followings when wiring:

- 1. When the power is off, do not touch R, S, T and U, V, W since the capacitance inside the servo drive still contains huge amount of electric charge. Wait until the charging light is off.
- 2. Separate R, S, T and U, V, W from other wires. The interval should be at least 30 cm (11.8 inches).
- 3. If the connection cable for CN2 (encoder) or CN5 (position feedback) is not long enough, please use an AWG26 shielded twisted-pair cable which conforms to UL2464 specifications. If it is over 20 meters (65.62 ft), please choose a signal cable with diameter two times longer than AWG26 to avoid excessive signal attenuation.
- 4. When RS-485, CAN, and DMCNET are applied, please conduct the standard wiring with shielded twisted-pair cable to ensure the communication quality.
- 5. When selecting the wire rod, please refer to section 3.1.6.
- 6. Do not apply any external capacitors or it might damage the servo drive.

## 3.1.3 Wiring for power supply

There are two types of wiring method for power supply, single-phase and three-phase. In the diagram below, Power On is normally open, Power Off and ALRM\_RY are normally closed. MC is power relay (magnetic contactor) and self-holding power and the contact of main power circuit.

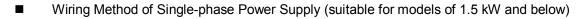

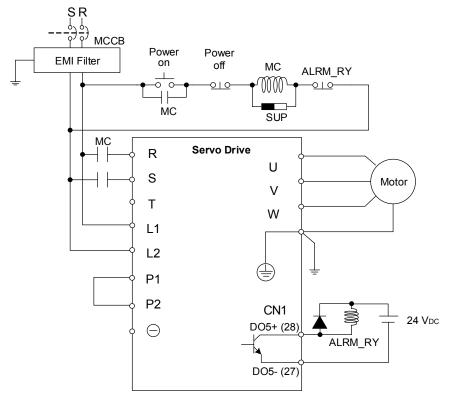

- ŞŖ <u>}</u> мссв Power on Power off EMI Filter MC ALRM\_RY \_\_\_\_ Ŧ 7070 <u>-010</u>-0 010 ++SUP MC MC Servo Drive ┥┝ R U Motor S V т W L1 L2  $( \triangleq )$ P1 P2 CN1 3 24 Vdc $\ominus$ DO5+ (28) ALRM\_RY Þ DO5- (27)
- Wiring Method of Three-phase Power Supply (suitable for all series)

Connect multiple servo drives (serial connected)

Common DC-BUS can increase the efficiency of regenerative power. For instance, while one of the axes is decelerating, the regenerative power can be supplied to other axes.

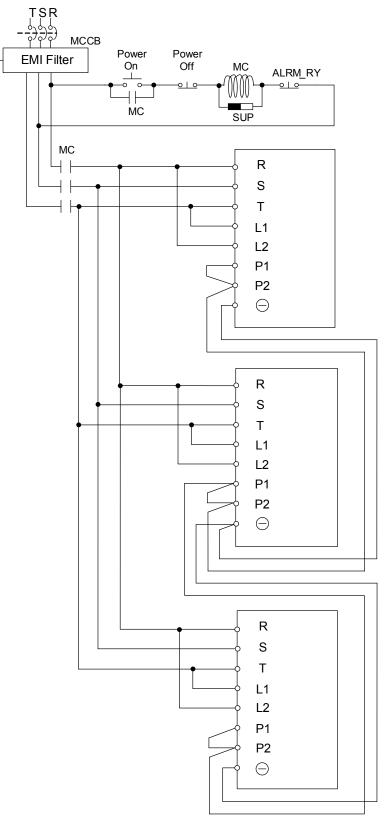

# 3.1.4 UVW connectors of ASDA-A3 servo drive

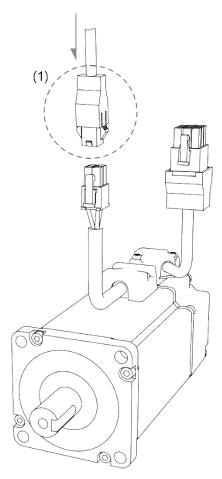

(1) Please refer to the following table for UVW connector specifications

| Motor model                                                                                                    | UVW connector  |              |              |                           |                    |                  |
|----------------------------------------------------------------------------------------------------|----------------|--------------|--------------|---------------------------|--------------------|------------------|
| ECM-A31-C2040F (50W)<br>ECM-A31-C20401 (100W)<br>ECM-A31-C20602 (200W)                                                                            |                |              |              |                           |                    |                  |
| ECM-A31-C20604 (400W)                                                                                                    | Pin assignment |              |              |                           |                    |                  |
| ECM-A31-C20804 (400W)<br>ECM-A31-C20807 (750W)                                                                                                    | U<br>(Red)     | V<br>(White) | W<br>(Black) | CASE<br>GROUND<br>(Green) | BRAKE1<br>(Yellow) | BRAKE2<br>(Blue) |
|                                                                                                    | 1              | 2            | 4            | 3                         | -                  | -                |
| ECM-A31-C2040F (50W)<br>ECM-A31-C20401 (100W)<br>ECM-A31-C20602 (200W)<br>ECM-A31-C20604 (400W)<br>ECM-A31-C20804 (400W)<br>ECM-A31-C20807 (750W) |                |              |              |                           | 63<br>52<br>41     |                  |

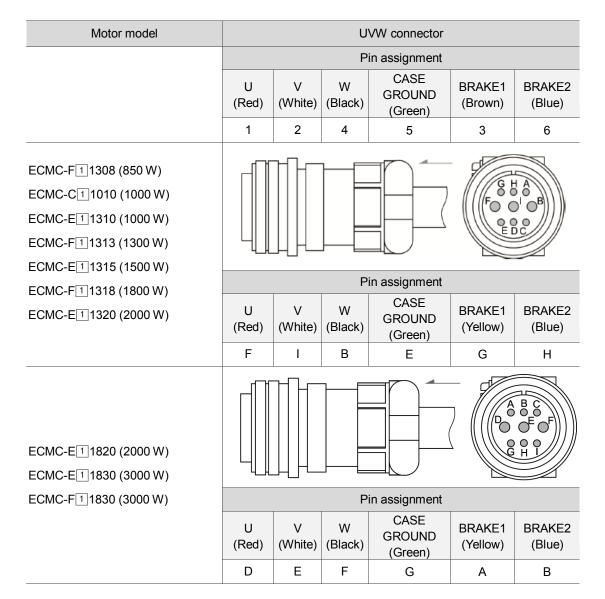

Wire rod selection: Please use a 600 V PVC cable. If it is longer than 30 meters, refer to the

voltage drop (wire impedance) to select the cable size. See section 3.1.6 for more information.

- 1.  $(\Box)$  in the motor model names represents brake or keyway / oil seal.
- 2. Coil of brake has no polarity. Its pin symbols are BRAKE 1 & BRAKE2.
- 3. Power supply for the brake is 24 VDc. It is prohibited to share the same power supply with control signals.
- (△) in the servo drive model represents the encoder type. When △ = Y, the encoder type is absolute. (resolution of single turn: 24-bit; resolution of multi-turn: 16-bit)

### 3.1.5 Specification of encoder connector

#### Encoder connection (Diagram 1): Quick connector

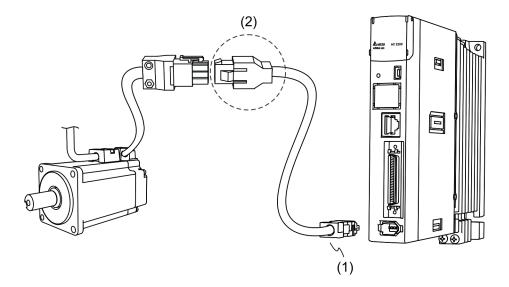

(1) CN2 connector (2) Quick connector (Male)

Note: The diagram shows the connection between the servo drive and the encoder, which is not drawn by actual scale. The specification is subject to change according to the selected servo drive and motor models.

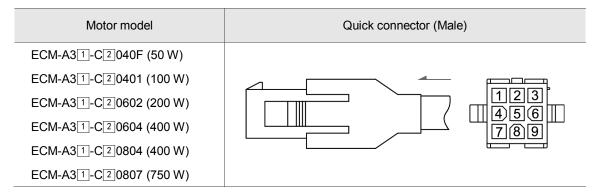

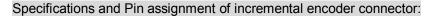

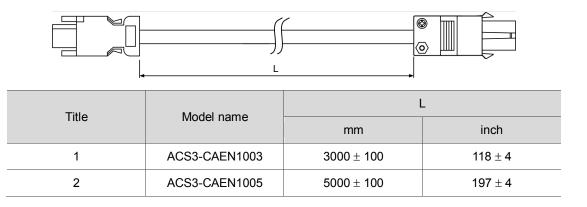

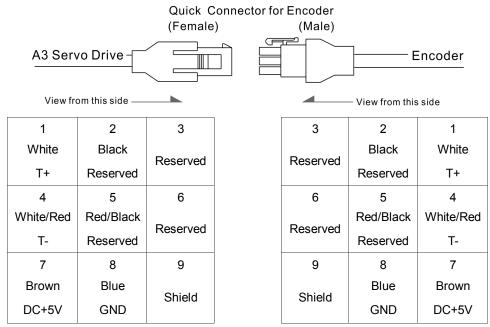

The wire color of the ASDA-A3 servo drive is for reference only. Please refer to the actual object.

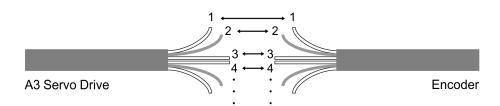

To directly wire the cores without housing, please wire them according to the corresponding core number. For example, connect core No. 1 of the servo drive to No. 1 of the motor encoder; connect core No. 2 of the servo drive to core No. 2 of the motor encoder and so on. Please number the cores of the servo drive in sequence and then connect them to the encoder.

#### Specification and Pin assignment of absolute encoder connector:

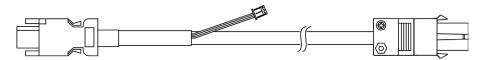

|   | Model name    | L          |         |  |
|---|---------------|------------|---------|--|
|   | Nidel hame    | mm         | inch    |  |
|   | ACS3-CAEA1003 | 3000 ± 100 | 118 ± 4 |  |
| 5 | ACS3-CAEA1005 | 5000 ± 100 | 197 ± 4 |  |

#### Connection method:

# Caution Please wire as instructed below. Incorrect wiring may cause battery explosion.

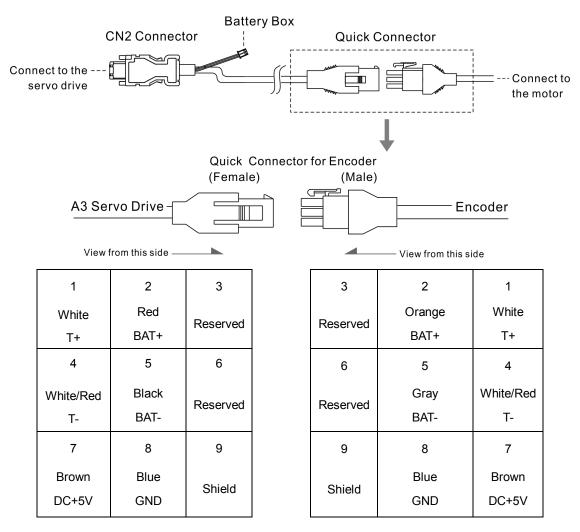

The wire color of the ASDA-A3 servo drive is for reference only. Please refer to the actual object.

#### Encoder connection (Diagram 2): Military connector

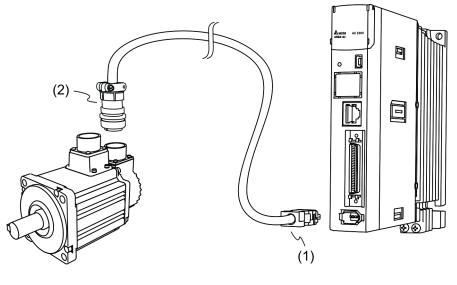

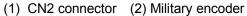

Note: The diagram shows the connection between the servo drive and the encoder, which is not drawn by actual scale. The specification is subject to change according to the selected servo drive and motor models.

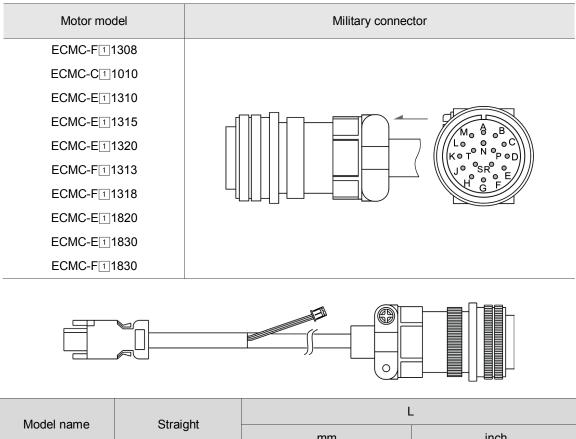

| Model name    | Straight     | L            | -         |
|---------------|--------------|--------------|-----------|
| woder name    | Straight     | mm           | inch      |
| ACS3-CAEA3003 | 3106A-20-29S | $3000\pm100$ | $118\pm4$ |
| ACS3-CAEA3005 | 3106A-20-29S | 5000 ± 100   | 197 ± 4   |

#### Connection method:

#### Caution Please wire as instructed below. Incorrect wiring may cause battery explosion.

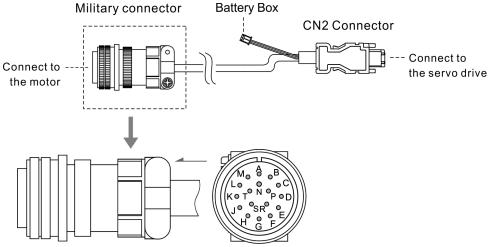

| Pin No. | Symbol       | Color       |
|---------|--------------|-------------|
| А       | T+           | White       |
| В       | T-           | White / Red |
| С       | BAT+         | Red         |
| D       | BAT-         | Black       |
| S       | DC+5V        | Brown       |
| R       | GND          | Blue        |
| L       | BRAID SHIELD | -           |

Note: If an incremental type of encoder is applied, connecting BAT+ and BAT- is not required.

### 3.1.6 Selection of wire rods

Please access the requirements of doubling and see the recommended wire rods for connectors and signal wiring of ASDA-A3 listed below:

Note:

- 1.
- The shield should connect to the  $\textcircled{}{\oplus}$  phase of SHIELD. When wiring, please use the wire rods suggested in this section to avoid danger. 2.
- No doubling: Single wire for one terminal

|             | Servo drive and<br>corresponding servo motor |        |           | Power cable - wire diameter (AWG) |                              |                                    |  |  |  |  |
|-------------|----------------------------------------------|--------|-----------|-----------------------------------|------------------------------|------------------------------------|--|--|--|--|
|             |                                              |        |           | L1, L2, R, S, T, P1, P2           |                              |                                    |  |  |  |  |
| correspon   | UVW                                          | P3, C  | Bare wire | Crimping                          | Terminal type /<br>part name |                                    |  |  |  |  |
|             | ECM-A31-C2040F                               |        |           |                                   | 14 ~ 24 AWG                  |                                    |  |  |  |  |
| ASD-A3-0121 | ECM-A31-C20401                               |        |           | 12 ~ 24 AVVG                      | 14 ~ 24 AVVG                 | DN02512D(14AWG)                    |  |  |  |  |
| ASD-A3-0221 | ECM-A31-C20602                               |        |           | 12 ~ 22 AWG                       |                              | DN01512D(16AWG)                    |  |  |  |  |
| ASD-A3-0421 | ECM-A31-C20604                               | 18 AWG |           |                                   | 14 ~ 20 AWG                  | DN00712D(18 ~ 24AWG)               |  |  |  |  |
| ASD-A3-0421 | ECM-A31-C20804                               |        |           | 12 ~ 20 AVG                       |                              |                                    |  |  |  |  |
| ASD-A3-0721 | ECM-A31-C20807                               |        |           | 12 ~ 16 AWG                       | 14 ~ 16 AWG                  | DN02512D(14AWG)<br>DN01512D(16AWG) |  |  |  |  |

Note: 1 in the servo motor model represents inertia ratio of motor and 2 is the encoder type.

|             |                           |        | Р      | ower cable - wir                                     | e diameter (AV                                 | VG)                                           |  |
|-------------|---------------------------|--------|--------|------------------------------------------------------|------------------------------------------------|-----------------------------------------------|--|
|             | o drive and               |        |        | L1, L2, R, S, T, P1, P2                              |                                                |                                               |  |
| correspon   | corresponding servo motor |        | P3, C  | Bare wire                                            | Crimping                                       | Terminal type /<br>part name                  |  |
|             | ECMC-F11308               |        |        |                                                      |                                                |                                               |  |
| ASD-A3-1021 | ECMC-C11010               |        |        | 12 ~ 14 AWG                                          | 14 AWG                                         | DN02512D                                      |  |
|             | ECMC-E11310               | 16 AWG |        |                                                      |                                                |                                               |  |
| ASD-A3-1521 | ECMC-E11315               |        |        | Single-phase:<br>14 AWG<br>Three-phase:<br>12~14 AWG | Single-phase:<br>N/A<br>Three-phase:<br>14 AWG | Single-phase: N/A<br>Three-phase:<br>DN02512D |  |
|             | ECMC-E11320               | 14 AWG | 14 AWG |                                                      |                                                |                                               |  |
| ASD-A3-2023 | ECMC-F11313               |        |        | 10 ~ 14 AWG                                          |                                                | DN04012D<br>(12AWG)                           |  |
| ASD-A3-2023 | ECMC-F11318               |        |        | 10~14 AVVG                                           | 12 ~ 14 AWG                                    | DN02512D                                      |  |
| -           | ECMC-E11820               | 12 AWG |        |                                                      |                                                | (14AWG)                                       |  |
|             | ECMC-E11830               |        |        | 10 ~ 12 AWG                                          | 12 AWG                                         | DN04012D                                      |  |
| ASD-A3-3023 | ECMC-F11830               |        |        |                                                      |                                                |                                               |  |

Note: 1 in the servo motor model represents encoder type.

#### Terminal illustration:

## Crimping tool:

DNT13-010

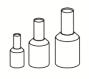

#### Doubling: Two wires for one terminal

|             |                   | Power cable - wire diameter (AWG) |        |                         |              |                           |  |  |
|-------------|-------------------|-----------------------------------|--------|-------------------------|--------------|---------------------------|--|--|
| Serv        | o drive and       | UVW                               |        | L1, L2, R, S, T, P1, P2 |              |                           |  |  |
| correspor   | iding servo motor |                                   | P3, C  | Bare wire               | Crimping     | Terminal type / part name |  |  |
|             | ECM-A31-C2040F    |                                   |        | 16 ~ 24 AWG             | 16 ~ 24 AWG  |                           |  |  |
| ASD-A3-0121 | ECM-A31-C20401    |                                   | 14 AWG | 10 % 24 AVIG            | 10 ~ 24 AVVG | DN01512B                  |  |  |
| ASD-A3-0221 | ECM-A31-C20602    |                                   |        | 16 ~ 22 AWG             | 16 ~ 22 AWG  |                           |  |  |
|             | ECM-A31-C20604    | 18 AWG                            |        | 16 ~ 20 AWG             |              |                           |  |  |
| ASD-A3-0421 | ECM-A31-C20804    |                                   |        |                         | 16 ~ 20 AWG  |                           |  |  |
| ASD-A3-0721 | ECM-A31-C20807    |                                   |        | 16 AWG                  | 16 AWG       |                           |  |  |

Note: 1 in the servo motor model represents inertia ratio of motor and 2 is the encoder type.

|              |                  | Power cable - wire diameter (AWG) |        |                         |             |                           |  |  |
|--------------|------------------|-----------------------------------|--------|-------------------------|-------------|---------------------------|--|--|
|              | o drive and      |                                   |        | L1, L2, R, S, T, P1, P2 |             |                           |  |  |
| correspond   | ding servo motor | UVW                               | P3, C  | Bare wire               | Crimping    | Terminal type / part name |  |  |
|              | ECMC-F11308      |                                   |        |                         |             |                           |  |  |
| ASD-A3-1021  | ECMC-C11010      | 16 AWG                            |        | N/A                     | N/A         | N/A                       |  |  |
|              | ECMC-E11310      |                                   |        |                         |             |                           |  |  |
| ASD-A3-1521  | ECMC-E11315      |                                   |        |                         |             |                           |  |  |
|              | ECMC-E11320      | 14 AWG                            | 14 AWG |                         | 16 ~ 20 AWG |                           |  |  |
|              | ECMC-F11313      |                                   | 14 AWG | 16 ~ 20 AWG             |             |                           |  |  |
| ASD-A3-2023  | ECMC-F11318      |                                   |        |                         |             | DN02513B                  |  |  |
|              | ECMC-E11820      | 12 AWG                            |        | 14 AWG                  | 14 AWG      |                           |  |  |
| ASD-A3-3023- | ECMC-E11830      |                                   |        | N/A                     | N/A         | N/A                       |  |  |
|              | ECMC-F11830      |                                   |        |                         |             |                           |  |  |

Note: 1 in the servo motor model represents encoder type.

Terminal illustration:

Crimping tool:

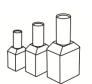

DNT13-010

| Servo drive model | Encoder cable - wire diameter mm <sup>2</sup> (AWG) |                       |               |                 |  |  |  |  |  |
|-------------------|-----------------------------------------------------|-----------------------|---------------|-----------------|--|--|--|--|--|
| Servo unve moder  | Size                                                | Number                | Specification | Standard length |  |  |  |  |  |
| ASD-A3-0121       |                                                     | 10 cores<br>(4 pairs) | UL2464        |                 |  |  |  |  |  |
| ASD-A3-0221       |                                                     |                       |               | 3 m (9.84 ft)   |  |  |  |  |  |
| ASD-A3-0421       |                                                     |                       |               |                 |  |  |  |  |  |
| ASD-A3-0721       |                                                     |                       |               |                 |  |  |  |  |  |
| ASD-A3-1021       | 0.13 (AWG26)                                        |                       |               |                 |  |  |  |  |  |
| ASD-A3-1521       |                                                     |                       |               |                 |  |  |  |  |  |
| ASD-A3-2023       |                                                     |                       |               |                 |  |  |  |  |  |
| ASD-A3-3023       | -                                                   |                       |               |                 |  |  |  |  |  |

- 1. Please use shielded twisted-pair cable for wiring of encoder to reduce the noise interference.
- The shield should connect to the D phase of the SHIELD.
   Please use the suggested wire rods mentioned above when wiring to avoid danger.

# 3.2 Wiring diagram of the servo system

#### Models of 400 W and below

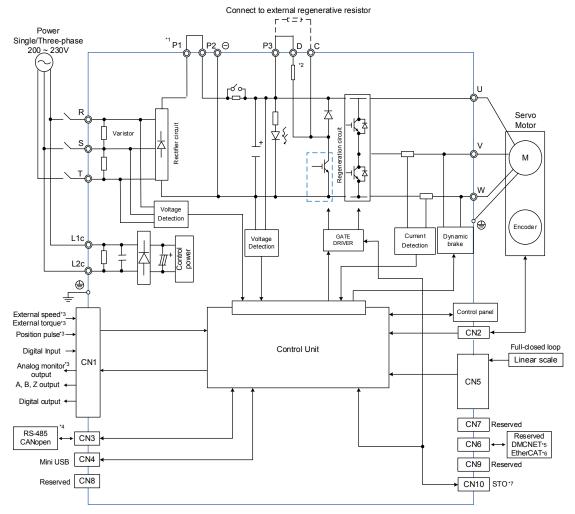

- \*1: If DC reactor is not applied, short circuit P1 and P2 as illustrated in the diagram.
- \*2: Models of 200 W and below (without built-in regenerative resistor); models of 400 W have built-in regenerative resistor.
- \*3: Functions that are not provided by A3-F and A3-E.
- \*4: Serial communication (RS-485) is available for A3-L and A3-M; CANopen is for A3-M only.
- \*5: DMCNET is available on A3-F only.
- \*6: EtherCAT is available on A3-E only.
- \*7: STO function is only available on A3-M and A3-E.

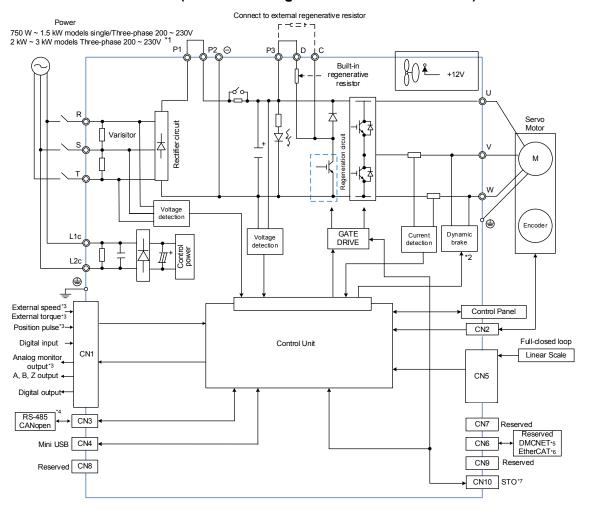

#### Models of 750 W ~ 3 kW (with built-in regenerative resistor and fan)

- \*1: If DC reactor is not applied, short circuit P1 and P2 as illustrated in the diagram.
- \*2: The dynamic brakes of 2 kW ~ 3 kW models are three-phase and UVW is short-circuited.
- \*3: Functions that are not provided by A3-F and A3-E.
- \*4: Serial communication (RS-485) is available for A3-L and A3-M; CANopen is for A3-M only.
- \*5: DMCNET is available on A3-F only.
- \*6: EtherCAT is available on A3-E only.
- \*7: STO function is only available on Å3-M and A3-E.

# 3.3 Wiring for CN1 (I/O signal)

## 3.3.1 CN1 I/O connector (for A3-L and A3-M series)

A3 provides 10 user-defined digital input (DI) points and 6 digital output (DO) points to achieve high flexible communication between the servo drive and the controller. For more information, please refer to section 3.3.5. In addition, differential type output signal of encoder A+, A-, B+, B-, Z+, and Z- are provided. Analog torque command input, analog speed/position command input, pulse position input are also available. The pin assignment and illustration are shown as follows:

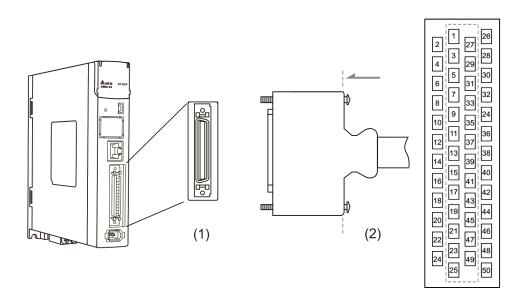

(1) CN1 connector (Female) (2) CN1 connector (Male)

| Pin | Signal | Function                      | Pin | Signal | Function                      | Pin | Signal                  | Function                                    |
|-----|--------|-------------------------------|-----|--------|-------------------------------|-----|-------------------------|---------------------------------------------|
| 1   | DO4+   | Digital output                | 18  | T_REF  | Analog torque<br>input        | 35  | PULL<br>HI_S<br>(Sign)  | External power<br>input of Sign<br>pulse    |
| 2   | DO3-   | Digital output                | 19  | GND    | Analog input<br>signal ground | 36  | SIGN                    | Position sign (+)                           |
| 3   | DO3+   | Digital output                | 20  | NC     | Not in use                    | 37  | /SIGN                   | Position sign ( - )                         |
| 4   | DO2-   | Digital output                | 21  | OA     | Encoder<br>A pulse output     | 38  | DI10                    | Digital input                               |
| 5   | DO2+   | Digital output                | 22  | /OA    | Encoder<br>/A pulse output    | 39  | PULL<br>HI_P<br>(Pulse) | External power input of pulse               |
| 6   | DO1-   | Digital output                | 23  | /OB    | Encoder<br>/B pulse output    | 40  | DO6-                    | Digital output                              |
| 7   | DO1+   | Digital output                | 24  | /OZ    | Encoder /Z pulse output       | 41  | /PULSE                  | Position pulse ( - )                        |
| 8   | DI4-   | Digital input                 | 25  | OB     | Encoder<br>B pulse output     | 42  | V_REF                   | Analog command<br>input speed (+)           |
| 9   | DI1-   | Digital input                 | 26  | DO4-   | Digital output                | 43  | PULSE                   | Position pulse (+)                          |
| 10  | DI2-   | Digital input                 | 27  | DO5-   | Digital output                | 44  | GND                     | Analog input<br>signal ground               |
| 11  | COM+   | Power input<br>(24 V ± 10%)   | 28  | DO5+   | Digital output                | 45  | NC                      | Not in use                                  |
| 12  | GND    | Analog input<br>signal ground | 29  | DI9-   | Digital input                 | 46  | DO6+                    | Digital output                              |
| 13  | GND    | Analog input<br>signal ground | 30  | DI8-   | Digital input                 | 47  | NC                      | Not in use                                  |
| 14  | NC     | Not in use                    | 31  | DI7-   | Digital input                 | 48  | OCZ                     | Encoder Z pulse<br>open-collector<br>output |
| 15  | MON2   | Analog monitor<br>output 2    | 32  | DI6-   | Digital input                 | 49  | NC                      | Not in use                                  |
| 16  | MON1   | Analog monitor<br>output 1    | 33  | DI5-   | Digital input                 | 50  | OZ                      | Encoder Z pulse<br>line-driver output       |
| 17  | NC     | Not in use                    | 34  | DI3-   | Digital input                 | -   | -                       | -                                           |

#### Pin assignment:

Note: NC represents "No connection", which is for internal use only. Do not connect it or it may damage the servo drive.

# 3.3.2 Signal explanation of connector CN1 (for A3-L and A3-M series)

The following details the signals listed in the previous section:

#### General signals:

| S                             | lignal                              | Pin No.                          | Function                                                                                                    | Wiring<br>method<br>(Refer to 3.3.3) |
|-------------------------------|-------------------------------------|----------------------------------|----------------------------------------------------------------------------------------------------|--------------------------------------|
| Analog<br>command<br>(Input)  | V_REF                               | 42                               | <ol> <li>When motor speed command is set to -10 V ~<br/>+10 V, it means the rotation speed is -3000 ~<br/>+3000 r/min (default). The corresponding<br/>range can be set via parameters.</li> <li>When motor position command is set to<br/>-10 V ~ +10 V, it means the range of the<br/>rotation position is -3 ~ +3 cycles (default).</li> </ol> | C1                                   |
|                               | T_REF                               | 18                               | When motor torque command is set to -10 V ~<br>+10 V, it means the rated torque is -100% ~<br>+100%.                                                                                                    | C1                                   |
| Analog<br>Monitor<br>(output) | MON1<br>MON2                        | 16<br>15                         | The operation status of motor can be displayed in<br>the manner of analog voltage, such as speed and<br>current. This servo drive provides 2 output<br>channels. Users can select the data to be<br>monitored via parameter P0.003. This signal is<br>based on the power ground.                                                                  | C2                                   |
|                               | PULSE<br>/PULSE                     | 43<br>41                         | Position pulse can be inputted by Line Driver<br>(single-phase max. frequency 4 MHz) or                                                                                                    |                                      |
| Position<br>Pulse             | SIGN<br>/SIGN                       | 36<br>37                         | open-collector (single-phase max. frequency 200 KHz). Three command types can be selected via P1.000, CW/CCW pulse, pulse and direction, and                                                                                                    | C3/C4                                |
| (input)                       | PULL HI_P<br>PULL HI_S              | 39<br>35                         | <ul> <li>A/B pulse.</li> <li>If open collector type is applied when inputting<br/>position pulses, CN1 should be connected to an<br/>external power supply for pull high.</li> </ul>                                                                                                    |                                      |
| Position<br>Pulse<br>(output) | OA<br>/OA<br>OB<br>/OB<br>OZ<br>/OZ | 21<br>22<br>25<br>23<br>50<br>24 | Encoder signal output A, B, and Z (Line Driver).                                                                                                    | C9/C10                               |
| -                             | OCZ                                 | 48                               | Encoder Z pulse output (Open-collector).                                                                                                    | C11                                  |
| Power                         | COM+                                | 11                               | NPN: COM+ is for DI input and requires external power supply (24 V $\pm$ 10%).<br>PNP: COM+ is for DI voltage input (negative end) and also requires external power supply (24 V $\pm$ 10%).                                                                                                    | -                                    |
|                               | GND                                 | 12, 13,<br>19, 44                | GND of analog signal and differential signal output                                                                                                    |                                      |
| Other                         | NC                                  | 14                               | No connection. This is for internal use only. Do not connect it, or it may damage the servo drive.                                                                                                    |                                      |

As there are various operation modes available (refer to section 6.1) and the I/O configuration will vary from each mode, A3 provides user-defined I/O for users to set functions according to the application requirements. See chapter 8 and refer to Table 8.1 DI function setting and 8.2 DO function setting. The default DI/DO signal configuration for each operation mode has include the most commonly used functions and will meet the requirements for general applications. See the default DI signal of each control mode below:

|    |                   |                   |                   | C                 | Control mod       | е                 |                   |                   |                   |
|----|-------------------|-------------------|-------------------|-------------------|-------------------|-------------------|-------------------|-------------------|-------------------|
| DI | PT                | PR                | S/Sz              | T/Tz              | PT-S              | PT-T              | PR-S              | PR-T              | S-T               |
|    | Default<br>signal | Default<br>signal | Default<br>signal | Default<br>signal | Default<br>signal | Default<br>signal | Default<br>signal | Default<br>signal | Default<br>signal |
| 1  | 0x01              | 0x01              | 0x01              | 0x01              | 0x01              | 0x01              | 0x01              | 0x01              | 0x01              |
| I  | SON               | SON               | SON               | SON               | SON               | SON               | SON               | SON               | SON               |
| 2  | 0x04              | 0x08              | 0x09              | 0x10              | 0x04              | 0x04              | 0x08              | 0x08              | -                 |
| 2  | CCLR              | CTRG              | TRQLM             | SPDLM             | CCLR              | CCLR              | CTRG              | CTRG              |                   |
| 3  | 0x16              | 0x11              | 0x14              | 0x16              | 0x14              | 0x16              | 0x11              | 0x11              | 0x14              |
| 5  | TCM0              | POS0              | SPD0              | TCM0              | SPD0              | TCM0              | POS0              | POS0              | SPD0              |
| 4  | 0x17              | 0x12              | 0x15              | 0x17              | 0x15              | 0x17              | 0x12              | 0x12              | 0x15              |
| 4  | TCM1              | POS1              | SPD1              | TCM1              | SPD1              | TCM1              | POS1              | POS1              | SPD1              |
| 5  | 0x02              | 0x02              | 0x02              | 0x02              | -                 | -                 | 0x14              | 0x16              | 0x16              |
| 5  | ARST              | ARST              | ARST              | ARST              | -                 | -                 | SPD0              | TCM0              | TCM0              |
| 6  | 0x22              | 0x22              | 0x22              | 0x22              | -                 | -                 | 0x15              | 0x17              | 0x17              |
|    | NL                | NL                | NL                | NL                |                   |                   | SPD1              | TCM1              | TCM1              |
| 7  | 0x23              | 0x23              | 0x23              | 0x23              | 0x18              | 0x20              | 0x18              | 0x20              | 0x23              |
|    | PL                | PL                | PL                | PL                | S-P               | T-P               | S-P               | T-P               | PL                |
| 8  | 0x21              | 0x21              | 0x21              | 0x21              | 0x21              | 0x21              | 0x21              | 0x21              | 0x21              |
|    | EMGS              | EMGS              | EMGS              | EMGS              | EMGS              | EMGS              | EMGS              | EMGS              | EMGS              |
| 9  | -                 | -                 | -                 | -                 | -                 | -                 | -                 | -                 | -                 |
| 10 | -                 | -                 | -                 | -                 | -                 | -                 | -                 | -                 | -                 |

Note: Please refer to figure C7/C8 in 3.3.3 for wiring.

| DO  | PT/PR/Co         | ommunication               | Speed  | Wiring method              |                  |
|-----|------------------|----------------------------|--------|----------------------------|------------------|
| DO  | Signal           | Function                   | Signal | Function                   | (refer to 3.3.3) |
| DO1 | SRDY             | Servo ready                | SRDY   | Servo ready                |                  |
| DO2 | ZSPD             | Zero speed of motor        | ZSPD   | Zero speed of motor        |                  |
| DO3 | HOME             | Homing completed           | TSPD   | Target speed<br>reached    | C5/C6            |
| DO4 | TPOS             | Target position<br>reached | TPOS   | Target position<br>reached | 0.00             |
| DO5 | ALRM Servo alarm |                            | ALRM   | Servo alarm                |                  |
| DO6 | -                | -                          | -      | -                          |                  |

The default DO signal is explained as follows:

If the default DI/DO function cannot meet the application requirement, you can set the function of  $DI1 \sim 10$  and  $DO1 \sim 6$  via the corresponding parameters listed in the following table. That is, the DI/DO functions can be specified by setting DI or DO code to the corresponding parameters.

| DI sig         | jnal | Pin No. | Corresponded parameter | DI signal      |       | Pin No. | Corresponded parameter |
|----------------|------|---------|------------------------|----------------|-------|---------|------------------------|
|                | DI1- | 9       | P2.010                 |                | DI6-  | 32      | P2.015                 |
| DI2-           | DI2- | 10      | P2.011                 |                | DI7-  | 31      | P2.016                 |
| Standard<br>DI | DI3- | 34      | P2.012                 | Standard<br>DI | DI8-  | 30      | P2.017                 |
|                | DI4- | 8       | P2.013                 | -              | DI9-  | 29      | P2.036                 |
|                | DI5- | 33      | P2.014                 |                | DI10- | 38      | P2.037                 |

| DO si    | gnal | Pin No. | Corresponded parameter | DO signal      |      | Pin No. | Corresponded parameter |
|----------|------|---------|------------------------|----------------|------|---------|------------------------|
|          | DO1+ | 7       | D2 019                 |                | DO4+ | 1       | P2.021                 |
|          | DO1- | 6       | P2.018                 | Standard<br>DO | DO4- | 26      |                        |
| Standard | DO2+ | 5       | P2.019                 |                | DO5+ | 28      | P2.022                 |
| DO       | DO2- | 4       |                        |                | DO5- | 27      |                        |
| -        | DO3+ | 3       | <b>D0 000</b>          |                | DO6+ | 46      | P2.041                 |
|          | DO3- | 2       | P2.020                 |                | DO6- | 40      |                        |

### 3.3.3 CN1 I/O connector (for A3-F series)

A3-F provides 7 user-defined digital input (DI) points and 4 digital output (DO) points to achieve high flexible communication between the servo drive and the controller. For more information, please refer to section 3.3.5. In addition, differential type output signal of encoder A+, A-, B+, B-, Z+, and Z- are provided. The pin assignment and illustration are shown as follows.

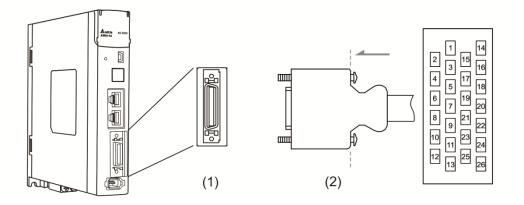

(1) CN1 connector (Female) (2) CN1 connector (Male)

| Pin a | ssignme | ent: |
|-------|---------|------|
|       |         |      |

| Pin | Signal   | Function                    | Pin | Signal | Function                      | Pin | Signal | Function                   |
|-----|----------|-----------------------------|-----|--------|-------------------------------|-----|--------|----------------------------|
| 1   | DO1+     | Digital output              | 10  | DI4-   | Digital input                 | 19  | OB     | Encoder<br>B pulse output  |
| 2   | DO1-     | Digital output              | 11  | DI5-   | Digital input                 | 20  | /OB    | Encoder<br>/B pulse output |
| 3   | DO2+     | Digital output              | 12  | DI6-   | Digital input                 | 21  | OZ     | Encoder<br>Z pulse output  |
| 4   | DO2-     | Digital output              | 13  | DI7-   | Digital input                 | 22  | /OZ    | Encoder<br>/Z pulse output |
| 5   | NC       | Not in use                  | 14  | NC     | Not in use                    | 23  | DO4+   | Digital output             |
| 6   | COM<br>+ | Power input<br>(24 V ± 10%) | 15  | NC     | Not in use                    | 24  | DO4-   | Digital output             |
| 7   | DI1-     | Digital input               | 16  | GND    | Differential output<br>signal | 25  | DO3+   | Digital output             |
| 8   | DI2-     | Digital input               | 17  | OA     | Encoder<br>A pulse output     | 26  | DO3-   | Digital output             |
| 9   | DI3-     | Digital input               | 18  | /OA    | Encoder<br>/A pulse output    | -   | -      | -                          |

Note: NC represents "No connection", which is for internal use only. Do not connect it or it may damage the servo drive.

# 3.3.4 Signal explanation of connector CN1 (for A3-F series)

The following details the signals listed in the previous section:

#### General signals:

| S        | Signal | Pin No. | Function                                                                                                    | Wiring<br>method<br>(Refer to 3.3.3) |
|----------|--------|---------|----------------------------------------------------------------------------------------------------|--------------------------------------|
|          | OA     | 17      |                                                                                                    |                                      |
| Position | /OA    | 18      |                                                                                                    |                                      |
| Pulse    | OB     | 19      | Encoder signal output A, B, and Z (Line Driver).                                                                                                    | C9/C10                               |
| (output) | /OB    | 20      |                                                                                                    |                                      |
|          | OZ     | 21      |                                                                                                    |                                      |
|          | /OZ    | 22      |                                                                                                    |                                      |
| Power    | COM+   | 6       | NPN: COM+ is for DI input and requires external power supply (24 V $\pm$ 10%).<br>PNP: COM+ is for DI voltage input (negative end) and also requires external power supply (24 V $\pm$ 10%). | _                                    |
|          | GND    | 16      | GND of differential signal output                                                                                                    |                                      |
| Other    | NC     | 14, 15  | No connection. This is for internal use only. Do not connect it, or it may damage the servo drive.                                                                                           |                                      |

A3-F series servo drive provides user-defined I/O for users to set functions according to the application requirements. See chapter 8 and refer to Table 8.1 DI function setting and 8.2 DO function setting. The default DI/DO signal configuration for each operation mode has include the most commonly used functions and will meet the requirements for general applications. See the default DI signal of each control mode below:

|    | Control mode |        |  |  |  |  |
|----|--------------|--------|--|--|--|--|
| DI | DMCNET       |        |  |  |  |  |
|    | Default      | Signal |  |  |  |  |
| 1  | 0x00         | -      |  |  |  |  |
| 2  | 0x00         | -      |  |  |  |  |
| 3  | 0x00         | -      |  |  |  |  |
| 4  | 0x24         | ORGP   |  |  |  |  |
| 5  | 0x22         | NL     |  |  |  |  |
| 6  | 0x23         | PL     |  |  |  |  |
| 7  | 0x21         | EMGS   |  |  |  |  |

Note: Please refer to figure C7/C8 in 3.3.3 for wiring.

See the default DO signal of each control mode below:

| DO  |        | Wiring method   |                  |  |
|-----|--------|-----------------|------------------|--|
|     | Signal | Function        | (Refer to 3.3.3) |  |
| DO1 | SRDY   | Servo is ready. |                  |  |
| DO2 | -      | -               | C5/C6            |  |
| DO3 | -      | -               | 03/08            |  |
| DO4 | ALRM   | Alarm reset.    |                  |  |

If the default DI/DO function cannot meet the application requirement, the user-defined DI/DO functions can be specified by setting DI or DO code to the corresponding parameters.

| DI signal      |      | Pin No. | Corresponded parameter | DI signal      |      | Pin No. | Corresponded parameter |
|----------------|------|---------|------------------------|----------------|------|---------|------------------------|
| Standard<br>DI | DI1- | 7       | P2.010                 |                | DI5- | 11      | P2.014                 |
|                | DI2- | 8       | P2.011                 | Standard<br>DI | DI6- | 12      | P2.015                 |
|                | DI3- | 9       | P2.012                 |                | DI7- | 13      | P2.016                 |
|                | DI4- | 10      | P2.013                 |                |      |         |                        |

| DO signal      |      | Pin No. | Corresponded parameter | DO signal      |      | Pin No. | Corresponded parameter |
|----------------|------|---------|------------------------|----------------|------|---------|------------------------|
| Standard<br>DO | DO1+ | 1       | P2.018                 | Standard<br>DO | DO3+ | 25      | P2.020                 |
|                | DO1- | 2       | P2.010                 |                | DO3- | 26      |                        |
|                | DO2+ | 3       | P2.019                 |                | DO4+ | 23      | P2.021                 |
|                | DO2- | 4       |                        |                | DO4- | 24      |                        |

#### 3.3.5 Wiring diagrams (CN1)

The valid voltage of speed analog command and torque analog command is between -10 V and +10 V. The command value that corresponds to the voltage range can be set via relevant parameters.

C1: Input of speed/torque (force) analog command

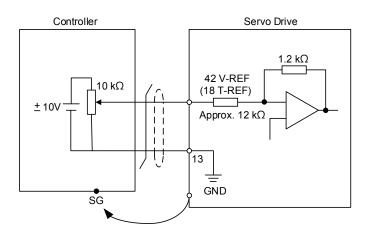

Note: It is not supported by A3-F.

C2: Output of analog monitoring command (MON1 and MON2)

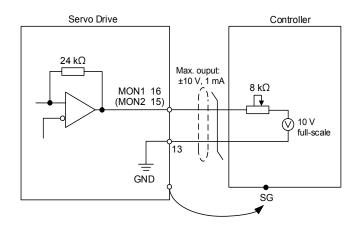

- 1. Please refer to parameter P2.112 [Bit 0] for the Max. voltage of analog output. 8 V or 10 V are suggested.
- 2. It is not supported by A3-F.

Pulse command can be input by the ways of open-collector or line driver. The maximum input pulse of Line driver is 4 mpps and 200 kpps for open-collector.

C3-1: The source of pulse input is open-collector NPN type equipment, which applies external power supply.

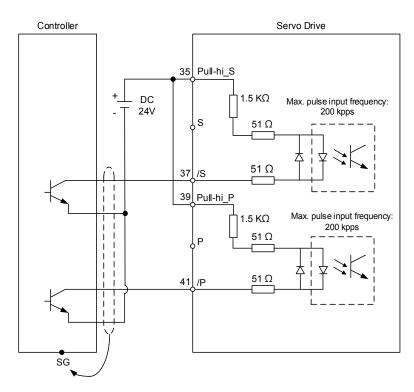

Note: It is not supported by A3-F.

C3-2: The source of pulse input is open-collector PNP type equipment, which applies external power supply.

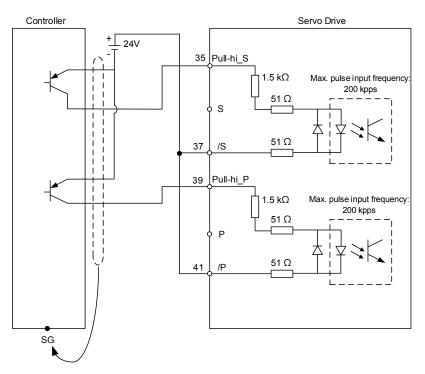

Note: It is not supported by A3-F.

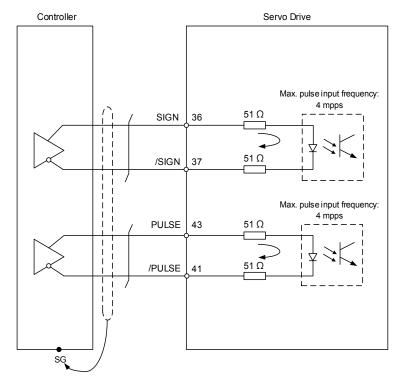

C4: Pulse input (Line driver) can only apply 2.8 V ~ 3.6 V power system. Do not apply to 24 V power.

Note: It is not supported by A3-F.

When the drive connects to inductive load, the diode has to be installed. (Permissible current: below 40 mA; Surge current: below 100 mA; Max. voltage: 30 V)

C5: DO wiring - the servo drive applies external power supply and the resistor is general load.

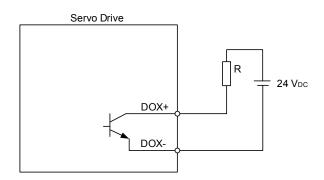

C6: DO wiring - the servo drive applies external power supply and the resistor is inductive load.

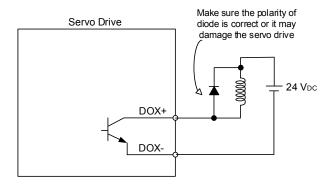

DI wiring - Input signals by relay or open-collector transistor. Conditions of DI On/Off: ON: 15 V ~ 24 V; Condition: Input current = 8 mA OFF: below 5 V; The input current shall not be higher than 0.5 mA.

C7: NPN transistor (SINK mode)

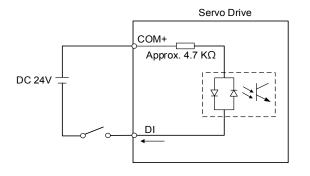

C8: PNP transistor (SOURCE mode)

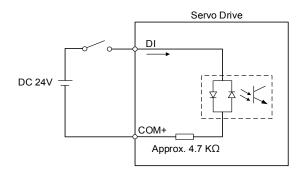

C9: Output of encoder position signal (Line driver)

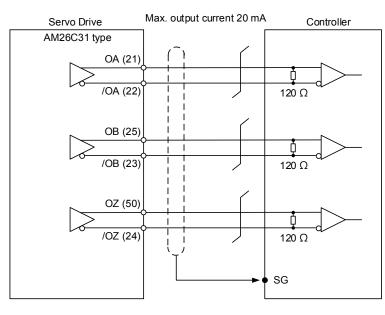

Note:

- 1. Pins of A3-F: OA (17), /OA (18), OB (19), /OB (20), OZ (21), /OZ (22).
- 2. It is suggested to parallel connect two GND of the controller and servo drive when the voltage level among both differs from one another.

C10: Output of encoder position signal (Opto-isolator)

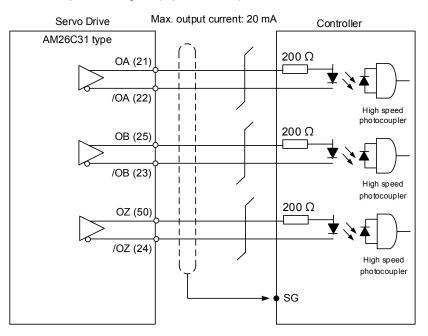

Note: Pins of A3-F: OA (17), /OA (18), OB (19), /OB (20), OZ (21), /OZ (22).

#### C11: Encoder OCZ output (open-collector Z pulse output)

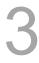

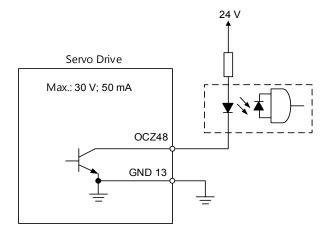

Note: It is not supported by A3-F.

#### 3.3.6 Application: Using CN1 quick connector for wiring

CN1 quick connector (ASD-IF-SC5020) is designed for easy wiring. It is applicable to ASDA-A3, ASDA-A2 and ASDA-A2R series servo drive and can satisfy the demand of different DI/O applications. It will be a good choice for those who do not want to weld the wire rods. Its spring terminal blocks prevent the vibration from loosening the leading wire. It is rather convenient and fast when wiring and construction. 5 digital inputs, 4 digital outputs, differential pulse command inputs and Z phase open-collector outputs are included.

Note: Please select the quick connector ASD-IF-SC2616 for A3-F series servo drive.

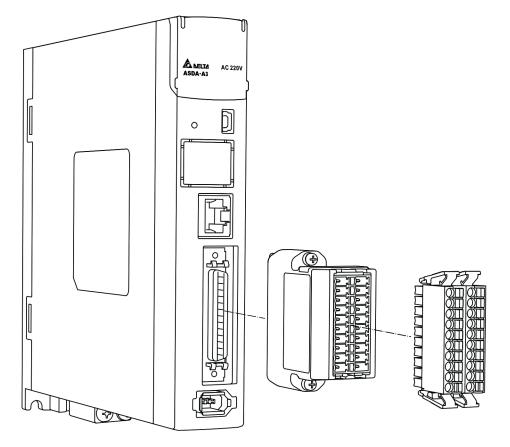

#### Pin assignment of CN1 quick connector (J2 and J1):

J2:

| NO               | <br>1 | DOG  |
|------------------|-------|------|
| NC 11            | 10    | DO2+ |
| / PULSE 12       | 9     | DO1+ |
| PULSE 13         | 8     | DI7- |
| <u>/ SIGN 14</u> | 7     | DI4- |
| SIGN 15          | 6     | DI3- |
| OCZ 16           | 5     | DI2- |
| GND 17           | 4     | DI1- |
| DO4+ 18          | 3     | COM- |
| DO3+ 19          | 2     | COM+ |
| CN_GND 20        | 1     | NC   |
|                  |       |      |
| L                | 1     |      |

J2

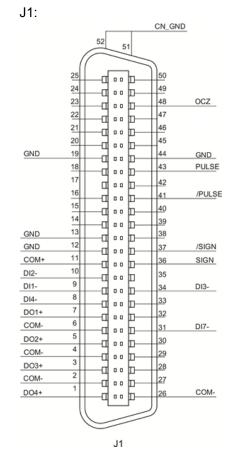

| PIN | Signal | PIN            | Signal |
|-----|--------|----------------|--------|
| 1   | NC     | 17             | NC     |
| 2   | COM+   | 11             | COM+   |
| 3   | DO-    | 2, 4, 6, 26    | DO-    |
| 4   | DI1-   | 9              | DI1-   |
| 5   | DI2-   | 10             | DI2-   |
| 6   | DI3-   | 34             | DI3-   |
| 7   | DI4-   | 8              | DI4-   |
| 8   | DI7-   | 31             | DI7-   |
| 9   | DO1+   | 7              | DO1+   |
| 10  | DO2+   | 5              | DO2+   |
| 11  | NC     | NC             | NC     |
| 12  | /PULSE | 41             | /PULSE |
| 13  | PULSE  | 43             | PULSE  |
| 14  | /SIGN  | 37             | /SIGN  |
| 15  | SIGN   | 36             | SIGN   |
| 16  | OCZ    | 48             | OCZ    |
| 17  | GND    | 12, 13, 19, 44 | GND    |
| 18  | DO4+   | 1              | DO4+   |
| 19  | DO3+   | 3              | DO3+   |
| 20  | CN_GND | 51, 52         | CN_GND |

#### Note:

1. NC represents "No connection".

2. A3 does not support open-collector pulse command due to the configuration of pin definition.

#### Wiring example:

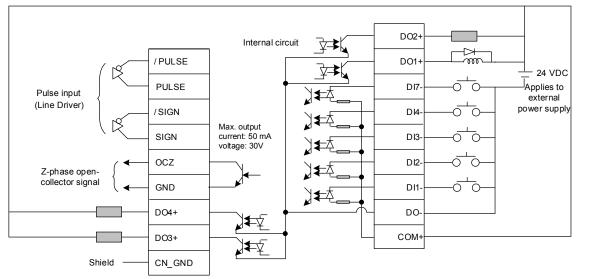

Wiring for CN1 quick connector and installation:

#### Installation

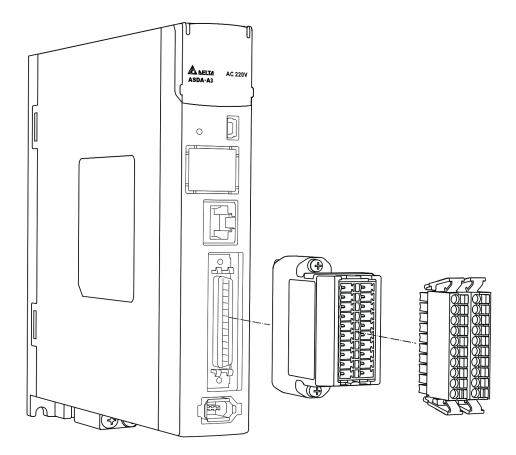

#### Wiring

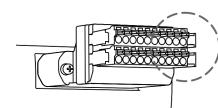

- (1) CN1 quick connector has multiple pins and springs. Please determine which pin is to be wired in advance.
- (2) Prepare a flathead screwdriver. Use it to press the spring down to open the pin.

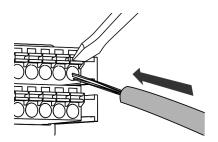

(3) Insert the stripped core into the pin.

(4) Withdraw the screwdriver and wiring is completed.

#### 3.4 Wiring for CN2 encoder connector

The CN2 encoder signal connector is illustrated as follows:

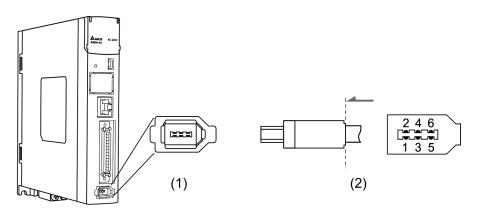

(1) CN2 connector (Female) (2) CN2 connector (Male)

Quick connector of both sides:

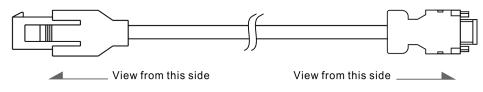

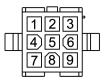

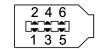

Military connector of both sides:

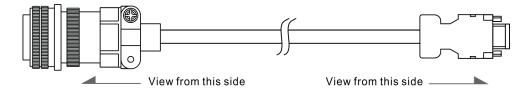

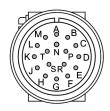

| 2 4 6 | $\overline{}$ |
|-------|---------------|
|       |               |
| 135   |               |

#### Pin assignment of CN2:

| -                                    |                    |             |                            |               |                                 |  |
|--------------------------------------|--------------------|-------------|----------------------------|---------------|---------------------------------|--|
| The end that connects to the encoder |                    |             | The                        | end that conr | nects to the servo drive        |  |
| Military<br>Connector                | Quick<br>Connector | Color       | Pin No. Symbol Description |               |                                 |  |
| А                                    | 1                  | White       | 5                          | T+            | Serial communication signal (+) |  |
| В                                    | 4                  | White / Red | 6                          | T-            | Serial communication signal (-) |  |
| S                                    | 7                  | Brown       | 1                          | +5V           | +5 V power supply               |  |
| R                                    | 8                  | Blue        | 2                          | GND           | Power ground                    |  |
| L                                    | 9                  | -           | Case                       | Shielding     | Shielding                       |  |

Note: When applying an absolute type encoder, the battery will directly supply the power to the encoder. Thus, wiring for CN2 of the servo drive is not required. Please refer to detailed wiring description in section 3.1.5 Specifications of encoder connector.

The shielding procedures of CN2 encoder connector are as followings:

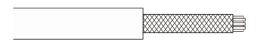

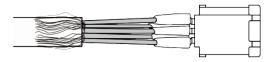

#### Step 1:

Cut through the cable and expose the core wire which covers the metal core wires with shielding. The reserved core wire length should be  $20 \sim 30$  mm.

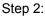

Spread the metal core wires with shielding and fold them upside down in downward direction. Refer to CN2 pin assignment (see the table above) to connect the pins one by one.

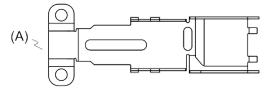

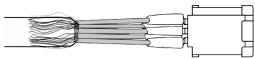

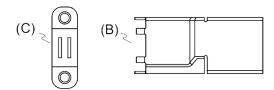

Prepare the following items to assemble the connector:

- (A) Big metal case
- (B) Small metal case
- (C) Metal ring

Step 3:

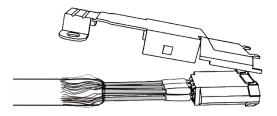

Step 4:

Place the metal case to cover the exposed metal core wires. Make sure the wires are completed covered so as to achieve the purpose of shielding.

#### (continued)

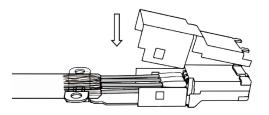

Step 5: Fasten the other side of the metal case.

Step 6: Tighten the screws of the metal case.

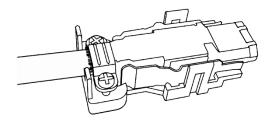

Step 7: Assemble one side of the plastic case.

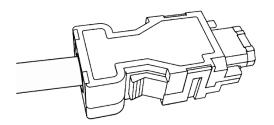

Step 8: Place and fasten the other side of the case and then it is completed.

### 3.5 Wiring for CN3 connector (RS-485 / high speed communication)

When the servo drive is connected to the PC via CN3, users can operate the servo drive, PLC, or HMI via MODBUS and assembly language. CN3 connector supports two commonly used communication interfaces, RS-485 and CAN. It enables multiple servo drives to connect simultaneously.

Note: RS-485 and high speed communication are not supported by A3-F.

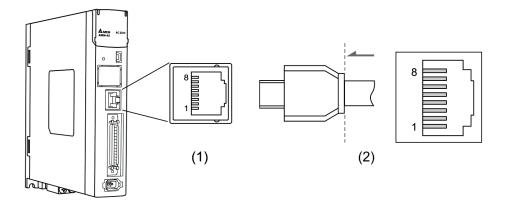

(1) CN3 connector (Female) (2) CN3 connector (Male)

Pin assignment:

| s.ss.g  |         |                                                                 |
|---------|---------|-----------------------------------------------------------------|
| Pin No. | Signal  | Function                                                        |
| 1       | CAN_H   | CAN_H bus line (dominant high)                                  |
| 2       | CAN_L   | CAN_L bus line (dominant low)                                   |
| 3, 7    | GND_ISO | Signal GND                                                      |
| 4       | RS-485- | The servo drive transmits the data to differential terminal (-) |
| 5       | RS-485+ | The servo drive transmits the data to differential terminal (+) |
| 6, 8    | -       | -                                                               |

Note: Please refer to Chapter 9 for the wiring of RS-485.

#### Connecting multiple servo drives:

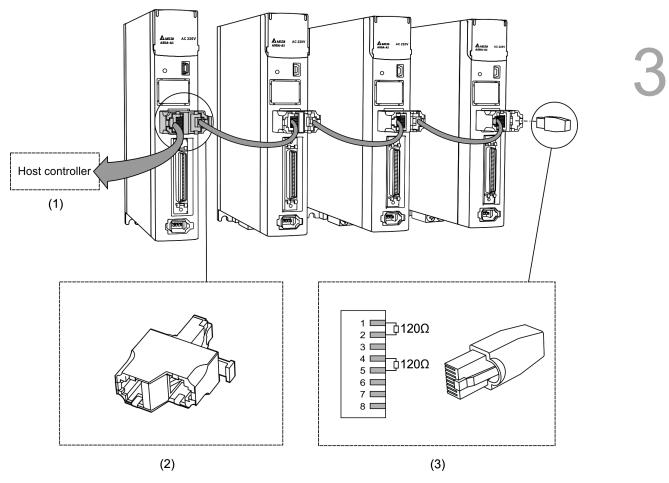

- (1) Connect to the controller / PLC
- (2) Modbus/CAN connector (part name: ACS3-CNADC3)
- (3) Wiring for CAN / RS-485 terminal resistor (part name: ACS3-CNTRC3)

- 1. It supports up to 32 axes via RS-485 with the CANopen cable length of up to 30 m. The communication quality and the connectable axes are determined by the controller's specifications, quality of wire rods, grounding, interference, and whether twisted-pair cable with shielding is used.
- 2. It is suggested to use a terminal resistor of 120  $\Omega$  (Ohm) and 0.5 W (or above)
- 3. To parallel connect multiple servo drives, please use CAN/RS-485 connectors, for one way in and the other way out, and put the terminal resistor in the last servo drive.

#### 3.6 CN4 serial connector (Mini USB)

CN4 is a serial connector for connecting the PC and allows users to operate the servo drive with

the software. This is a Type B Mini-USB that is compatible with USB 2.0

Note: When there is higher interference during operation, it is suggested to install USB isolator (Part number: ACS3-CAUC15 / ACS3-CAUC30)

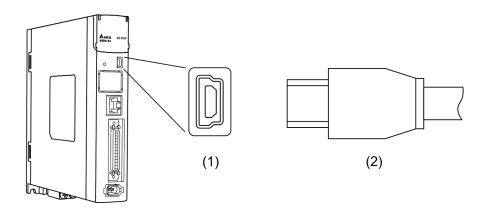

(1) USB connector (Female) (2) USB connector (Female)

## 3.7 CN5 connector (for machine position feedback, applicable to full-closed loop)

CN5 connects to the external linear scale or encoder (A, B, and Z) and form a full-closed loop with the servo system.

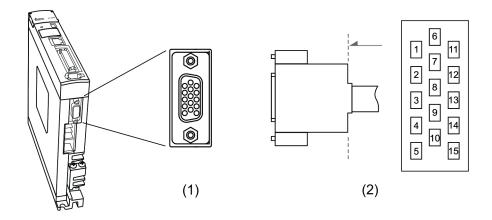

(1) CN5 connector (Female) (2) CN5 connector (Male)

| Pin assignr | nent:    |                   |
|-------------|----------|-------------------|
| Pin No.     | Signal   | Function          |
| 1           | Opt_/Z   | /Z phase input    |
| 2           | Opt_/B   | /B phase input    |
| 3           | Opt_B    | B phase input     |
| 4           | Opt_A    | A phase input     |
| 5           | Opt_/A   | /A phase input    |
| 6           | GND      | Encoder grounding |
| 7           | GND      | Encoder grounding |
| 8           | +5V      | Encoder power     |
| 9           | Opt_Z    | Z phase input     |
| 10          | Reserved | Reserved          |
| 11          | Reserved | Reserved          |
| 12          | Reserved | Reserved          |
| 13          | Reserved | Reserved          |
| 14          | Reserved | Reserved          |
| 15          | Reserved | Reserved          |
|             |          |                   |

#### Note:

Din accientant

1. It only supports AB phase signal and the encoder of 5 V.

2. The max. single-phase pulse frequency is 1 MHz for encoder.

#### 3.8 CN6 connector

#### 3.8.1 DMCNET communication connector for wiring

CN6 supports standard RJ45 connector, shielded cable. It can be used to connect to the host controller or motion control card. With Delta's DMCNET system, it can achieve position, torque and speed control as well as accessing or monitoring the servo status.

The station number of DMCNET can be set by P3.000. Its transmission rate can go up to 20 Mbps. Two connectors are provided for connecting multiple servo drives, with one way in and the other way out. Please remember to put the terminal resistor (150  $\Omega$ ) in the last servo drive.

Note: DMCNET is supported by A3-F only.

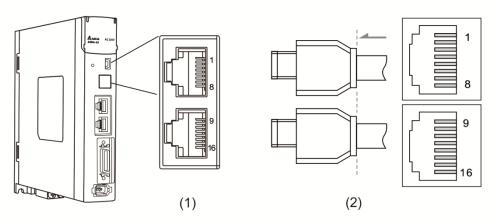

(1) CN6 connector (female) (2) CN6 connector (male)

#### Pin assignment:

| Pin No. | Signal    | Function                      |
|---------|-----------|-------------------------------|
| 1, 9    | DMCNET_1A | DMCNET Channel 1 bus line (+) |
| 2, 10   | DMCNET_1B | DMCNET Channel 1 bus line (-) |
| 3, 11   | DMCNET_2A | DMCNET Channel 2 bus line (+) |
| 4, 12   |           |                               |
| 5, 13   | -         | -                             |
| 6, 14   | DMCNET_2B | DMCNET Channel 2 bus line (-) |
| 7, 15   |           |                               |
| 8, 16   | -         | -                             |

#### Connecting multiple servo drives:

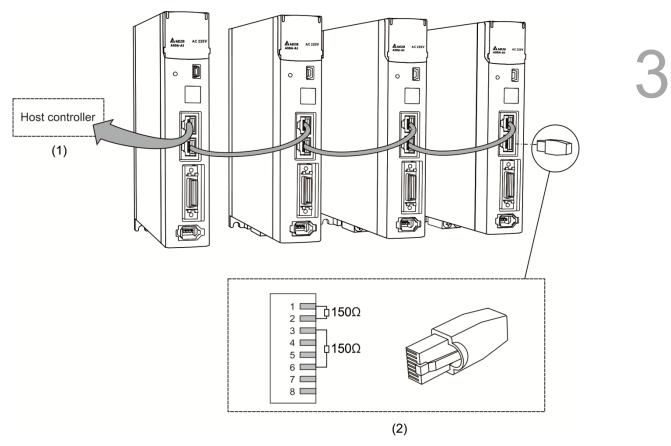

- (1) Connect to the controller / motion control card
- (2) DMCNET terminal resistor (This is produced by Delta PLC department, please contact your local distributors for further ordering information).

- 1. It supports up to 12 axes and the cable length of up to 30 m.
- 2. It is suggested to use a terminal resistor of 150  $\Omega$  (Ohm) and 0.5 W (or above).
- 3. To serial connect multiple servo drives, please use DMCNET connectors, for one way in and the other way out, and put the terminal resistor in the last servo drive.

#### 3.9 CN10 STO connector (Safe torque off)

This connector provides STO function. More details will be provided in the next section.

Note: STO function is supported by A3-M only.

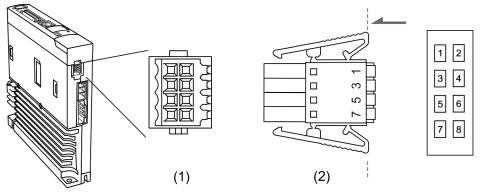

(1) CN10 STO connector (Female) (2) CN10 quick connector

Pin assignment:

| Pin No. | Signal   | Function                                                       |
|---------|----------|----------------------------------------------------------------|
| 1       | Reserved | Reserved                                                       |
| 2       | Reserved | Reserved                                                       |
| 3       | STO_A    | STO input A+                                                   |
| 4       | /STO_A   | STO input A-                                                   |
| 5       | STO_B    | STO input B+                                                   |
| 6       | /STO_B   | STO input B-                                                   |
| 7       | FDBK+    | STO alarm output (+), BJT Output<br>Max. rating: 80 Vpc, 0.5 A |
| 8       | FDBK-    | STO alarm output (-), BJT Output<br>Max. rating: 80 Vpc, 0.5 A |

If STO function is used, you can plug in the STO connector that comes along with the servo drive. Wiring has been done as shown in the figure on the right. If this connector has been disassembled, refer to section 3.9 STO Function (Safe Torque Off) for wiring information.

894

#### 3.10 STO function (Safe torque off)

#### 3.10.1 Introduction to STO

Once the STO function is activated, the servo drive stops outputting current to the motor. Then the power supply and torque force are cut off.

#### 3.10.2 The potential danger of STO

After the STO function is activated, the motor is not controlled by the servo motor. Thus, the potential danger of STO shall be taken into consideration when designing and wiring. Delta will not be liable for the mechanical damage and personnel injury if users fail to observe the following instructions:

- 1. For a safety circuit design, make sure the selected components conform to the safety specifications.
- 2. Read the safety instructions in STO-related user manual of the components you use before installation.
- To avoid electric shock, do not touch the servo drive even when STO function is activated. Although the current outputted to the motor is cut off, there will be residual electricity since the power supply is not completely removed from the servo drive.
- 4. When STO function is enabled, the servo drive can no longer control the motor; it cannot stop or decelerate the motor.
- 5. After STO function is activated, the servo drive no longer controls the motor, but the motor can still be moved by other external force.

#### 3.10.3 Wiring for STO

To use safety relay to trigger STO function, please conduct the wiring as shown in the following diagram:

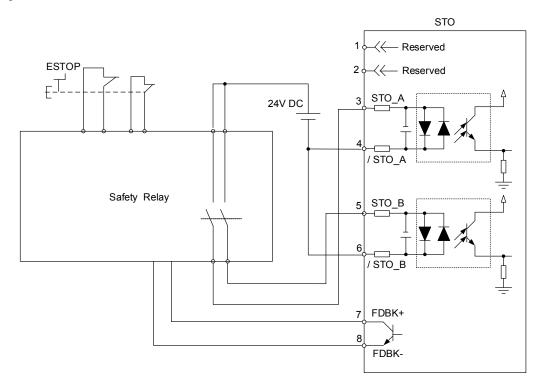

If not using the STO function, users can short-circuit the connector or plug in the connector that has been wired (provided along with the servo drive).

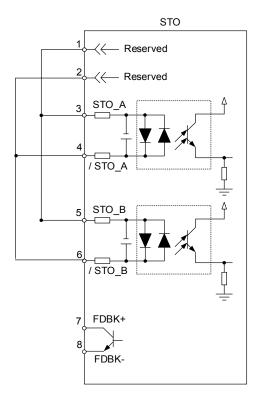

#### 3.10.4 How does STO function work?

STO function is controlled by the motor current from two individual circuits. It cuts off the power supply to the motor when needed and the motor is now free of torque force. Table 1 elaborates how this function works.

Table 1: Actions description (ON = 24V; OFF = 0V)

| Signal                    | Channel            | Status of opto-isolator |                            |                            |                          |  |
|---------------------------|--------------------|-------------------------|----------------------------|----------------------------|--------------------------|--|
| STO                       | STO_A<br>~ / STO_A | ON                      | ON                         | OFF                        | OFF                      |  |
| 310                       | STO_B<br>~ / STO_B | ON                      | OFF                        | ON                         | OFF                      |  |
| Servo Drive Output Status |                    | Ready                   | Torque off<br>(STO_B lost) | Torque off<br>(STO_A lost) | Torque off<br>(STO Mode) |  |

(1) Description of STO alarm:

See the diagram below. When the motor runs normally (SERVO ON), but STO\_A and STO\_B signals are both gone for 10 ms at the same time, AL500 will occur and the drive will be in the state of SERVO OFF.

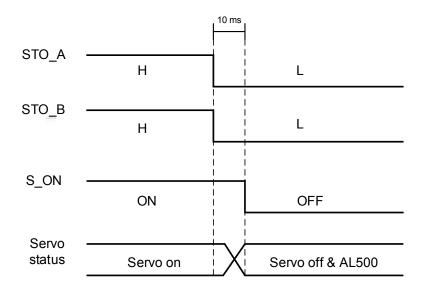

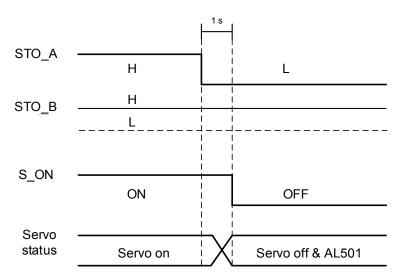

When the motor runs normally (SERVO ON), but one of the safety signal source is gone for 1s, AL501 or AL502 will occur. Then, the servo drive will be in the state of SERVO OFF.

#### 3.10.5 Related parameter of STO function

By setting parameter P2.093, users can determine the FDBK status (Pin FDBK+ and FDBK-) and whether FDBK will latch if STO alarm occurs. The setting of P2.093 is shown as follows:

P2.093=
$$\frac{XX}{(1)} \frac{1}{(2)(3)}$$

- (1) Not in use
- (2) 1: FDBK no latch 2: FDBK latch
- (3) 0: Logic A
  - 1: Logic B 2: Logic C 3: Logic D

STO function description:

See the table below. Four logics (Logic A, B, C, and D) are presented to standardize the FDBK status when different STO alarm occurs. Users can select the corresponding logic according to the demands. (In this table, "Open" means FDBK+ and FDBK- of CN8 are open circuit. Take Logic C as an example, when AL500 occurs, FDBK+ and FDBK- of CN8 are short circuited.)

| Servo drive status  |             | FDBK status |       |          |            |          |       |          |       |  |
|---------------------|-------------|-------------|-------|----------|------------|----------|-------|----------|-------|--|
| Servo               | unve status | Logic A     |       | Logic B  |            | Logic C  |       | Logic D  |       |  |
| Param               | eter P2.093 | XX10        | XX20  | XX11     | XX21       | XX12     | XX22  | XX13     | XX23  |  |
| FDBK behavior       |             | No latch    | latch | No latch | latch      | No latch | Latch | No latch | latch |  |
| No STO alarm occurs |             | Open        |       | Close    |            | Open     |       | Close    |       |  |
|                     | AL500       | Close       | Close |          | Open Clo   |          |       | Open     |       |  |
| Alarm               | AL501       | Close       | Close |          | Open       |          | Open  |          | Close |  |
| occurs              | AL502       | Close       | Close |          | Open       |          |       | Close    |       |  |
|                     | AL503 Close |             | Open  |          | Open Close |          |       |          |       |  |

Note:

1. Open = open circuit; Close = short circuit

2. Please refer to Chapter 10 Alarms for more detail.

FDBK behavior (Latch /No Latch):

If FDBK is latched when STO alarm occurs, status of FDBK will remain even when the alarm has been cleared. Please note that when more than one alarm occurs, the drive panel will only display AL500.

Example of Latch:

If Logic C P2.093 = XX22 is set, the FDBK status will be close when safety signal is lost and AL005 occurs.

- 1. Since FDBK is selected as Latch, even when the safety signal is back to normal, FDBK status will remain close. Use the approaches below to reset:
  - (1) Reconnect the power supply. FDBK status returns to "open".
  - (2) Do not reconnect the power supply. Instead, set P2.093 to XX12 to make FDBK status return to "open". Then set P2.093 to XX22 again. This step is to set FDBK behavior to Latch.
- After the FDBK status restores, alarms can be cleared by normal corrective actions. In this case, AL500 can be cleared by DI.Alm Reset.
- Example of No Latch:

If Logic C P2.093 is set to XX12, the FDBK status will be "close" when the safety signal is lost and AL500 occurs.

- Since FDBK is selected as No Latch, safety signals return to normal and the FDBK status automatically changes from short-circuited to normal when AL500 occurs. Setting P2.093 to XX12 again is not required.
- After the FDBK status restores, alarms can be cleared by normal corrective actions. In this case, AL500 can be cleared by DI.Alm Reset.

Relevant parameter (Please refer to Chapter 8 for detailed information):

| Parameter | Function         |
|-----------|------------------|
| P2.093    | STO FDBK Control |

#### 3.11 Standard wiring example

3.11.1 Position (PT) control mode

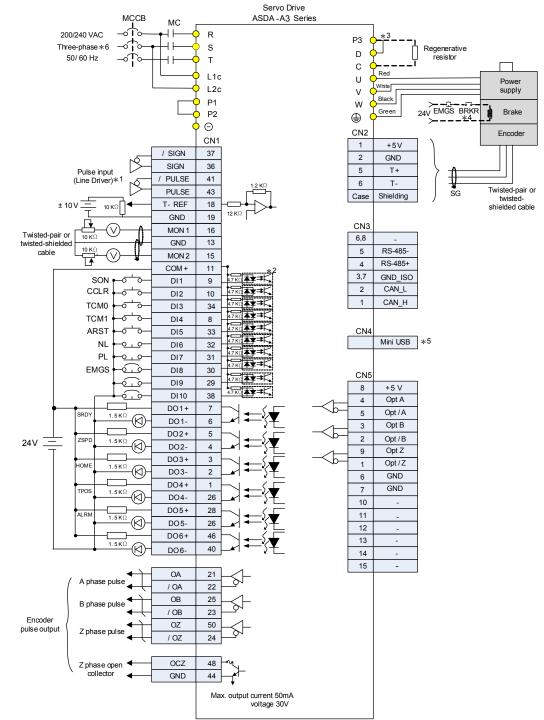

- \*1: Please refer to section 3.3.3 for C4 wiring diagram.
- \*2: Please refer to section 3.3.3 for wiring diagram C7 SINK / C8 SOURCE.
- \*3: Models of 200 W and below have no built-in brake resistor.
- \*4: Coil of brake has no polarity.
- \*5: Connect to Mini-USB (for PC communication).
- \*6: Models of 1.5 kW and below can apply single-phase power supply.

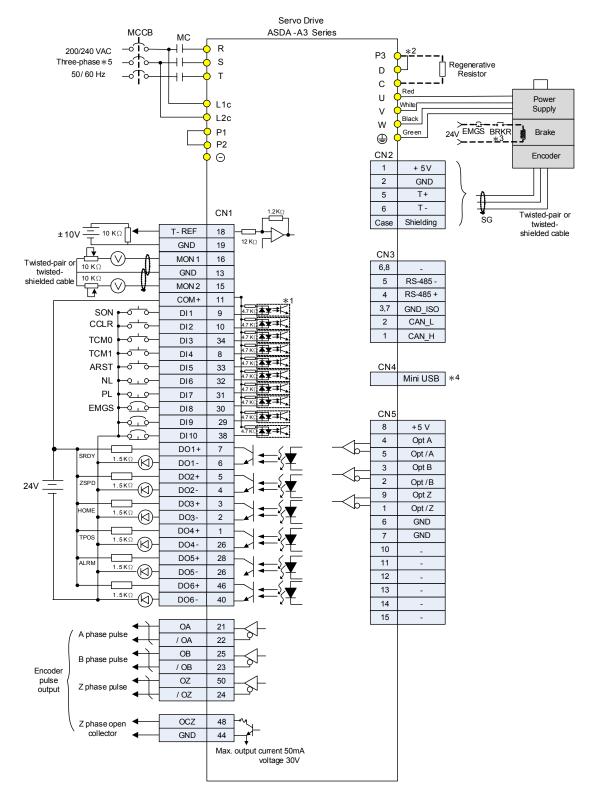

#### 3.11.2 Position (PR) control mode

- \*1: Please refer to section 3.3.3 for wiring diagram C7 SINK / C8 SOURCE.
- $^{\ast}2$ : Models of 200 W and below have no built-in brake resistor.
- \*3: Coil of brake has no polarity.
- \*4: Connect to Mini-USB (for PC communication).
- \*5: Models of 1.5 kW and below can apply single-phase power supply.

Power

Supply

Encoder

Twisted-pair

or twisted-shielded cable

Brake

SG

#### 3.11.3 Speed control mode

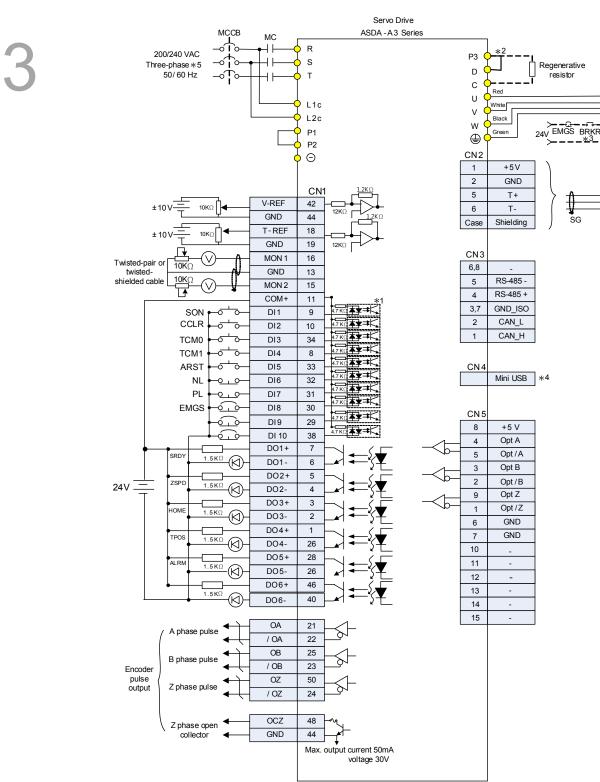

- \*1: Please refer to section 3.3.3 for wiring diagram C7 SINK / C8 SOURCE.
- \*2: Models of 200 W and below have no built-in brake resistor.
- \*3: Coil of brake has no polarity.
- \*4: Connect to Mini-USB (for PC communication).
- \*5: Models of 1.5 kW and below can apply single-phase power supply.

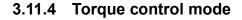

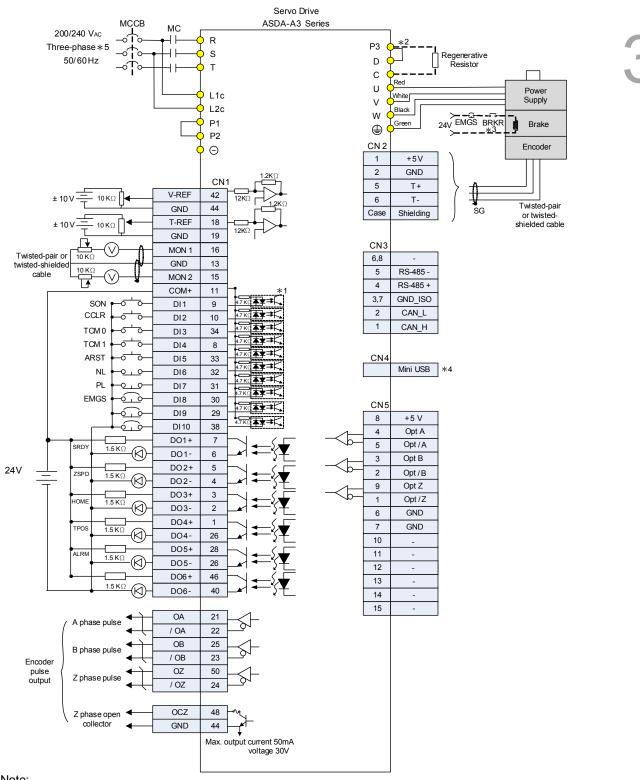

- \*1: Please refer to section 3.3.3 for wiring diagram C7 SINK / C8 SOURCE.
- \*2: Models of 200 W and below have no built-in brake resistor.
- \*3: Coil of brake has no polarity.
- \*4: Connect to Mini-USB (for PC communication).
- \*5: Models of 1.5 kW and below can apply single-phase power supply.

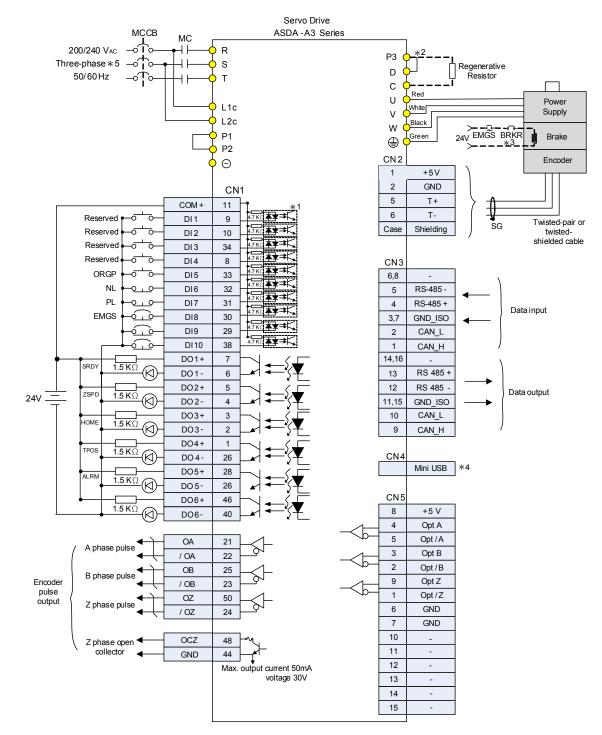

#### 3.11.5 Communication mode (CANopen)

Note:

\*1: Please refer to section 3.3.3 for wiring diagram C7 SINK / C8 SOURCE.

\*2: Models of 200 W and below have no built-in brake resistor.

- \*3: Coil of brake has no polarity.
- \*4: Connect to Mini-USB (for PC communication).

 $^{*5:}$  Models of 1.5 kW and below can apply single-phase power supply.

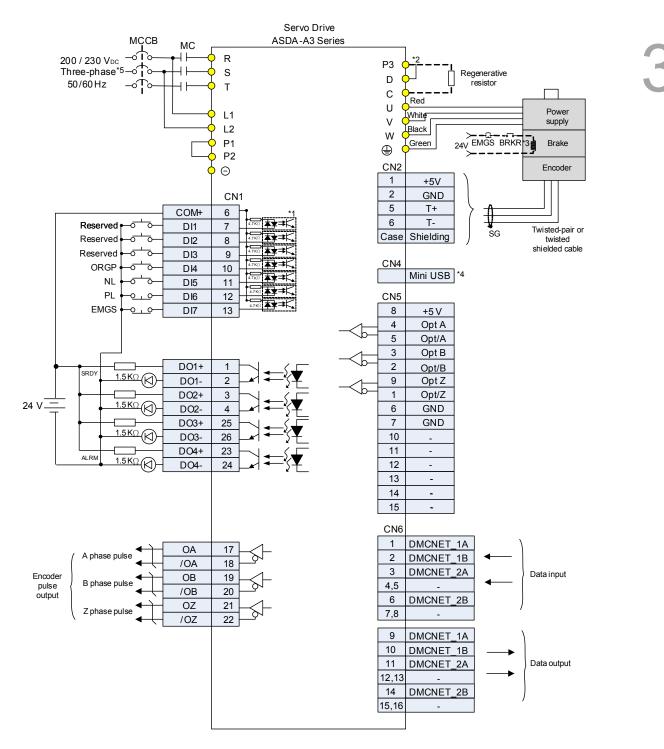

#### 3.11.6 Communication mode (DMCNET)

- \*1: Please refer to section 3.3.3 for wiring diagram C7 SINK / C8 SOURCE.
- \*2: Models of 200 W and below have no built-in brake resistor.
- \*3: Coil of brake has no polarity.
- \*4: Connect to Mini-USB (for PC communication).
- \*5: Models of 1.5 kW and below can apply single-phase power supply.

(This page is intentionally left blank.)

# » **4**

## Trial Operation and Panel Display

This chapter describes panel display of ASDA-A3 series servo drive, its operation and trial run.

| 4.1 | Par  | el description ······ 4-2                         |
|-----|------|---------------------------------------------------|
| 4.2 | Par  | ameter setting procedure 4-3                      |
| 4.3 | Sta  | tus display ······4-6                             |
| 4   | .3.1 | Save the setting display                          |
| 4   | .3.2 | Display the decimal point                         |
| 4   | .3.3 | Alarm messages ······4-7                          |
| 4   | .3.4 | Positive and negative sign setting ······4-7      |
| 4   | .3.5 | Monitoring Display 4-7                            |
| 4.4 | Ger  | neral function ······ 4-11                        |
| 4   | .4.1 | Operation of fault record display 4-11            |
| 4   | .4.2 | Force DO on 4-12                                  |
| 4   | .4.3 | Digital input diagnosis operation ······ 4-13     |
| 4   | .4.4 | Digital output diagnosis operation 4-13           |
| 4.5 | Tria | l run ····· 4-14                                  |
| 4   | .5.1 | Inspection without load 4-14                      |
| 4   | .5.2 | Apply power to A3 servo drive 4-15                |
| 4   | .5.3 | Jog trial run without load ····· 4-19             |
| 4   | .5.4 | Trial run without load (speed mode) 4-21          |
| 4   | .5.5 | Trial run without load (position mode)······ 4-23 |

#### 4.1 Panel description

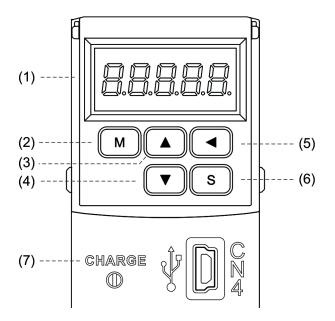

- (1) Display: 5-digit, 7-segment LED displays the monitoring values, parameters and setting values.
- (2) MODE key: It is used to switch the display among Monitoring mode, Parameter mode and Alarm mode. In Editing mode, press the MODE key to switch to Parameter mode.
- (3) UP key: It is used to change monitoring code, parameter number and setting value.
- (4) DOWN key: It is used to change monitoring code, parameter number and setting value.
- (5) SHIFT key: In Parameter mode, this key can be used to change the group number. In Editing mode, moving the flashing bit to the left can adjust the higher setting bit. The display of high/low digit can be switched in Monitor mode.
- (6) SET key: It displays and stores the setting value. In Monitor mode, pressing the SET key can switch between decimal or hexadecimal display. In Parameter mode, pressing the SET key can enter Editing mode.
- (7) Charge LED: The Charge LED indicator is on when the power is applied to the circuit.

#### 4.2 Parameter setting procedure

Switching modes:

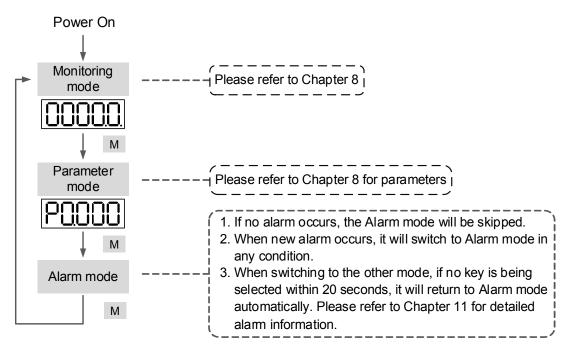

Operating in each mode:

#### Monitoring mode

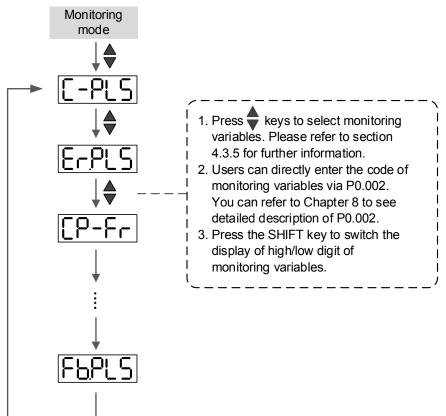

#### Parameter mode

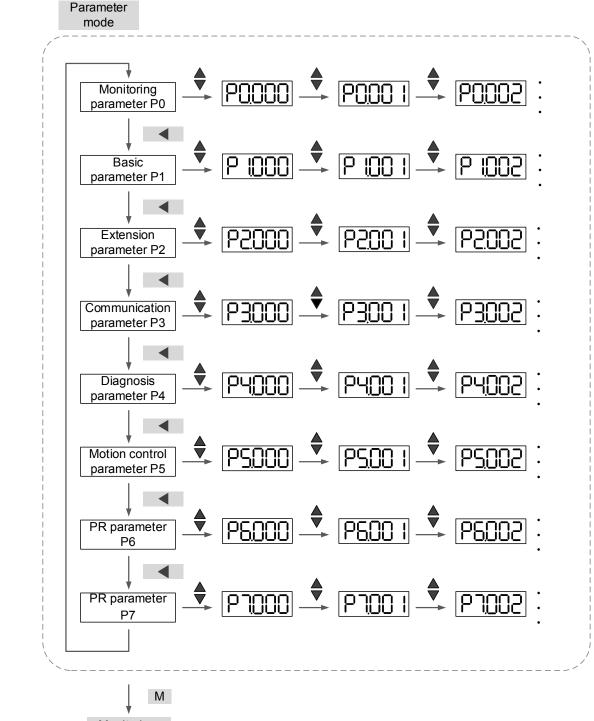

Monitoring mode

#### **Editing mode**

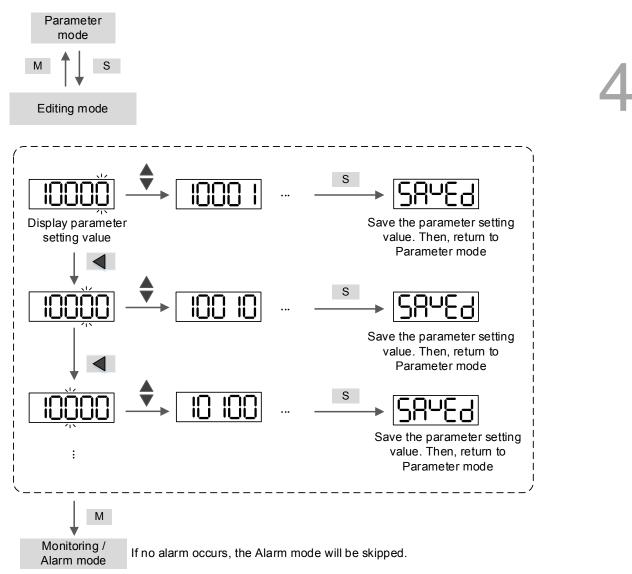

# 4.3 Status display

## 4.3.1 Save the setting display

4

When parameter setting is completed, press the SET key to save. And the panel will display the status for one second.

| Displayed symbol | Description                                                                    |
|------------------|--------------------------------------------------------------------------------|
| 58029            | Correctly saved the setting value. (Saved)                                     |
| r-0LY            | Read-only and write-protected parameter. (Read-only)                           |
| LocYd            | Entered the wrong password or no password has been inputted. (Locked)          |
| 002-6            | Incorrect setting value or input the reserved setting value. (Out of Range)    |
| 50-00            | It is not allowed to input the value when it is in servo on state. (Servo On). |
| Po-On            | The parameter will be effective after re-power on the servo drive. (Power On)  |

# 4.3.2 Display the decimal point

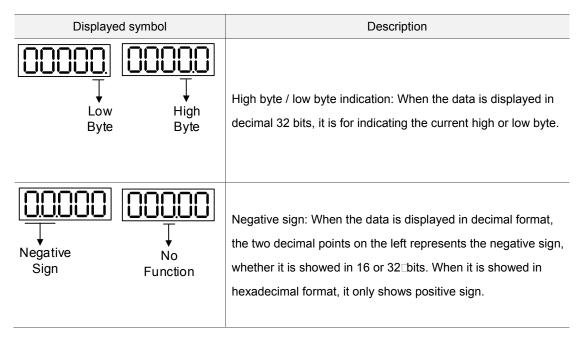

## 4.3.3 Alarm messages

| Displayed symbol | Description                                                                  |
|------------------|------------------------------------------------------------------------------|
| <u>8Looo</u>     | When an alarm occurs, the servo drive will show 'AL' as the alarm symbol and |
|                  | 'nnn' as the alarm code.                                                     |
|                  | For detailed information, please refer to Chapter 8 P0.001 Parameter         |
|                  | Description, or Chapter 11 Troubleshooting.                                  |

# 4.3.4 Positive and negative sign setting

| Displayed symbol | Description                                                                         |  |  |  |
|------------------|-------------------------------------------------------------------------------------|--|--|--|
|                  | When entering the Editing mode, press the UP / DOWN key to change the               |  |  |  |
| 02468            | displayed value. The SHIFT key can change the carry value that users wish to        |  |  |  |
|                  | alter. (The carry value is flashing at the moment.)                                 |  |  |  |
|                  | Press the SHIFT key for two seconds to switch between the positive (+) and          |  |  |  |
| 24680            | negative (-) sign. If the parameter value is over the setting range after switching |  |  |  |
|                  | the positive or negative sign, then the value will be reset to the original setting |  |  |  |
|                  | value automatically.                                                                |  |  |  |

# 4.3.5 Monitoring display

When the drive is applied to the power, the display will show the monitoring displayed symbol for one second, and then enter Monitoring mode. In Monitoring mode, the UP / DOWN key can change the monitoring variable. Or, the user can directly change the setting of P0.002 to specify the monitoring code. When applying to the power, the monitoring code will be set as the setting value of P0.002. For example, the setting value of P0.002 is 4. When the drive applies to the power, it will display C-PLS monitoring sign first, and then show the input pulse number. See the details in the table below:

| P0.002<br>setting value | Monitoring displayed symbol | Description                                          | Unit        |  |
|-------------------------|-----------------------------|------------------------------------------------------|-------------|--|
| 0                       | <u>[[]</u>                  | Motor feedback pulse number (after the scaling       | [user unit] |  |
|                         |                             | of electronic gear ratio) (User unit)                |             |  |
| 1                       |                             | Input pulse number of pulse command (after the       | [upor upit] |  |
| I                       |                             | scaling⊡of electronic gear ratio) (User unit)        | [user unit] |  |
| 2                       | 8-PUU                       | The deviation between control command pulse          | [           |  |
| 2                       |                             | and feedback pulse number (User unit)                | [user unit] |  |
| 3                       |                             | Motor feedback pulse number (encoder unit)           | [pulse]     |  |
| 3                       |                             | (1.28 million pulse/rev)                             | [pulse]     |  |
|                         |                             | Input pulse number of pulse command (before          | [mules]     |  |
| 4                       |                             | the scaling of electronic gear ratio) (encoder unit) | [pulse]     |  |

Δ

| P0.002<br>setting value | Monitoring displayed symbol | Description                                                                                                    | Unit      |
|-------------------------|-----------------------------|----------------------------------------------------------------------------------------------------|-----------|
| 5                       | <u>E-PLS</u>                | Error pulse number (after the scaling of electronic gear ratio) (encoder unit)                                                                                            | [pulse]   |
| 6                       | [2-6-                       | Input frequency of pulse command                                                                                                    | [kpps]    |
| 7                       | SPEEd                       | Motor speed                                                                                                    | [rpm]     |
| 8                       | [SPd                        | Speed command                                                                                                    | [Volt]    |
| 9                       | [5645]                      | Speed command                                                                                                    | [rpm]     |
| 10                      | [-29]                       | Torque command                                                                                                    | [Volt]    |
| 11                      | [-292]                      | Torque command                                                                                                    | [%]       |
| 12                      | 800-6                       | Average torque                                                                                                    | [%]       |
| 13                      | PE-L                        | Peak torque                                                                                                    | [%]       |
| 14                      | ს ხან                       | Main circuit voltage                                                                                                    | [Volt]    |
| 15                      | ]-[                         | Load / Motor inertia ratio (Note: If it shows 13.0, it means the actual inertia is 13)                                                                                    | [1 times] |
| 16                      | IGPFF                       | IGBT temperature                                                                                                    | [°C]      |
| 17                      |                             | Resonance frequency (Low byte is the first resonance and high byte is the second one)                                                                                     | [Hz]      |
| 18                      |                             | The absolute pulse number of encoder Z phase<br>equals the homing value, 0. It will be +5000 or<br>-5000 pulses when the motor rotates in forward<br>or reverse direction | -         |
| 19                      | INNAP I                     | Mapping parameter #1: shows the content of<br>parameter P0.025<br>(specify the mapping target by P0.035)                                                                  | -         |
| 20                      | <u>111865</u>               | Mapping parameter #2: shows the content of<br>parameter P0.026<br>(specify the mapping target by P0.036)                                                                  | -         |

| P0.002<br>setting value | Monitoring displayed symbol | Description                                      | Unit |  |
|-------------------------|-----------------------------|--------------------------------------------------|------|--|
|                         |                             | Mapping parameter #3: shows the content of       |      |  |
| 21                      | NNRP3                       | parameter P0.027                                 | -    |  |
|                         |                             | (specify the mapping target by P0.037)           |      |  |
|                         |                             | Mapping parameter #4: shows the content of       |      |  |
| 22                      | NNBP4                       | parameter P0.028                                 | -    |  |
|                         |                             | (specify the mapping target by P0.038)           |      |  |
|                         |                             | Monitoring variable #1: shows the content of     |      |  |
| 23                      | URr -                       | parameter P0.009                                 | -    |  |
|                         |                             | (specify the monitoring variable code by P0.017) |      |  |
|                         |                             | Monitoring variable #2: shows the content of     |      |  |
| 24                      | UR2                         | parameter P0.010                                 | -    |  |
|                         |                             | (specify the monitoring variable code by P0.018) |      |  |
|                         |                             | Monitoring variable #3: shows the content of     |      |  |
| 25                      | <u>U83</u>                  | parameter P0.011                                 | -    |  |
|                         |                             | (specify the monitoring variable code by P0.019) |      |  |
|                         |                             | Monitoring variable #4: shows the content of     |      |  |
| 26                      | 118c - 4                    | parameter P0.012                                 | -    |  |
|                         |                             | (specify the monitoring variable code by P0.020) |      |  |

#### Following table shows the panel display of 16-bit and 32-bit value:

| Example of the displayed value                      |         | Description                                                                                                    |
|-----------------------------------------------------|---------|----------------------------------------------------------------------------------------------------|
|                                                     | 16 bits | If the value is 1234, it displays 01234 (shows in decimal□ format).                                                                 |
| Hex)                                                | TO DILS | If the value is 0x1234, it displays 1234 (shows in hexadecimal format; the first digit does not show any).                          |
| 12345 (Dec high)                                    | 32 bits | If the value is 1234567890, the display of the high byte is 1234.5 and displays 67890 as the low byte (shows in decimal format).    |
| <b>H</b> 1234 (Hex high)<br><b>L</b> 5678 (Hex low) |         | If the value is 0x12345678, the display of the high byte is h1234 and displays L5678 as the low byte (shows in hexadecimal format). |

#### Following table shows the panel display of negative sign:

| Example of the displayed value | Description                                                          |
|--------------------------------|----------------------------------------------------------------------|
|                                | If the value is -12345, it displays 1.2.345 (only shows in decimal   |
| 12345                          | format; there is no positive or negative sign for hexadecimal⊑format |
|                                | display).                                                            |

Note:

- 1. Dec means the value is displayed in decimal format; Hex represents hexadecimal format.
- 2. The above display is applicable in both Monitoring mode and Editing mode.
- 3. When all monitoring variable is 32 bits, high / low bit and the display (Dec/Hex) can be switched. According to the definition in Chapter 8, each parameter only supports one displaying method and cannot be switched.

# 4.4 General function

# 4.4.1 Operation of fault record display

When it is in Parameter mode, select P4.000  $\sim$  P4.004 and press the SET key to show the corresponding fault record.

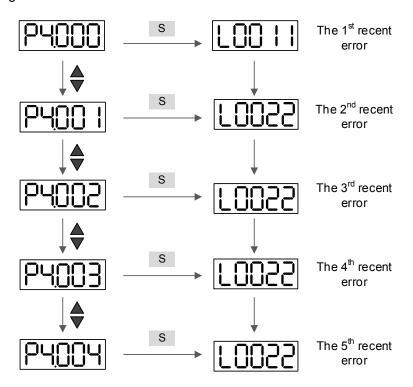

#### 4.4.2 Force DO on

Enter the Diagnosis mode by the following settings. Set P2.008 to 406 and enable the function of force DO on. Then, set the DO by binary method via P4.006. When the setting value is 2, it will force to enable DO2. When the setting value is 5, it will force to enable DO1 and DO3. No data is retained in this mode. It returns to the normal DO mode after re-power. Users can also set P2.008 to 400 to switch to the normal DO mode.

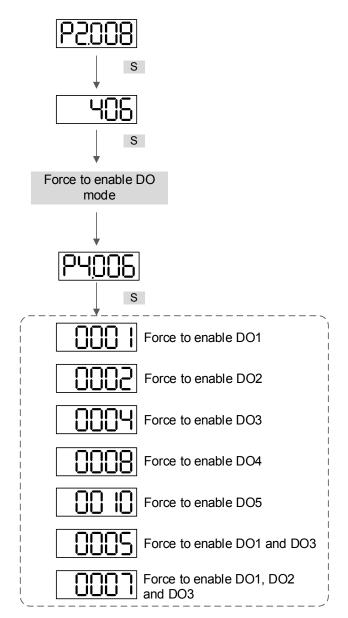

Note: P4.006 is displayed in hexadecimal format. Therefore, it will not show the fifth 0.

#### 4.4.3 Digital input diagnosis operation

Enter the Diagnosis mode by the following setting methods. When  $DI1 \sim DI10$  is triggered by the external output signal, the panel will show the corresponding signal. It is displayed by bit. When it shows 1, it means the DI is on.

For example, if it shows 3FE1, E is in hexadecimal format, it will be 1110 when it transfers to binary format. Then, DI6 ~ DI8 is ON.

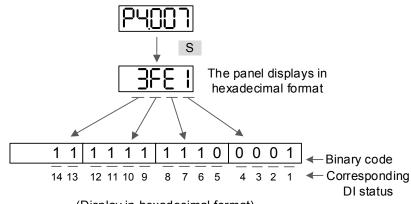

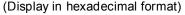

#### 4.4.4 Digital output diagnosis operation

Enter the Diagnosis mode by the following setting methods. The output signal DO1  $\sim$  DO5 is triggered and the corresponding signal will be shown on the panel. It is displayed by bit. When it shows 1, it means the DO is on.

For example, if it shows 1F, F is in hexadecimal format, it will be 1111 when it transfers to binary format. Then, DO1 ~ DO4 is on.

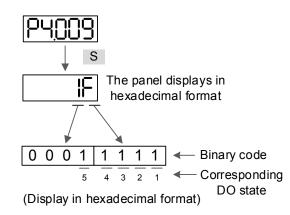

# 4.5 Trial run

This section can be divided into two parts. The first part introduces the inspection without load. And the second part describes the inspection when running the servo motor with load. To avoid danger, please operate the servo motor without load first.

#### 4.5.1 Inspection without load

Please remove the load from the servo motor, including coupling on the shaft and accessories to avoid any damage to servo drive or mechanism. This is for avoiding the falling off of the disassembled parts of the motor shaft and indirectly causing personnel injury or equipment damage during operation. Please run the motor without load first to see if the servo motor can run during normal operation.

# Caution: In order to prevent danger, it is strongly recommended to check if the motor can operate normally without load first. Then, operate the motor with load.

Please carefully check the following items before operation.

|                             | Check if there is any obvious damage shown on its appearance.              |
|-----------------------------|----------------------------------------------------------------------------|
|                             | The splicing parts of the wiring terminal should be isolated.              |
|                             | Make sure the wiring is correct to avoid damage or any abnormality.        |
|                             | Check if the electric conductivity objects including sheet metal (such as  |
|                             | screws) or inflammable objects are not inside the servo drive.             |
| Inspection before running   | Check if the control switch is in OFF status.                              |
| the servo drive             | Do not place the servo drive or external regenerative resistor on          |
| (not applied to the power)  | inflammable objects.                                                       |
|                             | To avoid the electromagnetic brake losing efficacy, please check if stop   |
|                             | function and circuit break function can work normally.                     |
|                             | If the peripheral devices are interfered by electronic instruments,        |
|                             | please reduce electromagnetic interference with devices.                   |
|                             | Please make sure the external voltage level of the servo drive is correct. |
|                             | The encoder cable should avoid excessive stress. When the motor is         |
|                             | running, please make sure the cable is not frayed or overextended.         |
|                             | Please contact Delta if the servo motor vibrates or has unusual noise      |
|                             | during operation.                                                          |
| Inspection when running the | Make sure the setting of the parameters is correct. Different machinery    |
| servo drive                 | has different characteristic, please adjust the parameter according to the |
| (applied to the power)      | characteristic of each machinery.                                          |
|                             | Please reset the parameter when the servo drive is in the status of        |
|                             | SERVO OFF, or it may cause malfunction.                                    |
|                             | When the machinery is operating, please contact Delta if there is no       |
|                             | contact sound or other abnormal sound.                                     |
|                             |                                                                            |

|  | Check if the power indicator and LED display works normally.     |
|--|------------------------------------------------------------------|
|  | 7.5 kW model is controlled by PWM. When the temperature is lower |
|  | than 40 °C, the fan stops running.                               |

#### 4.5.2 Apply power to A3 servo drive

Please follow the instructions below.

- 1. Make sure the wiring between the motor and servo drive is correct:
  - U, V, W and FG have to connect to cable red, white, black and green respectively. If the wiring is incorrect, the motor cannot work normally. Please refer to section 3.1 ~ 3.2 for wiring.
  - (2) The encoder cable of the motor has correctly connected to CN2: If users only desire to carry out JOG function, connecting CN1 and CN3 is not needed. Please refer to Chapter 3.1 and 3.4 for the wiring of CN2.

Caution: Do not connect the power (R, S, T) to the output terminal (U, V, W) of A3 servo drive, or it may damage the servo drive.

- Connect the power circuit of the servo drive:
   220 V servo drive: Apply power to the servo drive. Please refer to Chapter 3.1.3 for power wiring.
- 3. Turn on the power:

220 V servo drive supply: including control circuit (L1c, L2c) and main circuit (R, S, T) power. When the power is on, the display of the servo drive will be:

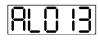

The default of digital input (DI6 ~ DI8) are the signal of reverse inhibit limit (NL), forward inhibit limit (PL), and emergency stop (EMGS). If DI6 ~ DI8 is not used, adjusting the setting of P2.015 ~ P2.017 is a must, which can be set to 0 (disable this DI function) or modified to another function.

From the last setting, if the servo drive status displays parameter P0.002 setting as the motor speed (07), then the screen display will be:

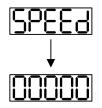

When the panel displays no text, please check if the power of control circuit is under voltage.

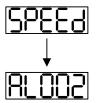

Warning of overvoltage:

It means the voltage input by the main circuit is higher than the rated range or a power input error has occurred (incorrect power system).

Corrective action:

- 1. Use the voltmeter to measure if the input voltage from the main circuit is within the range of rated voltage.
- 2. Use the voltmeter to check if the power system complies with the specifications.
- When the screen displays

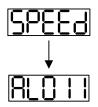

Warning of encoder error:

Check if the motor encoder is securely connected and the wiring is correct. Corrective action:

- 1. Make sure the wiring is following the instructions in the user manual.
- 2. Check the encoder connector.
- 3. Check if the wiring is loose.
- 4. Check if the encoder is damaged.

When screen displays

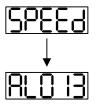

Warning of emergency stop:

Please check if any of the digital input DI1 ~ DI10 is set to emergency stop (EMGS). Corrective action:

- If not desire to set emergency stop (EMGS) as one of the digital input, make sure no digital input is set to emergency stop (EMGS) among DI1 ~ DI10. (That is to say, none of the parameters, P2.010 ~ P2.017, P2.036 and P2.037 is set to 21.)
- If the function of emergency stop (EMGS) is needed and this DI is set as normally close (function code: 0x0021), please make sure this DI is always normally close. If not, please set this DI as normally open (function code: 0x0121).
- When screen displays

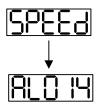

Warning of negative limit error:

Please check if any of the digital input DI1 ~ DI8 is set to negative limit (NL) and that DI is on.

Corrective action:

- If not desire to set negative limit (NL) as one of the digital input, make sure no digital input is set to negative limit (NL) among DI1 ~ DI10. (That is to say none of the parameters, P2.010 ~ P2.017, P2.036 and P2.037 is set to 22.)
- If the function of negative limit (NL) is needed and this DI is set as normally close (function code: 0x0022), please make sure this DI is always normally close. If not, please set this DI as normally open (function code: 0x0122).

When screen displays

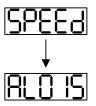

Warning of positive limit error:

Please check if any of the digital input DI1 ~ DI10 is set to positive limit (PL) and that DI is on.

Corrective action:

- If not desire to set positive limit (PL) as one of the digital input, make sure no digital input is set to positive limit (PL) among DI1 ~ DI10 (That is to say, none of the parameters, P2.010 ~ P2.017, P2.036 and P2.037 is set to 23.)
- If the function of positive limit (PL) is needed and this DI is set as normally close (function code: 0x0023), please make sure this DI is always normally close. If not, please set this DI as normally open (function code: 0x0123).
- When screen displays

It represents the warning of over current. And the corrective actions are:

- 1. Check the connection between the motor and servo drive.
- 2. Check if the conducting wire is short circuited. Exclude short circuit and avoid metal conductors being exposed.
- When screen displays

It represents the warning of under voltage. And the corrective actions are:

- 1. Check if the wiring of main circuit input voltage is correct.
- 2. Use voltmeter to measure if the main circuit voltage is normal.
- 3. Use voltmeter to check if the power system complies with the specification.

Note: During power on or in servo on state (without issuing any command), if an alarm occurs or any abnormal display is shown, please contact the distributors.

#### 4.5.3 Jog trial run without load

It is very convenient to test the motor and servo drive with the method of JOG trial run without load since the extra wiring is unnecessary. For safety reasons, it is recommended to set JOG at low speed. Please see the steps below:

- Step 1: JOG trial run is available only when the servo drive is in servo on state. The drive can be forced to be in servo on state by setting parameter P2.030 to 1 or via the host controller.
- Step 2: Set P4.005 to JOG speed (Unit: rpm). Press the S key to display the jog speed. The default is 20 rpm.
- Step 3: Press the ▲ or ▼ key to adjust the jog speed. In the example, the speed is set to 100 rpm.
- Step 4: Press the S key to display JOG and enter Jog mode.

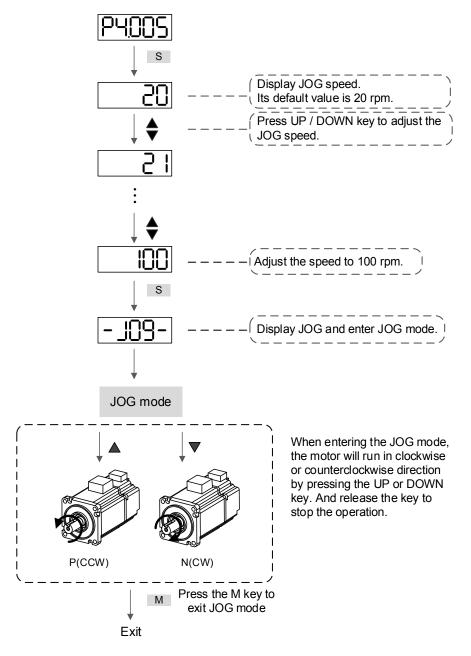

#### Following shows the timing diagram of jog:

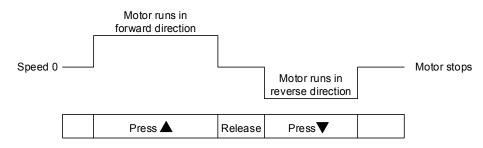

If the motor does not run, please check if the wiring between U,VW and encoder cable is correct.

If the motor runs abnormally, please check if the U,V,W phase sequence is correct.

#### 4.5.4 Trial run without load (speed mode)

Before starting trial run without load, firmly secure the motor base to avoid danger caused by the reacting force generated during speed change.

Step 1: Set the control mode of the servo drive to speed mode. Set P1.001 to 2 as speed mode. Then, re-power on the servo drive.

| Parameter setting value | Symbol                                                                                                    | Function description                                                                                                    | CN1 Pin No.                                                                                                    |
|-------------------------|----------------------------------------------------------------------------------------------------|----------------------------------------------------------------------------------------------------|----------------------------------------------------------------------------------------------------|
| P2.010 = 101            | SON                                                                                                    | Servo is activated                                                                                                    | DI1- = 9                                                                                                    |
| P2.011 = 109            | TRQLM                                                                                                    | Torque limit                                                                                                    | DI2- = 10                                                                                                    |
| P2.012 = 114            | SPD0                                                                                                    | Speed selection                                                                                                    | DI3- = 34                                                                                                    |
| P2.013 = 115            | SPD1                                                                                                    | Speed selection                                                                                                    | DI4- = 8                                                                                                    |
| P2.014 = 102            | ARST                                                                                                    | Alarm reset                                                                                                    | DI5- = 33                                                                                                    |
| P2.015 = 0              | -                                                                                                    | DI disabled                                                                                                    | -                                                                                                    |
| P2.016 = 0              | -                                                                                                    | DI disabled                                                                                                    | -                                                                                                    |
| P2.017 = 0              | -                                                                                                    | DI disabled                                                                                                    | -                                                                                                    |
| P2.036 = 0              | -                                                                                                    | DI disabled                                                                                                    | -                                                                                                    |
| P2.037 = 0              | -                                                                                                    | DI disabled                                                                                                    | -                                                                                                    |
| P2.038 = 0              | -                                                                                                    | DI disabled                                                                                                    | -                                                                                                    |
| P2.039 = 0              | -                                                                                                    | DI disabled                                                                                                    | -                                                                                                    |
| P2.040 = 0              | -                                                                                                    | DI disabled                                                                                                    | -                                                                                                    |
|                         | value $P2.010 = 101$ $P2.011 = 109$ $P2.012 = 114$ $P2.013 = 115$ $P2.014 = 102$ $P2.015 = 0$ $P2.015 = 0$ $P2.016 = 0$ $P2.017 = 0$ $P2.036 = 0$ $P2.037 = 0$ $P2.038 = 0$ $P2.039 = 0$ | value         Symbol           P2.010 = 101         SON           P2.011 = 109         TRQLM           P2.012 = 114         SPD0           P2.013 = 115         SPD1           P2.014 = 102         ARST           P2.015 = 0         -           P2.017 = 0         -           P2.036 = 0         -           P2.038 = 0         -           P2.039 = 0         - | value         Symbol         Function description           P2.010 = 101         SON         Servo is activated           P2.011 = 109         TRQLM         Torque limit           P2.012 = 114         SPD0         Speed selection           P2.013 = 115         SPD1         Speed selection           P2.014 = 102         ARST         Alarm reset           P2.015 = 0         -         DI disabled           P2.016 = 0         -         DI disabled           P2.036 = 0         -         DI disabled           P2.038 = 0         -         DI disabled           P2.039 = 0         -         DI disabled |

Step 2: In speed mode, the digital input settings of trial run are as follows:

The above table shows the settings that disable the function of negative limit (DI6), positive limit (DI7) and emergency stop (DI8). Thus, parameter P2.015  $\sim$  P2.017 and P2.036  $\sim$  P2.041 are set to 0 (Function disabled); the digital input of Delta's servo drive can be programmed by users. When programming digital input, please refer to the description of DI code.

The default setting includes the function of negative limit, positive limit and emergency stop; therefore, if any alarm occurs after setting completed, please re-power on the servo drive or set DI5 to on to clear the error. Please refer to section 4.5.

The speed command selection is determined by SPD0 and SPD1. See the table below:

| Speed       | DI signal of CN1 |      | Command                       | Content                                     | Panga          |
|-------------|------------------|------|-------------------------------|---------------------------------------------|----------------|
| command No. | SPD1             | SPD0 | source                        | Content                                     | Range          |
| S1          | 0                | 0    | External<br>analog<br>command | Voltage difference between<br>V-REF and GND | -10v ~ +10v    |
| S2          | 0                | 1    | Internal                      | P1.009                                      | -60000 ~ 60000 |
| S3          | 1                | 0    | register                      | P1.010                                      | -60000 ~ 60000 |
| S4          | 1                | 1    | (Parameters)                  | P1.011                                      | -60000 ~ 60000 |

0: It means the switch is open-circuit (off).

1: It means the switch is close-circuit (on).

The parameter setting range is from -60000 to 60000. Setting speed = Setting range x unit (0.1 rpm). For example: P1.009 = +30000; Setting speed = +30000 x 0.1 rpm = +3000 rpm.

Command setting of speed register:

Set parameter P1.009 to +30000.

Set parameter P1.010 to +1000.

Set parameter P1.011 to -30000.

Motor's running direction:

| Input command | Rotation direction      |
|---------------|-------------------------|
| +             | CCW (forward direction) |
| -             | CW (reverse direction)  |

Step 3:

- 1. Switch on DI1 and the drive is in servo on state.
- 2. Both DI3 (SPD0) and DI4 (SPD1), the speed command, are off, which means it currently executes S1 command. The motor rotates according to analog voltage command.
- 3. When DI3 (SPD0) is on, it means it currently executes S2 command (3000 rpm). The rotation speed is 3000 rpm.
- 4. When DI4 (SPD1) is on, it means it currently executes S3 command (100 rpm). The rotation speed is 100 rpm.
- 5. When both DI3 (SPD0) and DI4 (SPD1) are on, it means S4 command (-3000 rpm) is being executed. The rotation speed is -3000 rpm.
- 6. Steps 3, 4, and 5 can be repeatedly executed.
- 7. If users desire to stop the motor, switch off DI1 (Servo Off).

# 4.5.5 Trial run without load (position mode)

Before performing the test, firmly secure the motor base to avoid danger caused by the reacting force generated during speed change.

Step 1: Set the control mode of the servo drive to position mode. Then, set P1.001 to 1 as position mode. And re-power on the servo drive.

| Digital input | Parameter setting value | Symbol | Function description | CN1 Pin No. |
|---------------|-------------------------|--------|----------------------|-------------|
| DI1           | P2.010 = 101            | SON    | Servo is activated   | DI1- = 9    |
| DI2           | P2.011 = 108            | CTRG   | Command triggered    | DI2- = 10   |
| DI3           | P2.012 = 111            | POS0   | Position selection   | DI3- = 34   |
| DI4           | P2.013 = 112            | POS1   | Position selection   | DI4- = 8    |
| DI5           | P2.014 = 102            | ARST   | Alarm reset          | DI5- = 33   |
| DI6           | P2.015 = 0              | -      | DI disabled          | -           |
| DI7           | P2.016 = 0              | -      | DI disabled          | -           |
| DI8           | P2.017 = 0              | -      | DI disabled          | -           |
| DI9           | P2.036 = 0              | -      | DI disabled          | -           |
| DI10          | P2.037 = 0              | -      | DI disabled          | -           |
| VDI11         | P2.038 = 0              | -      | DI disabled          | -           |
| VDI12         | P2.039 = 0              | -      | DI disabled          | -           |
| VDI13         | P2.040 = 0              | -      | DI disabled          | -           |

Step 2: In position mode, the digital input settings of trial run are as follows:

The above table shows the settings that disable the function of negative limit (DI6), positive limit (DI7) and emergency stop (DI8). Thus, parameter P2.015  $\sim$  P2.017 and P2.036  $\sim$  P2.041 are set to 0 (Disabled); the digital input of Delta's servo drive can be programmed by users. When programming digital input, please refer to the description of DI code.

The default setting includes the function of negative limit, positive limit and emergency stop; therefore, if any alarm occurs after setting completed, please re-power on the servo drive or set DI5 to on to clear the alarm. Please refer to Chapter 4.5.

| Users can refer to section 3.10.2 for the wiring of Position (PR) control mode. Please see the |
|------------------------------------------------------------------------------------------------|
| table below for the 99 sets of PR and the position command (POS0 ~ POS6):                      |

|                  |      |      |      | •           |           | •    |        |        |                             |   |        |        |
|------------------|------|------|------|-------------|-----------|------|--------|--------|-----------------------------|---|--------|--------|
| Position command | POS6 | POS5 | POS4 | POS3        | POS2      | POS1 | POS0   | CTRG   | Corresponding<br>parameters |   |        |        |
| Homing           | 0    | 0    | 0    | 0           |           | 0    | 0      | 0      | 0                           | 0 | *      | P6.000 |
| Homing           | 0    | 0    | 0    | 0           |           |      | 0      | ſ      | P6.001                      |   |        |        |
| 004              | 0    | 0    |      | 0           | 0         | 0    | 4      |        | P6.002                      |   |        |        |
| PR1              | 0    | 0    |      | 0           | 0         | 0    | 1      | Î      | P6.003                      |   |        |        |
| ~                |      |      |      |             |           |      |        |        | ~                           |   |        |        |
| DDCO             | 0    | 4    | 4    | 1 0 0 1 0 ↑ | 0 1 0     | 0 1  | 0      |        | 1 0                         | • | P6.098 |        |
| PR50             | 0    | 1    | I    |             |           | 1 0  | T      | P6.099 |                             |   |        |        |
| 0054             | 0    | 1    |      | 0           | 0 0 1 1 ↑ | 1    |        | •      | P7.000                      |   |        |        |
| PR51             |      |      | 1    | 0           |           | Ť    | P7.001 |        |                             |   |        |        |
| ~                |      |      |      |             |           |      |        |        | ~                           |   |        |        |
| DD00             | 4    |      |      |             | P7.098    |      |        |        |                             |   |        |        |
| PR99             | 1    | 1    | 0    | 0           | 0         | 1    | 0      | ſ      | P7.099                      |   |        |        |

0: It means the switch is open-circuit (off).

1: It means the switch is close-circuit (on).

99 sets of PR (P6.000 ~ P7.099) can be set by users, which also can be set as absolute position commands.

4

# Tuning

# 5

You can find the information about auto tuning procedure and three tuning modes in this chapter. For advanced users, you may also tune the servo system by manual mode.

| 5.1 | Tun  | ing procedure and the applied mode                        |
|-----|------|-----------------------------------------------------------|
| 5   | .1.1 | Flow chart of tuning procedure 5-2                        |
| 5   | 1.2  | Tuning modes 5-3                                          |
| 5.2 | Qui  | ck mode 5-4                                               |
| 5.3 | Auto | o tuning······ 5-4                                        |
| 5   | .3.1 | Flow chart of auto tuning5-5                              |
| 5   | .3.2 | Auto tuning via the drive panel                           |
| 5   | .3.3 | Auto tuning via ASDA-Soft (software)5-7                   |
| 5   | .3.4 | Alarms related to auto tuning                             |
| 5.4 | Tun  | ing mode 5-15                                             |
| 5   | .4.1 | Flow chart of tuning mode                                 |
| 5   | .4.2 | Tuning mode 1 5-16                                        |
| 5   | .4.3 | Tuning mode 2 5-16                                        |
| 5   | .4.4 | Tuning mode 3 5-17                                        |
| 5   | .4.5 | Setting for Frequency Response Bandwidth (stiffness) 5-18 |
| 5   | .4.6 | Gain response 5-19                                        |
| 5.5 | Tun  | ing in Manual Mode····· 5-20                              |
| 5.6 | Med  | chanical resonance suppression                            |

# 5.1 Tuning procedure and the applied mode

# 5.1.1 Flow chart of tuning procedure

Users can tune the servo drive by following flow chart below. Firstly, start from Auto tuning mode. If users are not satisfy with the system's performance, Tuning mode 1, 2, 3 or Manual mode are also available for tuning the servo system.

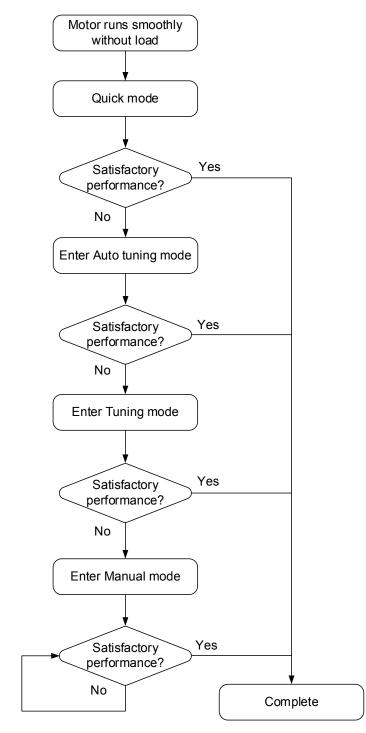

| P2.032           |               |                               | Parameter                                                                                                    |                                                                                                    |  |
|------------------|---------------|-------------------------------|----------------------------------------------------------------------------------------------------|----------------------------------------------------------------------------------------------------|--|
| Setting<br>value | Tuning mode   | Inertia estimation            | Manual tuning                                                                                                    | Auto tuning                                                                                                    |  |
| 0                | Manual mode   | Value of P1.037               | P1.037, P2.000,<br>P2.004, P2.006,<br>P2.023, P2.024,<br>P2.025, P2.043,<br>P2.044, P2.045,<br>P2.046, P2.049,<br>P2.089, P2.098,<br>P2.099, P2.101,<br>P2.102 ` | N/A                                                                                                    |  |
| 1                | Tuning mode 1 | Real-time estimation          | P2.031                                                                                                    | P1.037, P2.000,<br>P2.004, P2.006,<br>P2.023, P2.024,<br>P2.025, P2.043,<br>P2.044, P2.045,<br>P2.046, P2.049,<br>P2.089, P2.098,<br>P2.099, P2.101,<br>P2.102 ` |  |
| 2                | Tuning mode 2 | Value of P1.037               | P1.037<br>P2.031                                                                                                    | P2.000, P2.004,<br>P2.006, P2.023,<br>P2.024, P2.025,<br>P2.043, P2.044,<br>P2.045, P2.046,<br>P2.049, P2.089,<br>P2.098, P2.099,<br>P2.101, P2.102              |  |
| 3                | Tuning mode 3 | Value of P1.037               | P1.037<br>P2.031<br>P2.089                                                                                                    | P2.000, P2.004,<br>P2.006, P2.023,<br>P2.024, P2.025,<br>P2.043, P2.044,<br>P2.045, P2.046,<br>P2.049, P2.098,<br>P2.099, P2.101,<br>P2.102                      |  |
| 4                | Tuning mode 4 | Restore default gain settings | -                                                                                                    | -                                                                                                    |  |

# 5.1.2 Tuning modes

Note: Please refer to the parameters list in section 5.3 Auto tuning.

# 5.2 Quick mode

Quick mode is the default mode of the servo drive. In most applications, users can start the servo drive once it is installed. Please note that the set gain related parameters are invalid when applying quick mode. Users can enable or disable the quick mode via P2.033. When switching to auto tuning mode, the quick mode will be disabled automatically.

# 5.3 Auto tuning

Auto tuning function provided by ASDA-A3 enables the system to do real-time mechanism inertia estimation and upload the corresponding parameters for tuning the servo drive. Users can proceed auto tuning via ASDA-Soft (software) or the drive panel. Setting value of the parameters listed in the following table will change according to the result of auto tuning.

|                  | Gain related parameters                            | Filter and r     | resonance suppression parameters                          |
|------------------|----------------------------------------------------|------------------|-----------------------------------------------------------|
| Parameter<br>No. | Function                                           | Parameter<br>No. | Function                                                  |
| P1.037           | Inertia ratio and load weight ratio of servo motor | P1.025           | Low-frequency vibration suppression (1)                   |
| P2.000           | Position control gain                              | P1.026           | Low-frequency vibration suppression gain (1)              |
| P2.004           | Speed control gain                                 | P1.027           | Low-frequency vibration suppression (2)                   |
| P2.006           | Speed integral compensation                        | P1.028           | Low-frequency vibration suppression gain (2)              |
| P2.031           | Level of frequency response                        | P2.023           | Resonance suppression (Notch filter) (1)                  |
| P2.032           | Gain tuning method                                 | P2.024           | Resonance suppression (Notch filter) attenuation rate (1) |
| P2.089           | Command response gain                              | P2.025           | Low-pass filter of resonance suppression                  |
| -                | -                                                  | P2.043           | Resonance suppression (Notch filter) (2)                  |
| -                | -                                                  | P2.044           | Resonance suppression (Notch filter) attenuation rate (2) |
| -                | -                                                  | P2.045           | Resonance suppression (Notch filter) (3)                  |
| -                | -                                                  | P2.046           | Resonance suppression (Notch filter) attenuation rate (3) |
| -                | -                                                  | P2.049           | Speed detection and jitter suppression                    |
| -                | -                                                  | P2.098           | Resonance suppression (Notch filter) (4)                  |
| -                | -                                                  | P2.099           | Resonance suppression (Notch filter) attenuation rate (4) |
| -                | -                                                  | P2.101           | Resonance suppression (Notch filter) (5)                  |
| -                | -                                                  | P2.102           | Resonance suppression (Notch filter) attenuation rate (5) |

# 5.3.1 Flow chart of auto tuning

Users can complete auto tuning via the drive panel or ASDA-Soft. Through the auto tuning function, the A3 servo drive will help you find the most suitable parameters according to the machine characteristics for your system.

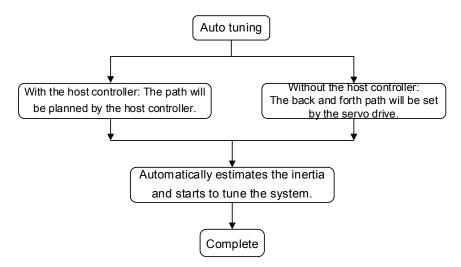

Note: When the running distance is configured by the host controller, make sure the delay time is added to the operation time. Otherwise, AL08C will occur and it cannot complete auto tuning.

P2.105 and P2.106 can be used to adjust the responsiveness and rigidity in auto tuning mode.

See the flow chart below.

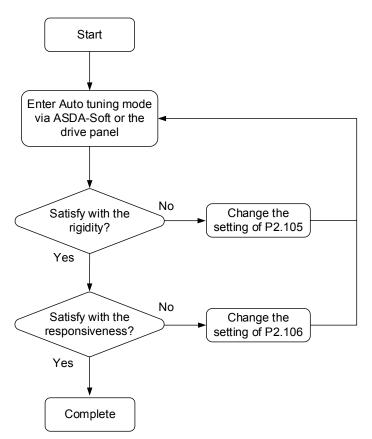

# 5.3.2 Auto tuning via the drive panel

With the tuning procedure below, users can complete auto tuning via the drive panel. Make sure the switch of emergency stop, positive and negative limit can work properly before you start to tune the system.

Flow chart for auto tuning:

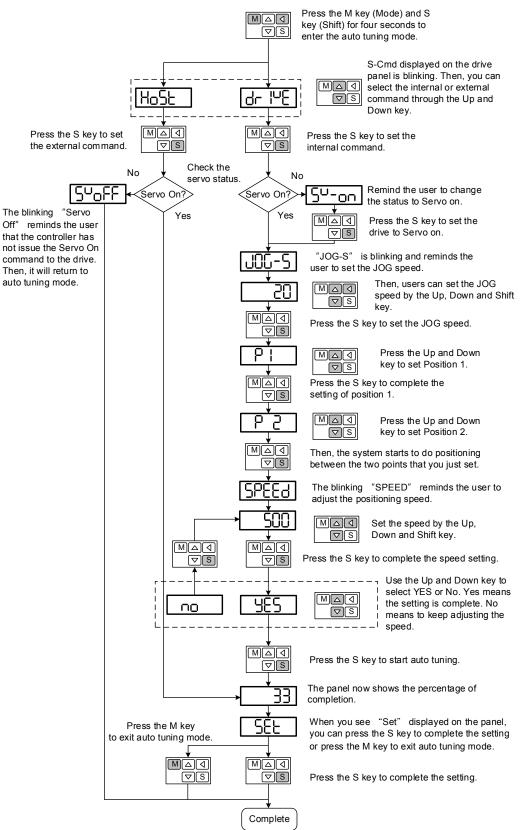

# 5.3.3 Auto tuning via ASDA-Soft (software)

Apart from the drive panel, users can use ASDA-Soft to complete auto tuning. Please go to Delta's website (http://www.deltaww.com/) to download ADSA-Soft for free. Install the software and open the executable file (.exe), then you will see the screen shown as below.

| (I) Delta ASDA-Soft (V6)       |               |                    |
|--------------------------------|---------------|--------------------|
| File Setting Tools Window Help |               |                    |
|                                |               |                    |
| Function List                  | It New Device |                    |
| Start                          | Select Device | ASDA-A3 V A3 V     |
|                                | Device Name   | ASDA-A3            |
|                                | Motor Type    | Rotary             |
|                                | Connector     |                    |
|                                | Com port      | Com1 • 🔿           |
|                                | Station No.   | 1 v Auto Detection |
|                                |               |                    |
|                                |               |                    |
|                                |               | Add Cancel         |
|                                |               |                    |
|                                |               |                    |

Make sure your A3 servo drive, servo motor and power are all well connected. Then, press **Add** and you can connect to the servo drive via ASDA-Soft.

There are two types of auto-tuning procedure, which are determined by whether controller or servo drive is applied. Both procedures are described as follows.

Auto-tuning with host controller: The host controller issues the command to drive the motor. Step 1: When the connection is created, the window will show as below. Click **Auto Tuning** from the tree view.

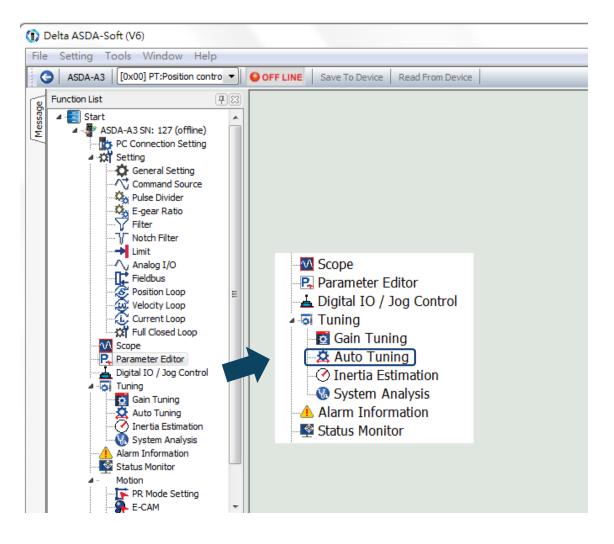

Step 2: Select "Controller: Motion Command From Controller" and make sure the motion/machining path is correctly set.

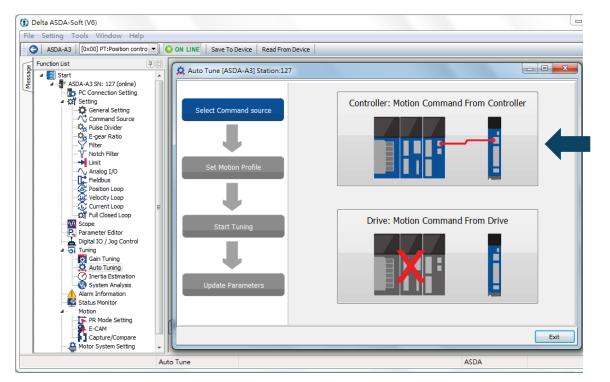

Suggestions: The motor should be set to operate at least one cycle in both forward and backward direction. It should reach the positions (forward and backward ones) not slower than 1000 ms with the running speed no less than 500 rpm.

Step 3: After the setting is done, please start to run the motor with the path you just set repeatedly. Before running the motor, make sure no one is standing close to the machinery. Then, click on **Next**.

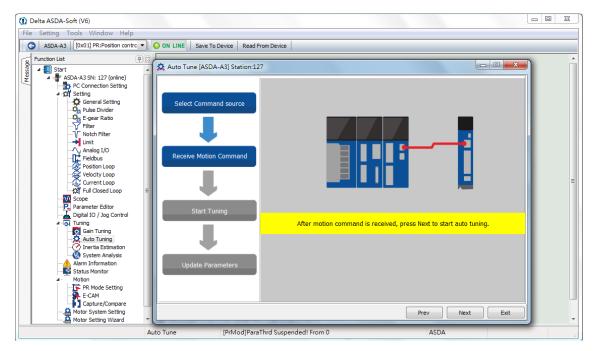

Please click on Update to complete auto tuning.

Wait until the tuning progress bar reaches 100%. A window showing Auto tuning completed will pop up. Now, click on **OK**.

| Auto Tune [ASDA-A3] Station:12 | 7 |                                                                                                    |
|--------------------------------|---|----------------------------------------------------------------------------------------------------|
| Select Command source          |   | mplete 86.21 s<br>100%<br>ergency Stop<br>Max. current of the motor 1 %<br>Warning level for overload 0% |
|                                |   | Next Exit                                                                                                |

The screen will show a comparative table of before and after parameters being changed.

|                       | Control G   | ain        |       |                                                          |
|-----------------------|-------------|------------|-------|----------------------------------------------------------|
|                       |             | Before     | After | Parameter Description                                    |
| Select Command source | P2.032      | 3          | 3     | Tuning Mode Selection                                    |
|                       | P2.031      | 19         | 33    | Speed Loop Frequency Response Setting in Auto and Semi-A |
|                       | P2.089      | 23         | 345   | Command Response Gain KPP                                |
|                       | P1.037      | 1          | 0     | Inertia Ratio and Load Weight Ratio to Servo Motor       |
| Set Motion Profile    | P2.000      | 51         | 345   | Position Loop Gain                                       |
| Set Motion Profile    | P2.002      | 0          | 0     | Position Feed Forward Gain                               |
|                       | P2.004      | 207        | 1382  | Speed Loop Gain                                          |
|                       | P2.006      | 33         | 220   | Speed Integral Compensation                              |
|                       | •           |            |       |                                                          |
| Start Tuning          | Suppress    | ion Filter | After | Parameter Description                                    |
|                       | P1.025      | 1000       | 1000  | Low-frequency Vibration Supression (1)                   |
|                       | P1.026      | 0          | 0     | Low-frequency Vibration Supression Gain (1)              |
|                       | P1.027      | 1000       | 1000  | Low-frequency Vibration Supression (2)                   |
| Update Parameters     | P1.028      | 0          | 0     | Low-frequency Vibration Supression Gain (2)              |
| opuate l'arameters    | P2.023      | 1000       | 1000  | Resonance Suppression (Notch Filter) (1)                 |
|                       | P2.024<br>∢ | 0          | 0     | Resonance Suppression (Notch Filter) Attended Rate (1)   |

April, 2017

Auto-tuning with servo drive: The servo drive issues the command to drive the motor.

Step 1: When the connection is created, the window will show as below. Select **Auto Tuning** from the tree view.

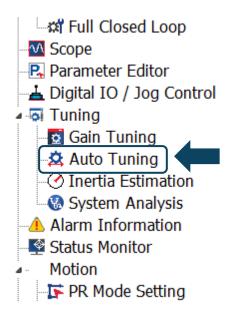

Step 2: Select "Drive: Motion Command From Drive" to enter auto tuning procedure.

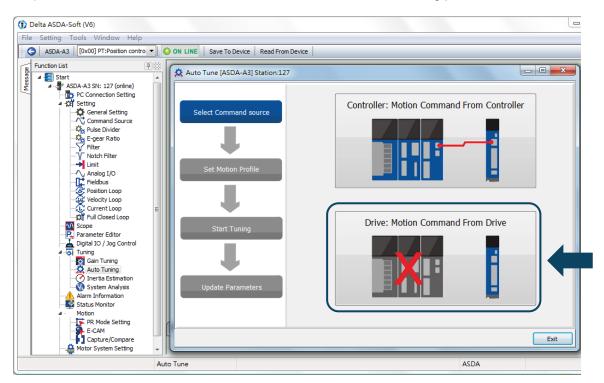

Please follow the steps below to complete the setting of motor running path:

- 1. Firstly, set the system to Servo ON state.
- Set the acceleration/deceleration time and jog speed. The default setting of acceleration/deceleration time is 500 ms. And the jog speed should be set to no less than 500 rpm. After the setting is done, please click on **Download**.

3. When motor's running path is set, you can use the Left or Right key to run the motor to position 1 and 2. Then, click **Start Moving** to run between two positions. The motor will operate to position 1 and 2 in forward and backward directions.

Before running the motor, make sure no one is standing close to the machinery.

| Auto Tune [ASDA-A3] Station:127 |                                                                         |          |
|---------------------------------|-------------------------------------------------------------------------|----------|
| Select Command source           | Step 1 Servo Off Servo ON<br>Alarm Reset No Alarm                       |          |
|                                 | Step 2 Jog Speed 500 rpm<br>ACC./DEC. time (0~3000rpm) 500 mm Download  | ] 🗸      |
| Set Motion Profile              | Step 3 Motor feedback position[user unit] Position 1 354648             |          |
| Start Tuning                    | Position 2         21652584           Current Position         14615316 |          |
|                                 | Time Interval 1000 ms                                                   | <b>k</b> |
| Update Parameters               | t Right                                                                 |          |
|                                 | Prev Next                                                               | Exit     |

| Auto Tune [ASDA-A3] Station:12 | 7                          |           |
|--------------------------------|----------------------------|-----------|
| Select Command source          | Tuning Comple<br>Emergence | 100%      |
|                                |                            | Next Exit |

Step 3: Wait until the tuning progress bar reaches 100%. A window showing Auto tuning completed will pop up. Now, click on **OK**.

The screen will show a comparative table of before and after parameters being changed.

|                       | Control Gain       |        |       |                                                          |
|-----------------------|--------------------|--------|-------|----------------------------------------------------------|
|                       |                    | Before | After | Parameter Description                                    |
| Select Command source | P2.032             | 3      | 3     | Tuning Mode Selection                                    |
| Ļ                     | P2.031             | 19     | 33    | Speed Loop Frequency Response Setting in Auto and Semi-A |
|                       | P2.089             | 23     | 345   | Command Response Gain KPP                                |
|                       | P1.037             | 1      | 0     | Inertia Ratio and Load Weight Ratio to Servo Motor       |
| Set Motion Profile    | P2.000             | 51     | 345   | Position Loop Gain                                       |
|                       | P2.002             | 0      | 0     | Position Feed Forward Gain                               |
| Ļ                     | P2.004             | 207    | 1382  | Speed Loop Gain                                          |
|                       | P2.006             | 33     | 220   | Speed Integral Compensation                              |
|                       | •                  | 1      |       |                                                          |
| Start Tuning          | Suppression Filter |        |       |                                                          |
|                       |                    | Before | After | Parameter Description                                    |
|                       | P1.025             | 1000   | 1000  | Low-frequency Vibration Supression (1)                   |
|                       | P1.026             | 0      | 0     | Low-frequency Vibration Supression Gain (1)              |
|                       | P1.027             | 1000   | 1000  | Low-frequency Vibration Supression (2)                   |
| Update Parameters     | P1.028             | 0      | 0     | Low-frequency Vibration Supression Gain (2)              |
|                       | P2.023             | 1000   | 1000  | Resonance Suppression (Notch Filter) (1)                 |
|                       | P2.024<br>∢        | 0      | 0     | Resonance Suppression (Notch Filter) Attendon Rate (1)   |

Please click on Update to complete auto tuning.

# 5.3.4 Alarms related to auto tuning

In auto tuning mode, it is vital to program the command path, including the operation cycle (such as acceleration, constant speed and deceleration) and dwell time. See the figure below. When any of the setting is not correct, the servo drive will stop and display the alarm. Please check the alarm causes and conduct corrective actions.

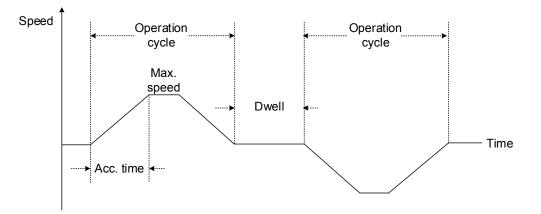

| Display | Alarm name                                      |  |
|---------|-------------------------------------------------|--|
| AL08A   | Auto tuning function – Command error            |  |
| AL08B   | Auto tuning function – Inertia estimation error |  |
| AL08C   | Auto tuning function – Pause time is too short  |  |

# 5.4 Tuning mode

Apart from the auto tuning function mentioned above, there are three other tuning modes provided for users to fine tune the system. Users can easily complete tuning by increasing or decreasing frequency response bandwidth (P2.031). Please follow the tuning procedure in section 5.1.

# 5.4.1 Flow chart of tuning mode

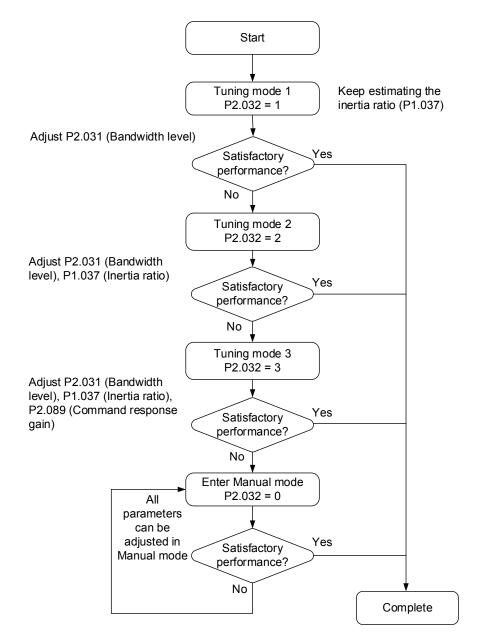

## 5.4.2 Tuning mode 1

In this mode, the servo drive keeps estimating the mechanism inertia and updating the value of parameter P1.037.

| P2.032        |               |                         | Para                                                                                               | meter           |
|---------------|---------------|-------------------------|----------------------------------------------------------------------------------------------------|-----------------|
| Setting value | Tuning mode   | Inertia estimation      | Manual tuning                                                                                      | Auto tuning     |
|               |               |                         |                                                                                                    | P1.037, P2.000, |
|               |               |                         | P2.004, P2.006,<br>P2.023, P2.024,<br>P2.025, P2.043,<br>P2.031 P2.044, P2.045,<br>P2.046, P2.049, | P2.004, P2.006, |
|               |               |                         |                                                                                                    | P2.023, P2.024, |
|               |               |                         |                                                                                                    | P2.025, P2.043, |
| 1             | Tuning mode 1 | Real-time<br>estimation |                                                                                                    | P2.044, P2.045, |
|               |               | councilon               |                                                                                                    | P2.046, P2.049, |
|               |               |                         |                                                                                                    | P2.089, P2.098, |
|               |               |                         |                                                                                                    | P2.099, P2.101, |
|               |               |                         |                                                                                                    | P2.102 \        |

Requirements of inertia estimation:

- 1. Motor speed from 0 rpm to 3000 rpm needs to be within 1.5 second.
- 2. It is suggested to set the speed to 500 rpm or above. The lowest speed should be no less than 200 rpm.
- 3. The load inertia should be under 50 times of the motor inertia.
- 4. The change of the external force or inertia ratio cannot be too severe.

#### 5.4.3 Tuning mode 2

When tuning mode 1 cannot meet your demand, you can try tuning mode 2 to tune the servo system. In tuning mode 2, the system will not automatically estimate the inertia. Users need to enter the correct mechanical inertia in parameter P1.037.

| P2.032           |               |                        | Para            | Parameter       |  |  |
|------------------|---------------|------------------------|-----------------|-----------------|--|--|
| Setting<br>value | Tuning mode   | Inertia estimation     | Manual tuning   | Auto tuning     |  |  |
|                  |               |                        | P1.037          | P2.000, P2.004, |  |  |
|                  |               |                        |                 | P2.006, P2.023, |  |  |
|                  |               |                        |                 | P2.024, P2.025, |  |  |
| _                | T             |                        |                 | P2.043, P2.044, |  |  |
| 2                | Tuning mode 2 | Value of P1.037 P2.031 | P2.045, P2.046, |                 |  |  |
|                  |               |                        |                 | P2.049, P2.089, |  |  |
|                  |               |                        |                 | P2.098, P2.099, |  |  |
|                  |               |                        |                 | P2.101, P2.102  |  |  |

Inertia estimation is applicable to most applications. However, when the mechanism does not comply with the requirements of inertia estimation, you have to enter the correct inertia ratio via setting parameter P1.037.

## 5.4.4 Tuning mode 3

If your demand cannot be met by tuning mode 1 and 2, please select tuning mode 3. Parameter P2.089 (Command Response Gain) is also provided in this mode. Users can increase the gain value to shorten the response and settling time of position command. However, if the value is set too high, overshoot might occur and cause machinery vibration. This function is only available when changing the command, such as the acceleration / deceleration application.

| P2.032           |                        |                    | Para                                      | meter           |
|------------------|------------------------|--------------------|-------------------------------------------|-----------------|
| Setting<br>value | Tuning mode            | Inertia estimation | Manual tuning                             | Auto tuning     |
|                  |                        |                    |                                           | P2.000, P2.004, |
|                  |                        |                    |                                           | P2.006, P2.023, |
|                  |                        | D4 027             | P2.024, P2.025,                           |                 |
|                  | <b>T</b>               |                    | 37 P2.031 P2.045, P2<br>P2.089 P2.049, P2 | P2.043, P2.044, |
| 3                | Tuning mode 3 Value of | Value of P1.037    |                                           | P2.045, P2.046, |
|                  |                        |                    |                                           | P2.049, P2.098, |
|                  |                        |                    |                                           | P2.099, P2.101, |
|                  |                        |                    |                                           | P2.102          |

### 5.4.5 Setting for frequency response bandwidth (stiffness)

Parameter P2.031 is provided for users to tune the servo system with an easier and user-friendly way. With the fixed inertia ratio, when increasing the bandwidth level (P2.031), the servo's bandwidth will be increased as well. If resonance occurs, please lower one or two bandwidth levels (you should adjust the bandwidth level according to the actual situation.). For instance, if the setting value of P2.031 was 30, the bandwidth level can be reduced to 28. When adjusting the value of this parameter, its corresponding parameters will be adjusted by the servo system, such as P2.000 and P2.004.

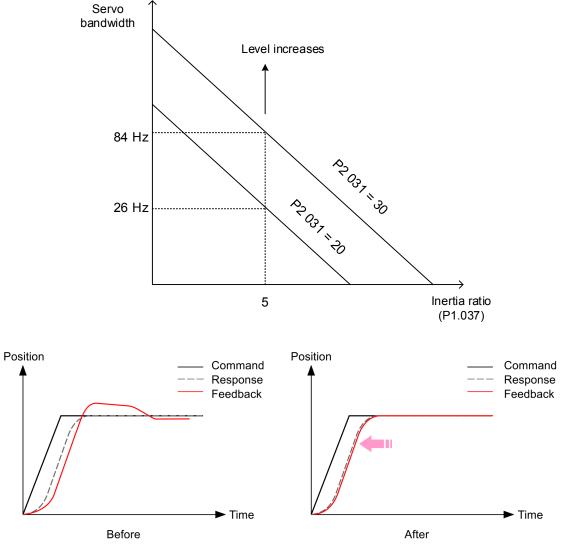

Figure 5.4.5.1 Adjust the bandwidth level

#### 5.4.6 Gain response

Parameter P2.089 is used to adjust the response. Increasing the gain can minimize the deviation between the position command and command response in intermittent duty zone. When adjusting the setting value of P2.089, please enable the function of two degrees of freedom (set P2.094 to 0x1000).

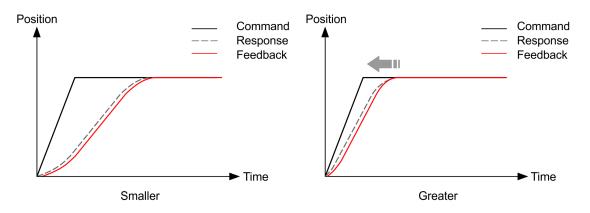

Figure 5.4.6.1 Adjust the gain response

# 5.5 Tuning in manual mode

The selection of position / speed response frequency should be determined by the machinery stiffness and application. Generally, for applications or machineries that require high speed and high precision, higher frequency response bandwidth is required. However, increasing the response bandwidth might cause resonance. Thus, machinery with higher stiffness will be used to tackle this problem. When the permitted resonance frequency is unknown, users could gradually increase the gain setting value to increase the frequency resonance bandwidth. Then, decrease the gain setting value until you hear the sound of resonance. The following are the descriptions about gain adjustment.

Position control gain (KPP, parameter P2.000)

This parameter determines the response of position loop. The bigger the KPP value is, the higher response frequency of the position loop will be, and it will lower following error, position error and shorten the settling time. However, if the value is set too big, the machinery will vibrate or cause overshoot when positioning. The calculation of position loop frequency response is as follows:

Frequency response bandwidth of position loop (Hz) =  $\frac{\text{KPP}}{2\pi}$ 

Speed control gain (KVP, parameter P2.004)

This parameter determines the response of speed loop. The bigger the KVP value is, the higher response frequency of the speed loop and better following. However, if the value is set too big, it would easily cause machinery resonance. The response frequency of speed loop must be  $4 \sim 6$  times higher than the response frequency of position loop. Otherwise, the machinery might vibrate or causing overshoot when positioning. The calculation of speed loop frequency response is as follows:

Frequency response bandwidth of speed loop

$$fv = \left(\frac{KVP}{2\pi}\right) \times \left[\frac{(1+P1-37/10)}{(1+JL/JM)}\right] Hz$$

JM: Motor Inertia; JL: Load Inertia; P1.037: 0.1 (times)

When P1.037 (auto estimation or manually setting value) equals to the real inertia ratio (JL / JM), the real speed loop frequency response will be:

$$fv = \left(\frac{KVP}{2\pi}\right)Hz$$

Speed integral compensation (KVI, parameter P2.006)
The higher the KVI value is, the better capability of eliminating the deviation will be.
However, if the value is set too high, it might easily cause vibration of machinery. It is suggested to set the value as follows:

KVI (P2.006)  $\leq 1.5 \times$  Speed loop frequency response

Low-pass filter of resonance suppression (NLP, parameter P2.025) High value of inertia ratio will reduce the frequency response of speed loop. Therefore, the KVP value must be increased to maintain the response frequency. During the process of increasing KVP value, it might cause machinery resonance. Please use this parameter to eliminate the noise of resonance. The higher the value is, the better the capability of reducing high-frequency noise will be. However, if the value is set too big, it would cause the instability of speed loop and overshoot. It is suggested to set the value as follows:

NLP (P2.025)  $\leq \frac{10000}{6 \times \text{Speed loop frequency response (Hz)}}$ 

Anti-interference gain (DST, parameter P2.026)
 This parameter is used to strengthen the ability of resisting external force and eliminate overshoot during acceleration / deceleration. Its default value is 0. Unless it is for fine-tuning, adjusting this value in manual mode is not suggested.

Position feed forward gain (PFG, parameter P2.002) It can reduce the position error and shorten the settling time. However, if the value is set too big, it might cause overshoot. If the setting of e-gear ratio is bigger than 10, it might cause noise as well.

# 5.6 Mechanical resonance suppression

Five sets of notch filters are provided to suppress mechanical resonance. All five sets can be set to the auto resonance suppression (set by parameter P2.047) and manual adjustment. Please see the following procedure for manual adjustment.

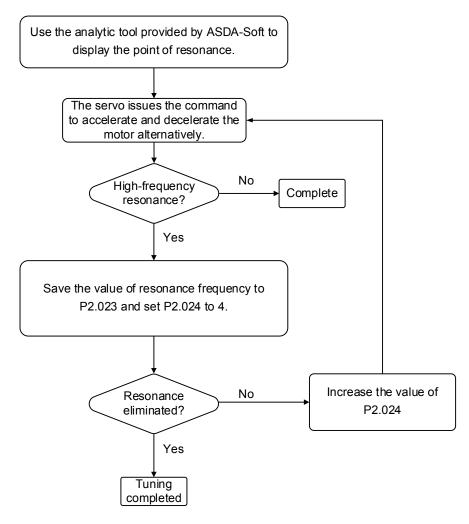

6

# **Operation Mode**

This chapter describes the operation structure of each control mode, including gain adjustment and filters. Position control is done by the external pulse and command from internal registers. In Speed mode and Torque mode, apart from the command from the internal register, the servo drive can also receive analog voltage input. In addition to Single mode, Dual mode is also available for meeting the application requirements.

|          | ection of operation mode······6-3                    |
|----------|------------------------------------------------------|
| 6.2 Pos  | sition mode······6-4                                 |
| 6.2.1    | Position command in PT mode ······6-4                |
| 6.2.2    | Position command in PR mode······6-4                 |
| 6.2.3    | Control structure of position mode 6-5               |
| 6.2.4    | S-curve filter (Position)6-7                         |
| 6.2.5    | Electronic gear ratio (E-gear ratio) ······6-8       |
| 6.2.6    | Low-pass filter ····· 6-9                            |
| 6.2.7    | Timing diagram of PR mode ······6-9                  |
| 6.2.8    | Gain adjustment of position loop                     |
| 6.2.9    | Low-frequency vibration suppression in position mode |
| 6.3 Spe  | ed mode                                              |
| 6.3.1    | Selection of speed command ····· 6-14                |
| 6.3.2    | Control structure of speed mode                      |
| 6.3.3    | Smooth speed command ······ 6-16                     |
| 6.3.4    | Scaling of analog command 6-18                       |
| 6.3.5    | Timing diagram of speed mode ····· 6-19              |
| 6.3.6    | Gain adjustment of speed loop ······ 6-20            |
| 6.3.7    | Resonance suppression unit                           |
| 6.4 Toro | que mode ····· 6-25                                  |
| 6.4.1    | Selection of torque command                          |
| 6.4.2    | Control structure of Torque mode                     |
| 6.4.3    | Smooth torque command ····· 6-27                     |
| 6.4.4    | The scaling of analog command ····· 6-27             |
| 6.4.5    | Timing diagram in torque mode ····· 6-28             |
| 6.5 Dua  | al mode ······ 6-29                                  |

6

| 6.5.1   | Speed / position dual mode ····· | 6-30 |
|---------|----------------------------------|------|
| 6.5.2   | Speed / torque dual mode ·····   | 6-31 |
| 6.5.3   | Torque / position dual mode····· | 6-32 |
| 6.6 Oth | ers                              | 6-33 |
| 6.6.1   | Applying speed limit             | 6-33 |
| 6.6.2   | Applying torque limit ·····      | 6-34 |
| 6.6.3   | Analog monitoring ·····          | 6-34 |

# 6.1 Selection of operation mode

This servo drive provides three basic operation modes, Position, Speed, and Torque. And available communication modes are CANopen, DMCNET and EtherCAT respectively. For basic operation mode, you can choose from Single mode, Dual, and Multi-mode. The following lists all the available modes.

| Mode           |                                            | Short name    | Code     | Description                                                                                                    |
|----------------|--------------------------------------------|---------------|----------|----------------------------------------------------------------------------------------------------|
|                | Position mode<br>(Terminal block<br>input) | PT            | 00       | The servo drive receives the position command<br>and commands the motor to run to the target<br>position. Position command is inputted from the<br>terminal block and the signal type is pulse.                                                                                                    |
|                | Position mode<br>(Register input)          | PR            | 01       | The servo drive receives the position command<br>and commands the motor to run to the target<br>position. Position commands are issued by internal<br>registers (99 sets in total). Register number can be<br>selected via DI signals or communication.                                                 |
|                | Speed mode                                 | S             | 02       | The servo drive receives the speed command and commands the motor to run at the target speed. Speed command is issued from internal registers (3 sets in total) or via analog voltage (-10V ~ +10V) which is inputted from the terminal block. Command is selected via DI signals.                      |
| Single<br>mode | Speed mode<br>(No analog input)            | Sz            | 04       | The servo drive receives the speed command and commands the motor to run at the target speed. Speed command can only be issued from internal registers (3 sets in total) instead of external terminal block. Command is selected via DI signals.                                                        |
|                | Torque mode                                | т             | 03       | The servo drive receives the torque command and commands the motor to run with the target torque. Torque commands can be issued via internal registers (3 sets in total) as well as analog voltage $(-10V \sim +10V)$ which is inputted through the terminal block. Command is selected via DI signals. |
|                | Torque mode<br>(No analog input)           | Tz            | 05       | The servo drive receives the torque command and commands the motor to run with the target torque. Torque command can only be issued via internal registers (3 sets in total). Command is selected via DI signals.                                                                                       |
|                |                                            | PT-S          | 06       | PT and S mode can be switched by DI signals.                                                                                                    |
|                |                                            | PT-T          | 07       | PT and T mode can be switched by DI signals.                                                                                                    |
|                |                                            | PR-S          | 08       | PR and S mode can be switched by DI signals.                                                                                                    |
|                |                                            | PR-T<br>S-T   | 09<br>0A | PR and T mode can be switched by DI signals.                                                                                                    |
| Dual mode      |                                            | 5-1           | 0A<br>0B | S and T mode can be switched by DI signals.<br>Reserved                                                                                                    |
|                |                                            | -             |          | DMCNET mode                                                                                                    |
|                |                                            | Communication | 0C       | CANopen mode                                                                                                    |
|                |                                            |               | -        | EtherCAT mode                                                                                                    |
|                |                                            | PT-PR         | 0D       | PT and PR mode can be switched by DI signals.                                                                                                    |
| Multi-mode     |                                            | PT-PR-S       | 0E       | PT, PR, and S mode can be switched by DI signals.                                                                                                    |
|                |                                            | PT-PR-T       | 0F       | PT, PR, and T mode can be switched by DI signals.                                                                                                    |

Steps to switch the operation mode:

- 1. Switch the servo drive to Servo Off status. (This can be done by setting DI.SON to OFF.)
- 2. Set P1.001 and refer to the code listed above for mode selection.
- 3. When the setting is completed, power on the servo drive again.

The following sections describe the operation of each mode, including mode structure, command source, selection and process of command and gain adjustment.

# 6.2 Position mode

Two input modes for position control are available on ASDA-A3: External pulse (PT mode) and internal register (PR mode). In PT mode, A3 servo drive is able to receive pulse command of directions (motor runs forward or reverse). And the rotation angle of motor can be controlled by the input pulse. A3 can receive pulse command of up to 4 Mpps.

Users can also complete the position control by internal register (PR) without external pulse command. A3 provides 99 command registers with two input modes. Users may set the 99 registers first before switching the drive to servo-on state and set DI.POS0 ~ DI.POS6 of CN1 for the switch. Or, directly set the register values via communication.

#### 6.2.1 Position command in PT mode

PT position command is the pulse input from terminal block. There are three pulse types and each type has positive / negative logic which can be set in parameter P1.000. Please refer to Chapter 8 for more detail.

| Parameter | Function                  |
|-----------|---------------------------|
| P1.000    | External pulse input type |

#### 6.2.2 Position command in PR mode

PR command source is selected by (P6.000, P6.001) ~ (P7.098, P7.099), which is the 99 built-in command registers. The position command is triggered by DI.CTRG (0x08). See the following table for more detail.

| Position command | POS6 | POS5 | POS4 | POS3 | POS2 | POS1 | POS0 | CTRG | Setting parameter |        |
|------------------|------|------|------|------|------|------|------|------|-------------------|--------|
| Homing           | 0    | 0    | 0    | 0    | 0    | 0    | 0    | ſ    | P6.000<br>P6.001  |        |
|                  | 0    | 0    | 0    | 0    | 0    | 0    | 4    |      | P6.001<br>P6.002  |        |
| P1               | 0    | 0    | 0    | 0    | 0    | 0    | I    | T    | P6.003            |        |
| ~                |      |      |      |      |      |      |      |      | ~                 |        |
| P50              | 0    | 1    | 1    | 0    | 0    | 1    | 0    | *    | P6.098            |        |
| F 50             | 0    | I    | I    | 0    | 0    | I    |      | 0    |                   | P6.099 |
| P51              | 0    | 1    | 1    | 0    | 0    | 1    | 1    |      | P7.000            |        |
| F 5 1            | 0    | I    | I    | 0    | 0    | I    | I    | I    | P7.001            |        |
| ~                |      |      |      |      |      |      |      |      | ~                 |        |
| P99              | 1    | 1    | 0    | 0    | 0    | 0    | 1    | 1    | ^                 | P7.098 |
| F 99             | I    | I    | U    | U    | U    | I    | I    |      | P7.099            |        |

State of POS0 ~ POS6: 0 signifies that DI is off; 1 signifies that DI is on.

CTRG<sup>1</sup>: This signifies the moment that DI is switched from off to on.

The application of absolute type and incremental type register is rather extensive. It is more like a simple procedure control. Users can complete the cyclic operation by referring to the above table. For example, position command P1 is 10 turns and P2 is 20 turns. P1 is issued first and P2 comes after. The following diagram shows the difference of both.

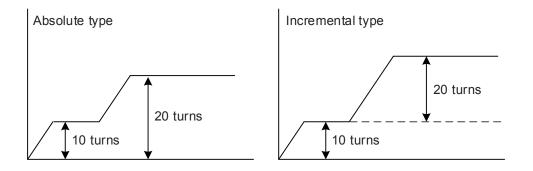

#### 6.2.3 Control structure of position mode

The basic control structure is shown as follows:

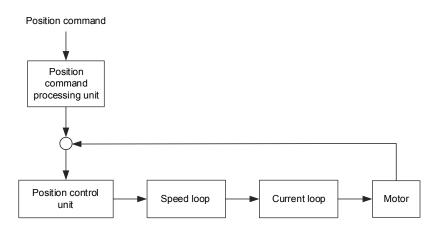

For better control, the pulse signals are processed by the position command processing unit. Structure is shown in the diagram below.

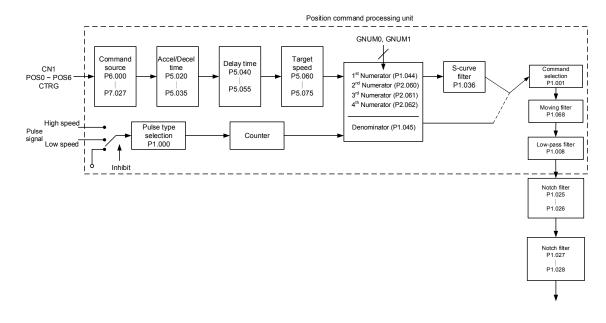

The upper path of the above diagram is PR mode and the lower one is PT mode which could be selected by P1.001. E-Gear ratio can be set in both modes for adjusting positioning resolution. Moreover, either S-curve filter or low-pass filter can be used to smooth the command. More information is as follows.

#### Function of pulse command input inhibit (INHP)

In PT mode, when DI.INHP is on, the servo will stop receiving external pulse command and the motor will stop running. As this function is only supported by DI 8, setting 0x45 (DI.INHP) to P2.017 (DI 8) is required.

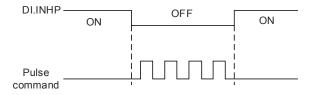

#### 6.2.4 S-curve filter (Position)

S-curve filter smooths the motion command in PR mode. With this filter, speed / acceleration can be continuous and jerk is reduced, and a smoother mechanical operation can be achieved. If the load inertia increases, the operation of the motor will be influenced by friction and inertia when it starts or stops rotating. Setting a larger acceleration / deceleration constant of S-curve (TSL) and acceleration / deceleration time in P5.020 ~ P5.035 can increase the smoothness of operation. When the position command source is pulse, its speed and angular acceleration are continuous, thus, S-curve filter is not a must.

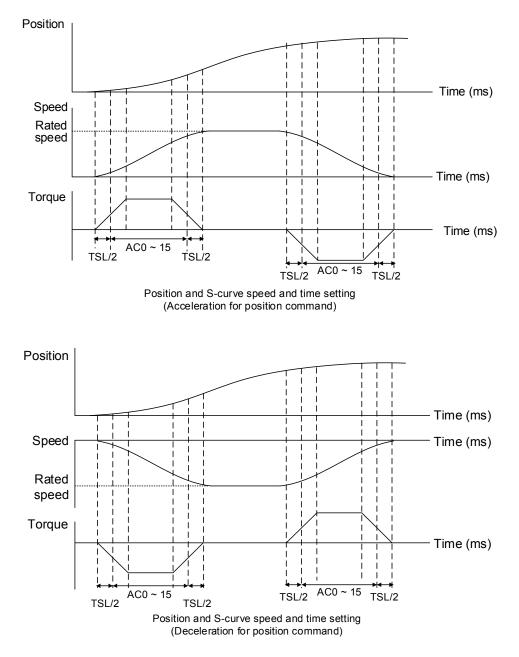

Relevant parameters: Please refer to Chapter 8 for detailed description.

| Parameter       | Function                                        |
|-----------------|-------------------------------------------------|
| P1.036          | Acceleration / deceleration constant of S-curve |
| P5.020 ~ P5.035 | Acceleration / deceleration time (No#0 ~ 15)    |

#### 6.2.5 Electronic gear ratio (E-Gear ratio)

Electronic gear ratio allows users to change the ratio of moving distance easily. Delta servo drive is set based on the resolution of the servo drive. Resolution of A3 is 24-bit, which means 16777216 pulses are generated per motor rotation. Regardless the encoder is 17-bit, 20-bit, or 22-bit, the E-Gear ratio is set according to 24-bit resolution of A3 servo drive. When E-Gear ratio is 1, 16777216 pulses are generated per motor rotation; while the ratio is set to 0.5, then every two pulses from the command (controller) corresponds to one pulse of the motor. However, larger E-Gear ratio might create a sharp corner of the profile and lead to a high jerk. To solve this problem, you can apply S-curve acceleration / deceleration or low-pass filter to

reduce the jerk. For example, if E-Gear ratio is set and the workpiece is moved at the speed of 1 μm/pulse, then it means the workpiece moves 1 μm per pulse.

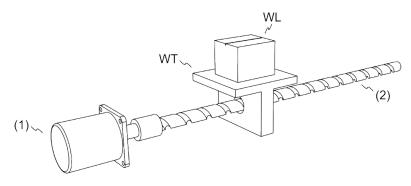

(1) Motor (2) Ball screw pitch: 3 mm (equals 3000 μm)
 WL: Workpiece; WT: platform

|                                      | Gear Ratio                | Moving distance per 1 pulse command                                                                                                 |
|--------------------------------------|---------------------------|----------------------------------------------------------------------------------------------------|
| Electronic<br>gear is not<br>applied | $=\frac{1}{1}$            | $=\frac{3000 \frac{\mu m}{rev}}{16777216 \frac{Pulse}{rev}} \times \frac{1}{1} = \frac{3000}{16777216}  (Unit:\frac{\mu m}{Pulse})$ |
| Electronic<br>gear is<br>applied     | $= \frac{16777216}{3000}$ | $=\frac{\frac{3000 \frac{\mu m}{rev}}{\frac{16777216}{16777216}} \times \frac{16777216}{3000} = 1  (Unit:\frac{\mu m}{Pulse})$      |

Relevant parameters: Please refer to Chapter 8 for detailed description.

| Parameters | Function                       |
|------------|--------------------------------|
| P1.044     | E-Gear ratio (Numerator) (N1)  |
| P1.045     | E-Gear ratio (Denominator) (M) |

#### 6.2.6 Low-pass filter

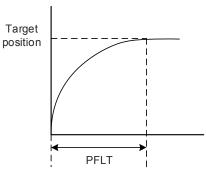

Relevant parameters: Please refer to Chapter 8 for detailed description.

| Parameter | Function                                              |
|-----------|-------------------------------------------------------|
| P1.008    | Smooth constant of position command (Low-pass filter) |

#### 6.2.7 Timing diagram of PR mode

In PR mode, the position command is issued via DI signal (POS0 ~ POS6 and CTRG) of CN1. Please refer to Section 6.2.2 for information about DI signal and its selected register. Followings are the timing diagrams.

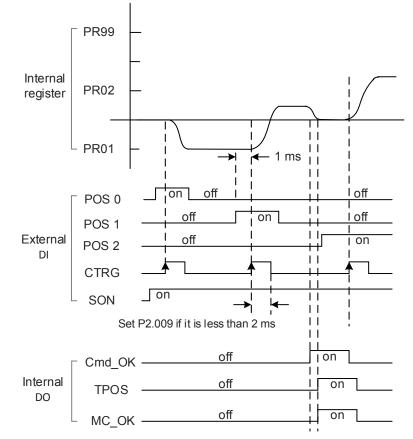

Note: Cmd\_OK is on when PR command is completed; TPOS is on when the error is smaller than value set by P1.054; MC\_OK is on when Cmd\_OK and TPOS are both on.

#### 6.2.8 Gain adjustment of position loop

There are two types of gain adjustment for position loop: auto and manual.

Auto adjustment:

A3 servo drive provides auto tuning function which allows users to complete the gain adjustment easily. Please refer to Chapter 5 Tuning for detailed description.

Manual adjustment:

Before setting the position control unit, users have to manually set the speed control unit (P2.004 and P2.006) since a speed loop is included in the position loop. Then, set the position loop gain (P2.000) and position feed forward gain (P2.002).

Description of proportional gain and feed forward gain:

- 1. Proportional gain: Larger gain will increase the response bandwidth of position loop.
- 2. Feed forward gain: To reduce the deviation of phase delay.

Please note that the position loop bandwidth should not be larger than the speed loop bandwidth.

Calculation:  $fp \le \frac{fv}{4}$  (fv: response bandwidth of speed loop (Hz); fp: response bandwidth of

position loop (Hz).)

KPP =  $2 \times \pi \times fp$ 

Example: If the desired position bandwidth is 20 Hz, then KPP (P2.000) should be adjusted to 125. (2 ×  $\pi$  × 20 Hz = 125)

Relevant parameters: Please refer to Chapter 8 for detailed description.

| Parameter | Function                   |
|-----------|----------------------------|
| P2.000    | Position control gain      |
| P2.002    | Position feed forward gain |

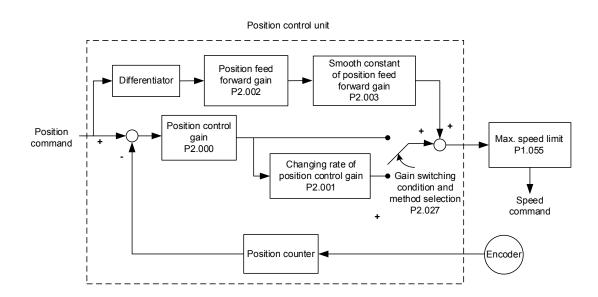

When the value of KPP (P2.000) is set too large, the bandwidth of position loop will be increased and the phase margin is reduced. Meanwhile, the motor rotor rotates and vibrates in forward and reverse directions. In this case, KPP has to be decreased until the rotor stops vibrating. When the external torque interrupts, the over-low KPP cannot meet the demand of reducing position error. In this case, increasing position feed forward gain; PFG (P2.002) can effectively reduce the following error.

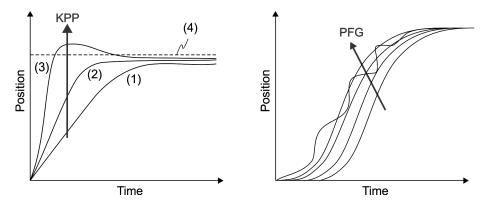

Actual position curve will change from (1) to (3) with the increase of KPP value; (4) stands for position command.

#### 6.2.9 Low-frequency vibration suppression in Position mode

If the mechanism's rigidity is too low, the vibration of transmission part will persist even when the motor stops running after positioning command is executed completely. The function of low-frequency vibration suppression can reduce the vibration of mechanism. The suppression range is between 1.0 Hz and 100.0 HZ. Both manual setting and auto setting are available.

#### Auto setting function

If you have difficulty in finding out the frequency of resonance, you can enable the function of auto low-frequency vibration suppression, which searches the specific frequency of resonance occurrence. If P1.029 is set to 1, the system will disable this function automatically and starts to search the vibration frequency. When the detected frequency remains at the same level, P1.029 will be set to 0 automatically and set the first frequency in P1.025 and set P1.026 to 1. The second frequency will be set in P1.027 and then set P1.028 to 1. If P1.029 is automatically reset to 0, but low-frequency vibration persists, please check if the function of P1.026 or P1.028 is enabled. If the values of P1.026 and P1.028 are both 0, it means no frequency has been detected. Please lower the value of P1.030 and set P1.029 to 1 so as to search the vibration frequency vibration.

Flowchart of auto low-frequency vibration suppression:

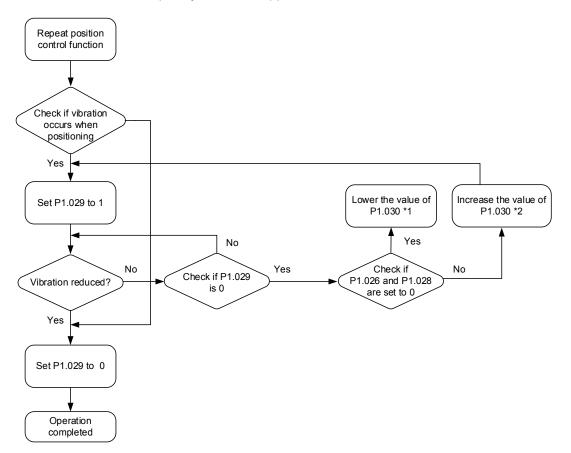

Note:

- 1. When the values of P1.026 and P1.028 are 0, it means the frequency cannot be found. It is probably because the detection level is set too high so that the low-frequency vibration is not detected.
- When the values of P1.026 or P1.028 are greater than 0 and the vibration is not reduced, it is probably because the detection level is set too low, and the system regards noise or other frequency as low-frequency vibration.
- When the procedure of auto suppression is done, but the vibration persists, you can manually set P1.025 or P1.027 to suppress the vibration if the low frequency is identified.

Relevant parameters: Please refer to Chapter 8 for detailed description.

| Parameter | Function                                              |
|-----------|-------------------------------------------------------|
| P1.029    | Auto low-frequency vibration suppression mode setting |
| P1.030    | Low-frequency vibration detection                     |

P1.030 is to set the range to detect the magnitude of low-frequency vibration. When the frequency is not detected, it is probably because the value of P1.030 is set too big and exceeds the range. In this case, it is suggested to decrease the value of P1.030. Please note that if the value is too small, the system might regard noise as vibration frequency. You can also use Scope to observe the range of position error (pulse) between upper and lower magnitude of the curve to adjust the value of P1.030.

#### Manual Setting

P1.027

P1.028

There are two sets of low-frequency vibration suppression. One is parameter P1.025 ~ P1.026 and the other is parameter P1.027 ~ P1.028. These two sets of low-frequency vibration suppression can be used to reduce two different frequency vibrations. Parameter P1.025 and P1.027 are used to suppress the low-frequency vibration. The function works only when the low-frequency vibration setting is close to the real vibration frequency. Parameter P1.026 and P1.028 are used to set the response after frequency filtering. The bigger the setting values of P1.026 and P1.028 are, the better response will be. However, if the value is set too big, the motor might not operate smoothly. The default values of parameter P1.026 and P1.028 are 0, which means the two filters are disabled.

|           | ···· F·· F·· F·· F·· F·· F··                 |
|-----------|----------------------------------------------|
| Parameter | Function                                     |
| P1.025    | Low-frequency vibration suppression (1)      |
| P1.026    | Low-frequency vibration suppression gain (1) |

Low-frequency vibration suppression (2)

Low-frequency vibration suppression gain (2)

Relevant parameters: Please refer to Chapter 8 for detailed description.

# 6.3 Speed mode

This servo drive includes two types of command input: analog and register. Analog command controls the motor speed by external voltage. Regarding command register input, it controls the speed by two ways. One is to set different speed values in three command registers and to switch the speed by using DI.SPD0 and DI.SPD1 of CN1. Another way is to change the value of register by communication. In order to deal with the problem of non-continuous speed when switching registers, S-curve acceleration / deceleration setting is provided. In close-loop system, this servo drive adopts gain adjustment and integrated PI controller and two modes (manual and auto) for selection.

Manual mode is for manual parameter setting. In this mode, all auto or auxiliary function will be disabled. The gain adjustment function provides different modes for users to estimate load inertia and tune the bandwidth as well as responsiveness. In addition, the parameter values set by users will be regarded as the default.

#### 6.3.1 Selection of speed command

There are two types of speed command source: analog voltage and internal register (parameters). Users can select the source by using DI signal of CN1. See as follows for the command source selection:

| Speed   | CN1 DI signal |      | O a manufacture of                      |       |                        | Orinterat                                      | Deres          |
|---------|---------------|------|-----------------------------------------|-------|------------------------|------------------------------------------------|----------------|
| command | SPD1          | SPD0 | Command source                          |       | and source             | Content                                        | Range          |
| S1      | 0             | 0    | Mode S                                  |       | External analog signal | Voltage difference<br>between V-REF and<br>GND | -10V ~ +10V    |
|         |               |      |                                         | Sz    | N/A                    | Speed command is 0                             | 0              |
| S2      | 0             | 1    |                                         |       |                        | P1.009                                         | -60000 ~ 60000 |
| S3      | 1             | 0    | Register parameters P1.010 -60000 ~ 600 |       |                        | -60000 ~ 60000                                 |                |
| S4      | 1             | 1    | 1                                       | P1.01 |                        |                                                | -60000 ~ 60000 |

- Status of SPD0 ~ SPD1: 0 signifies that DI is off; 1 signifies that DI is on.
- When both SPD0 and SPD1 are 0, if it is in Sz mode, the command will be 0. Thus, if speed command of analog voltage type is not required, Sz mode can be applied to tackle the problem of zero drift of voltage. If it is in S mode, the command will be the voltage deviation between V-REF and GND. The range of input voltage is between -10V and +10V and its corresponding speed is adjustable (P1.040).
- When one of SPD0 and SPD1 is not 0, the speed command is issued by the internal register. The command will be activated once the status of SPD0 ~ SPD1 is changed. There is no need to use CTRG for triggering.

The setting range of parameters (internal register) is between -60000 and 60000. Setting value = setting range x unit (0.1 rpm). For example, if P1.009 = +30000, then rotation speed = +30000 x 0.1 rpm = +3000 rpm

The speed command can be issued in speed mode (S or Sz) as well as in torque mode (T or Tz) for setting the speed limit.

#### 6.3.2 Control structure of speed mode

Diagram of basic control structure is shown as follows:

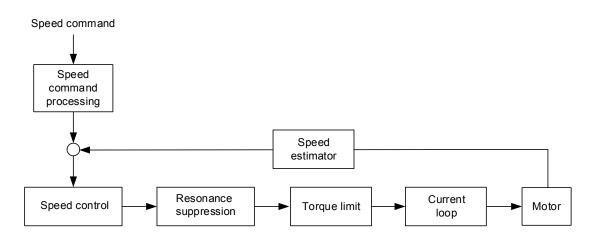

The speed command processing unit is to select the command source (See Section 6.3.1), including the scaling (P1.040) setting for rotation speed and S-curve setting for smoothing the speed. The speed control unit manages the gain parameters of the servo drive and calculates the current command for servo motor in time. The resonance suppression unit is to suppress the resonance of mechanism.

Here firstly introduce the function of speed command unit. Its structure is shown as below.

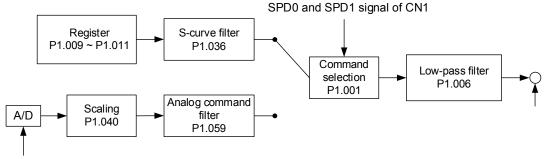

Analog signal

The upper path is the processing path of command issued by the register while the lower one is the processing path of external analog command. The command is selected according to the status of SPD0, SPD1 and P1.001 (S or Sz). In this condition, S-curve and low-pass filter are applied for the purpose of achieving a smoother response.

#### 6.3.3 Smooth speed command

#### S-curve filter

During the process of acceleration or deceleration, S-curve filter applies the three-stage acceleration curve and tailors a smoother motion trajectory performance. It is for avoiding jerk (the differentiation of acceleration), resonance as well as noise caused by abrupt speed variation. Users can use acceleration constant of S-curve (TACC) to adjust the slope changed by acceleration; deceleration constant of S-curve (TDEC) to adjust the slope changed by deceleration; and acceleration / deceleration constant of S-curve (TSL) to improve the status of motor activation and stop. This device can calculate the total time for executing the command. T (m) signifies the operation time and S (rpm) signifies the absolute speed command, which is the absolute value of initial speed minus end speed.

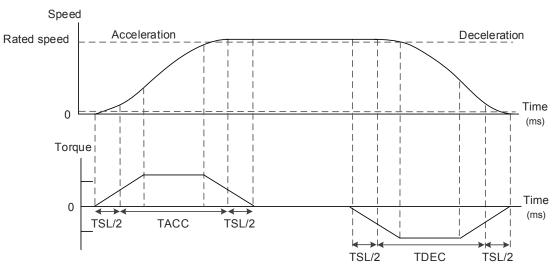

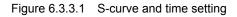

| Relevant parameters: | Refer to | Chapter 8 f | for more information. |
|----------------------|----------|-------------|-----------------------|
|----------------------|----------|-------------|-----------------------|

| Parameter | Function                                        |
|-----------|-------------------------------------------------|
| P1.034    | Acceleration constant of S-curve                |
| P1.035    | Deceleration constant of S-curve                |
| P1.036    | Acceleration / deceleration constant of S-curve |

#### Analog speed command filter

Analog speed command filter provided by ASDA-A3 helps to stable the motor operation when the analog input signal (speed) changes rapidly.

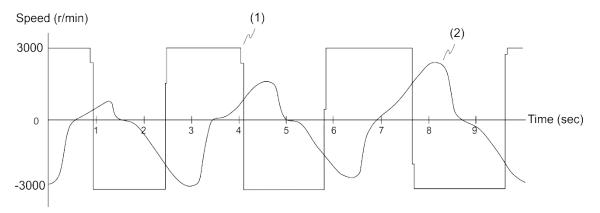

#### (1) Analog speed command (2) Motor torque

Analog speed command filter smooth the analog input command. Its time program is the same as S-curve filter at normal speed. Also, the speed curve and the acceleration curve are both continuous. The above is the curve of speed command and motor torque when analog speed command filter is applied. In the diagram above, the slopes of speed command in acceleration and deceleration are different. You can adjust the time setting (P1.034, P1.035, and P1.036) according to the actual application to improve the performance.

#### Low-pass filter for commands

It is usually used to filter out unwanted high-frequency response or noise so that the speed will become smoother.

Relevant parameters: Refer to Chapter 8 for more information.

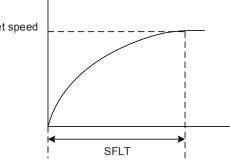

## 6.3.4 Scaling of analog command

The motor's speed command is determined by the analog voltage difference between V\_REF and VGND. Use parameter P1.040 (Max. rotation speed of analog speed command) to adjust the slope of speed and its range.

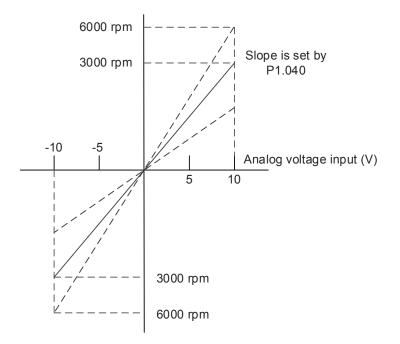

Relevant parameters: Refer to Chapter 8 for more information.

| Parameter | Function                                    |
|-----------|---------------------------------------------|
| P1.040    | Max. rotation speed of analog speed command |

## 6.3.5 Timing diagram of speed mode

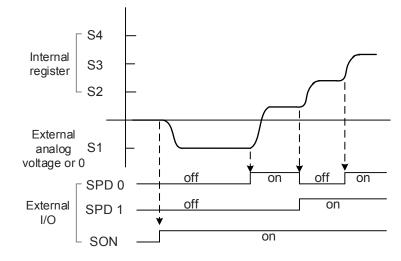

Note:

- 1. "Off" signifies the contact is open while "On" signifies the contact is closed.
- 2. When it is in Sz mode, the speed command S1 = 0; when it is in S mode, the speed command S1 is the external analog voltage input.
- 3. In servo-on state, the command is selected according to the state of SPD0 ~ SPD1.

## 6.3.6 Gain adjustment of speed loop

Structure of speed control unit is as follows:

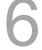

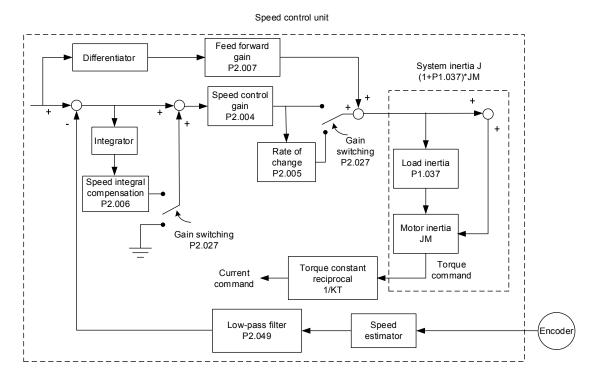

In the speed control unit, different types of gain can be adjusted. Users can adjust manually or use the three gain adjustment modes provided.

Manual: All parameter settings are completed by users. Auto and auxiliary functions are disabled.

Gain adjustment mode: Please refer to Chapter 5 Auto tuning.

#### Manual mode

When P2.032 is set to 0, Speed loop gain (P2.004), Integral compensation P2.006, and Feed forward gain (P2.007) are set by users. More detail about adjusting the gains is as follows: Speed loop gain: The higher the gain is the bigger bandwidth of speed loop response will be. Integral gain: Increasing this gain will increase the low frequency rigidity and reduce the

steady-state error. However, phase margin will be smaller. If this gain is set too high, the system stability will be reduced.

Feed forward gain: Diminish the deviation of phase delay.

Relevant parameters: Refer to Chapter 8 for more information.

| Parameter | Function                          |
|-----------|-----------------------------------|
| P2.004    | Speed control gain (KVP)          |
| P2.006    | Speed integral compensation (KVI) |
| P2.007    | Speed feed forward gain (KVF)     |

Theoretically, stepping response can be used to explain proportional gain (KVP), integral gain (KVI), and feed forward gain (KVF). Here, the frequency domain and time domain are used to illustrate the basic principle.

#### **Frequency domain**

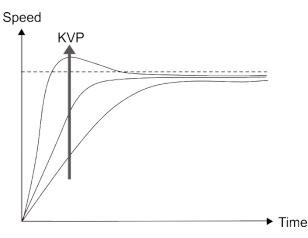

The higher the KVP value is, the bigger the bandwidth will be. The time of rising will also be shorter. However, if the value is set too big, the phase margin will be too small. The effect is not as good as KVI regarding the steady-state error but for better following effect.

The higher the KVI value is, the bigger the low frequency gain will be. It shortens the time for becoming zero steady-state error. However, it shows no significant help to reduce the following error.

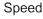

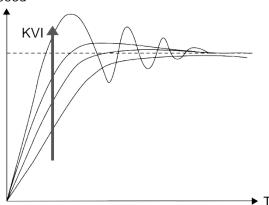

The closer the KVF value is to 1, the more complete the forward compensation will be. Following error will thus become very small. But, a KVF value that is set too big will also cause vibration.

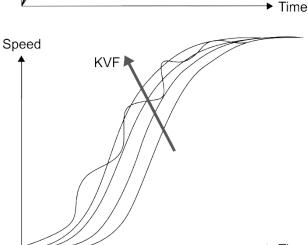

Time

#### 6.3.7 Resonance suppression unit

When resonance occurs, it is probably because the stiffness of the control system is too high or the response is too fast. Eliminating these two factors might improve the situation. In addition, low-pass filter (parameter P2.025) and notch filter (parameter P2.023, P2.024, P2.043 ~ P2.046, P2.095 ~ P2.103) are provided to suppress the resonance if the control parameters remains unchanged.

| Parameter | Function                                                  |
|-----------|-----------------------------------------------------------|
| P2.023    | Resonance suppression (Notch filter) (1)                  |
| P2.024    | Resonance suppression (Notch filter) attenuation rate (1) |
| P2.043    | Resonance suppression (Notch filter) (2)                  |
| P2.044    | Resonance suppression (Notch filter) attenuation rate (2) |
| P2.045    | Resonance suppression (Notch filter) (3)                  |
| P2.046    | Resonance suppression (Notch filter) attenuation rate (3) |
| P2.095    | Resonance suppression (Notch filter) width (1)            |
| P2.096    | Resonance suppression (Notch filter) width (2)            |
| P2.097    | Resonance suppression (Notch filter) width (3)            |
| P2.098    | Resonance suppression (Notch filter) (4)                  |
| P2.099    | Resonance suppression (Notch filter) attenuation rate (4) |
| P2.100    | Resonance suppression (Notch filter) width (4)            |
| P2.101    | Resonance suppression (Notch filter) (5)                  |
| P2.102    | Resonance suppression (Notch filter) attenuation rate (5) |
| P2.103    | Resonance suppression (Notch filter) width (5)            |
| P2.025    | Low-pass filter of resonance suppression                  |

Relevant parameters: Refer to Chapter 8 for more information.

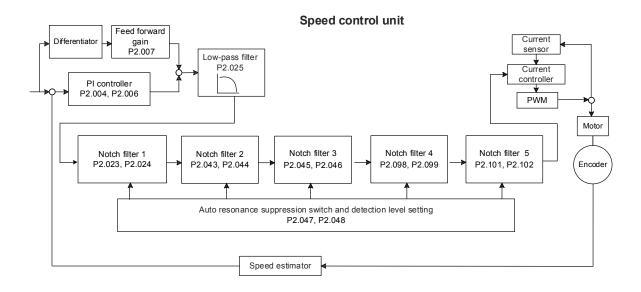

A3 provides two types of resonance suppression, one is Notch filter and the other is low-pass filter. See the following diagrams for the results of suppression.

The system open-loop gain with resonance:

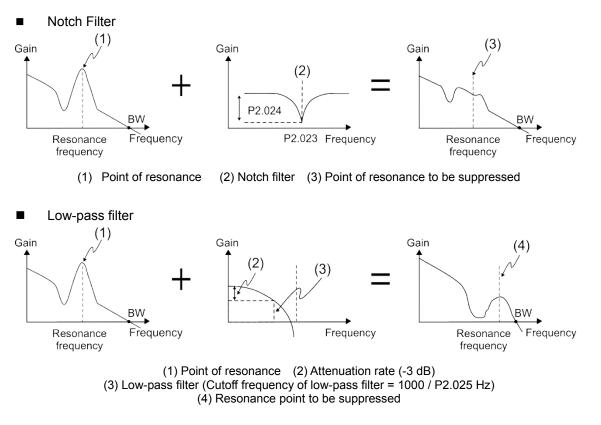

To conclude from the above two examples, if the value of P2.025 is increased from 0, the bandwidth (BW) will become smaller. Although it solves the problem of resonance, it also reduces the response bandwidth and phase margin and thus the system becomes unstable. If the resonance frequency is known, you can eliminate the suppression by using the Notch filter, which is better than the low-pass filter in this condition. If the resonance frequency drifts along with time or other causes and the drifting amount is too great, using notch filter is not suggested.

The following figure shows the system open-loop gain with resonance suppression.

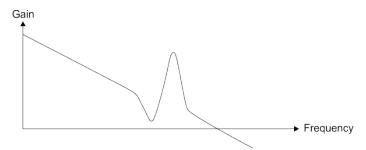

When the value of P2.025 is increased from 0, BW becomes smaller. Although it solves the problem of resonance frequency, the response bandwidth and phase margin are reduced. Also, the system becomes unstable.

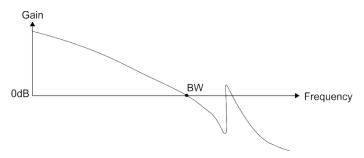

If the resonance frequency is given, the Notch filter can eliminate the resonance directly. Frequency of Notch filter is  $50 \sim 5000$  Hz and the suppression strength is  $0 \sim 32$  dB. If the frequency meets this condition, using low-pass filter to reduce the resonance is suggested.

## 6.4 Torque mode

Torque control mode (T or Tz) is suitable for torque control applications, such as printing machine, winding machine, etc. There are two kinds of command source: analog input and register. Analog command input uses external voltage to control the torque of the motor while register uses the internal parameters (P1.012 ~ P1.014) as the torque command.

#### 6.4.1 Selection of torque command

External analog voltage and parameters are the two types of torque command source. They are selected by CN1's DI signal. See the table below for more detail.

| Torque  | DI signal of CN1 |      | Command source              |        | and source              | Content                                        | Danga        |
|---------|------------------|------|-----------------------------|--------|-------------------------|------------------------------------------------|--------------|
| command | TCM1             | TCM0 | Command source              |        |                         | Content                                        | Range        |
| T1      | 0                | 0    | Mode                        | т      | External analog command | Voltage difference<br>between T-REF and<br>GND | -10V ~ +10V  |
|         |                  |      |                             | Tz     | N/A                     | Torque command is 0                            | 0            |
| T2      | 0                | 1    |                             |        |                         | P1.012                                         | -300% ~ 300% |
| Т3      | 1                | 0    | Parameters P1.013 -300% ~ 3 |        |                         | -300% ~ 300%                                   |              |
| T4      | 1                | 1    | 1                           | P1.014 |                         |                                                | -300% ~ 300% |

- State of TCM0 ~ TCM1: 0 signifies that the circuit is open (DI is off); 1 signifies that the circuit is closed (DI is on).
- When TCM0 = TCM1 = 0, if it is in Tz mode, then the command is 0. Thus, if there is no need to use analog voltage as torque command, Tz mode is applicable and can avoid the problem of zero drift. If it is in T mode, the command will be the voltage difference between T-REF and GND. Its input voltage range is -10V ~ +10V, which means the corresponding torque is adjustable (P1.041).
- When either one of TCM0 or TCM1 is not 0, parameters become the source of torque command. The command will be executed after TCM0 ~ TCM1 are changed. There is no need to use CTRG for triggering.

The torque command can be used in torque mode (T or Tz) and speed mode (S or Sz). When it is in speed mode, it can be regarded as the command input of torque limit.

## 6.4.2 Control structure of torque mode

The following diagram shows the basic control structure of Torque mode:

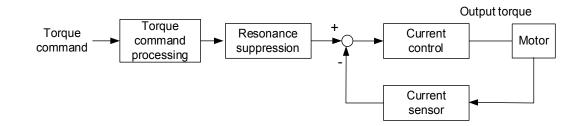

The torque command unit is to specify the torque command source (mentioned in Section 6.4.1), including the scaling of analog voltage (P1.041) and S-curve setting. The current control unit manages the gain parameters of the servo drive and calculates the current for servo motor in time; this can only set by commands.

The structure of torque command unit is as the follows.

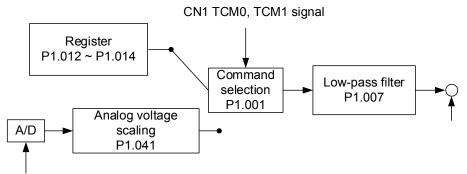

Analog signal

The upper path is the command from register while the lower one is external analog command. The command is selected according to the status of TCM0, TCM1, and P1.001 (T or Tz). The torque can be adjusted by the analog voltage scaling (P1.041) and the response can be smoothed by the low-pass filter (P1.007).

#### 6.4.3 Smooth torque command

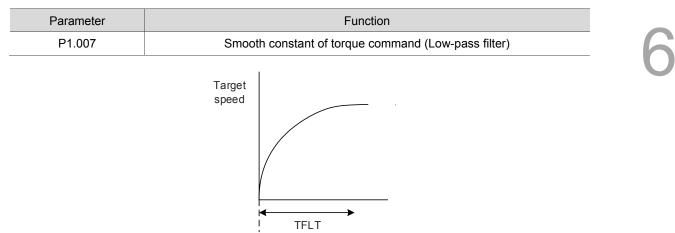

Relevant parameters: Refer to Chapter 8 for more information.

## 6.4.4 Scaling of analog command

The motor torque command is controlled by the analog voltage difference between T\_REF and GND. And the torque slope and its range can be adjusted by parameter P1.041.

The example is as follows:

- 1. If P1.041 is set to 100 and the external input voltage is 10V, the torque command is 100% of the rated torque.
- 2. If P1.041 is set to 300 and the external input voltage is 10V, the torque command is 300% of the rated torque.

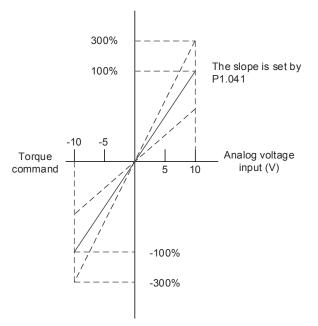

Relevant parameters: Refer to Chapter 8 for more information.

| Parameter | Function                           |
|-----------|------------------------------------|
| P1.041    | Max. output of analog torque limit |

## 6.4.5 Timing diagram in torque mode

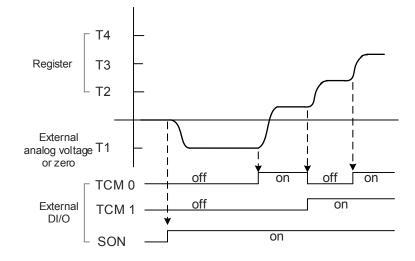

Note:

- 1. Off signifies the contact is open while on signifies the contact is closed.
- 2. When it is in Tz mode, the torque command T1 = 0; when it is in T mode, the torque command T1 is the external analog voltage input.
- 3. In servo-on state, the command is selected according to the state of TCM0 ~ TCM1.

## 6.5 Dual mode

Apart from single mode for position, speed, and torque control, 8 dual / multiple modes are also provided for operation (See section 6.1).

| Mode          | Short name | Setting code | Description                                                 |
|---------------|------------|--------------|-------------------------------------------------------------|
|               | PT-S       | 06           | PT and S can be switched via DI signal, S_P.                |
|               | PT-T       | 07           | PT and T can be switched via DI signal, T_P.                |
| Duolmada      | PR-S       | 08           | PR and S can be switched via DI signal, S_P.                |
| Dual mode     | PR-T       | 09           | PR and T can be switched via DI signal, T_P.                |
|               | S-T        | 0A           | S and T can be switched via DI signal, S_T.                 |
|               | PT-PR      | 0D           | PT and PR can be switched via DI signal, PT_PR.             |
| Multiple mode | PT-PR-S    | 0E           | PT, PR, and S can be switched via DI signal, S_P and PT_PR. |
|               | PT-PR-T    | 0F           | PT, PR, and T can be switched via DI signal, T_P and PT_PR. |

Sz and Tz dual mode is not provided here. For avoiding occupying too many digital inputs in dual mode, speed and torque mode can apply external analog voltage as the command source so as to reduce the use of DI points (SPD0, SPD1 or TCM0, TCM1). In addition, position mode can use pulse input to reduce the use of DI points (POS0, POS1, POS2, POS3, POS4, POS5, and POS6). Please refer to Section 3.3.2 for table of DI/O default value in each mode.

DI/O signals in correspondence with the PINs are defined as above, users can refer to Section 3.3.4 if you desire to change the settings.

# 6.5.1 Speed / position dual mode

There are PT-S and PR-S in speed / position dual mode. The command source of the former comes from external pulse while the latter comes from internal parameters (P6.000 ~ P7.027). Speed command can be issued by external analog voltage or internal parameters (P1.009 ~ P1.011). The switch of speed / position mode is controlled by DI.S-P (0x18) signal; switch of PT and PR for position mode is controlled by DI.PT-PR (0x2B). Thus, both position and speed commands in PR-S mode are selected by DI signal. The timing diagram is shown as below.

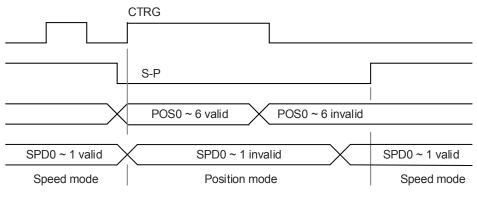

Figure 6.5.1.1 Speed / position dual mode

In speed mode (DI.S-P is on), the speed command is selected via DI.SPD0 and DI.SPD1. DI.CTRG is not working at the moment. When switching to position mode (DI.S-P is off), since position command has not been issued (needs to wait for the rising edge of DI.CTRG), the motor stops. The position command is determined by DI.POS0 ~ DI.POS6 and triggered by the rising edge of DI.CTRG. When DI.S-P is on, it resumes to the speed mode. Please refer to the introduction of single mode for DI signal and the selected command of each mode.

# 6.5.2 Speed / torque dual mode

Speed / torque dual mode includes S-T mode only. The speed command comes from the external analog voltage and internal parameters (P1.009 ~ P1.011), which are selected via DI.SPD0 ~ DI.SPD1. Similarly, the source of torque command could be external analog voltage or internal parameters (P1.012 ~ P1.014) and is selected via DI.TCM0 ~ DI.TCM1. The switch of speed / torque mode is controlled by DI.S-T (0x19) signal. The timing diagram is shown as below.

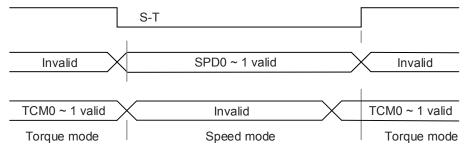

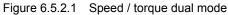

In torque mode (DI.S-T is on), the torque command is selected via DI.TCM0 and DI.TCM1. When switching to speed mode (DI.S-T is off), the torque command is selected via DI.SPD0 and DI.SPD1. The motor operates according to the speed command. When DI.S-T is ON, it resumes to the torque mode. Please refer to the introduction of single mode for DI signal and the selected command of each mode.

# 6.5.3 Torque / position dual mode

There are PT-T and PR-T in torque / position dual mode. The command source of the former comes from external pulse while the latter comes from internal parameters (P6.000 ~ P7.027). Torque command could be issued by external analog voltage or internal parameters (P1.012 ~ P1.014). The switch of torque / position mode is controlled by DI.T-P (0x20) signal. PT and PR in position mode are selected by DI.PT-PR (0x2B). Thus, both position and torque commands in PR-T mode are selected by DI signal. The timing diagram is shown as below.

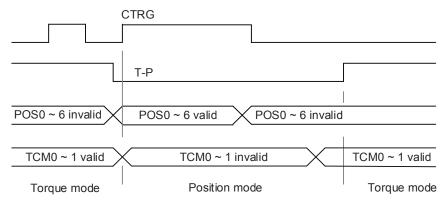

Figure 6.5.3.1 Torque / position dual mode

In torque mode (DI.T-P is on), the torque command is selected via DI.TCM0 and DI.TCM1. DI.CTRG is not working at the moment. When switching to position mode (DI.T-P is off), since position command has not been issued (needs to wait for the rising edge of DI.CTRG), the motor stops. The position command is determined by DI.POS0 ~ DI.POS6 and triggered by rising edge of DI.CTRG. When DI.T-P is on, it resumes to torque mode. Please refer to the introduction of single mode for DI signal and the selected command of each mode.

# 6.6 Others

### 6.6.1 Applying speed limit

The maximum speed in each mode is determined by the internal parameter (P1.055), no matter it is in position, speed, or torque mode. The issuing method of speed limit command and speed command is identical. The command source can be external analog voltage or internal parameter (P1.009 ~ P1.011). Please refer to Section 6.3.1 for descriptions.

Speed limit is applicable only in torque mode (T) for controlling the motor's maximum speed. If using external analog voltage in torque mode, DI signals will be available and can be set to SPD0 ~ SPD1 for motor speed limit selection (internal parameters). If not, users can use analog voltage input as the speed limit command. When P1.002 (Disable / enable speed limit function) is set to 1, the speed limit function is enabled. See the following timing diagram.

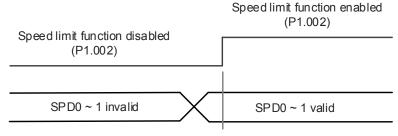

Command source selection of speed limit

# 6.6.2 Applying torque limit

The issuing method of torque limit command and torque command is identical. The command source can be external analog voltage or internal parameters (P1.012 ~ P1.014). Please refer to Section 6.4.1 for descriptions.

Torque limit can be used in position mode (PT, PR) or speed mode (S). It is used for limiting the motor torque output. When the command in position mode is issued by external pulse or the command in speed mode is issued by external analog voltage, DI signals are available and can be set to TCM0 ~ TCM1 for determining the torque limit command (internal parameters). If not enough DI signal is available, torque limit command can be issued by analog voltage. When the torque limit function (P1.002) is set to 1, the torque limit function is enabled. See the timing diagram below.

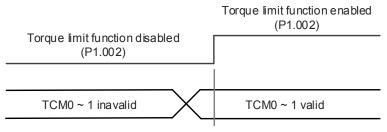

Command source selection of torque / speed limit

# 6.6.3 Analog monitoring

Users could observe the needed voltage signal via analog monitoring.

Two analog channels are provided by the servo drive and locate in terminal 15 and 16 of CN1. Please refer to Chapter 8 for more information about the relevant parameters.

| Parameter | Function                                               |  |  |  |  |  |  |
|-----------|--------------------------------------------------------|--|--|--|--|--|--|
| P0.003    | Analog output monitoring                               |  |  |  |  |  |  |
| P1.003    | Polarity setting of encoder pulse output               |  |  |  |  |  |  |
| P1.004    | MON1 analog monitor output proportion                  |  |  |  |  |  |  |
| P1.005    | MON2 analog monitor output proportion                  |  |  |  |  |  |  |
| P4.020    | Offset adjustment value of analog monitor output (Ch1) |  |  |  |  |  |  |
| P4.021    | Offset adjustment value of analog monitor output (Ch2) |  |  |  |  |  |  |

Example:

To specify motor speed 1000 rpm which corresponds to analog output 8V with the maximum speed of 5000 rpm. The setting is as follows:

P1.004 =  $\frac{\text{Required speed}}{\text{Max. speed}} \times 100\% = \frac{1000 \text{ RPM}}{5000 \text{ RPM}} \times 100\% = 20\%$ 

| Motor speed | Mon1 Analog monitoring output                                                                                                    |   |
|-------------|----------------------------------------------------------------------------------------------------|---|
| 300 rpm     | $MON1 = 8V \times \frac{Current speed}{Max. speed \times \frac{P1.004}{100}} \times 100\% = 8V \times \frac{300 \text{ RPM}}{5000 \text{ RPM} \times \frac{20}{100}} \times 100\% = 2.4V$ | F |
| 900 rpm     | $MON1 = 8V \times \frac{Current speed}{Max. speed \times \frac{P1.004}{100}} \times 100\% = 8V \times \frac{900 \text{ RPM}}{5000 \text{ RPM} \times \frac{20}{100}} \times 100\% = 7.2V$ |   |

You can acquire the corresponding voltage output for the current motor speed via the formula below.

Voltage drift:

When voltage drift occurs, the voltage level defined as zero voltage will be different from the set zero point. To tackle this problem, DOF1 (P4.020) and DOF2 (P4.021) can be used to calibrate the offset voltage output.

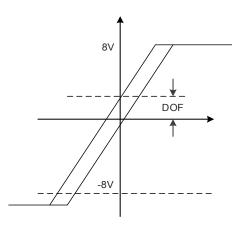

(This page is intentionally left blank.)

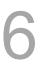

# 7

# Description of Motion Control

This chapter introduces internal motion commands in PR mode of ASDA-A3. In this mode, commands are composed based on the internal command of the servo drive. Various motion commands are available on ASDA-A3, including homing, speed, position, parameter writing, arithmetic operation, and jump. Other motion control functions such as high-speed position capture (Capture), high-speed position compare (Compare), and E-Cam are also provided. You will find detailed description of each command type in the following sections.

| 7.1 | PR  | mode description ······7-2                            |
|-----|-----|-------------------------------------------------------|
| 7.  | 1.1 | Shared PR parameters7-4                               |
| 7.  | 1.2 | Monitoring variables of PR mode 7-6                   |
| 7.  | 1.3 | Motion control commands 7-8                           |
| 7.  | 1.4 | Presentation of PR procedure 7-36                     |
| 7.  | 1.5 | Trigger method of PR command 7-43                     |
| 7.  | 1.6 | PR procedure execution flow 7-47                      |
| 7.2 | Арр | plication of motion control ······ 7-60               |
| 7.2 | 2.1 | Data array ····· 7-60                                 |
| 7.2 | 2.2 | High-speed position capturing function (Capture) 7-63 |
| 7.2 | 2.3 | High-speed position comparing function (Compare)7-67  |

# 7.1 PR mode description

In PR mode, the internal of servo drive will generate motion commands. Apart from the basic arithmetic operation commands, all settings are saved in the parameter file of servo drive. Thus changing parameter values will change PR commands simultaneously. ASDA-A3 provides 100 sets of path setting, which include homing method, position command, speed command, jump command, write command, index positioning command, and arithmetic operation commands.

Except arithmetic operations, the property and corresponding data of each PR path are both set by parameters. Information of all PR parameters can be found in description of Group 6 and 7 of Chapter 8. For example, PR#1 path is defined by two parameters, P6.002 and P6.003. P6.002 is for specifying the property of PR#1, such as the PR command type, determining whether to interrupt and whether to auto-execute the next PR. And P6.003 is subject to change based on the property set by P6.002. If P6.002 is set to a speed command, then P6.003 is for specifying the target speed. While P6.002 is set to a jump command, then P6.003 is for setting the target PR to be jumped to. Regarding PR#2, the setting parameters are P6.004 and P6.005 and they work the same way as P6.002 and P6.003 and so do the rest of PR paths. See Figure 7.1.1.

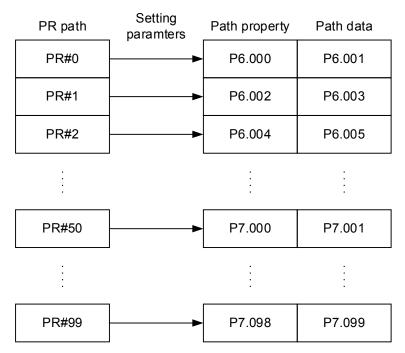

Figure 7.1.1 Setting parameters for each PR path

In ASDA-Soft software, select the PR to be edited in PR mode, the corresponding setting parameters will be shown at the top of the window. Refer to the example in Figure 7.1.2. If PR#1 is selected, P6.002 and P6.003 will show at the top in the editing section. Take P6.002 and P6.003 in Table 7.1.1 for example. The setting property and its data content will differ in accordance with the motion command type. For more information about motion control mode, please refer to Section 7.1.3.

| FR Mode [ASDA-A3] Station:127                                                                                                    |
|----------------------------------------------------------------------------------------------------|
|                                                                                                    |
|                                                                                                    |
| O         Show currrent PR. Path         O         Run PR. Path         Stop PR. Path         Forced Srv ON         Indexing Coordinates Wizard |
| Speed,Time Setting   Pr. Mode Chart Statements User Variable                                                                                    |
|                                                                                                    |
| P6.002:0[0x00000000]                                                                                                    |
| Delay Time P6.003:0[0x00000000]                                                                                                    |
| Internal Target Speed                                                                                                    |
| General Parameter S                                                                                                    |
| Electronic Gear Ratio OPT options                                                                                                    |
| Software Limit -                                                                                                    |
| Decel.time of protection                                                                                                    |
| Event ON/OFF Setting                                                                                                    |
| Moming Setting                                                                                                    |
| Homing Mode -                                                                                                    |
| Homing Speed Setting                                                                                                    |
| Homing Definition                                                                                                    |
| PR Mode Setting                                                                                                    |
| [PR#01] T:0                                                                                                    |
| [PR#02] T:0                                                                                                    |
| [PR#03] T:0 -                                                                                                    |

Figure 7.1.2 PR mode setting interface of ASDA-Soft

| Table 7.1.1 | Example of PR#1 | property and data content |
|-------------|-----------------|---------------------------|
|-------------|-----------------|---------------------------|

| BIT<br>PR#1 | 31 ~ 28               | 27 ~ 24 | 23 ~ 20 | 19 ~ 16 | 15 ~ 12 | 11 ~ 8 | 7~4 | 3~0  |
|-------------|-----------------------|---------|---------|---------|---------|--------|-----|------|
| P6.002      |                       |         |         |         |         |        |     | TYPE |
| P6.003      | Data content (32-bit) |         |         |         |         |        |     |      |

Note:

#### TYPE: Control command mode

| TYPE No. | Command mode                                                                       |  |  |  |  |  |  |
|----------|------------------------------------------------------------------------------------|--|--|--|--|--|--|
| 1        | SPEED: Speed control                                                               |  |  |  |  |  |  |
| 2        | SINGLE: Positioning control. Stop once positioning is completed.                   |  |  |  |  |  |  |
| 3        | AUTO: Positioning control. Execute the next PR path once positioning is completed. |  |  |  |  |  |  |
| 7        | JUMP: Jump to the specified path.                                                  |  |  |  |  |  |  |
| 8        | WRITE: Write parameters to the specified path.                                     |  |  |  |  |  |  |
| 0xA      | INDEX: Index positioning control                                                   |  |  |  |  |  |  |
| 0xB      | STATEMENT: Statement / arithmetic operations                                       |  |  |  |  |  |  |

ASDA-Soft version V6 provides editing interface with PR diagrams. See Figure 7.1.3. It is easier to set PR paths with ASDA-Soft, which includes setting options of command triggering, command types and others. Arithmetic operations and statement have to be set via the software.

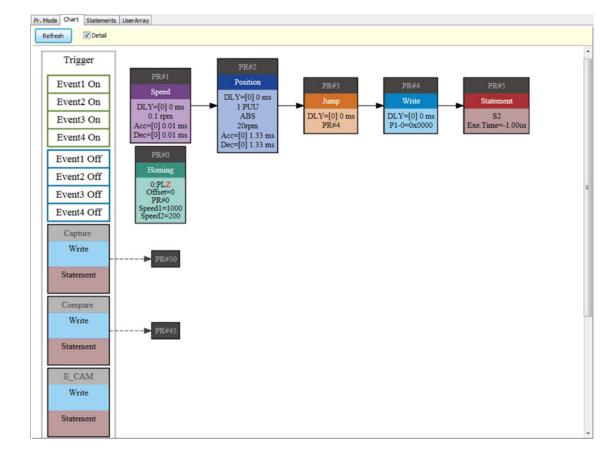

Figure 7.1.3 PR diagram display in ASDA-Soft

# 7.1.1 Shared PR parameters

ASDA-A3 provides 16 acceleration / deceleration time settings (P5.020 ~ P5.035), 16 delay time settings (P5.040 ~ P5.055), and 16 target speed settings (P5.060 ~ P5.075) for users to set the PR paths as shown in Figure 7.1.1.1. If a given setting which is used by multiple PR paths is changed, then all PR paths applying this setting will be changed as well. Please be aware of this issue when setting PR paths so as to avoid any danger or damage to the machine. For example, if multiple PR commands apply the target speed setting of P5.060, when value of P5.060 is changed, those PR commands' target speed will also be modified. ASDA-Soft software also provides user-friendly setting screen for this shared PR parameter function. See Figure 7.1.1.2. In these data, the acceleration / decelerate from 3000 rpm to 0. For instance, if acceleration time is set to 50 ms, then the target speed of motion command is 3000 rpm, the required duration is 50 ms. If target speed of the motion command is 1500 rpm, then the acceleration time will be 25 ms. The acceleration / deceleration time is a fixed slope, and the slope will not change with the modification of parameter values.

| PR     | PR path setting ACC:1 DEC:4 DLY:2 SPD:5                          |       |  |    |        |       |  |            |          |        |
|--------|------------------------------------------------------------------|-------|--|----|--------|-------|--|------------|----------|--------|
| Accele | Acceleration / deceleration time<br>(ACC / DEC) Delay time (DLY) |       |  |    |        |       |  | Target spe | ed (SPD) |        |
| 0      | P5.020                                                           | 200   |  | 0  | P5.040 | 0     |  | 0          | P5.060   | 20.0   |
| 1      | P5.021                                                           | 300 < |  | 1  | P5.041 | 100   |  | 1          | P5.061   | 50.0   |
| 2      | P5.022                                                           | 500   |  | 2  | P5.042 | 200 < |  | 2          | P5.062   | 100.0  |
| 3      | P5.023                                                           | 600   |  | 3  | P5.043 | 400   |  | 3          | P5.063   | 200.0  |
| 4      | P5.024                                                           | 800 < |  | 4  | P5.044 | 500   |  | 4          | P5.064   | 300.0  |
| 5      | P5.025                                                           | 900   |  | 5  | P5.045 | 800   |  | ▶ 5        | P5.065   | 500.0  |
| 6      | P5.026                                                           | 1000  |  | 6  | P5.046 | 1000  |  | 6          | P5.066   | 600.0  |
|        |                                                                  |       |  |    |        |       |  |            |          |        |
| 14     | P5.034                                                           | 50    |  | 14 | P5.054 | 5000  |  | 14         | P5.074   | 2500.0 |
| 15     | P5.035                                                           | 30    |  | 15 | P5.055 | 5500  |  | 15         | P5.075   | 3000.0 |

| Figure 7.1.1.1 | Shared parameter data of PR paths |
|----------------|-----------------------------------|
|----------------|-----------------------------------|

| PR Mode [ASDA-A3] Station:127                                                                          |                                                     |               |                         |  |  |  |  |  |  |
|----------------------------------------------------------------------------------------------------|-----------------------------------------------------|---------------|-------------------------|--|--|--|--|--|--|
| 🔚 🚔 📲 🖓 🕹 🖗 ASDA-A3 Servo Ver:5000 Sub:48                                                              |                                                     |               |                         |  |  |  |  |  |  |
| O         Run PR. Path         Stop PR. Path         Forced Srv ON         Indexing Coordinates Wizard |                                                     |               |                         |  |  |  |  |  |  |
| Speed,Time Setting                                                                                     | Speed/Time Setting                                  | Chart Stateme | ents User Variable      |  |  |  |  |  |  |
| Accel / Decel Time                                                                                     |                                                     | Accel / Decel | Time                    |  |  |  |  |  |  |
| Delay Time                                                                                             | AC00                                                | 200           | (ms) (P5.020) (1~65500) |  |  |  |  |  |  |
| Internal Target Speed                                                                                  | AC01                                                | 300           | (ms) (P5.021) (1~65500) |  |  |  |  |  |  |
| General Parameter S                                                                                    | AC02                                                | 500           | (ms) (P5.022) (1~65500) |  |  |  |  |  |  |
| Electronic Gear Ratio                                                                                  | AC03                                                | 600           | (ms) (P5.023) (1~65500) |  |  |  |  |  |  |
| Software Limit                                                                                         | AC04                                                | 800           | (ms) (P5.024) (1~65500) |  |  |  |  |  |  |
| Decel.time of protection                                                                               | AC05                                                | 900           | (ms) (P5.025) (1~65500) |  |  |  |  |  |  |
| Event ON/OFF Setting                                                                                   | AC06                                                | 1000          | (ms) (P5.026) (1~65500) |  |  |  |  |  |  |
| ✓ Homing Setting                                                                                       | AC07                                                | 1200          | (ms) (P5.027) (1~65500) |  |  |  |  |  |  |
| Homing Mode                                                                                            | AC08                                                | 1500          | (ms) (P5.028) (1~65500) |  |  |  |  |  |  |
| Homing Speed Setting                                                                                   | AC09                                                | 2000          | (ms) (P5.029) (1~65500) |  |  |  |  |  |  |
| Homing Definition                                                                                      | AC10                                                | 2500          | (ms) (P5.030) (1~65500) |  |  |  |  |  |  |
| PR Mode Setting                                                                                        | AC11                                                | 3000          | (ms) (P5.031) (1~65500) |  |  |  |  |  |  |
| [PR#01] T:0                                                                                            | AC12                                                | 5000          | (ms) (P5.032) (1~65500) |  |  |  |  |  |  |
| [PR#02] T:0                                                                                            | AC13                                                | 8000          | (ms) (P5.033) (1~65500) |  |  |  |  |  |  |
| [PR#03] T:0                                                                                            | AC14                                                | 50            | (ms) (P5.034) (1~1500)  |  |  |  |  |  |  |
| [PR#04] T:0                                                                                            | AC15                                                | 30            | (ms) (P5.035) (1~1200)  |  |  |  |  |  |  |
| [PR#05] T:0                                                                                            | » P5.040~P5.055:                                    | Delay Time    |                         |  |  |  |  |  |  |
| [PR#06] T:0                                                                                            | [PR#06] T:0 >> P5.060~P5.075: Internal Target Speed |               |                         |  |  |  |  |  |  |

Figure 7.1.1.2 Setting interface of shared PR parameter data in ASDA-Soft

# 7.1.2 Monitoring variables of PR mode

PR mode provides four monitoring variables for users to monitor the servo command and feedback: command position (PUU), PR command end register, feedback position (PUU), and position error (PUU). More details are described as follows:

- Command position (PUU): Monitoring variable code 001. Target position of the motion command generated per scan cycle during servo operation (updated every 1 ms), simplified as Cmd\_O (Command Operation).
- PR command end register: Monitoring variable code 064. Target position of the PR command, simplified as Cmd\_E (Command End). When a command is triggered, the servo drive will calculate the target position and then update it to PR command end register.
- Feedback position (PUU): Monitoring variable code 000. Feedback position (coordinates) of the motor, simplified as Fb\_PUU (Feedback PUU).
- 4. Position error (PUU): Monitoring variable code 002. Deviation between command position (PUU) and feedback position (PUU), simplified as Err\_PUU (Error PUU).

How these four monitoring variables work is shown in Figure 7.1.2.1. After the servo issues a position command, the servo can set the position of Cmd\_E once the target position data is acquired. The motor will operate to the target position based on the PR path setting. And Cmd\_O will calculate the amount of command deviation in each fixed cycle and issue it to the servo drive, which is regarded as a dynamic command. Fb\_PUU is motor's feedback position and Err\_PUU is the deviation of Cmd\_O minus Fb\_PUU.

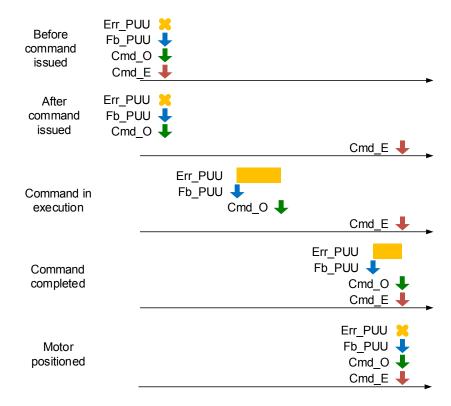

Figure 7.1.2.1 Timing diagram of PR mode monitoring variables

The detailed command behavior of each stage is illustrated in Figure 7.1.2.2. Cmd\_E is the endpoint specified by the command; its setting is completed once the PR path is triggered. Fb\_PUU is the feedback position, which is motor's actual position. Section this motion command and take one of them as example, Cmd\_O is the target of this command section and Err\_PUU is the deviation between target position and feedback position.

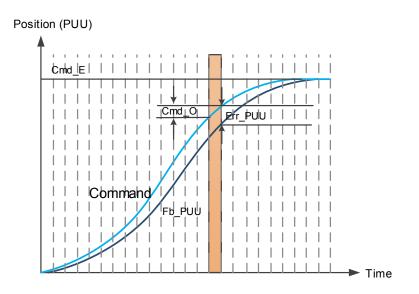

Figure 7.1.2.2 Monitoring variables status when executing a command in PR mode

Users can use digital input (DI) and digital output (DO) to monitor PR paths. By triggering the motion command with DI.CTRG [0x08], the servo drive will operate based on the command from the internal register. Once the execution is completed, DO.Cmd\_OK [0x15] is on. And when motor reaches its target position, DO.TPOS [0x05] is on. Then, after PR position command completes and motor reaches the target position, both DO signals are on and the servo will output MC\_OK [0x17] signal to signify that this PR path is completed. The operation is as shown in Figure 7.1.2.3 (Please refer to Table 8.2).

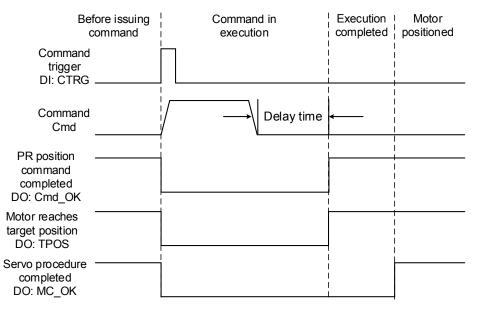

Figure 7.1.2.3 Operation of DI/DO signals in PR mode

# 7.1.3 Motion control commands

ASDA-A3 provides 100 path settings which include homing methods, speed, position, path jumping, parameter writing, index positioning, and arithmetic operations, 7 command types in total. The following sections will detail each command type .

#### Homing methods

ASDA-A3 provides 11 homing methods in PR mode. They include home sensor, limit, or crash point and come with sub-selections such as whether to refer to Z pulse and limit signal as the trigger, with more than 30 combinations available. Homing method is specified by P5.004 and homing definition is determined by P6.000. Function of each bit is as follows.

| P5.004   | Homing methods | Address: 0508H<br>0509H |           |  |
|----------|----------------|-------------------------|-----------|--|
| Default: | 0x0            | Control mode:           | PR        |  |
| Unit:    | -              | Setting range:          | 0 ~ 0x128 |  |
| Format:  | HEX            | Data size:              | 16-bit    |  |

Settings:

| $\Box$   |   | 0 | $\overline{\mathbb{O}}$ |
|----------|---|---|-------------------------|
| <u> </u> | 7 | Y | ×                       |

| Х | Homing method   | Z | Limit setting |
|---|-----------------|---|---------------|
| Y | Z pulse setting | U | Reserved      |

Definition of each setting value:

| W        | Z                                                                                                    | Y                                                                         | X                                                                                    |
|----------|----------------------------------------------------------------------------------------------------|---------------------------------------------------------------------------|--------------------------------------------------------------------------------------|
| Reserved | Limit setting                                                                                                    | Z pulse setting                                                           | Homing method                                                                        |
|          | 0 ~ 1                                                                                                    | 0~2                                                                       | 0 ~ 8                                                                                |
|          | $\begin{array}{c} & Y = 0: \text{ Return to Z pulse} \\ Y = 1: \text{ Go forward to Z} \\ \text{pulse} \\ Y = 2: \text{ Do not look for Z} \\ \text{pulse} \\ \end{array}$ $\begin{array}{c} & Y = 2: \text{ Do not look for Z} \\ \text{pulse} \\ Y = 0: \text{ Return to Z pulse} \\ Y = 1: \text{ Go forward to Z} \\ \text{pulse} \\ Y = 1: \text{ Go forward to Z} \\ \text{pulse} \\ Y = 2: \text{ Do not look for Z} \\ Y = 2: \text{ Do not look for Z} \\ \end{array}$ | Y = 1: Go forward to Z<br>pulse                                           | X = 0: Homing in<br>forward direction and<br>regard PL as homing<br>origin           |
|          |                                                                                                    |                                                                           | X = 1: Homing in<br>reverse direction and<br>regard NL as homing<br>origin           |
| -        |                                                                                                    | X = 2: Homing in<br>forward direction, ORG:<br>OFF→ON as homing<br>origin |                                                                                      |
|          | pulse                                                                                                    | X = 3: Homing in<br>reverse direction, ORG:<br>OFF→ON as homing<br>origin |                                                                                      |
|          |                                                                                                    |                                                                           | X = 4: Look for Z pulse<br>in forward direction and<br>regard it as homing<br>origin |

| W | Z | Y                                                             | Х                                                                                                    |
|---|---|---------------------------------------------------------------|----------------------------------------------------------------------------------------------------|
|   |   |                                                               | X = 5: Look for Z pulse<br>in reverse direction and<br>regard it as homing<br>origin                                                                                                    |
|   |   |                                                               | X = 6: Homing in<br>forward direction, ORG:<br>ON→OFF as homing<br>origin                                                                                                    |
|   |   |                                                               | X = 7: Homing in<br>reverse direction, ORG:<br>ON→OFF as homing<br>origin                                                                                                    |
|   |   |                                                               | X = 8: Define current position as the origin                                                                                                    |
|   |   | Y = 0: Return to Z pulse<br>Y = 1: Do not look for Z<br>pulse | X = 9: Look for the<br>collision point in forward<br>direction and regard it<br>as the origin<br>X = A: Look for the<br>collision point in reverse<br>direction and regard it<br>as the origin |

| P6.000   | Homing definition |                |           | Address: 0600H<br>0601H |
|----------|-------------------|----------------|-----------|-------------------------|
| Default: | 0x0000000         | Control mode:  | PR        |                         |
| Unit:    | -                 | Setting range: | 0x0000000 | 0 ~ 0xFFFFFF3F          |
| Format:  | HEX               | Data size:     | 32-bit    |                         |

Settings:

Homing definition:

|   |                                                       |    | <u>8528</u>                                          |
|---|-------------------------------------------------------|----|------------------------------------------------------|
| D | СВА                                                   | 0. |                                                      |
| А | DEC2: Deceleration time selection of<br>second homing | YX | PATH: Path type                                      |
| В | DLY: Select 0 ~ F for delay time                      | Z  | ACC: Select 0 ~ F for acceleration time              |
| С | N/A                                                   | U  | DEC1: Deceleration time selection of first<br>homing |
| D | BOOT                                                  | -  | -                                                    |

■ YX: PATH: Path type

0x0: Stop: Homing complete and stop.

0x1 ~ 0x63: Auto: Homing complete and execute the specified path (Path#1 ~ Path#99).

■ Z: ACC: Select 0 ~ F for acceleration time

0 ~ F: Corresponds to P5.020 ~ P5.035

- U: DEC1: Deceleration time selection of first homing
  - 0 ~ F: Corresponds to P5.020 ~ P5.035
- A: DEC2: Deceleration time selection of second homing
  - 0 ~ F: Corresponds to P5.020 ~ P5.035

- B: DLY: Select 0 ~ F for delay time
  - 0 ~ F: Corresponds to P5.040 ~ P5.055
- D: BOOT: When the drive is powered on, whether to search for origin.

0: Do not execute homing

1: Execute homing automatically (Servo switches to on status for the first time after applying to power)

Apart from the above mentioned definitions, related settings of homing also include:

- 1. P5.004 Homing methods.
- 2. P5.005 ~ P5.006 Speed setting of searching for origin.
- 3. P6.001: ORG\_DEF is the coordinate of the origin and may not be 0. This function is used as a traversal of the coordinate.

Note:

1. After the origin is found (Sensor or Z); it has to decelerate to stop. The stop position will exceed the origin for a short distance:

If returning to the origin is not needed, set PATH to 0;

If returning to the origin is needed, set PATH to a non-zero value and set PABS = ORG\_DEF.

Example:

Upon completion of P6.000 = 0x1, automatically execute Path#1

Set from absolute position (ABS) to 0 as the route of Path#1 (set P6.002 & P6.003).

 If the origin is found (sensor or Z), and it is desired to move an offset S and define the coordinate as P after moving, then PATH = non-zero and set ORG\_DEF = P - S, and this absolute position command = P.

In PR homing mode of ASDA-A3, function for setting the origin offset is provided. You can define any point on the coordinate axis as the reference origin, which is not necessary to be 0. Once the reference origin is defined, coordinate system of the motion axis can be created. See Figure 7.1.3.1. Coordinate of the setting reference origin is 2000 (P6.001 = 2000). The motor will pass by the reference origin and then stop at coordinate 1477. As the coordinate system has been created, the system will automatically calculate the position of 0 point. As soon as PR motion command is issued, the motor will be able to run to any specified position.

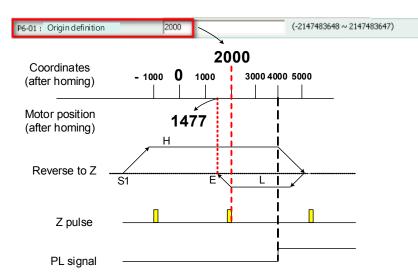

Figure 7.1.3.1 Origin definition

| P6.001   | Origin definition |                |            | Address: 0602H<br>0603H |
|----------|-------------------|----------------|------------|-------------------------|
| Default: | 0                 | Control mode:  | PR         |                         |
| Unit:    | -                 | Setting range: | -214748364 | 18 ~ +2147483647        |
| Format:  | DEC               | Data size:     | 32-bit     |                         |

Settings:

Origin definition.

Homing procedure goes through two stages: high speed and low speed. When homing starts, the motor is in high speed stage, looking for the reference point (such as limit switch and ORG signal) at high speed. Once the servo detects the reference point, the motor starts to run at low speed so as to find the reference point accurately (such as Z pulse). And speed of the two stages are defined by P5.005 and P5.006.

| P5.005                  | First speed setting of high speed homing                         |                                                                   |   |   | Address: 050AH<br>050BH |
|-------------------------|------------------------------------------------------------------|-------------------------------------------------------------------|---|---|-------------------------|
| Operation<br>interface: | Panel / software                                                 | Communication Control mode: PR                                    |   |   | (Set with P5.004)       |
| Default:                | 100.0                                                            | 1000 Data size: 32-bit                                            |   |   | bit                     |
| Unit:                   | 1 rpm (rotary motor)*<br>10 <sup>-6</sup> m/s (linear motor)*    | 0.1 rpm (rotary motor)*<br>* 10 <sup>-6</sup> m/s (linear motor)* |   |   |                         |
| Setting range:          | $0.1 \sim 6000.0$ (rotary motor)* $1 \sim 60000$ (rotary motor)* |                                                                   |   |   |                         |
| Format:                 | DEC                                                              | DEC                                                               |   |   |                         |
| Example:                | 1.5 = 1.5 rpm                                                    | 15 = 1.5 rpm                                                      | - | - |                         |

Settings:

The first speed setting of high speed homing.

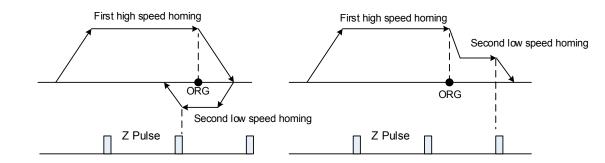

Note: Rotary motor is the abbreviation for permanent-magnet synchronous rotary motor; linear motor is the

abbreviation for permanent-magnet synchronous linear motor.

| P5.006                  | Second speed setting of low speed homing                                                           |                     |               |        | iress: 050CH<br>050DH |  |
|-------------------------|----------------------------------------------------------------------------------------------------|---------------------|---------------|--------|-----------------------|--|
| Operation<br>interface: | Panel / software                                                                                   | Communication       | Control mode: | PR (Se | t with P5.004)        |  |
| Default:                | 20.0                                                                                               | 200 Data size: 32-b |               |        |                       |  |
| Unit:                   | 1 rpm (rotary motor)*<br>10 <sup>-6</sup> m/s (linear motor)*                                      |                     |               |        |                       |  |
| Setting range:          | 0.1 ~ 6000.0 (rotary motor)*<br>0.1 ~ 1599999.9 (linear<br>motor)*<br>1 ~ 15999999 (linear motor)* |                     |               |        |                       |  |
| Format:                 | DEC                                                                                                | DEC                 | -             | -      |                       |  |
| Example:                | 1.5 = 1.5 rpm                                                                                      | 150 = 1.5 rpm       | -             | -      |                       |  |

Settings: The second speed setting of low speed homing.

Note: Rotary motor is the abbreviation for permanent-magnet synchronous rotary motor; linear motor is the

abbreviation for permanent-magnet synchronous linear motor.

The settings mentioned above can be done through PR mode homing setting screen in ASDA-Soft software. Settings of homing methods, homing definition, and homing speed are all included. Please see Figure 7.1.3.2.

7-12

| 8 🕑 🗗 📅 😫 🗧                   | ō,  | ASDA-A3 Servo Ver:5000 Sub:48              |             |                               | Rotary                | •                                  |
|-------------------------------|-----|--------------------------------------------|-------------|-------------------------------|-----------------------|------------------------------------|
| 0 Show currrent PR. Pa        | ť   | 0 Run PR. Path Stop P                      | R. Path     | Forced Srv ON                 | Indexing (            | Coordinates Wizard                 |
| Speed,Time Setting            | ~ I | Homing Chart Statements User Variable      |             |                               |                       |                                    |
| Accel / Decel Time            |     | ∨ P5.004:Homing Mode                       |             |                               |                       |                                    |
| Delay Time                    |     | X=> Homing Method:                         | X:0: Homir  | ng in forward direction and r | egard PL as homing or | igin 🔻                             |
| Internal Target Speed         |     | Y=>Refer to Z pulse:                       | Y:0 : Move  | backward to Z pulse           | •                     |                                    |
| General Parameter S           | =   | Z=> Behavior after reaching limit:         | Z:0 : Displ | ay error                      | -                     |                                    |
| Software Limit Software Limit |     |                                            |             |                               |                       |                                    |
| Decel.time of protection      |     | P5.005 : 1st Speed Setting of High Speed H | loming      | 1000                          | (1 ~ 20000)           |                                    |
| Event ON/OFF Setting          |     | P5.006 : 2nd Speed Setting of Low Speed H  | loming      | 200                           | (1 ~ 5000)            |                                    |
| ✓ Homing Setting              |     | ◊ P6.000, P6.001: Homing Definition        |             |                               |                       |                                    |
| Homing Mode                   |     | PATH : Path Selection                      | 0:STOP      |                               | -                     |                                    |
| Homing Speed Setting          |     | ACC : Acceleration Time                    | AC00 : 20   | 0 (P5.020)                    | •                     |                                    |
| × PR Mode Setting             |     | DEC1 : 1st Deceleration Time               | AC00 : 20   | 0 (P5.020)                    | -                     |                                    |
| [PR#01] T:0                   |     | DEC2 : 2nd Deceleration Time               | Use the sar | ne deceleration time as STP   | command. STP comma    | nd in "General Parameter Setting". |
| [PR#02] T:0                   |     | DLY : Delay Time                           | DLY00:0     | (P5.040)                      | •                     |                                    |
| [PR#03] T:0<br>[PR#04] T:0    |     | BOOT : Activation mode, when power on:     | @ 0 .P:     | able homing function          |                       |                                    |
| [PR#05] T:0                   |     |                                            |             | ble homing function           |                       |                                    |
| [PR#06] T:0                   |     | P6.001 : Homing Definition Value           | 0           | -                             | (-2147483648 ~ 2147   | 483647)                            |
| [PR#07] T:0                   |     |                                            |             |                               |                       |                                    |

Figure 7.1.3.2 Homing setting in ASDA-Soft

The following describes homing methods supported by ASDA-A3. They can be categorized into 6 types based on their reference points.

 Referring to the limit: This homing method regards the positive or negative limit as the reference point. When the limit is detected, you can set whether to look for Z pulse and use it as the homing reference point. Change of starting position will not change the searching result. ASDA-A3 will always look for the setting reference point so as to complete the coordinate reset.

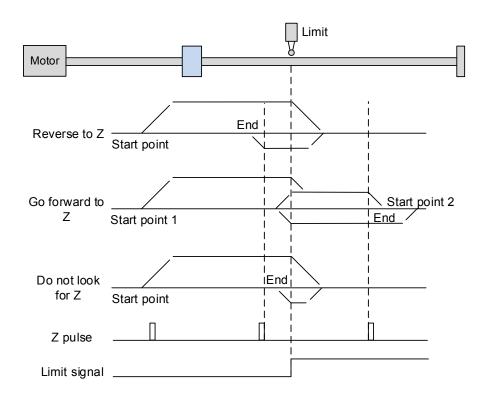

In the example of looking for Z pulse in the figure above, the servo motor will operate at high speed (first setting speed) and start to decelerate once it reaches the limit (rising-edge triggers the signal). Then, the motor switches to low speed (second setting speed) to look for Z pulse. While Z pulse is found, the motor decelerates and stops; homing procedure is completed.

If the setting is to look for Z and the limit signal remains untriggered (Low, Start point 1), the servo motor will operate at high speed (first setting speed) and then start to decelerate once it reaches the limit (rising-edge triggers the signal). Then, the motor switches to low speed (second setting speed) to look for Z pulse. While Z pulse is found, the motor decelerates and stops, completing the homing procedure. If the setting is to look for Z pulse and the limit signal is triggered (High, Start point 2), the servo motor will return to look for the rising-edge trigger signal at low speed (second setting speed). Once it is found, the servo motor starts to look for Z pulse and decelerates to stop when Z pulse is found. Then, the homing is completed. In conclusion, the origin will be at the same position after homing with the same setting condition regardless where the starting point is.

If the setting is not to look for Z pulse, the servo motor will firstly operate at high speed (first setting speed) and then starts to decelerate to stop once rising-edge limit signal is triggered. Then, the motor changes to low speed (second setting speed) to look for rising-edge signal and once it is found, the motor will decelerate to stop. Then, homing is completed.

 Referring to the rising-edge signal of the home sensor: This is to regard the rising-edge of the home sensor (ORG) signal as the reference point. When the home sensor detects the signal, option of using Z pulse as the reference point of the origin is available.

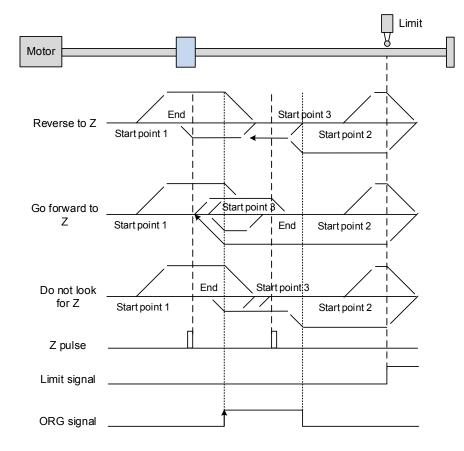

In the figure above, example of reversing to look for Z pulse, if the home sensor signal of the start position is untriggered (Low, Start point 1), the servo motor will operate at high speed (first setting speed) before it reaches the rising-edge of ORG signal. Then, it starts to decelerate, switching to low speed (second setting speed) and reversing to look for Z pulse. Once Z pulse is found, the servo will decelerate to stop and homing is complete.

If the ORG signal at the start point is untriggered and the current position is relatively closer to the limit switch (Start point 2), the servo motor will operate at high speed (first setting speed). And when it reaches the limit switch, you can set whether to show error or reverse the running direction. When setting to reverse the rotation direction, the servo motor will keep rotating in reverse direction. Once the motor reaches the limit switch, it changes to low speed (second setting speed) and operates until the ORG signal switches to low. Next, it starts to look for Z pulse; once it is found, the motor decelerates to stop and homing is completed.

If the ORG signal is triggered (High, Start point 3), the motor will reverse with low speed (second setting speed) and after ORG signal switches to low, it then returns to look for Z pulse. Once Z pulse is found, homing is completed.

If the setting is to look for Z pulse or not to look for Z pulse in forward direction, which is similar to the first setting mentioned above, (going in reverse direction or not to look for Z), please refer to the timing diagram above.

3. Referring to Z pulse: Regard the Z pulse as the reference origin. One Z pulse is generated per rotation of the motor. This method is only suitable when the operation is kept within one motor rotation.

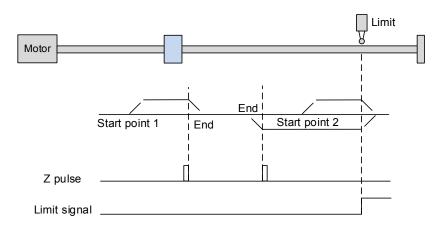

4. Referring to the falling-edge of ORG signal: It is to regard the falling-edge signal of the home sensor as the reference origin. After ORG signal is detected, you can set whether to use Z pulse as the reference origin.

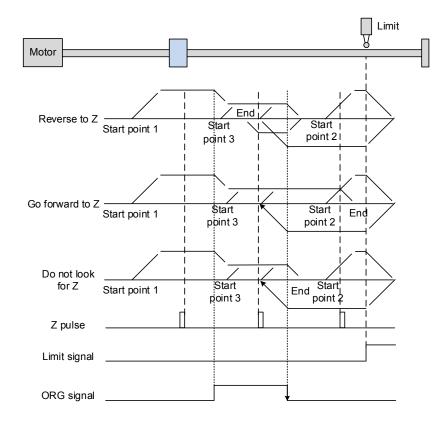

See the above example of looking for Z. If ORG signal is untriggered at the start point (Low, Start point 1), the servo motor will run at high speed (first setting speed) before reaching the rising edge of the ORG signal. Then it decelerates and switches to low speed until the ORG signal is off (Low). Next, it reverses to look for Z pulse and decelerates to stop once Z pulse is found, which means homing is completed.

If ORG signal is untriggered at the start point and is closer to the limit switch (Start point 2), the motor will run at high speed (first setting speed) and when it reaches the limit switch, you can set whether to show error or reverse the running direction. If setting to reverse direction, the motor operates in reverse direction to reach the ORG signal. Once reached, it decelerates and runs at low speed (second setting speed) until reaching the falling edge of ORG signal. Then, it reverses to look for Z pulse. When found, the servo decelerates to stop and homing completes.

If ORG signal is triggered at the start point (High, Start point 3), the servo motor operates at low speed (second setting speed) in forward direction until ORG signal switches to Low. Finally, it reverses to look for Z pulse and decelerates to stop to complete homing.

If the setting is to look for Z pulse or not to look for Z pulse in forward direction, which is similar to the first setting mentioned above, (going in reverse direction or not to look for Z), please refer to the timing diagram above.

 Regarding current position as the origin: Use motor's current position as the reference origin. As long as the homing procedure is triggered and the motor remains still, coordinate positioning is completed.

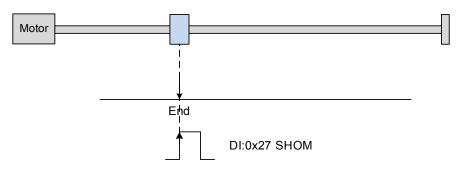

6. Torque limit homing: It is to regard motor's stop position as the origin by referring to the limit on the mechanism, torque level setting (P1.087), and retaining time (P1.088). In this mode, you can also set whether to use Z pulse as the origin.

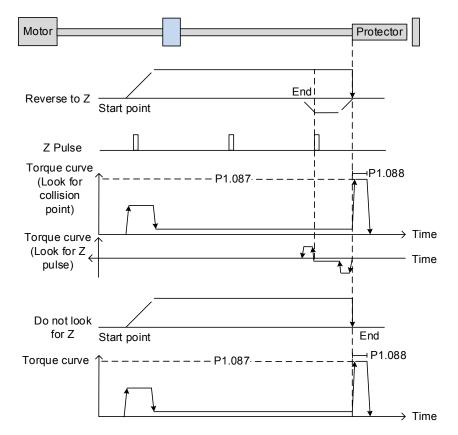

In the example of looking for Z pulse shown in the figure above, the motor starts to run at the high speed (first setting speed). Then, the servo outputs greater current to resist the external force once it touches the collision protector. When the motor torque reaches the setting limit (P1.087) and the outputting duration is longer than the time setting (P1.088), it will run in reverse direction to look for the Z pulse at low speed (second setting speed). Once it is found, the motor decelerates to stop and homing is complete.

If the setting is not to look for Z pulse, the servo motor will run at high speed (first setting speed) before it touches the collision protector. Then, it outputs a greater current to resist the external force. When the motor torque reaches the setting limit (P1.087) and the outputting duration is longer than the time setting (P1.088), the motor will stop and homing is complete.

| P1.087   | Torque limit setting |                |         | Address: 01AEH<br>01AFH |
|----------|----------------------|----------------|---------|-------------------------|
| Default: | 1                    | Control mode:  | PR      |                         |
| Unit:    | %                    | Setting range: | 1 ~ 300 |                         |
| Format:  | DEC                  | Data size:     | 16-bit  |                         |

Following is the parameters of torque limit (P1.087) and torque limit time setting (P1.088):

Settings:

This torque limit setting is only for torque limit homing mode. As shown in the following diagram, when homing command is triggered, the motor will run in one direction until it reaches the collision protector. After reaching the collision protector, the servo drive will output a larger motor current in order to counter the external force which is the collision protector. Servo drive uses the motor current and torque limit time as the conditions for determining homing. Then it will run in the opposite direction to find Z pulse.

| P1.088   | Torque limit time setting |                |          | Address: 01B0H<br>01B1H |
|----------|---------------------------|----------------|----------|-------------------------|
| Default: | 2000                      | Control mode:  | PR       |                         |
| Unit:    | ms                        | Setting range: | 2 ~ 2000 |                         |
| Format:  | DEC                       | Data size:     | 16-bit   |                         |

Settings:

Torque limit time setting in torque limit homing mode. Please refer to P1.087 for the timing diagram of torque limit homing mode.

As mentioned in Section 7.1.2, PR mode provides four monitoring variables for users to observe servo commands and feedback status, which are Command position PUU (Cmd\_O), PR command end register (Cmd\_E), Feedback position PUU (Fb\_PUU), and Position error PUU (Err\_PUU). Before homing completes, the command end register (Cmd\_E) cannot be calculated because coordinate system can only be created after homing is completed and the target position remains unknown after homing command is issued. This is why the status of each monitoring variables are different during homing. In homing's default setting, contents of Cmd\_E and Cmd\_O are identical. After the reference origin in the coordinate system is found, content of Cmd\_E will be set to the coordinate of the reference origin. However, once the reference origin is found, it requires a given distance for motor to decelerate to stop. Meanwhile, Cmd\_O will carry on issuing commands. If no other PR commands are issued after homing, different from position command, content of the final command position (Cmd\_O) and command end position (Cmd\_E) will be different. See Figure 7.1.3.3.

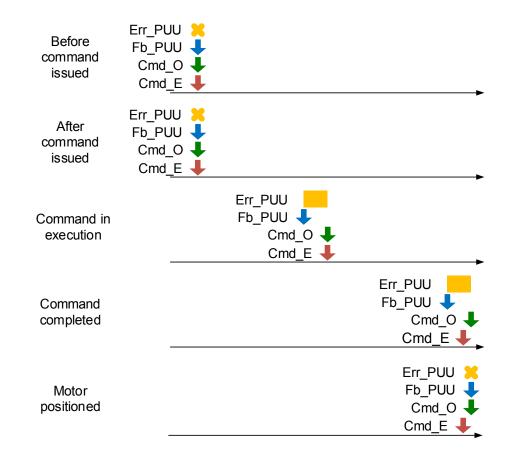

Figure 7.1.3.3 Homing mode and monitoring variables

#### Speed command

PR mode of ASDA-A3 provides speed control function. Parameters available for PR speed settings are acceleration / deceleration time, delay time, and target speed. The speed command can easily be set through PR mode setting screen in ASDA-Soft software. See Figure 7.1.3.4.

INS is an interrupt command which can interrupt the previous motion command. Please refer to Section 7.1.6 for more details. AUTO is a command for automatically loading the next PR path. It executes the next PR path directly when the current one completes. In addition, the target speed can be set with two unit options, which are 0.1 rpm and 1 PPS ranging from -6000 rpm ~ 6000 rpm. ACC/DEC acceleration / deceleration time is selected by the shared PR parameters. The required duration for accelerating from 0 to the target speed is calculated and shown by the software. DLY is the delay time that is determined by the shared PR parameters; it is to delay the command, in other words, the delay time is the time counted after the target speed command completes.

See Figure 7.1.3.5 for PR mode speed control. Table 7.1.3.1 shows the bit function when speed control is in operation.

| V TYPE settings                                              |                                         |  |  |  |
|--------------------------------------------------------------|-----------------------------------------|--|--|--|
| [1] :Constant speed control                                  | ▼                                       |  |  |  |
| ♦ OPT options                                                |                                         |  |  |  |
| INS : Interrupt the PR being executed and then execute the   | current PR once the delay time is over. |  |  |  |
| AUTO : Proceed to the next path automatically after completi | on 🖲 0:NO © 1:YES                       |  |  |  |
| UNIT : Unit :                                                |                                         |  |  |  |
| •                                                            |                                         |  |  |  |
| -                                                            |                                         |  |  |  |
| -                                                            |                                         |  |  |  |
| ℅ Speed,Time Setting                                         |                                         |  |  |  |
| ACC : Time Index of accelerating to rated speed(3000rpm)     | AC00 : 200 (P5.020)  Time=6.667 ms      |  |  |  |
| DEC : Time Index of decelerating from rated speed(3000rpm)   | AC00 : 200 (P5.020)  Time=6.667 ms      |  |  |  |
| -                                                            |                                         |  |  |  |
| DLY : Delay time index                                       | DLY00 : 0 (P5.040)                      |  |  |  |
| -                                                            |                                         |  |  |  |
| -                                                            |                                         |  |  |  |
| 🛛 Data                                                       |                                         |  |  |  |
| Target Speed 1000                                            | (-60000 ~ 60000)                        |  |  |  |
| Comment : Add note here!                                     |                                         |  |  |  |
|                                                              | Download 🔹 it Download All PR           |  |  |  |

Figure 7.1.3.4 PR mode speed setting screen in ASDA-Soft

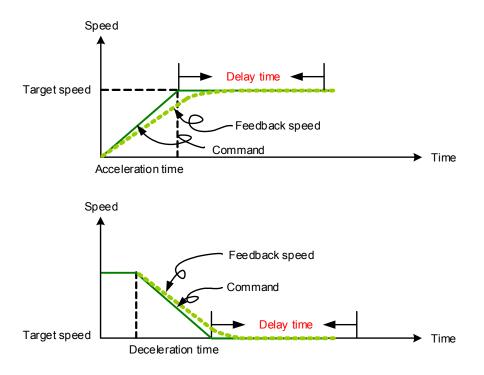

Figure 7.1.3.5 Parameters of PR mode speed control

| PR<br>parameters | D | С | В   | А            | U            | Z   | Y   | х |
|------------------|---|---|-----|--------------|--------------|-----|-----|---|
| Command<br>type  | - | - | DLY | -            | DEC          | ACC | OPT | 1 |
| Data<br>Content  |   |   | Та  | rget speed [ | 0.1 rpm / PF | PS] |     |   |

Table 7.1.3.1 Bit function of PR speed control

Note:

1. Y OPT: option

| BIT          | 3 | 2    | 1    | 0   |
|--------------|---|------|------|-----|
| Command type | - | UNIT | AUTO | INS |

INS: Interrupt command; it interrupts the previous motion command.

AUTO: Automatically load the next PR command when the current one is completed.

UNIT: Speed unit selection; 0 signifies 0.1 rpm and 1 signifies PPS.

- 2. Z, U: ACC / DEC: No. of acceleration / deceleration time; it is set by P5.020 ~ P5.035.
- 3. B: DLY: Delay time; it is set by P5.040 ~ P5.055.

#### **Position command**

Position control function is also available in PR mode of ASDA-A3. There are two command types: Mode 2 and Mode 3. Mode 2 command signifies that it will stop once command is completed. Mode 3 command signifies that the next PR path will automatically be executed. Their setting methods are identical and can be completed via ASDA-Soft. See Figure 7.1.3.6.

In the screenshot, INS stands for interrupt command which interrupts the previous motion command. OVLP stands for overlap command, which allows the next PR command to overlap the command that is currently being executed when decelerating. If this function is applied, setting the delay time to 0 is suggested (Please refer to Section 7.1.6). ACC / DEC is the acceleration / deceleration time determined by the shared PR parameters. The required duration to accelerate from 0 to the target speed will be calculated and shown by the software. SPD is the target speed specified by the share PR parameters. You can set whether it should times 0.1. DLY is the delay time specified by the shared PR parameters; it is defined by the command, in other words, once the target position is reached, the delay time starts counting. The position command is user-defined and its unit is PUU.

Position command of PR mode is illustrated in Figure 7.1.3.7. Table 7.1.3.2 lists bit functions of position control.

| ☆ TYPE settings                                            |                                                                           |
|------------------------------------------------------------|---------------------------------------------------------------------------|
| [2] :Point-to-Point Command                                | ▼                                                                         |
| OPT options                                                |                                                                           |
| INS : Interrupt the PR being executed and then execute the | ne current PR once the delay time is over.<br>$@\ 0:NO$ $\bigcirc\ 1:YES$ |
| OVLP : Execute the next PR once current PR is in decelerat | tion period.    O:NO    1:YES                                             |
| CMD : Types of position command                            | O0 : ABS Absolute Position, CMD=DATA                                      |
| -                                                          | © 01 : REL Relative Position, CMD=Current Position+DATA                   |
| -                                                          | ◎ 10 : INC Incremental Position, CMD=Previous CMD+DATA                    |
| -                                                          | ◎ 11 : CAP Capture in high speed, CMD=Captured+DATA                       |
| Speed,Time Setting                                         |                                                                           |
| ACC : Time Index of accelerating to rated speed(3000rpm)   | AC00 : 200 (P5.020) Time=1.333 ms                                         |
| DEC : Time Index of decelerating from rated speed(3000rp   | m) AC00 : 200 (P5.020) Time=1.333 ms                                      |
| SPD : Target speed index                                   | POV00 : 20.0 (P5.060)                                                     |
| DLY : Delay time index                                     | DLY00 : 0 (P5.040)                                                        |
| -                                                          |                                                                           |
| -                                                          |                                                                           |
| 🛿 Data                                                     |                                                                           |
| Position CMD DATA(PUU) 0                                   | (-2147483648 ~ 2147483647)                                                |
| mment : Add note here!                                     |                                                                           |
| Find the field:                                            |                                                                           |
|                                                            | 🖌 Download 🔄 🐤 🗹 Download All PR                                          |

Figure 7.1.3.6 PR mode position setting interface of ASDA-Soft

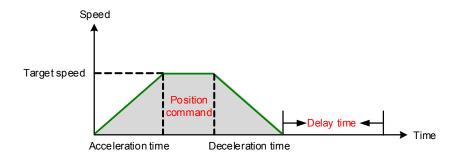

Figure 7.1.3.7 Parameters of PR mode position setting

There are four types of position commands for PR mode on ASDA-A3. Users can choose the position command according to the requirements. Functions of each type are described in the examples here. Please note that the condition in these examples is that a position command is still being executed and another type of command is inserted. To see how the position commands are combined and the definition of these commands, please see Figure 7.1.3.8.

- Absolute position command (ABS): When it is issued, the target position value equals the absolute command value. In the figure, an ABS command which value is 60000 PUU is inserted in the previous PR path with setting target position 60000 PUU on the coordinate axis.
- 2. Relative position command (REL): When it is issued, the target position value will be motor's current position value plus position command value. In the figure, a REL command which value is 60000 PUU is inserted in the previous PR path. The target position will be motor's current position (20000 PUU) plus the relative position command (60000 PUU), which is equivalent to 80000 PUU in the coordinate system. And the target position specified by the original command will be omitted.
- 3. Incremental command (INC): When it is issued, the target position is the previous target position value plus the current position command value. In the example below, an INC command which value is 60000 PUU is inserted in the previous PR path. The target position is the previous target position value 30000 PUU plus the relative position command 60000 PUU, which equals 90000 PUU. The previous destination specified by the previous command will be combined to the new one.
- 4. High-speed position capturing command (CAP): When it is issued, the target position will be the last position acquired by the Capture function plus position command value. Please refer to Section 7.2.2 for high-speed position capturing function. In the following example, a high-speed capturing command which value is 60000 PUU is inserted in the previous PR path. The target position value will be the captured position value 10000 PUU plus relative command 60000 PUU, which equals 70000 PUU. And the target position specified by the original command will be omitted.

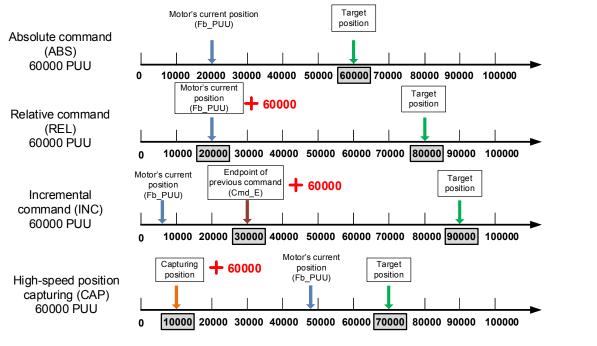

Figure 7.1.3.8 Four types of position command

| Table 7.1.3.2 | Bit functions of parameters | of PR mode position control |
|---------------|-----------------------------|-----------------------------|
|---------------|-----------------------------|-----------------------------|

| PR<br>parameters | D | С | В   | А          | U           | Z   | Y   | х      |
|------------------|---|---|-----|------------|-------------|-----|-----|--------|
| Command<br>type  | - | - | DLY | SPD        | DEC         | ACC | OPT | 2 or 3 |
| Data content     |   |   |     | Target pos | ition [PUU] |     |     |        |

Note:

1. Y: OPT: option

| BIT             | 3 | 2  | 1    | 0   | Description                         |
|-----------------|---|----|------|-----|-------------------------------------|
| Command<br>type | C | ИD | OVLP | INS | -                                   |
|                 | 0 | 0  |      |     | ABS (absolute positioning)          |
|                 | 0 | 1  | -    |     | REL (relative positioning)          |
| Data content    | 1 | 0  | -    | -   | INC (incremental positioning)       |
|                 | 1 | 1  |      |     | CAP (high-speed position capturing) |

INS: Interrupt command; it interrupts the previous motion command.

OVLP: Allow overlapping of the next command

CMD: Position command selection

- Z, U: ACC / DEC: No. of acceleration / deceleration time; acceleration / deceleration time set by P5.020 ~ P5.035.
- 3. A: SPD: Internal target speed number; the target speed set by P5.060 ~ P5.075.
- 4. B: DLY: Delay time; delay time set by P5.040 ~ P5.055.

#### Jump command

ASDA-A3 provides jump function in PR mode. It can call any PR paths or form PR paths into a loop, as shown in Figure 7.1.3.9. You can specify the PR path No. to be jumped to through PR mode setting screen in ASDA-Soft (see Figure 7.1.3.10). Among the options, INS stands for an interrupt command which interrupts the previous motion command. You can find more information in Section 7.1.6. DLY is the delay time determined by shared PR parameters. Once a jump command is issued, the servo drive will start counting the delay time. Available target PR number is PR#00 ~ PR#99. Table 7.1.3.3 shows functions of each bit when a jump command is applied.

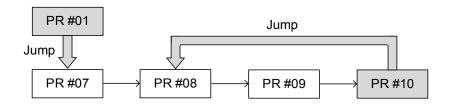

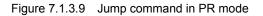

| V TYPE settings                      |                        |                                        |        |                | D, |
|--------------------------------------|------------------------|----------------------------------------|--------|----------------|----|
| [7] :Jump to the specified path      |                        |                                        |        | •              |    |
| OPT options                          |                        |                                        |        |                |    |
| INS : Interrupt the PR being execute | d and then execute the | current PR once the delay time is over | @ 0:NO | 1:YES          |    |
|                                      |                        |                                        |        |                |    |
|                                      |                        |                                        |        |                |    |
|                                      |                        |                                        |        |                |    |
|                                      |                        |                                        |        |                |    |
|                                      |                        |                                        |        |                |    |
|                                      |                        |                                        |        |                |    |
| Speed,Time Setting                   |                        |                                        |        |                | -  |
| Speed, mile Seeding                  |                        |                                        |        |                | ۲  |
|                                      |                        |                                        |        |                |    |
|                                      |                        |                                        |        |                |    |
|                                      |                        |                                        |        |                |    |
| DLY : Delay time index               |                        | DLY00 : 0 (P5.040)                     |        |                |    |
|                                      |                        |                                        |        |                |    |
|                                      |                        |                                        |        |                |    |
|                                      |                        |                                        |        |                |    |
| Data                                 |                        |                                        |        |                | _  |
| PR : Target PR path                  | PR.#00                 | •                                      |        |                |    |
| mment : Add note here!               |                        |                                        |        |                |    |
|                                      |                        |                                        |        |                |    |
|                                      |                        | Download                               | Do     | ownload All PR |    |

Figure 7.1.3.10 Using PR mode jump command through ASDA-Soft

|                  |   |   |      |                | , ,          |     |     |   |
|------------------|---|---|------|----------------|--------------|-----|-----|---|
| PR<br>parameters | D | С | В    | А              | U            | Z   | Y   | Х |
| Command<br>type  | - | - | DLY  | -              | -            | -   | OPT | 7 |
| Data content     |   |   | Jurr | np to target F | PR path (0 ~ | 99) |     |   |

| Table 7.1.3.3 | Bit function of PR jump command |
|---------------|---------------------------------|
|---------------|---------------------------------|

Note:

1. Y: OPT: option

| BIT          | 3 | 2 | 1 | 0   |
|--------------|---|---|---|-----|
| Command type | - | - | - | INS |

INS: Interrupt command; it interrupts the previous motion command.

2. B: DLY: Delay time, which is set by P5.040 ~ P5.055.

#### Write command

In PR mode, write command is provided. It can write constants, parameters, data arrays, and monitoring variables to the specified parameters or data arrays. Users can write the parameter to a specified path by using the PR mode setting screen of ASDA-Soft. INS is an interrupt command, which can interrupt the previous motion command. Refer to Section 7.1.6 for more details. AUTO command signifies that the next PR will be loaded automatically; once current PR completes, the next one will be automatically executed. ROM command is to write parameters to both RAM and EEPROM at the same time. Non-volatile function is also available. However, frequent usage will shorten the life of EEPROM. DLY is the delay time selected by shared PR parameters. Once a jump command is issued, the servo drive will start calculating the delay time. Table 7.1.3.4 shows the bit function when a write command is used.

| Writing target | Data source          |
|----------------|----------------------|
| Parameter      | Constant             |
| Data array     | Parameter            |
|                | Data array           |
| -              | Monitoring variables |

| [§] :Write to Parameters or Data Array   ♥ OPT options   INS : Interrupt the PR being executed and then execute the current PR once the delay time is over. ● 0:NO ① 1:YES   AUTO : Proceed to the next path automatically after completion   ● 0:NO ① 1:YES   ROM : write into EEPROM when writing a parameter   ● 0:NO ② 1:YES   PAR, DLY Setup Target ①: Parameter ● P ① ● · 0 ● Firmware Version (Read-only Parameter!) DLY : Delay time index DLY00 : 0 (P5.040) ●                                                                                                    | ℽ TYPE settings                                                |                                        |
|----------------------------------------------------------------------------------------------------|----------------------------------------------------------------|----------------------------------------|
| INS : Interrupt the PR being executed and then execute the current PR once the delay time is over.    INS : Interrupt the PR being executed and then execute the current PR once the delay time is over. Image: Image: | [8] :Write to Parameters or Data Array                         | ▼                                      |
| AUTO : Proceed to the next path automatically after completion           ROM : write into EEPROM when writing a parameter <ul> <li>0:NO</li> <li>1:YES</li> </ul> - <ul> <li>0:NO</li> <li>1:YES</li> </ul> - <ul> <li>0:NO</li> <li>1:YES</li> </ul> - <ul> <li>0:NO</li> <li>1:YES</li> </ul> - <ul> <li>0:NO</li> <li>1:YES</li> </ul> - <ul> <li>0:NO</li> <li>1:YES</li> <li>-</li> <li>-</li></ul>                                                                                                    | OPT options                                                    |                                        |
| ROM : write into EEPROM when writing a parameter  ROM : write into EEPROM when writing a parameter  PAR, DLY Setup  PAR, DLY Setup  Farget  DLY Setup  DLY : Delay time index  DLY : Delay time index  DLY : Delay time index                                                                                                    | NS : Interrupt the PR being executed and then execute the curr | ent PR once the delay time is over.    |
|                                                                                                    | AUTO : Proceed to the next path automatically after completion | @ 0:NO © 1:YES                         |
|                                                                                                    | ROM : write into EEPROM when writing a parameter               |                                        |
| Target         0: Parameter         P 0         • 0         Firmware Version (Read-only Parameter!)           -         -         -         -         -           DLY : Delay time index         DLY00 : 0 (P5.040)         •           -         -         -         -                                                                                                    | -                                                              |                                        |
| Target         0: Parameter         P 0         • 0         Firmware Version (Read-only Parameter!)           -         -         -         -         -           DLY : Delay time index         DLY00 : 0 (P5.040)         •           -         -         -         -                                                                                                    |                                                                |                                        |
| Target         0: Parameter         P 0         0         Firmware Version (Read-only Parameter!)           -         -         -         -         -         -         -         -         -         -         -         -         -         -         -         -         -         -         -         -         -         -         -         -         -         -         -         -         -         -         -         -         -         -         -         -         -         -         -         -         -         -         -         -         -         -         -         -         -         -         -         -         -         -         -         -         -         -         -         -         -         -         -         -         -         -         -         -         -         -         -         -         -         -         -         -         -         -         -         -         -         -         -         -         -         -         -         -         -         -         -         -         -         -         -         -         -         -                                                                                                    | -                                                              |                                        |
| DLY : Delay time index                                                                                                    | > PAR, DLY Setup                                               |                                        |
| - · · · · · · · · · · · · · · · · · · ·                                                                                                    | Target 0: Parameter ▼P 0 ▼ • 0 ▼ F                             | irmware Version (Read-only Parameter!) |
|                                                                                                    | -                                                              |                                        |
| - · · · · · · · · · · · · · · · · · · ·                                                                                                    | -                                                              |                                        |
| · · · · · · · · · · · · · · · · · · ·                                                                                                    | DLY : Delay time index                                         | Y00 : 0 (P5.040)                       |
| -<br>۶ Data                                                                                                    | -                                                              |                                        |
| Ø Data                                                                                                    |                                                                |                                        |
|                                                                                                    | ◊ Data                                                         |                                        |
| Data 0: Constant 🔹 0 ? (0.5000 ~ 0.5000)                                                                                                    | Data 0: Constant 🗸 0                                           | (0.5000 ~ 0.5000)                      |
|                                                                                                    |                                                                |                                        |
|                                                                                                    |                                                                |                                        |

Figure 7.1.3.11 Using PR write command in ASDA-Soft

| Table 7.1.3.4 | Bit function of PR write command |
|---------------|----------------------------------|
|               |                                  |

| PR<br>parameters | D | С         | В   | А           | U | Z | Y   | х |
|------------------|---|-----------|-----|-------------|---|---|-----|---|
| Command<br>type  | 0 | SOUR_DEST | DLY | DESTINATION |   |   | OPT | 8 |
| Data content     |   | SOURCE    |     |             |   |   |     |   |

Note:

1. Y: OPT: option

| BIT          | 3 | 2   | 1    | 0   |
|--------------|---|-----|------|-----|
| Command type | - | ROM | AUTO | INS |

INS: Interrupt command; it interrupts the previous motion command.

AUTO: Once current PR is completed, automatically load the next command.

ROM: Write data to EEPROM at the same time. This function can only write parameters.

2. B: DLY: Delay time, which is set by P5.040 ~ P5.055.

3. C: SOUR\_DEST: Data source and data format to be written.

| BIT                                          | 3   | 2  | 1 | 0    | Description         |                        |  |  |
|----------------------------------------------|-----|----|---|------|---------------------|------------------------|--|--|
| Command<br>type                              | SO  | UR | - | DEST | Data source         | Writing target         |  |  |
|                                              | 0 0 |    |   | 0    | Constant            | Parameter              |  |  |
| 0<br>1<br>Data 1<br>content 0<br>0<br>1<br>1 | 0   | 1  | 0 | 0    | Parameter           | Parameter              |  |  |
|                                              | 1   | 0  |   | 0    | Data array          | Parameter<br>Parameter |  |  |
|                                              | 1   | 1  |   | 0    | Monitoring variable |                        |  |  |
|                                              | 0   | 0  | 0 | 1    | Constant            | Data array             |  |  |
|                                              | 0   | 1  |   | 1    | Parameter           | Data array             |  |  |
|                                              | 1   | 0  |   | 1    | Data array          | Data array             |  |  |
|                                              | 1   | 1  |   | 1    | Monitoring variable | Data array             |  |  |

4. Z, U, A: DESTINATION: Destination

|                    | А                 | U         | Z |  |  |
|--------------------|-------------------|-----------|---|--|--|
| Target: Parameter  | Parameter group   | er number |   |  |  |
| Target: Data array | Data array number |           |   |  |  |

5. SOURCE: Data source setting

|                                     | D             | С | В | А | U | Z                  | Y                   | Х |
|-------------------------------------|---------------|---|---|---|---|--------------------|---------------------|---|
| Data source:<br>Constant            | Constant data |   |   |   |   |                    |                     |   |
| Data source:<br>Parameter           | -             |   |   |   |   | Parameter<br>group | Parameter<br>number |   |
| Data source:<br>Data array          |               |   | - |   |   | Data array number  |                     |   |
| Data source:<br>Monitoring variable |               |   |   | - |   | •                  | Monif<br>variable   |   |

#### Index position command

PR mode also provides index position command, which creates an index coordinate system. This command positions the motor within the range of indexing coordinate. Unlike other feedback position in global coordinate system, it is able to divide the total moving distance of one index into number of paths required by users (see Figure 7.1.3.12). Please refer to chapter 10 if absolute position or position counter overflows due to index positioning command. Users can start the quick setting by the **Index Coordinates Setting Wizard** in the PR screen of ASDA-Soft (see Figure 7.1.3.13). As shown in the example, the start PR path is set to 1 and path number is set to 8 and total moving distance is 80000 PUU. Clicking on OK, the software will automatically write position command 0 PUU to PR#01 and 10000 PUU to PR#02 and 20000 PUU to PR#03 and so on to PR#08. When index position in each PR path according to the requirements, as shown in Figure 7.1.3.14. Among the options, INS stands for interrupt command, which interrupts the previous motion command (refer to section 7.1.6.). OVLP stands for overlap command, which allows the next PR command to overlap the current one during deceleration. If

this OVLP is used, setting the delay time to 0 is suggested (refer to section 7.1.6.). DIR sets the rotation direction with options of forward (always runs forward), backward (always runs backward), and shortest distance. The movement is illustrated in Figure 7.1.3.15. S\_LOW is the speed unit with available options of 0.1 rpm or 0.01 rpm. The option AUTO will automatically load the next PR path; when current PR completes, the next PR path will be auto-executed. ACC / DEC is the acceleration / deceleration time setting determined by shared PR parameters. SPD is the target speed set by the PR shared parameters. DLY is the delay time defined by the command from controller; meaning when motor reaches the target position, the servo drive will start counting the delay time. Position command is the target position of each index segment. Please note that the setting range shall be smaller than the total index moving distance (P2.052). Table 7.1.3.5 shows the bit function for index position control. If using the index function, please execute homing in order to create the coordinate system thus origin of the motor's feedback position and that of the motor's index position can be identical. If homing is not executed, AL237 will occur.

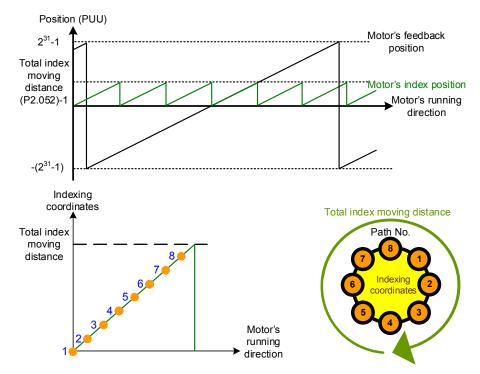

Figure 7.1.3.12 PR mode indexing coordinates

| Index Co                                                                                      | oordinates Setting Wizard                            |
|-----------------------------------------------------------------------------------------------|------------------------------------------------------|
| Start of PR Path :<br>Knife numbers (Path Size) :<br>P2-52 Indexing Coordinates Scale (PUU) : |                                                      |
| OVLP : It is allowed to overlap the next PR. W                                                | 1 : YES<br>P2-52 Indexing<br>Coordinates Scale (PUU) |
| S_LOW : speed unit                                                                            | 1 : 0.01 r/min                                       |
|                                                                                               |                                                      |
| Calculate Electro<br>Gear A 1<br>Gear B 1<br>Click OK to download all index parameters a      | P1-44=<br>P1-45=                                     |
|                                                                                               | OK                                                   |

Figure 7.1.3.13 Indexing Coordinates Setting Wizard of PR mode

| ∀ TYPE settings                                               |               |         |                               |       |             |               |  |
|---------------------------------------------------------------|---------------|---------|-------------------------------|-------|-------------|---------------|--|
| [0xA] : Index Position control                                |               |         |                               |       | •           | •             |  |
| ◊ OPT options                                                 |               |         |                               |       |             |               |  |
| INS : Interrupt the PR being executed and then execute the    | current PR on | ce the  | delay time is                 | over. | 0:NO        | 1:YES         |  |
| OVLP : Execute the next PR once current PR is in deceleration | period.       | 6       | 0:NO                          | (     | 0 1:YES     |               |  |
| DIR : Moving Direction                                        |               |         | rward (Alwa                   |       |             |               |  |
| -                                                             |               |         | everse (Alwa<br>e shortest di |       | e reverse)  |               |  |
| S_LOW : speed unit                                            | 4             | ● 0:0   | .1 r/min                      | 0     | 1:0.01r/min |               |  |
| AUTO : Proceed to the next path automatically after completi  | on            |         | 0:NO                          |       | 1:YES       |               |  |
| Speed,Time Setting                                            |               |         |                               |       |             |               |  |
| ACC : Time Index of accelerating to rated speed(3000rpm)      | AC00 : 200    | (P5.02  | D) 🔻                          | •]    |             |               |  |
| DEC : Time Index of decelerating from rated speed(3000rpm)    | AC00 : 200    | (P5.02  | 0) 🔻                          | •]    |             |               |  |
| SPD : Target speed index                                      | POV00 : 20.   | 0 (P5.0 | )60) 🔻                        | •]    |             |               |  |
| DLY : Delay time index                                        | DLY00 : 0 (P  | 5.040)  | ·                             | •]    |             |               |  |
| -                                                             |               |         |                               |       |             |               |  |
| -                                                             |               |         |                               |       |             |               |  |
| ∀ Data                                                        |               |         |                               |       |             |               |  |
| Data 0                                                        | 0~(P2-52-1    | 1)      |                               |       |             |               |  |
| omment : Add note here!                                       |               |         |                               |       |             |               |  |
|                                                               | Dow           | ار مامر |                               |       |             | wnload All PR |  |
|                                                               | ↓ Dow         | vnioad  |                               | - 'v  | ↓ Do        | whicad All PR |  |

Figure 7.1.3.14 Setting screen of PR mode index position in ASDA-Soft

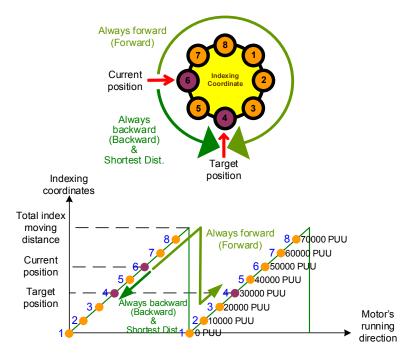

Figure 7.1.3.15 Motor's operation direction and indexing coordinates

Table 7.1.3.5 Bit function of Index position command

| PR<br>parameters | D | С                                          | В   | А   | U   | Z   | Y   | х   |  |  |
|------------------|---|--------------------------------------------|-----|-----|-----|-----|-----|-----|--|--|
| Command<br>type  | - | OPT2                                       | DLY | SPD | DEC | ACC | OPT | 0xA |  |  |
| Data content     |   | Index position command [PUU](0 ~ P2.052-1) |     |     |     |     |     |     |  |  |

Note:

1. Y: OPT: option

| BIT             | 3   | 2 | 1    | 0   | Description                        |
|-----------------|-----|---|------|-----|------------------------------------|
| Command<br>type | DIR |   | OVLP | INS | -                                  |
| Data content    | 0   | 0 |      |     | Always goes forward<br>(Forward)   |
|                 | 0   | 1 | -    | -   | Always goes backward<br>(Backward) |
|                 | 1   | 0 | -    |     | Shortest distance                  |
|                 | 1   | 1 |      |     | -                                  |

INS: Interrupt command; it interrupts the previous motion command.

OVLP: Allow overlapping of the next command

2. C: OPT2: Option 2

| BIT          | 3 | 2    | 1 | 0     |  |
|--------------|---|------|---|-------|--|
| Command type | - | AUTO | - | S_LOW |  |

S\_LOW: Speed unit options, 0 stands for 0.1 rpm and 1 for 0.01 rpm.

AUTO: Automatically load the next PR command when the current one is completed.

- 3. Z, U: ACC / DEC: No. of acceleration / deceleration time set by P5.020 ~ P5.035.
- 4. A: SPD: Delay time, which is set by P5.060 ~ P5.075.
- 5. B: DLY: Delay time, which is set by P5.040 ~ P5.055.

# Arithmetic operations

In PR mode, ASDA-A3 provides arithmetic operations commands, including addition, subtraction, multiplication, division, OR, AND, MOD, and logic condition. Available operands are user variable, parameter, data array, monitoring variable, and constant. Among them, user variable is the register only for four arithmetic operations. It is user-defined, offering 64 sets of user variables with each data size of 32 bits. And data size of each constant is also 32-bit. After all arithmetic operation commands are executed, users can set a jump condition in the path so that it will jump to different PR path and then carry on the next one or stop once operation is done and it can also serve as a loop function. The arithmetic operation commands support negative numbers operations but not floating points. Negative numbers are calculated by Two's compliment. Figure 7.1.3.16 is the arithmetic operations setting screen in ASDA-Soft. Arithmetic operations must be set via ASDA-Soft. To avoid error occurrences, do not use the panel or RS-485 to do the setting. Once setting is complete, click on **Download All PR** to write all PR paths to the servo drive.

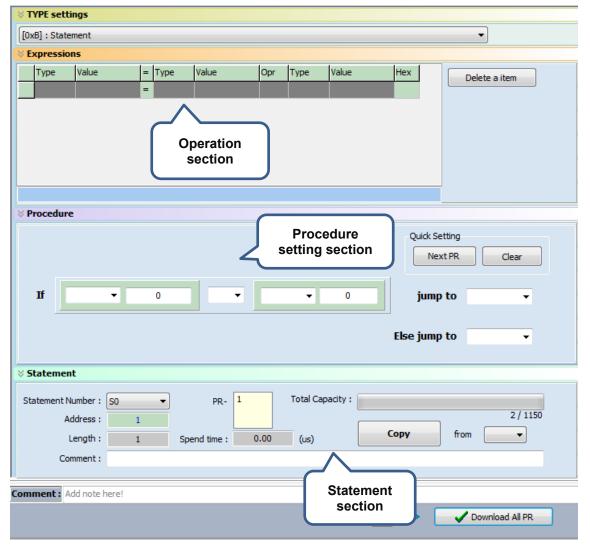

Figure 7.1.3.16 Setting screen of PR arithmetic operations in ASDA-Soft

 Operation section: Supports addition, subtraction, multiplication, division, AND, OR, and MOD operation as well as logical operations for multiple data. Table 7.1.3.6 shows the supported operators and calculation data with selectable data format DEC and HEX.

|                       |   | •                               |                                                                                                    |                        |  |
|-----------------------|---|---------------------------------|----------------------------------------------------------------------------------------------------|------------------------|--|
| Data to be written    | = | Calculation data                | Operator                                                                                                 | Calculation<br>data    |  |
| User variable         |   | User variable<br>(User[0-63])   |                                                                                                    | User variable          |  |
| (User[0-63])          |   | Constant<br>(Constant)          |                                                                                                    | (User[0-63])           |  |
| Parameter<br>(PX.XXX) |   | Data array<br>(Arr[0-799])      | Addition (+)<br>Subtraction (-)<br>Multiplication (*)<br>Division (/)<br>Obtain remainder (%)<br>And (&) | Constant<br>(Constant) |  |
| Data array            |   | Parameter<br>(PX.XXX)           | Or ( )                                                                                                   | Data array             |  |
| (Arr[0-799])          |   | Monitoring variable<br>(Mon[*]) |                                                                                                    | (Arr[0-799])           |  |

 Table 7.1.3.6
 Description of each field in the operation section

2. Procedure setting section: Uses the IF statement to determine whether the user-defined condition is fulfilled. If true, jump to the next specified PR path; if false, jump to the other specified PR path. If users click on **Next PR** in Quick Setting, the software will automatically input the condition and then jump to the next PR path. If this section is left blank, then the PR procedure will stop once the basic operation is done. See Table 7.1.3.7 for data formats and operators.

| Data format                     | Operator                                                                                        | Data format            |
|---------------------------------|-------------------------------------------------------------------------------------------------|------------------------|
| User variable<br>(User[0-63])   |                                                                                                 | User variable          |
| Constant<br>(Constant)          | Greater than (>)                                                                                | (User[0-63])           |
| Data array<br>(Arr[0-799])      | Greater than or<br>equal to(≥)<br>Less than (<)<br>Less than or equal<br>to (≤)<br>Equal to (=) | Constant<br>(Constant) |
| Parameter<br>(PX.XXX)           | Not equal to (≠)                                                                                | Data array             |
| Monitoring variable<br>(Mon[*]) |                                                                                                 | (Arr[0-799])           |

Table 7.1.3.7 Field description of procedure setting section

3. Statement section: This section includes statements and memory capacity. Statements are for saving the data in basic operation section and procedure settings section. Data in basic operation section and procedure setting section of the same statement will always remain identical and can be shared by multiple PR paths. If data in those two sections are different, then this data will be saved to another statement. The required time for executing the statement is shown in the time field. "Total Capacity" shows the servo drive's memory capacity; basic operations cannot be done if no memory space is available. Interface of the Statements management is shown in Figure 7.1.3.17. The upper section displays all statements and the lower displays operations in each statement and settings.

| Pr. Mode Chart Statements User Variable      |                                           |        |           |    |         |          |  |          |       |  |  |
|----------------------------------------------|-------------------------------------------|--------|-----------|----|---------|----------|--|----------|-------|--|--|
| State                                        | tatement information :                    |        |           |    |         |          |  |          |       |  |  |
|                                              | Name Look Address Length Time PR# Comment |        |           |    |         |          |  |          |       |  |  |
| 1                                            | S0                                        | ٧      | 1         | 12 | 2.45    | 1, 3, 5, |  |          |       |  |  |
| 2                                            | S1                                        | х      | 13        | 1  | 0.00    | 2        |  |          |       |  |  |
| 3                                            | S2                                        | х      | 14        | 1  | 0.00    | 4,       |  |          |       |  |  |
| Add     Copy To       Delete     Select [S0] |                                           |        |           |    |         |          |  |          |       |  |  |
|                                              | ements                                    | progra | ms list : |    |         |          |  |          |       |  |  |
| 0                                            | S0                                        | STA    | ART       |    |         |          |  |          |       |  |  |
| 1                                            | Px.xxx                                    | P0.    | 000       | =  | User[*] | 0        |  |          |       |  |  |
| 2                                            | IF                                        | Use    | er[*]>0   |    | True -> | PR#11    |  | False -> | PR#12 |  |  |
|                                              |                                           |        |           |    |         |          |  |          |       |  |  |

Figure 7.1.3.17 Interface of Statement in ASDA-Soft

# 7.1.4 Presentation of PR procedure

In PR mode, there are seven types of commands. To understand how PR procedure works quickly, ASDA-Soft presents the execution order and calling sequence of all PR procedures. First, symbols and contents in the PR figure will be illustrated. It includes five parts: number, execution type, command type, next PR command, and command data. See Figure 7.1.4.1.

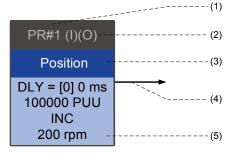

Figure 7.1.4.1 Presentation of PR

- (1) Number: The PR number, ranging from PR#0 to PR#99, 100 sets of PR paths.
- (2) Command execution (property): (B) Execute homing once power on; (O) Command overlap;
   (R) Write data to EEPROM; (I) Command interrupt.
- (3) Command type: There are six types of PR procedure commands, including homing, speed, position, writing, jumping, and arithmetic operations. The color displayed in this section will vary based on the command types.
- (4) Next procedure command: If it is followed by a PR command, the arrow points to the specified PR path.
- (5) Command information: Displays the details of this PR path and the displaying color changes with the information types.

The following illustrates each command type and its presentation.

## Homing methods

In the presentation of homing methods, PR#0 always signifies homing procedure, which is marked as "Homing". See Figure 7.1.4.2.

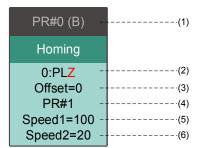

Figure 7.1.4.2 Presentation of homing methods

- (1) Activation mode (Boot): To execute homing once the servo is on, it displays (B); if homing is not required, then no information is displayed.
- (2) Method selection: Homing methods and Z pusle setting are shown in the table below. Characters in red means the motor's position after homing completed; F signifies running forward; R signifies running reversely; ORG signifies origin; CUR signifies current position; BUMP represents the collision point.

| Homing methods                                                                                                    | Y = 0: Reverse to look for<br>Z pulse<br>Y = 1: Go forward to look<br>for Z pulse | Y = 2: Do not<br>look for<br>Z pulse |  |  |
|----------------------------------------------------------------------------------------------------|-----------------------------------------------------------------------------------|--------------------------------------|--|--|
| X = 0: Homing in forward direction and regard<br>PL as the homing origin                                             | 0: PLZ                                                                            | 0: PL                                |  |  |
| X = 1: Homing in reverse direction and regard<br>NL as the homing origin                                             | 1: NLZ                                                                            | 1: NL                                |  |  |
| X = 2: Homing in forward direction and regard<br>ORG (when it switches from off to on state) as<br>the homing origin | 2: F_ORGZ                                                                         | 2: F_ORG                             |  |  |
| X = 3: Homing in reverse direction and regard<br>ORG (when it switches from off to on state) as<br>the homing origin | 3: R_ORGZ                                                                         | 3: R_ORG                             |  |  |
| X = 4: Look for Z pulse in forward direction<br>and regard it as the homing origin                                   | 4: F_Z                                                                            |                                      |  |  |
| X = 5: Look for Z pulse in reverse direction<br>and regard it as the homing origin                                   | 5: R_Z                                                                            |                                      |  |  |
| X = 6: Homing in forward direction and regard<br>ORG (when it switches from on to off state) as<br>the homing origin | 6: F_ORGZ                                                                         | 6: F_ORG                             |  |  |
| X = 7: Homing in reverse direction and regard<br>ORG (when it switches from on to off state) as<br>the homing origin | 7: R_ORGZ                                                                         | 7: R_ORG                             |  |  |
| X = 8: Regard the current point as the origin                                                                        | 8: CUR                                                                            |                                      |  |  |
| X = 9: Look for collision point in forward direction and regard it as the origin                                     | 9: F_BUMPZ                                                                        | 9: F_BUMP                            |  |  |
| X = A: Look for collision point in reverse direction and regard it as the origin                                     | A: R_BUMPZ                                                                        | A: R_BUMP                            |  |  |

- (3) Offset: Origin offset, P6.001
- (4) Path: Next PR path to be executed after homing
- (5) Homing at high speed (first setting speed): First homing speed, P5.005.
- (6) Homing at low speed (second setting speed): Second homing speed, P5.006.

# Speed command

Speed command can be applied in any PR paths (PR#1 ~ PR#99). It is marked as "Speed". Find more details in Figure 7.1.4.3.

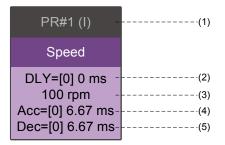

Figure 7.1.4.3 Presentation of speed command

- (1) Command execution type: A speed command can interrupt (INS) the previous PR path. If interrupt function is enabled, it displays (I); if not, no information is displayed.
- (2) Delay time (DLY): Determined by shared PR parameters. It is defined by command from the controller; the servo drive starts counting the delay time once target speed is reached.
- (3) Target speed: The set target speed.
- (4) Acceleration time (ACC): Determined by shared PR parameters; duration to reach the target speed from stop.
- (5) Deceleration time (DEC): Determined by shared PR parameters; duration to decelerate from target speed to stop.

#### Position command

Position command can be applied in any PR paths (PR#1 ~ PR#99). It is marked as "Position", which includes options of "Stop once position control completed" and "Load the next path once position control completed". The only difference is that the latter will show an arrow pointing to the next PR. More details can be found in Figure 7.1.4.4.

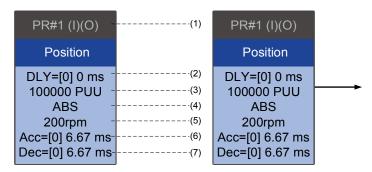

Figure 7.1.4.4 Presentation of position command

(1) Command execution type: A position command can interrupt (INS) the previous PR path. If interrupt function is enabled, it displays (I); if not, no information is displayed. Position command can overlap (OVLP) the next PR path. If delay time is set to 0 when this function is enabled, it displays (O); if overlap function is not used, no information is displayed.

- (2) Delay time (DLY): Determined by shared PR parameters. It is defined by command from the controller; the servo drive starts counting the delay time once target position is reached.
- (3) Target position: The set target position.
- (4) Position command type: If an absolute positioning command is used, it shows "ABS"; relative positioning is marked as "REL"; incremental positioning is "INC"; high speed position capture is "CAP".
- (5) Target speed: Determined by shared PR parameters.
- (6) Acceleration time (ACC): Determined by shared PR parameters; duration to reach the target speed from stop.
- (7) Deceleration time (DEC): Determined by shared PR parameters; duration to decelerate from target speed to stop.

#### Jump command

Jump command can be applied in any PR paths (PR#1 ~ PR#99). It is marked as "Jump" and followed by an arrow pointing to the next PR path. See Figure 7.1.4.5 for detailed information.

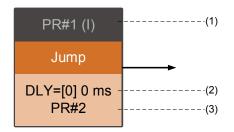

Figure 7.1.4.5 Presentation of jump command

- (1) Command execution type: Jump command can interrupt (INS) the previous PR path. If interrupt function is enabled, it displays (I); if not, no information is displayed.
- (2) Delay time (DLY): Determined by shared PR parameters.
- (3) Target PR number: The set target PR number.

# Write command

Write command can be applied in any PR paths (PR#1 ~ PR#99). It is marked as "Write". See more details in Figure 7.1.4.6.

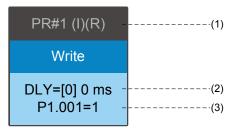

7.1.4.6 Presentation of write command

- (1) Command execution type: A write command can interrupt (INS) the previous PR path. If interrupt function is enabled, it displays (I); if not, no information is displayed. Users can determine whether to write the data to EEPROM. If writing data to EEPROM is required, it shows (R); if not, no information is displayed.
- (2) Delay time (DLY): Determined by shared PR parameters.
- (3) Writing target and data source: Corresponding data is shown in the table below. Please note that constants can be written in DEC or HEX format.

| Writing target      | Data source                  |  |  |  |  |
|---------------------|------------------------------|--|--|--|--|
| Parameter (PX.XXX)  | Constant                     |  |  |  |  |
| Data array (Arr[#]) | Parameter (PX.XXX)           |  |  |  |  |
|                     | Data array (Arr[#])          |  |  |  |  |
| -                   | Monitoring variable (Mon[#]) |  |  |  |  |

#### Indexing position command

Indexing position command can be applied in any PR paths (PR#1 ~ PR#99). Number of PR paths is determined by the index number. It is marked as "Index Position". You can find more details in Figure 7.1.4.7.

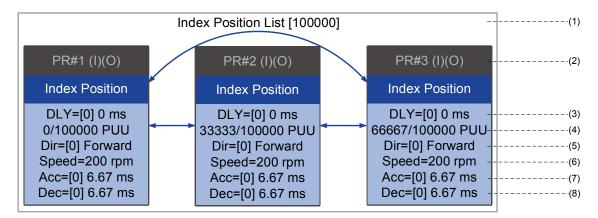

Figure 7.1.4.7 Presentation of indexing position command

- (1) Indexing position command section: Number of the index position. It shows the total moving distance at the top using double arrows to show that the motor can run reciprocally between each target position in each PR path.
- (2) Command execution type: A position command can interrupt (INS) the previous PR path. If interrupt function is enabled, it displays (I); if not, no information is displayed. Position command can overlap (OVLP) the next PR path. If delay time is set to 0 when this function is enabled, it displays (O); if overlap function is not used, no information is displayed.
- (3) Delay time (DLY): Determined by shared PR parameters. It is defined by command from the controller; the servo drive starts counting the delay time once target position is reached.
- (4) Position command: Numerator signifies the set position of this PR path; denominator is the total moving distance of this indexing position command, which is set by P2.052.
- (5) Rotation direction (Dir): Available options are "Rotation forward (Forward)", "Rotation reversely (Reverse)" and "Rotation with the shortest distance (Shortest)".
- (6) Target speed: Determined by shared PR parameters.
- (7) Acceleration time (ACC): Determined by shared PR parameters; duration to reach the target speed from stop.
- (8) Deceleration time (DEC): Determined by shared PR parameters; duration to decelerate from target speed to stop.

# Arithmetic operation

Arithmetic operations and statements can be employed in any PR paths (PR#1 ~ PR#99). It is marked as "Statement". When condition fulfilled, an arrow pointing to the next PR path is presented with a solid line; if condition unfulfilled, an arrow pointing to the next PR is displayed with a dotted line. Or, you can choose to execute the next PR path and stop it once execution completed. The detailed information about arithmetic operation is shown in Figure 7.1.4.8.

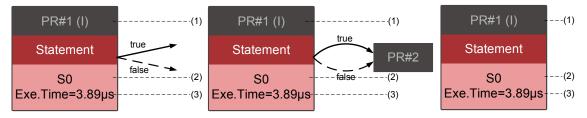

Figure 7.1.4.8 Presentation of arithmetic operation

- (1) Command execution type: An arithmetic operation command can interrupt (INS) the previous PR path. If interrupt function is enabled, it displays (I); if not, no information is displayed.
- (2) Statement number: Displays the statement number used in the PR path.
- (3) Execution time (Exe. Time): The time required for executing the arithmetic operation.

# 7.1.5 Trigger method of PR command

ASDA-A3 provides 6 types of PR triggering methods. They are DI-triggered, event-triggered, P5.007-triggered, Capture-triggered (high-speed position capturing), Compare-triggered (high-speed position comparing), and E-Cam-triggered. Users can choose the most suitable triggering method according to the applications and requirements.

# Digital input (DI) triggering

Users can choose the PR path to be executed by using internal registers (position command Bit0 ~ Bit6) and use a command to trigger the selected PR path. Before using DI-triggering commands, you will have to define the 8 sets of DI functions, which are [0x11]POS0, [0x12]POS1, [0x13]POS2, [0x1A]POS3, [0x1B]POS4, [0x1C]POS5, [0x1E]POS6, and [0x08]CTRG (refer to Table 8.1). And this can also be set in the I/O setting screen of ASDA-Soft, as shown in Figure 7.1.5.1.

| ➢ Digital Input(DI) : ASDA-A3 Servo:Pr Mode             | Status | Enable |
|---------------------------------------------------------|--------|--------|
| DI1:[0x01]Servo On                                      | Off    | On/Off |
| DI2:[0x08]Command triggered                             | Off    | On/Off |
| DI3:[0x11]Internal position command selection 1~99 Bit0 | Off    | On/Off |
| DI4:[0x12]Internal position command selection 1~99 Bit1 | Off    | On/Off |
| DI5:[0x13]Internal position command selection 1~99 Bit2 | Off    | On/Off |
| DI6:[0x1A]Internal position command selection 1~99 Bit3 | Off    | On/Off |
| DI7:[0x1B]Internal position command selection 1~99 Bit4 | Off    | On/Off |
| DI8:[0x1C]Internal position command selection 1~99 Bit5 | Off    | On/Off |
| DI9:[0x1E]Internal position command selection 1~99 Bit6 | Off    | On/Off |
| DI 10:[0x00]Disabled                                    | Off    | On/Off |
| DI11:[0x00]Disabled                                     | Off    | On/Off |
| DI12:[0x00]Disabled                                     | Off    | On/Off |
| DI13:[0x00]Disabled                                     | Off    | On/Off |

Figure 7.1.5.1 I/O setting screen of ASDA-Soft

Select the PR number to be executed based on the on / off status of DI.POS0 ~ 6 and use DI.CTRG to trigger the specified PR path. See Figure 7.1.5.1 for operation example.

| Position | POS | POS | POS | POS | POS | POS      | POS      | OTDO     | Devenuetor |
|----------|-----|-----|-----|-----|-----|----------|----------|----------|------------|
| command  | 6   | 5   | 4   | 3   | 2   | 1        | 0        | CTRG     | Parameter  |
| Homing   | 0   | 0   | 0   | 0   | 0   | 0        | 0        | ↑        | P6.000     |
| Tioning  | 0   | 0   | 0   | 0   | 0   | 0        | 0        |          | P6.001     |
| PR#1     | 0   | 0   | 0   | 0   | 0   | 0        | 1        | ↑        | P6.002     |
| F [\#]   | 0   | 0   | 0   | 0   | 0   | 0        | I        |          | P6.003     |
| ~        |     |     |     |     |     |          |          |          |            |
| PR#50    | 0   | 1   | 1   | 0   | 0   | 1        | 0        | ↑        | P6.098     |
| 11(#30   | 0   | 1   | 1   | U   | 0   | 1        | 0        | I        | P6.099     |
| PR#51    | 0   | 1   | 1   | 0   | 0   | 1        | 1        | ↑        | P7.000     |
| PR#31    | 0   | I   | I   | 0   | 0 1 |          | I        |          | P7.001     |
| ~        |     |     |     |     |     |          |          |          |            |
| PR#99    | 1   | 1   | 0   | 0   | 0   | 1        | 1        | <b>^</b> | P7.098     |
| F N#99   | 1   |     | 0   | 0   | 0   | <b>I</b> | <b>I</b> |          | P7.099     |

Table 7.1.5.1 Use DI to select the PR path to be triggered

In addition, there are two sets of DI for special functions, [0x27] homing enabling and [0x46] motor stop. If the former is triggered, the servo drive will execute homing based on the homing setting. If the latter is triggered, the servo drive will stop the motor. You can use the I/O setting screen in ASDA-Soft to complete the setting, as shown in Figure 7.1.5.2.

| V Digital Input(DI): ASDA-A3 Servo:Pr Mode | Status | Enable |
|--------------------------------------------|--------|--------|
| DI1:[0x01]Servo On                         | Off    | On/Off |
| DI2:[0x27]Return to homing origin          | Off    | On/Off |
| DI3:[0x46]Motor stop                       | Off    | On/Off |
| DI4:[0x00]Disabled                         | Off    | On/Off |
| DI5:[0x00]Disabled                         | Off    | On/Off |
| DI6:[0x00]Disabled                         | Off    | On/Off |
| DI7:[0x00]Disabled                         | Off    | On/Off |
| DI8:[0x00]Disabled                         | Off    | On/Off |
| DI9:[0x00]Disabled                         | Off    | On/Off |
| DI 10: [0x00]Disabled                      | Off    | On/Off |
| DI11:[0x00]Disabled                        | Off    | On/Off |
| DI12:[0x00]Disabled                        | Off    | On/Off |
| DI13:[0x00]Disabled                        | Off    | On/Off |

Figure 7.1.5.2 I/O setting screen of ASDA-Soft

# **Event triggering**

Users can use event-triggered command 1 ~ 4 to execute the specified PR path. Two types of event triggering are selectable: rising-edge trigger and falling-edge trigger. Range of PR path numbers that can be specified is from 51 ~ 63 (see example in Figure 7.1.5.3). Before using event-trigger for PR command, users have to define DI functions, which are [0x39] event-trigger command 1, [0x3A] event-trigger command 2, [0x3B] event-trigger command 3, and [0x3C] event-trigger command 4 (see Table 8.1). Users can use ASDA-Soft to complete the I/O settings as shown in Figure 7.1.5.4.

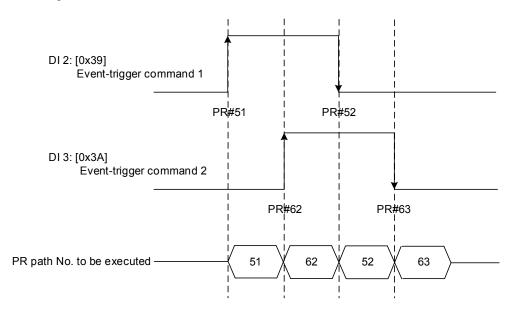

Figure 7.1.5.3 Example of Event triggering timing diagram

| ⊗ Digital Input(DI) : ASDA-A3 Servo:Pr Mode | Status | Enable |
|---------------------------------------------|--------|--------|
| DI1:[0x01]Servo On                          | Off    | On/Off |
| DI2:[0x39]Event trigger command 1           | Off    | On/Off |
| DI3:[0x3A]Event trigger command 2           | Off    | On/Off |
| DI4:[0x3B]Event trigger command 3           | Off    | On/Off |
| DI5:[0x3C]Event trigger command 4           | Off    | On/Off |
| DI6:[0x00]Disabled                          | Off    | On/Off |
| DI7:[0x00]Disabled                          | Off    | On/Off |
| DI8:[0x00]Disabled                          | Off    | On/Off |
| DI9:[0x00]Disabled                          | Off    | On/Off |
| DI10:[0x00]Disabled                         | Off    | On/Off |
| DI11:[0x00]Disabled                         | Off    | On/Off |
| DI12:[0x00]Disabled                         | Off    | On/Off |
| DI13:[0x00]Disabled                         | Off    | On/Off |

Figure 7.1.5.4 I/O setting screen of ASDA-Soft

Rising-edge trigger of PR path can be set by P5.098 while falling-edge trigger can be set by P5.099. Please refer to Chapter 8 for more details. Users can use ASDA-Soft to set the event trigger of PR (see Figure 7.1.5.5).

| t |                                 | E Francis Oli                                                                                                    |                                                                                                    |
|---|---------------------------------|----------------------------------------------------------------------------------------------------|----------------------------------------------------------------------------------------------------|
|   | 0 Run PR. Path                  | Stop PR. Path Forced Srv ON                                                                                                    | Indexing Coordinates Wizard                                                                                                    |
| • | Global Chart Statements User Va |                                                                                                    |                                                                                                    |
|   | Motor stops:                    | AC14: 50 (P5.034) (1 ~ 214/4030                                                                                                    | +/)<br>•                                                                                                    |
|   | ➢ P5.098,P5.099: External Event | ON/OFF Setting                                                                                                    |                                                                                                    |
|   | EV1 Event : ON                  | Do nothing                                                                                                    | •                                                                                                    |
|   | EV2 Event : ON                  | Do nothing                                                                                                    | •                                                                                                    |
|   | D/2 Events ON                   |                                                                                                    | •                                                                                                    |
|   | EV3 Event : ON                  |                                                                                                    |                                                                                                    |
|   | EV4 Event : ON                  | Do nothing                                                                                                    | •                                                                                                    |
|   | EV1 Event : OFF                 | Do nothing                                                                                                    | •                                                                                                    |
|   | EV2 Event : OFF                 | Do nothing                                                                                                    | •                                                                                                    |
|   | EV3 Event : OFF                 | Do nothing                                                                                                    | •                                                                                                    |
|   | EV4 Event + OEE                 | Do pothing                                                                                                    | •                                                                                                    |
|   |                                 |                                                                                                    |                                                                                                    |
| ľ |                                 |                                                                                                    |                                                                                                    |
|   |                                 |                                                                                                    |                                                                                                    |
|   | ١                               | Motor stops:<br><b>P5.098,P5.099: External Event</b><br>EV1 Event : ON<br>EV2 Event : ON<br>EV3 Event : ON<br>EV4 Event : ON<br>EV1 Event : OFF<br>EV2 Event : OFF | Motor stops:       AC14: 50 (P5.034) <b>V P5.098,P5.099: External Event ON/OFF Setting</b> EV1 Event : ON       Do nothing         EV2 Event : ON       Do nothing         EV3 Event : ON       Do nothing         EV4 Event : ON       Do nothing         EV1 Event : ON       Do nothing         EV1 Event : ON       Do nothing         EV1 Event : OFF       Do nothing         EV2 Event : OFF       Do nothing         EV2 Event : OFF       Do nothing |

Figure 7.1.5.5 Event On/Off setting screen in ASDA-Soft

# PR command trigger register (P5.007)

Users can write the PR number to be executed in P5.007 and the servo drive will execute the specified PR path. If writing 0 to PR command trigger register, the servo drive will execute homing. If writing 1 ~ 99 to PR command trigger register, the servo drive will execute the specified PR path. Writing 1000, the servo drive will stop executing PR commands. You can find more information in description of P5.007 in Chapter 8.

# Special trigger method

Users can use high-speed position capturing (Capture), high-speed position comparing (Compare), and E-Cam function to trigger the specified PR path. While the capturing completes, you can set Bit3 of P5.039.X to determine whether to trigger PR#50 by, or set Bit12 of P5.059.U to determine whether to trigger PR#45 once the last data is compared. If E-Cam disengagement setting is 2, 4, or 6, use P5.088.BA to write the PR path number. Please refer to Section 7.2 for Capture, Compare, and E-Cam functions.

| Triggering method                       | Setting bit   | Trigger PR path |
|-----------------------------------------|---------------|-----------------|
| High-speed position capturing (Capture) | P5.039.X Bit3 | PR#50           |
| High-speed position comparing (Compare) | P5.059.U Bit0 | PR#45           |
| E-Cam                                   | P5.088.BA     | User-defined    |

# 7.1.6 PR procedure execution flow

ASDA-A3 will update the command status every 1 ms. Figure 7.1.6.1 illustrates the PR procedure execution flow and how the servo drive deals with PR commands. Once a PR procedure is triggered, it will go through three units, which are PR queue, PR executor, and motion command generator.

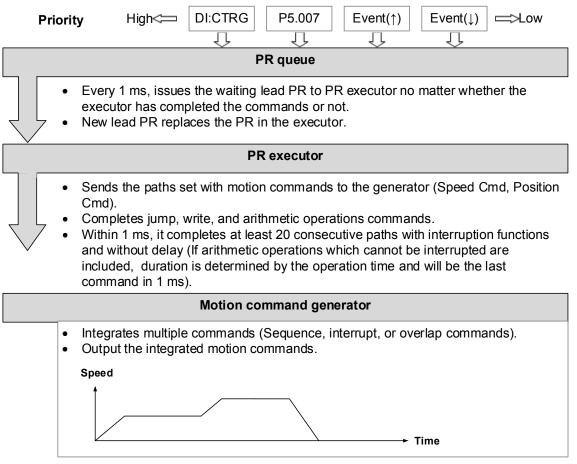

Figure 7.1.6.1 PR arrangement procedure of ASDA-A3

# Trigger mechanism

The trigger mechanism is as mentioned in Section 7.1.5. There are three trigger methods. A PR procedure will be executed as long as a trigger signal is output. When two different trigger methods are used for one PR procedure within the same ms, the priority is as follows: DI trigger (DI.CTRG) > PR command trigger register (P5.007) > Rising-edge event trigger (Event  $\uparrow$ ) > Falling-edge event trigger (Event $\downarrow$ ). Within this ms, commands with higher priority will be executed first and then the lower is arranged in the next ms. If three trigger commands are generated in the same ms, the third will not be issued to the PR queue.

## PR queue

The triggered PR path is the lead PR. The PR group it leads will go into the PR queue to wait for the arrangement. In each ms, the servo drive will send the lead PR and the PR group it leads to the PR executor no matter whether a PR path is being executed. Therefore, as long as a PR path is triggered, the PR queue collects it and sends it to the executor.

# PR executor

Once the PR executor receives the lead PR and its PR group, the PR group in execution will be replaced immediately. If a PR group includes motion commands, such as speed commands and position commands, then the PR executor will send them to the motion command generator. PR paths with write or jump commands will be completed at the moment when PR executor is read thus they will not enter the generator. The arithmetic operations commands will be executed when entering the PR executor; however, the executor, it can consecutively complete at least 20 PR paths with interrupt commands (INS) without delay time setting within 1 ms. If there is a PR path that hasn't been completed within 1 ms and a new PR group has been sent to the executor by the queue, the new PR group will then replace the previous. In other words, instead of executing the PR group that hasn't been sent to the executor will start executing the new ones. However, if a new PR group hasn't been sent to the executor yet, the executor will start executor will continue to execute the unfinished PR path.

#### Motion command generator

Motion commands include speed command and position command. The PR executor will send this type of command to the motion command generator. This generator has a buffer for temporarily storing the next motion command and all motion commands are integrated here. Motion commands can be executed as soon as they enter the generator. If other motion command (with interrupt setting) also enters the generator, it will be integrated with the current command in the generator and the integration is based on the setting. The setting includes whether multiple motion commands are sequence commands and whether it is set with overlap or interrupt function; all integration varies with each PR path setting.

#### Sequence command

Configurable commands in PR path are motion commands, which are position and speed commands. Sequence command is a motion command without an overlap or interrupt function. The following command will start to be executed only after the delay set in the previous is over. Regarding position command, delay time starts to count after target position is reached; for speed command, delay time counting starts after target speed is reached.

# ■ Position command ► Position command

When the PR executor receives two position commands consecutively, as they are not set with interrupt or overlap functions, the PR executor will issue the first position command to the motion command generator and the generator will start the first part of position control. After the first position command completes, if no delay time is set, the PR executor will issue the second position command for the generator to start the second part of position control (see Figure 7.1.6.2(a)).

If the first position command is set with a delay, the PR executor starts counting the delay time right after the motor reaches the target position. Then, it issues the second position command to the generator for the second part of position control as shown in Figure 7.1.6.2 (b).

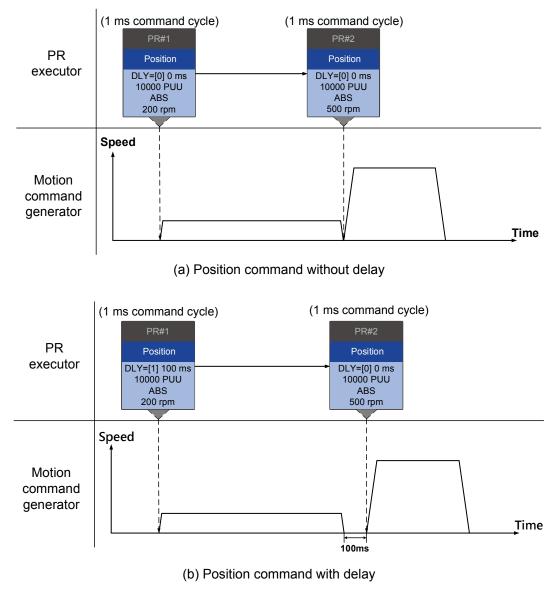

Figure 7.1.6.2 Sequence position command

# ■ Speed command ► Speed command

When the PR executor receives two speed commands consecutively, as they are not set with interrupt or overlap functions, the PR executor will issue the first speed command to the motion command generator and the generator will start the first part of speed control. After the first speed command completes, if no delay time is set, the PR executor will issue the second speed command to the generator to start the second part of speed control (see Figure 7.1.6.3(a)).

If the first speed command is set with a delay, the PR executor starts counting the delay time right after the motor reaches the target speed. Then, it issues the second speed command to the generator for the second part of speed control as shown in Figure 7.1.6.3 (b).

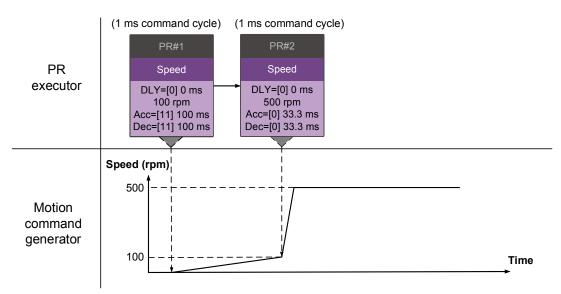

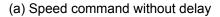

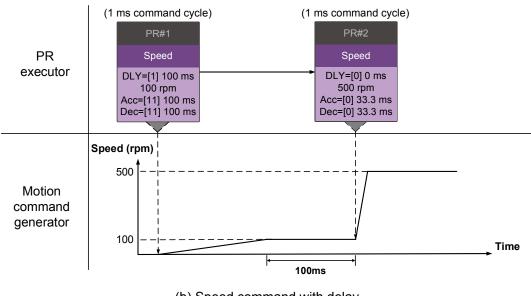

(b) Speed command with delay

Figure 7.1.6.3 Speed sequence command

# Multiple commands

The PR queue updates commands every 1 ms. If it is a motion command, the PR queue issues the next command to the generator only after the previous completes. For jump or write commands, they are executed in the PR queue immediately.

As shown in Figure 7.1.6.4, in the first ms, the PR queue receives a position command and it issues this command to the motion command generator, allowing the generator to execute it. In the second ms, the PR queue receives a write command and executes it immediately. In the third ms, the PR queue receives a jump command and executes it right away as well. So, these two commands are not sent to the motion command generator; the PR queue and the generator can execute commands individually. In the fourth ms, the PR queue receives a position command. After the first position command is completed, the PR executor will issue it to the generator and the generator and the generator starts executing it promptly.

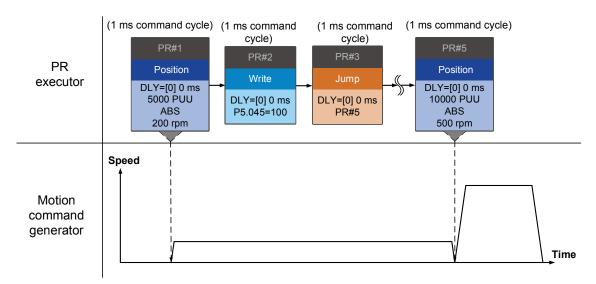

Figure 7.1.6.4 Sequence command – Multiple commands

# **Command interruption**

Interruption (INS) is an action that a command in execution being replaced or integrated. Results of interruption differ based on the command types. The way it works is that the latter command replaces the previous. There are two types of interruption: internal and external, as shown in Figure 7.1.6.5.

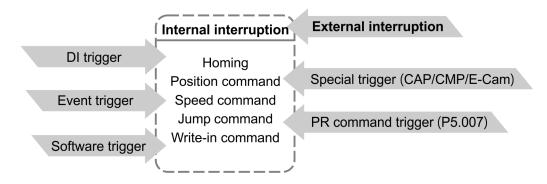

Figure 7.1.6.5 Internal and external interruption

## 1. Internal Interruption

For a series of PR paths, if one PR path is set with AUTO (auto-execute the next path), the system will carry on to the next path after the current is read. (If the current is set with a delay, the next path will be read after delay time is over.) Meanwhile, if the next path is set with an interrupt function, which has a higher execution priority, the servo drive will immediately execute the interrupt command. It replaces the un-executed part in the previous path with the latter or integrates the commands in execution of the previous.

■ Position command ► Position command (I) ► Position command

When the PR executor consecutively receives three positon commands with interruption set in the second command, the executor will regard the first and the second as one PR group. As the first position command is unexecuted, the executor will replace the first with the second. It only issues the second to the motion command generator for execution. After the second is completed, the executor issues the third to the generator (see Figure 7.1.6.6 (a)).

If the first is set with a delay, then the PR executor will issue the first to the generator and then start counting the delay time. After the delay is over, it then issues the second and the generator starts the second part of position control. While the first is still being executed, it will be integrated with the second. The integration is slightly different from what described in Section 7.1.3. Please refer to the note below. Once the second is completed, the executor will issue the third to the generator for execution (see Figure 7.1.6.6 (b)).

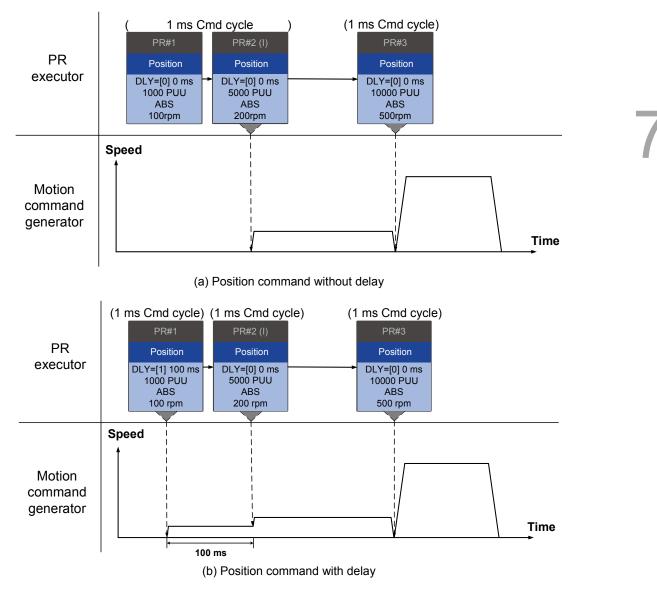

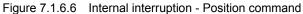

Note: Integration for internal interrupt position command is slightly different from what described in section 7.1.3. The way REL and INC commands work is the identical. The target position is the previous target position plus the current. See the example below. The rest of the integration method is the same as mentioned in section 7.1.3.

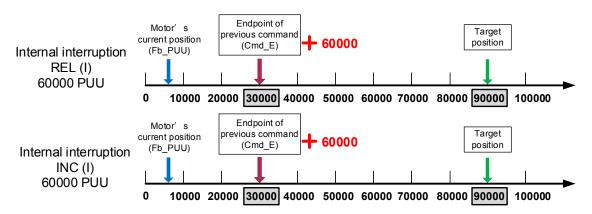

Figure 7.1.6.7 Example of relative and incremental position command for internal interruption

■ Speed command ► Speed command (I) ► Speed command

When the PR executor consecutively receives three speed commands with interruption set in the second command, the executor will regard the first and the second as one PR group. As the first speed command is unexecuted, the executor will replace the first with the second. It only issues the second to the motion command generator for execution. After the second is completed, the executor issues the third to the generator (see Figure 7.1.6.8 (a)).

If the first is set with a delay, then the PR executor will issue the first to the generator and then start counting the delay time. After the delay is over, it then issues the second and the generator starts the second part of speed control. While the first is still being executed, it will be integrated with the second. Once the second is completed, the executor will issue the third to the generator for execution (see Figure 7.1.6.8 (b)).

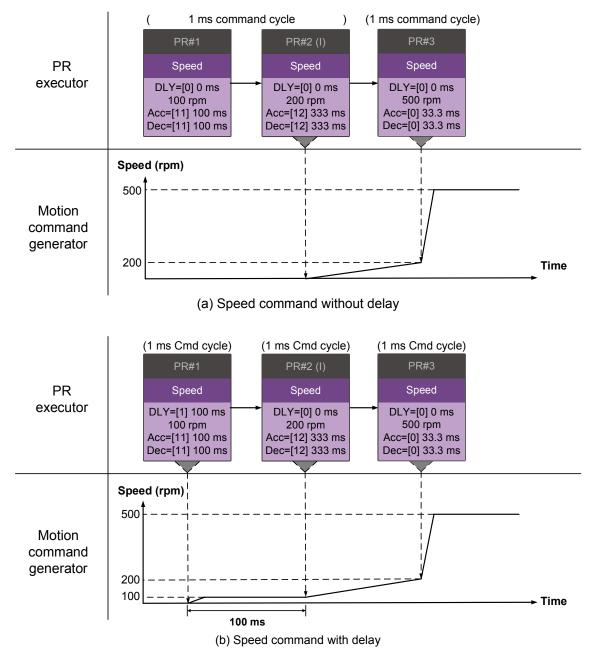

Figure 7.1.6.8 Internal interruption – Speed command

# Multiple interrupt commands

The PR queue updates once every 1 ms. If all PR paths are set with interrupt function, the queue can read at least 20 PR paths in 1 ms and these paths are called a PR group.

If this PR group has multiple motion commands, the PR queue will only issue the last command it receives to the motion command generator for execution. Therefore, in the same PR group, only one PR path with motion command is executed. The latter motion command directly replaces the former, whereas jump and write commands are executed once received by the PR queue (see Figure 7.1.6.9 (a)).

If one of the PR paths is set with a delay, the PR queue will schedule all paths on the basis of this PR path. The prior path(s) set with a delay is regarded as the first PR group and that follows is regarded as the second PR group. Thus, this PR procedure can execute up to two PR paths with motion commands, as shown in Figure 7.1.6.9 (b).

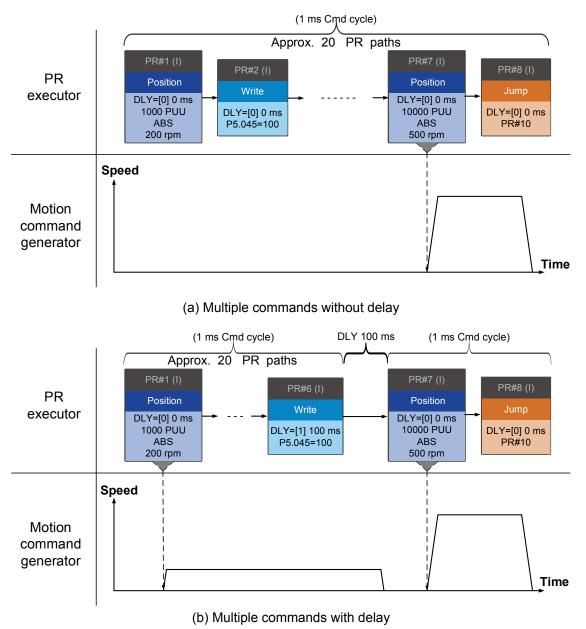

Figure 7.1.6.9 Internal interruption – Multiple commands

# 2. External Interruption

If external interruption is applied, it uses PR command trigger method to execute another PR path (Refer to Section 7.1.5 for PR trigger methods.). When the PR queue receives a PR path with interrupt function, this path will be issued to the motion command generator immediately and change the path in execution. And whether a delay is set will not change the result of external interruption. That is, once the PR queue receives an external interruption command, the motion commands in the latter part will be executed by the generator and integrated with the previous. Procedure of external interruption is as shown in Figure 7.1.6.10 (a).

If a PR path with external interruption enters the PR executor, the executor will issue this position command promptly to the generator so that the motor can run in accordance. The motor will refer to the setting that integrates with the former motion commands when running. Ways of integration are as mentioned in Section 7.1.3. Similarly, external interruption with application of speed commands and position commands work the same way and so do the applications of multiple commands. See Figure 7.1.6.10(b) for example.

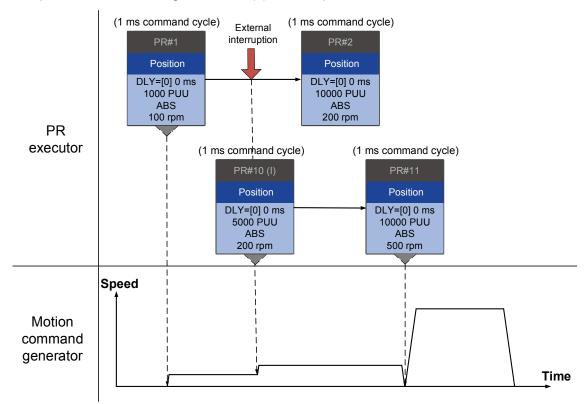

(a) External interruption - Position command

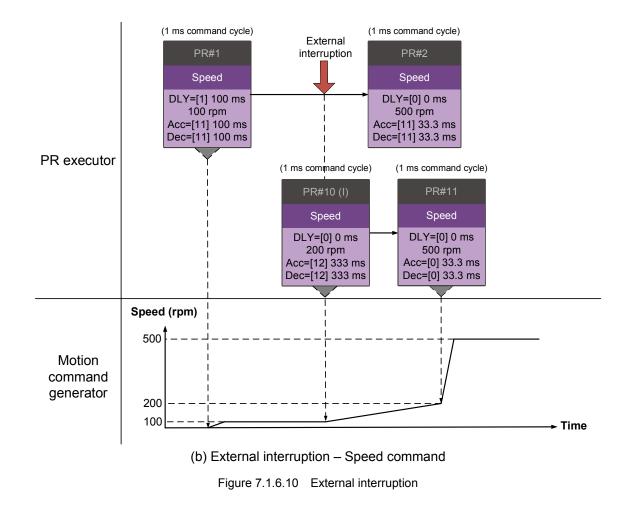

#### Overlap command

If an overlap function is set in the previous position command; it allows the next command to be executed while the previous is decelerating thus achieving a continuous motion. When an overlap command is used, the set delay time is still effective. The delay time starts to count from command's start point; however, in order to have the commands transit smoothly, setting the delay time of the previous to 0 is suggested. In addition, if deceleration time of the previous is identical to acceleration time of the next, the transition between commands can be very smooth and discontinuous speed during transition can be avoided (see Figure 7.1.6.11). The calculation is as follows.

$$\frac{1 \text{st target speed (Spd1)}}{3000} \times \text{Deceleration time (Dec)}$$
$$= \frac{2 \text{nd target speed (Spd2)}}{3000} \times \text{Acceleration time (Acc)}$$

An interrupt command has a higher priority over an overlap command. Thus, when overlap function is set in the current position command and the next motion command is set to apply the interrupt function, only interrupt function will be carried out.

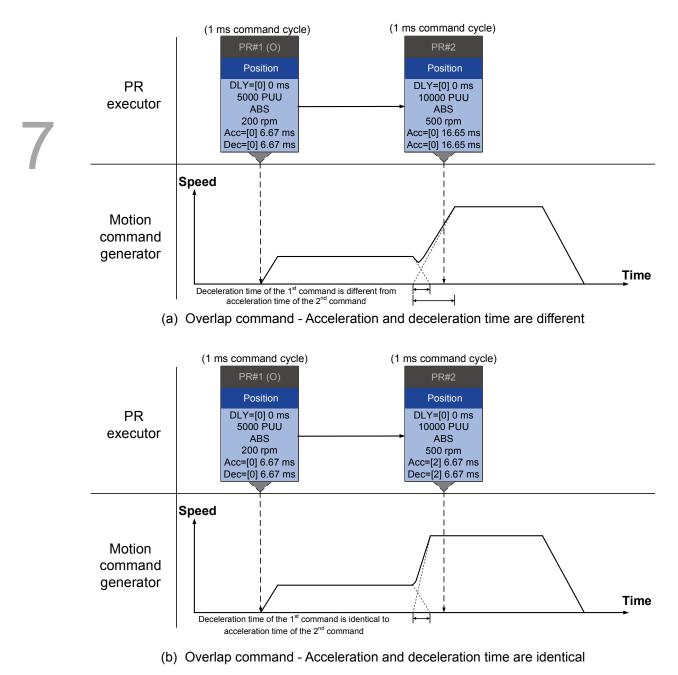

Figure 7.1.6.11 Overlap command

# Arithmetic operations (Statement)

Arithmetic operations commands can be regarded as combinations of write commands and jump commands. Thus, the execution priority is the same as these two types of commands, which are executed by PR executor. Arithmetic operations commands can interrupt the previous command but cannot be interrupted by the latter. This is for ensuring that all arithmetic operations are completed before the PR paths enter the PR queue. In other words, for a series of PR paths with both arithmetic operations and interrupt functions, only the arithmetic operations commands of this PR path will be executed in the first ms. And the rest will be arranged to the PR queue in the next ms.

Therefore, the target jump PR number specified by the path with arithmetic operations is executed in the next ms (see Figure 7.1.6.12). If users have input the triggering parameter in Statement section, such as PR command trigger register (P5.007), which has the highest execution priority (regarded as external interruption), after the arithmetic operations are done, the path specified by PR command trigger register will be executed in the next ms. And logic condition commands will not be executed (see Figure 7.1.6.13).

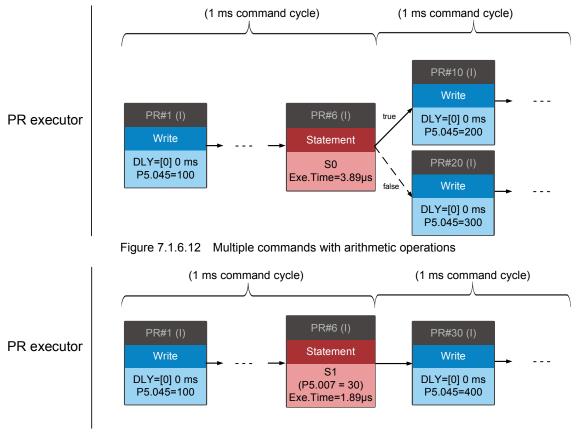

Figure 7.1.6.13 Writing trigger command in Statement section

# 7.2 Application of motion control

Applications of motion control of ASDA-A3 include high-speed position capture (Capture), high-speed position comparing (Compare), and E-Cam. Regarding high-speed position capturing, it is to employ digital input (DI7) to capture motor's feedback position instantly and store this position in the data array. For high-speed position comparing, it is to write the specified position of motor to the data array and output a high-speed digital signal (DO4) once the motor feedback position reaches this specified position. The purpose of E-Cam is to create an E-Cam curve according to the correlation between Master and Slave, and the curve will be stored in the data array. The slave axis will refer to the master axis' position and operate to the position specified by E-Cam. More details about the setting and how it works can be found in the following sections.

# 7.2.1 Data array

Data array can store up to 800 data (0 ~ 799) with each data size of 32-bit. It can be used to store the high-speed captured data and high-speed compared data as well as E-Cam curves. Users have to segment the space for these three functions as their individual spaces are not restricted in the default setting. This way data being overwritten or changed incorrectly can be avoided. You can set P2.008 to 30 and then 35 or use ASDA-Soft to write the data to EEPROM, otherwise, the data will not remain after power off. A user-friendly setting screen is also provided in ASDA-Soft for reading / writing the data array.

| Capture(CAP)/Compare(CMP) [ASDA-        | A3] Station:127      |        |       |                 |              |         |
|-----------------------------------------|----------------------|--------|-------|-----------------|--------------|---------|
| 📕 🚘 🖷 🕜 🕹                               |                      |        |       |                 |              |         |
| apture/Compare Data Array Editor        |                      |        |       |                 |              |         |
| V Parameters of Data Array              |                      |        | -     |                 |              |         |
|                                         | 000                  |        |       | Load From Servo | Write into S | Servo   |
| P5-10:Data Array-Size                   | 800                  |        |       | 1               |              | Action  |
| P5-11:Data Array-Address of Reading     | 0                    |        | [000] | 000000000       | - 6          | Move    |
| P5-12:Data Array-Window#1 for Reading   | 0                    |        | [001] | 000000000       | _            | О Сору  |
| P5-13:Data Array-Window#2 for Reading   |                      |        | [002] | 000000000       |              | Swap    |
| P3-13.Data Array-Window#2 for Reading   |                      |        | [003] | 000000000       |              | Source  |
|                                         |                      |        | [004] | 000000000       | _            | Start 3 |
| P5-36:CAPTURE-Start Address of Data Arr | ay O                 |        | [005] | 000000000       | _            | End 8   |
| P5-38:CAPTURE-Size of Data Array        | 1                    | GO 📬   | [006] | 000000000       | _            |         |
|                                         |                      |        | [007] | 000000000       | _            |         |
|                                         |                      |        | [008] | 0000000000      | - 1          |         |
| P5-56:COMPARE-Start Address of Data Arr | ay 50                |        | [009] | 000000000       |              |         |
| P5-58:COMPARE-Size of Data Array        | 1                    | GO 📑   | [010] | 0000000000      | _            |         |
|                                         |                      |        | [012] | 0000000000      |              |         |
|                                         |                      |        | [013] | 0000000000      |              | 1       |
| P5-81:E-CAM Start Address of Data Array | 100                  |        | [014] | 0000000000      |              | ·       |
| P5-82:E-CAM Peak Number(N)              | 5                    | GO J"* | [015] | 0000000000      |              |         |
|                                         |                      |        | [016] | 000000000       |              |         |
|                                         |                      |        | [017] | 000000000       |              |         |
|                                         |                      |        | [018] | 000000000       |              |         |
|                                         |                      |        | [019] | 000000000       | _            |         |
|                                         |                      |        | [020] | 000000000       | _            |         |
|                                         |                      |        | [021] | 000000000       |              |         |
|                                         | 🛿 Update Array Addre | SS     | [022] | 000000000       | _            |         |
|                                         | Burn to EEPROM       |        | [023] | 000000000       | _            |         |
|                                         | Durit to EEPKOM      |        | [024] | 000000000       |              |         |
|                                         |                      |        | [025] | 0000000000      | _            |         |
|                                         |                      |        | [027] | 0000000000      |              |         |
|                                         |                      |        | [028] | 0000000000      |              |         |
|                                         |                      |        | [029] | 000000000       |              |         |
|                                         |                      |        | [030] | 000000000       |              |         |
|                                         |                      |        | [031] | 000000000       |              |         |
|                                         |                      |        | [032] | 000000000       |              |         |
|                                         |                      |        | [033] | 000000000       |              |         |
|                                         |                      |        | [034] | 000000000       | _            |         |
|                                         |                      |        | [035] | 000000000       | _            |         |
|                                         |                      |        | [036] | 000000000       | _            |         |
|                                         |                      |        | [037] | 000000000       | _            |         |
|                                         |                      |        | [038] | 000000000       |              |         |
|                                         |                      |        |       |                 |              |         |

Figure 7.2.1.1 Data array setting screen in ASDA-Soft

With two channels provided, users can use panel, communication, or ASDA-Soft to read data from or write data to the data array. Channel 1 can be set by P5.011, P5.012, and P5.013. P5.011 specifies the address for reading / writing of data array. P5.012 and P5.013 are the windows of reading / writing. Both can be used to read / write, but the behaviors after reading / writing differ. Please refer to Table 7.2.1.1. Channel 2 can be set by P5.011, P5.100 ~ 103. P5.011 sets the address for reading / writing of data array. P5.100 can read data from or write data to the data array address following the address set by P5.011. P5.012 and P5.103 work the same way. If the address number has reached the max. 799, then the address will remain 799 instead of adding up. You can find more details in Table 7.2.1.2.

| Parameter                                 |                              | Description                                                       |                                      |  |  |  |
|-------------------------------------------|------------------------------|-------------------------------------------------------------------|--------------------------------------|--|--|--|
| P5.011<br>Address of<br>reading / writing | Specify th                   | Specify the address for reading from or writing to the data array |                                      |  |  |  |
| Window for<br>reading / writing           | by                           | Behavior after reading                                            | Behavior after writing               |  |  |  |
| P5.012<br>Window#1 for                    | Panel                        | Value of P5.011 will not add 1                                    | Value of P5.011 adds 1               |  |  |  |
| Window#1 for<br>reading / writing         | Communication /<br>ASDA-Soft | Value of P5.011 adds 1                                            | Value of P5.011 adds 1               |  |  |  |
| P5.013                                    | Panel                        | Value of P5.011 adds 1                                            | Cannot be written via drive<br>panel |  |  |  |
| Window#2 for<br>reading / writing         | Communication /<br>ASDA-Soft | Value of P5.011 adds 1                                            | Value of P5.011 adds 1               |  |  |  |

| Table 7.2.1.1 | Channel 1 – reading / writing of data a | rray |
|---------------|-----------------------------------------|------|
|---------------|-----------------------------------------|------|

- Example: When using drive panel or communication for reading from or writing to data array, input values to the data array address in sequence as follows: Data array#11 = 100, Data array#12 = 200, Data array#13 = 300. Then, they will be read in sequence.
- 1. Read / write via panel:

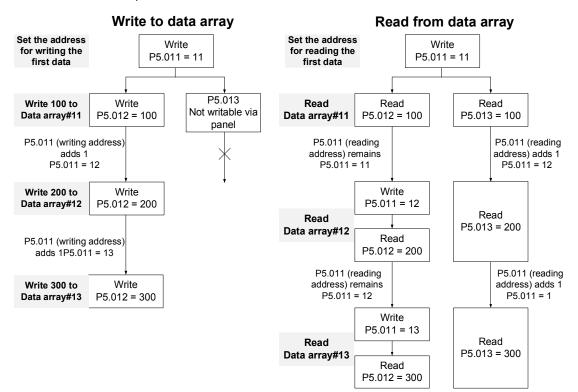

# 2. Read / write via communication:

Reading / writing via communication requires Modbus. Users can apply communication command 0x10 to write consecutively, 0x06 to write single data, and 0x03 to read consecutively. Firstly, use a consecutive writing command to write 100 to Data array #11, 200 to Data array #12, and 300 to Data array #13. When reading, apply single data writing command to set the start address as Data array #11, then use consecutive reading command to read P5.011 ~ P5.013 (Data array #11 and #12). It means the number of reading times is 2, so value of P5.011 will add 2 and Data array #13 will then be read.

|        | Write to the data array |         |            |         |            |         |          |         |          |
|--------|-------------------------|---------|------------|---------|------------|---------|----------|---------|----------|
| Packet | Communi-<br>cation      | Start   | Data       | P5.     | 011        | P5.     | 012      | P5.     | .013     |
|        | Cmd                     | Address | size       | Low bit | High bit   | Low bit | High bit | Low bit | High bit |
| 1      | 0x10                    | P5.011  | 6<br>words | 11      | 0          | 100     | 0        | 200     | 0        |
| 2      | 0x10                    | P5.011  | 6<br>words | 13      | 0          | 300     | 0        | 0       | 0        |
|        |                         |         |            | Read    | data array |         |          |         |          |
| Packet | Communi-<br>cation      | Start   | Data       | P5.     | 011        | P5.     | 012      | P5.     | .013     |
|        | Cmd                     | Address | size       | Low-bit | High-bit   | Low bit | High bit | Low bit | High bit |
| 4      | 0x06                    | P5.011  | -          | 11      | 0          | -       | -        | -       | -        |
| 5      | 0x03                    | P5.011  | 6<br>words | 11      | 0          | 100     | 0        | 200     | 0        |
| 6      | 0x03                    | P5.011  | 6<br>words | 13      | 0          | 300     | 0        | 0       | 0        |

Table 7.2.1.2 Channel 1 – reading / writing of data array

| Parameter                                                    | Description                                                                         | Example 1 |         | Example 2 |         |
|--------------------------------------------------------------|-------------------------------------------------------------------------------------|-----------|---------|-----------|---------|
| P5.011<br>Read / write<br>address                            | Specify the address for reading from or writing to the data array                   | 200       |         | 797       |         |
| Devenueter                                                   | Description                                                                         | Exam      | ple 1   | Exam      | ple 2   |
| Parameter                                                    | Description                                                                         | Address   | Content | Address   | Content |
| P5.100<br>Window #3 for<br>reading / writing                 | Read from or write to the address specified by P5.011.                              | 200       | 1234    | 797       | 5678    |
| P5.101<br>Data array -<br>Window #4 for<br>reading / writing | Read from or write to the first address following the address specified by P5.011.  | 201       | 2345    | 798       | 6789    |
| P5.102<br>Data array -<br>Window #5 for<br>reading / writing | Read from or write to the second address following the address specified by P5.011. | 202       | 3456    | 799       | 7890    |
| P5.103<br>Data array -<br>Window #6 for<br>reading / writing | Read from or write to the third address following the address specified by P5.011.  | 203       | 4567    | x         | 0       |

# 7.2.2 High-speed position capturing function (Capture)

High-speed position capturing function (simplified as CAP) is to use the external-triggered high speed digital input DI7 (with execution time 5 µs only) to capture the position data of the motion axis and store it in the data array for further motion control. As the Capture function is carried out by the hardware, there will be no lag in the software and it is able to capture the motion axis' position accurately. While the Capture function is enabled, the servo drive will input a DI7 signal as the signal of capturing, which is not user-defined.

Flow chart of high-speed position capturing is shown in Figure 7.2.2.1. The relevant setting is as follows. P5.036 stores the start position for capturing in the data array; if it is not set, the default start position is #0. P5.038 sets the capturing amount. The amount has to be greater than 0 otherwise Capture function is invalid. P1.019.X enables the cycle mode. When the last data is captured, the capturing amount will be cleared to 0 (P5.038 = 0), and the next cycle will start automatically referring to the set capturing amount. However, the start capturing position is still determined by P5.036; that is, the captured data in previous cycle will be replaced by the data captured in the next cycle. P5.039 is for enabling / disabling the Capture function and other settings. See more information in the following table. To capture multiple data, you can use P1.020 to set the masking range for capturing. The purpose is to prevent the same position data being captured repeatedly; capturing for more than one time is not allowed in the masked area. Capture function can be set via ASDA-Soft, as shown in figure 7.2.2.2.

| P5.039 | bit | Function                                             | Description                                                                                                    |
|--------|-----|------------------------------------------------------|----------------------------------------------------------------------------------------------------|
|        | 0   | Enable Capture function                              | When P5.038 > 0 and bit $0 = 1$ , the capturing starts<br>and DO.CAP_OK is off. Each time a data is<br>captured, value of P5.038 minus 1.<br>When P5.038 = 0, it means the capturing is<br>finished, DO.CAP_OK is on, and bit 0 is cleared to<br>0. If bit 0 is already 1, the written value must not be<br>1; you have to write 0 to disable the Capture<br>function. |
| Х      | 1   | Reset position when first data is captured           | If bit 1 = 1, after the first data is captured, set<br>Capture axis' position as the value of P5.076.                                                                                                    |
|        | 2   | Enable Compare function after first data is captured | If bit $2 = 1$ , when the first data is captured, the<br>Compare function is enabled (P5.059.X bit $0 = 1$<br>and P5.058 resets to the previous setting amount).<br>If Compare function is already enabled, then this<br>bit function is invalid.                                                                                                    |
|        | 3   | Execute PR#50 after the last<br>data is captured     | If bit 3 = 1, execute PR#50 once all data are captured.                                                                                                    |
| Y      | -   | Source of Capture axis                               | 0: Disabled<br>1: Auxiliary encoder (CN5)<br>2: Pulse command (CN1)<br>3: Main encoder of motor (CN2)                                                                                                    |
| Z      | -   | Trigger logic                                        | 0: NO (Normally open) 1: NC (Normally closed)                                                                                                    |
| U      | -   | Minimum trigger interval (ms)                        | -                                                                                                    |

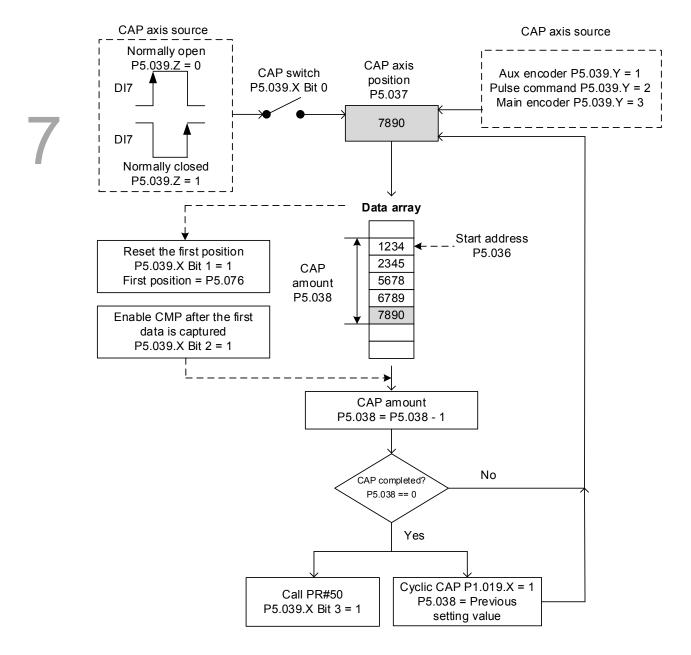

Figure 7.2.2.1 Flow chart of high-speed position capturing

| Capture(CAP)/Compare(CMP) [       | [ASDA-A3] Station:127                         |                 |         |   |                                 | × |
|-----------------------------------|-----------------------------------------------|-----------------|---------|---|---------------------------------|---|
| 📕 🚅 📲 🕗 🔒                         |                                               |                 |         |   |                                 |   |
| Capture/Compare Data Array Editor | r i i i i i i i i i i i i i i i i i i i       |                 |         |   |                                 |   |
| CAP Data Array                    | Capture(CAP) Parameters                       |                 |         |   |                                 |   |
| Update                            | P5-36 : Start address of CAP data array       | 0               | (0~799) |   |                                 |   |
| [000] 000 00000000                | P5-37 : Capture axle position                 | 0               |         |   |                                 |   |
|                                   | P5-38 : Capture Amount                        | 1               | 1       |   |                                 |   |
|                                   | P5-39 : Capture Enable Control                |                 |         |   |                                 |   |
|                                   | P5-39 X : Capture Options                     |                 |         |   |                                 |   |
|                                   | 1:while capturing the 1st point, set CAP axis | s as P5-76      |         | 0 | P5-39 U : Trigger time interval |   |
|                                   | 2:while capturing the 1st point, enable CMP   | function        |         |   | 2 (0~15ms)                      |   |
|                                   | 3:while capturing is complete, trigger PR#50  | ι               |         |   | Enable ON-LINE Operation        |   |
|                                   | P5-39 Y : axis source                         |                 |         |   |                                 |   |
|                                   | O:Capture Disable                             | 2:Pulse CMD     |         |   | Read CAP Parameters             |   |
|                                   | I:Auxiliary Encoder                           | ③ 3:Main Encode | er      |   | Write CAP Parameters            |   |
|                                   | P5-39 Z : Trigger logic                       | © 1:NC          |         |   |                                 |   |
|                                   | 0 0 1 NO                                      | 0 1 mc          |         |   | CAP Disabled                    |   |

Figure 7.2.2.2 Capture function operation screen in ASDA-Soft

To use motion commands with the Capture function, using PR path programming is suggested. Users can use write commands to set the high-speed position capturing function, as well as executing motion commands once setting completed. See example in Figure 7.2.2.3. PR#1 confirms that the Capture function is disabled (P5.039.X Bit 0 = 0). PR#2 sets the start position of data array to #100. PR#3 sets the capturing amount as 3. PR#4 sets the capturing axis' position to 0 for the first capture point. PR#5 sets the cyclic capture mode with delay time of 1 ms to ensure the next PR path can be executed with the Capture function. PR#6 enables the Capture function and resets the first point; and once completed, carry on executing PR#50. It selects motor's encoder as the capturing axis, applying 'normally closed' contact as trigger logic with trigger interval of 2 ms. PR#7 sets the speed command at 50 rpm. PR#50 sets the capture position command as 50000 PUU; once command is completed, carry on to PR#51 with the speed command setting at 50 rpm.

From Figure 7.2.2.4, you will find that after DI7 is triggered, the capturing axis will be reset to 0 and the data stored in data array #100 because the reset function of the first point is enabled and P5.076 is set to 0. At the moment DI7 is triggered the second and third time, the position data will be written to the data array #101 and #102. Once the first capture cycle is completed, DO: [0x16]CAP will be on and then PR#50 (high speed position capture command) and PR#51 (motion with fixed speed) will be executed. Then, the servo drive will carry on executing the next cycle; meanwhile, DO: CAP is off when procedure is completed and set the capturing amount to 3. When DI7 is triggered for the fourth time, the capture axis' position will not be reset; the position data of the capturing axis will be written to #100 again. Therefore, the data written in the previous cycle will be replaced. At the moment DI7 is triggered the fifth and sixth time, the capture cycle is finished, DO: [0x16]CAP is on and then PR#50 (high speed position capture command) and PR#51 (motion with fixed speed) will be stored in data array #101 and #102. As soon as the second capture cycle is finished, DO: [0x16]CAP is on and then PR#50 (high speed position capture command) and PR#51 (motion with fixed speed) will be executed.

When applying cyclic capture mode (P1.019.X = 1), the reset function is only valid for the first cycle. For the setting of carrying on executing PR path is valid for every cycle; in other words, every time a cycle ends, PR#50 will be executed. The first position data captured in every cycle will be written to the data array set by P5.036 and then other data will be written in sequence. So, position data written in the previous cycle will always be replaced by that of the next cycle.

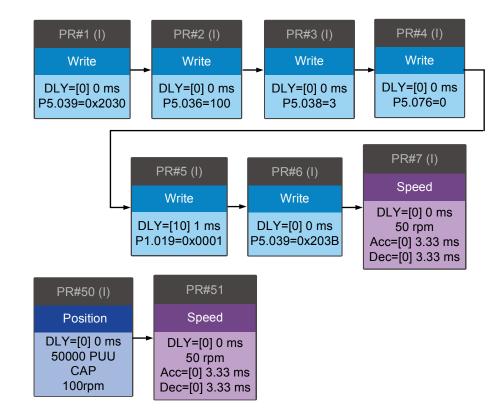

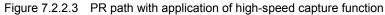

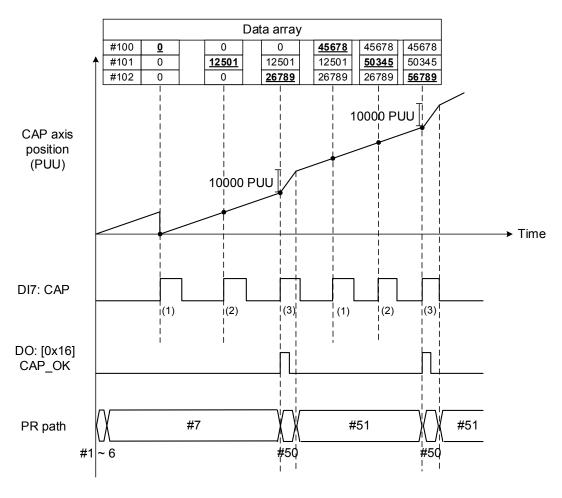

Figure 7.2.2.4 Application example of high-speed capturing function

# 7.2.3 High-speed position comparing function (Compare)

The concept of high-speed position comparing (simplified as CMP) is to compare the instant position of the motion axis with the value saved in data array. When the compare condition is fulfilled, DO4 (with execution time 5 µs only), a high-speed digital signal will be output immediately for motion control. As this function is carried out by the hardware, no lag will be in the software and the comparing is more accurate on high speed motion axes. When Compare function is enabled, the servo drive will employ DO4 to force output a signal, which is not user-defined.

As shown in Figure 7.2.3.1 Flow chart of setting Compare function, P5.056 stores the start position of the data array for comparing, which default is #50 in data array. And users have to write the position data to be compared to the data array beforehand. P5.058, data size to be compared, has to be greater than 0, or the function is invalid. P5.059 is the switch of the Compare function and for other settings. You can find more information in the table below. Please note that when the comparing source is the encoder, pulse resolution of the comparing axis is set by P1.046 (numerator) and P1.097 (denominator) with default value of 2500 and 0 respectively; that is, the moving distance of the comparing axis is 10000 PUU per rotation of motor. Comparing position in data array can be shifted with the setting of P1.023 (non-volatile) and P1.024 (volatile). P1.024 can be reset to 0 once the shift has been done and this function can be enabled by P1.019.Z. The Compare function can also be set through ASDA-Soft, as shown in Figure 7.2.3.2.

|   | P5.059 | bit | Function                                    | Description                                                                                                    |
|---|--------|-----|---------------------------------------------|----------------------------------------------------------------------------------------------------|
| 7 |        | 0   | Enable high-speed position compare function | When P5.058 is greater than 0 and bit 0 is set to 1,<br>the comparing starts. Value of P5.058 decreases 1<br>every time a point in data array is compared.<br>When P5.058 becomes 0, bit 0 will be<br>automatically cleared to 0. If bit 0 is 1, the new<br>value to be written cannot be 1; you can only write<br>0 to disable the Compare function.                               |
| 1 | х      | 1   | Cycle mode                                  | If bit 1 is set to 1 and all compare procedure is completed, P5.058 will reset to the setting value and then compare procedure will start again.                                                                                                    |
|   |        | 2   | Enable Capture function after data compared | If bit 2 is 1, after all comparing is done, enable the<br>Capture function (Set P5.039.X bit 0 to 1, and set<br>the previous value to P5.038 as the data size to be<br>captured); if Capture function has been enabled,<br>then this function is invalid.                                                                                                    |
|   |        | 3   | Reset position of the comparing axis to 0   | If bit 3 is 1, set P5.057 to 1 once comparing is completed, the position of comparing axis will be cleared to 0.                                                                                                    |
|   | Y      | -   | Source setting of comparing<br>axis         | <ul> <li>0: Capturing axis</li> <li>1: Auxiliary encoder (CN5)</li> <li>2: Pulse command (CN1)</li> <li>3: Encoder of the motor (CN2)</li> <li>If capturing axis is selected, source of the capturing axis (P5.039.Y) cannot be changed. If encoder of the motor is selected, pulse resolution is determined by P1.046 (Encoder pulse number output setting) and P1.097.</li> </ul> |
|   | Z      | -   | Trigger logic                               | 0: NO (normally open); 1 : NC (normally closed)                                                                                                    |
|   | U      | -   | Trigger PR path                             | If bit 0 is set to 1, PR#45 will be triggered once the last data is compared.                                                                                                    |
|   | CBA    | -   | Pulse output duration (ms)                  | -                                                                                                    |

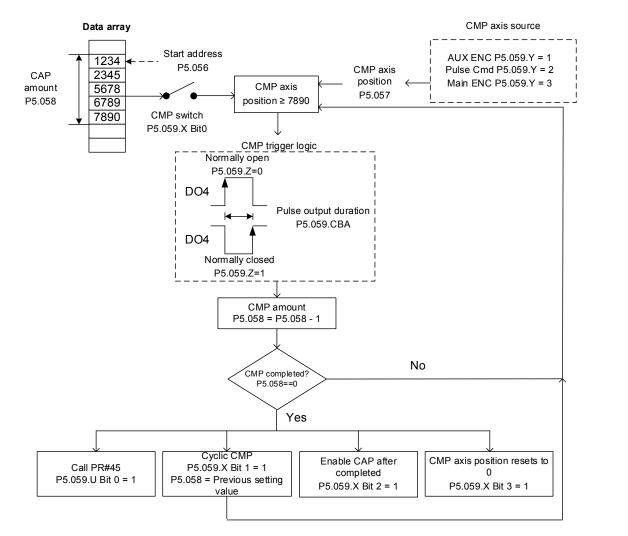

Figure 7.2.3.1 Flow chart of high-speed position compare function

| CMP Data Array          | Compare(CMP) Parameters                                                       |                               |        |                   |                          |
|-------------------------|-------------------------------------------------------------------------------|-------------------------------|--------|-------------------|--------------------------|
| Update                  | P5-56 : Start address of CMP data array                                       | 50                            | (0~799 | 2)                |                          |
| [050] 000 000000000     |                                                                               |                               | (0~795 | <i>)</i>          |                          |
| [030] 000 00000000      | P5-57 : Compare axle position                                                 | 0                             |        |                   |                          |
|                         | P5-58 : Compare Amount                                                        | 1                             | 1      | Create data array |                          |
|                         | P5-59 : Compare Enable Control                                                |                               |        |                   |                          |
|                         | P5-59.X : Compare Options I:after comparing the last point, restart fro       | m the 1st point               |        |                   | P5-59 CBA : Output pulse |
|                         | 2:after comparing the last point, enable CA                                   | P function                    |        |                   | 100 (1~4095)             |
|                         | 3:after comparing the last point, set P5-57                                   | =0                            |        |                   |                          |
|                         | P5-59 Y : axis source                                                         |                               |        |                   | Enable ON-LINE Operation |
|                         | O:Capture axis                                                                | 2:Pulse Comm                  | and    |                   | Read CMP Parameters      |
|                         | I:Auxiliary encoder                                                           | ③ 3:Main encode               | er     |                   |                          |
|                         | P5-59 Z : Trigger logic                                                       |                               |        |                   | Write CMP Parameters     |
|                         | 0 : NO                                                                        | ① 1 : NC                      |        |                   | CMP Disabled             |
|                         | P5-59 U : Trigger PR command<br>12:it will trigger PR command #45 after after | er the last position is compa | ared   |                   |                          |
|                         |                                                                               |                               |        |                   |                          |
|                         |                                                                               |                               |        |                   |                          |
| Write CMP Data to Servo |                                                                               |                               |        |                   |                          |

Figure 7.2.3.2 Operation screen of Compare function in ASDA-Soft

To use motion command with the Compare function, using PR path programming is suggested. Users can use write commands to edit contents of data array and set the high-speed position compare function, as well as executing the motion command once setting completed. As demonstrated in Figure 7.2.3.3, set the numerator (P1.046) and denominator (P1.097) of the encoder's pulse output, which default is based on the comparing axis runs 10000 pulses per rotation of motor. PR#1 ~ 3 use write commands to edit data array #50 ~ 52. PR#4 confirms that the Compare function is disabled (P5.039.X Bit 0 = 0). PR#5 sets the start position to #50. PR#6 sets the comparing amount to 3 and set a delay of 1 ms to ensure the PR path with the use of Compare function can be executed. PR#7 enables the Compare function in cycle mode which will clear comparing axis to 0 after compare completed and execute PR#45. It selects encoder of the motor as the capturing axis, setting 'normally closed' as the trigger logic with pulse output duration of 100 ms. PR#8 sets the speed command to 50 rpm. PR#45 sets the incremental command to 50000 PUU and then carries on to PR#46, keeping the speed command setting of 50 rpm.

From Figure 7.2.3.4, you will find when the comparing axis runs to 20000 pulses, it is identical to content of data array #50 and the first DO4 is on. When the comparing axis runs to 30000 pulses, it is identical to content of data array #51 and the second DO4 is on. While comparing axis runs to 40000 pulses, it is identical to content of data array #52 and the third DO4 is on. Once the first cycle completes, the comparing axis resets to 0 and starts to execute PR#45 (incremental command 50000 PUU), which is equivalent to motor's half turn. Therefore, the comparing axis outputs 5000 pulses, and after completing the position command will carry on to execute the speed command. Then, the next comparing cycle starts. Same as the first cycle, the comparing axis outputs DO4 signal at 20000, 30000, and 40000 pulses respectively and then it resets to 0 and PR#45 is executed.

7-70

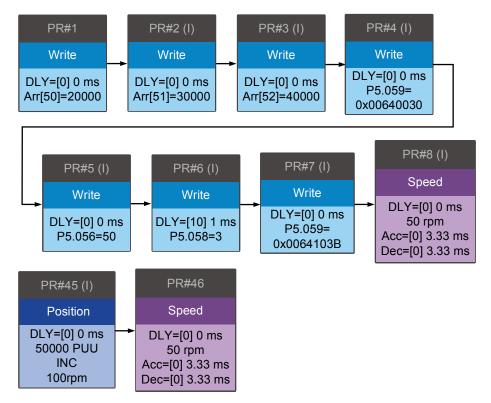

Figure 7.2.3.3 PR path with application of Compare function

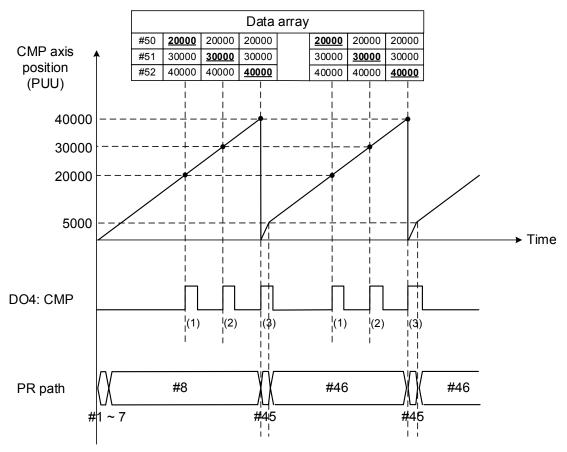

Figure 7.2.3.4 Application of Compare function

7

(This page is intentionally left blank.)

# **Parameters**

# 8

This chapter introduces the parameter settings of this servo drive, as well as the assignments of digital input (DI) and digital output (DO). Users can use different parameters to set the function of the drive.

| 8.1 | Definit | tion of parameters ······8-2                     |
|-----|---------|--------------------------------------------------|
| 8.2 | List of | parameters 8-3                                   |
| 8.3 | Descr   | ption of parameters ······ 8-13                  |
| F   | PO.xxx  | Monitoring parameters 8-13                       |
| F   | P1.xxx  | Basic parameters 8-28                            |
| F   | P2.xxx  | Extension parameters                             |
| F   | P3.xxx  | Communication parameters 8-89                    |
| F   | 94.xxx  | Diagnosis parameters ······8-104                 |
| F   | 95.xxx  | Motion setting parameters ······ 8-111           |
| F   | P6.xxx  | PR parameters ······8-133                        |
| F   | P7.xxx  | PR parameters ······8-176                        |
| Т   | able 8. | 1 Description of digital input (DI) ·····8-196   |
| Т   | able 8. | 2 Description of digital output (DO) ······8-203 |
| Т   | able 8. | 3 Description of monitoring variables            |

# 8.1 Definition of parameters

Servo drive parameters are divided into several groups. The first character after the start code P is the group character and the following three characters are the parameter character. As for the communication address, it is the combination of group number along with the three-digit number in hexadecimal. The definition of parameter groups is as follows:

| Group 0: Monitoring parameters     | (Example: P0.xxx) |
|------------------------------------|-------------------|
| Group 1: Basic parameters          | (Example: P1.xxx) |
| Group 2: Extension parameters      | (Example: P2.xxx) |
| Group 3: Communication parameters  | (Example: P3.xxx) |
| Group 4: Diagnosis parameters      | (Example: P4.xxx) |
| Group 5: Motion control parameters | (Example: P5.xxx) |
| Group 6: PR parameters             | (Example: P6.xxx) |
| Group 7: PR parameters             | (Example: P7.xxx) |

#### Control mode description:

PT: Position control (command input by terminal block)

PR: Position control (command issued by internal register)

S: Speed control

T: Torque control

DMC: DMCNET control

#### Special symbol description:

| Icon of parameter<br>property | Description                                                                              |
|-------------------------------|------------------------------------------------------------------------------------------|
| *                             | Read-only parameter. Can only read the status. For example, P0.000, P0.010, P4.000, etc. |
| <b>A</b>                      | Parameter cannot be set when servo is in On status. For example, P1.000 and P1.046.      |
| •                             | Parameter settings will become valid after re-powering. For example, P1.000 and P3.000.  |
| •                             | Restore to default parameter value after power off. For example, P2.031 and P3.006.      |

# 8.2 List of parameters

# Monitor and general output setting parameters

|                  |                                                              |                 |      | C  | ontro | Imor |   |
|------------------|--------------------------------------------------------------|-----------------|------|----|-------|------|---|
| Parameter<br>No. | Function                                                     | Default value   | Unit | PT | PR    | S    | T |
| P0.000★          | Firmware version                                             | Factory setting | -    | 0  | 0     | 0    | 0 |
| P0.001∎          | Servo drive current displayed alarm code (7-segment display) | -               | -    | 0  | 0     | 0    | 0 |
| P0.002           | Servo drive status display                                   | 00              | -    | 0  | 0     | 0    | 0 |
| P0.003           | Analog output monitoring                                     | 01              | -    | 0  | 0     | 0    | 0 |
| P0.008★          | Servo drive total operation time                             | 0               | hour | -  | -     | -    | - |
| P0.009★          | Status monitoring register 1                                 | -               | -    | 0  | 0     | 0    | 0 |
| P0.010★          | Status monitoring register 2                                 | -               | -    | 0  | 0     | 0    | 0 |
| P0.011★          | Status monitoring register 3                                 | -               | -    | 0  | 0     | 0    | 0 |
| P0.012★          | Status monitoring register 4                                 | -               | -    | 0  | 0     | 0    | 0 |
| P0.013★          | Status monitoring register 5                                 | -               | -    | 0  | 0     | 0    | 0 |
| P0.017           | Select content displayed by status monitoring register 1     | 0               | -    | -  | -     | -    | - |
| P0.018           | Select content displayed by status<br>monitoring register 2  | 0               | -    | -  | -     | -    | - |
| P0.019           | Select content displayed by status monitoring register 3     | 0               | -    | -  | -     | -    | - |
| P0.020           | Select content displayed by status monitoring register 4     | 0               | -    | -  | -     | -    | - |
| P0.021           | Select content displayed by status monitoring register 5     | 0               | -    | -  | -     | -    | - |
| P0.025           | Mapping parameter# 1                                         | -               | -    | 0  | 0     | 0    | 0 |
| P0.026           | Mapping parameter# 2                                         | -               | -    | 0  | 0     | 0    | 0 |
| P0.027           | Mapping parameter# 3                                         | -               | -    | 0  | ο     | 0    | 0 |
| P0.028           | Mapping parameter# 4                                         | -               | -    | 0  | 0     | 0    | 0 |
| P0.029           | Mapping parameter# 5                                         | -               | -    | 0  | 0     | 0    | 0 |
| P0.030           | Mapping parameter# 6                                         | -               | -    | 0  | 0     | 0    | 0 |
| P0.031           | Mapping parameter# 7                                         | -               | -    | 0  | 0     | 0    | 0 |
| P0.032           | Mapping parameter# 8                                         | -               | -    | 0  | 0     | 0    | 0 |
| P0.035           | Target setting of mapping parameter P0.025                   | -               | -    | 0  | 0     | 0    | 0 |
| P0.036           | Target setting of mapping parameter P0.026                   | -               | -    | 0  | 0     | 0    | 0 |
| P0.037           | Target setting of mapping parameter P0.027                   | -               | -    | 0  | 0     | 0    | 0 |
| P0.038           | Target setting of mapping parameter P0.028                   | -               | -    | 0  | 0     | 0    | 0 |

| Parameter | Function                                       | Default value | Unit | С  | ontro | l mod | le |
|-----------|------------------------------------------------|---------------|------|----|-------|-------|----|
| No.       | Function                                       | Delault value | Unit | PT | PR    | S     | Т  |
| P0.039    | Target setting of mapping parameter<br>P0.029  | -             | -    | 0  | 0     | 0     | 0  |
| P0.040    | Target setting of mapping parameter P0.030     | -             | -    | 0  | 0     | 0     | 0  |
| P0.041    | Target setting of mapping parameter P0.031     | -             | -    | 0  | 0     | 0     | 0  |
| P0.042    | Target setting of mapping parameter P0.032     | -             | -    | 0  | 0     | 0     | 0  |
| P0.046★   | Servo drive digital output (DO) status display | 0             | -    | 0  | 0     | 0     | 0  |
| P1.101    | Analog monitor output voltage 1                | 0             | mV   | 0  | 0     | 0     | 0  |
| P1.102    | Analog monitor output voltage 2                | 0             | mV   | 0  | 0     | 0     | 0  |

#### Monitor and general output setting parameters (continued)

(★) Read-only register. Can only read the status. For example, P0.000, P0.010, P4.000, etc.

(**▲**) Parameter cannot be set when servo is in On status. For example, P1.000 and P1.046.

(•) Parameter settings will become valid after re-powering. For example, P1.001 and P3.000.

( ) Parameter does not memorize setting value after power off. For example, P2.031 and P3.006.

#### Filter and resonance suppression parameters

| Parameter | Function                                                               | Default value | Unit   |    | ontro | l mod | le |
|-----------|------------------------------------------------------------------------|---------------|--------|----|-------|-------|----|
| No.       |                                                                        | Default value | Unit   | PT | PR    | S     | Т  |
| P1.006    | Smooth constant of speed command (Low-pass filter)                     | 0             | ms     | -  | -     | 0     | -  |
| P1.007    | Smooth constant of torque command<br>(Low-pass filter)                 | 0             | ms     | -  | -     | -     | 0  |
| P1.008    | Smooth constant of position command (Low-pass filter)                  | 0             | 10 ms  | 0  | 0     | -     | -  |
| P1.025    | Low-frequency vibration suppression<br>frequency (1)                   | 1000          | 0.1 Hz | 0  | 0     | -     | -  |
| P1.026    | Low-frequency vibration suppression gain (1)                           | 0             | -      | 0  | 0     | -     | -  |
| P1.027    | Low-frequency vibration suppression<br>frequency (2)                   | 1000          | 0.1 Hz | 0  | 0     | -     | -  |
| P1.028    | Low-frequency vibration suppression gain (2)                           | 0             | -      | 0  | 0     | -     | -  |
| P1.029    | Auto low-frequency vibration suppression setting                       | 0             | -      | 0  | 0     | -     | -  |
| P1.030    | Low-frequency vibration detection                                      | 500           | pulse  | 0  | 0     | -     | -  |
| P1.034    | Acceleration constant of S-curve                                       | 200           | ms     | -  | -     | 0     | -  |
| P1.035    | Deceleration constant of S-curve                                       | 200           | ms     | -  | -     | 0     | -  |
| P1.036    | Acceleration / deceleration constant of<br>S-curve                     | 0             | ms     | -  | 0     | 0     | -  |
| P1.062    | Percentage of friction compensation                                    | 0             | %      | 0  | 0     | 0     | 0  |
| P1.063    | Constant of friction compensation                                      | 1             | ms     | 0  | 0     | 0     | 0  |
| P1.068    | Position command moving filter                                         | 4             | ms     | 0  | 0     | -     | -  |
| P1.075    | Low-pass filter time constant of full- and<br>half-closed loop control | 100           | ms     | 0  | 0     | -     | _  |
| P1.089    | First set of vibration elimination -<br>Anti-resonance frequency       | 4000          | 0.1 Hz | 0  | 0     | -     | -  |
| P1.090    | First set of vibration elimination -<br>Resonance frequency            | 4000          | 0.1 Hz | 0  | 0     | -     | -  |
| P1.091    | First set of vibration elimination -<br>Resonance difference           | 10            | 0.1 dB | 0  | 0     | -     | -  |

| Parameter | Function                                                          | Default value                      | Unit                                    |    | ontro |   | 1 |
|-----------|-------------------------------------------------------------------|------------------------------------|-----------------------------------------|----|-------|---|---|
| No.       |                                                                   |                                    | Onic                                    | PT | PR    | S | Т |
| P1.092    | Second set of vibration elimination -<br>Anti-resonance frequency | 4000                               | 0.1 Hz                                  | 0  | 0     | - | - |
| P1.093    | Second set of vibration elimination -<br>Resonance frequency      | 4000                               | 0.1 Hz                                  | 0  | 0     | - | - |
| P1.094    | Second set of vibration elimination -<br>Resonance difference     | 10                                 | 0.1 dB                                  | 0  | 0     | - | - |
| P2.023    | Resonance suppression (Notch filter) (1)                          | 1000                               | Hz                                      | 0  | 0     | 0 | C |
| P2.024    | Resonance suppression (Notch filter) attenuation rate (1)         | 0                                  | -dB                                     | 0  | 0     | 0 | C |
| P2.043    | Resonance suppression (Notch filter) (2)                          | 1000                               | Hz                                      | 0  | 0     | 0 | C |
| P2.044    | Resonance suppression (Notch filter) attenuation rate (2)         | 0                                  | -dB                                     | 0  | 0     | 0 | C |
| P2.045    | Resonance suppression (Notch filter) (3)                          | 1000                               | Hz                                      | 0  | 0     | 0 | 0 |
| P2.046    | Resonance suppression (Notch filter) attenuation rate (3)         | 0                                  | -dB                                     | 0  | 0     | 0 | 0 |
| P2.047    | Auto resonance suppression mode setting                           | 1                                  | -                                       | 0  | 0     | 0 | C |
| P2.048    | Auto resonance detection level                                    | 100                                | -                                       | 0  | 0     | 0 | 0 |
| P2.025    | Low-pass filter of resonance suppression                          | 1.0<br>(panel /<br>software)<br>10 | 1 ms<br>(panel /<br>software)<br>0.1 ms | 0  | 0     | 0 | c |
|           | One and plate sting filters and itter                             | (communication)                    | (communication)                         |    |       |   |   |
| P2.049    | Speed detection filter and jitter suppression                     | 0                                  | -                                       | 0  | 0     | 0 | ( |
| P2.095    | Resonance suppression (Notch filter) width (1)                    | 5                                  | -                                       | 0  | 0     | 0 | C |
| P2.096    | Resonance suppression (Notch filter) width (2)                    | 5                                  | -                                       | 0  | 0     | 0 | C |
| P2.097    | Resonance suppression (Notch filter) width (3)                    | 5                                  | -                                       | 0  | 0     | 0 | C |
| P2.098    | Resonance suppression (Notch filter) (4)                          | 1000                               | Hz                                      | 0  | 0     | 0 | C |
| P2.099    | Resonance suppression (Notch filter) attenuation rate (4)         | 0                                  | -dB                                     | 0  | 0     | 0 | C |
| P2.100    | Resonance suppression (Notch filter) width (4)                    | 5                                  | -                                       | 0  | 0     | 0 | ( |
| P2.101    | Resonance suppression (Notch filter) (5)                          | 1000                               | Hz                                      | 0  | 0     | 0 | C |
| P2.102    | Resonance suppression (Notch filter) attenuation rate (5)         | 0                                  | -dB                                     | 0  | 0     | 0 | ( |
| P2.103    | Resonance suppression (Notch filter) width (5)                    | 5                                  | -                                       | 0  | 0     | 0 | C |

#### Gain and switching parameters

| Parameter | Function                                                | Default value                                         | Unit                                                             |                | ontro   |        | 1      |
|-----------|---------------------------------------------------------|-------------------------------------------------------|------------------------------------------------------------------|----------------|---------|--------|--------|
| No.       | Load inertia ratio and load weight ratio to servo motor | 6.0<br>(panel /<br>software)<br>60<br>(communication) | 1 times<br>(panel /<br>software)<br>0.1 times<br>(communication) | <u>РТ</u><br>О | PR<br>O | S<br>O | T<br>O |
| P2.000    | Position control gain                                   | 35                                                    | rad/s                                                            | 0              | 0       | -      | -      |
| P2.001    | Changing rate of position control gain                  | 100                                                   | %                                                                | 0              | 0       | -      | -      |
| P2.002    | Position feed forward gain                              | 50                                                    | %                                                                | 0              | 0       | -      | -      |
| P2.003    | Smooth constant of position feed forward gain           | 5                                                     | ms                                                               | 0              | 0       | -      | -      |
| P2.004    | Speed control gain                                      | 500                                                   | rad/s                                                            | 0              | 0       | 0      | 0      |
| P2.005    | Changing rate of speed control gain                     | 100                                                   | %                                                                | 0              | 0       | 0      | 0      |
| P2.006    | Speed integral compensation                             | 100                                                   | rad/s                                                            | 0              | 0       | 0      | 0      |
| P2.007    | Speed feed forward gain                                 | 0                                                     | %                                                                | 0              | 0       | 0      | 0      |
| P2.026    | Anti-interference gain                                  | 0                                                     | rad/s                                                            | 0              | 0       | 0      | 0      |
| P2.027    | Gain switching condition and method selection           | 0                                                     | -                                                                | 0              | 0       | 0      | 0      |
| P2.028    | Gain switching time constant                            | 10                                                    | 10 ms                                                            | 0              | 0       | 0      | 0      |
| P2.029    | Gain switching condition                                | 16777216                                              | pulse<br>kpps<br>rpm                                             | 0              | 0       | 0      | 0      |
| P2.031    | Response bandwidth level                                | 19                                                    | Hz                                                               | 0              | 0       | 0      | 0      |
| P2.032    | Gain adjustment mode                                    | 1                                                     | -                                                                | 0              | 0       | 0      | 0      |
| P2.053    | Position integral compensation                          | 0                                                     | rad/s                                                            | 0              | 0       | 0      | 0      |
| P2.089    | Command responsiveness gain                             | 25                                                    | rad/s                                                            | 0              | 0       | -      | -      |
| P2.094▲   | Special bit register 3                                  | 0x1000                                                | -                                                                | 0              | 0       | 0      | -      |
| P2.104    | P/PI torque switching command condition                 | 200                                                   | [%]                                                              | 0              | 0       | 0      | -      |
| P2.105    | Automatic gain adjustment level 1                       | 11                                                    | -                                                                | 0              | 0       | -      | -      |
| P2.106    | Automatic gain adjustment level 2                       | 2000                                                  | -                                                                | 0              | 0       | -      | -      |
| P2.112▲   | Special bit register 4                                  | 0x0008                                                | -                                                                | 0              | 0       | 0      | -      |

Read-only register. Can only read the status. For example, P0.000, P0.010, P4.000, etc. (★)

(▲)

Parameter cannot be set when servo is in On status. For example, P1.000 and P1.046. Parameter settings will become valid after re-powering. For example, P1.001 and P3.000. (•)

Parameter does not memorize setting value after power off. For example, P2.031 and P3.006. ( 
)

| Parameter          | Function                                           | Default value                         | Unit                  | Co | ontrol | l mode | le |
|--------------------|----------------------------------------------------|---------------------------------------|-----------------------|----|--------|--------|----|
| No.                | Function                                           | Default value                         | Unit                  | PT | PR     | S      | Т  |
| P1.001•            | Input settings of control mode and control command | 0                                     | pulse<br>r/min<br>N-M | 0  | 0      | 0      | 0  |
| P1.002▲            | Speed and torque limit settings                    | 0                                     | -                     | 0  | 0      | 0      | 0  |
| P1.003             | Polarity setting of encoder pulse output           | 0                                     | -                     | 0  | 0      | 0      | 0  |
| P1.012 ~<br>P1.014 | Internal torque limit 1 ~ 3                        | 100                                   | %                     | 0  | 0      | 0      | -  |
| P1.044▲            | E-Gear ratio (Numerator) (N1)                      | 16777216                              | pulse                 | 0  | -      | -      | -  |
| P1.045▲            | E-Gear ratio (Denominator) (M)                     | 100000                                | pulse                 | 0  | -      | -      | -  |
| P1.046▲            | Encoder pulse number output setting                | 2500                                  | pulse                 | 0  | 0      | 0      | 0  |
| P1.055             | Max. speed limit                                   | Same as the rated speed of each model | rpm                   | 0  | 0      | 0      | 0  |
| P1.097▲            | Encoder output denominator                         | 0                                     | -                     | 0  | 0      | 0      | 0  |
| P5.003             | Deceleration time of auto protection               | EEEFEEFF                              | -                     | 0  | 0      | 0      | 0  |
| P5.020 ~<br>P5.035 | Acceleration / deceleration time                   | 200 ~ 30                              | ms                    | 0  | -      | -      | -  |
| P5.016             | Axis position - Motor encoder                      | 0                                     | PUU                   | 0  | 0      | 0      | 0  |
| P5.017             | Axis position - Auxiliary encoder                  | 0                                     | pulse                 | 0  | 0      | 0      | 0  |
| P5.018             | Axis position - Pulse command                      | 0                                     | pulse                 | 0  | 0      | 0      | 0  |

# Position control parameters

# Position control parameters - External pulse control command (PT mode)

| Parameter | Function                      | Default value | Unit  | Control mode |    |   |   |  |
|-----------|-------------------------------|---------------|-------|--------------|----|---|---|--|
| No.       | Function                      | Delault value | Onic  | PT           | PR | S | Т |  |
| P1.000▲   | External pulse input type     | 0x1042        | -     | 0            | I  | - | - |  |
| P2.060    | E-Gear ratio (Numerator) (N2) | 16777216      | pulse | 0            | -  | - | - |  |
| P2.061    | E-Gear ratio (Numerator) (N3) | 16777216      | pulse | 0            | -  | - | - |  |
| P2.062    | E-Gear ratio (Numerator) (N4) | 16777216      | pulse | 0            | -  | - | - |  |

| Parameter<br>No.     | Function                                                                   | Default value                  | Unit                           |   | ntrol<br>PR |   | de<br>T |
|----------------------|----------------------------------------------------------------------------|--------------------------------|--------------------------------|---|-------------|---|---------|
| P5.008               | Forward software limit                                                     | +2 <sup>31</sup>               | PUU                            | - | 0           | - | -       |
| P5.009               | Reverse software limit                                                     | -2 <sup>31</sup>               | PUU                            | - | 0           | - | -       |
| P6.002 ~<br>P7.099 ~ | Internal position command 1 ~ 99                                           | 0                              | -                              |   | 0           | - | -       |
| P5.060 ~<br>P5.075 ~ | Internal position command controls the movement speed settings from 0 ~ 15 |                                |                                | - | 0           | _ | -       |
| P5.075~              | movement speed settings from 0 ~ 15                                        | 200 ~ 30000<br>(communication) | 0.1 rpm<br>(communication)     |   |             |   |         |
| P5.004               | Homing methods                                                             | 0                              | -                              | - | 0           | - | -       |
| P5.005               | First speed setting of high speed homing                                   | 100<br>(panel /<br>software)   | 1 rpm<br>(panel /<br>software) | - | 0           | - | -       |
|                      |                                                                            | 1000<br>(communication)        | 0.1 rpm<br>(communication)     | - | 0           | - | -       |
| P5.006               | Second speed setting of low speed                                          | 20<br>(panel /<br>software)    | 1 rpm<br>(panel /<br>software) | - | 0           | - | -       |
|                      | homing                                                                     | 200<br>(communication)         | 0.1 rpm<br>(communication)     | - | 0           | - | -       |
| P5.007               | Trigger position command (PR mode only)                                    | 0                              | -                              | - | 0           | - | -       |
| P5.040 ~<br>P5.055 ~ | Delay time after position reached                                          | 0 ~ 5500                       | ms                             | - | 0           | - | -       |
| P5.098               | PR# triggered by event rising-edge                                         | 0                              | -                              | - | 0           | - | -       |
| P5.099               | PR# triggered by event falling-edge                                        | 0                              | -                              | - | 0           | - | -       |
| P5.015               | PATH#1 ~ PATH#2 Volatile setting                                           | 0x0                            | -                              | - | 0           | - | -       |

## Position control parameters - Internal register control command (PR mode)

 $(\bigstar)$  Read-only register. Can only read the status. For example, P0.000, P0.010, P4.000, etc.

(**A**) Parameter cannot be set when servo is in On status. For example, P1.000 and P1.046.

(•) Parameter settings will become valid after re-powering. For example, P1.001 and P3.000.

( **•**) Parameter does not memorize setting value after power off. For example, P2.031 and P3.006.

| Parameter          | Function                                           | Default value | Unit                | Control mode |    |   |   |  |
|--------------------|----------------------------------------------------|---------------|---------------------|--------------|----|---|---|--|
| No.                | Function                                           |               | Unit                | PT           | PR | S | Т |  |
| P1.001•            | Input settings of control mode and control command | 0             | pulse<br>rpm<br>N-M | 0            | 0  | 0 | 0 |  |
| P1.002▲            | Speed and torque limit settings                    | 0             | -                   | 0            | 0  | 0 | 0 |  |
| P1.003             | Polarity setting of encoder pulse output           | 0             | -                   | 0            | 0  | 0 | 0 |  |
| P1.046▲            | Encoder pulse number output setting                | 2500          | pulse               | 0            | 0  | 0 | 0 |  |
| P1.055             | Max. speed limit                                   | rated         | rpm                 | 0            | 0  | 0 | 0 |  |
| P1.009 ~<br>P1.011 | Internal speed command 1 ~ 3                       | 1000 ~ 3000   | 0.1 rpm             | -            | -  | 0 | 0 |  |
| P1.012 ~<br>P1.014 | Internal torque limit 1 ~ 3                        | 100           | %                   | 0            | 0  | 0 | 0 |  |
| P1.040             | Max. rotation speed of analog speed command        | 3000          | rpm                 | -            | -  | 0 | 0 |  |
| P1.041             | Max. output of analog torque limit                 | 100           | %                   | 0            | 0  | 0 | 0 |  |
| P1.076             | Max. speed setting of encoder output (OA, OB)      | 5500          | rpm                 | 0            | 0  | 0 | 0 |  |

# Speed control parameters

# **Torque control parameters**

| Parameter          | Function                                           | Default value Un | Function Default value Unit | Linit | Control mod |   |   |  |  |
|--------------------|----------------------------------------------------|------------------|-----------------------------|-------|-------------|---|---|--|--|
| No.                | Function                                           | Delault value    | Unit                        | PT    | PR          | S | Т |  |  |
| P1.001•            | Input settings of control mode and control command | 0                | pulse<br>rpm<br>N-M         | 0     | 0           | 0 | 0 |  |  |
| P1.002▲            | Speed and torque limit settings                    | 0                | -                           | 0     | 0           | 0 | 0 |  |  |
| P1.003             | Polarity setting of encoder pulse output           | 0                | -                           | 0     | 0           | 0 | 0 |  |  |
| P1.046▲            | Encoder pulse number output setting                | 2500             | pulse                       | 0     | 0           | 0 | 0 |  |  |
| P1.055             | Max. speed limit                                   | rated            | rpm                         | 0     | 0           | 0 | 0 |  |  |
| P1.009 ~<br>P1.011 | Internal speed limit 1 ~ 3                         | 1000 ~ 3000      | 0.1 rpm                     | -     | -           | 0 | 0 |  |  |
| P1.012 ~<br>P1.014 | Internal torque command 1 ~ 3                      | 100              | %                           | 0     | 0           | 0 | 0 |  |  |
| P1.040             | Max. rotation speed of analog speed command        | 3000             | rpm                         | -     | -           | 0 | 0 |  |  |
| P1.041▲            | Max. output of analog torque limit                 | 100              | %                           | 0     | 0           | 0 | 0 |  |  |

#### Planning of digital input / output pin and output setting parameters

| Parameter | Eunction Detault value                                 | Default value | Default value Unit |    | Control mode |   |   |  |  |
|-----------|--------------------------------------------------------|---------------|--------------------|----|--------------|---|---|--|--|
| No.       | Function                                               |               | Unit               | PT | PR           | S | т |  |  |
| P0.053    | Extensive range compare DO output – Filter time        | 0             | ms                 | 0  | 0            | 0 | 0 |  |  |
| P0.054    | General range compare DO output -<br>First lower limit | 0             | -                  | 0  | 0            | 0 | 0 |  |  |

| Parameter<br>No. | Function                                               | Default value                 | Unit                           | Со | ntro | l moo | de |
|------------------|--------------------------------------------------------|-------------------------------|--------------------------------|----|------|-------|----|
| P0.055           | General range compare DO output -<br>First upper limit | 0                             | -                              | 0  | 0    | 0     | 0  |
| P2.009           | Response filter time of DI                             | 2                             | ms                             | 0  | 0    | 0     | C  |
| P2.010           | DI1 functional planning                                | 101                           | -                              | 0  | 0    | 0     | С  |
| P2.011           | DI2 functional planning                                | 104                           | -                              | 0  | 0    | 0     | 0  |
| P2.012           | DI3 functional planning                                | 116                           | -                              | 0  | 0    | 0     | С  |
| P2.013           | DI4 functional planning                                | 117                           | -                              | 0  | 0    | 0     | С  |
| P2.014           | DI5 functional planning                                | 102                           | -                              | 0  | 0    | 0     | С  |
| P2.015           | DI6 functional planning                                | 022                           | -                              | 0  | 0    | 0     | С  |
| P2.016           | DI7 functional planning                                | 023                           | -                              | 0  | 0    | 0     | 0  |
| P2.017           | DI8 functional planning                                | 021                           | -                              | 0  | 0    | 0     | С  |
| P2.018           | DO1 functional planning                                | 101                           | -                              | 0  | 0    | 0     | С  |
| P2.019           | DO2 functional planning                                | 103                           | -                              | 0  | 0    | 0     | С  |
| P2.020           | DO3 functional planning                                | 109                           | -                              | 0  | 0    | 0     | С  |
| P2.021           | DO4 functional planning                                | 105                           | -                              | 0  | 0    | 0     | С  |
| P2.022           | DO5 functional planning                                | 7                             | -                              | 0  | 0    | 0     | С  |
| P2.036           | DI9 functional planning                                | 0                             | -                              | 0  | 0    | 0     | С  |
| P2.037           | DI10 functional planning                               | 0                             | -                              | 0  | 0    | 0     | С  |
| P2.038           | VDI11 functional planning                              | 0                             | -                              | 0  | 0    | 0     | С  |
| P2.039           | VDI12 functional planning                              | 0                             | -                              | 0  | 0    | 0     | С  |
| P2.040           | VDI13 functional planning                              | 0                             | -                              | 0  | 0    | 0     | С  |
| P2.041           | DO6 functional planning                                | 0                             | -                              | 0  | 0    | 0     | С  |
| P1.038           | Zero speed range setting                               | 10.0<br>(panel /<br>software) | 1 rpm<br>(panel /<br>software) | 0  | 0    | 0     | С  |
|                  |                                                        | 100<br>(communication)        | 0.1 rpm<br>(communication)     |    |      |       |    |
| P1.039           | Target speed detection level                           | 3000                          | rpm                            | 0  | 0    | 0     | С  |
| P1.042           | Enable delay time of magnetic brake                    | 0                             | ms                             | 0  | 0    | 0     | С  |
| P1.043           | Disable delay time of magnetic brake                   | 0                             | ms                             | 0  | 0    | 0     | C  |
| P1.047           | Speed reached (DO.SP_OK) range                         | 10                            | rpm                            | -  | 0    | -     | C  |
| P1.054           | Range of position reached                              | 167772                        | pulse                          | 0  | -    | -     | C  |
| P1.056           | Motor output overload warning level                    | 120                           | %                              | 0  | 0    | 0     | C  |

Planning of digital input / output pin and output setting parameters (continued)

Read-only register. Can only read the status. For example, P0.000, P0.010, P4.000, etc. (★)

(▲)

(•)

Parameter cannot be set when servo is in On status. For example, P1.000 and P1.046. Parameter settings will become valid after re-powering. For example, P1.001 and P3.000. Parameter does not memorize setting value after power off. For example, P2.031 and P3.006. ( 
)

| Deremeter No. | Function                             | Default volue       | Linit | Control mode |    |   |   |  |  |
|---------------|--------------------------------------|---------------------|-------|--------------|----|---|---|--|--|
| Parameter No. | Function                             | Default value       | Unit  | PT           | PR | S | Т |  |  |
| P3.000•       | Address setting                      | 0x7F                | -     | 0            | 0  | 0 | 0 |  |  |
| P3.001•       | Transmission speed                   | 0x0203              | Bps   | 0            | 0  | 0 | 0 |  |  |
| P3.002        | Communication protocol               | 6                   | -     | 0            | 0  | 0 | 0 |  |  |
| P3.003        | Communication error handling         | 0                   | -     | 0            | 0  | 0 | 0 |  |  |
| P3.004        | Communication timeout setting        | 0                   | sec   | 0            | 0  | 0 | 0 |  |  |
| P3.005        | Communication mechanism              | 0                   | -     | 0            | 0  | 0 | 0 |  |  |
| P3.006        | Control switch of digital input (DI) | 0                   | -     | 0            | 0  | 0 | 0 |  |  |
| P3.007        | Communication response delay time    | 0                   | 1 ms  | 0            | 0  | 0 | 0 |  |  |
|               |                                      | 0x5055<br>(CANopen) | -     | -            | -  | - | - |  |  |
| P3.009        | Communication synchronize setting    | 0x3511<br>(DMCNET)  | -     | -            | -  | - | - |  |  |
| P3.010        | CANopen / DMCNET protocol setting    | 1                   | -     | -            | -  | - | - |  |  |
| P3.011        | CANopen / DMCNET options             | 0                   | -     | -            | -  | - | - |  |  |
| P3.012        | CANopen / DMCNET support settings    | 0                   | -     | -            | -  | - | - |  |  |

# **Communication parameters**

# **Diagnosis parameters**

| Parameter | Europhian                                       | Default value   | Unit | С  | ontrol | ol mode |   |  |
|-----------|-------------------------------------------------|-----------------|------|----|--------|---------|---|--|
| No.       | Function                                        | Default value   | Unit | PT | PR     | S       | Т |  |
| P4.000★   | Fault record (N)                                | 0               | -    | 0  | 0      | 0       | 0 |  |
| P4.001★   | Fault record (N-1)                              | 0               | -    | 0  | 0      | 0       | 0 |  |
| P4.002★   | Fault record (N-2)                              | 0               | -    | 0  | 0      | 0       | 0 |  |
| P4.003★   | Fault record (N-3)                              | 0               | -    | 0  | 0      | 0       | 0 |  |
| P4.004★   | Fault record (N-4)                              | 0               | -    | 0  | 0      | 0       | 0 |  |
| P4.005    | Servo motor JOG control                         | 20              | rpm  | 0  | 0      | 0       | 0 |  |
| P4.006▲■  | Digital output register (readable and writable) | 0               | -    | 0  | 0      | 0       | 0 |  |
| P4.007    | Multi-function of digital input                 | 0               | -    | 0  | 0      | 0       | 0 |  |
| P4.008★   | Input status of servo drive panel (read-only)   | -               | -    | 0  | 0      | 0       | 0 |  |
| P4.009★   | Digital output status display (read-only)       | -               | -    | 0  | 0      | 0       | 0 |  |
| P4.010▲   | Adjustment function selection                   | 0               | -    | 0  | 0      | 0       | 0 |  |
| P4.011    | Analog speed input (1) offset adjustment        | Factory setting | -    | 0  | 0      | 0       | 0 |  |
| P4.012    | Analog speed input (2) offset adjustment        | Factory setting | -    | 0  | 0      | 0       | 0 |  |

#### **Diagnosis parameters (continued)**

| Parameter | Function                                               | Default volue   | Unit              | Control mode |    |   |   |  |
|-----------|--------------------------------------------------------|-----------------|-------------------|--------------|----|---|---|--|
| No.       | Function                                               | Default value   | Unit              | PT           | PR | S | Т |  |
| P4.013    | Analog torque input (1) offset adjustment              | Factory setting | Factory setting - |              | 0  | 0 | 0 |  |
| P4.014    | Analog torque input (2) offset adjustment              | Factory setting | / setting -       |              | 0  | 0 | 0 |  |
| P4.015    | Current encoder (V1 phase) offset adjustment           | Factory setting | -                 | 0            | 0  | 0 | 0 |  |
| P4.016    | Current encoder (V2 phase) offset<br>adjustment        | Factory setting | -                 | 0            | 0  | 0 | 0 |  |
| P4.017    | Current encoder (W1 phase) offset<br>adjustment        | Factory setting | etting -          |              | 0  | 0 | 0 |  |
| P4.018    | Current encoder (W2 phase) offset<br>adjustment        | Factory setting | etting -          |              | 0  | 0 | 0 |  |
| P4.019    | IGBT NTC adjustment level (cannot reset)               | Factory setting | -                 | 0            | 0  | 0 | - |  |
| P4.020    | Offset adjustment value of analog monitor output (Ch1) | 0               | mV                | 0            | 0  | 0 | 0 |  |
| P4.021    | Offset adjustment value of analog monitor output (Ch2) | 0               | mV                | 0            | 0  | 0 | 0 |  |
| P4.022    | Analog speed input OFFSET                              | 0               | mV                |              | 0  | 0 | 0 |  |
| P4.023    | Analog torque input OFFSET                             | 0               | mV                | 0            | 0  | 0 | 0 |  |

Read-only register. Can only read the status. For example, P0.000, P0.010, P4.000, etc. (★)

Parameter cannot be set when servo is in On status. For example, P1.000 and P1.046. (▲)

(●) (■)

Parameter settings will become valid after re-powering. For example, P1.001 and P3.000. Parameter does not memorize setting value after power off. For example, P2.031 and P3.006.

# 8.3 Description of parameters

## P0.xxx Monitoring parameters

| P0.000 <del>★</del> | Firmware version | Address: 0000H<br>0001H |        |  |
|---------------------|------------------|-------------------------|--------|--|
| Default:            | Factory setting  | Control mode:           | All    |  |
| Unit:               | -                | Setting range:          | -      |  |
| Format:             | DEC              | Data size:              | 16-bit |  |

Settings:

Shows the firmware version of the servo drive.

| P0.001∎  | Alarm code display of drive (Seve | Address: 0002H<br>0003H |                        |                                                                            |
|----------|-----------------------------------|-------------------------|------------------------|----------------------------------------------------------------------------|
| Default: | -                                 | Control mode:           | All                    |                                                                            |
| Unit:    | -                                 | County range.           | DI.ARST).<br>0x0001~0> | arm Clear (same as<br><ffff: displays="" the<br="">(not writable).</ffff:> |
| Format:  | HEX                               | Data size:              | 16-bit                 |                                                                            |

Settings:

For the list of alarms, please refer to Section 11.1 Alarm list.

| P0.002   | Drive status display |                |            | Address: 0004H<br>0005H |
|----------|----------------------|----------------|------------|-------------------------|
| Default: | 0                    | Control mode:  | All        |                         |
| Unit:    | -                    | Setting range: | -300 ~ 127 |                         |
| Format:  | DEC                  | Data size:     | 16-bit     |                         |

Settings:

The panel displays partial of the parameter settings. Input the monitoring variable to P0.002 to view the changes of variables from the panel. For the list of monitoring variables, please refer to Table 8.3 Description of monitoring variables.

| P0.003   | Analog output monitoring |                |        | Address: 0006H<br>0007H |
|----------|--------------------------|----------------|--------|-------------------------|
| Default: | 0x0000                   | Control mode:  | All    |                         |
| Unit:    | -                        | Setting range: | 0 ~ 77 |                         |
| Format:  | HEX                      | Data size:     | 16-bit |                         |

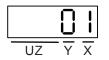

- X: MON2
- Y: MON1
- UZ: Reserved

| MON1 and MON2<br>Setting Value | Description                                            | MON1 and MON2<br>Setting Value | Description                                              |
|--------------------------------|--------------------------------------------------------|--------------------------------|----------------------------------------------------------|
| 0                              | Motor speed<br>(+/- 8 volts / Max. speed)              | 4                              | Torque command<br>(+/- 8 volts / Max. torque<br>command) |
| 1                              | Motor torque<br>(+/- 8 volts / Max. torque)            | 5                              | VBUS voltage<br>(+/- 8 volts / 450V)                     |
| 2                              | Pulse command frequency (+8 volts / 4.5 Mpps)          | 6                              | Reserved                                                 |
| 3                              | Speed command<br>(+/- 8 volts / Max. speed<br>command) | 7                              | Reserved                                                 |

Note: Please refer to parameters P1.004 and P1.005 for the proportional setting of analog output voltage.

For example: When P0.003 is set to 01 (MON1 is the analog output of motor speed; MON2 is the analog output of motor torque)

MON1 output voltage =  $8 \times \frac{\text{Motor speed}}{(\text{Max. speed } \times \frac{P1.004}{100})}$  (Unit: volts)

MON2 output voltage =  $8 \times \frac{\text{Motor torque}}{(\text{Max. torque } x \frac{P1.005}{100})}$  (Unit: volts)

| P0.004 ~<br>P0.007 | Reserved |
|--------------------|----------|
|--------------------|----------|

| P0.008★  | Total on time of the servo drive |                |           | Address: 0010H<br>0011H |
|----------|----------------------------------|----------------|-----------|-------------------------|
| Default: | 0                                | Control mode:  | All       |                         |
| Unit:    | hour                             | Setting range: | 0 ~ 65535 |                         |
| Format:  | DEC                              | Data size:     | 16-bit    |                         |

Displays the total on time of the servo drive. The unit is by hour and duration less than 1 hour will not be recorded. The recorded hours will be saved when servo off.

| H0528 |               |      | LOS2R                    |
|-------|---------------|------|--------------------------|
|       | D С В А       |      | UZYX                     |
| DCBA  | Servo on time | UZYX | Servo power applied time |
| h     | High bit      | L    | Low bit                  |

| P0.009 <b>★</b> ∎ | Status monitoring register 1 |                |        | Address: 0012H<br>0013H |
|-------------------|------------------------------|----------------|--------|-------------------------|
| Default:          | 0                            | Control mode:  | All    |                         |
| Unit:             | -                            | Setting range: | -      |                         |
| Format:           | DEC                          | Data size:     | 32-bit |                         |

Settings:

The value to be monitored can be set by P0.017 via the drive panel or communication (Please refer to P0.002). To obtain the status data, the communication port must read the communication address. For example, if P0.017 is set to 3, when accessing P0.009, it will obtain the total feedback pulse number of the motor encoder. If accessing the data via MODBUS communication, two 16-bit data (0012H and 0013H) will be read as one 32-bit data. (0013H : 0012H) = (Hi-word : Low-word). Set P0.002 to 23, and the panel will display VAR-1 to show the content of P0.009.

| P0.010 <b>★</b> ∎ | Status monitoring register 2 |                |        | Address: 0014H<br>0015H |
|-------------------|------------------------------|----------------|--------|-------------------------|
| Default:          | -                            | Control mode:  | All    |                         |
| Unit:             | -                            | Setting range: | -      |                         |
| Format:           | DEC                          | Data size:     | 32-bit |                         |

Settings:

The value to be monitored can be set by P0.018 via the drive panel or communication (Please refer to P0.002). To obtain the status data, the communication port must read the communication address. Set P0.002 to 24, and the panel will display VAR-2 to show the content of P0.010.

| P0.011★∎ | Status monitoring register 3 |                |        | Address: 0016H<br>0017H |
|----------|------------------------------|----------------|--------|-------------------------|
| Default: | -                            | Control mode:  | All    |                         |
| Unit:    | -                            | Setting range: | -      |                         |
| Format:  | DEC                          | Data size:     | 32-bit |                         |

The value to be monitored can be set by P0.019 via the drive panel or communication (Please refer to P0.002). To obtain the status data, the communication port must read the communication address. Set P0.002 to 25, and the panel will display VAR-3 to show the content of P0.011.

| P0.012 <b>★</b> ∎ | Status monitoring register 4 |                |        | Address: 0018H<br>0019H |
|-------------------|------------------------------|----------------|--------|-------------------------|
| Default:          | -                            | Control mode:  | All    |                         |
| Unit:             | -                            | Setting range: | -      |                         |
| Format:           | DEC                          | Data size:     | 32-bit |                         |

Settings:

The value to be monitored can be set by P0.020 via the drive panel or communication (Please refer to P0.002). To obtain the status data, the communication port must read the communication address. Set P0.002 to 26, and the panel will display VAR-3 to show the content of P0.012.

| P0.013 <b>★</b> ∎ | Status monitoring register 5 |                |        | Address: 001AH<br>001BH |
|-------------------|------------------------------|----------------|--------|-------------------------|
| Default:          | -                            | Control mode:  | All    |                         |
| Unit:             | -                            | Setting range: | -      |                         |
| Format:           | DEC                          | Data size:     | 32-bit |                         |

Settings:

The value to be monitored can be set by P0.021 via the drive panel or communication (Please refer to P0.002). To obtain the status data, the communication port must read the communication address.

| P0.014 ~ | Pacamed  |
|----------|----------|
| P0.016   | Reserved |

| P0.017   | Select content displayed by statu | Address: 0022H<br>0023H |         |  |
|----------|-----------------------------------|-------------------------|---------|--|
| Default: | 0                                 | Control mode:           | All     |  |
| Unit:    | -                                 | Setting range:          | 0 ~ 127 |  |
| Format:  | DEC                               | Data size:              | 16-bit  |  |

Settings:

Please refer to table 8.3 for the setting value.

For example, if P0.017 is set to 07, then reading P0.009 means to read the motor speed (rpm).

| P0.018   | Select content displayed by status monitoring register 2 |                |         | Address: 0024H<br>0025H |
|----------|----------------------------------------------------------|----------------|---------|-------------------------|
| Default: | 0                                                        | Control mode:  | All     |                         |
| Unit:    | -                                                        | Setting range: | 0 ~ 127 |                         |
| Format:  | DEC                                                      | Data size:     | 16-bit  |                         |

Please refer to table 8.3 for the setting value.

| P0.019   | Select content displayed by status monitoring register 3 |                |         | Address: 0026H<br>0027H |
|----------|----------------------------------------------------------|----------------|---------|-------------------------|
| Default: | 0                                                        | Control mode:  | All     |                         |
| Unit:    | -                                                        | Setting range: | 0 ~ 127 |                         |
| Format:  | DEC                                                      | Data size:     | 16-bit  |                         |

Settings:

Please refer to table 8.3 for the setting value.

| P0.020   | Select content displayed by status monitoring register 4 |                |         | Address: 0028H<br>0029H |
|----------|----------------------------------------------------------|----------------|---------|-------------------------|
| Default: | 0                                                        | Control mode:  | All     |                         |
| Unit:    | -                                                        | Setting range: | 0 ~ 127 |                         |
| Format:  | DEC                                                      | Data size:     | 16-bit  |                         |

Settings:

Please refer to table 8.3 for the setting value.

| P0.021   | Select content displayed by status monitoring register 5 |                |         | Address: 002AH<br>002BH |
|----------|----------------------------------------------------------|----------------|---------|-------------------------|
| Default: | 0                                                        | Control mode:  | All     |                         |
| Unit:    | -                                                        | Setting range: | 0 ~ 127 |                         |
| Format:  | DEC                                                      | Data size:     | 16-bit  |                         |

Settings:

Please refer to table 8.3 for the setting value.

| P0.022 ~<br>P0.024 Reserved |  |
|-----------------------------|--|
|-----------------------------|--|

| P0.025∎  | Mapping parameter #1 |                |                            | Address: 0032H<br>0033H        |
|----------|----------------------|----------------|----------------------------|--------------------------------|
| Default: | -                    | Control mode:  | All                        |                                |
| Unit:    | -                    | Setting range: | Determined<br>parameter of | by the corresponding of P0.035 |
| Format:  | HEX                  | Data size:     | 32-bit                     |                                |

Users can continuously read and write parameters that are not in the same group faster. P0.035 can be used to specify the mapping parameter number via the panel or communication. The content of the parameter that is specified by P0.035 will be shown in P0.025. Please refer to P0.035 for parameter settings.

| P0.026∎  | Mapping parameter #2 |                |                            | Address: 0034H<br>0035H        |
|----------|----------------------|----------------|----------------------------|--------------------------------|
| Default: | -                    | Control mode:  | All                        |                                |
| Unit:    | -                    | Setting range: | Determined<br>parameter of | by the corresponding of P0.036 |
| Format:  | HEX                  | Data size:     | 32-bit                     |                                |

#### Settings:

The setting is same as P0.025, and the mapping target is set by P0.036.

| P0.027∎  | Mapping parameter #3 |                |                           | Address: 0036H<br>0037H        |
|----------|----------------------|----------------|---------------------------|--------------------------------|
| Default: | -                    | Control mode:  | All                       |                                |
| Unit:    | -                    | Setting range: | Determined<br>parameter c | by the corresponding of P0.037 |
| Format:  | HEX                  | Data size:     | 32-bit                    |                                |

Settings:

The setting is same as P0.025, and the mapping target is set by P0.037.

| P0.028∎  | Mapping parameter #4 |                |                           | Address: 0038H<br>0039H        |
|----------|----------------------|----------------|---------------------------|--------------------------------|
| Default: | -                    | Control mode:  | All                       |                                |
| Unit:    | -                    | Setting range: | Determined<br>parameter o | by the corresponding of P0.038 |
| Format:  | HEX                  | Data size:     | 32-bit                    |                                |

Settings:

The setting is same as P0.025, and the mapping target is set by P0.038.

| P0.029∎  | Mapping parameter #5 |                |                         | Address: 003AH<br>003BH        |
|----------|----------------------|----------------|-------------------------|--------------------------------|
| Default: | -                    | Control mode:  | All                     |                                |
| Unit:    | -                    | Setting range: | Determined parameter of | by the corresponding of P0.039 |
| Format:  | HEX                  | Data size:     | 32-bit                  |                                |

The setting is same as P0.025, and the mapping target is set by P0.039.

| P0.030∎  | Mapping parameter #6 |                |                            | Address: 003CH<br>003DH        |
|----------|----------------------|----------------|----------------------------|--------------------------------|
| Default: | -                    | Control mode:  | All                        |                                |
| Unit:    | -                    | Setting range: | Determined<br>parameter of | by the corresponding of P0.040 |
| Format:  | HEX                  | Data size:     | 32-bit                     |                                |

Settings:

The setting is same as P0.025, and the mapping target is set by P0.040.

| P0.031∎  | Mapping Parameter #7 |                |                            | Address: 003EH<br>003FH        |
|----------|----------------------|----------------|----------------------------|--------------------------------|
| Default: | -                    | Control mode:  | All                        |                                |
| Unit:    | -                    | Setting range: | Determined<br>parameter of | by the corresponding of P0.041 |
| Format:  | HEX                  | Data size:     | 32-bit                     |                                |

Settings:

The setting is same as P0.025, and the mapping target is set by P0.041.

| P0.032∎  | Mapping parameter #8 |                |                            | Address: 0040H<br>0041H        |
|----------|----------------------|----------------|----------------------------|--------------------------------|
| Default: | -                    | Control mode:  | All                        |                                |
| Unit:    | -                    | Setting range: | Determined<br>parameter of | by the corresponding of P0.042 |
| Format:  | HEX                  | Data size:     | 32-bit                     |                                |

Settings:

The setting is same as P0.025, and the mapping target is set by P0.042.

| P0.033 ~ | Reserved |
|----------|----------|
| P0.034   | reserved |

| P0.035   | Target setting of mapping parameter P0.025 |                |                                                                | Address: 0046H<br>0047H |
|----------|--------------------------------------------|----------------|----------------------------------------------------------------|-------------------------|
| Default: | -                                          | Control mode:  | All                                                            |                         |
| Unit:    | -                                          | Setting range: | Determined by the communication address of the parameter group |                         |
| Format:  | HEX                                        | Data size:     | 32-bit                                                         |                         |

The setting format of high-bit parameter (PH) and low-bit parameter (PL):

| h0528  | L0528  |
|--------|--------|
| D C BA | U Z YX |

| BA | Hexadecimal code of parameter index | YX | Hexadecimal code of parameter index |
|----|-------------------------------------|----|-------------------------------------|
| С  | Hexadecimal code of parameter group | Z  | Hexadecimal code of parameter group |
| D  | N/A                                 | U  | N/A                                 |
| h  | High-bit                            | L  | Low-bit                             |

Select the data block to access the parameter corresponded with register 1. The mapping content is 32 bits wide and can map to two 16-bit parameters or one 32-bit parameter.

P0.035: (Mapping parameter: P0.035; Mapping content: P0.025)

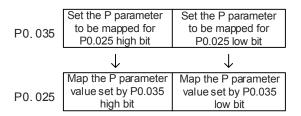

1. When  $PH \neq PL$ , it means the content of P0.025 includes two 16-bit parameters.

Example: Target: Set P2.003 to 0 via the mapping parameter and set P2.005 to 100.

Setting: Set the P0.035 high bit as 0203 (P2.003) and low bit as 0205 (P2.005).

Thus, P0.035 = 0x02030205.

P0.035 P2.003 P2.005

Write: In the mapping content, set P0.025 to 0x00050064, and the value of P2.003 and

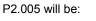

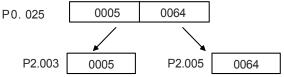

2. When PH = PL = P, it means P0.025 has one 32-bit parameter.

Example: Target: Set P6.010 to 0x00050064 via the mapping parameter.

Setting: Set the high bit / low bit of P0.035 to 060A (P6.010).

Thus, P6.010 = 0x060A060A.

| P0.035  | P6.010 | P6.010 |
|---------|--------|--------|
| 1 0.000 |        |        |

Write: In the mapping content, set P0.025 to 0x00050064 and P6.010 will change immediately.

| P0.036   | Target setting of mapping parameter P0.026 |                |                                                                | Address: 0048H<br>0049H |
|----------|--------------------------------------------|----------------|----------------------------------------------------------------|-------------------------|
| Default: | -                                          | Control mode:  | All                                                            |                         |
| Unit:    | -                                          | Setting range: | Determined by the communication address of the parameter group |                         |
| Format:  | HEX                                        | Data size:     | 32-bit                                                         |                         |

Settings:

|        | High-bit                         | Low-bit                          |
|--------|----------------------------------|----------------------------------|
| P0.036 | Position of<br>mapping parameter | Position of<br>mapping parameter |
|        | $\downarrow$                     | $\downarrow$                     |
| P0.026 | Content of<br>mapping parameter  | Content of<br>mapping parameter  |

| P0.037   | Target setting of mapping parameter P0.027 |                |                       | Address: 004AH<br>004BH                  |
|----------|--------------------------------------------|----------------|-----------------------|------------------------------------------|
| Default: | -                                          | Control mode:  | All                   |                                          |
| Unit:    | -                                          | Setting range: | Determined address of | by the communication the parameter group |
| Format:  | HEX                                        | Data size:     | 32-bit                |                                          |

Settings:

|        | High-bit                         | Low-bit                          |
|--------|----------------------------------|----------------------------------|
| P0.037 | Position of<br>mapping parameter | Position of<br>mapping parameter |
|        | $\downarrow$                     | $\downarrow$                     |
| P0.027 | Content of<br>mapping parameter  | Content of<br>mapping parameter  |

| P0.038   | Target setting of mapping parameter P0.028 |               |        | Address: 004CH<br>004DH                  |
|----------|--------------------------------------------|---------------|--------|------------------------------------------|
| Default: | -                                          | Control mode: | All    |                                          |
| Unit:    | -                                          |               |        | by the communication the parameter group |
| Format:  | HEX                                        | Data size:    | 32-bit |                                          |

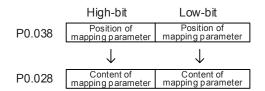

| P0.039   | Target setting of mapping parameter P0.029 |                |                                                                | Address: 004EH<br>004FH |
|----------|--------------------------------------------|----------------|----------------------------------------------------------------|-------------------------|
| Default: | -                                          | Control mode:  | All                                                            |                         |
| Unit:    | -                                          | Setting range: | Determined by the communication address of the parameter group |                         |
| Format:  | HEX                                        | Data size:     | 32-bit                                                         |                         |

Settings:

|        | High-bit                         | Low-bit                          |
|--------|----------------------------------|----------------------------------|
| P0.039 | Position of<br>mapping parameter | Position of<br>mapping parameter |
|        | $\downarrow$                     | $\downarrow$                     |
| P0.029 | Content of mapping parameter     | Content of<br>mapping parameter  |

| P0.040   | Target setting of mapping parameter P0.030 |                |                         | Address: 0050H<br>0051H                  |  |
|----------|--------------------------------------------|----------------|-------------------------|------------------------------------------|--|
| Default: | -                                          | Control mode:  | All                     |                                          |  |
| Unit:    | -                                          | Setting range: | Determined address of t | by the communication the parameter group |  |
| Format:  | HEX                                        | Data size:     | 32-bit                  |                                          |  |

Settings:

|        | High-bit                         | Low-bit                          |
|--------|----------------------------------|----------------------------------|
| P0.040 | Position of<br>mapping parameter | Position of<br>mapping parameter |
|        | $\downarrow$                     | $\downarrow$                     |
| P0.030 | Content of<br>mapping parameter  | Content of<br>mapping parameter  |

| P0.041   | Target setting of mapping parameter P0.031 |                |                       | Address: 0052H<br>0053H |
|----------|--------------------------------------------|----------------|-----------------------|-------------------------|
| Default: | -                                          | Control mode:  | All                   |                         |
| Unit:    | -                                          | Setting range: | Determined address of | by the communication    |
| Format:  | HEX                                        | Data size:     | 32-bit                |                         |

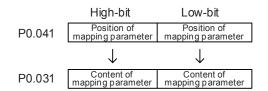

| P0.042   | Target setting of mapping parame | Address: 0054H<br>0055H |                                                                |  |  |
|----------|----------------------------------|-------------------------|----------------------------------------------------------------|--|--|
| Default: | -                                | Control mode:           | All                                                            |  |  |
| Unit:    | -                                | Setting range:          | Determined by the communication address of the parameter group |  |  |
| Format:  | HEX                              | Data size:              | 32-bit                                                         |  |  |

Settings:

|        | High-bit                         | Low-bit                          |
|--------|----------------------------------|----------------------------------|
| P0.042 | Position of<br>mapping parameter | Position of<br>mapping parameter |
|        | $\downarrow$                     | $\downarrow$                     |
| P0.032 | Content of<br>mapping parameter  | Content of<br>mapping parameter  |

P0.043 Re

Reserved

| P0.044 <b>★</b> ∎ | Status monitoring register (for PC | Address: 0058H<br>0059H |        |                                          |
|-------------------|------------------------------------|-------------------------|--------|------------------------------------------|
| Default:          | 0                                  | Control mode:           | All    |                                          |
| Unit:             | -                                  |                         |        | by the communication the parameter group |
| Format:           | DEC                                | Data size:              | 32-bit |                                          |

Settings:

Same as P0.009

| P0.045∎  | Status monitoring register content selection |                |         | Address: 005AH |
|----------|----------------------------------------------|----------------|---------|----------------|
| P0.043   | 005BH                                        |                |         |                |
| Default: | 0                                            | Control mode:  | All     |                |
| Unit:    | -                                            | Setting range: | 0 ~ 127 |                |
| Format:  | DEC                                          | Data size:     | 16-bit  |                |

Same as P0.017

| P0.046 <b>★</b> ∎ | Servo drive digital output (DO) st | Address: 005CH<br>005DH |            |   |
|-------------------|------------------------------------|-------------------------|------------|---|
| Default:          | 0x0000                             | Control mode:           | All        |   |
| Unit:             | -                                  | Setting range:          | 0x00 ~ 0xF | F |
| Format:           | HEX                                | Data size:              | 16-bit     |   |

#### Settings:

| e e tan ige |                                         |     |                                                                                                    |
|-------------|-----------------------------------------|-----|----------------------------------------------------------------------------------------------------|
| Bit         | Function                                | Bit | Function                                                                                                    |
| 0           | SRDY (servo ready)                      | 8   | HOME (homing completed)                                                                                       |
| 1           | SON (servo activated)                   | 9   | OLW (early warning for motor overload)                                                                        |
| 2           | ZSPD (zero speed)                       | 10  | WARN (This DO is on when servo warning,<br>CW, CCW, EMGS, undervoltage,<br>communication error, etc. occurs.) |
| 3           | TSPD (target speed reached)             | 11  | Reserved                                                                                                    |
| 4           | TPOS (target position reached)          | 12  | Reserved                                                                                                    |
| 5           | TQL (torque limit is activated)         | 13  | Reserved                                                                                                    |
| 6           | ALRM (servo alarm)                      | 14  | Reserved                                                                                                    |
| 7           | BRKR (magnetic brake control<br>output) | 15  | Reserved                                                                                                    |

| P0.049∎  | Update encoder absolute position parameter |                |             | Address: 0062H<br>0063H |  |
|----------|--------------------------------------------|----------------|-------------|-------------------------|--|
| Default: | 0x0000                                     | Control mode:  | All         |                         |  |
| Unit:    | -                                          | Setting range: | 0x00 ~ 0x02 | 2                       |  |
| Format:  | HEX                                        | Data size:     | 16-bit      |                         |  |

Settings:

Х

X: command processing

0: N/A

- 1: Update the encoder data of P0.050 ~ P0.052
- 2: Update P0.050 ~ P0.052 and clear the position error. When the command takes effect,

the motor's current position will be set as the terminal point of the position command.

| P0.050 <b>★</b> ∎ | Absolute coordinate system state | Address: 0064H<br>0065H |             |   |
|-------------------|----------------------------------|-------------------------|-------------|---|
| Default:          | 0x0000                           | Control mode:           | All         |   |
| Unit:             | -                                | Setting range:          | 0x00 ~ 0x1F | : |
| Format:           | HEX                              | Data size:              | 16-bit      |   |

| Bit | 7  | 6  | 5  | 4  | 3  | 2  | 1 | 0 |
|-----|----|----|----|----|----|----|---|---|
| Bit | 15 | 14 | 13 | 12 | 11 | 10 | 9 | 8 |

Bit 0: 1 means absolute position is lost; 0 means normal.

Bit 1: 1 means battery is undervoltage; 0 means normal.

Bit 2: 1 means absolute multi-turn is overflowing; 0 means normal.

Bit 3: 1 means PUU is overflowing; 0 means normal.

Bit 4: 1 means absolute coordinate has not been set; 0 means normal.

Bit 5 ~ Bit 15: reserved (0).

| P0.051 <b>★</b> ∎ | Encoder absolute position - Multi | Address: 0066H<br>0067H |             |       |
|-------------------|-----------------------------------|-------------------------|-------------|-------|
| Default:          | 0 Control mode: All               |                         |             |       |
| Unit:             | rev                               | Setting range:          | -32768 ~ +3 | 32767 |
| Format:           | DEC                               | Data size:              | 32-bit      |       |

Settings:

When P2.070 [Bit 1] is set to read the pulse number, this parameter represents the turns of the encoder (absolute position). When P2.070 [Bit 1] is set to read the PUU number, this parameter becomes invalid and displays 0.

| P0.052 <b>★</b> ∎ | Encoder absolute position - Pulse number or PUU within Address: 0068H single turn 0069H |                |                          |                                       |  |
|-------------------|-----------------------------------------------------------------------------------------|----------------|--------------------------|---------------------------------------|--|
| Default:          | 0                                                                                       | Control mode:  | All                      |                                       |  |
| Unit:             | Pulse or PUU                                                                            | Setting range: | 0 ~ 167772<br>-214748364 | 16-1 (pulse)<br>18 ~ 2147483647 (PUU) |  |
| Format:           | DEC                                                                                     | Data size:     | 32-bit                   |                                       |  |

Settings:

When bit 1 of P2.070 is set to 1 to read the pulse number, this parameter represents the pulse number of the encoder's absolute position within single turn. When bit 1 of P2.070 is set to 0 to read the PUU number, this parameter represents the motor absolute position in PUU.

| P0.053   | General range compare DO outpu | Address: 006AH<br>006BH |            |       |
|----------|--------------------------------|-------------------------|------------|-------|
| Default: | 0x0000                         | Control mode:           | All        |       |
| Unit:    | ms                             | Setting range:          | 0x0000 ~ 0 | x000F |
| Format:  | HEX                            | Data size:              | 16-bit     |       |

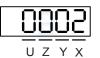

X: First filter time

Y ~ U: Reserved

Example of the first filter:

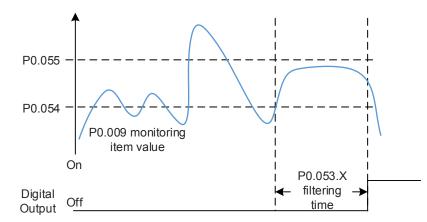

| P0.054   | General range compare DO outpu | Address: 006CH<br>006DH |            |                  |
|----------|--------------------------------|-------------------------|------------|------------------|
| Default: | 0                              | Control mode:           | All        |                  |
| Unit:    | -                              | Setting range:          | -214748364 | 18 ~ +2147483647 |
| Format:  | DEC                            | Data size:              | 32-bit     |                  |

Settings:

Whenever the P0.009 monitoring item value changes from outside to within the set range or vice versa, it will only output after the filter time set by P0.053.X.

| P0.055   | General range compare DO outpu | Address: 006EH<br>006FH |            |                  |
|----------|--------------------------------|-------------------------|------------|------------------|
| Default: | 0                              | Control mode:           | All        |                  |
| Unit:    | -                              | Setting range:          | -214748364 | 48 ~ +2147483647 |
| Format:  | DEC                            | Data size:              | 32-bit     |                  |

Settings:

Whenever the P0.009 monitoring item value changes from outside to within the set range or vice versa, it will only output after the filter time set by P0.053.X.

Parameters

P0.056 ~ P0.062 Reserved

| P0.063   | Duration of voltage exceeding 40 | Address: 007EH<br>007FH |           |               |  |
|----------|----------------------------------|-------------------------|-----------|---------------|--|
| Default: | 0                                | Control mode:           | All       |               |  |
| Unit:    | ms                               | Setting range:          | 0x0000000 | 0 ~ 0x7FFFFFF |  |
| Format:  | DEC                              | Data size:              | 32-bit    |               |  |

Settings:

Records the accumulative time when the voltage of servo drive exceeding 400V.

| P0.064 ~<br>P0.068 | Reserved |
|--------------------|----------|
|--------------------|----------|

# P1.xxx Basic parameters

| C |  |
|---|--|
| C |  |

| P1.000 🛦 | P1.000 <b>External pulse input type</b> |                |             |       |  |
|----------|-----------------------------------------|----------------|-------------|-------|--|
| Default: | 0x0002                                  | Control mode:  | PT          |       |  |
| Unit:    | -                                       | Setting range: | 0x0000 ~ 0x | x11F2 |  |
| Format:  | HEX                                     | Data size:     | 16-bit      |       |  |

Settings:

|   | <u>0920</u><br>v z v x |   |            |    |              |  |
|---|------------------------|---|------------|----|--------------|--|
| Х | Command source         | Z | Logic type | UY | Filter width |  |

- X: Command source
  - 0: AB phase pulse (4x)
  - 1: Clockwise and counterclockwise pulse
  - 2: Pulse + symbol
  - Others: Reserved
- Z: Logic type
  - 0: Positive logic
  - 1: Negative logic

Digital circuits use 0 and 1 to represent the voltage level of high and low. In positive logic,

1 represents high voltage and 0 represents low voltage; in negative logic, 1 represents low voltage

and 0 represents high voltage.

For example:

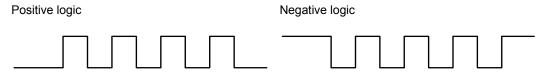

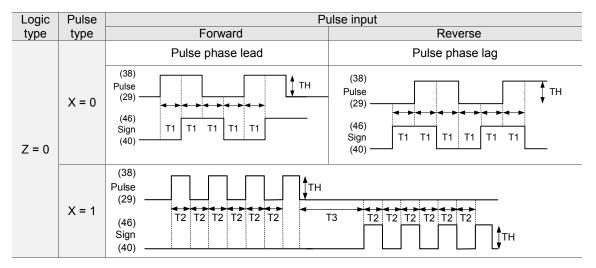

| Logic | Pulse | Pulse input                                                                                                    |                                                                                                    |  |  |  |
|-------|-------|----------------------------------------------------------------------------------------------------|----------------------------------------------------------------------------------------------------|--|--|--|
| type  | type  | Forward                                                                                                    | Reverse                                                                                                    |  |  |  |
|       |       | Sign = low                                                                                                    | Sign = high                                                                                                    |  |  |  |
| Z = 0 | X = 2 | (43)<br>Pulse<br>(41)<br>(36)<br>(36)<br>(37)<br>T4<br>T5<br>T6<br>T5<br>T6<br>T5<br>T4<br>T4<br>T5<br>T6<br>T5<br>T4 | (43)<br>Pulse<br>(41)<br>(36)<br>Sign<br>(37)<br>(43)<br>T4<br>T5<br>T6<br>T5<br>T6<br>T5<br>T6<br>T5<br>T4<br>T4<br>T6<br>T5<br>T6<br>T5<br>T4<br>T4<br>T5<br>T6<br>T5<br>T6<br>T5<br>T6<br>T5<br>T4 |  |  |  |

| Pulse specification | Max. input<br>frequency | Min. allowed time width |        |        |        |        |        |
|---------------------|-------------------------|-------------------------|--------|--------|--------|--------|--------|
|                     |                         | T1                      | T2     | Т3     | T4     | Т5     | Т6     |
| Differential signal | 4 Mpps                  | 62.5 ns                 | 125 ns | 250 ns | 200 ns | 125 ns | 125 ns |
| Open-collector      | 200 Kpps                | 1.25 µs                 | 2.5 µs | 5 µs   | 5 µs   | 2.5 µs | 2.5 µs |

| Pulse specification | Max. input frequency | Voltage    | Forward current |  |
|---------------------|----------------------|------------|-----------------|--|
| Differential signal | 4 Mpps               | 5V         | < 25 mA         |  |
| Open-collector      | 200 kpps             | 24V (Max.) | < 25 mA         |  |

#### UY: Filter width setting

If the pulse frequency is too high causing the pulse width smaller than the filter width setting, this pulse will be filtered out as noise. Thus, the filter width should be set smaller than the actual pulse width. It is suggested to set the filter width as 4 times smaller than the actual pulse width.

| Y setting value | U = 0<br>Unit: μs (kHz) | U = 1<br>Unit: μs (kHz) |
|-----------------|-------------------------|-------------------------|
| 0               | No filter function      | No filter function      |
| 1               | 2 (250)                 | 0.2 (2500)              |
| 2               | 3 (166)                 | 0.3 (1666)              |
| 3               | 4 (125)                 | 0.4 (1250)              |
| 4               | 5 (100)                 | 0.5 (1000)              |
| 5               | 6 (83)                  | 0.6 (833)               |
| 6               | 7 (71)                  | 0.7 (714)               |
| 7               | 8 (62)                  | 0.8 (625)               |
| 8               | 9 (55)                  | 0.9 (555)               |
| 9               | 10 (50)                 | 1 (500)                 |
| A               | 11 (45)                 | 1.1 (454)               |
| В               | 12 (41)                 | 1.2 (416)               |
| С               | 13 (38)                 | 1.3 (384)               |
| D               | 14 (35)                 | 1.4 (357)               |
| E               | 15 (33)                 | 1.5 (333)               |

### For example:

When U is set to 1 and Y is set to 1 (filter width is 0.2 µs),

When the high and low duty width of the command pulse are both larger than 0.8  $\mu$ s (filter width is four times of 0.2  $\mu$ s), then this can ensure the pulse command will not be filtered out.

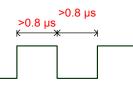

When the high or low duty width of the pulse is smaller than the filter width, then it will be filtered out.

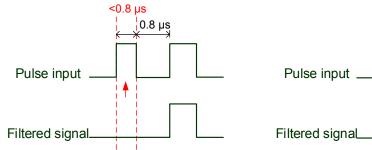

If this first pulse width is shorter than 0.8  $\mu$ s, it may be filtered, and thus two input pulses will be regarded as one pulse. If this pulse width is shorter than 0.2  $\mu$ s, it will be filtered.

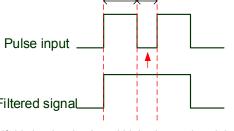

<mark>0.8 µs | 0.8 µs | 0.8 µs | 0.8 µs | 0.8 µs | 0.8 µs | 0.8 µs | 0.8 µs | 0.8 µs | 0.8 µs | 0.8 µs | 0.8 µs | 0.8</mark>

If this low level pulse width is shorter than 0.8  $\mu$ s, it may be filtered, and thus two input pulses will be regarded as one pulse. If this low level pulse width is shorter than 0.2  $\mu$ s, it will be filtered.

If the user use 125 ns (4 Mpps) input pulse, it is suggested to set the filter setting value Y to 0 as no filter function.

Note: When the signal is the high-speed pulse specification of 4 Mpps and the setting value of the filter is 0, then the pulse will not be filtered.

| P1.001•  | Input settings of control mode an                  | Address: 0102H<br>0103H |            |       |
|----------|----------------------------------------------------|-------------------------|------------|-------|
| Default: | 0x0000 (Model: A3-M, A3-L)<br>0x000B (Model: A3-F) | Control mode:           | All        |       |
| Unit:    | P (pulse); S (rpm); T (N-M)                        | Setting range:          | 0x0000 ~ 0 | x111F |
| Format:  | HEX                                                | Data size:              | 16-bit     |       |

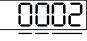

U Z YX

| YX | Control mode<br>setting | Z | Direction control | U | DIO setting value<br>control |
|----|-------------------------|---|-------------------|---|------------------------------|
|----|-------------------------|---|-------------------|---|------------------------------|

YX: Control mode setting

| Mode | PT           | PR | S       | Т | Sz | Tz |
|------|--------------|----|---------|---|----|----|
| 00   |              |    |         |   |    |    |
| 01   |              |    |         |   |    |    |
| 02   |              |    |         |   |    |    |
| 03   |              |    |         |   |    |    |
| 04   |              |    |         |   |    |    |
| 05   |              |    |         |   |    |    |
|      |              | Du | al mode |   |    |    |
| 06   |              |    |         |   |    |    |
| 07   |              |    |         |   |    |    |
| 08   |              |    |         |   |    |    |
| 09   |              |    |         |   |    |    |
| 0A   |              |    |         |   |    |    |
| 0B   | DMCNET mode  |    |         |   |    |    |
| 0C   | CANopen mode |    |         |   |    |    |
|      | Multi-mode   |    |         |   |    |    |
| 0E   |              |    |         |   |    |    |
| 0F   |              |    |         |   |    |    |

PT: Position control mode; its command source is inputted from external pulse and external analog voltage (\*coming soon).

PR: Position control mode; its command source is inputted from 64 sets of internal register which can be selected by DI.POS0 ~ DI.POS6. And multiple homing methods are also available.

S: Speed control mode; its command source is from external analog voltage and internal register which can be selected by DI.SPD0 and DI.SPD1.

T: Torque control mode; its command source is from external analog voltage and internal register which can be selected by DI.TCM0 and DI.TCM1.

Sz: Speed control mode; its command source is from zero speed and internal speed register which can be selected by DI.SPD0 and DI.SPD1.

Tz: Torque control mode; its command source is from zero torque and internal torque register which can be selected by DI.TCM0 and DI.TCM1.

Dual mode: Can switch the mode via external DI. For example, DI.S-P can be used to switch the dual mode of PT/S (control mode setting: 06). Please refer to Table 8.1 for further information. Multi-mode: Can switch the mode via external DI. For example, DI.S-P and PT-PR can be used to switch the multi-mode of PT/PR/S (control mode setting: 12). Please refer to table 8.1 for further information.

CANopen mode: Its command source is from external fieldbus controller, which issues the command to the servo drive via communication.

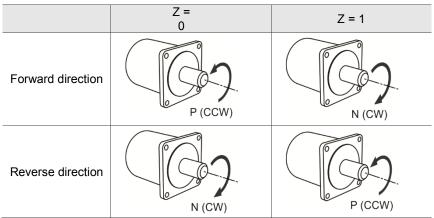

Z: Direction control

- U: DIO setting value control
  - 0: When switching modes, DIO setting (P2.010 ~ P2.022) remains the same value
  - 1: When switching modes, DIO setting (P2.010 ~ P2.022) will be reset to the default of each mode.

| P1.002▲  | Speed and torque limit settings | Address: 0104H<br>0105H |         |  |
|----------|---------------------------------|-------------------------|---------|--|
| Default: | 0x0000                          | Control mode:           | All     |  |
| Unit:    | -                               | Setting range:          | 00 ~ 11 |  |
| Format:  | HEX                             | Data size:              | 16-bit  |  |

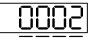

υΖΥΧ

| X Disable / enable speed limit function | Y | Disable / enable torque limit<br>function | UZ | Reserved |
|-----------------------------------------|---|-------------------------------------------|----|----------|
|-----------------------------------------|---|-------------------------------------------|----|----------|

- X: Disable / enable speed limit function
  - 0: Disable speed limit function
  - 1: Enable speed limit function (only available in T / Tz mode)

See the diagram below for speed limit setting:

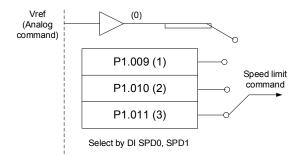

- Y: Disable / enable torque limit function
  - 0: Disable torque limit function
  - 1: Enable torque limit function

See the diagram below for torque limit setting:

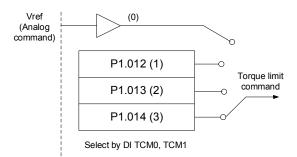

When using torque limit function, users could use this parameter to set its value to 1 to limit the torque permanently without occupying one DI setting. Additionally, users could enable or disable the limit function via DI.TRQLM, which is more flexible, but would need to occupy one DI setting. Torque limit function can be enabled by either P1.002 or DI.

UZ: Not in use

| P1.003   | Polarity setting of encoder pulse | Address: 0106H<br>0107H |        |  |
|----------|-----------------------------------|-------------------------|--------|--|
| Default: | 0x0000                            | Control mode:           | All    |  |
| Unit:    | -                                 | Setting range:          | 0 ~ 13 |  |
| Format:  | HEX                               | Data size:              | 16-bit |  |

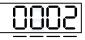

UZYX

| Х | Polarity of monitor analog output | Y | Polarity of encoder pulse output | UZ | Reserved |
|---|-----------------------------------|---|----------------------------------|----|----------|
|   |                                   |   |                                  |    |          |

- X: Polarity of monitor analog output
  - 0: MON1(+), MON2(+)
  - 1: MON1(+), MON2(-)
  - 2: MON1(-), MON2(+)
  - 3: MON1(-), MON2(-)
- Y: Polarity of encoder pulse output
  - 0: Pulse output in forward direction
  - 1: Pulse output in reverse direction
- UZ: Reserved

| P1.004   | MON1 analog monitor output pro | Address: 0108H<br>0109H |         |  |
|----------|--------------------------------|-------------------------|---------|--|
| Default: | 100                            | Control mode:           | All     |  |
| Unit:    | % (full scale)                 | Setting range:          | 0 ~ 100 |  |
| Format:  | DEC                            | Data size:              | 16-bit  |  |

Settings:

Please refer to P0.003 for analog output selection setting.

Example 1:

If the requirement is for the motor to run at 1000 rpm which corresponds to 8V, and its max. speed is

5000 rpm, the setting will be as follows:

P1.004 =  $\frac{\text{Required speed}}{\text{Max. speed}} \times 100\% = \frac{1000 \text{ RPM}}{5000 \text{ RPM}} \times 100\% = 20\%$ 

Users can refer to the following example for motor's current speed and relative voltage output:

| Motor speed | MON1 analog monitor output                                                                                                    |
|-------------|----------------------------------------------------------------------------------------------------|
| 300 rpm     | $MON1 = 8V \times \frac{Current Speed}{Max. speed \times \frac{P1.004}{100}} \times 100\% = 8V \times \frac{300 \text{ RPM}}{5000 \text{ RPM} \times \frac{20}{100}} \times 100\% = 2.4V$ |
| 900 rpm     | $MON1 = 8V \times \frac{Current speed}{Max. speed \times \frac{P1.004}{100}} \times 100\% = 8V \times \frac{900 \text{ RPM}}{5000 \text{ RPM} \times \frac{20}{100}} \times 100\% = 7.2V$ |

| P1.005   | MON2 analog monitor output pro | Address: 010AH<br>010BH |         |  |
|----------|--------------------------------|-------------------------|---------|--|
| Default: | 100                            | Control mode:           | All     |  |
| Unit:    | % (full scale)                 | Setting range:          | 0 ~ 100 |  |
| Format:  | DEC                            | Data size:              | 16-bit  |  |

Please refer to P0.004 for analog output setting.

| P1.006   | Smooth constant of speed comm | Address: 010CH<br>010DH |          |  |
|----------|-------------------------------|-------------------------|----------|--|
| Default: | 0                             | Control mode:           | S / Sz   |  |
| Unit:    | ms                            | Setting range:          | 0 ~ 1000 |  |
| Format:  | DEC                           | Data size:              | 16-bit   |  |

Settings:

0: Disable this function

| P1.007   | Smooth constant of torque comm | Address: 010EH<br>010FH |          |  |
|----------|--------------------------------|-------------------------|----------|--|
| Default: | 0                              | Control mode:           | T / Tz   |  |
| Unit:    | ms                             | Setting range:          | 0 ~ 1000 |  |
| Format:  | DEC                            | Data size:              | 16-bit   |  |

Settings:

0: Disable this function

| P1.008   | Smooth constant of position command (Low-pass filter) |                |          | Address: 0110H<br>0111H |
|----------|-------------------------------------------------------|----------------|----------|-------------------------|
| Default: | 0                                                     | Control mode:  | PT / PR  |                         |
| Unit:    | 10 ms                                                 | Setting range: | 0 ~ 1000 |                         |
| Format:  | DEC                                                   | Data size:     | 16-bit   |                         |
| Example: | 11 = 110 ms                                           |                |          |                         |

Settings:

0: Disable this function

| P1.009                                                                                                    | Internal speed command 1 / Internal speed limit 1               |                |                                                                            | Address: 0112H<br>0113H                  |  |
|----------------------------------------------------------------------------------------------------|-----------------------------------------------------------------|----------------|----------------------------------------------------------------------------|------------------------------------------|--|
| Default:                                                                                                    | 1000                                                            | Control mode:  |                                                                            | nal speed command 1<br>nal speed limit 1 |  |
| Unit:                                                                                                    | 0.1 rpm (rotary motor)*<br>10 <sup>-6</sup> m/s (linear motor)* | Setting range: | -60000 ~ +60000 (rotary motor)*<br>-15999999 ~ 15999999 (linear<br>motor)* |                                          |  |
| Format:                                                                                                    | DEC                                                             | Data size:     | 32-bit                                                                     |                                          |  |
| Example: Internal speed command: 120 = 12 rpm<br>Internal speed limit: Positive and negative values are identical. Please refer to the following descriptions. |                                                                 |                |                                                                            |                                          |  |

Internal speed command 1: Setting of the first internal speed command.

Internal speed limit 1: Setting of the first internal speed limit.

Example of inputting internal speed limit:

| Speed limit setting value of P1.009 | Valid speed range Speed limit in<br>forward direction |         | Speed limit in<br>reverse direction |
|-------------------------------------|-------------------------------------------------------|---------|-------------------------------------|
| 1000                                | 100 100                                               | 100     | 400                                 |
| -1000                               | -100 ~ 100 rpm                                        | 100 rpm | -100 rpm                            |

Note: Rotary motor is the abbreviation for permanent-magnet synchronous rotary motor; linear motor is the

abbreviation for permanent-magnet synchronous linear motor.

| P1.010   | Internal speed command 2 / Internal speed limit 2                                                                                                    |                |                                                                            | Address: 0114H<br>0115H                    |
|----------|----------------------------------------------------------------------------------------------------|----------------|----------------------------------------------------------------------------|--------------------------------------------|
| Default: | 2000                                                                                                    | Control mode:  |                                                                            | rnal speed command 2<br>rnal speed limit 2 |
| Unit:    | 0.1 rpm (rotary motor)*<br>10 <sup>-6</sup> m/s (linear motor)*                                                                                          | Setting range: | -60000 ~ +60000 (rotary motor)*<br>-15999999 ~ 15999999 (linear<br>motor)* |                                            |
| Format:  | DEC                                                                                                    | Data size:     | 32-bit                                                                     |                                            |
| Example: | Internal speed command: 120 = 12 rpm<br>Internal speed limit: Positive and negative values are identical. Please refer to the following<br>descriptions. |                |                                                                            |                                            |

Settings:

Internal speed command 2: Second internal speed command setting; internal speed limit 2: Second

internal speed limit setting.

Example of inputting internal speed limit:

| Speed limit setting value of P1.010 | Valid speed range | Speed limit in<br>forward direction | Speed limit in<br>reverse direction |
|-------------------------------------|-------------------|-------------------------------------|-------------------------------------|
| 1000                                | 400 400           | 100                                 | 100                                 |
| -1000                               | -100 ~ 100 rpm    | 100 rpm                             | -100 rpm                            |

Note: Rotary motor is the abbreviation for permanent-magnet synchronous rotary motor; linear motor is the

abbreviation for permanent-magnet synchronous linear motor.

| P1.011   | Internal speed command 3 / internal speed limit 3                                                                                                    |                |                                                                            | Address: 0116H<br>0117H |
|----------|----------------------------------------------------------------------------------------------------|----------------|----------------------------------------------------------------------------|-------------------------|
| Default: | 3000                                                                                                    | Control mode:  | S / Sz: Internal speed command 3<br>T / Tz: Internal speed limit 3         |                         |
| Unit:    | 0.1 rpm (rotary motor)*<br>10 <sup>-6</sup> m/s (linear motor)*                                                                                       | Setting range: | -60000 ~ +60000 (rotary motor)*<br>-15999999 ~ 15999999 (linear<br>motor)* |                         |
| Format:  | DEC                                                                                                    | Data size:     | 32-bit                                                                     |                         |
| Example: | Internal speed command: 120 = 12 rpm<br>Internal speed limit: Positive and negative values are identical. Please refer to the following descriptions. |                |                                                                            |                         |

Internal speed command 3: Third internal speed command setting; internal speed limit 3: Third

internal speed limit setting.

Example of inputting internal speed limit:

| Speed limit setting value of P1.011 | Valid speed range | Speed limit in<br>forward direction | Speed limit in<br>reverse direction |
|-------------------------------------|-------------------|-------------------------------------|-------------------------------------|
| 1000                                | 100 100           | 100                                 | 100                                 |
| -1000                               | -100 ~ 100 rpm    | 100 rpm                             | -100 rpm                            |

Note: Rotary motor is the abbreviation for permanent-magnet synchronous rotary motor; linear motor is the

abbreviation for permanent-magnet synchronous linear motor.

| P1.012   | Internal torque command 1 / internal torque limit 1                                                                                                   |                |                                 | Address: 0118H<br>0119H                            |
|----------|----------------------------------------------------------------------------------------------------|----------------|---------------------------------|----------------------------------------------------|
| Default: | 100                                                                                                    | Control mode:  | T / Tz: Intern<br>PT / PR / S / | al torque command 1<br>Sz: Internal torque limit 1 |
| Unit:    | %                                                                                                    | Setting range: | -400 ~ +400                     |                                                    |
| Format:  | DEC                                                                                                    | Data size:     | 16-bit                          |                                                    |
| Example: | Internal torque command: 30 = 30%<br>Internal torque limit: Positive and negative values are identical. Please refer to the followin<br>descriptions. |                |                                 |                                                    |

## Settings:

Internal torque command 1: First internal torque command setting; internal torque limit 1: First internal

torque limit setting.

Example of inputting internal torque limit:

| Torque limit setting value of P1.012 | Valid torque range | Torque limit in forward direction | Torque limit in reverse direction |
|--------------------------------------|--------------------|-----------------------------------|-----------------------------------|
| 30                                   | 00 00%             | 000/                              | 2004                              |
| -30                                  | -30 ~ 30%          | 30%                               | -30%                              |

| P1.013   | Internal torque command 2 / internal torque limit 2                                                                                                 |                |                                 | Address: 011AH<br>011BH                            |
|----------|----------------------------------------------------------------------------------------------------|----------------|---------------------------------|----------------------------------------------------|
| Default: | 100                                                                                                    | Control mode:  | T / Tz: Intern<br>PT / PR / S / | al torque command 2<br>Sz: Internal torque limit 2 |
| Unit:    | %                                                                                                    | Setting range: | -400 ~ +400                     |                                                    |
| Format:  | DEC                                                                                                    | Data size:     | 16-bit                          |                                                    |
|          | Internal torque command: 30 = 30%<br>Internal torque limit: Positive and negative values are identical. Please refer to the following descriptions. |                |                                 |                                                    |

Internal torque command 2: Second internal torque command setting; internal torque limit 2: Second internal torque limit setting.

Example of inputting internal torque limit:

| Torque limit setting value of P1.013 | Valid torque range | Torque limit in<br>forward direction | Torque limit in reverse direction |
|--------------------------------------|--------------------|--------------------------------------|-----------------------------------|
| 30                                   | 00 00%             | 000/                                 | 2004                              |
| -30                                  | -30 ~ 30%          | 30%                                  | -30%                              |

| P1.014   | Internal torque command 3 / internal torque limit 3                                                                                                    |                |                                 | Address: 011CH<br>011DH                            |
|----------|----------------------------------------------------------------------------------------------------|----------------|---------------------------------|----------------------------------------------------|
| Default: | 100                                                                                                    | Control mode:  | T / Tz: Intern<br>PT / PR / S / | al torque command 3<br>Sz: Internal torque limit 3 |
| Unit:    | %                                                                                                    | Setting range: | -400 ~ +400                     |                                                    |
| Format:  | DEC                                                                                                    | Data size:     | 16-bit                          |                                                    |
| Example: | Internal torque command: 30 = 30%<br>Internal torque limit: Positive and negative values are identical. Please refer to the following<br>descriptions. |                |                                 |                                                    |

Settings:

Internal torque command 3: Third internal torque command setting; internal torque limit 3: Third internal

torque limit setting.

Example of inputting internal torque limit:

| Torque limit setting value of P1.014 | Valid torque range | Torque limit in forward direction | Torque limit in reverse direction |  |
|--------------------------------------|--------------------|-----------------------------------|-----------------------------------|--|
| 30                                   | 20 20%             | 20%                               | 20%                               |  |
| -30                                  | -30 ~ 30%          | 30%                               | -30%                              |  |

| P1.015 ~<br>P1.018 | Reserved |
|--------------------|----------|
|--------------------|----------|

| P1.019   | Capture / Compare additional fun | Address: 0126H<br>0127H |            |       |
|----------|----------------------------------|-------------------------|------------|-------|
| Default: | 0x0000                           | Control mode:           | ALL        |       |
| Unit:    | -                                | Setting range:          | 0x0000 ~ 0 | x0101 |
| Format:  | HEX                              | Data size:              | 16-bit     |       |

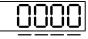

UZYX

| х | Additional function of Capture | Z | Additional function of Compare |
|---|--------------------------------|---|--------------------------------|
| Y | Reserved                       | U | Reserved                       |

X: Additional function of Capture

| Bit                      | 3                                                                                               | 2     | 1   | 0 |                                                                                 |  |  |  |
|--------------------------|-------------------------------------------------------------------------------------------------|-------|-----|---|---------------------------------------------------------------------------------|--|--|--|
| Bit Function Description |                                                                                                 |       |     |   |                                                                                 |  |  |  |
|                          | Cycle Se                                                                                        |       |     |   | his bit to 0 to disable this function;<br>his bit to 1 to enable this function. |  |  |  |
| 0                        | <sup>0</sup> mode If enabled, the E-Cam alignment correction will be conducted when DI.ALGN ON. |       |     |   |                                                                                 |  |  |  |
| 1~                       | 3                                                                                               | Reser | ved | - |                                                                                 |  |  |  |

### Z: Additional function of compare

| Bit | 3 2 1                                    | 0                                                                                                    |
|-----|------------------------------------------|----------------------------------------------------------------------------------------------------|
| Bit | Function                                 | Description                                                                                                    |
| 0   | P1.024 is<br>reset to 0<br>automatically | Set this bit to 0 to disable this function;<br>Set this bit to 1, and P1.024 will be reset to 0 automatically, but it will<br>only take effect once and reset to 0. Or else the value of P1.024 will<br>remain. |
| 1~3 | Reserved                                 | -                                                                                                    |

| P1.020   | Capture - Masking range setting | Address: 0128H<br>0129H |            |      |
|----------|---------------------------------|-------------------------|------------|------|
| Default: | 0                               | Control mode:           | ALL        |      |
| Unit:    | Pulse unit of capture source    | Setting range:          | 0 ~ +10000 | 0000 |
| Format:  | DEC                             | Data size:              | 32-bit     |      |

Settings:

When Capture function is enabled and set to capture multiple points (P5.038 > 1), it will stop receiving the DI captured signal within this range once the data is captured. The DI captured signal received within this range will not be recognized. This function can be used to avoid noise being regarded as effective signals within non-capture range. Masking range is defined as follows: (CAP\_DATA-P1.020, CAP\_DATA+P1.020).

P1.021 ~ P1.022 Reserved

| P1.023   | Compare - Data translation settin | Address: 012EH<br>012FH |                        |  |  |
|----------|-----------------------------------|-------------------------|------------------------|--|--|
| Default: | 0                                 | Control mode:           | ALL                    |  |  |
| Unit:    | Pulse unit of compare source      | Setting range:          | -10000000 ~ +100000000 |  |  |
| Format:  | DEC                               | Data size:              | 32-bit                 |  |  |

Settings:

When using Compare function, you may add the translation value to the data array value for comparison as the actual comparison data:

CMP\_DATA = DATA\_ARRAY[\*] + P1.023 + P1.024

For example:

If the data array for comparison is DATA\_ARRAY[100] = 2000 ; P1.023 = 40

Then the actual comparison value is = 2000 + 40 = 2040.

Note:

- 1. This parameter is non-volatile.
- 2. P1.024: After the value becomes effective, if P1.019.Z [Bit0 = 1], then it automatically resets.
- 3. CMP\_DATA can be observed via the monitoring variable V25h (037).

| P1.024∎  | Compare - Data translation setting (Reset automatically) |                |                 |  |  |  |
|----------|----------------------------------------------------------|----------------|-----------------|--|--|--|
| Default: | 0                                                        | Control mode:  | ALL             |  |  |  |
| Unit:    | Pulse unit of compare source                             | Setting range: | -32768 ~ +32767 |  |  |  |
| Format:  | DEC                                                      | Data size:     | 16-bit          |  |  |  |

Settings:

When using Compare function, you may add the translation value to the data array value for comparison

as the actual comparison data:

CMP\_DATA = DATA\_ARRAY[\*] + P1.023 + P1.024

Note:

- 1. This parameter is volatile.
- 2. After the parameter is effective, if P1.019.Z [Bit0 = 1], then it automatically resets.
- 3. CMP\_DATA can be observed via the monitoring variable V25h (037).

| P1.025   | Low-frequency vibration suppres | Address: 0132H<br>0133H |           |  |
|----------|---------------------------------|-------------------------|-----------|--|
| Default: | 1000                            | Control mode:           | PT / PR   |  |
| Unit:    | 0.1 Hz                          | Setting range:          | 10 ~ 1000 |  |
| Format:  | DEC                             | Data size:              | 16-bit    |  |
| Example: | 150 = 15 Hz                     |                         |           |  |

For setting the value of the first low-frequency vibration suppression frequency. When P1.026 is set to 0, the first low-frequency vibration suppression filter will be disabled.

| P1.026   | Low-frequency vibration suppres | Address: 0134H<br>0135H |         |  |
|----------|---------------------------------|-------------------------|---------|--|
| Default: | 0                               | Control mode:           | PT / PR |  |
| Unit:    | -                               | Setting range:          | 0~9     |  |
| Format:  | DEC                             | Data size:              | 16-bit  |  |

Settings:

Set P1.026 to 0: Disable the first low-frequency vibration suppression filter. To set the gain of the first low-frequency vibration suppression, increasing the setting value can improve the position response, but if the value is set too big, the motor may not operate smoothly. It is suggested to set the value to 1.

| P1.027   | Low-frequency vibration suppres | Address: 0136H<br>0137H |           |  |
|----------|---------------------------------|-------------------------|-----------|--|
| Default: | 1000                            | Control mode:           | PT / PR   |  |
| Unit:    | 0.1 Hz                          | Setting range:          | 10 ~ 1000 |  |
| Format:  | DEC                             | Data size:              | 16-bit    |  |
| Example: | 150 = 15 Hz                     |                         |           |  |

Settings:

For setting the value of the second low-frequency vibration suppression frequency. When P1.028 is set to 0, the second low-frequency vibration suppression filter will be disabled.

| P1.028   | Low-frequency vibration suppres | Address: 0138H<br>0139H |         |  |
|----------|---------------------------------|-------------------------|---------|--|
| Default: | 0                               | Control mode:           | PT / PR |  |
| Unit:    | -                               | Setting range:          | 0~9     |  |
| Format:  | DEC                             | Data size:              | 16-bit  |  |

Settings:

Set P1.028 to 0: Disable the second low-frequency vibration suppression filter. To set the gain of the second low-frequency vibration suppression, increasing the setting value can improve the position response, but if the value is set too big, the motor may not operate smoothly. It is suggested to set the value to 1.

| P1.029   | Auto low-frequency vibration sup | Address: 013AH<br>013BH |         |  |
|----------|----------------------------------|-------------------------|---------|--|
| Default: | 0                                | Control mode:           | PT / PR |  |
| Unit:    | -                                | Setting range:          | 0 ~ 1   |  |
| Format:  | DEC                              | Data size:              | 16-bit  |  |

0: Disable auto low-frequency vibration detection function

1: Disable function automatically after vibration suppression (Value will reset to 0 automatically)

Description of auto mode setting:

When the value is set to 1, it is in auto mode for vibration suppression. When the vibration cannot be detected or the vibration frequency is stable, the parameter will be reset to 0 and the frequency for vibration suppression will be saved to P1.025 automatically.

| P1.030   | Low-frequency vibration detectio | Address: 013CH<br>013DH |          |  |  |
|----------|----------------------------------|-------------------------|----------|--|--|
| Default: | 500                              | Control mode:           | PT / PR  |  |  |
| Unit:    | Pulse                            | Setting range:          | 1 ~ 8000 |  |  |
| Format:  | DEC                              | Data size:              | 16-bit   |  |  |

Settings:

When enabling auto suppression (P1.029 = 1), it will automatically search the detection level. The lower the value is, the more sensitive the detection will be, but it may also easily misjudge noise or regard other low-frequency vibration as frequency to be suppressed. If the value is high, it is less likely to misjudge, but if the vibration of the mechanism is small, it may not detect the frequency of low-frequency vibration.

| P1.031 | Reserved |
|--------|----------|

| P1.032   | Motor stop mode |                |        | Address: 0140H<br>0141H |
|----------|-----------------|----------------|--------|-------------------------|
| Default: | 0x0000          | Control mode:  | All    |                         |
| Unit:    | -               | Setting range: | 0 ~ 20 |                         |
| Format:  | HEX             | Data size:     | 16-bit |                         |

Settings:

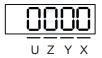

| Х | Reserved | Y | Dynamic brake operation options | UZ | Reserved |
|---|----------|---|---------------------------------|----|----------|
|   |          |   |                                 |    |          |

Y: Options for using the dynamic brake when the servo is off or an alarm (including EMGS) occurs

0: Use dynamic brake

1: Motor free run

2: Use dynamic brake first. Then, let the motor run free after the speed is slower than the value set by P1.038

When the motor reaches PL (CCWL) or NL (CWL), please refer to P5.003 for setting the deceleration time. If the setting time is 1 ms, the motor stops instantaneously.

| P1.033 Reserved |
|-----------------|
|-----------------|

| P1.034   | Acceleration constant of S-curve | Address: 0144H<br>0145H |           |  |
|----------|----------------------------------|-------------------------|-----------|--|
| Default: | 200                              | Control mode:           | S / Sz    |  |
| Unit:    | ms                               | Setting range:          | 1 ~ 65500 |  |
| Format:  | DEC                              | Data size:              | 16-bit    |  |

Settings:

Acceleration constant:

P1.034, P1.035, and P1.036, the acceleration time of speed command from zero to the rated speed, can all be set individually. When using an internal command, if P1.036 is set to 0, it still has acceleration / deceleration of trapezoid-curve; when using an analog command, P1.036 will have to be set to bigger than 0 to form acceleration / deceleration of trapezoid-curve.

| P1.035   | P1.035 Deceleration constant of S-curve |                |           |  |  |
|----------|-----------------------------------------|----------------|-----------|--|--|
| Default: | 200                                     | Control mode:  | S / Sz    |  |  |
| Unit:    | ms                                      | Setting range: | 1 ~ 65500 |  |  |
| Format:  | DEC                                     | Data size:     | 16-bit    |  |  |

Settings:

Deceleration constant:

P1.034, P1.035, and P1.036, the deceleration time of speed command from the rated speed to zero, can all be set individually. When using an internal command, if P1.036 is set to 0, it still has acceleration / deceleration of trapezoid-curve; when using an analog command, P1.036 will have to be set to bigger than 0 to form acceleration / deceleration of trapezoid-curve.

| P1.036   | Acceleration / deceleration const | Address: 0148H<br>0149H |             |  |
|----------|-----------------------------------|-------------------------|-------------|--|
| Default: | 0                                 | Control mode:           | PR / S / Sz |  |
| Unit:    | ms                                | Setting range:          | 0 ~ 65500   |  |
| Format:  | DEC                               | Data size:              | 16-bit      |  |

Settings:

Set P1.036 to 0: Disable this function.

Acceleration / deceleration constant of S-curve:

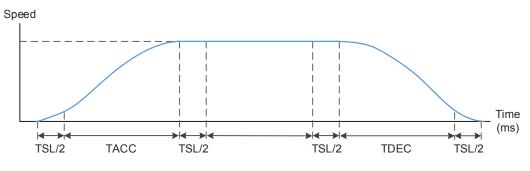

P1.034: Set the acceleration time of acceleration / deceleration of trapezoid-curve.

P1.035: Set the deceleration time of acceleration / deceleration of trapezoid-curve.

P1.036: Set the smoothing time of S-curve acceleration / deceleration.

P1.034, P1.035, and P1.036 can all be set individually. Even if P1.036 is set to 0, it still has acceleration / deceleration of trapezoid-curve.

Provides following error compensation function:

|                                          | P1.036 = 0 | P1.036 = 1 | P1.036 > 1            |
|------------------------------------------|------------|------------|-----------------------|
| Smoothing function of<br>S-curve         | Disable    | Disable    | Enable                |
| Following error<br>compensation function | Disable    | Enable     | Determine by P2.068.X |

| P1.037                  | Load inertia ratio and lo | Address: 014AH<br>014BH                                |               |        |  |  |
|-------------------------|---------------------------|--------------------------------------------------------|---------------|--------|--|--|
| Operation<br>interface: | Panel / software          | Communication                                          | Control mode: | All    |  |  |
| Default:                | 6.0                       | 60                                                     | Data size:    | 16-bit |  |  |
| Unit:                   | 1 times                   | 0.1 times                                              | -             | -      |  |  |
| Setting range:          |                           | * 0 ~ 2000 (rotary motor)*<br>0 ~ 1633 (linear motor)* |               |        |  |  |
| Format:                 | One decimal               | DEC                                                    | -             | -      |  |  |
| Example:                | 1.5 = 1.5 times           | 15 = 1.5 times                                         | -             | -      |  |  |

Settings:

Inertia ratio to servo motor (rotary motor): (J\_load / J\_motor)

J\_motor: Rotor inertia of the servo motor.

J\_load: Total equivalent inertia of external mechanical load.

Note: Rotary motor is the abbreviation for permanent-magnet synchronous rotary motor; linear motor is the

abbreviation for permanent-magnet synchronous linear motor.

| P1.038                  | Zero speed range setting |               |               | Address: 014CH<br>014DH |   |
|-------------------------|--------------------------|---------------|---------------|-------------------------|---|
| Operation<br>interface: | Panel / software         | Communication | Control mode: | All                     |   |
| Default:                | 10.0                     | 100           | Data size:    | 16-bit                  |   |
| Unit:                   | 1 rpm                    | 0.1 rpm       | -             |                         | - |
| Setting range:          | 0.0 ~ 200.0              | 0 ~ 2000      | -             |                         | - |
| Format:                 | One decimal              | DEC           | -             |                         | - |
| Example:                | 1.5 = 1.5 rpm            | 15 = 1.5 rpm  | -             |                         | - |

Setting the range of outputting zero-speed signal (ZSPD). When the forward / reverse speed of the motor is slower than the setting value, the zero-speed signal will be set up and the digital output will be enabled.

| P1.039   | Target speed detection level |                |                            | Address: 014EH<br>014FH          |
|----------|------------------------------|----------------|----------------------------|----------------------------------|
| Default: | 3000                         | Control mode:  | ALL                        |                                  |
| Unit:    | rpm                          | Setting range: | 0 ~ 30000 (<br>0 ~ 15999 ( | rotary motor)*<br>linear motor)* |
| Format:  | DEC                          | Data size:     | 16-bit                     |                                  |

Settings:

When the target speed is reached, DO (TSPD) is enabled. When the forward / reverse speed of the motor is faster than the setting value, the target speed is reached and the digital output will be enabled. Note: Rotary motor is the abbreviation for permanent-magnet synchronous rotary motor; linear motor is the abbreviation for permanent-magnet synchronous linear motor.

| P1.040   | Max. rotation speed of analog speed command |                |          | Address: 0150H<br>0151H |
|----------|---------------------------------------------|----------------|----------|-------------------------|
| Default: | 3000                                        | Control mode:  | T / Tz   |                         |
| Unit:    | rpm                                         | Setting range: | 0 ~ 5000 |                         |
| Format:  | DEC                                         | Data size:     | 32-bit   |                         |

Settings:

Max. rotation speed of analog speed command:

Speed mode:

Speed control command =  $\frac{\text{Input voltage} \times \text{Setting value}}{10}$ 

Set the rotation speed corresponding to 10V (max. voltage) for analog speed command. If the setting is 2000, and the external voltage input is 5V, then the speed control command is 1000 rpm.

Speed control command =  $\frac{5V \times 2000 \text{ r/min}}{10}$  = 1000 rpm

Torque mode:

Speed limit command =  $\frac{\text{Input voltage} \times \text{Setting value}}{100}$ 

Set the rotation speed limit corresponding to 10V (max. voltage) for analog speed limit. If the setting is 2000, and the external voltage input is 5V, then the speed limit command =  $\frac{5V \times 2000 \text{ r/min}}{10}$  = 1000 rpm

| P1.041▲  | Max. output of analog torque command |                |             | Address: 0152H<br>0153H |
|----------|--------------------------------------|----------------|-------------|-------------------------|
| Default: | 100                                  | Control mode:  | All         |                         |
| Unit:    | %                                    | Setting range: | -1000 ~ 100 | 00                      |
| Format:  | DEC                                  | Data size:     | 16-bit      |                         |

Settings:

Max. output of analog torque command:

Torque mode:

Torque control command =  $\frac{\text{Input voltage} \times P1.041}{10}$  (Unit: %)

Set the torque corresponding to 10V (max. voltage) for analog torque command.

If the default setting is 100, and the external voltage input is 10V, then the torque control command is 100% rated torque. If the external voltage input is 5V, then the torque control command is 50% rated torque.

When external analog input is 10V, torque control command =  $\frac{10V \times 100}{10}$  = 100%; When external analog input is 5V, torque control command =  $\frac{5V \times 100}{10}$  = 50%

Example:

If P1.041 = 10

When external analog input is 10V, torque control command =  $\frac{10V \times 10}{10}$  = 10%; When external analog input is 5V, torque control command =  $\frac{5V \times 10}{10}$  = 5%

In speed, PT, PR modes:

Torque limit command =  $\frac{\text{Input voltage} \times \text{Setting value}}{10}$  (Unit: %)

Set the torque limit corresponding to 10V (max. voltage) for analog torque limit.

Torque limit command =  $\frac{10V \times 100}{10}$  = 100%

| P1.042   | Enable delay time of magnetic brake |                |          | Address: 0154H<br>0155H |
|----------|-------------------------------------|----------------|----------|-------------------------|
| Default: | 0                                   | Control mode:  | All      |                         |
| Unit:    | ms                                  | Setting range: | 0 ~ 1000 |                         |
| Format:  | DEC                                 | Data size:     | 16-bit   |                         |

Set the delay time from servo on status to magnetic brake signal (DO:0x08, BRKR) activation.

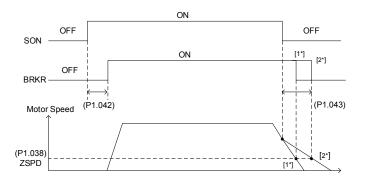

| P1.043   | Disable delay time of magnetic brake |                |             | Address: 0156H<br>0157H |
|----------|--------------------------------------|----------------|-------------|-------------------------|
| Default: | 0                                    | Control mode:  | All         |                         |
| Unit:    | ms                                   | Setting range: | -1000 ~ 100 | 00                      |
| Format:  | DEC                                  | Data size:     | 16-bit      |                         |

Settings:

Set the delay time from servo off status to magnetic brake signal (DO:0x08, BRKR) deactivation. For detailed diagram, please refer to P1.042.

Note:

- If the delay time specified by P1.038 is not over yet and the motor speed is slower than the value of P1.038, the magnetic brake signal (BRKR) will be deactivated.
- If the delay time specified by P1.038 is up and the motor speed is faster than the value of P1.038, the magnetic brake signal (BRKR) will be deactivated.
- If P1.043 is set to a negative value and the servo is off due to alarm (except for AL022) or emergency stop, this setting will not function which is equivalent to setting the delay time as 0.

| P1.044▲  | E-Gear ratio (Numerator) (N1) |                |                          | Address: 0158H<br>0159H |
|----------|-------------------------------|----------------|--------------------------|-------------------------|
| Default: | 16777216                      | Control mode:  | PT / PR                  |                         |
| Unit:    | Pulse                         | Setting range: | 1 ~ (2 <sup>29</sup> -1) |                         |
| Format:  | DEC                           | Data size:     | 32-bit                   |                         |

Settings:

For E-Gear ratio setting, please refer to Section 6.2.5. Please refer to P2.060 ~ P2.062 for multiple E-Gear ratio (numerator) setting.

Note:

- 1. Do not change the setting value in servo on state.
- 2. During communication mode (DMCNET/CANopen/EtherCAT), if the drive is re-powered, its E-Gear ratio will be set according to the communication protocol default value. Restoring to the default value will result in the reconstruction of the absolute coordinate system, thus users will need to re-do the homing procedure. If restoring to the default value is not desired, please set P3.012 to 1. For detailed setting, please refer to P3.012.

| P1.045▲  | E-Gear ratio (Denominator) (M) |                |                          | Address: 015AH<br>015BH |
|----------|--------------------------------|----------------|--------------------------|-------------------------|
| Default: | 100000                         | Control mode:  | PT / PR                  |                         |
| Unit:    | Pulse                          | Setting range: | 1 ~ (2 <sup>31</sup> -1) |                         |
| Format:  | DEC                            | Data size:     | 32-bit                   |                         |

Settings:

If the setting is incorrect, the servo motor is prone to sudden unintended acceleration.

Please follow setting instructions as below.

Setting of pulse input:

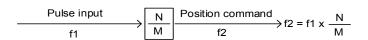

Command pulse input range: 1 / 4<Nx / M < 262144.

For E-Gear ratio setting, please refer to Section 6.2.5.

Note:

- 1. Do not change the setting value in servo on state.
- 2. During communication mode (DMCNET / CANopen / EtherCAT), if the drive is re-powered, its E-Gear ratio will be set according to the communication protocol default value. Restoring to the default value will result in the reconstruction of the absolute coordinate system, thus users will need to re-do the homing procedure. If restoring to the default value is not desired, please set P3.012.Z to 1. For detailed setting, please refer to P3.012.

| P1.046▲  | Encoder pulse number output setting |                |            | Address: 015CH<br>015DH |
|----------|-------------------------------------|----------------|------------|-------------------------|
| Default: | 2500                                | Control mode:  | All        |                         |
| Unit:    | Pulse                               | Setting range: | 20 ~ 32000 | 0                       |
| Format:  | DEC                                 | Data size:     | 32-bit     |                         |

Settings:

The number of single-phase pulse output per revolution; the max. output frequency of the hardware is 19.8 MHz.

ASDA-A3

Note: The following circumstances may result in exceeding the max. allowable output pulse frequency of the drive,

and AL018 will occur:

- 1. Encoder error
- 2. The motor speed is faster than P1.076
- 3.  $\frac{Motor speed}{60}$  x P1.046 x 4 > 19.8 x 10<sup>6</sup>

| P1.047   | Speed reached (DO.SP_OK) range |                |         | Address: 015EH<br>015FH |
|----------|--------------------------------|----------------|---------|-------------------------|
| Default: | 10                             | Control mode:  | S / Sz  |                         |
| Unit:    | rpm                            | Setting range: | 0 ~ 300 |                         |
| Format:  | DEC                            | Data size:     | 16-bit  |                         |

Settings:

When the error between speed command and motor feedback speed is less than this parameter,

the digital output DO.SP\_OK (DO code 0x19) is ON.

Diagram:

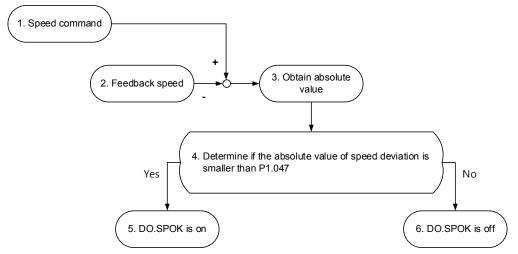

- 1. Speed command: Command inputted by the user (without acceleration / deceleration), not the command from the front end speed circuit. Its source is from the register.
- 2. Feedback speed: The actual speed of the motor which has been filtered.
- 3. Obtain the absolute value.
- 4. Determine whether the absolute value of speed error is smaller than the parameter value:

If the parameter is set to 0, the output is always OFF. If smaller, the DO output is on, otherwise off.

| P1.048   | Speed reached (DO.SP_OK) operation selection |                |             | Address: 0160H<br>0161H |
|----------|----------------------------------------------|----------------|-------------|-------------------------|
| Default: | 0x0000                                       | Control mode:  | PR          |                         |
| Unit:    | -                                            | Setting range: | 0x0000 ~ 0x | x0011                   |
| Format:  | HEX                                          | Data size:     | 16-bit      |                         |

Settings:

Control selection of digital output DO.MC\_OK (DO code: 0x17).

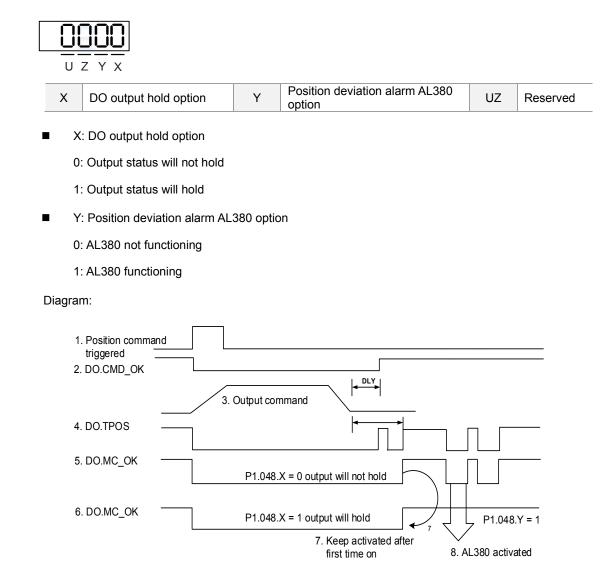

Description:

- Command triggered: New PR command is effective. Command 3 starts to output and clear signals 2,
   4, 5, and 6 simultaneously. Command triggering source: DI.CTRG, DI.EV1/EV2, P5.007 (triggered via software), etc.
- 2. DO.CMD\_OK: Command 3 is completely outputted and can set the delay time (DLY).
- Command output: Output the profile of position command according to the setting of acceleration / deceleration.
- 4. DO.TPOS: Position error of the servo drive is within the range set by P1.054.
- 5. DO.MC\_OK: Position command output and servo positioning completed which is DO.CMD\_OK and DO.TPOS are both on.
- DO.MC\_OK (remains digital output status): Same as 5. However, once this DO is on, its status will hold regardless of the signal 4 status.
- 7. Can only select one of signal 5 or 6 to output and it is specified by P1.048.X.
- 8. Position deviation: When number 7 happens, if signal 4 (or 5) is off, it means the position is deviated and AL380 can be triggered. This alarm may be set via P1.048.Y.

| P1.049   | Accumulative time of speed reached |                |           | Address: 0162H<br>0163H |
|----------|------------------------------------|----------------|-----------|-------------------------|
| Default: | 0                                  | Control mode:  | S / Sz    |                         |
| Unit:    | ms                                 | Setting range: | 0 ~ 65535 |                         |
| Format:  | DEC                                | Data size:     | 16-bit    |                         |

In speed mode, when the error between speed command and motor feedback speed is less than the range set by P1.047, and reaches the time set by P1.049, the digital output DO.SP\_OK (DO code 0x19) is on. If the error exceeds the range set by P1.047 at any time, it will recalculate the duration.

| P1.050 ~<br>P1.051 Reserved |
|-----------------------------|
|-----------------------------|

| P1.052  | Regenerative resistor value                                  |                |             | Address: 0168H<br>0169H |
|---------|--------------------------------------------------------------|----------------|-------------|-------------------------|
|         | Determined by the model. Please refer to the following table | Control mode:  | All         |                         |
| Unit:   | Ohm                                                          | Setting range: | Please refe | r to the note below     |
| Format: | DEC                                                          | Data size:     | 16-bit      |                         |

Settings:

| Model           | Default (Ω) | Model                  | Default (Ω) |
|-----------------|-------------|------------------------|-------------|
| 1.5 kW or below | 100         | 2 kW ~ 3 kW (included) | 20          |

Please refer to the instruction of P1.053 for the setting value when connecting regenerative resistor with different method.

Note:

Setting range for 220V

| Model          | Setting range | Model       | Setting range |
|----------------|---------------|-------------|---------------|
| 400 W or below | 20 ~ 750      | 2 kW ~ 3 kW | 10 ~ 750      |
| 750 W ~ 1.5 kW | 20 ~ 750      | -           | -             |

| P1.053   | Regenerative resistor capacity                               |                |          | Address: 016AH<br>016BH |
|----------|--------------------------------------------------------------|----------------|----------|-------------------------|
| Default: | Determined by the model. Please refer to the following table | Control mode:  | All      |                         |
| Unit:    | Watt                                                         | Setting range: | 0 ~ 6000 |                         |
| Format:  | DEC                                                          | Data size:     | 16-bit   |                         |

Settings:

| Model          | Default (Watt) | Model                  | Default (Watt) |
|----------------|----------------|------------------------|----------------|
| 200 W or below | 0              | 2 kW ~ 3 kW (included) | 80             |
| 400 W ~ 1.5 kW | 40             | -                      | -              |

| External regenerative resistor                                          | Setting                                          |  |  |  |  |
|-------------------------------------------------------------------------|--------------------------------------------------|--|--|--|--|
| External<br>regenerative resistor<br>P3 Ο<br>T kW, 10Ω                  | Setting:<br>P1.052 = 10 (Ω)<br>P1.053 = 1000 (W) |  |  |  |  |
| External regenerative<br>resistor (series)<br>P3<br>1kW, 10Ω<br>KW, 10Ω | Setting:<br>P1.052 = 20 (Ω)<br>P1.053 = 2000 (W) |  |  |  |  |
| External regenerative<br>resistor (parallel)<br>P3 Ο<br>1kW, 10Ω<br>C Ο | Setting:<br>P1.052 = 5 (Ω)<br>P1.053 = 2000 (W)  |  |  |  |  |

Setting value when connecting regenerative resistor with different method as follows:

| P1.054 Range of position reached |        |                | Address: 016CH<br>016DH |    |
|----------------------------------|--------|----------------|-------------------------|----|
| Default:                         | 167772 | Control mode:  | PT / PR                 |    |
| Unit:                            | Pulse  | Setting range: | 0 ~ 167772              | 16 |
| Format:                          | DEC    | Data size:     | 32-bit                  |    |

Settings:

In position (PT) mode, when the deviation pulse number is smaller than the setting range of P1.054, DO.TPOS is on.

In position register (PR) mode, when the deviation between the target position and the actual motor position is smaller than the setting range of P1.054, DO.TPOS is on. Take a rotary motor for example, if P1.054 = 167772 and the deviation is less than 167772 pulses, which equals to 0.01 turns (167772/16777216 = 0.01), then DO.TPOS is on.

| P1.055    |                                       |                |            | Address: 016EH<br>016FH |
|-----------|---------------------------------------|----------------|------------|-------------------------|
| Detailit. | Same as the rated speed of each model | Control mode:  | All        |                         |
| Unit:     | rpm                                   | Setting range: | 10 ~ max.s | peed                    |
| Format:   | DEC                                   | Data size:     | 16-bit     |                         |

Settings:

Setting the max. speed of the servo motor. Default is the rated speed.

| P1.056   | Motor output overload warning le | Address: 0170H<br>0171H |         |  |
|----------|----------------------------------|-------------------------|---------|--|
| Default: | 120                              | Control mode:           | All     |  |
| Unit:    | %                                | Setting range:          | 0 ~ 120 |  |
| Format:  | DEC                              | Data size:              | 16-bit  |  |

When the setting value is  $0 \sim 100$ , and the servo motor continuously outputs load that is higher than the setting proportion (P1.056), the pre-warning for overload (DO is set to 10, OLW) will occur. If the setting value is over 100, this function will be disabled.

| P1.057   | Motor crash protection (torque pe | Address: 0172H<br>0173H |         |  |
|----------|-----------------------------------|-------------------------|---------|--|
| Default: | 0                                 | Control mode:           | All     |  |
| Unit:    | %                                 | Setting range:          | 0 ~ 300 |  |
| Format:  | DEC                               | Data size:              | 16-bit  |  |

Settings:

Setting the protection level (for the percentage of rated torque, setting the value to 0 is to disable the function; setting the value to 1 or above is to enable the function).

| P1.058   | P1.058 Motor crash protection (protection time) |                |          |  |  |
|----------|-------------------------------------------------|----------------|----------|--|--|
| Default: | 1                                               | Control mode:  | All      |  |  |
| Unit:    | ms                                              | Setting range: | 1 ~ 1000 |  |  |
| Format:  | DEC                                             | Data size:     | 16-bit   |  |  |

Settings:

Setting the protection time: When reaching the protection level and after exceeding the protection time,

AL030 will occur.

Note: This function is only suitable for non-contactable application, such as electric discharge machines.

(Please setup P1.037 correctly)

| P1.059                  | Speed command - moving filter |               |               |        | Address: 0176H<br>0177H |
|-------------------------|-------------------------------|---------------|---------------|--------|-------------------------|
| Operation<br>interface: | Panel / software              | Communication | Control mode: | S      |                         |
| Default:                | 0.0                           | 0             | Data size:    | 16-bit |                         |
| Unit:                   | 1 ms                          | 0.1 ms        | -             |        | -                       |
| Format:                 | One decimal                   | DEC           | -             |        | -                       |
| Setting range:          | 0.0 ~ 4.0                     | 0 ~ 40        | -             |        | -                       |
| Example:                | 1.5 = 1.5 ms                  | 15 = 1.5 ms   | -             |        | -                       |

0: Disable moving filter

P1.006 is low-pass filter and P1.059 is moving filter. The difference between both is that moving filter can smooth the command in the beginning and end of the step command; while low-pass filter can only smooth the command in the end.

Therefore, it is suggested that if the speed loop receives the command from the controller for forming the position control loop, then low-pass filter can be used. If it is only for the speed control, then moving filter can be used for better smoothing.

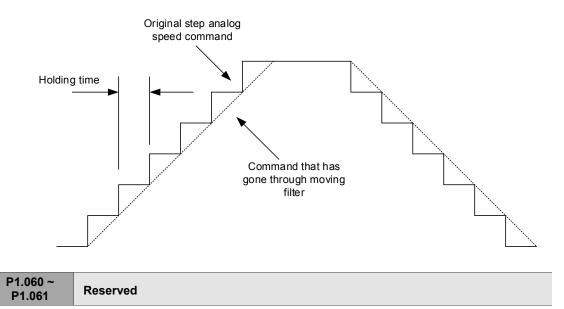

| P1.062   | Percentage of friction compensat | Address: 017CH<br>017DH |                  |  |
|----------|----------------------------------|-------------------------|------------------|--|
| Default: | 0                                | Control mode:           | PT / PR / S / Sz |  |
| Unit:    | %                                | Setting range:          | 0 ~ 100          |  |
| Format:  | DEC                              | Data size:              | 16-bit           |  |

Settings:

The level of friction compensation (for the percentage of rated torque, setting the value to 0 is to disable the function; setting the value to 1 or above is to enable the function).

| P1.063   | Constant of friction compensatio | Address: 017EH<br>017FH |             |      |
|----------|----------------------------------|-------------------------|-------------|------|
| Default: | 1                                | Control mode:           | PT / PR / S | / Sz |
| Unit:    | ms                               | Setting range:          | 1 ~ 1000    |      |
| Format:  | DEC                              | Data size:              | 16-bit      |      |

Set up smoothing constant of friction compensation.

| P1.064 ~<br>P1.067 | Reserved |
|--------------------|----------|
|--------------------|----------|

| P1.068   | Position command moving filter |                |         | Address: 0188H<br>0189H |
|----------|--------------------------------|----------------|---------|-------------------------|
| Default: | 4                              | Control mode:  | PT / PR |                         |
| Unit:    | ms                             | Setting range: | 0 ~ 100 |                         |
| Format:  | DEC                            | Data size:     | 16-bit  |                         |

Settings:

0: Disable this function

Moving filter can activate the smooth function in the beginning and ending of step command, but it will delay the command.

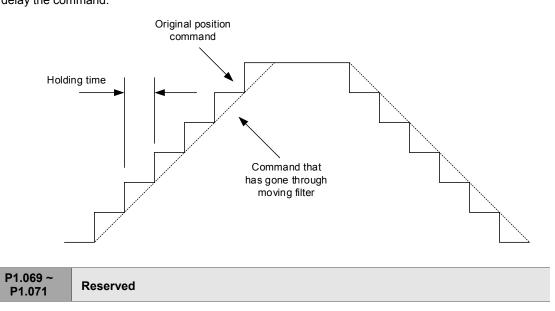

| P1.072   | Resolution of linear scale for full- | Address: 0190H<br>0191H |               |  |
|----------|--------------------------------------|-------------------------|---------------|--|
| Default: | 5000                                 | Control mode:           | PT            |  |
| Unit:    | pulse / rev                          | Setting range:          | 200 ~ 1280000 |  |
| Format:  | DEC                                  | Data size:              | 32-bit        |  |

Settings:

A/B pulse corresponded to full-closed loop when motor runs a cycle (after quadruple frequency).

| P1.073   | Error protection range for full-clo                  | Address: 0192H<br>0193H |                          |  |
|----------|------------------------------------------------------|-------------------------|--------------------------|--|
| Default: | 30000                                                | Control mode:           | PT                       |  |
|          | Pulse (based on the feedback of<br>full-closed loop) | Setting range:          | 1 ~ (2 <sup>31</sup> -1) |  |
| Format:  | DEC                                                  | Data size:              | 32-bit                   |  |

When the deviation is excessive between the A/B Counter of linear scale and feedback position of encoder, it may be a result of the connector being loose or other mechanism problems. When the deviation is greater than the setting value of P1.073, AL040, excessive deviation of full closed-loop position control will occur.

| P1.074   | Full-closed loop control of linear | Address: 0194H<br>0195H |               |  |
|----------|------------------------------------|-------------------------|---------------|--|
| Default: | 0x0000                             | Control mode:           | РТ            |  |
| Unit:    | -                                  | Setting range:          | 0000h ~ F132h |  |
| Format:  | HEX                                | Data size:              | 16-bit        |  |

Settings:

<u>5000</u>

XFull-closed loop control switchZPositive / negative direction selection<br/>of linear scale feedbackYSelection of OA / OB / OZ output sourceULinear scale filter function

- X: Full-closed loop / Gantry function switch
  - 0: Disable full-closed loop / Gantry function
  - 1: Enable full-closed loop function
  - 2: Enable synchronous control function
  - Y: Selection of OA / OB / OZ output source
    - 0: Motor encoder is the output source
    - 1: Encoder of linear scale is the output source
    - 2: CN1 pulse command is the output source
    - 3: Reserved
- Z: Positive / negative direction selection of linear scale feedback
  - 0: Positive direction when A phase leads B phase of linear scale
  - 1: Positive direction when B phase leads A phase of linear scale
- U: Linear scale filter function
  - 0: Bypass
  - 1: 6.66 M

2: 1.66 M

3: 833 K

4: 416 K

5 ~ F: Reserved

| P1.075   | Low-pass filter time constant of control | Address: 0196H<br>0197H |          |  |
|----------|------------------------------------------|-------------------------|----------|--|
| Default: | 100                                      | Control mode:           | PT       |  |
| Unit:    | ms                                       | Setting range:          | 0 ~ 1000 |  |
| Format:  | DEC                                      | Data size:              | 16-bit   |  |

Settings:

When the stiffness of mechanical system between full- and half-closed loops is insufficient, users can set up the proper time constant to enhance the stability of the system. That is, temporarily creating the half-closed loop effect, and after stabilizing, full-closed loop effect is created. When the stiffness is sufficient, set to bypass.

Set the value to 0 to disable the low-pass filter (bypass) function.

If the stiffness of mechanical system is stiffer, decrease the setting value of P1.075, or set the value to 0 to disable. If the stiffness of mechanical system is softer, increase the setting value of P1.075.

| P1.076▲  | Max. speed setting of encoder ou | Address: 0198H<br>0199H |          |  |
|----------|----------------------------------|-------------------------|----------|--|
| Default: | 5500                             | Control mode:           | All      |  |
| Unit:    | rpm                              | Setting range:          | 0 ~ 6000 |  |
| Format:  | DEC                              | Data size:              | 16-bit   |  |

Settings:

Input the actual max. speed value of the motor as the reference value for activating the smooth function. When the value is set to 0, the smooth function is disabled.

| P1.077 ~<br>P1.080 Reserved |
|-----------------------------|
|-----------------------------|

| P1.081   | Second set of max. rotation spee<br>command | Address: 01A2H<br>01A3H |           |  |  |
|----------|---------------------------------------------|-------------------------|-----------|--|--|
| Default: | Motor rated speed                           | Control mode:           | S/T       |  |  |
| Unit:    | rpm / 10V                                   | Setting range:          | 0 ~ 50000 |  |  |
| Format:  | DEC                                         | Data size:              | 32-bit    |  |  |

Settings:

Please refer to the description of P1.040.

| P1.082   | P1.082 Filter switching time between P1.040 and P1.081 |                |             | Address: 01A4H<br>01A5H  |
|----------|--------------------------------------------------------|----------------|-------------|--------------------------|
| Default: | 0                                                      | Control mode:  | S           |                          |
| Unit:    | ms                                                     | Setting range: | 0 ~ 1000 (0 | : Disable this function) |
| Format:  | DEC                                                    | Data size:     | 16-bit      |                          |

0: Disable filter switching time

| P1.083 Abnormal analog input voltage level |     |                | Address: 01A6H<br>01A7H |                           |
|--------------------------------------------|-----|----------------|-------------------------|---------------------------|
| Default:                                   | 0   | Control mode:  | S                       |                           |
| Unit:                                      | ms  | Setting range: | 0 ~ 12000 (             | 0: Disable this function) |
| Format:                                    | DEC | Data size:     | 16-bit                  |                           |

Settings:

When analog input voltage is over 50 ms, AL042 will occur. The compared level for this parameter is the original analog input voltage which has not been added by an offset value via P4.022, analog speed input offset.

P1.084 ~ P1.086

Reserved

| P1.087   | Torque limit setting |                |         | Address: 01AEH<br>01AFH |
|----------|----------------------|----------------|---------|-------------------------|
| Default: | 1                    | Control mode:  | PR      |                         |
| Unit:    | %                    | Setting range: | 1 ~ 300 |                         |
| Format:  | DEC                  | Data size:     | 16-bit  |                         |

Settings:

This torque limit setting is only for torque limit homing mode. As shown in the following diagram, when homing command is triggered, the motor will run in one direction until it reaches the collision protector. After reaching the collision protector, the servo drive will output a larger motor current in order to counter the external force which is the collision protector. Servo drive uses the motor current and torque limit time as the conditions for determining homing. Then it will run in the opposite direction to find Z pulse.

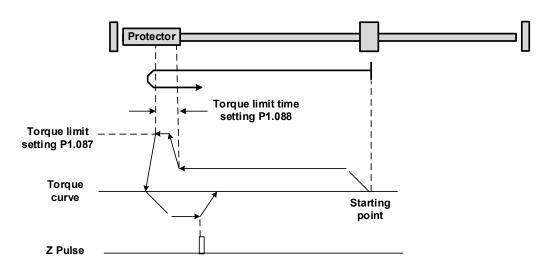

| P1.088   | Torque limit time setting |                |          | Address: 01B0H<br>01B1H |
|----------|---------------------------|----------------|----------|-------------------------|
| Default: | 2000                      | Control mode:  | PR       |                         |
| Unit:    | ms                        | Setting range: | 2 ~ 2000 |                         |
| Format:  | DEC                       | Data size:     | 16-bit   |                         |

Torque limit time setting in torque limit homing mode. Please refer to P1.087 for the timing diagram of torque limit homing mode.

| P1.089   | First set of vibration elimination - Anti-resonance<br>frequency |                |           | Address: 01B2H<br>01B3H |
|----------|------------------------------------------------------------------|----------------|-----------|-------------------------|
| Default: | 4000                                                             | Control mode:  | PT / PR   |                         |
| Unit:    | 0.1 Hz                                                           | Setting range: | 10 ~ 4000 |                         |
| Format:  | DEC                                                              | Data size:     | 16-bit    |                         |

Settings:

Anti-resonance frequency for the first set of low frequency vibration elimination.

This function is for use in flexible mechanism with low rigidity. The characteristic of flexible mechanism is when the target position is reached, due to lack of rigidity, the mechanism vibrates and will need more time to become stable. A3 provides two sets of vibration elimination. The first set is P1.089 ~ P1.091, and the second set is P1.092 ~ P1.094. The vibration elimination setting value must be obtained through the system module within the system analysis, and needs to enable the low-frequency analysis options. For details, please refer to the ASDA-Soft Software user manual.

Vibration elimination takes effect only when the two-degree-of-freedom function P2.094 [Bit 12] is enabled. After enabling the vibration elimination function, turn on the first set of vibration elimination via P2.094 [Bit8], and the second set via P2.094 [Bit9].

Example:

- 1. Set P2.094 =  $0x11\Box\Box$  to enable the first set.
- 2. Set P2.094 =  $0x12\Box\Box$  to enable the second set.
- 3. Set P2.094 =  $0x13\Box\Box$  to enable the first and second set.

| P1.090   | First set of vibration elimination - Resonance frequency |                |           | Address: 01B4H<br>01B5H |
|----------|----------------------------------------------------------|----------------|-----------|-------------------------|
| Default: | 4000                                                     | Control mode:  | PT / PR   |                         |
| Unit:    | 0.1 Hz                                                   | Setting range: | 10 ~ 4000 |                         |
| Format:  | DEC                                                      | Data size:     | 16-bit    |                         |

Anti-resonance frequency for the first set of low frequency vibration elimination.

| P1.091   | First set of vibration elimination - Resonance difference |                |           | Address: 01B6H<br>01B7H |
|----------|-----------------------------------------------------------|----------------|-----------|-------------------------|
| Default: | 10                                                        | Control mode:  | PT / PR   |                         |
| Unit:    | 0.1 dB                                                    | Setting range: | 10 ~ 4000 |                         |
| Format:  | DEC                                                       | Data size:     | 16-bit    |                         |

# Settings:

Attenuation rate for the first set of low frequency vibration elimination.

| P1.092   | Second set of vibration elimination - Anti-resonance frequency |                |           | Address: 01B8H<br>01B9H |
|----------|----------------------------------------------------------------|----------------|-----------|-------------------------|
| Default: | 4000                                                           | Control mode:  | PT / PR   |                         |
| Unit:    | 0.1 Hz                                                         | Setting range: | 10 ~ 4000 |                         |
| Format:  | DEC                                                            | Data size:     | 16-bit    |                         |

Settings:

Setup method same as first set of vibration elimination P1.089.

| P1.093   | Second set of vibration elimination - Resonance frequency |                |           | Address: 01BAH<br>01BBH |
|----------|-----------------------------------------------------------|----------------|-----------|-------------------------|
| Default: | 4000                                                      | Control mode:  | PT / PR   |                         |
| Unit:    | 0.1 Hz                                                    | Setting range: | 10 ~ 4000 |                         |
| Format:  | DEC                                                       | Data size:     | 16-bit    |                         |

Settings:

Anti-resonance frequency for the second set of low frequency vibration elimination.

| P1.094   | Second set of vibration elimination - Resonance difference |                |           | Address: 01BCH<br>01BDH |
|----------|------------------------------------------------------------|----------------|-----------|-------------------------|
| Default: | 10                                                         | Control mode:  | PT / PR   |                         |
| Unit:    | 0.1 dB                                                     | Setting range: | 10 ~ 4000 |                         |
| Format:  | DEC                                                        | Data size:     | 16-bit    |                         |

Settings:

Attenuation rate for the second set of low frequency vibration elimination.

| P1.095 ~<br>P1.096 | Reserved |
|--------------------|----------|
|                    |          |

| P1.097 🛦 | Encoder output denominator |                |            | Address: 01C2H<br>01C3H |
|----------|----------------------------|----------------|------------|-------------------------|
| Default: | 0                          | Control mode:  | All        |                         |
| Unit:    | -                          | Setting range: | 0 ~ 160000 |                         |
| Format:  | DEC                        | Data size:     | 32-bit     |                         |

When P1.097 = 0, OA/OB pulse output will only refer-to the setting of P1.046.

Example 1:

When P1.097 = 0; P1.046 = 2500

OA/OB output is P1.046 multiplied by 4 times the frequency, which is 10,000 pulse.

When P1.097 has been set (value is not 0), OA/OB pulse output needs to be calculated via the

numerator and denominator of P1.046 and P1.097, then convert into 4 times the frequency.

Example 1:

When P1.097 = 5; P1.046 = 2500

OA/OB output = 
$$\frac{2500}{5}$$
 = 500 pulse

Example 2:

When P1.097 = 7; P1.046 = 2500

OA/OB output = 
$$\frac{2500}{7}$$
 = 357.142857 pulse

| P1.098   | Disconnection detection protect | Address: 01C4H<br>01C5H |              |  |  |
|----------|---------------------------------|-------------------------|--------------|--|--|
| Default: | 0                               | Control mode:           | ALL          |  |  |
| Unit:    | ms                              | Setting range:          | 0, 100 ~ 800 |  |  |
| Format:  | DEC                             | Data size:              | 16-bit       |  |  |

Settings:

When the disconnection detection protection (UVW) function (P2.065.bit9 = 1) is enabled, this

parameter can select the response time of the detection mode. Set P1.098 to 0 to apply the servo's default response time.

When P1.098 is not set to 0, the setting range should be between 100 ~ 800 to set the detection response time.

Note:

- 1. If speeding up the response time is needed, it is recommended to set this parameter.
- When servo is on and has not started running, it is recommended to set this parameter if detecting disconnection is needed.

| P1.099 ~<br>P1.100 | Reserved |
|--------------------|----------|
|--------------------|----------|

| P1.101∎  |     |                |             | Address: 01CAH<br>01CBH |
|----------|-----|----------------|-------------|-------------------------|
| Default: | 0   | Control mode:  | ALL         |                         |
| Unit:    | mV  | Setting range: | -10000 ~ 10 | 0000                    |
| Format:  | DEC | Data size:     | 16-bit      |                         |

When 6 is selected for the monitor source of P0.003[YX], then the analog monitor output voltage will refer to the set voltage value of P1.101.

| P1.102∎  | Analog monitor output voltage 2 | Address: 01CCH<br>01CDH |                |  |
|----------|---------------------------------|-------------------------|----------------|--|
| Default: | 0                               | Control mode:           | ALL            |  |
| Unit:    | mV                              | Setting range:          | -10000 ~ 10000 |  |
| Format:  | DEC                             | Data size:              | 16-bit         |  |

Settings:

When 7 is selected for the monitor source of P0.003[YX], then the analog monitor output voltage will refer to the set voltage value of P1.102.

| P2.xxx | Extension | parameters |
|--------|-----------|------------|
|--------|-----------|------------|

| P2.000   | Position control gain |                |          | Address: 0200H<br>0201H |
|----------|-----------------------|----------------|----------|-------------------------|
| Default: | 35                    | Control mode:  | PT / PR  |                         |
| Unit:    | rad/s                 | Setting range: | 0 ~ 2047 |                         |
| Format:  | DEC                   | Data size:     | 16-bit   |                         |

When the value of position control gain is increased, the position response can be enhanced and the position error can be reduced. However, if the value is set too big, it may easily cause vibration and noise.

| P2.001   | Changing rate of position control | Address: 0202H<br>0203H |          |  |
|----------|-----------------------------------|-------------------------|----------|--|
| Default: | 100                               | Control mode:           | PT / PR  |  |
| Unit:    | %                                 | Setting range:          | 10 ~ 500 |  |
| Format:  | DEC                               | Data size:              | 16-bit   |  |

Settings:

Switch the changing rate of position control gain according to the gain switching condition.

| P2.002   | 2 Position feed forward gain |                |         | Address: 0204H<br>0205H |
|----------|------------------------------|----------------|---------|-------------------------|
| Default: | 50                           | Control mode:  | PT / PR |                         |
| Unit:    | %                            | Setting range: | 0 ~ 100 |                         |
| Format:  | DEC                          | Data size:     | 16-bit  |                         |

Settings:

If the position control command is changed smoothly, increasing the gain value can reduce the position following error. If not changed smoothly, decreasing the gain value can reduce mechanical vibration. This gain parameter is disabled when the two-degree-of-freedom function is on (P2.094 [Bit 12] = 1).

| P2.003   | Smooth constant of position feed | Address: 0206H<br>0207H |         |  |
|----------|----------------------------------|-------------------------|---------|--|
| Default: | 5                                | Control mode:           | PT / PR |  |
| Unit:    | ms                               | Setting range:          | 2 ~ 100 |  |
| Format:  | DEC                              | Data size:              | 16-bit  |  |

Settings:

If the position control command is changed smoothly, decreasing the smooth constant value can reduce the position following error. If not changed smoothly, increasing the smooth constant value can reduce mechanical vibration. 

| P2.004   | Speed control gain |                |          | Address: 0208H<br>0209H |
|----------|--------------------|----------------|----------|-------------------------|
| Default: | 500                | Control mode:  | All      |                         |
| Unit:    | rad/s              | Setting range: | 0 ~ 8191 |                         |
| Format:  | DEC                | Data size:     | 16-bit   |                         |

Settings:

Increase the value of speed control gain can enhance the speed response. However, if the value is set too big, it may easily cause vibration and noise.

| P2.005   | Changing rate of speed control gain |                |          | Address: 020AH<br>020BH |
|----------|-------------------------------------|----------------|----------|-------------------------|
| Default: | 100                                 | Control mode:  | All      |                         |
| Unit:    | %                                   | Setting range: | 10 ~ 500 |                         |
| Format:  | DEC                                 | Data size:     | 16-bit   |                         |

Settings:

Switch the changing rate of speed control gain according to the gain switching condition.

| P2.006   | Speed integral compensation |                |          | Address: 020CH<br>020DH |
|----------|-----------------------------|----------------|----------|-------------------------|
| Default: | 100                         | Control mode:  | All      |                         |
| Unit:    | %                           | Setting range: | 0 ~ 1023 |                         |
| Format:  | DEC                         | Data size:     | 16-bit   |                         |

Settings:

Increasing the value of integral speed control can enhance speed response and reduce the deviation of speed control. However, if the value is set too big, it may easily cause vibration and noise.

| P2.007   | Speed feed forward gain |                |         | Address: 020EH<br>020FH |
|----------|-------------------------|----------------|---------|-------------------------|
| Default: | 0                       | Control mode:  | All     |                         |
| Unit:    | %                       | Setting range: | 0 ~ 100 |                         |
| Format:  | DEC                     | Data size:     | 16-bit  |                         |

Settings:

If the speed control command is changed smoothly, increasing the gain value can reduce the speed following error. If not changed smoothly, decreasing the gain value can reduce mechanical vibration.

| P2.008∎  | Special parameter write-in function |                |           | Address: 0210H<br>0211H |
|----------|-------------------------------------|----------------|-----------|-------------------------|
| Default: | 0                                   | Control mode:  | All       |                         |
| Unit:    | -                                   | Setting range: | 0 ~ 65535 |                         |
| Format:  | DEC                                 | Data size:     | 16-bit    |                         |

Special parameter write-in function:

| Code   | Function                                                                  |
|--------|---------------------------------------------------------------------------|
| 10     | Reset parameter (Re-power on after reset)                                 |
| 20     | P4.010 is writable                                                        |
| 22     | P4.011 ~ P4.021 are writable                                              |
| 30, 35 | Save the data of Compare, Capture, and E-Cam                              |
| 406    | Enable forced DO mode                                                     |
| 400    | When forced DO mode is enabled, it can switch back to the normal DO mode. |

Note: A3-L does not support E-Cam function.

| P2.009   | DI response filter time |                |        | Address: 0212H<br>0213H |
|----------|-------------------------|----------------|--------|-------------------------|
| Default: | 2                       | Control mode:  | All    |                         |
| Unit:    | ms                      | Setting range: | 0 ~ 20 |                         |
| Format:  | DEC                     | Data size:     | 16-bit |                         |

Settings:

When the environmental interference is big, increasing the setting value can enhance the control stability. However, if the value is set too big, it will impact the response time.

| P2.010   | DI1 functional planning |                |                      | Address: 0214H<br>0215H |
|----------|-------------------------|----------------|----------------------|-------------------------|
| Default: | 0x0101                  | Control mode:  | All                  |                         |
| Unit:    | -                       | Setting range: | 0 ~ 0x015F<br>codes) | (last two codes are DI  |
| Format:  | HEX                     | Data size:     | 16-bit               |                         |

Settings:

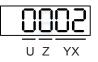

YX: Input function selection

Please refer to Table 8.1

- Z: Input contact: a or b contact
  - 0: Set this input contact as normally closed (b contact)
  - 1: Set this input contact as normally open (a contact)
- U: Not in use

When parameters are modified, please re-start the servo drive to ensure it can function normally. P3.006 is used to set how digital signal is input, through external terminal block or communication parameter P4.007. 

| P2.011   | DI2 functional planning |                |                      | Address: 0216H<br>0217H |
|----------|-------------------------|----------------|----------------------|-------------------------|
| Default: | 0x0104                  | Control mode:  | All                  |                         |
| Unit:    | -                       | Setting range: | 0 ~ 0x015F<br>codes) | (last two codes are DI  |
| Format:  | HEX                     | Data size:     | 16-bit               |                         |

Settings:

Please refer to the description of P2.010.

| P2.012   | DI3 functional planning |                |                      | Address: 0218H<br>0219H |
|----------|-------------------------|----------------|----------------------|-------------------------|
| Default: | 0x0116                  | Control mode:  | All                  |                         |
| Unit:    | -                       | Setting range: | 0 ~ 0x015F<br>codes) | (last two codes are DI  |
| Format:  | HEX                     | Data size:     | 16-bit               |                         |

Settings:

Please refer to the description of P2.010.

| P2.013   | DI4 functional planning |                |                      | Address: 021AH<br>021BH |
|----------|-------------------------|----------------|----------------------|-------------------------|
| Default: | 0x0117                  | Control mode:  | All                  |                         |
| Unit:    | -                       | Setting range: | 0 ~ 0x015F<br>codes) | (last two codes are DI  |
| Format:  | HEX                     | Data size:     | 16-bit               |                         |

Settings:

Please refer to the description of P2.010.

| P2.014   | DI5 functional planning |                |                      | Address: 021CH<br>021DH |
|----------|-------------------------|----------------|----------------------|-------------------------|
| Default: | 0x0102                  | Control mode:  | All                  |                         |
| Unit:    | -                       | Setting range: | 0 ~ 0x015F<br>codes) | (last two codes are DI  |
| Format:  | HEX                     | Data size:     | 16-bit               |                         |

Settings:

Please refer to the description of P2.010.

| P2.015   | DI6 functional planning |                |                      | Address: 021EH<br>021FH |
|----------|-------------------------|----------------|----------------------|-------------------------|
| Default: | 0x0022                  | Control mode:  | All                  |                         |
| Unit:    | -                       | Setting range: | 0 ~ 0x015F<br>codes) | (last two codes are DI  |
| Format:  | HEX                     | Data size:     | 16-bit               |                         |

Settings:

Please refer to the description of P2.010.

| P2.016   | DI7 functional planning |                |                      | Address: 0220H<br>0221H |
|----------|-------------------------|----------------|----------------------|-------------------------|
| Default: | 0x0023                  | Control mode:  | All                  |                         |
| Unit:    | -                       | Setting range: | 0 ~ 0x015F<br>codes) | (last two codes are DI  |
| Format:  | HEX                     | Data size:     | 16-bit               |                         |

Please refer to the description of P2.010.

| P2.017   | DI8 functional planning |                |                      | Address: 0222H<br>0223H |
|----------|-------------------------|----------------|----------------------|-------------------------|
| Default: | 0x0022                  | Control mode:  | All                  |                         |
| Unit:    | -                       | Setting range: | 0 ~ 0x015F<br>codes) | (last two codes are DI  |
| Format:  | HEX                     | Data size:     | 16-bit               |                         |

Settings:

Please refer to the description of P2.010.

| P2.018   | DO1 functional planning |                |                     | Address: 0224H<br>0225H |
|----------|-------------------------|----------------|---------------------|-------------------------|
| Default: | 0x0101                  | Control mode:  | All                 |                         |
| Unit:    | -                       | Setting range: | 0 ~ 0x013F<br>code) | (last two codes are DO  |
| Format:  | HEX                     | Data size:     | 16-bit              |                         |

Settings:

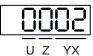

■ YX: Output function selection

Please refer to Table 8.2.

- Z: Output contact: a or b contact
  - 0: Set this output contact as normally closed (b contact)
  - 1: Set this output contact as normally open (a contact)
- U: Not in use

When parameters are modified, please re-start the servo drive to ensure it can function normally.

| P2.019   | DO2 functional planning |                |                     | Address: 0226H<br>0227H |
|----------|-------------------------|----------------|---------------------|-------------------------|
| Default: | 0x0103                  | Control mode:  | All                 |                         |
| Unit:    | -                       | Setting range: | 0 ~ 0x013F<br>code) | (last two codes are DO  |
| Format:  | HEX                     | Data size:     | 16-bit              |                         |

Please refer to the description of P2.018.

| P2.020   | DO3 functional planning |                |                     | Address: 0228H<br>0229H |
|----------|-------------------------|----------------|---------------------|-------------------------|
| Default: | 0x0109                  | Control mode:  | All                 |                         |
| Unit:    | -                       | Setting range: | 0 ~ 0x013F<br>code) | (last two codes are DO  |
| Format:  | HEX                     | Data size:     | 16-bit              |                         |

Settings:

Please refer to the description of P2.018.

| P2.021   | DO4 functional planning |               |                     | Address: 022AH<br>022BH |
|----------|-------------------------|---------------|---------------------|-------------------------|
| Default: | 0x0105                  | Control mode: | All                 |                         |
| Unit:    | -                       |               | 0 ~ 0x013F<br>code) | (last two codes are DO  |
| Format:  | HEX                     | Data size:    | 16-bit              |                         |

#### Settings:

Please refer to the description of P2.018.

| P2.022   | DO5 functional planning |                |                     | Address: 022CH<br>022DH |
|----------|-------------------------|----------------|---------------------|-------------------------|
| Default: | 0x0007                  | Control mode:  | All                 |                         |
| Unit:    | -                       | Setting range: | 0 ~ 0x013F<br>code) | (last two codes are DO  |
| Format:  | HEX                     | Data size:     | 16-bit              |                         |

Settings:

Please refer to the description of P2.018.

| P2.023   | Resonance suppression (Notch filter) (1) |                |           | Address: 022EH<br>022FH |
|----------|------------------------------------------|----------------|-----------|-------------------------|
| Default: | 1000                                     | Control mode:  | All       |                         |
| Unit:    | Hz                                       | Setting range: | 50 ~ 5000 |                         |
| Format:  | DEC                                      | Data size:     | 16-bit    |                         |

Settings:

The first setting value of resonance frequency. If P2.024 is set to 0, this function is disabled. P2.043 and P2.044 are the second resonance suppression (Notch filter).

| P2.024   | Resonance suppression (Notch filter) attenuation rate (1) |                |        | Address: 0230H<br>0231H |
|----------|-----------------------------------------------------------|----------------|--------|-------------------------|
| Default: | 0                                                         | Control mode:  | All    |                         |
| Unit:    | -dB                                                       | Setting range: | 0 ~ 40 |                         |
| Format:  | DEC                                                       | Data size:     | 16-bit |                         |

This is the first resonance suppression (Notch filter) attenuation rate. When this parameter is set to 0,

notch filter function will be disabled. For example, if the value of attenuation rate is set to 5, then it would be -5 dB.

| P2.025                  | Low-pass filter of resonance suppression |               |               |        | Address: 0232H<br>0233H |
|-------------------------|------------------------------------------|---------------|---------------|--------|-------------------------|
| Operation<br>interface: | Panel / software                         | Communication | Control mode: | All    |                         |
| Default:                | 1.0                                      | 10            | Data size:    | 16-bit |                         |
| Unit:                   | 1 ms                                     | 0.1 ms        | -             |        | -                       |
| Setting range:          | 0.0 ~ 100.0                              | 0 ~ 1000      | -             |        | -                       |
| Format:                 | One decimal                              | DEC           | -             |        | -                       |
| Example:                | 1.5 = 1.5 ms                             | 15 = 1.5 ms   | -             |        | -                       |

Settings:

Set the time constant for the low-pass filter of resonance suppression. When the value is set to 0, the function of low-pass filter is disabled.

| P2.026   |       |                |          | Address: 0234H<br>0235H |
|----------|-------|----------------|----------|-------------------------|
| Default: | 0     | Control mode:  | All      |                         |
| Unit:    | rad/s | Setting range: | 0 ~ 1023 |                         |
| Format:  | DEC   | Data size:     | 16-bit   |                         |

Settings:

Increasing the value of this parameter can increase the damping of speed loop. It is suggested to set the value of P2.026 to equal the value of P2.006. Please follow the principles below for adjusting P2.026:

- 1. In speed mode, increasing the value of this parameter can reduce speed overshoot.
- 2. In position mode, decreasing the value of this parameter can reduce position overshoot.

| P2.027   | Gain switching condition and method selection |                |            | Address: 0236H<br>0237H |
|----------|-----------------------------------------------|----------------|------------|-------------------------|
| Default: | 0x0000                                        | Control mode:  | All        |                         |
| Unit:    | -                                             | Setting range: | 0000h ~ 0x | 0018                    |
| Format:  | HEX                                           | Data size:     | 16-bit     |                         |

| 0 |   | 0 | 2 |
|---|---|---|---|
| U | Z | Y | x |

- X Gain switching condition
- Gain switching method

Reserved

UΖ

### ■ X: Gain switching condition

| 0: Disable gain switching function                                                | 5: Signal of gain switching (GAINUP) is OFF                                     |
|-----------------------------------------------------------------------------------|---------------------------------------------------------------------------------|
| 1: Signal of gain switching (GAINUP) is ON                                        | 6: In position control mode, position error is smaller than the value of P2.029 |
| 2: In position control mode, position error is<br>bigger than the value of P2.029 | 7: Frequency of position command is smaller than the value of P2.029            |
| 3: Frequency of position command is bigger than the value of P2.029               | 8: Rotation speed of servo motor is slower than the value of P2.029             |
| 4: Rotation speed of servo motor is faster than the value of P2.029               |                                                                                 |

# ■ Y: Gain switching method

### 0: Gain rate switching

1: Integrator switching (P controller switch to PI controller)

| Setting value | Control mode P                     | Control mode S      | switching           |
|---------------|------------------------------------|---------------------|---------------------|
| 0             | P2.000 x 100%<br>P2.004 x 100%     | P2.004 x 100%       | Before<br>switching |
| -             | P2.000 x P2.001<br>P2.004 x P2.005 | P2.004 x P2.005     | After switching     |
| 1             | P2.006 x 0                         | Before<br>switching |                     |
|               | P2.006 x 100                       | After switching     |                     |

Υ

UZ: Not in use

| P2.028   | Gain switching time constant |                |          | Address: 0238H<br>0239H |
|----------|------------------------------|----------------|----------|-------------------------|
| Default: | 10                           | Control mode:  | All      |                         |
| Unit:    | ms                           | Setting range: | 0 ~ 1000 |                         |
| Format:  | DEC                          | Data size:     | 16-bit   |                         |
| Example: | 15 = 150 ms                  |                |          |                         |

# Settings:

For switching the smooth gain. Set this parameter to 0 to disable this function.

| P2.029   |                  |                |            | Address: 023AH<br>023BH |
|----------|------------------|----------------|------------|-------------------------|
| Default: | 16777216         | Control mode:  | All        |                         |
| Unit:    | pulse; kpps; rpm | Setting range: | 0 ~ 503316 | 48                      |
| Format:  | DEC              | Data size:     | 32-bit     |                         |

The setting of gain switching (pulse error, kpps, rpm) is determined by the selection of gain switching condition (P2.027).

| P2.030∎     | A  | uxiliary function                                                                                                    |                |               | Address: 023CH<br>023DH |
|-------------|----|----------------------------------------------------------------------------------------------------|----------------|---------------|-------------------------|
| Default:    | 0  | Control mode: All                                                                                                    |                |               |                         |
| Unit:       | -  |                                                                                                    | Setting range: | -8 ~ +8       |                         |
| Format:     | DE | С                                                                                                    | Data size:     | 16-bit        |                         |
| Settings:   |    |                                                                                                    |                | 1             |                         |
| Setting val | ue |                                                                                                    | Function       |               |                         |
| 0           |    | Disable all functions described b                                                                                                    | elow           |               |                         |
| 1           |    | Switch servo to on state                                                                                                    |                |               |                         |
| 2 ~ 4       |    | (Reserved)                                                                                                    |                |               |                         |
| 5           |    | This setting does not retain the parameter settings after power off. When there is no need to save the data, this setting can avoid parameters continuously writing into EEPROM and shortening the lifetime of EEPROM. Setting this parameter is required when using communication control.                                                                                                    |                |               | continuously writing    |
| 6           |    | This setting will enable simulation mode (command simulation). In this mode, the external Servo On signal cannot work and the DSP Error (variable 0x6F) is regarded as 0. P0.001 only shows the external error code (positive/negative limit, emergency stop, etc). DO.Ready is on, command is accepted in each mode and can be observed via scope software. However, the motor will not operate. The aim is to examine command accuracy. |                |               |                         |
| 7           |    | High-speed oscilloscope, disable                                                                                                    | Time-Out funct | ion (for PC s | oftware).               |
| 8           |    | Back up all parameters (current value) to EEPROM, and the value will remain after re-powering. The panel displays 'to.rom' during execution. (It can also be executed when servo is on.)                                                                                                    |                |               |                         |
| -1, -5, -6, | -7 | Disable the functions of 1, 5, 6, and 7.                                                                                                    |                |               |                         |
| -2 ~ -4, -8 | 8  | (Reserved)                                                                                                    |                |               |                         |

Note: Please set the value to 0 in normal operation. The value returns to 0 automatically after re-powering.

| P2.031   |        |                |        | Address: 023EH<br>023FH |
|----------|--------|----------------|--------|-------------------------|
| Default: | 0x0016 | Control mode:  | All    |                         |
| Unit:    | -      | Setting range: | 1 ~ 50 |                         |
| Format:  | HEX    | Data size:     | 16-bit |                         |

Settings:

In gain adjustment mode (P2.032), users can adjust the servo frequency via the frequency response level parameter (P2.031). When the frequency response level (P2.031) is increased, the servo frequency is increased as well. Please refer to Chapter 5 for adjustment details.

| P2.032   | Gain adjustment mode |                | Address: 0240H<br>0241H |  |
|----------|----------------------|----------------|-------------------------|--|
| Default: | 0x0001               | Control mode:  | All                     |  |
| Unit:    | -                    | Setting range: | 0~4                     |  |
| Format:  | HEX                  | Data size:     | 16-bit                  |  |

The servo drive provides three gain adjustment modes for users to do fine tuning. Users only need to increase or decrease the frequency response level (P2.031) to tune the machine. Gain adjustment mode must be operated when the simple mode is off (P2.033 U = 0). It is suggested to tune the machine according to the tuning procedure in Section 5.1.

| Setting | Adjustment mode                                                                     | Inertia estimation           | Para                                                                                                    | ameter                                                                                                    |
|---------|-------------------------------------------------------------------------------------|------------------------------|----------------------------------------------------------------------------------------------------|----------------------------------------------------------------------------------------------------|
| value   | Aujustment moue                                                                     |                              | Manual                                                                                                    | Auto                                                                                                    |
| 0       | Manual                                                                              | Fixed set value of<br>P1.037 | P1.037, P2.000,<br>P2.004, P2.006,<br>P2.023, P2.024,<br>P2.025, P2.043,<br>P2.044, P2.045,<br>P2.046, P2.049,<br>P2.089, P2.098,<br>P2.099, P2.101,<br>P2.102 | N/A                                                                                                    |
| 1       | Gain adjustment<br>mode 1                                                           | Real-time<br>estimation      | P2.031                                                                                                    | P1.037, P2.000,<br>P2.004, P2.006,<br>P2.023, P2.024,<br>P2.025, P2.043,<br>P2.044, P2.045,<br>P2.046, P2.049,<br>P2.089, P2.098,<br>P2.099, P2.101,<br>P2.102 |
| 2       | Gain adjustment<br>mode 2                                                           | Fixed set value of<br>P1.037 | P1.037<br>P2.031                                                                                                    | P2.000, P2.004,<br>P2.006, P2.023,<br>P2.024, P2.025,<br>P2.043, P2.044,<br>P2.045, P2.046,<br>P2.049, P2.089,<br>P2.098, P2.099,<br>P2.101, P2.102            |
| 3       | Gain adjustment<br>mode 3<br>(Only<br>two-degree-of-freedom<br>function is enabled) | Fixed set value of<br>P1.037 | P1.037<br>P2.031<br>P2.089                                                                                                    | P2.000, P2.004,<br>P2.006, P2.023,<br>P2.024, P2.025,<br>P2.043, P2.044,<br>P2.045, P2.046,<br>P2.049, P2.098,<br>P2.099, P2.101,<br>P2.102                    |
| 4       | Gain adjustment<br>mode 4                                                           | Reset to gain default value  |                                                                                                    |                                                                                                    |

Note: When the two-degree-of-freedom function is turned off (P2.094 [Bit 12] = 0), the effect of gain adjustment mode 3 is equivalent to gain adjustment mode 2, so setting P2.089 is invalid.

P2.033

Reserved

| P2.034   | Warning condition for speed com | mand error     |                            | Address: 0244H<br>0245H        |
|----------|---------------------------------|----------------|----------------------------|--------------------------------|
| Default: | 5000                            | Control mode:  | S / Sz                     |                                |
| Unit:    | rpm                             | Setting range: | 1 ~ 30000 (<br>1 ~ 15999 ( | rotary motor)<br>linear motor) |
| Format:  | DEC                             | Data size:     | 16-bit                     |                                |

In speed mode, this parameter sets the error between the command speed and feedback speed.

If the error is greater than this set value, AL007 will occur.

| P2.035   | Warning condition for excessive deviation of position command |                |            | Address: 0246H |
|----------|---------------------------------------------------------------|----------------|------------|----------------|
| 1 2.000  |                                                               |                |            | 0247H          |
| Default: | 50331648                                                      | Control mode:  | PT / PR    |                |
| Unit:    | pulse                                                         | Setting range: | 1 ~ 167772 | 1600           |
| Format:  | DEC                                                           | Data size:     | 32-bit     |                |

Settings:

In position mode, this parameter sets the error between the command position and feedback position.

If the error is greater than this set value, AL009 will occur.

| P2.036   | DI9 functional planning |                |                      | Address: 0248H<br>0249H |
|----------|-------------------------|----------------|----------------------|-------------------------|
| Default: | 0x0000                  | Control mode:  | All                  |                         |
| Unit:    | -                       | Setting range: | 0 ~ 0x015F<br>codes) | (last two codes are DI  |
| Format:  | HEX                     | Data size:     | 16-bit               |                         |

Settings:

Please refer to the description of P2.010.

| P2.037   | DI10 functional planning |               |                      | Address: 024AH<br>024BH |
|----------|--------------------------|---------------|----------------------|-------------------------|
| Default: | 0x0000                   | Control mode: | All                  |                         |
| Unit:    | -                        |               | 0 ~ 0x015F<br>codes) | (last two codes are DI  |
| Format:  | HEX                      | Data size:    | 16-bit               |                         |

Settings:

Please refer to the description of P2.010.

| P2.038   | VDI11 functional planning |               |                      | Address: 024CH<br>024DH |
|----------|---------------------------|---------------|----------------------|-------------------------|
| Default: | 0x0000                    | Control mode: | All                  |                         |
| Unit:    | -                         |               | 0 ~ 0x015F<br>codes) | (last two codes are DI  |
| Format:  | HEX                       | Data size:    | 16-bit               |                         |

Please refer to the description of P2.010. Virtual digital input is suitable for applications of communication triggering or when DI points are insufficient. Users can set the DI that will be in immediate use once power on as normally closed contact for virtual digital input, such as servo on.

| P2.039   | VDI12 functional planning |                |                      | Address: 024EH<br>024FH |
|----------|---------------------------|----------------|----------------------|-------------------------|
| Default: | 0x0000                    | Control mode:  | All                  |                         |
| Unit:    | -                         | Setting range: | 0 ~ 0x015F<br>codes) | (last two codes are DI  |
| Format:  | HEX                       | Data size:     | 16-bit               |                         |

Settings:

Please refer to the description of P2.038.

| P2.040   | VDI13 functional planning |                |                      | Address: 0250H<br>0251H |
|----------|---------------------------|----------------|----------------------|-------------------------|
| Default: | 0x0000                    | Control mode:  | All                  |                         |
| Unit:    | -                         | Setting range: | 0 ~ 0x015F<br>codes) | (last two codes are DI  |
| Format:  | HEX                       | Data size:     | 16-bit               |                         |

Settings:

Please refer to the description of P2.038.

| P2.041   | DO6 functional planning |                |                     | Address: 0252H<br>0253H |
|----------|-------------------------|----------------|---------------------|-------------------------|
| Default: | 0x0000                  | Control mode:  | All                 |                         |
| Unit:    | -                       | Setting range: | 0 ~ 0x013F<br>code) | (last two codes are DO  |
| Format:  | HEX                     | Data size:     | 16-bit              |                         |

Settings:

Please refer to the description of P2.018.

| P2.042 Reserved |  | P2.042 | Reserved |
|-----------------|--|--------|----------|
|-----------------|--|--------|----------|

| P2.043   | Resonance suppression (Notch filter) (2) |                |           | Address: 0256H<br>0257H |
|----------|------------------------------------------|----------------|-----------|-------------------------|
| Default: | 1000                                     | Control mode:  | All       |                         |
| Unit:    | Hz                                       | Setting range: | 50 ~ 5000 |                         |
| Format:  | DEC                                      | Data size:     | 16-bit    |                         |

Settings:

The second setting value of resonance frequency. If P2.044 is set to 0, this function is disabled.

| P2.044   | Resonance suppression (Notch f | Address: 0258H<br>0259H |        |  |
|----------|--------------------------------|-------------------------|--------|--|
| Default: | 0                              | Control mode:           | All    |  |
| Unit:    | -dB                            | Setting range:          | 0 ~ 40 |  |
| Format:  | DEC                            | Data size:              | 16-bit |  |

The second resonance suppression (notch filter) attenuation rate. When this parameter is set to 0,

the notch filter function is disabled. If the value of attenuation rate is set to 5, then it would be -5 dB.

| P2.045   | Resonance suppression (Notch f | Address: 025AH<br>025BH |           |  |
|----------|--------------------------------|-------------------------|-----------|--|
| Default: | 1000                           | Control mode:           | All       |  |
| Unit:    | Hz                             | Setting range:          | 50 ~ 5000 |  |
| Format:  | DEC                            | Data size:              | 16-bit    |  |

Settings:

The third setting value of resonance frequency. If P2.046 is set to 0, this function is disabled.

| P2.046   | Resonance suppression (Notch f | Address: 025CH<br>025DH |        |  |
|----------|--------------------------------|-------------------------|--------|--|
| Default: | 0                              | Control mode:           | All    |  |
| Unit:    | -dB                            | Setting range:          | 0 ~ 40 |  |
| Format:  | DEC                            | Data size:              | 16-bit |  |

Settings:

The third resonance suppression (notch filter) attenuation rate. When this parameter is set to 0, the notch filter function is disabled. If the value of attenuation rate is set to 5, then it would be -5 dB.

| P2.047   | Auto resonance suppression mo | Address: 025EH<br>025FH |            |       |
|----------|-------------------------------|-------------------------|------------|-------|
| Default: | 1                             | Control mode:           | All        |       |
| Unit:    | -                             | Setting range:          | 0x0000 ~ 0 | x01F2 |
| Format:  | DEC                           | Data size:              | 16-bit     |       |

Settings:

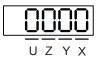

| Х | Auto resonance suppression function      | Z | Fixed resonance suppression parameter |
|---|------------------------------------------|---|---------------------------------------|
| Y | Fixed resonance suppression<br>parameter | U | Reserved                              |

X: Auto resonance suppression function

0: Disable auto resonance suppression. After the function is disabled, the existing resonance

suppression parameter values will be fixed.

1: Auto resonance suppression. When the servo determines it's stable, including resonance are suppressed, no other resonance, no other interference source that will affect the operation, and other factors, the servo will automatically save the data of resonance suppression, and the value returns to 0. If it is unstable, re-power on or set to 1 again for servo to re-estimate.

Y: Fixed resonance suppression parameter

In auto resonance suppression, users can set the Notch filters requiring manual resonance suppression.

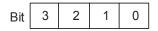

| Bit | Function                      | Description                                                                                 |
|-----|-------------------------------|---------------------------------------------------------------------------------------------|
| 0   | Notch 1 auto / manual setting | 0: Auto resonance suppression<br>1: Manually set the first set of resonance<br>suppression  |
| 1   | Notch 2 auto / manual setting | 0: Auto resonance suppression<br>1: Manually set the second set of resonance<br>suppression |
| 2   | Notch 3 auto / manual setting | 0: Auto resonance suppression<br>1: Manually set the third set of resonance<br>suppression  |
| 3   | Notch 4 auto / manual setting | 0: Auto resonance suppression<br>1: Manually set the forth set of resonance<br>suppression  |

Z: Fixed resonance suppression parameter

In auto resonance suppression, users can set the Notch filters requiring manual resonance suppression.

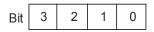

| Bit | Function                      | Description                                                                             |
|-----|-------------------------------|-----------------------------------------------------------------------------------------|
| 0   | Notch 5 auto / manual setting | 0: Auto resonance suppression<br>1: Manually set the fifth set of resonance suppression |

Example: If the user set P2.047 = 0x0021, when auto resonance suppression function is enabled, the servo will search for the point of resonance and suppress it. When Y is set to 2, user will manually set the second set of resonance suppression. Thus, if the servo finds 2 resonance points, the servo will write data of the 1<sup>st</sup> point to the 1<sup>st</sup> set of resonance suppression parameters. Then, data of the 2<sup>nd</sup> point will be written to the 3<sup>rd</sup> set of resonance suppression parameters. That is, the 2<sup>nd</sup> set will be skipped.

| P2.048   | Auto resonance detection level |                |          | Address: 0260H<br>0261H |
|----------|--------------------------------|----------------|----------|-------------------------|
| Default: | 100                            | Control mode:  | All      |                         |
| Unit:    | -                              | Setting range: | 1 ~ 1000 |                         |
| Format:  | DEC                            | Data size:     | 16-bit   |                         |

The smaller the parameter value is, the more sensitive to resonance. If the set value of P2.048 is bigger,

the resonance sensitivity becomes lower; on the other hand, if the set value of P2.048 is smaller,

the resonance sensitivity becomes higher.

| P2.049                  | Speed detectio   | Address: 0262H<br>0263H |               |        |   |
|-------------------------|------------------|-------------------------|---------------|--------|---|
| Operation<br>interface: | Panel / software | Communication           | Control mode: | All    |   |
| Default:                | 1.0              | 10                      | Data size:    | 16-bit |   |
| Unit:                   | 1 ms             | 0.1 ms                  | -             |        | - |
| Setting range:          | 0.0 ~ 100.0      | 0 ~ 1000                | -             |        | - |
| Format:                 | One decimal      | DEC                     | -             |        | - |
| Example:                | 1.5 = 1.5 ms     | 15 = 1.5 ms             | -             |        | - |

Settings:

For setting the filter of speed estimation.

| P2.050   | Pulse clear mode |                |        | Address: 0264H<br>0265H |
|----------|------------------|----------------|--------|-------------------------|
| Default: | 0x0000           | Control mode:  | PT     |                         |
| Unit:    | -                | Setting range: | 0 ~ 1  |                         |
| Format:  | HEX              | Data size:     | 16-bit |                         |

Settings:

Please refer to Table 8.1 for digital input setting. When setting digital input (DI) as CCLR, the function of

pulse clear is effective. If this DI is on, the accumulative position error will be cleared to 0.

0: CCLR is rising-edge triggered.

1: CCLR is action-level triggered.

| P2.051 | Reserved |  |  |  |  |  |
|--------|----------|--|--|--|--|--|
|--------|----------|--|--|--|--|--|

| P2.052▲  | Indexing coordinates scale |                |            | Address: 0268H<br>0269H |
|----------|----------------------------|----------------|------------|-------------------------|
| Default: | 100000000                  | Control mode:  | All        |                         |
| Unit:    | PUU                        | Setting range: | 0 ~ 100000 | 0000                    |
| Format:  | DEC                        | Data size:     | 32-bit     |                         |

This parameter is used to set the scale of the indexing coordinates, indexing command position, and

indexing feedback position. If the setting value is too small, it may cause the error of indexing coordinates. Range of setting value of P2.052:

 $P2.052 > 1.05 \text{ x Max. motor speed (rpm) x } \frac{16777216}{60000} \text{ x } \frac{P1.045}{P1.044}$   $P2.052 > 146.8 \text{ x Max. motor speed (rpm) x } \frac{P1.045}{P1.044}$ 

| P2.053   | Position integral compensation |                |          | Address: 026AH<br>026BH |
|----------|--------------------------------|----------------|----------|-------------------------|
| Default: | 0                              | Control mode:  | All      |                         |
| Unit:    | rad/s                          | Setting range: | 0 ~ 1023 |                         |
| Format:  | DEC                            | Data size:     | 16-bit   |                         |

Settings:

Increasing the value of position control integral can reduce the position steady-state error, but if the value is set too big, it may easily cause position overshoot and noise.

| P2.054▲  | Gain of synchronous speed cont | Address: 026CH<br>026DH |          |  |
|----------|--------------------------------|-------------------------|----------|--|
| Default: | 0                              | Control mode:           | All      |  |
| Unit:    | rad/s                          | Setting range:          | 0 ~ 8191 |  |
| Format:  | DEC                            | Data size:              | 16-bit   |  |

Settings:

When increasing the value of synchronous speed control, it can enhance the speed following of two motors. However, if the value is set too big, it may easily cause vibration and noise.

| P2.055▲  | Synchronous speed integral com | Address: 026EH<br>026FH |          |  |
|----------|--------------------------------|-------------------------|----------|--|
| Default: | 0                              | Control mode:           | All      |  |
| Unit:    | rad/s                          | Setting range:          | 0 ~ 1023 |  |
| Format:  | DEC                            | Data size:              | 16-bit   |  |

Settings:

When increasing the value of synchronous speed integral compensation, it can enhance the speed following and reduce the speed error between two motors. However, if the value is set too big, it may easily cause vibration and noise.

| P2.056▲  | Synchronous position integral co | Address: 0270H<br>0271H |          |  |
|----------|----------------------------------|-------------------------|----------|--|
| Default: | 0                                | Control mode:           | All      |  |
| Unit:    | rad/s                            | Setting range:          | 0 ~ 1023 |  |
| Format:  | DEC                              | Data size:              | 16-bit   |  |

When increasing the value of synchronous speed integral compensation, it can enhance the speed following and reduce the speed error between two motors. However, if the value is set too big, it may easily cause vibration and noise. It is suggested to set the value same as P2.006.

| P2.057 🛦 | Synchronous control bandwidth | Address: 0272H<br>0273H |          |  |
|----------|-------------------------------|-------------------------|----------|--|
| Default: | 0                             | Control mode:           | All      |  |
| Unit:    | Hz                            | Setting range:          | 0 ~ 1023 |  |
| Format:  | DEC                           | Data size:              | 16-bit   |  |

Settings:

If users do not know how to set P2.054  $\sim$  P2.056, you may set the value of synchronous control bandwidth instead as the value will correspond to P2.054  $\sim$  P2.056.

- 1. When the synchronous control bandwidth is greater than the servo bandwidth, the synchronous following is better.
- 2. When the servo bandwidth is greater than the synchronous control bandwidth, the following of single-axis motion is better.

However, when the servo bandwidth plus the synchronous control bandwidth (P2.057) is greater than the system's allowable bandwidth, it will cause system resonance.

Note: When increasing the bandwidth of speed loop and synchronous control, the response of P2.025 must be faster than the setting of both bandwidths. Therefore, P2.025 should decrease as needed.

| P2.058   | Low-pass filter of synchronous s | Address: 0274H<br>0275H |          |  |
|----------|----------------------------------|-------------------------|----------|--|
| Default: | 0                                | Control mode:           | All      |  |
| Unit:    | 0.1 ms                           | Setting range:          | 0 ~ 1000 |  |
| Format:  | DEC                              | Data size:              | 16-bit   |  |
| Example: | 15 = 1.5 ms                      |                         |          |  |

Settings:

When synchronous control is affected by low resolution, and thus noise (less sharp and rough sound) is generated, you may set the low-pass filter suppression. This filter must be faster than the setting of the synchronous control bandwidth.

| P2.059 | Reserved |
|--------|----------|
|--------|----------|

| P2.060   | E-Gear ratio (Numerator) (N2) |                |                          | Address: 0278H<br>0279H |
|----------|-------------------------------|----------------|--------------------------|-------------------------|
| Default: | 16777216                      | Control mode:  | PT                       |                         |
| Unit:    | pulse                         | Setting range: | 1 ~ (2 <sup>29</sup> -1) |                         |
| Format:  | DEC                           | Data size:     | 32-bit                   |                         |

The numerator of E-Gear ratio can be selected via DI.GNUM0 and DI.GNUM1 (Please refer to Table 8.1).

If DI.GNUM0 and DI.GNUM1 are not defined, P1.044 is the default numerator of E-Gear ratio.

Please switch DI.GNUM0 and DI.GNUM1 during stop status to avoid mechanical vibration.

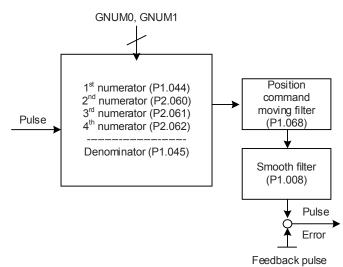

| P2.061   | E-Gear ratio (Numerator) (N3) |                |                          | Address: 027AH<br>027BH |
|----------|-------------------------------|----------------|--------------------------|-------------------------|
| Default: | 16777216                      | Control mode:  | PT                       |                         |
| Unit:    | pulse                         | Setting range: | 1 ~ (2 <sup>29</sup> -1) |                         |
| Format:  | DEC                           | Data size:     | 32-bit                   |                         |

Settings:

Please refer to the description of P2.060.

| P2.062   | E-Gear ratio (Numerator) (N4) |                |                          | Address: 027CH<br>027DH |
|----------|-------------------------------|----------------|--------------------------|-------------------------|
| Default: | 16777216                      | Control mode:  | PT                       |                         |
| Unit:    | pulse                         | Setting range: | 1 ~ (2 <sup>29</sup> -1) |                         |
| Format:  | DEC                           | Data size:     | 32-bit                   |                         |

Settings:

Please refer to the description of P2.060.

| P2.063 ~ | Pacamad  |
|----------|----------|
| P2.064   | Reserved |

| P2.065   | Special bit register |                |             | Address: 0282H<br>0283H |
|----------|----------------------|----------------|-------------|-------------------------|
| Default: | 0                    | Control mode:  | PT / PR / S | / Sz                    |
| Unit:    | -                    | Setting range: | 0 ~ 0xFFFF  |                         |
| Format:  | -                    | Data size:     | -           |                         |

| Bit | 7  | 6  | 5  | 4  | 3  | 2  | 1 | 0 |
|-----|----|----|----|----|----|----|---|---|
| Bit | 15 | 14 | 13 | 12 | 11 | 10 | 9 | 8 |

Bit 0 ~ Bit 2, Bit 4, Bit 5, Bit 7, and Bit 14: Reserved, please set to 0.

Bit 3: Determine mechanism of regenerative energy consumption

0: Determined by the servo internal algorithm; 1: Determined by the DC bus voltage.

Bit 6: In PT mode, pulse error (pulse frequency is too high) protection function.

0: Enable pulse error protection function; 1: Disable pulse error protection function.

Bit 8: U, V, W wiring error detection function.

1: Enable U, V, W wiring error detection function.

Bit 9: U, V, W wiring cut-off detection function.

1: Enable U, V, W wiring cut-off detection function.

Bit 10: ZCLAMP function selection. When the following conditions are met, the ZCLAMP function will be enabled. Condition 1: Speed mode; Condition 2: DI.ZCLAMP is on; Condition 3: Motor speed is slower than the value of P1.038.

0: Command source is analog voltage. ZCLAMP function will use the analog speed command without acceleration / deceleration to determine if this function should be enabled. The motor will be clamped at the position where ZCLAMP conditions are met.

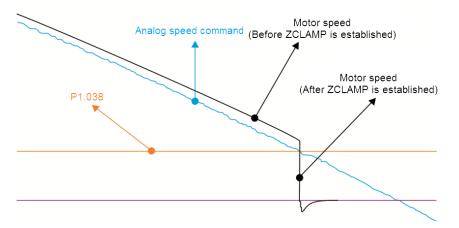

0: Command source is register. ZCLAMP function will use the register speed command with acceleration / deceleration to determine if this function should be enabled. The motor will be clamped at the position where ZCLAMP conditions are met.

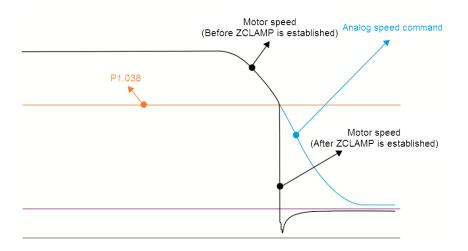

1: Command source is analog voltage. ZCLAMP function will use the analog speed command without acceleration / deceleration to determine if this function is enabled. When ZCLAMP conditions are met, the motor speed decelerates to 0 rpm by S-curve deceleration. If not, the motor follows the analog speed command through S-curve.

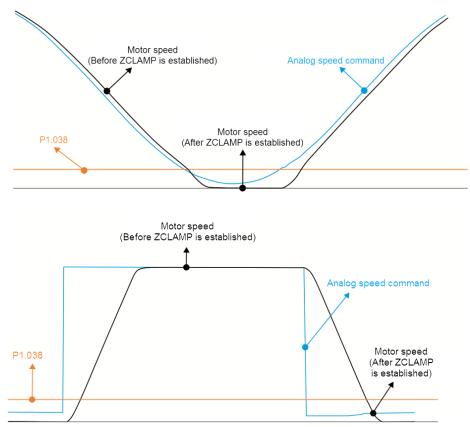

1: Command source is register. ZCLAMP function will use the register speed command with acceleration / deceleration to determine if this function should be enabled. When ZCLAMP conditions are met, the motor speed will be set to 0 rpm.

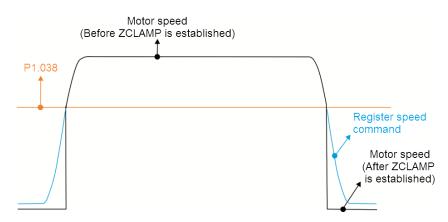

Bit 11: Enable pulse inhibit function

0: Disable NL / PL pulse inhibit function. In PT mode, the external position pulse command will be input to the servo drive in any condition.

1: Enable NL / PL pulse inhibit function. In PT mode, if NL exists, the external NL pulse will be inhibited to input to the servo drive and PL pulse command will be accepted. In PT mode, if PL exists, the external PL pulse will be inhibited to input to the servo drive and NL pulse command will be accepted.

Note: In DMCNET mode, if NL and PL both exist, both pulse commands will be inhibited to input to the servo drive.

Bit 12: Loss phase detection function

0: Enable loss phase (AL022) detection; 1: Disable loss phase (AL022) detection.

Bit 13: Encoder output error detection function

0: Enable encoder output error (AL018) detection function; 1: Disable encoder output error (AL018) detection function.

Bit 15: Friction compensation mode selection

0: If the speed is slower than the value of P1.038, the compensation value remains; 1: If the speed is slower than the value of P1.038, the compensation value will become 0.

| P2.066   | Special bit register 2 | Address: 0284H<br>0285H |             |       |
|----------|------------------------|-------------------------|-------------|-------|
| Default: | 0x0000                 | Control mode:           | PT / PR / S | / Sz  |
| Unit:    | -                      | Setting range:          | 0x0000 ~ 0x | x182F |
| Format:  | HEX                    | Data size:              | 16-bit      |       |

Settings:

| Bit | 7  | 6  | 5  | 4  | 3  | 2  | 1 | 0 |
|-----|----|----|----|----|----|----|---|---|
| Bit | 15 | 14 | 13 | 12 | 11 | 10 | 9 | 8 |

Bit 0 ~ 1, Bit 3, Bit 6 ~ 8, Bit 10 ~ 15: Reserved

Bit 2: Cancel low-voltage error latch function

0: Enable low-voltage error latch function; the error will not be cleared automatically.

1: Disable low-voltage error latch function; the error will be cleared automatically.

Bit 4: Disable AL044 detection (Warning of servo function overload).

0: Enable AL044 detection; 1: Disable AL044 detection.

Bit 5: Enable AL041 disconnection detection of linear scale (only when the full-closed loop control function is activated).

0: Enable AL041 detection; 1: Disable AL041 detection.

Bit 9: Set AL003 as a warning or an alarm

0: Set AL003 as WARN; 1: Set AL003 as ALM.

| P2.067 | Reserved |
|--------|----------|
|--------|----------|

| P2.068   | Following error compensation sw | Address: 0288H<br>0289H |           |                |
|----------|---------------------------------|-------------------------|-----------|----------------|
| Default: | 0x0000000                       | Control mode:           | All       |                |
| Unit:    | -                               | Setting range:          | 0x0000000 | 0 ~ 0x00002101 |
| Format:  | HEX                             | Data size:              | 32-bit    |                |

Settings:

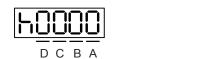

|   | $\Box$ | 2 |   |  |
|---|--------|---|---|--|
| U | Ζ      | Y | Х |  |

| А | Reserved | Х | Following error compensation switch |
|---|----------|---|-------------------------------------|
| В | Reserved | Y | Reserved                            |
| С | Reserved | Z | DI.STP triggering method            |
| D | Reserved | U | Speed unit in speed mode            |
| Н | High bit | L | Low bit                             |

X: Following error compensation switch (Functions under the condition of P1.036 > 1)

0: Disable following error compensation

1: Enable following error compensation

- Y: Reserved
- Z: DI.STP triggering method
  - 0: DI.STP is rising-edge triggered
  - 1: DI.STP is level triggered
- U: Reserved

| P2.069•  | Absolute encoder setting | Address: 028AH<br>028BH |        |  |
|----------|--------------------------|-------------------------|--------|--|
| Default: | 0x0000                   | Control mode:           | All    |  |
| Unit:    | -                        | Setting range:          | 0 ~ 1  |  |
| Format:  | HEX                      | Data size:              | 16-bit |  |

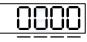

UZYX

| Х | Set up operation mode                                      | Z | Index coordinates function setting when overflow occurs |
|---|------------------------------------------------------------|---|---------------------------------------------------------|
| Y | Y: Pulse command setting when<br>absolute position is lost | U | Reserved                                                |

### X: Set up operation mode

0: Incremental type; an absolute type motor can be operated as an incremental type

1: Absolute type (It is only applicable to absolute type motor. If it is applied to incremental type motor, AL069 will occur)

■ Y: Pulse command setting when absolute position is lost

0: When AL060 or AL06A occurs, it cannot accept pulse command

1: When AL060 or AL06A occurs, it can accept pulse command

- Z: Index coordinates function setting when overflow occurs
  - 0: Index coordinates are lost when overflows
  - 1: Index coordinates will not be affected by overflow, but absolute coordinates will not remain
- U: Reserved

Note:

- 1. This function is coming soon.
- 2. This setting is effective only after the servo drive is re-powered on.

| P2.070   | Read data selection | Address: 028CH<br>028DH |             |   |
|----------|---------------------|-------------------------|-------------|---|
| Default: | 0x0000              | Control mode:           | All         |   |
| Unit:    | -                   | Setting range:          | 0x00 ~ 0x07 | 7 |
| Format:  | HEX                 | Data size:              | 16-bit      |   |

Settings:

| Bit | 7  | 6  | 5  | 4  | 3  | 2  | 1 | 0 |
|-----|----|----|----|----|----|----|---|---|
| Bit | 15 | 14 | 13 | 12 | 11 | 10 | 9 | 8 |

Bit 0: DI/DO data unit setting.

0: PUU;

1: Pulse.

Bit 1: Communication data unit setting.

0: PUU;

1: Pulse.

- Bit 2: Overflow warning setting.
  - 0: Overflow warning, including AL289 (PUU) and AL062 (pulse);
  - 1: No overflow warning.
- Bit 3 ~ Bit15: Reserved, set to 0.

| P2.071∎  | Absolute position homing | Address: 028EH<br>028FH |        |  |
|----------|--------------------------|-------------------------|--------|--|
| Default: | 0x0                      | Control mode:           | All    |  |
| Unit:    | -                        | Setting range:          | 0 ~ 1  |  |
| Format:  | HEX                      | Data size:              | 16-bit |  |

Settings:

When P2.071 is set to 1, the current absolute position of the encoder will be set as home position.

Clearing function can be enabled by setting P2.008 to 271.

| P2.072 |
|--------|
|--------|

| P2.073   | E-Cam alignment - operation sett | Address: 0292H<br>0293H |           |                |  |
|----------|----------------------------------|-------------------------|-----------|----------------|--|
| Default: | 0x0000000                        | Control mode:           | PR        |                |  |
| Unit:    | -                                | Setting range:          | 0x0000000 | 0 ~ 0x5F3F6F5F |  |
| Format:  | HEX                              | Data size:              | 32-bit    |                |  |

Settings:

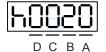

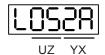

| BA | PR number                       | YX | Range of filter (0 ~ 95%)                 |
|----|---------------------------------|----|-------------------------------------------|
| DC | Masking range setting (0 ~ 95%) | UZ | Max. allowable correction rate (0 ~ 100%) |
| h  | High bit                        | L  | Low bit                                   |

■ YX: Range of filter (0 ~ 95%)

When DI.ALGN is triggered, E-Cam alignment function is enabled. The system will detect the current E-Cam position. When the error between current E-Cam position and the previous alignment position is less than the parameter's setting range (%), filter function is enabled. Otherwise, the system will use the new position to do the alignment.

| YX       | 00              | 01 ~ 5F                            |
|----------|-----------------|------------------------------------|
| Function | Filter disabled | Error   <= (1~YX)%: Filter enabled |

Note: Using filter will allow the alignment to be more stable and reduce position error caused by DI noise and thus the operation can be smoother.

UZ: Max. allowable correction rate (0 ~ 100%)

When alignment correction is enabled, the limitation of max. allowable correction rate (C) is defined as follows:

| C | <= (P5.084 / P5.083) x P2.073.UZ %

Note: When the alignment error is too big, correcting this error in one time may cause motor vibration or overloading. Using this parameter can divide the alignment correction into several stages to smooth the process, but it may need more time to complete the alignment correction.

■ BA: PR number (PR#0 ~ PR#99)

After each alignment is done, the shortage of pulse numbers of slave axis will be stored in a specified PR. Using this PR can compensate the slave position at the appropriate timing. If BA is set to 0, the shortage of pulse numbers will not be stored in PR.

Note: The format of this parameter is HEX. Thus, to set PR#11, write 0B in BA.

■ DC: Masking range setting (0 ~ 95%)

When DI.ALGN is triggered, the next alignment action will be allowed after the increasing pulse numbers of master axis is greater than the distance (M) masking.

M >= (P5.084 / P5.083) x P2.073.DC %

Note:

- 1. This masking function only allows increasing pulse input, and will not work for decreasing pulse input.
- 2. E-Cam function is not supported by model A3-L.

| P2.074   | E-Cam alignment - DI delay time s | Address: 0294H<br>0295H |                            |                         |  |
|----------|-----------------------------------|-------------------------|----------------------------|-------------------------|--|
| Default: | 0.000                             | Control mode:           | PR                         |                         |  |
| Unit:    | ms (minimum scale is μs)          |                         | -25.000 ~ +<br>decimal pla | 25.000 (includes 3 ces) |  |
| Format:  | DEC                               | Data size:              | 16-bit                     |                         |  |

Settings:

This parameter can offset the alignment target to resolve DI delay. The setting is as follows.

P2.074 = P2.009 (DI response filter time) + sensor's delay time

Note: E-Cam function is not supported by model A3-L.

\_\_\_\_

| P2.075∎  | E-Cam alignment - alignment targ | Address: 0296H<br>0297H |                          |  |  |
|----------|----------------------------------|-------------------------|--------------------------|--|--|
| Default: | 0                                | Control mode:           | PR                       |  |  |
| Unit:    | Pulse unit of master axis        | Setting range:          | 0 ~ (P5.084 / P5.083) -1 |  |  |
| Format:  | DEC                              | Data size:              | 32-bit                   |  |  |

Settings:

Set the alignment target position for E-Cam alignment (master axis pulse).

Note:

- 1. E-Cam function is not supported by model A3-L.
- 2. When the input value is within the setting range, but due to the changes in P5.084 or P5.083 causing the value to exceed the setting range, this parameter will be reset to 0 automatically.

| P2.076∎  | E-Cam alignment - control switch | Address: 0298H<br>0299H |             |       |  |
|----------|----------------------------------|-------------------------|-------------|-------|--|
| Default: | 0x0000                           | Control mode:           | PR          |       |  |
| Unit:    | -                                | Setting range:          | 0x0000 ~ 0x | x6FF7 |  |
| Format:  | HEX                              | Data size:              | 16-bit      |       |  |

Settings:

UZ Y X

| х | E-Cam alignment control  | UZ | Alignment forward direction allowable rate (0 ~ 100%) |
|---|--------------------------|----|-------------------------------------------------------|
| Y | Filter intensity (0 ~ F) | -  | -                                                     |

X: E-Cam alignment control

```
Bit 3 2 1 0
```

| Bit | Function                  | Description                                                                                                    |
|-----|---------------------------|----------------------------------------------------------------------------------------------------|
| 0   | Enable<br>alignment       | Set this bit to 0 to disable this function; set this bit to 1 to enable this function.<br>If enabled, the E-Cam alignment correction will be executed when DI.ALGN ON.                                                                                                    |
| 1   | Trigger PR<br>immediately | Set this bit to 1 to enable this function. When E-Cam alignment is executing, the correction is stored in the PR data specified by P2.073 which triggers the PR immediately.<br>Set this bit to 0 to disable this function. When E-Cam alignment is executing, it will not trigger PR immediately to compensate the correction. Users will need to use the PR (P5.088.BA) when E-Cam disengages to execute. |
| 2   | Position of the mark      | Set this bit to 0: If the mark is on the master axis, the position of the mark will not be affected when aligning.<br>Set this bit to 1: If the mark is on the slave axis, the position of the mark will be affected when aligning.                                                                                                    |
| 3   | Reserved                  | -                                                                                                    |

■ Y: Filter intensity (0 ~ F)

Indicates average of 2<sup>^</sup> (setting value), set to 0 to disable the filter. When the value of Y increases, the correction is slower which can avoid large amount of correction during E-Cam adjustment. This can also avoid disturbance caused by sensor noise for a smoother operation. Setting P2.076 too big will cause the alignment not able to work properly. The recommended value is 3.

Example: When the filter intensity setting value is 3, the actual filter intensity =  $2^3 = 8$ 

■ UZ: Alignment forward direction allowable rate (0 ~ 100%)

| Setting value | Alignment direction                  | Setting value | Alignment direction       |
|---------------|--------------------------------------|---------------|---------------------------|
| 0             | Backward alignment only              | 80            | Forward 80%, backward 20% |
| 30            | Forward 30%, backward 70%            | >=100         | Forward alignment only    |
| 50            | Alignment with the shortest distance | -             | -                         |

Note: E-Cam function is not supported by model A3-L.

| P2.077∎  | E-Cam master axis – pulse maski | Address: 029AH<br>029BH |                 |  |  |
|----------|---------------------------------|-------------------------|-----------------|--|--|
| Default: | 0x0000                          | Control mode:           | PR              |  |  |
| Unit:    | -                               | Setting range:          | 0x0000 ~ 0xFF7D |  |  |
| Format:  | HEX                             | Data size:              | 16-bit          |  |  |

Settings:

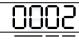

UZ Y X

| Х | Pulse masking function of master axis /<br>Continuous operation of master axis /<br>JOG function of master axis | UZ | Alignment forward direction allowable rate (0 ~ 100%) |
|---|----------------------------------------------------------------------------------------------------|----|-------------------------------------------------------|
| Y | Masking pulse adjusting lead setting                                                                            |    |                                                       |

 X: Pulse masking function of master axis / Continuous operation of master axis / JOG function of master axis

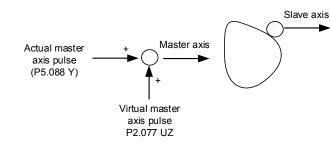

| х | Function                         | Actual<br>master<br>axis pulse | Virtual<br>pulse             | Description                                                                                                    |
|---|----------------------------------|--------------------------------|------------------------------|----------------------------------------------------------------------------------------------------|
| 0 | Function disabled                | Receive                        |                              | E-Cam is driven by the actual master axis pulse.                                                                                                    |
| 1 | Stops<br>operation               | actual<br>master<br>axis pulse | N/A                          | E-Cam stops operating, but the masked master pulse will continue to be stored in the internal variable.                                                        |
| 2 | Continuous<br>forward<br>running | Masked                         | Virtual<br>pulse<br>function | The source of the E-Cam master axis is the virtual pulse frequency (unit: kpps) set by P2.077.UZ. This function will continue to operate. To stop, set X to 1. |

| х   | Function                              | Actual<br>master<br>axis pulse | Virtual<br>pulse    | Description                                                                                                    |
|-----|---------------------------------------|--------------------------------|---------------------|----------------------------------------------------------------------------------------------------|
| 3   | Continuous<br>reverse<br>running      |                                | enabled             |                                                                                                    |
| 4   | Forward<br>JOG                        |                                |                     | The source of the E-Cam master axis is the virtual pulse number (unit: pulse) set by P2.077.UZ. It will                                              |
| 5   | Reverse<br>JOG                        |                                |                     | only refer to the pulse number set by UZ during JOG operation.                                                                                       |
| 6~8 | -                                     | -                              | -                   | Reserved                                                                                                    |
| 9   | Pulse<br>masking of<br>master<br>axis |                                | N/A                 | E-Cam driven by the actual master pulse and the pulse record will be stored in the internal variables.                                               |
| А   | Continuous<br>forward<br>running      | Receive                        |                     | The source of the E-Cam master axis is the frequency transmitted by the actual master axis                                                           |
| В   | Continuous<br>reverse<br>running      | actual<br>master<br>axis pulse | Virtual<br>pulse    | (P5.088 Y) plus the virtual pulse frequency (unit: kpps) set by P2.077.UZ. This function will continue to operate. To stop, set X to 9.              |
| С   | Forward<br>JOG                        |                                | function<br>enabled | The source of the E-Cam master axis is the pulse transmitted by the actual master axis (P5.088 Y) plus the virtual pulse number (unit; pulse) set by |
| D   | Reverse<br>JOG                        |                                |                     | plus the virtual pulse number (unit: pulse) set by P2.077.UZ. This function is often used during JOG operation.                                      |

Y: Masking pulse adjusting lead setting

| Bit    | Function                  | Description                                                                                              |  |  |  |
|--------|---------------------------|----------------------------------------------------------------------------------------------------|--|--|--|
| 0      | Function disabled         | Virtual pulse number is not wrttien to P5.087 (Initial lead).                                            |  |  |  |
| 1      | Write the<br>lead         | Write the virtual pulse number to P5.087 (Initial lead).                                                 |  |  |  |
| 2      | Write to                  | Set the virtual pulse number to P5.087 (Initial lead) and write this                                     |  |  |  |
| 3      | ROM                       | value to EEPROM.                                                                                         |  |  |  |
| 4      | Plus one                  | Write the virtual pulse number plus pulse number of one cycle (P5.084 / P5.083) to P5.087 (Initial lead) |  |  |  |
| 5      | cycle                     | (F3.0647 F3.063) to F3.067 (millar lead)                                                                 |  |  |  |
| 6      | Plus one                  | Write the virtual pulse number plus pulse number of one cycle                                            |  |  |  |
| 7      | cycle and<br>write to ROM | (P5.084 / P5.083) to P5.087 (Initial lead). Then, write this value to EEPROM.                            |  |  |  |
| 8 ~ 15 | Reserved                  | -                                                                                                    |  |  |  |

UZ: Pulse data when master axis performs continuous forward / reverse running or JOG function.
 Setting example:

Initiate masking ► UZYX = 0x0001

Continuous forward running at 20 kpps ► UZYX = 0x1402

Continuous reverse running at 32 kpps ► UZYX = 0x2003

Forward JOG for 255 pulses ► UZYX = 0xFF04

Reverse JOG for 18 pulses ► UZYX = 0x1205

Complete and adjust for lead ► UZYX = 0x0020 (Write to EEPROM)

Disable this function  $\blacktriangleright$  UZYX = 0x0000

Note: E-Cam function is not supported by model A3-L.

| P2.078   | E-Cam: DO.CAM_Area#2 rising-e | Address: 029CH<br>029DH |         |  |
|----------|-------------------------------|-------------------------|---------|--|
| Default: | 270                           | Control mode:           | PR      |  |
| Unit:    | degree                        | Setting range:          | 0 ~ 360 |  |
| Format:  | DEC                           | Data size:              | 16-bit  |  |

Settings:

Relevance between DO.CAM\_Area2 and parameters are as follows. When E-cam is not engaged,

this signal is always off.

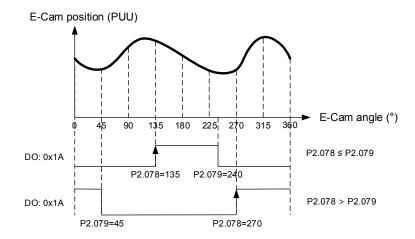

Note: E-Cam function is not supported by model A3-L.

| P2.079   | E-Cam: DO.CAM_Area#2 falling-e | Address: 029EH<br>029FH |         |  |  |
|----------|--------------------------------|-------------------------|---------|--|--|
| Default: | 360                            | Control mode:           | PR      |  |  |
| Unit:    | degree                         | Setting range:          | 0 ~ 360 |  |  |
| Format:  | DEC                            | Data size:              | 16-bit  |  |  |

Settings:

Please refer to P2.078 for relevance between DO.CAM\_Area2 and parameters.

Note: E-Cam function is not supported by model A3-L.

| P2.080 ~<br>P2.088 Reserved |  |
|-----------------------------|--|
|-----------------------------|--|

| P2.089   | Command responsiveness gain | Address: 02B2H<br>02B3H |          |  |
|----------|-----------------------------|-------------------------|----------|--|
| Default: | 25                          | Control mode:           | PT / PR  |  |
| Unit:    | rad/s                       | Setting range:          | 1 ~ 2000 |  |
| Format:  | DEC                         | Data size:              | 16-bit   |  |

Increasing this gain will speed up the responsiveness of the position command and shorten the tuning time. But when the gain is too large, it will cause position overshoot leading to machine jitter.

| P2.090 ~<br>P2.092 | Reserved |
|--------------------|----------|
|                    |          |

| P2.093   | STO FDBK control | Address: 02BAH<br>02BBH |            |       |
|----------|------------------|-------------------------|------------|-------|
| Default: | 0x0010           | Control mode:           | All        |       |
| Unit:    | rad/s            | Setting range:          | 0x0010 ~ 0 | x0023 |
| Format:  | HEX              | Data size:              | 16-bit     |       |

Settings:

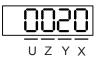

X: Logic selection

0: Logic A

- 1: Logic B
- 2: Logic C
- 3: Logic D
- Y: FDBK action
  - 1: FDBK no latch
  - 2: FDBK latch
- Z: Reserved
- U: Reserved

| P2.094▲  | Special bit register 3 | Address: 02BCH<br>02BDH |             |       |
|----------|------------------------|-------------------------|-------------|-------|
| Default: | 0x1000                 | Control mode:           | PT / PR / S | / Sz  |
| Unit:    | -                      | Setting range:          | 0x0000 ~ 0  | xF3A6 |
| Format:  | HEX                    | Data size:              | 16-bit      |       |

| Bit | 7  | 6  | 5  | 4  | 3  | 2  | 1 | 0 |
|-----|----|----|----|----|----|----|---|---|
| Bit | 15 | 14 | 13 | 12 | 11 | 10 | 9 | 8 |

| Bit         | Function                                  | Description                                                                                                    |
|-------------|-------------------------------------------|----------------------------------------------------------------------------------------------------|
| Bit 15 ~ 13 | Reserved                                  | -                                                                                                    |
| Bit 12      | Two-degree-of-<br>freedom function        | 0: Disable two-degree-of-freedom function<br>1: Enable two-degree-of-freedom function                                                                                                    |
| Bit 11 ~ 10 | Reserved                                  | -                                                                                                    |
| Bit 9       | Second set of<br>vibration<br>elimination | <ul> <li>0: Disable second set of vibration elimination</li> <li>1: Enable second set of vibration elimination (P1.092 ~ P1.094)</li> <li>Vibration elimination takes effect only when the two-degree-of-freedom function P2.094 [Bit 12] is enabled.</li> </ul>   |
| Bit 8       | First set of<br>vibration<br>elimination  | <ul> <li>0: Disable first set of vibration elimination</li> <li>1: Enable first set of vibration elimination (P1.089 ~ P1.091)</li> <li>Vibration elimination takes effect only when the<br/>two-degree-of-freedom function P2.094 [Bit 12] is enabled.</li> </ul> |
| Bit 7 ~ 6   | Reserved                                  | -                                                                                                    |
| Bit 5       | Cancel AL016<br>IGBT overheat<br>alarm    | 0: Enable AL016 IGBT overheat alarm<br>1: Disable AL016 IGBT overheat alarm                                                                                                    |
| Bit 4       | Dynamic brake<br>options                  | <ul> <li>0: Disable new dynamic brake</li> <li>1: Enable new dynamic brake, and will be forced to use<br/>DC Bus voltage to determine the timing of regenerative<br/>energy loss</li> </ul>                                                                        |
| Bit 3 ~ 0   | Reserved                                  | -                                                                                                    |

| P2.095   | Resonance suppression (Notch filter) width (1) |                |        | Address: 02BEH<br>02BFH |
|----------|------------------------------------------------|----------------|--------|-------------------------|
| Default: | 5                                              | Control mode:  | All    |                         |
| Unit:    | -                                              | Setting range: | 1 ~ 10 |                         |
| Format:  | DEC                                            | Data size:     | 16-bit |                         |

Settings:

The first setting value of resonance width. If P2.023 is set to 0, this function is disabled. P2.023, P2.024, and P2.095 are the first set of resonance suppression (Notch filter).

| P2.096   | Resonance suppression (Notch filter) width (2) |                |        | Address: 02C0H<br>02C1H |
|----------|------------------------------------------------|----------------|--------|-------------------------|
| Default: | 5                                              | Control mode:  | All    |                         |
| Unit:    | -                                              | Setting range: | 1 ~ 10 |                         |
| Format:  | DEC                                            | Data size:     | 16-bit |                         |

The second setting value of resonance width. If P2.023 is set to 0, this function is disabled. P2.023,

P2.024, and P2.095 are the first set of resonance suppression (Notch filter).

| P2.097   | Resonance suppression (Notch filter) width (3) |                |        | Address: 02C2H<br>02C3H |
|----------|------------------------------------------------|----------------|--------|-------------------------|
| Default: | 5                                              | Control mode:  | All    |                         |
| Unit:    | -                                              | Setting range: | 1 ~ 10 |                         |
| Format:  | DEC                                            | Data size:     | 16-bit |                         |

Settings:

The third setting value of resonance width. If P2.023 is set to 0, this function is disabled. P2.023, P2.024, and P2.095 are the first set of resonance suppression (Notch filter).

| P2.098   | Resonance suppression (Notch filter) (4) |                |           | Address: 02C4H<br>02C5H |
|----------|------------------------------------------|----------------|-----------|-------------------------|
| Default: | 1000                                     | Control mode:  | All       |                         |
| Unit:    | Hz                                       | Setting range: | 50 ~ 5000 |                         |
| Format:  | DEC                                      | Data size:     | 16-bit    |                         |

Settings:

The forth setting value of resonance frequency. If P2.099 is set to 0, this function is disabled. P2.098, P2.099, and P2.100 are the forth set of resonance suppression (Notch filter).

| P2.099   | Resonance suppression (Notch filter) attenuation rate (4) |                |        | Address: 02C6H<br>02C7H |
|----------|-----------------------------------------------------------|----------------|--------|-------------------------|
| Default: | 0                                                         | Control mode:  | All    |                         |
| Unit:    | -dB                                                       | Setting range: | 0 ~ 40 |                         |
| Format:  | DEC                                                       | Data size:     | 16-bit |                         |

Settings:

The forth resonance suppression (Notch filter) attenuation rate. When this parameter is set to 0, the notch filter function is disabled. For example, If the value of attenuation rate is set to 5, then it would be -5 dB.

| P2.100   | Resonance suppression (Notch filter) width (4) |                |        | Address: 02C8H<br>02C9H |
|----------|------------------------------------------------|----------------|--------|-------------------------|
| Default: | 5                                              | Control mode:  | All    |                         |
| Unit:    | -                                              | Setting range: | 1 ~ 10 |                         |
| Format:  | DEC                                            | Data size:     | 16-bit |                         |

The forth setting value of resonance width. If P2.099 is set to 0, this function is disabled. P2.098, P2.099, and P2.100 are the forth set of resonance suppression (Notch filter).

| P2.101   | Resonance suppression (Notch filter) (5) |                |           | Address: 02CAH<br>02CBH |
|----------|------------------------------------------|----------------|-----------|-------------------------|
| Default: | 1000                                     | Control mode:  | All       |                         |
| Unit:    | Hz                                       | Setting range: | 50 ~ 5000 |                         |
| Format:  | DEC                                      | Data size:     | 16-bit    |                         |

Settings:

The fifth setting value of resonance frequency. If P2.102 is set to 0, this function is disabled. P2.101,

P2.102, and P2.103 are the fifth set of resonance suppression (Notch filter).

| P2.102   | Resonance suppression (Notch filter) attenuation rate (5) |                |        | Address: 02CCH<br>02CDH |
|----------|-----------------------------------------------------------|----------------|--------|-------------------------|
| Default: | 0                                                         | Control mode:  | All    |                         |
| Unit:    | -dB                                                       | Setting range: | 0 ~ 40 |                         |
| Format:  | DEC                                                       | Data size:     | 16-bit |                         |

Settings:

The fifth resonance suppression (Notch filter) attenuation rate. When this parameter is set to 0, the notch filter function is disabled. For example, if the value of attenuation rate is set to 5, then it would be -5 dB.

| P2.103   | Resonance suppression (Notch filter) width (5) |                |        | Address: 02CEH<br>02CFH |
|----------|------------------------------------------------|----------------|--------|-------------------------|
| Default: | 5                                              | Control mode:  | All    |                         |
| Unit:    | -                                              | Setting range: | 1 ~ 10 |                         |
| Format:  | DEC                                            | Data size:     | 16-bit |                         |

Settings:

The fifth setting value of resonance width. If P2.102 is set to 0, this function is disabled. P2.101, P2.102, and P2.103 are the fifth set of resonance suppression (Notch filter).

| P2.104   | P/PI torque switching command condition |                |             | Address: 02D0H<br>02D1H |
|----------|-----------------------------------------|----------------|-------------|-------------------------|
| Default: | 200                                     | Control mode:  | PT / PR / S | / Sz                    |
| Unit:    | [%]                                     | Setting range: | 1 ~ 800     |                         |
| Format:  | DEC                                     | Data size:     | 16-bit      |                         |

When the torque command exceeds value of P2.104, the speed controller gain is switched from PI to P to reduce response overshoot.

| P2.105   | Automatic gain adjustment level 1 |                |         | Address: 02D2H<br>02D3H |
|----------|-----------------------------------|----------------|---------|-------------------------|
| Default: | 11                                | Control mode:  | PT / PR |                         |
| Unit:    | -                                 | Setting range: | 1 ~ 21  |                         |
| Format:  | DEC                               | Data size:     | 16-bit  |                         |

Settings:

This parameter is used to adjust the bandwidth when auto-tuning. If the value is larger, the bandwidth after auto-tuning is higher, but the bandwidth margin may be insufficient, causing machine jitter; if the value is smaller, the bandwidth after auto-tuning is lower, but the response is slower.

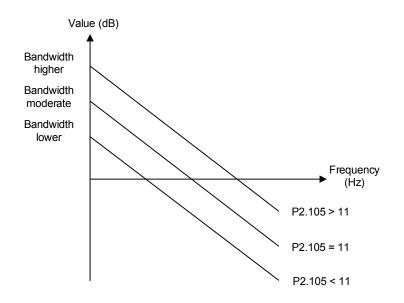

| P2.106   | Automatic gain adjustment level 2 |                |            | Address: 02D4H<br>02D5H |
|----------|-----------------------------------|----------------|------------|-------------------------|
| Default: | 2000                              | Control mode:  | PT / PR    |                         |
| Unit:    | Pulse number                      | Setting range: | 1 ~ 503316 | 48                      |
| Format:  | DEC                               | Data size:     | 16-bit     |                         |

This parameter is used to adjust the maximum allowable overshoot when auto-tuning. The overshoot range is set according to the user or machine. If the value is larger, the maximum overshoot allowed by auto-tuning will be greater, but the response will be faster. If the value is smaller, the maximum overshoot allowed by auto-tuning will be smaller, but the response will be slower.

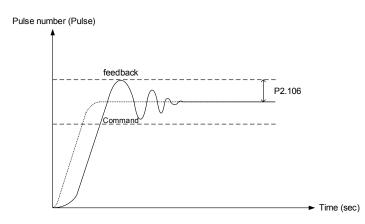

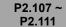

Reserved

| P2.112▲  | Special bit register 4 |                |             | Address: 02E0H<br>02E1H |
|----------|------------------------|----------------|-------------|-------------------------|
| Default: | 0x000C                 | Control mode:  | PT / PR / S | / Sz                    |
| Unit:    | -                      | Setting range: | 0x0000 ~ 0  | x001F                   |
| Format:  | HEX                    | Data size:     | 16-bit      |                         |

Settings:

| Bit | 7  | 6  | 5  | 4  | 3  | 2  | 1 | 0 |
|-----|----|----|----|----|----|----|---|---|
| Bit | 15 | 14 | 13 | 12 | 11 | 10 | 9 | 8 |

| Bit        | Function                                 | Description                                                |
|------------|------------------------------------------|------------------------------------------------------------|
| Bit 15 ~ 4 | Reserved                                 | -                                                          |
| Bit 3      | Auto gain adjustment mode                | 0: Reserved<br>1: Cycle adjustment                         |
| Bit 2      | Reserved                                 | -                                                          |
| Bit 1      | Enable AL089                             | 0: Disable AL089<br>1: Enable AL089                        |
| Bit 0      | Max. voltage of analog output monitoring | Analog output monitoring, ±8V or ±10V<br>0: ±8V<br>1: ±10V |

# P3.xxx Communication parameters

| Ć |  |
|---|--|

| P3.000   | Address setting | Address: 0300H<br>0301H |             |   |
|----------|-----------------|-------------------------|-------------|---|
| Default: | 0x7F            | Control mode:           | All         |   |
| Unit:    | -               | Setting range:          | 0x01 ~ 0x7l | = |
| Format:  | HEX             | Data size:              | 16-bit      |   |

Settings:

| YX Communication address setting | UZ | Reserved |
|----------------------------------|----|----------|
|----------------------------------|----|----------|

When using RS-485 to communicate, one servo drive can only set one address. Duplicate address setting will cause abnormal communication. This address represents the absolute address of the servo drive in the communication network. It is also applicable to RS-485, CANopen, and DMCNET. When the communication address setting of MODBUS is set to 0xFF, the servo drive will automatically receive and reply data regardless of the address. However, P3.000 cannot be set to 0xFF.

| P3.001   | Transmission speed | Address: 0302H<br>0303H |             |      |
|----------|--------------------|-------------------------|-------------|------|
| Default: | 0x0203             | Control mode:           | All         |      |
| Unit:    | Bps                | Setting range:          | 0x000 ~ 0x3 | 3405 |
| Format:  | HEX                | Data size:              | 16-bit      |      |

Settings:

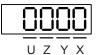

Transmission speed setting is divided into U, Z, Y, and X (hexadecimal):

|                    | U      | Z                   | Y | Х      |
|--------------------|--------|---------------------|---|--------|
| Communication port | DMCNET | CANopen /<br>DMCNET | - | RS-485 |
| Range              | 0 ~ 3  | 0 ~ 4               | 0 | 0~5    |

Definition of X setting value

| 0: 4800  | 1: 9600  | 2: 19200  |
|----------|----------|-----------|
| 3: 38400 | 4: 57600 | 5: 115200 |

Definition of Z setting value<sup>\*3</sup>

| 0: 125 Kbit/s | 1: 250 Kbit/s | 2: 500 Kbit/s |
|---------------|---------------|---------------|
| 3: 800 Kbit/s | 4: 1.0 Mbit/s | -             |

Definition of U setting value

0: Use Delta's controller, such as PLC or HMI

3: Use Delta's motion card

Note:

- 1. If this parameter is set via CANopen, only Z can be set and the others remain.
- 2. The communication speed of USB is 1.0 Mbit/s only and is unchangeable.
- 3. After Z value is set, re-power to take effect.

| P3.002   | Communication protocol | Address: 0304H<br>0305H |        |  |
|----------|------------------------|-------------------------|--------|--|
| Default: | 0x6                    | Control mode:           | All    |  |
| Unit:    | Bps                    | Setting range:          | 0~8    |  |
| Format:  | HEX                    | Data size:              | 16-bit |  |

Settings:

Definition of each setting value:

| 0: 7, N, 2 (MODBUS, ASCII) | 1: 7, E, 1 (MODBUS, ASCII) | 2: 7, O, 1 (MODBUS, ASCII) |
|----------------------------|----------------------------|----------------------------|
| 3: 8, N, 2 (MODBUS, ASCII) | 4: 8, E, 1 (MODBUS, ASCII) | 5: 8, O, 1 (MODBUS, ASCII) |
| 6: 8, N, 2 (MODBUS, RTU)   | 7: 8, E, 1 (MODBUS, RTU)   | 8: 8, O, 1 (MODBUS, RTU)   |

| P3.003   | .003 Communication error handling |                |        | Address: 0306H<br>0307H |
|----------|-----------------------------------|----------------|--------|-------------------------|
| Default: | 0x0                               | Control mode:  | All    |                         |
| Unit:    | -                                 | Setting range: | 0 ~ 1  |                         |
| Format:  | HEX                               | Data size:     | 16-bit |                         |

Settings:

Definition of each setting value:

0: Displays warning and motor continues operating.

1: Displays warnig and motor decelerates to stop. (Deceleration time is set in P5.003.B)

| P3.004   | Communication timeout setting |                |        | Address: 0308H<br>0309H |
|----------|-------------------------------|----------------|--------|-------------------------|
| Default: | 0x0                           | Control mode:  | All    |                         |
| Unit:    | sec                           | Setting range: | 0 ~ 20 |                         |
| Format:  | DEC                           | Data size:     | 16-bit |                         |

Settings:

If the setting value is not 0, enable communication timeout immediately. If it is set to 0, this function is disabled.

| P3.005★ | Reserved |  |
|---------|----------|--|
|---------|----------|--|

| P3.006   | Control switch of digital input (DI) |                |             | Address: 030CH<br>030DH |  |
|----------|--------------------------------------|----------------|-------------|-------------------------|--|
| Default: | 0x0                                  | Control mode:  | All         |                         |  |
| Unit:    | -                                    | Setting range: | 0x0000 ~ 0x | x1FFF                   |  |
| Format:  | HEX                                  | Data size:     | 16-bit      |                         |  |

Source of DI controls the switch. Each bit of this parameter determines one input source of DI signal:

Bit0 ~ Bit9 correspond to DI1 ~ DI10. Bit10 ~ Bit12 correspond to VDI11 ~ VDI13. The setting of bit is as follows:

0: DI status is controlled by the external hardware.

1: DI status is controlled by P4.007.

For the functional planning of DI, please refer to:

DI1 ~ DI8: P2.010 ~ P2.017

DI9 ~ DI10: P2.036 ~ P2.037

VDI11 ~ VDI13: P2.038 ~ P2.040

| P3.007   | Communication response delay t | Address: 030EH<br>030FH |          |  |
|----------|--------------------------------|-------------------------|----------|--|
| Default: | 0                              | Control mode:           | All      |  |
| Unit:    | 0.5 ms                         | Setting range:          | 0 ~ 1000 |  |
| Format:  | DEC                            | Data size:              | 16-bit   |  |

Settings:

Delay the time of communication response from servo drive to controller.

| Ρ | 3. | 00 | )8 |  |  |
|---|----|----|----|--|--|
|   | υ. | 0. | 20 |  |  |

Reserved

| P3.009  | Communication synchronize setting   |                |            | Address: 0312H<br>0313H |
|---------|-------------------------------------|----------------|------------|-------------------------|
|         | 0x5055 (CANopen)<br>0x3511 (DMCNET) | Control mode:  | CANopen /  | DMCNET                  |
| Unit:   | -                                   | Setting range: | Shown as b | elow                    |
| Format: | HEX                                 | Data size:     | 16-bit     |                         |

Settings:

The synchronous setting is divided into E, T, D, and M (hexadecimal):

| Digit    | E                                | Т            | D        | М |
|----------|----------------------------------|--------------|----------|---|
| Function | Range of<br>synchronous<br>error | Target value | Deadband | - |
| Range    | 1 ~ 9                            | 0 ~ 9        | 0 ~ F    | - |

The slave of communication synchronizes with the master via SYNC. Definition is as follows:

M: Reserved.

D: Set the size of deadband (Unit: usec). If the deviation between the SYNC reaching time and the

target value does not exceed the deadband, correction is not needed.

- T: Target value of SYNC arrival time. Standard value is 500 usec, but the target value should be used. Target value =  $400 + 10 \times T$ . For example, if T = 5, the target value will be 450.
- E: If the deviation between SYNC arrival time and the target value is smaller than the range, it means the synchronization is successful. (Unit: 10 µs).

| P3.010   | CANopen / DMCNET protocol set | Address: 0314H<br>0315H |                  |       |
|----------|-------------------------------|-------------------------|------------------|-------|
| Default: | 0x1                           | Control mode:           | CANopen / DMCNET |       |
| Unit:    | -                             | Setting range:          | 0x0000 ~ 0       | ĸFFFF |
| Format:  | HEX                           | Data size:              | 16-bit           |       |

Communication protocol setting is divided into U, Z, Y, and X (hexadecimal):

| Bit      | U                                                 | Z                     | Y | Х |
|----------|---------------------------------------------------|-----------------------|---|---|
| Function | PDO alarm will be cleared<br>automatically or not | Torque source limited | - | - |
| Range    | 0 ~ 1                                             | 0 ~ 1                 | - | - |

Definition is as follows:

X: Reserved.

Y: Reserved.

Z: Torque source limited (Only functions in mode B).

0: Torque source limited to communication commands.

1: Torque source limited to DI commands.

U\*<sup>1</sup>: 0: If PDO error occurs, it must be cleared by AlarmReset.

1: If PDO error disappears, it will automatically clear the alarm.

Note: The current firmware does not have this feature. It is expected to have this feature added in the near future.

| P3.011   | P3.011 CANopen / DMCNET options |                |            | Address: 0316H<br>0317H |
|----------|---------------------------------|----------------|------------|-------------------------|
| Default: | 0x0                             | Control mode:  | CANopen /  | DMCNET                  |
| Unit:    | -                               | Setting range: | Shown as b | elow                    |
| Format:  | HEX                             | Data size:     | 16-bit     |                         |

Settings:

Communication setting is divided into X, Y, Z, and U (hexadecimal):

| Digit    | U         | Z         | Y         | Х                                      |
|----------|-----------|-----------|-----------|----------------------------------------|
| Function | Undefined | Undefined | Undefined | Parameter is saved in<br>EEPROM or not |
| Range    | 0 ~ 1     | 0 ~ F     | 0 ~ F     | 0 ~ 1                                  |

Definition is as follows:

X: 1: When writing parameters via CANopen / DMCNET PDO, parameters will be saved in EEPROM;

0: parameters will not be saved in EEPROM.

Y: Undefined

- Z: Undefined
- U: Undefined

Note: If X is set to 1 and write parameters via DMCNET PDO continuously, it will shorten the lifetime of EEPROM.

| P3.012   | CANopen / DMCNET support settings |                |                  | Address: 0318H<br>0319H |
|----------|-----------------------------------|----------------|------------------|-------------------------|
| Default: | 0x0                               | Control mode:  | CANopen / DMCNET |                         |
| Unit:    | -                                 | Setting range: | 0x0000 ~ 0x0111  |                         |
| Format:  | HEX                               | Data size:     | 16-bit           |                         |

Settings:

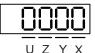

| Digit        | U        | Z                                          | Y        | х        |
|--------------|----------|--------------------------------------------|----------|----------|
| Function     | Reserved | Load in CANopen /<br>DMCNET values         | Reserved | Reserved |
| Range        | -        | 0 ~ 1                                      | -        | -        |
| Control mode | -        | CANopen mode 0x0B=0x0C<br>DMCNET mode 0x0B | -        | -        |

There are X and Y settings (Hexadecimal) for CANopen Quick Stop mode, which is only suitable in

CANopen control mode 0x0B (Set P1.001 to b)

X: Reserved

Y: Reserved

- Z: P parameters are overwritten by the CANopen / DMCNET parameters
  - Z = 0: When re-powering on the servo drive or resetting the communication, P parameters in the following table will load in the values in CANopen / DMCNET mode.
  - Z = 1: When re-powering on the servo drive or resetting the communication, P parameters in the following table will remain as the same settings and will not load in the values in CANopen / DMCNET mode.

| CANopen | mode: |
|---------|-------|
|---------|-------|

| Variables during initialization | P3.012.Z = 0 | P3.012.Z = 1 | Note            |
|---------------------------------|--------------|--------------|-----------------|
| P1.032                          | 0x0010       | EEPROM       |                 |
| P2.035                          | 50331648     | EEPROM       |                 |
| P1.047                          | 100          | EEPROM       |                 |
| P1.049                          | 0            | EEPROM       |                 |
| P1.038                          | 100          | EEPROM       |                 |
| Home offset                     | 0            | EEPROM       | Used in HM mode |
| P1.044                          | 1            | EEPROM       |                 |

| Variables during initialization | P3.012.Z = 0 | P3.012.Z = 1 | Note                   |
|---------------------------------|--------------|--------------|------------------------|
| P1.045                          | 1            | EEPROM       |                        |
| DMCNET mode:                    |              |              |                        |
| Variables during initialization | P3.012.Z = 0 | P3.012.Z = 1 | Note                   |
| P1.032                          | 0x0010       | EEPROM       |                        |
| P2.035                          | 50331648     | EEPROM       |                        |
| P1.047                          | 100          | EEPROM       |                        |
| P1.049                          | 0            | EEPROM       |                        |
| P1.038                          | 100          | EEPROM       |                        |
| Home offset                     | 0            | Undefined    | Used in HM mode        |
| Acc                             | 200          | Undefined    | Used in PV,<br>PP mode |
| Dec                             | 200          | Undefined    | Used in PV,<br>PP mode |
| Torque slope                    | 200          | Undefined    | Used in PT mode        |
| P1.044                          | 1            | EEPROM       |                        |
| P1.045                          | 1            | EEPROM       |                        |

Methods to write parameters to EEPROM (even when power is off):

SDO: When setting parameters, they will be stored in EEPROM.

PDO: Please refer to the setting of P3.011 X. (X = 1: When setting parameters via PDO, parameters will be stored in EEPROM; X = 0: When setting parameters via PDO, parameters will not be stored in EEPROM.)

Note: In CANopen mode, when using the function of OD 1010 Store Parameter and P3.012 Z = 0, the default value will be different from the value shown above. Please refer to CANopen Standard for further information.

| P3.013 ~<br>P3.038 | Reserved |
|--------------------|----------|
|                    |          |

Address: 0400H

0401H

# P4.xxx Diagnosis parameters

| C |  |
|---|--|
| C |  |

 P4.000★
 Fault record (N)

 Default:
 0x0
 Control mode:
 All

 Unit:
 Setting range:

Settings:

Format:

The last abnormal status record.

HEX

Low word (LXXXX): Display alarm number.

High word (hYYYY): Display the error code corresponding to CANopen / DMCNET.

| P4.001★  | Fault record (N-1) |                |        | Address: 0402H<br>0403H |
|----------|--------------------|----------------|--------|-------------------------|
| Default: | 0x0                | Control mode:  | All    |                         |
| Unit:    | -                  | Setting range: | -      |                         |
| Format:  | HEX                | Data size:     | 32-bit |                         |

Data size:

32-bit

Settings:

The second to last abnormal status record.

Low word (LXXXX): Display alarm number.

High word (hYYYY): Display the error code corresponding to CANopen / DMCNET.

| P4.002★  | Fault record (N-2) |                |        | Address: 0404H<br>0405H |
|----------|--------------------|----------------|--------|-------------------------|
| Default: | 0x0                | Control mode:  | All    |                         |
| Unit:    | -                  | Setting range: | -      |                         |
| Format:  | HEX                | Data size:     | 32-bit |                         |

Settings:

The third to last abnormal status record.

Low word (LXXXX): Display alarm number.

High word (hYYYY): Display the error code corresponding to CANopen / DMCNET.

| P4.003★  | Fault record (N-3) |                |        | Address: 0406H<br>0407H |
|----------|--------------------|----------------|--------|-------------------------|
| Default: | 0x0                | Control mode:  | All    |                         |
| Unit:    | -                  | Setting range: | -      |                         |
| Format:  | HEX                | Data size:     | 32-bit |                         |

Settings:

The fourth to last abnormal status record.

Low word (LXXXX): Display alarm number.

High word (hYYYY): Display the error code corresponding to CANopen / DMCNET.

| P4.004★  | Fault record (N-4) |                |        | Address: 0408H<br>0409H |
|----------|--------------------|----------------|--------|-------------------------|
| Default: | 0x0                | Control mode:  | All    |                         |
| Unit:    | -                  | Setting range: | -      |                         |
| Format:  | HEX                | Data size:     | 32-bit |                         |

The fifth to last abnormal status record.

Low word (LXXXX): Display alarm number.

High word (hYYYY): Display the error code corresponding to CANopen / DMCNET.

| P4.005   | Servo motor JOG control |                |                             | Address: 040AH<br>040BH       |
|----------|-------------------------|----------------|-----------------------------|-------------------------------|
| Default: | 20                      | Control mode:  | All                         |                               |
| Unit:    | rpm                     | Setting range: | 0 ~ 5000 (ro<br>0 ~ 50000 ( | otary motor)<br>linear motor) |
| Format:  | DEC                     | Data size:     | 16-bit                      |                               |

Settings:

Three control methods are as follows:

1. Operation test:

After the JOG speed is set by P4.005, the panel will display the JOG symbol. Pressing the UP key can control JOG operation in positive direction; pressing the DOWN key can control negative direction. Stop pressing to stop JOG operation. If there is any error in this setting, then the motor cannot operate. The maximum JOG speed is the maximum speed of the servo motor.

2. DI control:

If the DI is set to JOGU and JOGD (refer to Table 8.1), then the JOG operation in positive or negative direction can be controlled via this DI.

3. Communication control:

| 1 ~ 5000: JOG speed                       | 4998: JOG operation in positive<br>direction |
|-------------------------------------------|----------------------------------------------|
| 4999: JOG operation in negative direction | 0: Stop operation                            |

Note: When writing via communication and the frequency is high, please set P2.030 to 5.

| P4.006▲∎ | Digital output register (readable a | Address: 040CH<br>040DH |            |   |
|----------|-------------------------------------|-------------------------|------------|---|
| Default: | 0x0                                 | Control mode:           | All        |   |
| Unit:    | -                                   | Setting range:          | 0 ~ 0xFFFF | : |
| Format:  | HEX                                 | Data size:              | 16-bit     |   |

| bit 00: Corresponds to DO code = 0x30 | bit 08: Corresponds to DO code = 0x38 |
|---------------------------------------|---------------------------------------|
| bit 01: Corresponds to DO code = 0x31 | bit 09: Corresponds to DO code = 0x39 |
| bit 02: Corresponds to DO code = 0x32 | bit 10: Corresponds to DO code = 0x3A |
| bit 03: Corresponds to DO code = 0x33 | bit 11: Corresponds to DO code = 0x3B |
| bit 04: Corresponds to DO code = 0x34 | bit 12: Corresponds to DO code = 0x3C |
| bit 05: Corresponds to DO code = 0x35 | bit 13: Corresponds to DO code = 0x3D |
| bit 06: Corresponds to DO code = 0x36 | bit 14: Corresponds to DO code = 0x3E |
| bit 07: Corresponds to DO code = 0x37 | bit 15: Corresponds to DO code = 0x3F |
|                                       |                                       |

If P2.018 is set to 0x0130, then the output of DO#1 is the bit 0 status of P4.006, and so forth. DO Code  $(0x30 \sim 0x3F)$  can be set via communication DO, and then write into P4.006.

| P4.007∎  |     |                |          | Address: 040EH<br>040FH |
|----------|-----|----------------|----------|-------------------------|
| Default: | 0x0 | Control mode:  | All      |                         |
| Unit:    | -   | Setting range: | 0 ~ 3FFF |                         |
| Format:  | HEX | Data size:     | 16-bit   |                         |

Settings:

The source of DI input signal can be external terminal (DI1  $\sim$  DI5) or software SDI1  $\sim$  SDI5 (corresponding to Bit 0  $\sim$  4 of P4.007), which is determined by P3.006. The corresponding bit of P3.006 is 1, which means the source is software SDI (P4.007); if the corresponding bit is 0, then the source is hardware DI. See the figure below:

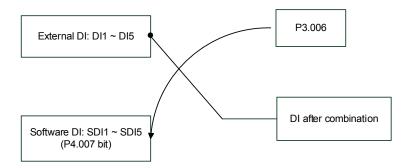

Read parameters: Shows the DI status after combining external DI and software DI.

Write parameters: Writes the software SDI status. (This function is the same regardless of using the panel or communication to set the parameter)

For example: The value of reading P4.007 is 0x0011 means DI1 and DI5 are ON; the value of writing P4.007 is 0x0011 means software SDI1 and SDI5 are ON. Please refer to P2.010 ~ P2.014 for the function program of digital input pin (DI1 ~ DI5).

| P4.008★  | Input status of servo drive panel | Address: 0410H<br>0411H |             |   |
|----------|-----------------------------------|-------------------------|-------------|---|
| Default: | -                                 | Control mode:           | All         |   |
| Unit:    | -                                 | Setting range:          | (Read-only) | ) |
| Format:  | HEX                               | Data size:              | 16-bit      |   |

Use this communication parameter to read and check if the five keys, MODE, UP, DOWN, SHIFT, and

SET can function normally.

| P4.009★  | Digital output status display (read-only) |                |          | Address: 0412H<br>0413H |
|----------|-------------------------------------------|----------------|----------|-------------------------|
| Default: | -                                         | Control mode:  | All      |                         |
| Unit:    | -                                         | Setting range: | 0 ~ 0x1F |                         |
| Format:  | HEX                                       | Data size:     | 16-bit   |                         |

Settings:

There is no difference whether reading by panel or communication.

| P4.010∎  | Adjustment function selection |                |        | Address: 0414H<br>0415H |
|----------|-------------------------------|----------------|--------|-------------------------|
| Default: | 0                             | Control mode:  | All    |                         |
| Unit:    | -                             | Setting range: | 0~6    |                         |
| Format:  | DEC                           | Data size:     | 16-bit |                         |

Settings:

| 0: Reserved                                            | 4: Execute current encoder (W phase) offset<br>adjustment |
|--------------------------------------------------------|-----------------------------------------------------------|
| 1: Execute analog speed input offset<br>adjustment     | 5: Execute 1 ~ 4 offset adjustment                        |
| 2: Execute analog torque input offset<br>adjustment    | 6: Execute IGBT ADC adjustment                            |
| 3: Execute current encoder (V phase) offset adjustment | 7 ~ 14: Reserved                                          |

Note: Adjustment function needs to be enabled by setting P2.008. When adjusting, the external analog voltage wiring

connecting to the torque needs to be removed completely and must be in servo off status.

| P4.011   | Analog speed input (1) offset adj | Address: 0416H<br>0417H |           |  |
|----------|-----------------------------------|-------------------------|-----------|--|
| Default: | Factory setting                   | Control mode:           | All       |  |
| Unit:    | -                                 | Setting range:          | 0 ~ 32767 |  |
| Format:  | DEC                               | Data size:              | 16-bit    |  |

Settings:

Manually adjust the offset. Adjustment function needs to be enabled by setting P2.008. It is not suggested to adjust the auxiliary adjustment as this parameter cannot be reset.

| P4.012   | Analog speed input (2) offset adj | Address: 0418H<br>0419H |           |  |
|----------|-----------------------------------|-------------------------|-----------|--|
| Default: | Factory setting                   | Control mode:           | All       |  |
| Unit:    | -                                 | Setting range:          | 0 ~ 32767 |  |
| Format:  | DEC                               | Data size:              | 16-bit    |  |

Manually adjust the offset. Adjustment function needs to be enabled by setting P2.008. It is not suggested to adjust the auxiliary adjustment as this parameter cannot be reset.

| P4.013   | Analog torque input (1) offset adjustment |                |           | Address: 041AH<br>041BH |
|----------|-------------------------------------------|----------------|-----------|-------------------------|
| Default: | Factory setting                           | Control mode:  | All       |                         |
| Unit:    | -                                         | Setting range: | 0 ~ 32767 |                         |
| Format:  | DEC                                       | Data size:     | 16-bit    |                         |

Settings:

Manually adjust the offset. Adjustment function needs to be enabled by setting P2.008. It is not suggested to adjust the auxiliary adjustment as this parameter cannot be reset.

| P4.014   | Analog torque input (2) offset adj | Address: 041CH<br>041DH |           |  |
|----------|------------------------------------|-------------------------|-----------|--|
| Default: | Factory setting                    | Control mode:           | All       |  |
| Unit:    | -                                  | Setting range:          | 0 ~ 32767 |  |
| Format:  | DEC                                | Data size:              | 16-bit    |  |

Settings:

Manually adjust the offset. Adjustment function needs to be enabled by setting P2.008. It is not

suggested to adjust the auxiliary adjustment as this parameter cannot be reset.

| P4.015   | Current encoder (V1 phase) offset adjustment |                |           | Address: 041EH<br>041FH |
|----------|----------------------------------------------|----------------|-----------|-------------------------|
| Default: | Factory setting                              | Control mode:  | All       |                         |
| Unit:    | -                                            | Setting range: | 0 ~ 32767 |                         |
| Format:  | DEC                                          | Data size:     | 16-bit    |                         |

Settings:

Manually adjust the offset. Adjustment function needs to be enabled by setting P2.008. It is not suggested to adjust the auxiliary adjustment as this parameter cannot be reset.

| P4.016   | Current encoder (V2 phase) offset adjustment |                |           | Address: 0420H<br>0421H |
|----------|----------------------------------------------|----------------|-----------|-------------------------|
| Default: | Factory setting                              | Control mode:  | All       |                         |
| Unit:    | -                                            | Setting range: | 0 ~ 32767 |                         |
| Format:  | DEC                                          | Data size:     | 16-bit    |                         |

Manually adjust the offset. Adjustment function needs to be enabled by setting P2.008. It is not suggested to adjust the auxiliary adjustment as this parameter cannot be reset.

| P4.017   | Current encoder (W1 phase) offset adjustment |                |           | Address: 0422H<br>0423H |
|----------|----------------------------------------------|----------------|-----------|-------------------------|
| Default: | Factory setting                              | Control mode:  | All       |                         |
| Unit:    | -                                            | Setting range: | 0 ~ 32767 |                         |
| Format:  | DEC                                          | Data size:     | 16-bit    |                         |

Settings:

Manually adjust the offset. Adjustment function needs to be enabled by setting P2.008. It is not

suggested to adjust the auxiliary adjustment as this parameter cannot be reset.

| P4.018   | Current encoder (W2 phase) offset adjustment |                |           | Address: 0424H<br>0425H |
|----------|----------------------------------------------|----------------|-----------|-------------------------|
| Default: | Factory setting                              | Control mode:  | All       |                         |
| Unit:    | -                                            | Setting range: | 0 ~ 32767 |                         |
| Format:  | DEC                                          | Data size:     | 16-bit    |                         |

Settings:

Manually adjust the offset. Adjustment function needs to be enabled by setting P2.008. It is not

suggested to adjust the auxiliary adjustment as this parameter cannot be reset.

| P4.019   | IGBT NTC adjustment level (cannot reset) |                |        | Address: 0426H<br>0427H |
|----------|------------------------------------------|----------------|--------|-------------------------|
| Default: | Factory setting                          | Control mode:  | All    |                         |
| Unit:    | -                                        | Setting range: | 1 ~ 4  |                         |
| Format:  | DEC                                      | Data size:     | 16-bit |                         |

Settings:

Please cool down the drive to 25 °C when adjusting.

| P4.020   | Offset adjustment value of analog monitor output (Ch1) |                |            | Address: 0428H<br>0429H |
|----------|--------------------------------------------------------|----------------|------------|-------------------------|
| Default: | 0                                                      | Control mode:  | All        |                         |
| Unit:    | mV                                                     | Setting range: | -800 ~ 800 |                         |
| Format:  | DEC                                                    | Data size:     | 16-bit     |                         |

Offset adjustment value (cannot reset).

| P4.021   | Offset adjustment value of analog monitor output (Ch2) |                |            | Address: 042AH<br>042BH |
|----------|--------------------------------------------------------|----------------|------------|-------------------------|
| Default: | 0                                                      | Control mode:  | All        |                         |
| Unit:    | mV                                                     | Setting range: | -800 ~ 800 |                         |
| Format:  | DEC                                                    | Data size:     | 16-bit     |                         |

Settings:

Offset adjustment value (cannot reset).

| P4.022   | P4.022 Analog speed input offset |                |             | Address: 042CH<br>042DH |
|----------|----------------------------------|----------------|-------------|-------------------------|
| Default: | 0                                | Control mode:  | S           |                         |
| Unit:    | mV                               | Setting range: | -5000 ~ 500 | 00                      |
| Format:  | DEC                              | Data size:     | 16-bit      |                         |

Settings:

Manually adjust the offset.

| P4.023   | Analog torque input offset |                |             | Address: 042EH<br>042FH |
|----------|----------------------------|----------------|-------------|-------------------------|
| Default: | 0                          | Control mode:  | т           |                         |
| Unit:    | mV                         | Setting range: | -5000 ~ 500 | 00                      |
| Format:  | DEC                        | Data size:     | 16-bit      |                         |

Settings:

Manually adjust the offset.

| P4.024   | Level of undervoltage error |                |           | Address: 0430H<br>0431H |
|----------|-----------------------------|----------------|-----------|-------------------------|
| Default: | 160                         | Control mode:  | All       |                         |
| Unit:    | V (rms)                     | Setting range: | 140 ~ 190 |                         |
| Format:  | DEC                         | Data size:     | 16-bit    |                         |

Settings:

When the voltage of DC BUS is lower than P4.024\*  $\sqrt{2}$  , the undervoltage alarm occurs.

| P5.000 <b>★</b> ∎ |                 |                |        | Address: 0500H<br>0501H |
|-------------------|-----------------|----------------|--------|-------------------------|
| Default:          | Factory setting | Control mode:  | All    |                         |
| Unit:             | -               | Setting range: | -      |                         |
| Format:           | DEC             | Data size:     | 32-bit |                         |

## P5.xxx Motion setting parameters

Settings:

The low bit is the subversion of the firmware.

| P5.001 ~<br>P5.002 Reserved |  |
|-----------------------------|--|
|-----------------------------|--|

| P5.003   | Deceleration time of auto-protect | Address: 0506H<br>0507H |           |               |  |
|----------|-----------------------------------|-------------------------|-----------|---------------|--|
| Default: | 0xEEEFEEFF                        | Control mode:           | All       |               |  |
| Unit:    | -                                 | Setting range:          | 0x0000000 | 0 ~ 0xFFFFFFF |  |
| Format:  | HEX                               | Data size:              | 32-bit    |               |  |

Settings:

The parameter setting is divided into D, C, B, A, W, Z, Y, X (hexadecimal), including:

- Deceleration time when activating auto-protection function: OVF (DO.0x11, position command / feedback overflows), CTO (communication timeout AL020), SPL, SNL, PL, NL
- 2. Deceleration time of stop command: STP

| Digit    | D     | С    | В     | А     | W     | Z     | Y     | Х     |
|----------|-------|------|-------|-------|-------|-------|-------|-------|
| Function | STP   | PFQS | СТО   | OVF   | SNL   | SPL   | Ν     | PL    |
| Range    | 0 ~ F | 0 ~F | 0 ~ F | 0 ~ F | 0 ~ F | 0 ~ F | 0 ~ F | 0 ~ F |

 $0 \sim F$  is used to indexing the deceleration time of P5.020  $\sim$  P5.035. For example: If X is set to A, then the deceleration time of PL is determined by P5.030.

| P5.004   | Homing methods |                |           | Address: 0508H<br>0509H |
|----------|----------------|----------------|-----------|-------------------------|
| Default: | 0x0            | Control mode:  | PR        |                         |
| Unit:    | -              | Setting range: | 0 ~ 0x128 |                         |
| Format:  | HEX            | Data size:     | 16-bit    |                         |

Settings:

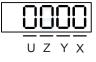

| Х | Homing method   | Z | Limit setting |
|---|-----------------|---|---------------|
| Y | Z pulse setting | U | Reserved      |

Definition of each setting value:

| W        | Z                                                                       | Y                                                                                       | Х                                                                                                    |
|----------|-------------------------------------------------------------------------|-----------------------------------------------------------------------------------------|----------------------------------------------------------------------------------------------------|
| Reserved | Limit setting                                                           | Z pulse setting                                                                         | Homing method                                                                                                    |
|          | 0 ~ 1                                                                   | 0 ~ 2                                                                                   | 0~8                                                                                                    |
|          | -                                                                       | Y = 0: Return to Z pulse<br>Y = 1: Go forward to Z<br>pulse<br>Y = 2: Do not look for Z | X = 0: Homing in<br>forward direction and<br>regard PL as homing<br>origin                                            |
|          | -                                                                       | y = 2: Do not look for 2<br>pulse                                                       | X = 1: Homing in<br>reverse direction and<br>regard NL as homing<br>origin                                            |
|          | When encounter limit:<br>Z = 0: Shows error<br>Z = 1: Reverse direction | Y = 0: Return to Z pulse<br>Y = 1: Go forward to Z<br>pulse<br>Y = 2: Do not look for Z | X = 2: Homing in<br>forward direction, ORG:<br>OFF → ON as homing<br>origin                                           |
|          |                                                                         | pulse                                                                                   | X = 3: Homing in<br>reverse direction, ORG:<br>OFF→ON as homing<br>origin                                             |
|          |                                                                         |                                                                                         | X = 4: Look for Z pulse<br>in forward direction and<br>regard it as homing<br>origin                                  |
| -        |                                                                         |                                                                                         | X = 5: Look for Z pulse<br>in reverse direction and<br>regard it as homing<br>origin                                  |
|          |                                                                         |                                                                                         | X = 6: Homing in<br>forward direction, ORG:<br>ON→OFF as homing<br>origin                                             |
|          |                                                                         |                                                                                         | X = 7: Homing in<br>reverse direction, ORG:<br>ON→OFF as homing<br>origin                                             |
|          |                                                                         |                                                                                         | X = 8: Define current position as the origin                                                                          |
|          |                                                                         | Y = 0: Return to Z pulse<br>Y = 1: Do not look for Z<br>pulse                           | X = 9: Look for the<br>collision point in forward<br>direction and regard it<br>as the origin<br>X = A + back for the |
|          |                                                                         |                                                                                         | X = A: Look for the<br>collision point in reverse<br>direction and regard it<br>as the origin                         |

| P5.005                  | First speed setting of hig                                         | Address: 050AH<br>050BH                                         |               |                      |  |  |
|-------------------------|--------------------------------------------------------------------|-----------------------------------------------------------------|---------------|----------------------|--|--|
| Operation<br>interface: | Panel / software                                                   | Communication                                                   | Control mode: | PR (Set with P5.004) |  |  |
| Default:                | 100.0                                                              | 1000                                                            | Data size:    | 32-bit               |  |  |
| Unit:                   | 1 rpm (rotary motor)*<br>10 <sup>-6</sup> m/s (linear motor)*      | 0.1 rpm (rotary motor)*<br>10 <sup>-6</sup> m/s (linear motor)* |               |                      |  |  |
|                         | 0.1 ~ 6000.0 (rotary motor)*<br>0.1 ~ 1599999.9 (linear<br>motor)* | 1 ~ 60000 (rotary motor)*<br>1 ~ 15999999 (linear motor)*       |               |                      |  |  |
| Format:                 | DEC                                                                | DEC                                                             | -             | -                    |  |  |
| Example:                | 1.5 = 1.5 rpm                                                      | 15 = 1.5 rpm                                                    | -             | -                    |  |  |

The first speed setting of high speed homing.

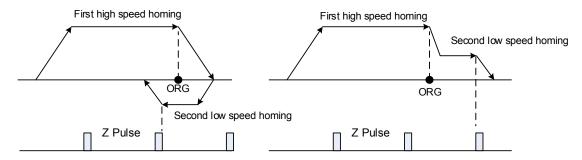

Note: Rotary motor is the abbreviation for permanent-magnet synchronous rotary motor; linear motor is the abbreviation for permanent-magnet synchronous linear motor.

| P5.006                  | Second speed setting of low speed homing                           |                                                                 |            |        | Address: 050CH<br>050DH |  |
|-------------------------|--------------------------------------------------------------------|-----------------------------------------------------------------|------------|--------|-------------------------|--|
| Operation<br>interface: | Panel / software                                                   | Communication Control mode: PR                                  |            |        | (Set with P5.004)       |  |
| Default:                | 20.0                                                               | 200                                                             | Data size: | 32-bit |                         |  |
| Unit:                   | 1 rpm (rotary motor)*<br>10 <sup>-6</sup> m/s (linear motor)*      | 0.1 rpm (rotary motor)*<br>10 <sup>-6</sup> m/s (linear motor)* |            |        |                         |  |
|                         | 0.1 ~ 6000.0 (rotary motor)*<br>0.1 ~ 1599999.9 (linear<br>motor)* | 1 ~ 60000 (rotary motor)*<br>1 ~ 15999999 (linear motor)*       |            |        |                         |  |
| Format:                 | DEC                                                                | DEC                                                             |            |        |                         |  |
| Example:                | 1.5 = 1.5 rpm                                                      | 150 = 1.5 rpm                                                   | -          | -      |                         |  |

Settings: The second speed setting of low speed homing.

Note: Rotary motor is the abbreviation for permanent-magnet synchronous rotary motor; linear motor is the

| P5.007∎  | Trigger position command (PR m | Address: 050EH<br>050FH |          |  |
|----------|--------------------------------|-------------------------|----------|--|
| Default: | 0                              | Control mode:           | PR       |  |
| Unit:    | -                              | Setting range:          | 0 ~ 1000 |  |
| Format:  | DEC                            | Data size:              | 16-bit   |  |

Set P5.007 to 0 to start homing

Set P5.007 to 1 ~ 99 to execute the specified PR procedure which is the same as using DI.CTRG+POSn.

It is prohibited to set P5.007 to 100  $\sim$  999 as the value exceeds the valid range.

Example: To trigger PR#2

| Method 1 | Trigger via DI:                                                                    |
|----------|------------------------------------------------------------------------------------|
| Method 1 | Position command register select 1 ~ 64 Bit1 (DI:0x12) + Trigger command (DI:0x08) |
| Method 2 | Via P5.007:                                                                        |
|          | Set P5.007 to 2 to start executing PR#2                                            |

Write in 1000 to execute stop command which is the same as DI.STOP.

When reading P5.007, if the command is incomplete, the drive will read the current command (1 ~ 99); if the command is completed, the drive will read the current command +10000; if the command is completed, DO.TPOS is on, and motor position reached, the drive will read the current command +20000. Commands triggered by DI are also applicable.

Example:

If the reading value is 3, it means PR#3 is incomplete; if the reading value is 10003, it means PR#3 completed issuing, but the motor has not reached the target position yet; if the reading value is 20003, it means PR#3 completed issuing and the motor has reached the target position.

| P5.008   | Forward software limit |                |            | Address: 0510H<br>0511H |
|----------|------------------------|----------------|------------|-------------------------|
| Default: | 2147483647             | Control mode:  | PR         |                         |
| Unit:    | PUU                    | Setting range: | -214748364 | 18 ~ +2147483647        |
| Format:  | DEC                    | Data size:     | 32-bit     |                         |

Settings:

In PR mode, if the motor rotates in forward direction and its feedback position exceeds the setting value of P5.008, AL283 will occur.

| P5.009   | Reverse software limit |                |            | Address: 0512H<br>0513H |
|----------|------------------------|----------------|------------|-------------------------|
| Default: | 2147483647             | Control mode:  | PR         |                         |
| Unit:    | PUU                    | Setting range: | -214748364 | 18 ~ +2147483647        |
| Format:  | DEC                    | Data size:     | 32-bit     |                         |

Settings:

In PR mode, if the motor rotates in reverse direction and its feedback position exceeds the setting value of P5.009, AL285 will occur.

| P5.010 <b>★</b> ∎ | Data array - Data size |                |           | Address: 0514H |
|-------------------|------------------------|----------------|-----------|----------------|
|                   |                        | 0515H          |           |                |
| Default:          | -                      | Control mode:  | All       |                |
| Unit:             | -                      | Setting range: | Read-only |                |
| Format:           | DEC                    | Data size:     | 16-bit    |                |

Data size (N x 32 bits) means size N of data array.

| P5.011∎  | Data array - Address of reading / writing |                |              | Address: 0516H<br>0517H |
|----------|-------------------------------------------|----------------|--------------|-------------------------|
| Default: | 0                                         | Control mode:  | All          |                         |
| Unit:    | -                                         | Setting range: | 0 ~ (Value s | set by P5.010 minus 1)  |
| Format:  | DEC                                       | Data size:     | 16-bit       |                         |

Settings:

Specify the address in the data array when reading / writing data. Please refer to Chapter 7 for detailed instructions.

| P5.012∎  | Data array - Window #1 for reading / writing |                |            | Address: 0518H<br>0519H |
|----------|----------------------------------------------|----------------|------------|-------------------------|
| Default: | 0                                            | Control mode:  | All        |                         |
| Unit:    | -                                            | Setting range: | -214748364 | 18 ~ +2147483647        |
| Format:  | DEC                                          | Data size:     | 32-bit     |                         |

Settings:

Window #1: When reading the parameter via panel, the value set by P5.011 will not add 1, but if reading / writing by other methods will add 1. Please refer to Chapter 7 Data array for detailed instructions.

| P5.013∎  | Data array - Window #2 for reading / writing |                |            | Address: 051AH<br>051BH |
|----------|----------------------------------------------|----------------|------------|-------------------------|
| Default: | 0                                            | Control mode:  | All        |                         |
| Unit:    | -                                            | Setting range: | -214748364 | 18 ~ +2147483647        |
| Format:  | DEC                                          | Data size:     | 32-bit     |                         |

Settings:

Window #2: When reading and writing the parameter via panel or communication, the value set by P5.011 will add 1, but panel is write-protected. Please refer to Chapter 7 Data array for detailed instructions.

| P5.014 | Reserved |
|--------|----------|
|--------|----------|

\_\_\_\_

| P5.015∎  | PATH#1 ~ PATH#2 Volatile setting |                |                         | Address: 051EH<br>051FH |
|----------|----------------------------------|----------------|-------------------------|-------------------------|
| Default: | 0x0                              | Control mode:  | All                     |                         |
| Unit:    | -                                | Setting range: | 0x0 ~ 0x00 <sup>-</sup> | 11                      |
| Format:  | HEX                              | Data size:     | 16-bit                  |                         |

Settings:

This parameter allows users to write data to target continuously via communication.

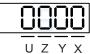

| х | PATH#1 Volatile setting | UZ | Reserved |
|---|-------------------------|----|----------|
| Y | PATH#2 Volatile setting |    | Reserved |

- X: PATH#1 Volatile setting
  - 0: Non-volatile
  - 1: Volatile
- Y: PATH#2 Volatile setting
  - 0: Non-volatile
  - 1: Volatile

| P5.016∎  | Axis position - Motor encoder |                |            | Address: 0520H<br>0521H |
|----------|-------------------------------|----------------|------------|-------------------------|
| Default: | 0                             | Control mode:  | All        |                         |
| Unit:    | PUU                           | Setting range: | -214748364 | 18 ~ +2147483647        |
| Format:  | DEC                           | Data size:     | 32-bit     |                         |

Settings:

Read: Feedback position of the motor encoder, which is the monitoring variable 000 (00h) + offset value. Write: Any value can be written into the parameter and will neither change monitoring variable 000 (00h) nor affect the positioning coordinate system. It is only for observation when adjusting the offset value.

| P5.017   |              |                |            | Address: 0522H<br>0523H |
|----------|--------------|----------------|------------|-------------------------|
| Default: | 0            | Control mode:  | All        |                         |
| Unit:    | Pulse number | Setting range: | -214748364 | 48 ~ +2147483647        |
| Format:  | DEC          | Data size:     | 32-bit     |                         |

Settings:

Pulse counts of the auxiliary encoder (linear scale).

| P5.018   | Axis position - Pulse command |                |            | Address: 0524H<br>0525H |
|----------|-------------------------------|----------------|------------|-------------------------|
| Default: | 0                             | Control mode:  | All        |                         |
| Unit:    | Pulse number                  | Setting range: | -214748364 | 48 ~ +2147483647        |
| Format:  | DEC                           | Data size:     | 32-bit     |                         |

Pulse counts of the pulse command.

| P5.019   | E-Cam curve scaling                 |                |            | Address: 0526H<br>0527H |
|----------|-------------------------------------|----------------|------------|-------------------------|
| Default: | 1.000000                            | Control mode:  | PR         |                         |
| Unit:    | 0.000001 times, which is 1 / (10^6) | Setting range: | -2147.0000 | 00 ~ +2147.000000       |
| Format:  | DEC                                 | Data size:     | 32-bit     |                         |
| Example: | 1100000 = 1.1 times                 |                |            |                         |

Settings:

This parameter is used to magnify / minify the E-Cam table without changing its setting value.

Example: The data in the table is 0, 10, 20, 30, 40, 20, magnification x 2.000000 equals the data: 0, 20, 40, 60, 80, 40, magnification x 1.000000.

Enable the operation of E-Cam with the same pulse frequency of the master axis. Magnify the magnification will enlarge the route of E-Cam operation and the speed will be magnified as well. Note:

- 1. E-Cam function is not supported by model A3-L.
- 2. This parameter can be set at any time, but the timing it becomes effective is determined by P5.088.X[Bit2].

| P5.020   | Acceleration / deceleration time (Number #0) |                |           | Address: 0528H<br>0529H |
|----------|----------------------------------------------|----------------|-----------|-------------------------|
| Default: | 200                                          | Control mode:  | PR        |                         |
| Unit:    | ms                                           | Setting range: | 1 ~ 65500 |                         |
| Format:  | DEC                                          | Data size:     | 16-bit    |                         |

Settings:

The setting time of acceleration / deceleration in PR mode, which is the duration to accelerate from 0 to 3000 rpm.

| P5.021   | Acceleration / deceleration time (Number #1) |                |           | Address: 052AH<br>052BH |
|----------|----------------------------------------------|----------------|-----------|-------------------------|
| Default: | 300                                          | Control mode:  | PR        |                         |
| Unit:    | ms                                           | Setting range: | 1 ~ 65500 |                         |
| Format:  | DEC                                          | Data size:     | 16-bit    |                         |

Settings:

Please refer to P5.020 for the setting of acceleration / deceleration time in PR mode.

| P5.022   | Acceleration / deceleration time (Number #2) |                |           | Address: 052CH<br>052DH |
|----------|----------------------------------------------|----------------|-----------|-------------------------|
| Default: | 500                                          | Control mode:  | PR        |                         |
| Unit:    | ms                                           | Setting range: | 1 ~ 65500 |                         |
| Format:  | DEC                                          | Data size:     | 16-bit    |                         |

Please refer to P5.020 for the setting of acceleration / deceleration time in PR mode.

| P5.023   | Acceleration / deceleration time (Number #3) |                |           | Address: 052EH<br>052FH |
|----------|----------------------------------------------|----------------|-----------|-------------------------|
| Default: | 600                                          | Control mode:  | PR        |                         |
| Unit:    | ms                                           | Setting range: | 1 ~ 65500 |                         |
| Format:  | DEC                                          | Data size:     | 16-bit    |                         |

Settings:

Please refer to P5.020 for the setting of acceleration / deceleration time in PR mode.

| P5.024   | Acceleration / deceleration time (Number #4) |                |           | Address: 0530H<br>0531H |
|----------|----------------------------------------------|----------------|-----------|-------------------------|
| Default: | 800                                          | Control mode:  | PR        |                         |
| Unit:    | ms                                           | Setting range: | 1 ~ 65500 |                         |
| Format:  | DEC                                          | Data size:     | 16-bit    |                         |

Settings:

Please refer to P5.020 for the setting of acceleration / deceleration time in PR mode.

| P5.025   | Acceleration / deceleration time (Number #5) |                |           | Address: 0532H<br>0533H |
|----------|----------------------------------------------|----------------|-----------|-------------------------|
| Default: | 900                                          | Control mode:  | PR        |                         |
| Unit:    | ms                                           | Setting range: | 1 ~ 65500 |                         |
| Format:  | DEC                                          | Data size:     | 16-bit    |                         |

Settings:

Please refer to P5.020 for the setting of acceleration / deceleration time in PR mode.

| P5.026   | Acceleration / deceleration time (Number #6) |                |           | Address: 0534H<br>0535H |
|----------|----------------------------------------------|----------------|-----------|-------------------------|
| Default: | 1000                                         | Control mode:  | PR        |                         |
| Unit:    | ms                                           | Setting range: | 1 ~ 65500 |                         |
| Format:  | DEC                                          | Data size:     | 16-bit    |                         |

Settings:

Please refer to P5.020 for the setting of acceleration / deceleration time in PR mode.

| P5.027   | Acceleration / deceleration time (Number #7) |                |           | Address: 0536H<br>0537H |
|----------|----------------------------------------------|----------------|-----------|-------------------------|
| Default: | 1200                                         | Control mode:  | PR        |                         |
| Unit:    | ms                                           | Setting range: | 1 ~ 65500 |                         |
| Format:  | DEC                                          | Data size:     | 16-bit    |                         |

Please refer to P5.020 for the setting of acceleration / deceleration time in PR mode.

| P5.028   | Acceleration / deceleration time (Number #8) |                |           | Address: 0538H<br>0539H |
|----------|----------------------------------------------|----------------|-----------|-------------------------|
| Default: | 1500                                         | Control mode:  | PR        |                         |
| Unit:    | ms                                           | Setting range: | 1 ~ 65500 |                         |
| Format:  | DEC                                          | Data size:     | 16-bit    |                         |

Settings:

Please refer to P5.020 for the setting of acceleration / deceleration time in PR mode.

| P5.029   | Acceleration / deceleration time (Number #9) |                |           | Address: 053AH<br>053BH |
|----------|----------------------------------------------|----------------|-----------|-------------------------|
| Default: | 2000                                         | Control mode:  | PR        |                         |
| Unit:    | ms                                           | Setting range: | 1 ~ 65500 |                         |
| Format:  | DEC                                          | Data size:     | 16-bit    |                         |

Settings:

Please refer to P5.020 for the setting of acceleration / deceleration time in PR mode.

| P5.030   | Acceleration / deceleration time (Number #10) |                |           | Address: 053CH<br>053DH |
|----------|-----------------------------------------------|----------------|-----------|-------------------------|
| Default: | 2500                                          | Control mode:  | PR        |                         |
| Unit:    | ms                                            | Setting range: | 1 ~ 65500 |                         |
| Format:  | DEC                                           | Data size:     | 16-bit    |                         |

Settings:

Please refer to P5.020 for the setting of acceleration / deceleration time in PR mode.

| P5.031   | Acceleration / deceleration time (Number #11) |                |           | Address: 053EH<br>053FH |
|----------|-----------------------------------------------|----------------|-----------|-------------------------|
| Default: | 3000                                          | Control mode:  | PR        |                         |
| Unit:    | ms                                            | Setting range: | 1 ~ 65500 |                         |
| Format:  | DEC                                           | Data size:     | 16-bit    |                         |

Settings:

Please refer to P5.020 for the setting of acceleration / deceleration time in PR mode.

| P5.032   | Acceleration / deceleration time (Number #12) |                |           | Address: 0540H<br>0541H |
|----------|-----------------------------------------------|----------------|-----------|-------------------------|
| Default: | 5000                                          | Control mode:  | PR        |                         |
| Unit:    | ms                                            | Setting range: | 1 ~ 65500 |                         |
| Format:  | DEC                                           | Data size:     | 16-bit    |                         |

Please refer to P5.020 for the setting of acceleration / deceleration time in PR mode.

| P5.033   | Acceleration / deceleration time (Number #13) |                |           | Address: 0542H<br>0543H |
|----------|-----------------------------------------------|----------------|-----------|-------------------------|
| Default: | 8000                                          | Control mode:  | PR        |                         |
| Unit:    | Ms                                            | Setting range: | 1 ~ 65500 |                         |
| Format:  | DEC                                           | Data size:     | 16-bit    |                         |

Settings:

Please refer to P5.020 for the setting of acceleration / deceleration time in PR mode.

| P5.034   | Acceleration / deceleration time (Number #14) |                |          | Address: 0544H<br>0545H |
|----------|-----------------------------------------------|----------------|----------|-------------------------|
| Default: | 50                                            | Control mode:  | PR       |                         |
| Unit:    | ms                                            | Setting range: | 1 ~ 1500 |                         |
| Format:  | DEC                                           | Data size:     | 16-bit   |                         |

Settings:

The default value of this parameter is smaller (short deceleration time), and it is used for deceleration time setting of auto protection.

| P5.035   | Acceleration / deceleration time (Number #15) |                |          | Address: 0546H<br>0547H |
|----------|-----------------------------------------------|----------------|----------|-------------------------|
| Default: | 30                                            | Control mode:  | PR       |                         |
| Unit:    | ms                                            | Setting range: | 1 ~ 1200 |                         |
| Format:  | DEC                                           | Data size:     | 16-bit   |                         |

Settings:

The default value of this parameter is smaller (short deceleration time), and it is used for deceleration

time setting of auto protection.

| P5.036   | CAPTURE - Start address of data array |                |              | Address: 0548H<br>0549H |
|----------|---------------------------------------|----------------|--------------|-------------------------|
| Default: | 0                                     | Control mode:  | All          |                         |
| Unit:    | -                                     | Setting range: | 0 ~ (Value s | set by P5.010 minus 1)  |
| Format:  | DEC                                   | Data size:     | 16-bit       |                         |

The first data CAPTURE obtained is saved in the address of data array. Please note that this parameter is only writable when CAPTURE stops (please refer to P5.039).

| P5.037∎  | CAPTURE - Axis position |                |            | Address: 054AH<br>054BH |
|----------|-------------------------|----------------|------------|-------------------------|
| Default: | 0                       | Control mode:  | All        |                         |
| Unit:    | -                       | Setting range: | -214748364 | 18 ~ +2147483647        |
| Format:  | DEC                     | Data size:     | 32-bit     |                         |

Settings:

Displays the axis position of CAPTURE pulse source. Please note that this parameter is only writable when CAPTURE stops (please refer to P5.039). If the source is the main encoder, this parameter is write-protected and the CAPTURE axis position is the feedback position of the motor (monitoring variable 00h).

| P5.038∎  | CAPTURE - Number of capturing times |                |                              | Address: 054CH<br>054DH          |
|----------|-------------------------------------|----------------|------------------------------|----------------------------------|
| Default: | 1                                   | Control mode:  | All                          |                                  |
| Unit:    | -                                   | Setting range: | 1 ~ (Value s<br>value set by | set by P5.010 minus<br>/ P5.036) |
| Format:  | DEC                                 | Data size:     | 16-bit                       |                                  |

Settings:

When CAPTURE stops, it indicates the number of data expected to be captured (readable and writable). When CAPTURE activates, it indicates the remaining number of data that has not been captured (read-only); each time it captures one data, the value of P5.038 will minus one until the value is 0 indicating capturing is completed.

Note:

- 1. The total number of data of COMPARE, CAPTURE, and E-Cam cannot exceed 800.
- 2. A3L does not support E-Cam function.

| P5.039∎  | P5.039 CAPTURE - Activate CAP control |                |            | Address: 054EH<br>054FH |
|----------|---------------------------------------|----------------|------------|-------------------------|
| Default: | 0x2010                                | Control mode:  | All        |                         |
| Unit:    | -                                     | Setting range: | 0x0000 ~ 0 | xF13F                   |
| Format:  | HEX                                   | Data size:     | 16-bit     |                         |

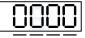

UZYX

| Х | Capture setting        | Z | Triggering logic         |
|---|------------------------|---|--------------------------|
| Y | Axis source of Capture | U | Trigger minimum interval |

## X: Capture setting

| bit         | 3                                            | 2                                                         | 1                                                                      | 0                                                                                                    |
|-------------|----------------------------------------------|-----------------------------------------------------------|------------------------------------------------------------------------|----------------------------------------------------------------------------------------------------|
| X function  | Execute PR when<br>finishing<br>capturing    | After capturing<br>the first data,<br>activate<br>COMPARE | Reset position after first data                                        | Activate<br>CAPTURE                                                                                          |
| Description | Execute PR # 50<br>when finishing<br>CAPTURE | Invalid when<br>COMPARE is<br>activated                   | After capturing<br>the first data,<br>reset the position<br>coordinate | Starts to capture<br>when set to 1;<br>after finishing<br>capturing, this bit<br>is cleared<br>automatically |

Y: Axis source of Capture

0: CAPTURE is not working

- 1: AUX ENC (CN5)
- 2: Pulse command (CN1)
- 3: Main encoder (CN2)

Note: When the source of COMPARE is CAPTURE axis, the source Y of CAPTURE cannot be changed.

- Z: Triggering logic
  - 0: NO (Normally open)
  - 1: NC (Normally closed)
- U: Trigger minimum interval (Unit: ms)

Note: Please refer to Chapter 7 for detailed instructions.

| P5.040   | Delay time after position reached (Number #0) |                |           | Address: 0550H<br>0551H |
|----------|-----------------------------------------------|----------------|-----------|-------------------------|
| Default: | 0                                             | Control mode:  | PR        |                         |
| Unit:    | ms                                            | Setting range: | 0 ~ 32767 |                         |
| Format:  | DEC                                           | Data size:     | 16-bit    |                         |

Settings:

The first delay time of PR mode.

| P5.041   | Delay time after position reached (Number #1) |                |           | Address: 0552H<br>0553H |
|----------|-----------------------------------------------|----------------|-----------|-------------------------|
| Default: | 100                                           | Control mode:  | PR        |                         |
| Unit:    | ms                                            | Setting range: | 0 ~ 32767 |                         |
| Format:  | DEC                                           | Data size:     | 16-bit    |                         |

The second delay time of PR mode.

| P5.042   | Delay time after position reached (Number #2) |                |           | Address: 0554H<br>0555H |
|----------|-----------------------------------------------|----------------|-----------|-------------------------|
| Default: | 200                                           | Control mode:  | PR        |                         |
| Unit:    | ms                                            | Setting range: | 0 ~ 32767 |                         |
| Format:  | DEC                                           | Data size:     | 16-bit    |                         |

Settings:

The third delay time of PR mode.

| P5.043   | Delay time after position reached (Number #3) |                |           | Address: 0556H<br>0557H |
|----------|-----------------------------------------------|----------------|-----------|-------------------------|
| Default: | 400                                           | Control mode:  | PR        |                         |
| Unit:    | ms                                            | Setting range: | 0 ~ 32767 |                         |
| Format:  | DEC                                           | Data size:     | 16-bit    |                         |

Settings:

The fourth delay time of PR mode.

| P5.044   | Delay time after position reached (Number #4) |                |           | Address: 0558H<br>0559H |
|----------|-----------------------------------------------|----------------|-----------|-------------------------|
| Default: | 500                                           | Control mode:  | PR        |                         |
| Unit:    | ms                                            | Setting range: | 0 ~ 32767 |                         |
| Format:  | DEC                                           | Data size:     | 16-bit    |                         |

Settings:

The fifth delay time of PR mode.

| P5.045   | Delay time after position reached (Number #5) |                |           | Address: 055AH<br>055BH |
|----------|-----------------------------------------------|----------------|-----------|-------------------------|
| Default: | 800                                           | Control mode:  | PR        |                         |
| Unit:    | ms                                            | Setting range: | 0 ~ 32767 |                         |
| Format:  | DEC                                           | Data size:     | 16-bit    |                         |

Settings:

The sixth delay time of PR mode.

| P5.046   | Delay time after position reached (Number #6) |                |           | Address: 055CH<br>055DH |
|----------|-----------------------------------------------|----------------|-----------|-------------------------|
| Default: | 1000                                          | Control mode:  | PR        |                         |
| Unit:    | ms                                            | Setting range: | 0 ~ 32767 |                         |
| Format:  | DEC                                           | Data size:     | 16-bit    |                         |

The seventh delay time of PR mode.

| P5.047   | Delay time after position reached (Number #7) |                |           | Address: 055EH<br>055FH |
|----------|-----------------------------------------------|----------------|-----------|-------------------------|
| Default: | 1500                                          | Control mode:  | PR        |                         |
| Unit:    | ms                                            | Setting range: | 0 ~ 32767 |                         |
| Format:  | DEC                                           | Data size:     | 16-bit    |                         |

Settings:

The eighth delay time of PR mode.

| P5.048   | Delay time after position reached (Number #8) |                |           | Address: 0560H<br>0561H |
|----------|-----------------------------------------------|----------------|-----------|-------------------------|
| Default: | 2000                                          | Control mode:  | PR        |                         |
| Unit:    | ms                                            | Setting range: | 0 ~ 32767 |                         |
| Format:  | DEC                                           | Data size:     | 16-bit    |                         |

Settings:

The ninth delay time of PR mode.

| P5.049   | Delay time after position reached (Number #9) |                |           | Address: 0562H<br>0563H |
|----------|-----------------------------------------------|----------------|-----------|-------------------------|
| Default: | 2500                                          | Control mode:  | PR        |                         |
| Unit:    | ms                                            | Setting range: | 0 ~ 32767 |                         |
| Format:  | DEC                                           | Data size:     | 16-bit    |                         |

Settings:

The tenth delay time of PR mode.

| P5.050   | Delay time after position reached (Number #10) |                |           | Address: 0564H<br>0565H |
|----------|------------------------------------------------|----------------|-----------|-------------------------|
| Default: | 3000                                           | Control mode:  | PR        |                         |
| Unit:    | ms                                             | Setting range: | 0 ~ 32767 |                         |
| Format:  | DEC                                            | Data size:     | 16-bit    |                         |

Settings:

The eleventh delay time of PR mode.

| P5.051   | Delay time after position reached (Number #11) |                |           | Address: 0566H<br>0567H |
|----------|------------------------------------------------|----------------|-----------|-------------------------|
| Default: | 3500                                           | Control mode:  | PR        |                         |
| Unit:    | ms                                             | Setting range: | 0 ~ 32767 |                         |
| Format:  | DEC                                            | Data size:     | 16-bit    |                         |

The twelfth delay time of PR mode.

| P5.052   | Delay time after position reached (Number #12) |                |           | Address: 0568H<br>0569H |
|----------|------------------------------------------------|----------------|-----------|-------------------------|
| Default: | 4000                                           | Control mode:  | PR        |                         |
| Unit:    | ms                                             | Setting range: | 0 ~ 32767 |                         |
| Format:  | DEC                                            | Data size:     | 16-bit    |                         |

Settings:

The thirteenth delay time of PR mode.

| P5.053   | Delay time after position reached (Number #13) |                |           | Address: 056AH<br>056BH |
|----------|------------------------------------------------|----------------|-----------|-------------------------|
| Default: | 4500                                           | Control mode:  | PR        |                         |
| Unit:    | ms                                             | Setting range: | 0 ~ 32767 |                         |
| Format:  | DEC                                            | Data size:     | 16-bit    |                         |

Settings:

The fourteenth delay time of PR mode.

| P5.054   | Delay time after position reached (Number #14) |                |           | Address: 056CH<br>056DH |
|----------|------------------------------------------------|----------------|-----------|-------------------------|
| Default: | 5000                                           | Control mode:  | PR        |                         |
| Unit:    | ms                                             | Setting range: | 0 ~ 32767 |                         |
| Format:  | DEC                                            | Data size:     | 16-bit    |                         |

Settings:

The fifteenth delay time of PR mode.

| P5.055   | Delay time after position reached (Number #15) |                |           | Address: 056EH<br>056FH |
|----------|------------------------------------------------|----------------|-----------|-------------------------|
| Default: | 5500                                           | Control mode:  | PR        |                         |
| Unit:    | ms                                             | Setting range: | 0 ~ 32767 |                         |
| Format:  | DEC                                            | Data size:     | 16-bit    |                         |

Settings:

The sixteenth delay time of PR mode.

| P5.056   | COMPARE - Start address of data | Address: 0570H<br>0571H |              |                    |  |  |
|----------|---------------------------------|-------------------------|--------------|--------------------|--|--|
| Default: | 50                              | 50 Control mode: All    |              |                    |  |  |
| Unit:    | -                               | Setting range:          | 0 ~ (Value c | of P5.010 minus 1) |  |  |
| Format:  | DEC                             | Data size:              | 16-bit       |                    |  |  |

The address of data array which saves the first COMPARE data. Please note that this parameter is only writable when COMPARE stops (please refer to P5.059).

| P5.057∎  | COMPARE - Axis position       | Address: 0572H<br>0573H |            |                  |
|----------|-------------------------------|-------------------------|------------|------------------|
| Default: | 0                             | Control mode:           | All        |                  |
| Unit:    | Pulse applied by COMPARE axis | Setting range:          | -214748364 | 18 ~ +2147483647 |
| Format:  | DEC                           | Data size:              | 32-bit     |                  |

Settings:

Displays the axis position of COMPARE pulse source. Please note that this parameter is only writable when COMPARE stops (please refer to P5.059).

Note:

- This parameter is write-protected when the source of COMPARE axis is the CAPTURE axis (P5.059.Y = 0).
- 2. When the COMPARE axis source is the main encoder, P5.057 is also write-protected. The pulse resolution is determined by P1.046. When P5.059.Y is set to the main encoder, this parameter is set to the feedback position of the motor (monitoring variable 00h). When the motor feedback position is redefined due to homing or CAPTURE, it will be different from the parameter. In this case, set P5.059.Y to 0, then set P5.059.Y to 3, and the parameter will be reset to the motor feedback position.

| P5.058∎  | COMPARE - Compare amount |                |                              | Address: 0574H<br>0575H          |
|----------|--------------------------|----------------|------------------------------|----------------------------------|
| Default: | 1                        | Control mode:  | All                          |                                  |
| Unit:    | -                        | Setting range: | 1 ~ (Value s<br>value set by | set by P5.010 minus<br>/ P5.056) |
| Format:  | DEC                      | Data size:     | 16-bit                       |                                  |

Settings:

When COMPARE is not in operation, the parameter indicates the number of data expected to be compared (readable and writable). When COMPARE is in operation, the parameter indicates the remaining number of data to be compared. Each time it compares one data, the value of P5.058 will minus one until the value is 0 indicating comparing is completed (read-only).

| P5.059∎  | COMPARE - Activate CMP contro | Address: 0576H<br>0577H |                         |
|----------|-------------------------------|-------------------------|-------------------------|
| Default: | 0x00640010                    | Control mode:           | All                     |
| Unit:    | -                             | Setting range:          | 0x00010000 ~ 0x0FFF313F |
| Format:  | HEX                           | Data size:              | 32-bit                  |

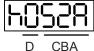

CBA

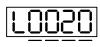

7

| CBA | Duration of pulse output, Unit: 1 ms | х | COMPARE setting     |
|-----|--------------------------------------|---|---------------------|
| D   | N/A                                  | Y | COMPARE axis source |
| -   | -                                    | Z | Triggering logic    |
| -   | -                                    | U | Trigger PR          |
| h   | High bit                             | L | Low bit             |

X: COMPARE setting

| bit         | 3                                                                                             | 2                                                 | 1             | 0                                                                                                    |
|-------------|-----------------------------------------------------------------------------------------------|---------------------------------------------------|---------------|----------------------------------------------------------------------------------------------------|
| X function  | Compare axis position returns to 0                                                            | After finishing<br>comparing, activate<br>CAPTURE | Cycle mode    | Activate<br>COMPARE                                                                                          |
| Description | As soon as the last<br>data is compared,<br>Compare axis<br>position (P5.057)<br>returns to 0 | Invalid when<br>CAPTURE is<br>activated           | Does not stop | Starts to compare<br>when set to 1; after<br>finishing<br>comparing, this bit<br>is cleared<br>automatically |

Y: COMPARE axis source 

0: When selecting CAPTURE AXES, the source of CAP cannot be changed

- 1: AUX ENC (CN5)
- 2: Pulse command (CN1)
- 3: Main encoder (CN2)

Note: When the source of COMPARE is CAPTURE axis, the source Y of CAPTURE cannot be changed.

Z: Triggering logic 

0: NO (Normally open)

- 1: NC (Normally closed)
- U: Trigger PR

| bit         | 3 | 2 | 1 | 0                                                                                      |
|-------------|---|---|---|----------------------------------------------------------------------------------------|
| U function  | - | - | - | Trigger PR                                                                             |
| Description | - | - | - | When this bit is set to 1, PR#45 will be triggered after the last compare is completed |

CBA: Duration of pulse output, Unit: 1 ms 

Note: Please refer to Chapter 7 for detailed instructions.

| P5.060                  | Target speed setting #0                                                                               |                                        |                  | Address: 0578H<br>0579H |
|-------------------------|----------------------------------------------------------------------------------------------------|----------------------------------------|------------------|-------------------------|
| Operation<br>interface: | Panel / software                                                                                      | Communication                          | Control mode:    | PR                      |
| Default:                | 20.0                                                                                                  | 200                                    | Data size:       | 16-bit                  |
| Unit:                   | 1 rpm (rotary motor)* $0.1$ rpm (rotary motor)* $10^{-6}$ m/s (linear motor)* $10^{-6}$ m/s (linear m |                                        | otor)*<br>otor)* | <u> </u>                |
|                         | 0.0 ~ 6000.0 (rotary motor)*<br>0.0 ~ 1599999.9 (linear motor)*                                       | 0 ~ 60000 (rotary<br>0 ~ 15999999 (lin |                  |                         |
| Format:                 | DEC                                                                                                   |                                        | -                | -                       |
| Example:                | 15 = 15 rpm                                                                                           | 150 = 15 rpm                           | -                | -                       |

First target speed of PR mode.

Note: Rotary motor is the abbreviation for permanent-magnet synchronous rotary motor; linear motor is the

abbreviation for permanent-magnet synchronous linear motor.

| P5.061                  | Target speed setting #1                                         |                                                     |               | Address: 057AH<br>057BH |
|-------------------------|-----------------------------------------------------------------|-----------------------------------------------------|---------------|-------------------------|
| Operation<br>interface: | Panel / software                                                | Communication                                       | Control mode: | PR                      |
| Default:                | 50.0                                                            | 500                                                 | Data size:    | 16-bit                  |
| Unit:                   | 1 rpm (rotary motor)*<br>10 <sup>-6</sup> m/s (linear motor)*   | 0.1 rpm (rotary m<br>10 <sup>-6</sup> m/s (linear m |               |                         |
| Setting range:          | 0.0 ~ 6000.0 (rotary motor)*<br>0.0 ~ 1599999.9 (linear motor)* | 0 ~ 60000 (rotary<br>0 ~ 15999999 (lin              |               |                         |
| Format:                 | DEC                                                             |                                                     | -             | -                       |
| Example:                | 1 = 1 rpm                                                       | 10 = 1 rpm                                          | -             | -                       |

Settings:

Second target speed of PR mode.

Note: Rotary motor is the abbreviation for permanent-magnet synchronous rotary motor; linear motor is the

abbreviation for permanent-magnet synchronous linear motor.

| P5.062                  | Target speed setting #2                               |                                                                                                    |                                        | Address: 057CH<br>057DH |        |
|-------------------------|-------------------------------------------------------|----------------------------------------------------------------------------------------------------|----------------------------------------|-------------------------|--------|
| Operation<br>interface: | Panel / software                                      | Communication                                                                                             |                                        | Control mode:           | PR     |
| Default:                | 100.0                                                 | 1000                                                                                                    |                                        | Data size:              | 16-bit |
| Unit:                   | 1 rpm (rotary moto<br>10 <sup>-6</sup> m/s (linear mo | 1 rpm (rotary motor)* $0.1$ rpm (rotary m<br>10 <sup>-6</sup> m/s (linear motor)* $10^{-6}$ m/s (linear m |                                        | notor)*<br>notor)*      |        |
|                         | 0.0 ~ 6000.0 (rota<br>0.0 ~ 1599999.9 (               |                                                                                                    | 0 ~ 60000 (rotary<br>0 ~ 15999999 (lin |                         |        |
| Format:                 | DEC                                                   |                                                                                                    | -                                      | -                       |        |
| Example:                | 1 = 1 rpm                                             |                                                                                                    | 10 = 1 rpm                             | -                       | -      |

Settings:

Third target speed of PR mode.

Note: Rotary motor is the abbreviation for permanent-magnet synchronous rotary motor; linear motor is the

| P5.063                  | Target speed setting #3                                                                         |                                        |                        | Address: 057EH<br>057FH |
|-------------------------|-------------------------------------------------------------------------------------------------|----------------------------------------|------------------------|-------------------------|
| Operation<br>interface: | Panel / software                                                                                | Communication                          | Control mode:          | PR                      |
| Default:                | 200.0                                                                                           | 2000                                   | Data size:             | 16-bit                  |
| Unit:                   | 1 rpm (rotary motor)* $0.1$ rpm (rotary m $10^{-6}$ m/s (linear motor)* $10^{-6}$ m/s (linear m |                                        | otor)*<br>otor)*       | ·                       |
| Setting range:          | 0.0 ~ 6000.0 (rotary motor)*<br>0.0 ~ 1599999.9 (linear motor)*                                 | 0 ~ 60000 (rotary<br>0 ~ 15999999 (lin | motor)*<br>ear motor)* |                         |
| Format:                 | DEC                                                                                             |                                        | -                      | -                       |
| Example:                | 1 = 1 rpm                                                                                       | 10 = 1 rpm                             | -                      | -                       |

Fourth target speed of PR mode.

Note: Rotary motor is the abbreviation for permanent-magnet synchronous rotary motor; linear motor is the

abbreviation for permanent-magnet synchronous linear motor.

| P5.064                  | Target speed setting #4                                         |                                                     |               | Address: 0580H<br>0581H |
|-------------------------|-----------------------------------------------------------------|-----------------------------------------------------|---------------|-------------------------|
| Operation<br>interface: | Panel / software                                                | Communication                                       | Control mode: | PR                      |
| Default:                | 300.0                                                           | 3000                                                | Data size:    | 16-bit                  |
| Unit:                   | 1 rpm (rotary motor)*<br>10 <sup>-6</sup> m/s (linear motor)*   | 0.1 rpm (rotary m<br>10 <sup>-6</sup> m/s (linear m |               | <u> </u>                |
| Setting range:          | 0.0 ~ 6000.0 (rotary motor)*<br>0.0 ~ 1599999.9 (linear motor)* | 0 ~ 60000 (rotary<br>0 ~ 159999999 (lin             |               |                         |
| Format:                 | DEC                                                             |                                                     | -             | -                       |
| Example:                | 1 = 1 rpm                                                       | 10 = 1 rpm                                          | -             | -                       |

Settings:

Fifth target speed of PR mode.

Note: Rotary motor is the abbreviation for permanent-magnet synchronous rotary motor; linear motor is the

abbreviation for permanent-magnet synchronous linear motor.

| P5.065                  | Target speed setting #5                                                                                     |                                        |                           | Address: 0582H<br>0583H |
|-------------------------|----------------------------------------------------------------------------------------------------|----------------------------------------|---------------------------|-------------------------|
| Operation<br>interface: | Panel / software                                                                                            | Communication Control mode:            |                           | PR                      |
| Default:                | 500.0                                                                                                    | 5000 Data size:                        |                           | 16-bit                  |
| Unit:                   | 1 rpm (rotary motor)* $0.1$ rpm (rotary motor)* $10^{-6}$ m/s (linear motor)* $10^{-6}$ m/s (linear motor)* |                                        | otor)*<br>iotor)*         |                         |
| Setting range:          | 0.0 ~ 6000.0 (rotary motor)*<br>0.0 ~ 1599999.9 (linear motor)*                                             | 0 ~ 60000 (rotary<br>0 ~ 15999999 (lin | r motor)*<br>lear motor)* |                         |
| Format:                 | DEC                                                                                                    |                                        | -                         | -                       |
| Example:                | 1 = 1 rpm                                                                                                   | 10 = 1 rpm                             | -                         | -                       |

Settings:

Sixth target speed of PR mode.

Note: Rotary motor is the abbreviation for permanent-magnet synchronous rotary motor; linear motor is the

| P5.066                  | Target speed setting #6                                                                                              |               |                   | Address: 0584H<br>0585H |
|-------------------------|----------------------------------------------------------------------------------------------------|---------------|-------------------|-------------------------|
| Operation<br>interface: | Panel / software                                                                                                    | Communication | Control mode:     | PR                      |
| Default:                | 600.0                                                                                                    | 6000          | Data size:        | 16-bit                  |
| Unit:                   | 1 rpm (rotary motor)*0.1 rpm (rotary motor)*10 <sup>-6</sup> m/s (linear motor)*10 <sup>-6</sup> m/s (linear motor)* |               | otor)*<br>iotor)* |                         |
|                         | 0.0 ~ 6000.0 (rotary motor)*<br>0.0 ~ 1599999.9 (linear motor)*                                                      |               |                   |                         |
| Format:                 | DEC                                                                                                    |               | -                 | -                       |
| Example:                | 1 = 1 rpm                                                                                                    | 10 = 1 rpm    | -                 | -                       |

Seventh target speed of PR mode.

Note: Rotary motor is the abbreviation for permanent-magnet synchronous rotary motor; linear motor is the

abbreviation for permanent-magnet synchronous linear motor.

| P5.067                  | Target speed setting #7                                         |                                                     |            | Address: 0586H<br>0587H |
|-------------------------|-----------------------------------------------------------------|-----------------------------------------------------|------------|-------------------------|
| Operation<br>interface: | Panel / software                                                | Communication Control mode:                         |            | PR                      |
| Default:                | 800.0                                                           | 8000                                                | Data size: | 16-bit                  |
| Unit:                   | 1 rpm (rotary motor)*<br>10 <sup>-6</sup> m/s (linear motor)*   | 0.1 rpm (rotary m<br>10 <sup>-6</sup> m/s (linear m |            |                         |
| Setting range:          | 0.0 ~ 6000.0 (rotary motor)*<br>0.0 ~ 1599999.9 (linear motor)* |                                                     |            |                         |
| Format:                 | DEC                                                             |                                                     | -          | -                       |
| Example:                | 1 = 1 rpm                                                       | 10 = 1 rpm                                          | -          | -                       |

Settings:

Eighth target speed of PR mode.

Note: Rotary motor is the abbreviation for permanent-magnet synchronous rotary motor; linear motor is the

abbreviation for permanent-magnet synchronous linear motor.

| P5.068                  | Target speed setting #8                                                                                     |               |                   | Address: 0588H<br>0589H |
|-------------------------|----------------------------------------------------------------------------------------------------|---------------|-------------------|-------------------------|
| Operation<br>interface: | Panel / software                                                                                            | Communication | Control mode:     | PR                      |
| Default:                | 1000.0                                                                                                    | 10000         | Data size:        | 16-bit                  |
| Unit:                   | 1 rpm (rotary motor)* $0.1$ rpm (rotary motor)* $10^{-6}$ m/s (linear motor)* $10^{-6}$ m/s (linear motor)* |               | otor)*<br>iotor)* |                         |
| Setting range:          | 0.0 ~ 6000.0 (rotary motor)* 0 ~ 60000 (rotary mo<br>0.0 ~ 1599999.9 (linear motor)* 0 ~ 15999999 (linear   |               | motor)*           |                         |
| Format:                 | DEC                                                                                                    |               | -                 | -                       |
| Example:                | 1 = 1 rpm                                                                                                   | 10 = 1 rpm    | -                 | -                       |

Settings:

Ninth target speed of PR mode.

Note: Rotary motor is the abbreviation for permanent-magnet synchronous rotary motor; linear motor is the

| P5.069                  | Target speed setting #9                                         |                                                                                                    |                        | Address: 058AH<br>058BH |
|-------------------------|-----------------------------------------------------------------|----------------------------------------------------------------------------------------------------|------------------------|-------------------------|
| Operation<br>interface: | Panel / software                                                | Communication Control mode:                                                                                          |                        | PR                      |
| Default:                | 1300.0                                                          | 13000                                                                                                    | Data size:             | 16-bit                  |
| Unit:                   | 1 rpm (rotary motor)*<br>10 <sup>-6</sup> m/s (linear motor)*   | 1 rpm (rotary motor)*0.1 rpm (rotary motor)*10 <sup>-6</sup> m/s (linear motor)*10 <sup>-6</sup> m/s (linear motor)* |                        |                         |
| Setting range:          | 0.0 ~ 6000.0 (rotary motor)*<br>0.0 ~ 1599999.9 (linear motor)* | 0 ~ 60000 (rotary<br>0 ~ 15999999 (lin                                                                               | motor)*<br>ear motor)* |                         |
| Format:                 | DEC                                                             |                                                                                                    | -                      | -                       |
| Example:                | 1 = 1 rpm                                                       | 10 = 1 rpm                                                                                                    | -                      | -                       |

Tenth target speed of PR mode.

Note: Rotary motor is the abbreviation for permanent-magnet synchronous rotary motor; linear motor is the

abbreviation for permanent-magnet synchronous linear motor.

| P5.070                  | Target speed setting #10                                                                                    |                                        |                        | Address: 058CH<br>058DH |
|-------------------------|----------------------------------------------------------------------------------------------------|----------------------------------------|------------------------|-------------------------|
| Operation<br>interface: | Panel / software                                                                                            | Communication Control mode:            |                        | PR                      |
| Default:                | 1500.0                                                                                                    | 15000 Data size:                       |                        | 16-bit                  |
| Unit:                   | 1 rpm (rotary motor)* $0.1$ rpm (rotary motor)* $10^{-6}$ m/s (linear motor)* $10^{-6}$ m/s (linear motor)* |                                        |                        | <u> </u>                |
| Setting range:          | 0.0 ~ 6000.0 (rotary motor)*<br>0.0 ~ 1599999.9 (linear motor)*                                             | 0 ~ 60000 (rotary<br>0 ~ 15999999 (lin | motor)*<br>ear motor)* |                         |
| Format:                 | DEC                                                                                                    |                                        | -                      | -                       |
| Example:                | 1 = 1 rpm                                                                                                   | 10 = 1 rpm                             | -                      | -                       |

Settings:

Eleventh target speed of PR mode.

Note: Rotary motor is the abbreviation for permanent-magnet synchronous rotary motor; linear motor is the

abbreviation for permanent-magnet synchronous linear motor.

| P5.071                  | Target speed setting #11                                                                                             |                             |          | Address: 058EH<br>058FH |
|-------------------------|----------------------------------------------------------------------------------------------------|-----------------------------|----------|-------------------------|
| Operation<br>interface: | Panel / software                                                                                                    | Communication Control mode: |          | PR                      |
| Default:                | 1800.0                                                                                                    | 18000 Data size:            |          | 16-bit                  |
| Unit:                   | 1 rpm (rotary motor)*0.1 rpm (rotary motor)*10 <sup>-6</sup> m/s (linear motor)*10 <sup>-6</sup> m/s (linear motor)* |                             | <u> </u> |                         |
| Setting range:          | 0.0 ~ 6000.0 (rotary motor)*<br>0.0 ~ 1599999.9 (linear motor)*                                                      |                             |          |                         |
| Format:                 | DEC                                                                                                    |                             | -        | -                       |
| Example:                | 1 = 1 rpm                                                                                                    | 10 = 1 rpm                  | -        | -                       |

Settings:

Twelfth target speed of PR mode.

Note: Rotary motor is the abbreviation for permanent-magnet synchronous rotary motor; linear motor is the

| P5.072                  | Target speed setting #12                                                                                              |                                                                                                    |                        | Address: 0590H<br>0591H |
|-------------------------|----------------------------------------------------------------------------------------------------|----------------------------------------------------------------------------------------------------|------------------------|-------------------------|
| Operation<br>interface: | Panel / software                                                                                                    | Communication                                                                                                    | Control mode:          | PR                      |
| Default:                | 2000.0                                                                                                    | 20000                                                                                                    | Data size:             | 16-bit                  |
| Unit:                   | 1 rpm (rotary motor)*<br>10 <sup>-6</sup> m/s (linear motor)*                                                         | I rpm (rotary motor)*0.1 rpm (rotary motor)*10 <sup>-6</sup> m/s (linear motor)*10 <sup>-6</sup> m/s (linear motor)* |                        |                         |
|                         | 0.0 ~ 6000.0 (rotary motor)* 0 ~ 60000 (rotary motor)*<br>0.0 ~ 1599999.9 (linear motor)* 0 ~ 15999999 (linear motor) |                                                                                                    | motor)*<br>ear motor)* |                         |
| Format:                 | DEC                                                                                                    |                                                                                                    | -                      | -                       |
| Example:                | 1 = 1 rpm                                                                                                    | 10 = 1 rpm                                                                                                    | -                      | -                       |

Thirteenth target speed of PR mode.

Note: Rotary motor is the abbreviation for permanent-magnet synchronous rotary motor; linear motor is the

abbreviation for permanent-magnet synchronous linear motor.

| P5.073                  | Target speed setting #13                                                                                    |                             |   | Address: 0592H<br>0593H |
|-------------------------|----------------------------------------------------------------------------------------------------|-----------------------------|---|-------------------------|
| Operation<br>interface: | Panel / software                                                                                            | Communication Control mode: |   | PR                      |
| Default:                | 2300.0                                                                                                    | 23000 Data size:            |   | 16-bit                  |
| Unit:                   | 1 rpm (rotary motor)* $0.1$ rpm (rotary motor)* $10^{-6}$ m/s (linear motor)* $10^{-6}$ m/s (linear motor)* |                             |   | <u> </u>                |
| Setting range:          |                                                                                                    |                             |   |                         |
| Format:                 | DEC                                                                                                    |                             | - | -                       |
| Example:                | 1 = 1 rpm                                                                                                   | 10 = 1 rpm                  | - | -                       |

Settings:

Fourteenth target speed of PR mode.

Note: Rotary motor is the abbreviation for permanent-magnet synchronous rotary motor; linear motor is the

abbreviation for permanent-magnet synchronous linear motor.

| P5.074                  | Target speed setting #14                                        |                                                                                                    |            | Address: 0594H<br>0595H |
|-------------------------|-----------------------------------------------------------------|----------------------------------------------------------------------------------------------------|------------|-------------------------|
| Operation<br>interface: | Panel / software                                                | Communication Control mode: I                                                                                        |            | PR                      |
| Default:                | 2500.0                                                          | 25000                                                                                                    | Data size: | 16-bit                  |
| Unit:                   | 1 rpm (rotary motor)*<br>10 <sup>-6</sup> m/s (linear motor)*   | rpm (rotary motor)* 0.1 rpm (rotary motor)* 0 <sup>-6</sup> m/s (linear motor)* 10 <sup>-6</sup> m/s (linear motor)* |            |                         |
| Setting range:          | 0.0 ~ 6000.0 (rotary motor)*<br>0.0 ~ 1599999.9 (linear motor)* | 0.0 ~ 6000.0 (rotary motor)* 0 ~ 60000 (rotary moto<br>0.0 ~ 1599999.9 (linear motor)* 0 ~ 15999999 (linear m        |            |                         |
| Format:                 | DEC                                                             |                                                                                                    | -          | -                       |
| Example:                | 1 = 1 rpm                                                       | 10 = 1 rpm                                                                                                    | -          | -                       |

Settings:

Fifteenth target speed of PR mode.

Note: Rotary motor is the abbreviation for permanent-magnet synchronous rotary motor; linear motor is the

| P5.075                  | Target speed setting #15                                        |                                                                                                    |                        | Address: 0596H<br>0597H |
|-------------------------|-----------------------------------------------------------------|----------------------------------------------------------------------------------------------------|------------------------|-------------------------|
| Operation<br>interface: | Panel / software                                                | Communication Control mode:                                                                                                    |                        | PR                      |
| Default:                | 3000.0                                                          | 30000 Data size:                                                                                                    |                        | 16-bit                  |
| Unit:                   | 1 rpm (rotary motor)*<br>10 <sup>-6</sup> m/s (linear motor)*   | 1 rpm (rotary motor)* $0.1 \text{ rpm (rotary motor)*}$ $10^{-6} \text{ m/s (linear motor)*}$ $10^{-6} \text{ m/s (linear motor)*}$ |                        |                         |
| Setting range:          | 0.0 ~ 6000.0 (rotary motor)*<br>0.0 ~ 1599999.9 (linear motor)* | 0 ~ 60000 (rotary<br>0 ~ 15999999 (lin                                                                                              | motor)*<br>ear motor)* |                         |
| Format:                 | DEC                                                             |                                                                                                    | -                      | -                       |
| Example:                | 1 = 1 rpm                                                       | 10 = 1 rpm                                                                                                    | -                      | -                       |

Sixteenth target speed of PR mode.

Note: Rotary motor is the abbreviation for permanent-magnet synchronous rotary motor; linear motor is the

abbreviation for permanent-magnet synchronous linear motor.

| P5.076   | CAPTURE - Reset position after first data |                |            | Address: 0598H<br>0599H |
|----------|-------------------------------------------|----------------|------------|-------------------------|
| Default: | 0                                         | Control mode:  | All        |                         |
| Unit:    | Unit applied by Capture source            | Setting range: | -107374182 | 24 ~ +1073741823        |
| Format:  | DEC                                       | Data size:     | 32-bit     |                         |

Settings:

If position reset function is enabled (P5.039.X [Bit1] = 1), after the first position data is captured, the servo will reset the coordiates of the first point, which is defined by this parameter.

| P5.077∎  |       |                |            | Address: 059AH   |
|----------|-------|----------------|------------|------------------|
|          | AXES) | r              |            | 059BH            |
| Default: | 0     | Control mode:  | All        |                  |
| Unit:    | Pulse | Setting range: | -214748364 | 18 ~ +2147483647 |
| Format:  | DEC   | Data size:     | 32-bit     |                  |

Settings:

The position of this axis will synchronize with CAP signal. Thus, when CAP operates every two times, the moving distance of this axis is the value of P5.078. (There is no accumulative error and only operates in single-way.) The capture synchronous axis can be the position source of Master.

Note: A3-L does not support E-Cam function.

| P5.078   | E-Cam: Interval between each synchronous capture action |                |            | Address: 059CH<br>059DH |
|----------|---------------------------------------------------------|----------------|------------|-------------------------|
| Default: | 100                                                     | Control mode:  | All        |                         |
| Unit:    | Pulse                                                   | Setting range: | 10 ~ 10000 | 0000                    |
| Format:  | DEC                                                     | Data size:     | 32-bit     |                         |

Interval between two capturing actions. The new value can only be written into the parameter when CAPTURE is not in operation (P5.039.X0 set to 0).

Note: A3-L does not support E-Cam function.

| P5.079∎  | E-Cam: Following error of synchronous capture axis |                |            | Address: 059EH<br>059FH |
|----------|----------------------------------------------------|----------------|------------|-------------------------|
| Default: | 0                                                  | Control mode:  | All        |                         |
| Unit:    | Pulse                                              | Setting range: | -214748364 | 8 ~ +2147483647         |
| Format:  | DEC                                                | Data size:     | 32-bit     |                         |

Settings:

When capture synchronous axis is operating, the synchronous error should be 0. This parameter shows this error value. Please see following for more information:

Synchronous error equals output value of synchronous axis minus setting value of synchronous axis or the accumulative amount of P5.077 minus (P5.078 x Number of capturing times). Each time when capturing a data, the synchronous axis will operate and this parameter will update once. This parameter can be written as well. It indicates the offset of synchronous axis. When the synchronous capture axis is regarded as the master of rotary shear, modifying this parameter can shift the cutting position to the left / right.

Note: A3-L does not support E-Cam function.

| P5.080   | E-Cam: Max. correction rate of synchronous capture axis |                |        | Address: 05A0H<br>05A1H |
|----------|---------------------------------------------------------|----------------|--------|-------------------------|
| Default: | 10                                                      | Control mode:  | All    |                         |
| Unit:    | %                                                       | Setting range: | 0 ~ 90 |                         |
| Format:  | DEC                                                     | Data size:     | 16-bit |                         |

Settings:

This parameter limits the percentage (%) of synchronous adjustment.

Correction rate = Pulse number output by synchronous axis / Pulse number input by synchronous axis (100 - P5.080) % < Correction rate < (100 + P5.080) %

When the correction rate is bigger, the synchronous error becomes 0 faster, but the speed change is more drastic. Whereas, when the correction rate is smaller, the synchronous error becomes 0 slower, but the speed change is smoother. In the application of rotary shear, after adjusting the synchronous error of P5.079, the bigger the parameter value is, the faster the cutting position reaches the target position. However, the speed will not be synchronized.

Note: A3-L does not support E-Cam function.

| P5.081 E-Cam: Start address of data array |     |                | Address: 05A2H<br>05A3H |                          |
|-------------------------------------------|-----|----------------|-------------------------|--------------------------|
| Default:                                  | 100 | Control mode:  | PR                      |                          |
| Unit:                                     | -   | Setting range: | 0 ~ (800 mi             | nus value set by P5.082) |
| Format:                                   | DEC | Data size:     | 16-bit                  |                          |

The first data of E-Cam table is saved in the address of data array. This parameter can be set at any time, but will be effective only at the point when pre-engaged changes to engaged.

Note: A3-L does not support E-Cam function.

| P5.082   | E-Cam: Area number N |                |         | Address: 05A4H<br>05A5H |
|----------|----------------------|----------------|---------|-------------------------|
| Default: | 5                    | Control mode:  | PR      |                         |
| Unit:    | -                    | Setting range: | 5 ~ 720 |                         |
| Format:  | DEC                  | Data size:     | 16-bit  |                         |

Settings:

Indicates the E-Cam curve is divided into N areas, and the table should include N+1 data. This parameter is only writable when E-Cam stops (please refer to P5.088.X [Bit0] = 0). Its setting range must be smaller than or equal to P5.010 minus P5.081, and P5.082 x P5.084 must be smaller than or equal to 2147483647.

Note: A3-L does not support E-Cam function.

| P5.083   | E-Cam: Master gear ratio setting - Cycle number (M) |                |           | Address: 05A6H<br>05A7H |
|----------|-----------------------------------------------------|----------------|-----------|-------------------------|
| Default: | 1                                                   | Control mode:  | PR        |                         |
| Unit:    | -                                                   | Setting range: | 1 ~ 32767 |                         |
| Format:  | DEC                                                 | Data size:     | 16-bit    |                         |

Settings:

When receiving pulse number defined by P5.084 from the master axis, E-Cam will rotate the cycle number defined by P5.083 (One cycle of E-Cam = Rotate from  $0^{\circ} \sim 360^{\circ}$ ). This parameter is only writable when E-Cam stops (please refer to P5.088.X [Bit0] = 0).

Note: A-3L does not support E-Cam function.

| P5.084   | E-Cam: Master gear ratio setting - Pulse number (P) |                |            | Address: 05A8H<br>05A9H |
|----------|-----------------------------------------------------|----------------|------------|-------------------------|
| Default: | 3600                                                | Control mode:  | PR         |                         |
| Unit:    | -                                                   | Setting range: | 10 ~ 10737 | 41823                   |
| Format:  | DEC                                                 | Data size:     | 32-bit     |                         |

When receiving pulse number defined by P5.084 from the master axis, E-Cam will rotate the cycle number defined by P5.083 (One cycle of E-Cam = Rotate from  $0^{\circ} \sim 360^{\circ}$ ). This parameter can be modified at any time. Its setting range must be P5.082 x P5.083 smaller than or equal to P5.084, and P5.082 x P5.084 must be smaller than or equal to 2147483647.

Note: A3-L does not support E-Cam function.

| P5.085   | E-Cam: Engaged area number |                |                          | Address: 05AAH<br>05ABH |
|----------|----------------------------|----------------|--------------------------|-------------------------|
| Default: | 0                          | Control mode:  | PR                       |                         |
| Unit:    | -                          | Setting range: | 0 ~ (Setting<br>minus 1) | value of P5.082         |
| Format:  | DEC                        | Data size:     | 16-bit                   |                         |

Settings:

The area number of E-Cam when E-Cam engaged (Area number in E-Cam table).

Note: A3-L does not support E-Cam function.

| P5.086∎  | E-Cam: Master axis position |                |            | Address: 05ACH<br>05ADH |
|----------|-----------------------------|----------------|------------|-------------------------|
| Default: | 0                           | Control mode:  | PR         |                         |
| Unit:    | -                           | Setting range: | -214748364 | 48 ~ +2147483647        |
| Format:  | DEC                         | Data size:     | 32-bit     |                         |

Settings:

Position counter of the E-Cam Master. This parameter is only writable when E-Cam stops (please refer to P5.088.X [Bit0] =0).

Note: A3-L does not support E-Cam function.

| P5.087   | E-Cam: Lead pulse before engaged |                |            | Address: 05AEH<br>05AFH |
|----------|----------------------------------|----------------|------------|-------------------------|
| Default: | 0                                | Control mode:  | PR         |                         |
| Unit:    | Unit applied by master axis      | Setting range: | -107374182 | 24 ~ +1073741823        |
| Format:  | DEC                              | Data size:     | 32-bit     |                         |

Settings:

When the engaging condition of E-Cam (P5.088.Z) is met, the pulse number from the master axis has to exceed the setting value of this parameter for the E-Cam to fully engage. This parameter can be written via virtual master pulse function (refer to description of P2.077).

Note: A3-L does not support E-Cam function.

| P5.088∎  | E-Cam: Activate E-Cam control |                |             | Address: 05B0H<br>05B1H |
|----------|-------------------------------|----------------|-------------|-------------------------|
| Default: | 0x0000000                     | Control mode:  | PR          |                         |
| Unit:    | -                             | Setting range: | 0x0 ~ 0x203 | 3FF257                  |
| Format:  | HEX                           | Data size:     | 32-bit      |                         |

Format of this parameter: (High word h) S0BA : (Low word L) UZYX

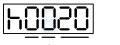

D C BA

| L |          | $\overline{\mathbb{O}}$ | 2 | $\overline{\mathbb{O}}$ |
|---|----------|-------------------------|---|-------------------------|
|   | <u> </u> | Z                       | Y | ×                       |

| BA | PR path to be executed | х | Activation setting of E-Cam<br>function |
|----|------------------------|---|-----------------------------------------|
| С  | Reserved               | Y | Command source                          |
| D  | E-Cam status display   | Z | Engaging condition                      |
| -  | -                      | U | Disengaging condition                   |

Definition as follows:

■ X: E-Cam command

Description of each bit:

| Bit | Function                                         | Description                                                                                                    |  |
|-----|--------------------------------------------------|----------------------------------------------------------------------------------------------------|--|
| 0   | E-Cam activation                                 | 0: E-Cam is disabled<br>1: E-Cam is enabled (Relevant parameters cannot be modified                                                                                                    |  |
|     |                                                  | once E-Cam is enabled)                                                                                                    |  |
| 1   | E-Cam does not<br>disengage when<br>servo is off | <ol> <li>When the servo is stopped by alarm or servo is off, the clutch will disengage</li> <li>When the servo stops because of alarm or servo is off, the clutch can remain in engaged status. When the servo switches to on again, E-Cam can operate directly. It can return to the correct E-Cam position by macro #D.</li> </ol> |  |
| 2   | P5.019 is effective<br>immediately               | 0: P5.019 is effective after next engagement<br>1: P5.019 is effective immediately                                                                                                    |  |
| 3   | Reserved                                         | -                                                                                                    |  |

- Y: Command source
  - 0: Capture axis
  - 1: Auxiliary encoder
  - 2: Pulse command
  - 3: PR command
  - 4: Time axis (1 ms)
  - 5: Synchronous capture axis (P5.077)
  - 6: Analog channel 1 (Virtual axis, Unit: 1M pulse/s per 10V)

Z: Engaging time

0: Immediately

1: Trigger DI.CAM

2: Any one position data is captured

■ U: Disengaging condition (2, 4, and 6 cannot be selected at the same time)

| - |                                                                                                    |                                                                |
|---|----------------------------------------------------------------------------------------------------|----------------------------------------------------------------|
| U | Disengage condition                                                                                                    | Action after disengaged                                        |
| 0 | Never disengage                                                                                                    | -                                                              |
| 1 | DI.CAM OFF                                                                                                    | In <b>stop</b> status                                          |
| 2 | Master axis reaches the setting value of P5.089 (Sign indicates the direction)                                                                                                    |                                                                |
| 6 | Same as 2, but the speed remains when<br>disengaging and the engaged length will<br>slightly exceed P5.089. This is suitable for the<br>application of calling the next PR position<br>command right after disengaged. | In <b>stop</b> status                                          |
| 4 | Master axis exceeds the setting value of P5.089 (Sign indicates the direction)                                                                                                    | Return to <b>pre-engaged</b><br>status<br>Lead pulse is P5.092 |
|   | When U = 1, 2 or 6: Disable E-Cam after<br>disengaged                                                                                                    | Set X to 0                                                     |
| 8 | When U = 4:                                                                                                    |                                                                |
|   | Avoid jittering when it returns to pre-enagaged status                                                                                                    | N/A                                                            |

BA: Auto execute the specified PR path

When disengaging condition (P5.088.U = 2, 4, 6) is met, a PR 00 ~ 3F (hexadecimal; 00 means no action) will be executed automatically.

- C: Reserved
- D: Display engage status (Read-only)
  - 0: Stop status
  - 1: Engage status
  - 2: Pre-engage status

Note: A3-L does not support E-Cam function.

| P5.089   | E-Cam: Data of disengaging time |                |            | Address: 05B2H<br>05B3H |
|----------|---------------------------------|----------------|------------|-------------------------|
| Default: | 0                               | Control mode:  | PR         |                         |
| Unit:    | Unit applied by master axis     | Setting range: | -107374182 | 24 ~ +1073741823        |
| Format:  | DEC                             | Data size:     | 32-bit     |                         |

Settings:

When pulse number of the master axis reaches the value set by P5.089, the clutch will disengage based on the disengage timing setting (P5.088.U).

Note: A3-L does not support E-Cam function.

| P5.090   | E-Cam: DO.CAM_Area rising-edge phase setting |                |         | Address: 05B4H<br>05B5H |
|----------|----------------------------------------------|----------------|---------|-------------------------|
| Default: | 270                                          | Control mode:  | PR      |                         |
| Unit:    | Degree                                       | Setting range: | 0 ~ 360 |                         |
| Format:  | DEC                                          | Data size:     | 16-bit  |                         |

See the correlation between DO.CAM\_Area and parameters in the figure below. When E-Cam is

disengaged, DO.CAM\_Area is always off.

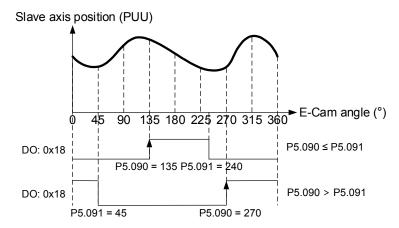

Note: A3-L does not support E-Cam function.

| P5.091   | E-Cam: DO.CAM_Area falling-edge phase setting |                |         | Address: 05B6H<br>05B7H |
|----------|-----------------------------------------------|----------------|---------|-------------------------|
| Default: | 360                                           | Control mode:  | PR      |                         |
| Unit:    | Degree                                        | Setting range: | 0 ~ 360 |                         |
| Format:  | DEC                                           | Data size:     | 16-bit  |                         |

Settings:

Please refer to P5.090 for the correlation between DO.CAM\_Area and parameters.

Note: A3-L does not support E-Cam function.

| P5.092   | E-Cam: Pre-engaged length of each cycle |                |            | Address: 05B8H<br>05B9H |
|----------|-----------------------------------------|----------------|------------|-------------------------|
| Default: | 0                                       | Control mode:  | PR         |                         |
| Unit:    | Unit applied by master axis             | Setting range: | -214748364 | 18 ~ +2147483647        |
| Format:  | DEC                                     | Data size:     | 32-bit     |                         |

Settings:

This parameter goes with the selection of P5.088.U = 4 (E-Cam disengages if exceeded moving distance): After disengaging, it does not enter the stop status, but instead the pre-engaged status. The lead pulse is determined by this parameter. The pulse number from the master axis has to exceed the setting value of this parameter for the E-Cam to engage once more.

Note: A3-L does not support E-Cam function.

| P5.093   | Motion control macro command: Command parameter #4 |                |           | Address: 05BAH<br>05BBH |
|----------|----------------------------------------------------|----------------|-----------|-------------------------|
| Default: | 0                                                  | Control mode:  | All       |                         |
| Unit:    | -                                                  | Setting range: | 0x0000000 | 0 ~ 0xFFFFFFF           |
| Format:  | HEX                                                | Data size:     | 32-bit    |                         |

Before issuing the macro command, the relevant parameters #4 must be set in advance. The function of the parameter is determined by the macro command. Not every macro command has to set this parameter.

Note: A3-L does not support E-Cam function and macros with E-Cam settings.

| P5.094   | Motion control macro command: Command parameter #3 |                |            | Address: 05BCH<br>05BDH |
|----------|----------------------------------------------------|----------------|------------|-------------------------|
| Default: | 0                                                  | Control mode:  | All        |                         |
| Unit:    | -                                                  | Setting range: | -214748364 | 18 ~ +2147483647        |
| Format:  | DEC                                                | Data size:     | 32-bit     |                         |

Settings:

Before issuing the macro command, the relevant parameters #3 must be set in advance. The function of the parameter is determined by the macro command. Not every macro command has to set this parameter.

Note: A3-L does not support E-Cam function and macros with E-Cam settings.

| P5.095   | Motion control macro command: Command parameter #2 Address: 05BEH 05BFH |                |            |                  |
|----------|-------------------------------------------------------------------------|----------------|------------|------------------|
| Default: | 0                                                                       | Control mode:  | All        |                  |
| Unit:    | -                                                                       | Setting range: | -214748364 | 48 ~ +2147483647 |
| Format:  | DEC                                                                     | Data size:     | 32-bit     |                  |

Settings:

Before issuing the macro command, the relevant parameters #2 must be set in advance. The function of the parameter is determined by the macro command. Not every macro command has to set this parameter.

Note: A3-L does not support E-Cam function and macros with E-Cam settings.

| P5.096   | Motion control macro command: Command parameter #1 |                |            | Address: 05C0H<br>05C1H |
|----------|----------------------------------------------------|----------------|------------|-------------------------|
| Default: | 0                                                  | Control mode:  | All        |                         |
| Unit:    | -                                                  | Setting range: | -214748364 | 18 ~ +2147483647        |
| Format:  | DEC                                                | Data size:     | 32-bit     |                         |

Before issuing the macro command, the relevant parameters # 1 must be set in advance. The function of the parameter is determined by the macro command. Not every macro command has to set this parameter. Note: A3-L does not support E-Cam function and macros with E-Cam settings.

| P5.097∎  | Motion control macro command:  |                |          | Address: 05C2H |
|----------|--------------------------------|----------------|----------|----------------|
|          | Issue command / Executing resu | lt             |          | 05C3H          |
| Default: | 0                              | Control mode:  | All      |                |
| Unit:    | -                              | Setting range: | 0~0x099F |                |
| Format:  | HEX                            | Data size:     | 16-bit   |                |

Settings:

Write-in: Used to issue macro command (0CBAh).

Read: Used to examine the execution result of macro command (If successful, the result will be returned to 1CBAh).

If the command issues 0001, 1001h will be returned if successful; and Fxxxh if failed (depending on the command description). If issuing a command that is not supported, the failure code F001h will be returned.

Provided command code is as follows:

| Command code<br>0003h | Motion parameter protection: password setting, protection activation.                                                                                                    |
|-----------------------|----------------------------------------------------------------------------------------------------|
| Macro parameters      | <ul> <li>P5.093 = Parameter write-protected level (0 ~ 1) (0: No protection, 1: Enable protection)</li> <li>P5.094 = Protection level of data array (-1 ~ 7) <ul> <li>0: Password protection of all data array</li> <li>1: Password protection of data array #100 ~ #799</li> <li>2: Password protection of data array #200 ~ #799</li> <li>3: Password protection of data array #300 ~ #799</li> <li>4: Password protection of data array #400 ~ #799</li> <li>5: Password protection of data array #600 ~ #799</li> <li>6: Password protection of data array #600 ~ #799</li> <li>7: No password protection of data array</li> </ul> </li> <li>P5.095 = Set new password (1 ~ 16777215)</li> <li>Note: P5.095 must equal to P5.096 to be successfully set and the password must be set within the allowable range.</li> </ul> |

This function can only be executed prior to activating the parameter protection function. When the protection function has been activated, the failure code will be sent back if this function is executed repeatedly.

| Failure code F031h | Protection function has been activated and cannot be set repeatedly |
|--------------------|---------------------------------------------------------------------|
| Failure code F032h | Wrong password setting: P5.095 does not equal to P5.096             |
| Failure code F033h | Password setting exceeds the allowable range (1 ~ 16777215)         |
| Failure code F034h | Protection level P5.094 exceeds the allowable range (-1 ~ 7)        |
| Failure code F035h | Protection level P5.093 exceeds the allowable range (0 ~ 1)         |
| Success code 1003h | -                                                                   |

| Command code<br>0004h | Motion parameter protection: unlock protection |
|-----------------------|------------------------------------------------|
| Macro parameters      | P5.096 = Enter password (1 ~ 16777215)         |

This function can only be executed when the parameter protection function has been activated. When the protection function has been unlocked, the failure code will be sent back if this function is executed repeatedly. If the wrong password is entered, failure code Ennn will be sent back. nnn indicates the remaining attempts to enter the password. The number will minus one after each failed attempt. When the number displays 0, it indicates the maximum failed password attempts has been exceeded and is locked for good.

| Failure code F041h | Protection function is unlocked and cannot be unlocked repeatedly                                                                                                    |
|--------------------|----------------------------------------------------------------------------------------------------|
| Failure code F043h | Password setting exceeds the allowable range (1 ~ 16777215)                                                                                                    |
| Failure code F044h | Exceeded maximum failed password attempts: Lock for good. Can only be unlocked by resetting the parameter (P2.008 = 10), but all parameters will reset to the default value.                                                            |
| Failure code Ennnh | Incorrect password setting: Failed to unlock<br>nnn: Remaining attempts to enter the password. The number will minus one<br>after each failed attempt. When the number displays 0, it is locked and will<br>not allow further attempts. |
| Success code 1004h | -                                                                                                    |

| Command code<br>0006h | Build up E-Cam table: Flying shear, including synchronous area (7 areas)                                                                                                    |
|-----------------------|----------------------------------------------------------------------------------------------------|
| General parameters    | P5.081 = Address of table (Data array)<br>P5.082 = 7 (This macro is fixed to 7 areas, 8 points)<br>P1.044 and P1.045 = E-Gear ratio (must be set up in advance)                                                                                                    |
| Macro parameters      | <ul> <li>P5.094 = A (Deceleration ratio: Numerator) x C (Count of cutting)</li> <li>P5.095 = B (Deceleration ratio: Denominator)</li> <li>P5.096 = 1000000 x R x V</li> <li>Note:</li> <li>R (Cutting ratio) = L (Target cutting length) / ℓ (Perimeter of cutter)</li> <li>Allowable cutting ratio: (0.3 ~ 2.5) times</li> <li>V (Speed factor) = Target cutting speed / Speed of delivered product</li> <li>V = 1.0: When cutting, the speed of cutter is same as the delivered product</li> <li>V = 1.1: When cutting, the speed of cutter is 10% faster than the delivered product</li> <li>V = 0.9: When cutting, the speed of cutter is 10% slower than the delivered product</li> </ul> |

This macro will calculate the data of E-Cam table according to the above parameters, and store them in the data array specified by P5.081. Parameters listed above are relevant to the E-Cam table calculation. In order to execute this macro, please correctly set up the parameters prior to the execution.

After this macro is executed, if the above parameters have been modified, the E-Cam table has to be recreated and this macro will have to be executed again. Data in E-Cam table will be changed after executing this macro; thus, do not execute when E-Cam is in engaged status.

In E-Cam application, parameters (such as P5.083 and P5.084) irrelevant to this macro are not listed here. Users should setup parameters according to the actual application. Please refer to sections about E-Cam in Chapter 7. After executing this macro, E-Cam table will not be saved to EEPROM automatically.

| Failure code F061h | When creating the table, E-Cam is in engaged status. To issue this command, E-Cam needs to disengage first.               |
|--------------------|----------------------------------------------------------------------------------------------------|
| Failure code F062h | Setting value of P5.094 exceeds the range: (1 ~ 65535)                                                                    |
| Failure code F063h | Setting value of P5.095 exceeds the range: (1 ~ 65535)                                                                    |
| Failure code F064h | Setting value of P5.096 exceeds the range: (300000 ~ 2500000)                                                             |
| Failure code F065h | Address specified by P5.081 is too long and the space of data array is insufficient.                                      |
| Failure code F066h | Setting value of P5.082 must be set to 7. Otherwise the command cannot be executed.                                       |
| Failure code F067h | Data calculation error. Please decrease the setting value of P1.044 and P1.045, but maintain the same proportion will do. |

| Command code<br>0007h | Build up E-Cam table: Rotary shear (multi-degree of freedom)                                                                                                    |
|-----------------------|----------------------------------------------------------------------------------------------------|
| General parameters    | P5.081 = Address of table (Data array)<br>P5.082 = N (30 ~ 72) (Area number of E-Cam)<br>P1.044 and P1.045 = E-Gear ratio (must be set up in advance).                                                                                                    |
| Macro parameters      | P5.093.H16 (high 16-bit) = S<br>P5.093.L16 (low 16-bit) = W<br>Note:<br>S (curve level) = 1 ~ 4 levels; W (degree of waiting area) = -1 ~ 170 degrees<br>(W = -1 is available in firmware version V1.038 (sub29) or later versions)<br>P5.094 = Y (degree of synchronous area) = 0 ~ 330 degrees<br>P5.095.H16 (high 16-bit) = A x C<br>P5.095.L16 (low 16-bit) = B<br>Note:<br>A (Deceleration ratio: Numerator), C (Count of cutting)<br>B (Deceleration ratio: Denominator)<br>P5.096 = 1000000 x R x V<br>Note:<br>R (Cutting ratio) = L (Target cutting length) / $\ell$ (Length of cutter)<br>Allowable cutting ratio: (0.05 ~ 5.0) times<br>V (Speed factor) = Target cutting speed / Speed of delivered product<br>V = 1.0: When cutting, the speed of cutter is same as the delivered product<br>V = 1.1: When cutting, the speed of cutter is 10% faster than the delivered<br>product<br>V = 0.9: When cutting, the speed of cutter is 10% slower than the delivered<br>product<br>Note: W' = 180 + 360/N - 360/R + Y/2<br>P5.093.L16 < W', E-Cam table is in error (Failure code F07Ah)<br>P5.093.L16 = W', initial speed is 0 in E-Cam table<br>P5.093.L16 > W', initial speed > 0 in E-Cam table |

This macro will calculate the data of E-Cam table according to the above parameters, and store them in the data array specified by P5.081. Parameters listed above are relevant to the E-Cam table calculation. In order to execute this macro, please correctly set up the parameters prior to the execution. After this macro is executed, if the above parameters have been modified, the E-Cam table has to be recreated and this macro will have to be executed again. Data in E-Cam table will be changed after executing this macro; thus, do not execute when E-Cam is in engaged status. In E-Cam application, parameters (such as P5.083 and P5.084) irrelevant to this macro are not listed here. Users should setup parameters according to the actual application. Please refer to sections about E-Cam. After executing this macro, E-Cam table will not be saved to EEPROM automatically.

| Failure code F071h | When creating the table, E-Cam is in engaged status. To issue this command, E-Cam needs to disengage first.                      |
|--------------------|----------------------------------------------------------------------------------------------------|
| Failure code F072h | Degree of synchronous area of P5.094 exceeds the range: (0 ~ 330)                                                                |
| Failure code F073h | Curve level of P5.093.H16 exceeds the range: (1 ~ 4)                                                                             |
| Failure code F074h | Degree of waiting area of P5.093.L16 exceeds the range: (0 ~ 170)                                                                |
| Failure code F075h | Setting value of P5.096 exceeds the range: (50000 ~ 5000000)                                                                     |
| Failure code F076h | Area number of E-Cam of P5.082 exceeds the range: (30 ~ 72)                                                                      |
| Failure code F077h | Address specified by P5.081 is too long and the space of data array is insufficient.                                             |
| Failure code F078h | Data calculation error. Please decrease the setting value of P1.044 and P1.045, but maintain the same proportion will do.        |
| Failure code F079h | Acceleration degree is too small; thus, please decrease the value of waiting area (W), synchronous area (Y), or curve level (S). |
| Failure code F07Ah | Waiting area is too small; thus, please increase the value of waiting area (W) or decrease the value of synchronous area (Y).    |

| Command code<br>0008h | E-Cam curve scaling (P5.019) is effective immediately. |
|-----------------------|--------------------------------------------------------|
| Macro parameters      | N/A                                                    |

This macro can be triggered when E-Cam is engaged, and P5.019 will become effective immediately. Normally, E-Cam scaling is only loaded into the system by P5.019 at the point when E-Cam engages (see below transition 3). It cannot be changed in engaged condition. E-Cam scaling can only be changed after one E-Cam cycle so as to ensure the E-Cam can return to the original position without accumulative error.

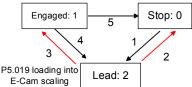

If necessary in the application, there are two ways to change the setting of E-Cam curve scaling immediately:

- 1. **P5.088.X2 = 1:** When E-Cam is engaged, set up this bit at the same time, then each change of P5.019 will be enabled immediately.
- 2. Use macro #8: Each time when this macro command is triggered, function of P5.019 will be enabled immediately. However, if the value of P5.019 is changed and this macro is not triggered, then function of P5.019 will not be enabled immediately. This macro command has to be triggered again to enable function of P5.019.

| Failure code | N/A |
|--------------|-----|
|--------------|-----|

| Command code<br>000Ch | Change position X where E-Cam is engaged: E-Cam disengages after rotating one cycle in forward direction.                                                         |
|-----------------------|----------------------------------------------------------------------------------------------------|
| General parameters    | N/A                                                                                                    |
| Macro parameters      | P5.093 = New engaged position X, Unit: Pulse number of master axis.<br>Monitoring variable 062(3Eh): Displays the current engaged position (X) of<br>master axis. |

This macro command can change the engaged position immediately even when E-Cam is engaged. It will automatically calculate the remaining engaged length so that E-Cam will disengage after rotating one cycle (360°) in forward direction. However, P5.088.U will have to be set to 2, 4, 6, otherwise, E-Cam will not disengage.

E-Cam will disengage when alarm occurs or power supply is cut off. If users desire E-Cam to re-engage at the last disengaged position and continue its remaining cycle, it is recommended to record the last disengaged position (X) and resume the operation by this macro command. Please note that when E-Cam is disengaged, the servo position might shift slightly and therefore, causing position error when E-Cam re-engages.

Engaged direction is in forward direction (Master axis operates in forward direction):

When E-Cam rotates one cycle, pulse number of master axis: (P5.084 / P5.083)

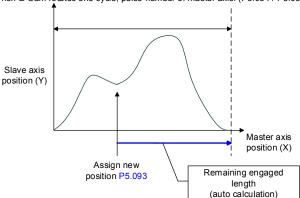

Note: When using this macro command, it is recommended to execute the macro command prior to operating the master axis.

| Failure code F0C1h | When executing this macro command, E-Cam is not in engaged status.<br>Engaged position can only be modified when E-Cam is engaged. |
|--------------------|----------------------------------------------------------------------------------------------------|
| Failure code F0C2h | Setting value of P5.093 is in error. The value cannot be less than 0; it should be $\ge 0$ .                                       |
| Failure code F0C3h | Setting value of P5.093 is in error. The value has to be less than the value of (P5.084 / P5.083).                                 |

|                                 | positioning                                                                                                    |
|---------------------------------|----------------------------------------------------------------------------------------------------|
| General parameters N            | ΝΑ                                                                                                    |
|                                 | W/ \                                                                                                    |
| Y<br>Macro parameters<br>D<br>P | <ul> <li>P5.093.Low_Word = DCBA : UZYX (8 digits, HEX)</li> <li>YX (PR number) = 0 ~ 0X3F (Invalid when value is set to 0)</li> <li>Value of UZ has to be set to 0</li> <li>BA (Function of P5.095): 0 (Use avoid point); 1 (Use allowable forward rate)</li> <li>DC (Inhibit reverse rotation): 0 (Invalid), 1 (Inhibit reverse rotation)</li> <li>P5.095: Avoid point (Cannot pass this point) = 0 ~ 100 (%) of E-Cam cycle or allowable forward rate 0 ~ 100 (%)</li> </ul> |

Monitoring variable 091(5Bh): Displays the current indexing coordinate position (PUU).

When E-Cam is engaged and the motor is stopped due to servo off or alarm occurs, it would cause position error between the actual position and E-Cam position. After re-servo On, this macro command can be used to calculate the correction value and write the value into the specified PR for incremental positioning, so that the motor can return to the ideal E-Cam position.

When using this macro command:

- 1. Set P5.088.X1 to 1 to keep E-Cam engaged when servo off and continue to calculate E-Cam position.
- 2. Height of indexing coordinate and E-Cam coordinate should be the same: P2.052 = ECAM\_H (Moving distance when E-Cam operates one cycle).
- 3. E-Cam table scaling P5.019 must be 1.0 time.
- 4. When E-Cam is engaged for the first time, 0 degree of E-cam table should aim at 0 degree of indexing coordinate. This alignment can be achieved by executing homing.
- 5. This macro command can only be applied to periodic cycle and when each cycle starts from the same position.

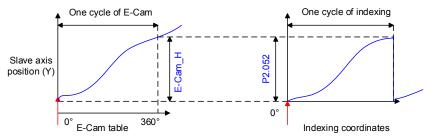

Note:

- 1. ECAM\_H (Height of E-Cam table) = E-Cam table (Last point minus first point)
- 2. Indexing coordinate = Remainder of (Absolute coordinate / P2.052)
- 3. Use PR command via incremental positioning control

Due to the cyclic operation of E-Cam, the motor will travel to the specified position either in forward or reverse direction. However, the moving distance is usually different between both. Thus, the position of avoid point can be used to determine whether to operate in forward or reverse direction.

\*Avoid point: The point that cannot be passed when executing macro PR positioning. Please see below for details.

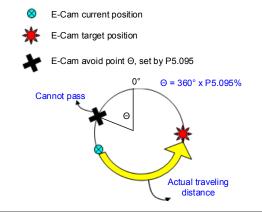

#### (Continued)

| (continued)        |                                                                                                |
|--------------------|------------------------------------------------------------------------------------------------|
| Failure code F0D1h | When executing this macro command, E-Cam is not in engaged status.<br>E-Cam should be engaged. |
| Failure code F0D2h | P5.093.YX (PR number) exceeds the range: 1 ~ 0x3F                                              |
| Failure code F0D3h | P5.095 (allowable forward rate) exceeds the range: 0 ~ 100 (%)                                 |
| Failure code F0D5h | Position correction value does not exist. This macro command might be triggered twice.         |
| Failure code F0D6h | At the point when servo switches to on state again, E-Cam is not engaged.                      |
| Failure code F0D7h | Height (Y axis) of E-Cam table does not equal to the value of P2.052.                          |
| Failure code F0D8h | E-Cam table scaling does not equal to 1.                                                       |
| Failure code F0D9h | Setting values of P5.093.BA and P5.095 exceed the range: 0 ~ 1.                                |
| Failure code F0DAh | P5.093.DC (reverse inhibit) exceeds the range: 0 ~ 1.                                          |
| Failure code F0DBh | Function of reverse inhibit has failed. Do not use macro command #D, #10h consecutively.       |

| Command code<br>000Eh  | Perform E-Cam alignment immediately and write the correction value into the specified PR.                                                                                                    |
|------------------------|----------------------------------------------------------------------------------------------------|
| Macro parameters       | P5.093 = DCBA : UZYX (8 digits, HEX)<br>YX (PR number) = 0 ~ 0x3F (Invalid when value is set to 0).<br>UZ (Max. allowable correction rate) = 0 ~ 0x64 (%)<br>A (Trigger specified PR directly) = 1: On, 0: Off<br>DCB = Must be set to 0.<br>P5.094 (DI delay time compensation) = -25000 ~ +25000 (Unit: usec).<br>P5.095 (allowable forward rate) = 0 ~ 100 (%)<br>P5.096 (target position of alignment X) (Unit: pulse number of master axis) =<br>0 ~ (P5.084/P5.083) - 1. |
| Monitoring variable 06 | 2(3Eb): Displays the current engaged position (X) of master axis                                                                                                    |

Monitoring variable 062(3Eh): Displays the current engaged position (X) of master axis.

This macro command can move the engaged position to the **alignment target position X** when E-Cam is engaged, and write the **alignment correction value** into the specified PR. This macro command is used: During E-Cam operation (E-Cam is engaged), if desire to quickly align the E-Cam position with the mechanical referral point, sensor can be used to trigger DI.EVx to execute this macro command.

After E-Cam alignment is completed, the engaged position will move to the new position. The excessive or insufficient moving distance after E-Cam operates one cycle is called **alignment correction value** which will be written into the PR specified by P5.093.YX. PR incremental command can be used to execute this alignment correction so that the slave axis position of E-Cam will remain and offset the phase of E-Cam to align with the referral position of machine. For some applications when PR is not needed, set value of P5.093.YX to 0. Please note that PR can only be executed when triggered by the host controller. This macro command is only for setting the value.

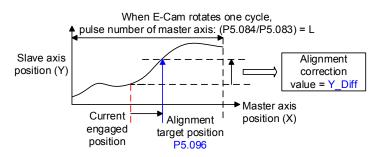

\*P5.093.UZ is able to limit the max. correction rate. The alignment target position  $\bigstar$  will be different from P5.096.

Alignment target position ★ - Current engaged position | /L <= P5.093.UZ %</li>
 \*DI time delay compensation can be set via P5.094 to correct the error caused by different speed of motion.

Due to cyclic operation, when E-Cam moves from current position to the target position, it can either rotate in forward or reverse position. However, the moving distance is usually different between both. Thus, the allowable forward rate can be used to determine whether to operate in forward or reverse rotation.

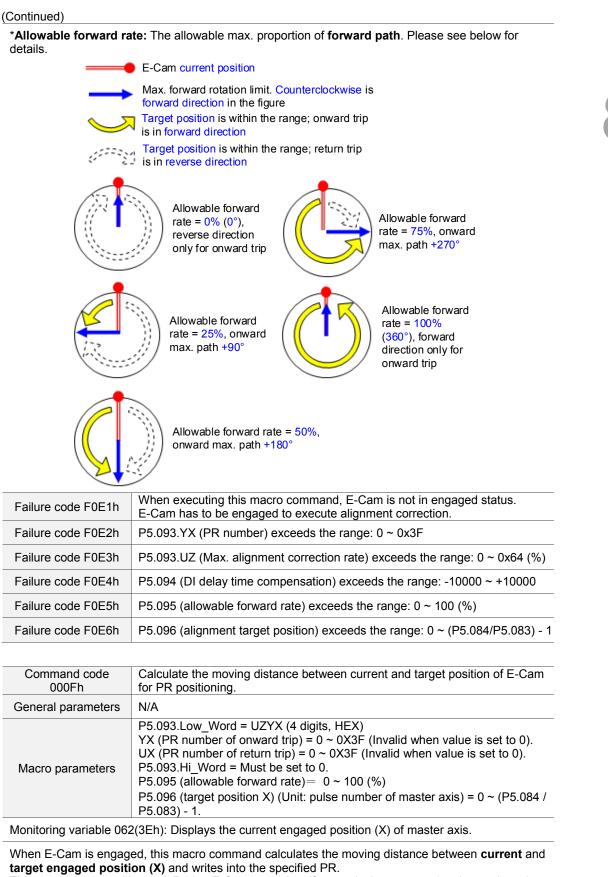

This macro command is used: During E-Cam operation, if users desire to move the slave axis to the specified position when master axis stops but still in engaged status. This macro command can calculate the correct **moving distance** (Y\_Drift) **of onward trip** for PR incremental command.

## (Continued)

When master axis resumes operation, use another PR for the **moving distance of return trip** (-Y\_Drift) to return to the original position (moving distance of onward trip + moving distance of return trip = 0). E-Cam position remains the same.

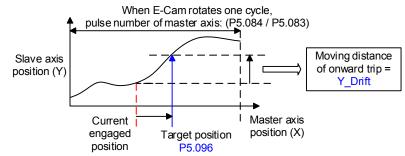

Note: Regardless of onward trip or return trip, use PR command via incremental positioning control. Due to cyclic operation, when E-Cam moves from current position to the target position, it can either rotate in forward or reverse position. However, the moving distance is usually different between both. Thus, the allowable forward rate can be used to determine whether to operate in forward or reverse rotation.

\*Allowable forward rate: The allowable max. proportion of forward path. Please see below for details.

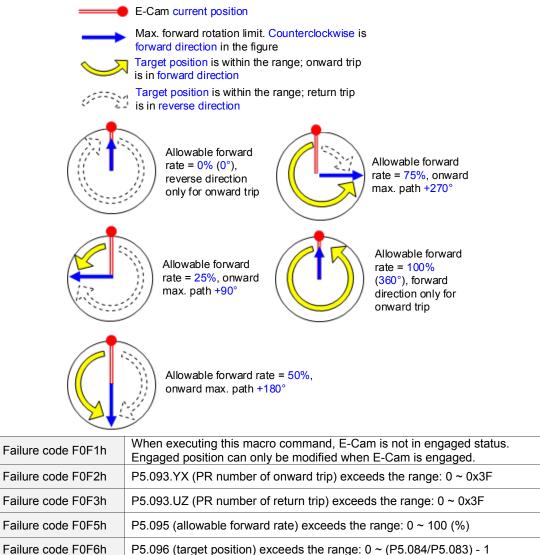

| Command code<br>0010h | E-Cam pauses for one cycle and resumes operation at next cycle. |
|-----------------------|-----------------------------------------------------------------|
| General parameters    | N/A                                                             |
| Macro parameters      | P5.093 must be set to 0.                                        |

After E-Cam is engaged, this macro command can pause the slave axis for one cycle of distance regardless of the current E-Cam degree. The following conditions have to be met when using this macro command:

1. E-Cam must be in engaged status.

2. E-Cam must be the forward operation curve (including straight line) so it can pause.

As shown in the figure below, by triggering this macro command, E-Cam will pause for one cycle regardless of the degree (X) where E-Cam currently is.

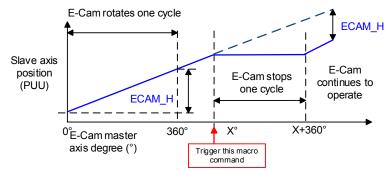

#### Note:

- 1. ECAM\_H (E-Cam pause distance) = E-Cam table (Last point minus first point) x P5.019 (Effective scaling).
- This function is accumulative. If the command is triggered for N times consecutively, it will pause the E-Cam for N cycles. Please note that the accumulated pause distance cannot exceed (>2^31), otherwise the macro command will be disabled.

<sup>3.</sup> When E-Cam resumes operation, the accumulated pause distance will be cleared to 0.

| Failure code F101h | When executing this macro command, E-Cam is not in engaged status.<br>E-Cam should be engaged.  |
|--------------------|-------------------------------------------------------------------------------------------------|
| Failure code F102h | Setting value of P5.093 is incorrect: Must be set to 0.                                         |
| Failure code F103h | E-Cam must operate in forward direction. Please check the E-Cam table and make sure P5.019 > 0. |
| Failure code F104h | Accumulated pause distance exceeds 2^31. Do not execute this macro command consecutively.       |

Note: A3L does not support E-Cam function.

| P5.098   | PR# triggered by event rising-edge |                |            | Address: 05C4H<br>05C5H |  |
|----------|------------------------------------|----------------|------------|-------------------------|--|
| Default: | 0x0                                | Control mode:  | PR         |                         |  |
| Unit:    | -                                  | Setting range: | 0x0000 ~ 0 | xDDDD                   |  |
| Format:  | HEX                                | Data size:     | 16-bit     |                         |  |

Settings:

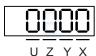

| Х | PR triggered by EV1 rising-edge | Z | PR triggered by EV3 rising-edge |
|---|---------------------------------|---|---------------------------------|
| Y | PR triggered by EV2 rising-edge | U | PR triggered by EV4 rising-edge |

- X: PR triggered when EV1 is on
  - 0: No action
  - 1 ~ D: Execute PR# 51 ~ 63

- Y: PR triggered when EV2 is on
  - 0: No action
  - 1 ~ D: Execute PR# 51 ~ 63
- Z: PR triggered when EV3 is on
  - 0: No action
  - 1 ~ D: Execute PR# 51 ~ 63
- U: PR triggered when EV4 is on
  - 0: No action
  - 1 ~ D: Execute PR# 51 ~ 63

| P5.099   | PR# triggered by event falling-edge |                |            | Address: 05C6H<br>05C7H |  |
|----------|-------------------------------------|----------------|------------|-------------------------|--|
| Default: | 0x0                                 | Control mode:  | PR         |                         |  |
| Unit:    | -                                   | Setting range: | 0x0000 ~ 0 | xDDDD                   |  |
| Format:  | HEX                                 | Data size:     | 16-bit     |                         |  |

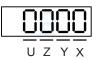

| Х | PR triggered by EV1 falling-edge | Z | PR triggered by EV3 falling-edge |
|---|----------------------------------|---|----------------------------------|
| Y | PR triggered by EV2 falling-edge | U | PR triggered by EV4 falling-edge |

- X: PR triggered when EV1 is off
  - 0: No action
  - 1 ~ D: Execute PR# 51 ~ 63
- Y: PR triggered when EV2 is off
  - 0: No action
  - 1 ~ D: Execute PR# 51 ~ 63
- Z: PR triggered when EV3 is off
  - 0: No action
  - 1 ~ D: Execute PR# 51 ~ 63
- U: PR triggered when EV4 is off
  - 0: No action
  - 1 ~ D: Execute PR# 51 ~ 63

| P5.100∎  | Data array - Window #3 for reading / writing |                | Address: 05C8H<br>05C9H |                    |
|----------|----------------------------------------------|----------------|-------------------------|--------------------|
| Default: | 0                                            | Control mode:  | All                     |                    |
| Unit:    | -                                            | Setting range: | -2147483                | 3648 ~ +2147483647 |
| Format:  | DEC                                          | Data size:     | 32-bit                  |                    |

Window #3: When reading / writing the parameter by any method, the value set by P5.011 will not add 1. Please refer to Chapter 7 Data array for detailed instructions.

| P5.101∎  | Data array - Window #4 for reading / writing |                | Address: 05CAH<br>05CBH |                    |
|----------|----------------------------------------------|----------------|-------------------------|--------------------|
| Default: | 0                                            | Control mode:  | All                     |                    |
| Unit:    | -                                            | Setting range: | -2147483                | 3648 ~ +2147483647 |
| Format:  | DEC                                          | Data size:     | 32-bit                  |                    |

Settings:

Window #4: When reading / writing the parameter by any method, the value set by P5.011 will not add 1. Please refer to Chapter 7 Data array for detailed instructions.

| P5.102∎  | Data array - Window #5 for reading / writing |                | Address: 05CCH<br>05CDH |                    |
|----------|----------------------------------------------|----------------|-------------------------|--------------------|
| Default: | 0                                            | Control mode:  | All                     |                    |
| Unit:    | -                                            | Setting range: | -2147483                | 3648 ~ +2147483647 |
| Format:  | DEC                                          | Data size:     | 32-bit                  |                    |

Settings:

Window #5: When reading / writing the parameter by any method, the value set by P5.011 will not add 1. Please refer to Chapter 7 Data array for detailed instructions.

| P5.103∎  | Data array - Window #6 for reading / writing |                |          | Address: 05CEH<br>05CFH |
|----------|----------------------------------------------|----------------|----------|-------------------------|
| Default: | 0                                            | Control mode:  | All      |                         |
| Unit:    | -                                            | Setting range: | -2147483 | 3648 ~ +2147483647      |
| Format:  | DEC                                          | Data size:     | 32-bit   |                         |

Settings:

Window #6: When reading / writing the parameter by any method, the value set by P5.011 will not add 1. Please refer to Chapter 7 Data array for detailed instructions.

# P6.xxx PR parameters

| C |  |
|---|--|

| P6.000   | Homing definition | Address: 0600H<br>0601H |           |               |
|----------|-------------------|-------------------------|-----------|---------------|
| Default: | 0x0000000         | Control mode:           | PR        |               |
| Unit:    | -                 | Setting range:          | 0x0000000 | 0 ~ 0xFFFFF3F |
| Format:  | HEX               | Data size:              | 32-bit    |               |

Settings:

Homing definition:

| <b>НОО2О</b><br>D с в а |                                                       | LOS2A<br>U Z YX |                                                      |
|-------------------------|-------------------------------------------------------|-----------------|------------------------------------------------------|
| А                       | DEC2: Deceleration time selection of<br>second homing | YX              | PATH: Path type                                      |
| В                       | DLY: Select 0 ~ F for delay time                      | Z               | ACC: Select 0 ~ F for acceleration time              |
| С                       | N/A                                                   | U               | DEC1: Deceleration time selection of first<br>homing |
| D                       | BOOT                                                  | -               | -                                                    |

## YX: PATH: Path type

0x0: Stop: Homing complete and stop.

0x1 ~ 0x63: Auto: Homing complete and execute the specified path (Path#1 ~ Path#99).

Z: ACC: Select 0 ~ F for acceleration time

0 ~ F: Corresponds to P5.020 ~ P5.035

U: DEC1: Deceleration time selection of first homing

0 ~ F: Corresponds to P5.020 ~ P5.035

A: DEC2: Deceleration time selection of second homing

0 ~ F: Corresponds to P5.020 ~ P5.035

- B: DLY: Select 0 ~ F for delay time
  - 0 ~ F: Corresponds to P5.040 ~ P5.055
- D: BOOT: When the drive is powered on, whether to search for origin.
  - 0: Do not execute homing

1: Execute homing automatically (Servo switches to on status for the first time after applying to

power)

Apart from the above mentioned definitions, related settings of homing also include:

- 1. P5.004 Homing methods.
- 2. P5.005 ~ P5.006 Speed setting of searching for origin.
- 3. P6.001: ORG\_DEF is the coordinate of the origin and may not be 0. This function is used as a traversal of the coordinate.

Note:

1. After the origin is found (Sensor or Z); it has to decelerate to stop. The stop position will exceed the origin for a short distance:

If returning to the origin is not needed, set PATH to 0;

If returning to the origin is needed, set PATH to a non-zero value and set PABS = ORG\_DEF.

Example:

Upon completion of P6.000 = 0x1, automatically execute Path#1

Set from absolute position (ABS) to 0 as the route of Path#1 (set P6.002 & P6.003).

 If the origin is found (sensor or Z), and it is desired to move an offset S and define the coordinate as P after moving, then PATH = non-zero and set ORG\_DEF = P - S, and this absolute position command = P.

| P6.001   | Origin definition |                |            | Address: 0602H<br>0603H |
|----------|-------------------|----------------|------------|-------------------------|
| Default: | 0                 | Control mode:  | PR         |                         |
| Unit:    | -                 | Setting range: | -214748364 | 18 ~ +2147483647        |
| Format:  | DEC               | Data size:     | 32-bit     |                         |

Settings:

Origin definition.

| P6.002   | PATH#1 definition |                |           | Address: 0604H<br>0605H |
|----------|-------------------|----------------|-----------|-------------------------|
| Default: | 0x0000000         | Control mode:  | PR        |                         |
| Unit:    | -                 | Setting range: | 0x0000000 | 0 ~ 0xFFFFFFF           |
| Format:  | HEX               | Data size:     | 32-bit    |                         |

Settings:

Format of this parameter: (High word h) DCBA : (Low word L) UZYX

High word

Low word

| h[ | ][ | ]2         |   |
|----|----|------------|---|
|    |    | - <u>-</u> | Δ |

| $\overline{\mathbb{O}}$ | $\overline{\mathbb{O}}$ | 2        | 0 |
|-------------------------|-------------------------|----------|---|
|                         | 7                       | <u> </u> |   |

| А | SPD, Target speed index*1 | Х | TYPE, Path type                            |
|---|---------------------------|---|--------------------------------------------|
| В | DLY, Delay time index     | Y | OPT, Option                                |
| С | AUTO* <sup>1</sup>        | Z | ACC, Acceleration time index*1             |
| D | Reserved                  | U | DEC, Deceleration time index* <sup>1</sup> |

Definition is as follows:

■ YX

| Y: OPT, Option |                                  |       |                                  |                                                                                                    |
|----------------|----------------------------------|-------|----------------------------------|----------------------------------------------------------------------------------------------------|
| BIT 3          | BIT 2                            | BIT 1 | BIT 0                            | X: TYPE, Path type                                                                                                    |
| -              | UNIT                             | AUTO  | INS                              | 1: SPEED, Constant speed control.                                                                                                    |
| CI             | MD                               | OVLP  | INS                              | <ol> <li>2: SINGLE, Positioning control. It will stop once<br/>finished.</li> <li>3: AUTO, Positioning control. It will load in next<br/>path automatically once finished.</li> </ol> |
| -              | -                                | -     | INS                              | 7: JUMP, Jump to the specified path.                                                                                                    |
| -              | ROM                              | AUTO  | INS                              | 8: Write specified parameter to specified path.                                                                                                    |
| DIR OVLP IN    |                                  | INS   | A: Indexing position control.    |                                                                                                    |
| -              | Statement / arithmetic operation |       | Statement / arithmetic operation |                                                                                                    |

TYPE, Path type: When executing 1  $\sim$  3, it can be interrupted and stopped by DO.STP (stop) and software limit

INS: When executing this path, it interrupts previous path

OVLP: Allows overlapping of the next path. Overlapping is not allowed in speed mode.

When overlapping in position mode, DLY has no function

AUTO: Once current PR path is finished, next path will be loaded in automatically

CMD: Please refer to Chapter 7 PR command description.

UZ

| U: DEC,<br>Deceleration time | Z: ACC, Acceleration time | Corresponding<br>parameters | Default value (ms) |
|------------------------------|---------------------------|-----------------------------|--------------------|
| 0                            | 0                         | P5.020                      | 200                |
| 1                            | 1                         | P5.021                      | 300                |
| 2                            | 2                         | P5.022                      | 500                |
| 3                            | 3                         | P5.023                      | 600                |
| 4                            | 4                         | P5.024                      | 800                |
| 5                            | 5                         | P5.025                      | 900                |
| 6                            | 6                         | P5.026                      | 1000               |
| 7                            | 7                         | P5.027                      | 1200               |
| 8                            | 8                         | P5.028                      | 1500               |
| 9                            | 9                         | P5.029                      | 2000               |
| 10                           | 10                        | P5.030                      | 2500               |
| 11                           | 11                        | P5.031                      | 3000               |
| 12                           | 12                        | P5.032                      | 5000               |
| 13                           | 13                        | P5.033                      | 8000               |
| 14                           | 14                        | P5.034                      | 50                 |
| 15                           | 15                        | P5.035                      | 30                 |

# A: SPD, Target speed index

| A  | Corresponding<br>parameters | Default value (ms) |
|----|-----------------------------|--------------------|
| 0  | P5.060                      | 20                 |
| 1  | P5.061                      | 50                 |
| 2  | P5.062                      | 100                |
| 3  | P5.063                      | 200                |
| 4  | P5.064                      | 300                |
| 5  | P5.065                      | 500                |
| 6  | P5.066                      | 600                |
| 7  | P5.067                      | 800                |
| 8  | P5.068                      | 1000               |
| 9  | P5.069                      | 1300               |
| 10 | P5.070                      | 1500               |
| 11 | P5.071                      | 1800               |
| 12 | P5.072                      | 2000               |
| 13 | P5.073                      | 2300               |
| 14 | P5.074                      | 2500               |
| 15 | P5.075                      | 3000               |

## B: DLY, Delay time index

| В  | Corresponding<br>parameters | Default value (ms) |
|----|-----------------------------|--------------------|
| 0  | P5.040                      | 0                  |
| 1  | P5.041                      | 100                |
| 2  | P5.042                      | 200                |
| 3  | P5.043                      | 400                |
| 4  | P5.044                      | 500                |
| 5  | P5.045                      | 800                |
| 6  | P5.046                      | 1000               |
| 7  | P5.047                      | 1500               |
| 8  | P5.048                      | 2000               |
| 9  | P5.049                      | 2500               |
| 10 | P5.050                      | 3000               |
| 11 | P5.051                      | 3500               |
| 12 | P5.052                      | 4000               |
| 13 | P5.053                      | 4500               |
| 14 | P5.054                      | 5000               |
| 15 | P5.055                      | 5500               |

C: AUTO: Once current PR path is finished, next path will be loaded in automatically

This function is only enabled when X = A indexing position control.

| Description | of each | h bit <sup>.</sup> |
|-------------|---------|--------------------|
| Description | or cuor | i bit.             |

| Bit 2     | AUTO     | <ul><li>0: Disable auto function</li><li>1: Once current PR path is finished, next path will be loaded in automatically</li></ul> |
|-----------|----------|----------------------------------------------------------------------------------------------------|
| Bit 0 ~ 1 | Reserved | -                                                                                                    |

Note: The parameter format definition [C, A, U, Z] will be different from the above table when the path type is [7] write the specified parameter to the specified path and [8] statement / arithmetic operation. Please refer to Chapter 7 for detailed instructions.

| P6.003   | PATH#1 data |                |            | Address: 0606H<br>0607H |
|----------|-------------|----------------|------------|-------------------------|
| Default: | 0           | Control mode:  | PR         |                         |
| Unit:    | -           | Setting range: | -214748364 | 18 ~ +2147483647        |
| Format:  | DEC         | Data size:     | 32-bit     |                         |

Settings:

P6.002 defines the property of the target point; P6.003 defines the target position of P6.002 or the target path to be jumped to.

| P6.004   | PATH#2 definition |                |           | Address: 0608H<br>0609H |
|----------|-------------------|----------------|-----------|-------------------------|
| Default: | 0x0000000         | Control mode:  | PR        |                         |
| Unit:    | -                 | Setting range: | 0x0000000 | 0 ~ 0xFFFFFFF           |
| Format:  | HEX               | Data size:     | 32-bit    |                         |

Settings:

Please refer to the description of P6.002.

| P6.005   | PATH#2 data |                |            | Address: 060AH<br>060BH |
|----------|-------------|----------------|------------|-------------------------|
| Default: | 0           | Control mode:  | PR         |                         |
| Unit:    | -           | Setting range: | -214748364 | 18 ~ +2147483647        |
| Format:  | DEC         | Data size:     | 32-bit     |                         |

Settings:

| P6.006   | PATH#3 definition |                |           | Address: 060CH<br>060DH |
|----------|-------------------|----------------|-----------|-------------------------|
| Default: | 0x0000000         | Control mode:  | PR        |                         |
| Unit:    | -                 | Setting range: | 0x0000000 | 0 ~ 0xFFFFFFF           |
| Format:  | HEX               | Data size:     | 32-bit    |                         |

Please refer to the description of P6.002.

| P6.007   | PATH#3 data |                |            | Address: 060EH<br>060FH |
|----------|-------------|----------------|------------|-------------------------|
| Default: | 0           | Control mode:  | PR         |                         |
| Unit:    | -           | Setting range: | -214748364 | 8 ~ +2147483647         |
| Format:  | DEC         | Data size:     | 32-bit     |                         |

Settings:

Please refer to the description of P6.003.

| P6.008   | PATH#4 definition |                |           | Address: 0610H<br>0611H |
|----------|-------------------|----------------|-----------|-------------------------|
| Default: | 0x0000000         | Control mode:  | PR        |                         |
| Unit:    | -                 | Setting range: | 0x0000000 | 0 ~ 0xFFFFFFF           |
| Format:  | HEX               | Data size:     | 32-bit    |                         |

Settings:

Please refer to the description of P6.002.

| P6.009   | PATH#4 data |                |            | Address: 0612H<br>0613H |
|----------|-------------|----------------|------------|-------------------------|
| Default: | 0           | Control mode:  | PR         |                         |
| Unit:    | -           | Setting range: | -214748364 | 18 ~ +2147483647        |
| Format:  | DEC         | Data size:     | 32-bit     |                         |

Settings:

Please refer to the description of P6.003.

| P6.010   | PATH#5 definition |                |           | Address: 0614H<br>0615H |
|----------|-------------------|----------------|-----------|-------------------------|
| Default: | 0x0000000         | Control mode:  | PR        |                         |
| Unit:    | -                 | Setting range: | 0x0000000 | 0 ~ 0xFFFFFFF           |
| Format:  | HEX               | Data size:     | 32-bit    |                         |

Settings:

| P6.011   | PATH#5 data |                |            | Address: 0616H<br>0617H |
|----------|-------------|----------------|------------|-------------------------|
| Default: | 0           | Control mode:  | PR         |                         |
| Unit:    | -           | Setting range: | -214748364 | 18 ~ +2147483647        |
| Format:  | DEC         | Data size:     | 32-bit     |                         |

Please refer to the description of P6.003.

| P6.012   | PATH#6 definition |                |           | Address: 0618H<br>0619H |
|----------|-------------------|----------------|-----------|-------------------------|
| Default: | 0x0000000         | Control mode:  | PR        |                         |
| Unit:    | -                 | Setting range: | 0x0000000 | 0 ~ 0xFFFFFFF           |
| Format:  | HEX               | Data size:     | 32-bit    |                         |

Settings:

Please refer to the description of P6.002.

| P6.013   | PATH#6 data |                |            | Address: 061AH<br>061BH |
|----------|-------------|----------------|------------|-------------------------|
| Default: | 0           | Control mode:  | PR         |                         |
| Unit:    | -           | Setting range: | -214748364 | 18 ~ +2147483647        |
| Format:  | DEC         | Data size:     | 32-bit     |                         |

Settings:

Please refer to the description of P6.003.

| P6.014   | PATH#7 definition |                |           | Address: 061CH<br>061DH |
|----------|-------------------|----------------|-----------|-------------------------|
| Default: | 0x0000000         | Control mode:  | PR        |                         |
| Unit:    | -                 | Setting range: | 0x0000000 | 0 ~ 0xFFFFFFF           |
| Format:  | HEX               | Data size:     | 32-bit    |                         |

Settings:

Please refer to the description of P6.002.

| P6.015   | PATH#7 data |                |            | Address: 061EH<br>061FH |
|----------|-------------|----------------|------------|-------------------------|
| Default: | 0           | Control mode:  | PR         |                         |
| Unit:    | -           | Setting range: | -214748364 | 18 ~ +2147483647        |
| Format:  | DEC         | Data size:     | 32-bit     |                         |

Settings:

| P6.016   | PATH#8 definition |                |           | Address: 0620H<br>0621H |
|----------|-------------------|----------------|-----------|-------------------------|
| Default: | 0x0000000         | Control mode:  | PR        |                         |
| Unit:    | -                 | Setting range: | 0x0000000 | 0 ~ 0xFFFFFFF           |
| Format:  | HEX               | Data size:     | 32-bit    |                         |

Please refer to the description of P6.002.

| P6.017   | PATH#8 data |                |            | Address: 0622H<br>0623H |
|----------|-------------|----------------|------------|-------------------------|
| Default: | 0           | Control mode:  | PR         |                         |
| Unit:    | -           | Setting range: | -214748364 | 18 ~ +2147483647        |
| Format:  | DEC         | Data size:     | 32-bit     |                         |

Settings:

Please refer to the description of P6.003.

| P6.018   | PATH#9 definition |                |           | Address: 0624H<br>0625H |
|----------|-------------------|----------------|-----------|-------------------------|
| Default: | 0x0000000         | Control mode:  | PR        |                         |
| Unit:    | -                 | Setting range: | 0x0000000 | 0 ~ 0xFFFFFFF           |
| Format:  | HEX               | Data size:     | 32-bit    |                         |

Settings:

Please refer to the description of P6.002.

| P6.019   | PATH#9 data |                |            | Address: 0626H<br>0627H |
|----------|-------------|----------------|------------|-------------------------|
| Default: | 0           | Control mode:  | PR         |                         |
| Unit:    | -           | Setting range: | -214748364 | 18 ~ +2147483647        |
| Format:  | DEC         | Data size:     | 32-bit     |                         |

Settings:

Please refer to the description of P6.003.

| P6.020   | PATH#10 definition |                |           | Address: 0628H<br>0629H |
|----------|--------------------|----------------|-----------|-------------------------|
| Default: | 0x0000000          | Control mode:  | PR        |                         |
| Unit:    | -                  | Setting range: | 0x0000000 | 0 ~ 0xFFFFFFF           |
| Format:  | HEX                | Data size:     | 32-bit    |                         |

Settings:

| P6.021   | PATH#10 data |                |            | Address: 062AH<br>062BH |
|----------|--------------|----------------|------------|-------------------------|
| Default: | 0            | Control mode:  | PR         |                         |
| Unit:    | -            | Setting range: | -214748364 | 18 ~ +2147483647        |
| Format:  | DEC          | Data size:     | 32-bit     |                         |

Please refer to the description of P6.003.

| P6.022   | PATH#11 definition |                |           | Address: 062CH<br>062DH |
|----------|--------------------|----------------|-----------|-------------------------|
| Default: | 0x0000000          | Control mode:  | PR        |                         |
| Unit:    | -                  | Setting range: | 0x0000000 | 0 ~ 0xFFFFFFF           |
| Format:  | HEX                | Data size:     | 32-bit    |                         |

Settings:

Please refer to the description of P6.002.

| P6.023   | PATH#11 data |                |            | Address: 062EH<br>062FH |
|----------|--------------|----------------|------------|-------------------------|
| Default: | 0            | Control mode:  | PR         |                         |
| Unit:    | -            | Setting range: | -214748364 | 18 ~ +2147483647        |
| Format:  | DEC          | Data size:     | 32-bit     |                         |

Settings:

Please refer to the description of P6.003.

| P6.024   | PATH#12 definition |                |           | Address: 0630H<br>0631H |
|----------|--------------------|----------------|-----------|-------------------------|
| Default: | 0x0000000          | Control mode:  | PR        |                         |
| Unit:    | -                  | Setting range: | 0x0000000 | 0 ~ 0xFFFFFFF           |
| Format:  | HEX                | Data size:     | 32-bit    |                         |

Settings:

Please refer to the description of P6.002.

| P6.025   | PATH#12 data |                |            | Address: 0632H<br>0633H |
|----------|--------------|----------------|------------|-------------------------|
| Default: | 0            | Control mode:  | PR         |                         |
| Unit:    | -            | Setting range: | -214748364 | 18 ~ +2147483647        |
| Format:  | DEC          | Data size:     | 32-bit     |                         |

Settings:

| P6.026   | PATH#13 definition |                |           | Address: 0634H<br>0635H |
|----------|--------------------|----------------|-----------|-------------------------|
| Default: | 0x0000000          | Control mode:  | PR        |                         |
| Unit:    | -                  | Setting range: | 0x0000000 | 0 ~ 0xFFFFFFF           |
| Format:  | HEX                | Data size:     | 32-bit    |                         |

Please refer to the description of P6.002.

| P6.027   | PATH#13 data |                |            | Address: 0636H<br>0637H |
|----------|--------------|----------------|------------|-------------------------|
| Default: | 0            | Control mode:  | PR         |                         |
| Unit:    | -            | Setting range: | -214748364 | 18 ~ +2147483647        |
| Format:  | DEC          | Data size:     | 32-bit     |                         |

Settings:

Please refer to the description of P6.003.

| P6.028   | PATH#14 definition |                |           | Address: 0638H<br>0639H |
|----------|--------------------|----------------|-----------|-------------------------|
| Default: | 0x0000000          | Control mode:  | PR        |                         |
| Unit:    | -                  | Setting range: | 0x0000000 | 0 ~ 0xFFFFFFF           |
| Format:  | HEX                | Data size:     | 32-bit    |                         |

Settings:

Please refer to the description of P6.002.

| P6.029   | PATH# 14 data |                |            | Address: 063AH<br>063BH |
|----------|---------------|----------------|------------|-------------------------|
| Default: | 0             | Control mode:  | PR         |                         |
| Unit:    | -             | Setting range: | -214748364 | 18 ~ +2147483647        |
| Format:  | DEC           | Data size:     | 32-bit     |                         |

Settings:

Please refer to the description of P6.003.

| P6.030   | PATH#15 definition |                |           | Address: 063CH<br>063DH |
|----------|--------------------|----------------|-----------|-------------------------|
| Default: | 0x0000000          | Control mode:  | PR        |                         |
| Unit:    | -                  | Setting range: | 0x0000000 | 0 ~ 0xFFFFFFF           |
| Format:  | HEX                | Data size:     | 32-bit    |                         |

Settings:

| P6.031   | PATH#15 data |                |            | Address: 063EH<br>063FH |
|----------|--------------|----------------|------------|-------------------------|
| Default: | 0            | Control mode:  | PR         |                         |
| Unit:    | -            | Setting range: | -214748364 | 18 ~ +2147483647        |
| Format:  | DEC          | Data size:     | 32-bit     |                         |

Please refer to the description of P6.003.

| P6.032   | PATH#16 definition |                |           | Address: 0640H<br>0641H |
|----------|--------------------|----------------|-----------|-------------------------|
| Default: | 0x0000000          | Control mode:  | PR        |                         |
| Unit:    | -                  | Setting range: | 0x0000000 | 0 ~ 0xFFFFFFF           |
| Format:  | HEX                | Data size:     | 32-bit    |                         |

Settings:

Please refer to the description of P6.002.

| P6.033   | PATH#16 data |                |            | Address: 0642H<br>0643H |
|----------|--------------|----------------|------------|-------------------------|
| Default: | 0            | Control mode:  | PR         |                         |
| Unit:    | -            | Setting range: | -214748364 | 18 ~ +2147483647        |
| Format:  | DEC          | Data size:     | 32-bit     |                         |

Settings:

Please refer to the description of P6.003.

| P6.034   | PATH#17 definition |                |           | Address: 0644H<br>0645H |
|----------|--------------------|----------------|-----------|-------------------------|
| Default: | 0x0000000          | Control mode:  | PR        |                         |
| Unit:    | -                  | Setting range: | 0x0000000 | 0 ~ 0xFFFFFFF           |
| Format:  | HEX                | Data size:     | 32-bit    |                         |

Settings:

Please refer to the description of P6.002.

| P6.035   | PATH#17 data |                |            | Address: 0646H<br>0647H |
|----------|--------------|----------------|------------|-------------------------|
| Default: | 0            | Control mode:  | PR         |                         |
| Unit:    | -            | Setting range: | -214748364 | 18 ~ +2147483647        |
| Format:  | DEC          | Data size:     | 32-bit     |                         |

Settings:

| P6.036   | PATH#18 definition |                |           | Address: 0648H<br>0649H |
|----------|--------------------|----------------|-----------|-------------------------|
| Default: | 0x0000000          | Control mode:  | PR        |                         |
| Unit:    | -                  | Setting range: | 0x0000000 | 0 ~ 0xFFFFFFF           |
| Format:  | HEX                | Data size:     | 32-bit    |                         |

Please refer to the description of P6.002.

| P6.037   | PATH#18 data |                |            | Address: 064AH<br>064BH |
|----------|--------------|----------------|------------|-------------------------|
| Default: | 0            | Control mode:  | PR         |                         |
| Unit:    | -            | Setting range: | -214748364 | 18 ~ +2147483647        |
| Format:  | DEC          | Data size:     | 32-bit     |                         |

Settings:

Please refer to the description of P6.003.

| P6.038   | PATH#19 definition |                |           | Address: 064CH<br>064DH |
|----------|--------------------|----------------|-----------|-------------------------|
| Default: | 0x0000000          | Control mode:  | PR        |                         |
| Unit:    | -                  | Setting range: | 0x0000000 | 0 ~ 0xFFFFFFF           |
| Format:  | HEX                | Data size:     | 32-bit    |                         |

Settings:

Please refer to the description of P6.002.

| P6.039   | PATH#19 data |                |            | Address: 064EH<br>064FH |
|----------|--------------|----------------|------------|-------------------------|
| Default: | 0            | Control mode:  | PR         |                         |
| Unit:    | -            | Setting range: | -214748364 | 18 ~ +2147483647        |
| Format:  | DEC          | Data size:     | 32-bit     |                         |

Settings:

Please refer to the description of P6.003.

| P6.040   | PATH#20 definition |                |           | Address: 0650H<br>0651H |
|----------|--------------------|----------------|-----------|-------------------------|
| Default: | 0x0000000          | Control mode:  | PR        |                         |
| Unit:    | -                  | Setting range: | 0x0000000 | 0 ~ 0xFFFFFFF           |
| Format:  | HEX                | Data size:     | 32-bit    |                         |

Settings:

| P6.041   | PATH#20 data |                |            | Address: 0652H   |
|----------|--------------|----------------|------------|------------------|
|          |              |                |            | 0653H            |
| Default: | 0            | Control mode:  | PR         |                  |
| Unit:    | -            | Setting range: | -214748364 | 18 ~ +2147483647 |
| Format:  | DEC          | Data size:     | 32-bit     |                  |

Please refer to the description of P6.003.

| P6.042   | PATH#21 definition |                |           | Address: 0654H<br>0655H |
|----------|--------------------|----------------|-----------|-------------------------|
| Default: | 0x0000000          | Control mode:  | PR        |                         |
| Unit:    | -                  | Setting range: | 0x0000000 | 0 ~ 0xFFFFFFF           |
| Format:  | HEX                | Data size:     | 32-bit    |                         |

Settings:

Please refer to the description of P6.002.

| P6.043   | PATH#21 data |                |            | Address: 0656H<br>0657H |
|----------|--------------|----------------|------------|-------------------------|
| Default: | 0            | Control mode:  | PR         |                         |
| Unit:    | -            | Setting range: | -214748364 | 18 ~ +2147483647        |
| Format:  | DEC          | Data size:     | 32-bit     |                         |

Settings:

Please refer to the description of P6.003.

| P6.044   | PATH#22 definition |                |           | Address: 0658H<br>0659H |
|----------|--------------------|----------------|-----------|-------------------------|
| Default: | 0x0000000          | Control mode:  | PR        |                         |
| Unit:    | -                  | Setting range: | 0x0000000 | 0 ~ 0xFFFFFFF           |
| Format:  | HEX                | Data size:     | 32-bit    |                         |

Settings:

Please refer to the description of P6.002.

| P6.045   | PATH#22 data |                |            | Address: 065AH<br>065BH |
|----------|--------------|----------------|------------|-------------------------|
| Default: | 0            | Control mode:  | PR         |                         |
| Unit:    | -            | Setting range: | -214748364 | 18 ~ +2147483647        |
| Format:  | DEC          | Data size:     | 32-bit     |                         |

Settings:

| P6.046   | PATH#23 definition |                |           | Address: 065CH<br>065DH |
|----------|--------------------|----------------|-----------|-------------------------|
| Default: | 0x0000000          | Control mode:  | PR        |                         |
| Unit:    | -                  | Setting range: | 0x0000000 | 0 ~ 0xFFFFFFF           |
| Format:  | HEX                | Data size:     | 32-bit    |                         |

Please refer to the description of P6.002.

| P6.047   | PATH#23 data |                |            | Address: 065EH<br>065FH |
|----------|--------------|----------------|------------|-------------------------|
| Default: | 0            | Control mode:  | PR         |                         |
| Unit:    | -            | Setting range: | -214748364 | 18 ~ +2147483647        |
| Format:  | DEC          | Data size:     | 32-bit     |                         |

Settings:

Please refer to the description of P6.003.

| P6.048   | PATH#24 definition |                |           | Address: 0660H<br>0661H |
|----------|--------------------|----------------|-----------|-------------------------|
| Default: | 0x0000000          | Control mode:  | PR        |                         |
| Unit:    | -                  | Setting range: | 0x0000000 | 0 ~ 0xFFFFFFF           |
| Format:  | HEX                | Data size:     | 32-bit    |                         |

Settings:

Please refer to the description of P6.002.

| P6.049   | PATH#24 data |                |            | Address: 0662H<br>0663H |
|----------|--------------|----------------|------------|-------------------------|
| Default: | 0            | Control mode:  | PR         |                         |
| Unit:    | -            | Setting range: | -214748364 | 48 ~ +2147483647        |
| Format:  | DEC          | Data size:     | 32-bit     |                         |

Settings:

Please refer to the description of P6.003.

| P6.050   | PATH#25 definition |                |           | Address: 0664H<br>0665H |
|----------|--------------------|----------------|-----------|-------------------------|
| Default: | 0x0000000          | Control mode:  | PR        |                         |
| Unit:    | -                  | Setting range: | 0x0000000 | 0 ~ 0xFFFFFFF           |
| Format:  | HEX                | Data size:     | 32-bit    |                         |

Settings:

| P6.051   | PATH#25 data |                |            | Address: 0666H<br>0667H |
|----------|--------------|----------------|------------|-------------------------|
| Default: | 0            | Control mode:  | PR         | <u> </u>                |
| Unit:    | -            | Setting range: | -214748364 | 18 ~ +2147483647        |
| Format:  | DEC          | Data size:     | 32-bit     |                         |

Please refer to the description of P6.003.

| P6.052   | PATH#26 definition |                |           | Address: 0668H<br>0669H |
|----------|--------------------|----------------|-----------|-------------------------|
| Default: | 0x0000000          | Control mode:  | PR        |                         |
| Unit:    | -                  | Setting range: | 0x0000000 | 0 ~ 0xFFFFFFF           |
| Format:  | HEX                | Data size:     | 32-bit    |                         |

Settings:

Please refer to the description of P6.002.

| P6.053   | PATH#26 data |                |            | Address: 066AH<br>066BH |
|----------|--------------|----------------|------------|-------------------------|
| Default: | 0            | Control mode:  | PR         |                         |
| Unit:    | -            | Setting range: | -214748364 | 18 ~ +2147483647        |
| Format:  | DEC          | Data size:     | 32-bit     |                         |

Settings:

Please refer to the description of P6.003.

| P6.054   | PATH#27 definition |                |           | Address: 066CH<br>066DH |
|----------|--------------------|----------------|-----------|-------------------------|
| Default: | 0x0000000          | Control mode:  | PR        |                         |
| Unit:    | -                  | Setting range: | 0x0000000 | 0 ~ 0xFFFFFFF           |
| Format:  | HEX                | Data size:     | 32-bit    |                         |

Settings:

Please refer to the description of P6.002.

| P6.055   | PATH#27 data |                |            | Address: 066EH<br>066FH |
|----------|--------------|----------------|------------|-------------------------|
| Default: | 0            | Control mode:  | PR         |                         |
| Unit:    | -            | Setting range: | -214748364 | 18 ~ +2147483647        |
| Format:  | DEC          | Data size:     | 32-bit     |                         |

Settings:

| P6.056   | PATH#28 definition |                |           | Address: 0670H<br>0671H |
|----------|--------------------|----------------|-----------|-------------------------|
| Default: | 0x0000000          | Control mode:  | PR        |                         |
| Unit:    | -                  | Setting range: | 0x0000000 | 0 ~ 0xFFFFFFF           |
| Format:  | HEX                | Data size:     | 32-bit    |                         |

Please refer to the description of P6.002.

| P6.057   | PATH#28 data |                |            | Address: 0672H<br>0673H |
|----------|--------------|----------------|------------|-------------------------|
| Default: | 0            | Control mode:  | PR         |                         |
| Unit:    | -            | Setting range: | -214748364 | 18 ~ +2147483647        |
| Format:  | DEC          | Data size:     | 32-bit     |                         |

Settings:

Please refer to the description of P6.003.

| P6.058   | PATH#29 definition |                |           | Address: 0674H<br>0675H |
|----------|--------------------|----------------|-----------|-------------------------|
| Default: | 0x0000000          | Control mode:  | PR        |                         |
| Unit:    | -                  | Setting range: | 0x0000000 | 0 ~ 0xFFFFFFF           |
| Format:  | HEX                | Data size:     | 32-bit    |                         |

Settings:

Please refer to the description of P6.002.

| P6.059   | PATH#29 data |                |            | Address: 0676H<br>0677H |
|----------|--------------|----------------|------------|-------------------------|
| Default: | 0            | Control mode:  | PR         |                         |
| Unit:    | -            | Setting range: | -214748364 | 18 ~ +2147483647        |
| Format:  | DEC          | Data size:     | 32-bit     |                         |

Settings:

Please refer to the description of P6.003.

| P6.060   | PATH#30 definition |                |           | Address: 0678H<br>0679H |
|----------|--------------------|----------------|-----------|-------------------------|
| Default: | 0x0000000          | Control mode:  | PR        |                         |
| Unit:    | -                  | Setting range: | 0x0000000 | 0 ~ 0xFFFFFFF           |
| Format:  | HEX                | Data size:     | 32-bit    |                         |

Settings:

| P6.061   | PATH#30 data |                |            | Address: 067AH<br>067BH |
|----------|--------------|----------------|------------|-------------------------|
| Default: | 0            | Control mode:  | PR         |                         |
| Unit:    | -            | Setting range: | -214748364 | 18 ~ +2147483647        |
| Format:  | DEC          | Data size:     | 32-bit     |                         |

Please refer to the description of P6.003.

| P6.062   | PATH#31 definition |                |           | Address: 067CH<br>067DH |
|----------|--------------------|----------------|-----------|-------------------------|
| Default: | 0x0000000          | Control mode:  | PR        |                         |
| Unit:    | -                  | Setting range: | 0x0000000 | 0 ~ 0xFFFFFFF           |
| Format:  | HEX                | Data size:     | 32-bit    |                         |

Settings:

Please refer to the description of P6.002.

| P6.063   | PATH#31 data |                |            | Address: 067EH<br>067FH |
|----------|--------------|----------------|------------|-------------------------|
| Default: | 0            | Control mode:  | PR         |                         |
| Unit:    | -            | Setting range: | -214748364 | 18 ~ +2147483647        |
| Format:  | DEC          | Data size:     | 32-bit     |                         |

Settings:

Please refer to the description of P6.003.

| P6.064   | PATH#32 definition |                |           | Address: 0680H<br>0681H |
|----------|--------------------|----------------|-----------|-------------------------|
| Default: | 0x0000000          | Control mode:  | PR        |                         |
| Unit:    | -                  | Setting range: | 0x0000000 | 0 ~ 0xFFFFFFF           |
| Format:  | HEX                | Data size:     | 32-bit    |                         |

Settings:

Please refer to the description of P6.002.

| P6.065   | PATH#32 data |                |            | Address: 0682H<br>0683H |
|----------|--------------|----------------|------------|-------------------------|
| Default: | 0            | Control mode:  | PR         |                         |
| Unit:    | -            | Setting range: | -214748364 | 18 ~ +2147483647        |
| Format:  | DEC          | Data size:     | 32-bit     |                         |

Settings:

| P6.066   | PATH#33 definition |                |           | Address: 0684H<br>0685H |
|----------|--------------------|----------------|-----------|-------------------------|
| Default: | 0x0000000          | Control mode:  | PR        |                         |
| Unit:    | -                  | Setting range: | 0x0000000 | 0 ~ 0xFFFFFFF           |
| Format:  | HEX                | Data size:     | 32-bit    |                         |

Please refer to the description of P6.002.

| P6.067   | PATH#33 data |                |            | Address: 0686H<br>0687H |
|----------|--------------|----------------|------------|-------------------------|
| Default: | 0            | Control mode:  | PR         |                         |
| Unit:    | -            | Setting range: | -214748364 | 18 ~ +2147483647        |
| Format:  | DEC          | Data size:     | 32-bit     |                         |

Settings:

Please refer to the description of P6.003.

| P6.068   | PATH#34 definition |                |           | Address: 0688H<br>0689H |
|----------|--------------------|----------------|-----------|-------------------------|
| Default: | 0x0000000          | Control mode:  | PR        |                         |
| Unit:    | -                  | Setting range: | 0x0000000 | 0 ~ 0xFFFFFFF           |
| Format:  | HEX                | Data size:     | 32-bit    |                         |

Settings:

Please refer to the description of P6.002.

| P6.069   | PATH#34 data |                |            | Address: 068AH<br>068BH |
|----------|--------------|----------------|------------|-------------------------|
| Default: | 0            | Control mode:  | PR         |                         |
| Unit:    | -            | Setting range: | -214748364 | 18 ~ +2147483647        |
| Format:  | DEC          | Data size:     | 32-bit     |                         |

Settings:

Please refer to the description of P6.003.

| P6.070   | PATH#35 definition |                |           | Address: 068CH<br>068DH |
|----------|--------------------|----------------|-----------|-------------------------|
| Default: | 0x0000000          | Control mode:  | PR        |                         |
| Unit:    | -                  | Setting range: | 0x0000000 | 0 ~ 0xFFFFFFF           |
| Format:  | HEX                | Data size:     | 32-bit    |                         |

Settings:

| P6.071   | PATH#35 data |                |            | Address: 068EH<br>068FH |
|----------|--------------|----------------|------------|-------------------------|
| Default: | 0            | Control mode:  | PR         |                         |
| Unit:    | -            | Setting range: | -214748364 | 18 ~ +2147483647        |
| Format:  | DEC          | Data size:     | 32-bit     |                         |

Please refer to the description of P6.003.

| P6.072   | PATH#36 definition |                |           | Address: 0690H<br>0691H |
|----------|--------------------|----------------|-----------|-------------------------|
| Default: | 0x0000000          | Control mode:  | PR        |                         |
| Unit:    | -                  | Setting range: | 0x0000000 | 0 ~ 0xFFFFFFF           |
| Format:  | HEX                | Data size:     | 32-bit    |                         |

Settings:

Please refer to the description of P6.002.

| P6.073   | PATH#36 data |                |            | Address: 0692H<br>0693H |
|----------|--------------|----------------|------------|-------------------------|
| Default: | 0            | Control mode:  | PR         |                         |
| Unit:    | -            | Setting range: | -214748364 | 48 ~ +2147483647        |
| Format:  | DEC          | Data size:     | 32-bit     |                         |

Settings:

Please refer to the description of P6.003.

| P6.074   | PATH#37 definition |                |           | Address: 0694H<br>0695H |
|----------|--------------------|----------------|-----------|-------------------------|
| Default: | 0x0000000          | Control mode:  | PR        |                         |
| Unit:    | -                  | Setting range: | 0x0000000 | 0 ~ 0xFFFFFFF           |
| Format:  | HEX                | Data size:     | 32-bit    |                         |

Settings:

Please refer to the description of P6.002.

| P6.075   | PATH#37 data |                |            | Address: 0696H<br>0697H |
|----------|--------------|----------------|------------|-------------------------|
| Default: | 0            | Control mode:  | PR         |                         |
| Unit:    | -            | Setting range: | -214748364 | 18 ~ +2147483647        |
| Format:  | DEC          | Data size:     | 32-bit     |                         |

Settings:

| P6.076   | PATH#38 definition |                |           | Address: 0698H<br>0699H |
|----------|--------------------|----------------|-----------|-------------------------|
| Default: | 0x0000000          | Control mode:  | PR        |                         |
| Unit:    | -                  | Setting range: | 0x0000000 | 0 ~ 0xFFFFFFF           |
| Format:  | HEX                | Data size:     | 32-bit    |                         |

Please refer to the description of P6.002.

| P6.077   | PATH#38 data |                |            | Address: 069AH<br>069BH |
|----------|--------------|----------------|------------|-------------------------|
| Default: | 0            | Control mode:  | PR         |                         |
| Unit:    | -            | Setting range: | -214748364 | 8 ~ +2147483647         |
| Format:  | DEC          | Data size:     | 32-bit     |                         |

Settings:

Please refer to the description of P6.003.

| P6.078   | PATH#39 definition |                |           | Address: 069CH<br>069DH |
|----------|--------------------|----------------|-----------|-------------------------|
| Default: | 0x0000000          | Control mode:  | PR        |                         |
| Unit:    | -                  | Setting range: | 0x0000000 | 0 ~ 0xFFFFFFF           |
| Format:  | HEX                | Data size:     | 32-bit    |                         |

Settings:

Please refer to the description of P6.002.

| P6.079   | PATH#39 data |                |            | Address: 069EH<br>069FH |
|----------|--------------|----------------|------------|-------------------------|
| Default: | 0            | Control mode:  | PR         |                         |
| Unit:    | -            | Setting range: | -214748364 | 18 ~ +2147483647        |
| Format:  | DEC          | Data size:     | 32-bit     |                         |

Settings:

Please refer to the description of P6.003.

| P6.080   | PATH#40 definition |                |           | Address: 06A0H<br>06A1H |
|----------|--------------------|----------------|-----------|-------------------------|
| Default: | 0x0000000          | Control mode:  | PR        |                         |
| Unit:    | -                  | Setting range: | 0x0000000 | 0 ~ 0xFFFFFFF           |
| Format:  | HEX                | Data size:     | 32-bit    |                         |

Settings:

| P6.081   | PATH#40 data |                |            | Address: 06A2H<br>06A3H |
|----------|--------------|----------------|------------|-------------------------|
| Default: | 0            | Control mode:  | PR         |                         |
| Unit:    | -            | Setting range: | -214748364 | 18 ~ +2147483647        |
| Format:  | DEC          | Data size:     | 32-bit     |                         |

Please refer to the description of P6.003.

| P6.082   | PATH#41 definition |                |           | Address: 06A4H<br>06A5H |
|----------|--------------------|----------------|-----------|-------------------------|
| Default: | 0x0000000          | Control mode:  | PR        |                         |
| Unit:    | -                  | Setting range: | 0x0000000 | 0 ~ 0xFFFFFFF           |
| Format:  | HEX                | Data size:     | 32-bit    |                         |

Settings:

Please refer to the description of P6.002.

| P6.083   | PATH#41 data |                |            | Address: 06A6H<br>06A7H |
|----------|--------------|----------------|------------|-------------------------|
| Default: | 0            | Control mode:  | PR         |                         |
| Unit:    | -            | Setting range: | -214748364 | 18 ~ +2147483647        |
| Format:  | DEC          | Data size:     | 32-bit     |                         |

Settings:

Please refer to the description of P6.003.

| P6.084   | PATH#42 definition |                |           | Address: 06A8H<br>06A9H |
|----------|--------------------|----------------|-----------|-------------------------|
| Default: | 0x0000000          | Control mode:  | PR        |                         |
| Unit:    | -                  | Setting range: | 0x0000000 | 0 ~ 0xFFFFFFF           |
| Format:  | HEX                | Data size:     | 32-bit    |                         |

Settings:

Please refer to the description of P6.002.

| P6.085   | PATH#42 data |                |            | Address: 06AAH<br>06ABH |
|----------|--------------|----------------|------------|-------------------------|
| Default: | 0            | Control mode:  | PR         |                         |
| Unit:    | -            | Setting range: | -214748364 | 18 ~ +2147483647        |
| Format:  | DEC          | Data size:     | 32-bit     |                         |

Settings:

Please refer to the description of P6.003.

8-172

| P6.086   | PATH#43 definition |                |           | Address: 06ACH<br>06ADH |
|----------|--------------------|----------------|-----------|-------------------------|
| Default: | 0x0000000          | Control mode:  | PR        |                         |
| Unit:    | -                  | Setting range: | 0x0000000 | 0 ~ 0xFFFFFFF           |
| Format:  | HEX                | Data size:     | 32-bit    |                         |

Please refer to the description of P6.002.

| P6.087   | PATH#43 data |                |            | Address: 06AEH<br>06AFH |
|----------|--------------|----------------|------------|-------------------------|
| Default: | 0            | Control mode:  | PR         |                         |
| Unit:    | -            | Setting range: | -214748364 | 18 ~ +2147483647        |
| Format:  | DEC          | Data size:     | 32-bit     |                         |

Settings:

Please refer to the description of P6.003.

| P6.088   | PATH# 44 definition |                |           | Address: 06B0H<br>06B1H |
|----------|---------------------|----------------|-----------|-------------------------|
| Default: | 0x0000000           | Control mode:  | PR        |                         |
| Unit:    | -                   | Setting range: | 0x0000000 | 0 ~ 0xFFFFFFF           |
| Format:  | HEX                 | Data size:     | 32-bit    |                         |

Settings:

Please refer to the description of P6.002.

| P6.089   | PATH#44 data |                |            | Address: 06B2H<br>06B3H |
|----------|--------------|----------------|------------|-------------------------|
| Default: | 0            | Control mode:  | PR         |                         |
| Unit:    | -            | Setting range: | -214748364 | 18 ~ +2147483647        |
| Format:  | DEC          | Data size:     | 32-bit     |                         |

Settings:

Please refer to the description of P6.003.

| P6.090   | PATH# 45 definition |                |           | Address: 06B4H<br>06B5H |
|----------|---------------------|----------------|-----------|-------------------------|
| Default: | 0x0000000           | Control mode:  | PR        |                         |
| Unit:    | -                   | Setting range: | 0x0000000 | 0 ~ 0xFFFFFFF           |
| Format:  | HEX                 | Data size:     | 32-bit    |                         |

Settings:

| P6.091   | PATH#45 data |                |            | Address: 06B6H<br>06B7H |
|----------|--------------|----------------|------------|-------------------------|
| Default: | 0            | Control mode:  | PR         |                         |
| Unit:    | -            | Setting range: | -214748364 | 18 ~ +2147483647        |
| Format:  | DEC          | Data size:     | 32-bit     |                         |

Please refer to the description of P6.003.

| P6.092   | PATH#46 definition |                |           | Address: 06B8H<br>06B9H |
|----------|--------------------|----------------|-----------|-------------------------|
| Default: | 0x0000000          | Control mode:  | PR        |                         |
| Unit:    | -                  | Setting range: | 0x0000000 | 0 ~ 0xFFFFFFF           |
| Format:  | HEX                | Data size:     | 32-bit    |                         |

Settings:

Please refer to the description of P6.002.

| P6.093   | PATH#46 data |                |            | Address: 06BAH<br>06BBH |
|----------|--------------|----------------|------------|-------------------------|
| Default: | 0            | Control mode:  | PR         |                         |
| Unit:    | -            | Setting range: | -214748364 | 18 ~ +2147483647        |
| Format:  | DEC          | Data size:     | 32-bit     |                         |

Settings:

Please refer to the description of P6.003.

| P6.094   | PATH#47 definition |                |           | Address: 06BCH<br>06BDH |
|----------|--------------------|----------------|-----------|-------------------------|
| Default: | 0x0000000          | Control mode:  | PR        |                         |
| Unit:    | -                  | Setting range: | 0x0000000 | 0 ~ 0xFFFFFFF           |
| Format:  | HEX                | Data size:     | 32-bit    |                         |

Settings:

Please refer to the description of P6.002.

| P6.095   | PATH#47 data |                |            | Address: 06BEH<br>06BFH |
|----------|--------------|----------------|------------|-------------------------|
| Default: | 0            | Control mode:  | PR         |                         |
| Unit:    | -            | Setting range: | -214748364 | 18 ~ +2147483647        |
| Format:  | DEC          | Data size:     | 32-bit     |                         |

Settings:

| P6.096   | PATH#48 definition |                |           | Address: 06C0H<br>06C1H |
|----------|--------------------|----------------|-----------|-------------------------|
| Default: | 0x0000000          | Control mode:  | PR        |                         |
| Unit:    | -                  | Setting range: | 0x0000000 | 0 ~ 0xFFFFFFF           |
| Format:  | HEX                | Data size:     | 32-bit    |                         |

Please refer to the description of P6.002.

| P6.097   | PATH#48 data |                |            | Address: 06C2H<br>06C3H |
|----------|--------------|----------------|------------|-------------------------|
| Default: | 0            | Control mode:  | PR         |                         |
| Unit:    | -            | Setting range: | -214748364 | 18 ~ +2147483647        |
| Format:  | DEC          | Data size:     | 32-bit     |                         |

Settings:

Please refer to the description of P6.003.

| P6.098   | PATH#49 definition |                |           | Address: 06C4H<br>06C5H |
|----------|--------------------|----------------|-----------|-------------------------|
| Default: | 0x0000000          | Control mode:  | PR        |                         |
| Unit:    | -                  | Setting range: | 0x0000000 | 0 ~ 0xFFFFFFF           |
| Format:  | HEX                | Data size:     | 32-bit    |                         |

Settings:

Please refer to the description of P6.002.

| P6.099   | PATH#49 data |                |            | Address: 06C6H<br>06C7H |
|----------|--------------|----------------|------------|-------------------------|
| Default: | 0            | Control mode:  | PR         |                         |
| Unit:    | -            | Setting range: | -214748364 | 18 ~ +2147483647        |
| Format:  | DEC          | Data size:     | 32-bit     |                         |

Settings:

#### P7.xxx PR parameters

| P7.000   | PATH#50 definition |                |           | Address: 0700H<br>0701H |
|----------|--------------------|----------------|-----------|-------------------------|
| Default: | 0x0000000          | Control mode:  | PR        |                         |
| Unit:    | -                  | Setting range: | 0x0000000 | 0 ~ 0xFFFFFFF           |
| Format:  | HEX                | Data size:     | 32-bit    |                         |

Settings:

Please refer to the description of P6.002.

| P7.001   | PATH#50 data |                |            | Address: 0702H<br>0703H |
|----------|--------------|----------------|------------|-------------------------|
| Default: | 0            | Control mode:  | PR         |                         |
| Unit:    | -            | Setting range: | -214748364 | 18 ~ +2147483647        |
| Format:  | DEC          | Data size:     | 32-bit     |                         |

Settings:

Please refer to the description of P6.003.

| P7.002   | PATH#51 definition |                |           | Address: 0704H<br>0705H |
|----------|--------------------|----------------|-----------|-------------------------|
| Default: | 0x0000000          | Control mode:  | PR        |                         |
| Unit:    | -                  | Setting range: | 0x0000000 | 0 ~ 0xFFFFFFF           |
| Format:  | HEX                | Data size:     | 32-bit    |                         |

Settings:

Please refer to the description of P6.002.

| P7.003   | PATH#51 data |                |            | Address: 0706H<br>0707H |
|----------|--------------|----------------|------------|-------------------------|
| Default: | 0            | Control mode:  | PR         |                         |
| Unit:    | -            | Setting range: | -214748364 | 18 ~ +2147483647        |
| Format:  | DEC          | Data size:     | 32-bit     |                         |

Settings:

Please refer to the description of P6.003.

| P7.004   | PATH#52 definition |                |           | Address: 0708H<br>0709H |
|----------|--------------------|----------------|-----------|-------------------------|
| Default: | 0x0000000          | Control mode:  | PR        |                         |
| Unit:    | -                  | Setting range: | 0x0000000 | 0 ~ 0xFFFFFFF           |
| Format:  | HEX                | Data size:     | 32-bit    |                         |

Settings:

| P7.005   | PATH#52 data |                |            | Address: 070AH<br>070BH |
|----------|--------------|----------------|------------|-------------------------|
| Default: | 0            | Control mode:  | PR         |                         |
| Unit:    | -            | Setting range: | -214748364 | 18 ~ +2147483647        |
| Format:  | DEC          | Data size:     | 32-bit     |                         |

Please refer to the description of P6.003.

| P7.006   | PATH#53 definition |                |           | Address: 070CH<br>070DH |
|----------|--------------------|----------------|-----------|-------------------------|
| Default: | 0x0000000          | Control mode:  | PR        |                         |
| Unit:    | -                  | Setting range: | 0x0000000 | 0 ~ 0xFFFFFFF           |
| Format:  | HEX                | Data size:     | 32-bit    |                         |

Settings:

Please refer to the description of P6.002.

| P7.007   | PATH#53 data |                |            | Address: 070EH<br>070FH |
|----------|--------------|----------------|------------|-------------------------|
| Default: | 0            | Control mode:  | PR         |                         |
| Unit:    | -            | Setting range: | -214748364 | 48 ~ +2147483647        |
| Format:  | DEC          | Data size:     | 32-bit     |                         |

Settings:

Please refer to the description of P6.003.

| P7.008   | PATH#54 definition |                |           | Address: 0710H<br>0711H |
|----------|--------------------|----------------|-----------|-------------------------|
| Default: | 0x0000000          | Control mode:  | PR        |                         |
| Unit:    | -                  | Setting range: | 0x0000000 | 0 ~ 0xFFFFFFF           |
| Format:  | HEX                | Data size:     | 32-bit    |                         |

Settings:

Please refer to the description of P6.002.

| P7.009   | PATH#54 data |                |            | Address: 0712H<br>0713H |
|----------|--------------|----------------|------------|-------------------------|
| Default: | 0            | Control mode:  | PR         |                         |
| Unit:    | -            | Setting range: | -214748364 | 18 ~ +2147483647        |
| Format:  | DEC          | Data size:     | 32-bit     |                         |

Settings:

\_\_\_\_

| P7.010   | PATH#55 definition |                |           | Address: 0714H<br>0715H |
|----------|--------------------|----------------|-----------|-------------------------|
| Default: | 0x0000000          | Control mode:  | PR        |                         |
| Unit:    | -                  | Setting range: | 0x0000000 | 0 ~ 0xFFFFFFF           |
| Format:  | HEX                | Data size:     | 32-bit    |                         |

Settings:

Please refer to the description of P6.002.

| P7.011   | PATH#55 data |                |            | Address: 0716H<br>0717H |
|----------|--------------|----------------|------------|-------------------------|
| Default: | 0            | Control mode:  | PR         |                         |
| Unit:    | -            | Setting range: | -214748364 | 18 ~ +2147483647        |
| Format:  | DEC          | Data size:     | 32-bit     |                         |

Settings:

Please refer to the description of P6.003.

| P7.012   | PATH#56 definition |                |           | Address: 0718H<br>0719H |
|----------|--------------------|----------------|-----------|-------------------------|
| Default: | 0x0000000          | Control mode:  | PR        |                         |
| Unit:    | -                  | Setting range: | 0x0000000 | 0 ~ 0xFFFFFFF           |
| Format:  | HEX                | Data size:     | 32-bit    |                         |

Settings:

Please refer to the description of P6.002.

| P7.013   | PATH#56 data |                | Address: 071AH<br>071BH   |
|----------|--------------|----------------|---------------------------|
| Default: | 0            | Control mode:  | PR                        |
| Unit:    | -            | Setting range: | -2147483648 ~ +2147483647 |
| Format:  | DEC          | Data size:     | 32-bit                    |

Settings:

Please refer to the description of P6.003.

| P7.014   | PATH#57 definition |                |           | Address: 071CH<br>071DH |
|----------|--------------------|----------------|-----------|-------------------------|
| Default: | 0x0000000          | Control mode:  | PR        |                         |
| Unit:    | -                  | Setting range: | 0x0000000 | 0 ~ 0xFFFFFFF           |
| Format:  | HEX                | Data size:     | 32-bit    |                         |

Settings:

| P7.015   | PATH#57 data |                |            | Address: 071EH<br>071FH |
|----------|--------------|----------------|------------|-------------------------|
| Default: | 0            | Control mode:  | PR         |                         |
| Unit:    | -            | Setting range: | -214748364 | 18 ~ +2147483647        |
| Format:  | DEC          | Data size:     | 32-bit     |                         |

Please refer to the description of P6.003.

| P7.016   | PATH#58 definition |                |           | Address: 0720H<br>0721H |
|----------|--------------------|----------------|-----------|-------------------------|
| Default: | 0x0000000          | Control mode:  | PR        |                         |
| Unit:    | -                  | Setting range: | 0x0000000 | 0 ~ 0xFFFFFFF           |
| Format:  | HEX                | Data size:     | 32-bit    |                         |

Settings:

Please refer to the description of P6.002.

| P7.017   | PATH#58 data |                |            | Address: 0722H<br>0723H |
|----------|--------------|----------------|------------|-------------------------|
| Default: | 0            | Control mode:  | PR         |                         |
| Unit:    | -            | Setting range: | -214748364 | 48 ~ +2147483647        |
| Format:  | DEC          | Data size:     | 32-bit     |                         |

Settings:

Please refer to the description of P6.003.

| P7.018   | PATH#59 definition |                |           | Address: 0724H<br>0725H |
|----------|--------------------|----------------|-----------|-------------------------|
| Default: | 0x0000000          | Control mode:  | PR        |                         |
| Unit:    | -                  | Setting range: | 0x0000000 | 0 ~ 0xFFFFFFF           |
| Format:  | HEX                | Data size:     | 32-bit    |                         |

Settings:

Please refer to the description of P6.002.

| P7.019   | PATH#59 data |                |            | Address: 0726H<br>0727H |
|----------|--------------|----------------|------------|-------------------------|
| Default: | 0            | Control mode:  | PR         |                         |
| Unit:    | -            | Setting range: | -214748364 | 18 ~ +2147483647        |
| Format:  | DEC          | Data size:     | 32-bit     |                         |

Settings:

\_\_\_\_

| P7.020   | PATH#60 definition |                |           | Address: 0728H<br>0729H |
|----------|--------------------|----------------|-----------|-------------------------|
| Default: | 0x0000000          | Control mode:  | PR        |                         |
| Unit:    | -                  | Setting range: | 0x0000000 | 0 ~ 0xFFFFFFF           |
| Format:  | HEX                | Data size:     | 32-bit    |                         |

Settings:

Please refer to the description of P6.002.

| P7.021   | PATH#60 data |                |            | Address: 072AH<br>072BH |
|----------|--------------|----------------|------------|-------------------------|
| Default: | 0            | Control mode:  | PR         |                         |
| Unit:    | -            | Setting range: | -214748364 | 8 ~ +2147483647         |
| Format:  | DEC          | Data size:     | 32-bit     |                         |

Settings:

Please refer to the description of P6.003.

| P7.022   | PATH#61 definition |                |           | Address: 072CH<br>072DH |
|----------|--------------------|----------------|-----------|-------------------------|
| Default: | 0x0000000          | Control mode:  | PR        |                         |
| Unit:    | -                  | Setting range: | 0x0000000 | 0 ~ 0xFFFFFFF           |
| Format:  | HEX                | Data size:     | 32-bit    |                         |

Settings:

Please refer to the description of P6.002.

| P7.023   | PATH#61 data |                | Add             | ress: 072EH<br>072FH |
|----------|--------------|----------------|-----------------|----------------------|
| Default: | 0            | Control mode:  | PR              |                      |
| Unit:    | -            | Setting range: | -2147483648 ~ + | +2147483647          |
| Format:  | DEC          | Data size:     | 32-bit          |                      |

Settings:

Please refer to the description of P6.003.

| P7.024   | PATH#62 definition |                |           | Address: 0730H<br>0731H |
|----------|--------------------|----------------|-----------|-------------------------|
| Default: | 0x0000000          | Control mode:  | PR        |                         |
| Unit:    | -                  | Setting range: | 0x0000000 | 0 ~ 0xFFFFFFF           |
| Format:  | HEX                | Data size:     | 32-bit    |                         |

Settings:

| P7.025   | PATH#62 data |                | Address: 0732H<br>0733H |                  |
|----------|--------------|----------------|-------------------------|------------------|
| Default: | 0            | Control mode:  | PR                      |                  |
| Unit:    | -            | Setting range: | -214748364              | 18 ~ +2147483647 |
| Format:  | DEC          | Data size:     | 32-bit                  |                  |

Please refer to the description of P6.003.

| P7.026   | PATH#63 definition |                |           | Address: 0734H<br>0735H |
|----------|--------------------|----------------|-----------|-------------------------|
| Default: | 0x0000000          | Control mode:  | PR        |                         |
| Unit:    | -                  | Setting range: | 0x0000000 | 0 ~ 0xFFFFFFF           |
| Format:  | HEX                | Data size:     | 32-bit    |                         |

Settings:

Please refer to the description of P6.002.

| P7.027   | PATH#63 data |                |            | Address: 0736H<br>0737H |
|----------|--------------|----------------|------------|-------------------------|
| Default: | 0            | Control mode:  | PR         |                         |
| Unit:    | -            | Setting range: | -214748364 | 18 ~ +2147483647        |
| Format:  | DEC          | Data size:     | 32-bit     |                         |

Settings:

Please refer to the description of P6.003.

| P7.028   | PATH#64 definition |                |           | Address: 0738H<br>0739H |
|----------|--------------------|----------------|-----------|-------------------------|
| Default: | 0x0000000          | Control mode:  | PR        |                         |
| Unit:    | -                  | Setting range: | 0x0000000 | 0 ~ 0xFFFFFFF           |
| Format:  | HEX                | Data size:     | 32-bit    |                         |

Settings:

Please refer to the description of P6.002.

| P7.029   | PATH#64 data |                |            | Address: 073AH<br>073BH |
|----------|--------------|----------------|------------|-------------------------|
| Default: | 0            | Control mode:  | PR         |                         |
| Unit:    | -            | Setting range: | -214748364 | 18 ~ +2147483647        |
| Format:  | DEC          | Data size:     | 32-bit     |                         |

Settings:

| P7.030   | PATH#65 definition |                |           | Address: 073CH<br>073DH |
|----------|--------------------|----------------|-----------|-------------------------|
| Default: | 0x0000000          | Control mode:  | PR        |                         |
| Unit:    | -                  | Setting range: | 0x0000000 | 0 ~ 0xFFFFFFF           |
| Format:  | HEX                | Data size:     | 32-bit    |                         |

Settings:

Please refer to the description of P6.002.

| P7.031   | PATH#65 data |                |            | Address: 073EH<br>073FH |
|----------|--------------|----------------|------------|-------------------------|
| Default: | 0            | Control mode:  | PR         |                         |
| Unit:    | -            | Setting range: | -214748364 | 18 ~ +2147483647        |
| Format:  | DEC          | Data size:     | 32-bit     |                         |

Settings:

Please refer to the description of P6.003.

| P7.032   | PATH#66 definition |                |           | Address: 0740H<br>0741H |
|----------|--------------------|----------------|-----------|-------------------------|
| Default: | 0x0000000          | Control mode:  | PR        |                         |
| Unit:    | -                  | Setting range: | 0x0000000 | 0 ~ 0xFFFFFFF           |
| Format:  | HEX                | Data size:     | 32-bit    |                         |

Settings:

Please refer to the description of P6.002.

| P7.033   | PATH#66 data |                |            | Address: 0742H<br>0743H |
|----------|--------------|----------------|------------|-------------------------|
| Default: | 0            | Control mode:  | PR         |                         |
| Unit:    | -            | Setting range: | -214748364 | 48 ~ +2147483647        |
| Format:  | DEC          | Data size:     | 32-bit     |                         |

Settings:

Please refer to the description of P6.003.

| P7.034   | PATH#67 definition |                |           | Address: 0744H<br>0745H |
|----------|--------------------|----------------|-----------|-------------------------|
| Default: | 0x0000000          | Control mode:  | PR        |                         |
| Unit:    | -                  | Setting range: | 0x0000000 | 0 ~ 0xFFFFFFF           |
| Format:  | HEX                | Data size:     | 32-bit    |                         |

Settings:

| P7.035   | PATH#67 data |                |            | Address: 0746H<br>0747H |
|----------|--------------|----------------|------------|-------------------------|
| Default: | 0            | Control mode:  | PR         |                         |
| Unit:    | -            | Setting range: | -214748364 | 18 ~ +2147483647        |
| Format:  | DEC          | Data size:     | 32-bit     |                         |

Please refer to the description of P6.003.

| P7.036   | PATH#68 definition |                |           | Address: 0748H<br>0749H |
|----------|--------------------|----------------|-----------|-------------------------|
| Default: | 0x0000000          | Control mode:  | PR        |                         |
| Unit:    | -                  | Setting range: | 0x0000000 | 0 ~ 0xFFFFFFF           |
| Format:  | HEX                | Data size:     | 32-bit    |                         |

Settings:

Please refer to the description of P6.002.

| P7.037   | PATH#68 data |                |            | Address: 074AH<br>074BH |
|----------|--------------|----------------|------------|-------------------------|
| Default: | 0            | Control mode:  | PR         |                         |
| Unit:    | -            | Setting range: | -214748364 | 48 ~ +2147483647        |
| Format:  | DEC          | Data size:     | 32-bit     |                         |

Settings:

Please refer to the description of P6.003.

| P7.038   | PATH#69 definition |                |           | Address: 074CH<br>074DH |
|----------|--------------------|----------------|-----------|-------------------------|
| Default: | 0x0000000          | Control mode:  | PR        |                         |
| Unit:    | -                  | Setting range: | 0x0000000 | 0 ~ 0xFFFFFFF           |
| Format:  | HEX                | Data size:     | 32-bit    |                         |

Settings:

Please refer to the description of P6.002.

| P7.039   | PATH#69 data |                |            | Address: 074EH<br>074FH |
|----------|--------------|----------------|------------|-------------------------|
| Default: | 0            | Control mode:  | PR         |                         |
| Unit:    | -            | Setting range: | -214748364 | 18 ~ +2147483647        |
| Format:  | DEC          | Data size:     | 32-bit     |                         |

Settings:

\_\_\_\_

| P7.040   | PATH#70 definition |                |           | Address: 0750H<br>0751H |
|----------|--------------------|----------------|-----------|-------------------------|
| Default: | 0x0000000          | Control mode:  | PR        |                         |
| Unit:    | -                  | Setting range: | 0x0000000 | 0 ~ 0xFFFFFFF           |
| Format:  | HEX                | Data size:     | 32-bit    |                         |

Settings:

Please refer to the description of P6.002.

| P7.041   | PATH#70 data |                |            | Address: 0752H<br>0753H |
|----------|--------------|----------------|------------|-------------------------|
| Default: | 0            | Control mode:  | PR         |                         |
| Unit:    | -            | Setting range: | -214748364 | 8 ~ +2147483647         |
| Format:  | DEC          | Data size:     | 32-bit     |                         |

Settings:

Please refer to the description of P6.003.

| P7.042   | PATH#71 definition |                |           | Address: 0754H<br>0755H |
|----------|--------------------|----------------|-----------|-------------------------|
| Default: | 0x0000000          | Control mode:  | PR        |                         |
| Unit:    | -                  | Setting range: | 0x0000000 | 0 ~ 0xFFFFFFF           |
| Format:  | HEX                | Data size:     | 32-bit    |                         |

Settings:

Please refer to the description of P6.002.

| P7.043   | PATH#71 data |                |            | Address: 0756H<br>0757H |
|----------|--------------|----------------|------------|-------------------------|
| Default: | 0            | Control mode:  | PR         |                         |
| Unit:    | -            | Setting range: | -214748364 | 8 ~ +2147483647         |
| Format:  | DEC          | Data size:     | 32-bit     |                         |

Settings:

Please refer to the description of P6.003.

| P7.044   | PATH#72 definition |                |           | Address: 0758H<br>0759H |
|----------|--------------------|----------------|-----------|-------------------------|
| Default: | 0x0000000          | Control mode:  | PR        |                         |
| Unit:    | -                  | Setting range: | 0x0000000 | 0 ~ 0xFFFFFFF           |
| Format:  | HEX                | Data size:     | 32-bit    |                         |

Settings:

| P7.045   | PATH#72 data |                |            | Address: 075AH<br>075BH |
|----------|--------------|----------------|------------|-------------------------|
| Default: | 0            | Control mode:  | PR         |                         |
| Unit:    | -            | Setting range: | -214748364 | 18 ~ +2147483647        |
| Format:  | DEC          | Data size:     | 32-bit     |                         |

Please refer to the description of P6.003.

| P7.046   | PATH#73 definition |                |           | Address: 075CH<br>075DH |
|----------|--------------------|----------------|-----------|-------------------------|
| Default: | 0x0000000          | Control mode:  | PR        |                         |
| Unit:    | -                  | Setting range: | 0x0000000 | 0 ~ 0xFFFFFFF           |
| Format:  | HEX                | Data size:     | 32-bit    |                         |

Settings:

Please refer to the description of P6.002.

| P7.047   | PATH#73 data |                |            | Address: 075EH<br>075FH |
|----------|--------------|----------------|------------|-------------------------|
| Default: | 0            | Control mode:  | PR         |                         |
| Unit:    | -            | Setting range: | -214748364 | 18 ~ +2147483647        |
| Format:  | DEC          | Data size:     | 32-bit     |                         |

Settings:

Please refer to the description of P6.003.

| P7.048   | PATH#74 definition |                |           | Address: 0760H<br>0761H |
|----------|--------------------|----------------|-----------|-------------------------|
| Default: | 0x0000000          | Control mode:  | PR        |                         |
| Unit:    | -                  | Setting range: | 0x0000000 | 0 ~ 0xFFFFFFF           |
| Format:  | HEX                | Data size:     | 32-bit    |                         |

Settings:

Please refer to the description of P6.002.

| P7.049   | PATH#74 data |                |            | Address: 0762H<br>0763H |
|----------|--------------|----------------|------------|-------------------------|
| Default: | 0            | Control mode:  | PR         |                         |
| Unit:    | -            | Setting range: | -214748364 | 18 ~ +2147483647        |
| Format:  | DEC          | Data size:     | 32-bit     |                         |

Settings:

\_\_\_\_

| P7.050   | PATH#75 definition |                |           | Address: 0764H<br>0765H |
|----------|--------------------|----------------|-----------|-------------------------|
| Default: | 0x0000000          | Control mode:  | PR        |                         |
| Unit:    | -                  | Setting range: | 0x0000000 | 0 ~ 0xFFFFFFF           |
| Format:  | HEX                | Data size:     | 32-bit    |                         |

Settings:

Please refer to the description of P6.002.

| P7.051   | PATH#75 data |                |            | Address: 0766H<br>0767H |
|----------|--------------|----------------|------------|-------------------------|
| Default: | 0            | Control mode:  | PR         |                         |
| Unit:    | -            | Setting range: | -214748364 | 18 ~ +2147483647        |
| Format:  | DEC          | Data size:     | 32-bit     |                         |

Settings:

Please refer to the description of P6.003.

| P7.052   | PATH#76 definition |                |           | Address: 0768H<br>0769H |
|----------|--------------------|----------------|-----------|-------------------------|
| Default: | 0x0000000          | Control mode:  | PR        |                         |
| Unit:    | -                  | Setting range: | 0x0000000 | 0 ~ 0xFFFFFFF           |
| Format:  | HEX                | Data size:     | 32-bit    |                         |

Settings:

Please refer to the description of P6.002.

| P7.053   | PATH#76 data |                |            | Address: 076AH<br>076BH |
|----------|--------------|----------------|------------|-------------------------|
| Default: | 0            | Control mode:  | PR         |                         |
| Unit:    | -            | Setting range: | -214748364 | 18 ~ +2147483647        |
| Format:  | DEC          | Data size:     | 32-bit     |                         |

Settings:

Please refer to the description of P6.003.

| P7.054   | PATH#77 definition |                |           | Address: 076CH<br>076DH |
|----------|--------------------|----------------|-----------|-------------------------|
| Default: | 0x0000000          | Control mode:  | PR        |                         |
| Unit:    | -                  | Setting range: | 0x0000000 | 0 ~ 0xFFFFFFF           |
| Format:  | HEX                | Data size:     | 32-bit    |                         |

Settings:

| P7.055   | PATH#77 data |                |            | Address: 076EH<br>076FH |
|----------|--------------|----------------|------------|-------------------------|
| Default: | 0            | Control mode:  | PR         |                         |
| Unit:    | -            | Setting range: | -214748364 | 8 ~ +2147483647         |
| Format:  | DEC          | Data size:     | 32-bit     |                         |

Please refer to the description of P6.003.

| P7.056   | PATH#78 definition |                |           | Address: 0770H<br>0771H |
|----------|--------------------|----------------|-----------|-------------------------|
| Default: | 0x0000000          | Control mode:  | PR        |                         |
| Unit:    | -                  | Setting range: | 0x0000000 | 0 ~ 0xFFFFFFF           |
| Format:  | HEX                | Data size:     | 32-bit    |                         |

Settings:

Please refer to the description of P6.002.

| P7.057   | PATH#78 data |                |            | Address: 0772H<br>0773H |
|----------|--------------|----------------|------------|-------------------------|
| Default: | 0            | Control mode:  | PR         |                         |
| Unit:    | -            | Setting range: | -214748364 | 48 ~ +2147483647        |
| Format:  | DEC          | Data size:     | 32-bit     |                         |

Settings:

Please refer to the description of P6.003.

| P7.058   | PATH#79 definition |                |           | Address: 0774H<br>0775H |
|----------|--------------------|----------------|-----------|-------------------------|
| Default: | 0x0000000          | Control mode:  | PR        |                         |
| Unit:    | -                  | Setting range: | 0x0000000 | 0 ~ 0xFFFFFFF           |
| Format:  | HEX                | Data size:     | 32-bit    |                         |

Settings:

Please refer to the description of P6.002.

| P7.059   | PATH#79 data |                |            | Address: 0776H<br>0777H |
|----------|--------------|----------------|------------|-------------------------|
| Default: | 0            | Control mode:  | PR         |                         |
| Unit:    | -            | Setting range: | -214748364 | 18 ~ +2147483647        |
| Format:  | DEC          | Data size:     | 32-bit     |                         |

Settings:

\_\_\_\_

| P7.060   | PATH#80 definition |                |           | Address: 0778H<br>0779H |
|----------|--------------------|----------------|-----------|-------------------------|
| Default: | 0x0000000          | Control mode:  | PR        |                         |
| Unit:    | -                  | Setting range: | 0x0000000 | 0 ~ 0xFFFFFFF           |
| Format:  | HEX                | Data size:     | 32-bit    |                         |

Settings:

Please refer to the description of P6.002.

| P7.061   | PATH#80 data |                |            | Address: 077AH<br>077BH |
|----------|--------------|----------------|------------|-------------------------|
| Default: | 0            | Control mode:  | PR         |                         |
| Unit:    | -            | Setting range: | -214748364 | 18 ~ +2147483647        |
| Format:  | DEC          | Data size:     | 32-bit     |                         |

Settings:

Please refer to the description of P6.003.

| P7.062   | PATH#81 definition |                |           | Address: 077CH<br>077DH |
|----------|--------------------|----------------|-----------|-------------------------|
| Default: | 0x0000000          | Control mode:  | PR        |                         |
| Unit:    | -                  | Setting range: | 0x0000000 | 0 ~ 0xFFFFFFF           |
| Format:  | HEX                | Data size:     | 32-bit    |                         |

Settings:

Please refer to the description of P6.002.

| P7.063   | PATH#81 data |                |            | Address: 077EH<br>077FH |
|----------|--------------|----------------|------------|-------------------------|
| Default: | 0            | Control mode:  | PR         |                         |
| Unit:    | -            | Setting range: | -214748364 | 8 ~ +2147483647         |
| Format:  | DEC          | Data size:     | 32-bit     |                         |

Settings:

Please refer to the description of P6.003.

| P7.064   | PATH#82 definition |                |           | Address: 0780H<br>0781H |
|----------|--------------------|----------------|-----------|-------------------------|
| Default: | 0x0000000          | Control mode:  | PR        |                         |
| Unit:    | -                  | Setting range: | 0x0000000 | 0 ~ 0xFFFFFFF           |
| Format:  | HEX                | Data size:     | 32-bit    |                         |

Settings:

| P7.065   | PATH#82 data |                |            | Address: 0782H<br>0783H |
|----------|--------------|----------------|------------|-------------------------|
| Default: | 0            | Control mode:  | PR         |                         |
| Unit:    | -            | Setting range: | -214748364 | 18 ~ +2147483647        |
| Format:  | DEC          | Data size:     | 32-bit     |                         |

Please refer to the description of P6.003.

| P7.066   | PATH#83 definition |                |           | Address: 0784H<br>0785H |
|----------|--------------------|----------------|-----------|-------------------------|
| Default: | 0x0000000          | Control mode:  | PR        |                         |
| Unit:    | -                  | Setting range: | 0x0000000 | 0 ~ 0xFFFFFFF           |
| Format:  | HEX                | Data size:     | 32-bit    |                         |

Settings:

Please refer to the description of P6.002.

| P7.067   | PATH#83 data |                |            | Address: 0786H<br>0787H |
|----------|--------------|----------------|------------|-------------------------|
| Default: | 0            | Control mode:  | PR         |                         |
| Unit:    | -            | Setting range: | -214748364 | 48 ~ +2147483647        |
| Format:  | DEC          | Data size:     | 32-bit     |                         |

Settings:

Please refer to the description of P6.003.

| P7.068   | PATH#84 definition |                |           | Address: 0788H<br>0789H |
|----------|--------------------|----------------|-----------|-------------------------|
| Default: | 0x0000000          | Control mode:  | PR        |                         |
| Unit:    | -                  | Setting range: | 0x0000000 | 0 ~ 0xFFFFFFF           |
| Format:  | HEX                | Data size:     | 32-bit    |                         |

Settings:

Please refer to the description of P6.002.

| P7.069   | PATH#84 data |                |            | Address: 078AH<br>078BH |
|----------|--------------|----------------|------------|-------------------------|
| Default: | 0            | Control mode:  | PR         |                         |
| Unit:    | -            | Setting range: | -214748364 | 18 ~ +2147483647        |
| Format:  | DEC          | Data size:     | 32-bit     |                         |

Settings:

\_\_\_\_

| P7.070   | PATH#85 definition |                |           | Address: 078CH<br>078DH |
|----------|--------------------|----------------|-----------|-------------------------|
| Default: | 0x0000000          | Control mode:  | PR        |                         |
| Unit:    | -                  | Setting range: | 0x0000000 | 0 ~ 0xFFFFFFF           |
| Format:  | HEX                | Data size:     | 32-bit    |                         |

Settings:

Please refer to the description of P6.002.

| P7.071   | PATH#85 data |                |            | Address: 078EH<br>078FH |
|----------|--------------|----------------|------------|-------------------------|
| Default: | 0            | Control mode:  | PR         |                         |
| Unit:    | -            | Setting range: | -214748364 | 18 ~ +2147483647        |
| Format:  | DEC          | Data size:     | 32-bit     |                         |

Settings:

Please refer to the description of P6.003.

| P7.072   | PATH#86 definition |                |           | Address: 0790H<br>0791H |
|----------|--------------------|----------------|-----------|-------------------------|
| Default: | 0x0000000          | Control mode:  | PR        |                         |
| Unit:    | -                  | Setting range: | 0x0000000 | 0 ~ 0xFFFFFFF           |
| Format:  | HEX                | Data size:     | 32-bit    |                         |

Settings:

Please refer to the description of P6.002.

| P7.073   | PATH#86 data |                |            | Address: 0792H<br>0793H |
|----------|--------------|----------------|------------|-------------------------|
| Default: | 0            | Control mode:  | PR         |                         |
| Unit:    | -            | Setting range: | -214748364 | 18 ~ +2147483647        |
| Format:  | DEC          | Data size:     | 32-bit     |                         |

Settings:

Please refer to the description of P6.003.

| P7.074   | PATH#87 definition |                |           | Address: 0794H<br>0795H |
|----------|--------------------|----------------|-----------|-------------------------|
| Default: | 0x0000000          | Control mode:  | PR        |                         |
| Unit:    | -                  | Setting range: | 0x0000000 | 0 ~ 0xFFFFFFF           |
| Format:  | HEX                | Data size:     | 32-bit    |                         |

Settings:

| P7.075   | PATH#87 data |                |            | Address: 0796H<br>0797H |
|----------|--------------|----------------|------------|-------------------------|
| Default: | 0            | Control mode:  | PR         |                         |
| Unit:    | -            | Setting range: | -214748364 | 18 ~ +2147483647        |
| Format:  | DEC          | Data size:     | 32-bit     |                         |

Please refer to the description of P6.003.

| P7.076   | PATH#88 definition |                |           | Address: 0798H<br>0799H |
|----------|--------------------|----------------|-----------|-------------------------|
| Default: | 0x0000000          | Control mode:  | PR        |                         |
| Unit:    | -                  | Setting range: | 0x0000000 | 0 ~ 0xFFFFFFF           |
| Format:  | HEX                | Data size:     | 32-bit    |                         |

Settings:

Please refer to the description of P6.002.

| P7.077   | PATH#88 data |                |            | Address: 079AH<br>079BH |
|----------|--------------|----------------|------------|-------------------------|
| Default: | 0            | Control mode:  | PR         |                         |
| Unit:    | -            | Setting range: | -214748364 | 48 ~ +2147483647        |
| Format:  | DEC          | Data size:     | 32-bit     |                         |

Settings:

Please refer to the description of P6.003.

| P7.078   | PATH#89 definition |                |           | Address: 079CH<br>079DH |
|----------|--------------------|----------------|-----------|-------------------------|
| Default: | 0x0000000          | Control mode:  | PR        |                         |
| Unit:    | -                  | Setting range: | 0x0000000 | 0 ~ 0xFFFFFFF           |
| Format:  | HEX                | Data size:     | 32-bit    |                         |

Settings:

Please refer to the description of P6.002.

| P7.079   | PATH#89 data |                |            | Address: 079EH<br>079FH |
|----------|--------------|----------------|------------|-------------------------|
| Default: | 0            | Control mode:  | PR         |                         |
| Unit:    | -            | Setting range: | -214748364 | 18 ~ +2147483647        |
| Format:  | DEC          | Data size:     | 32-bit     |                         |

Settings:

\_\_\_\_

| P7.080   | PATH#90 definition |                |           | Address: 07A0H<br>07A1H |
|----------|--------------------|----------------|-----------|-------------------------|
| Default: | 0x0000000          | Control mode:  | PR        |                         |
| Unit:    | -                  | Setting range: | 0x0000000 | 0 ~ 0xFFFFFFF           |
| Format:  | HEX                | Data size:     | 32-bit    |                         |

Settings:

Please refer to the description of P6.002.

| P7.081   | PATH#90 data |                |            | Address: 07A2H<br>07A3H |
|----------|--------------|----------------|------------|-------------------------|
| Default: | 0            | Control mode:  | PR         |                         |
| Unit:    | -            | Setting range: | -214748364 | 18 ~ +2147483647        |
| Format:  | DEC          | Data size:     | 32-bit     |                         |

Settings:

Please refer to the description of P6.003.

| P7.082   | PATH#91 definition |                |           | Address: 07A4H<br>07A5H |
|----------|--------------------|----------------|-----------|-------------------------|
| Default: | 0x0000000          | Control mode:  | PR        |                         |
| Unit:    | -                  | Setting range: | 0x0000000 | 0 ~ 0xFFFFFFF           |
| Format:  | HEX                | Data size:     | 32-bit    |                         |

Settings:

Please refer to the description of P6.002.

| P7.083   | PATH#91 data |                | Address: 07A6H<br>07A7H   |
|----------|--------------|----------------|---------------------------|
| Default: | 0            | Control mode:  | PR                        |
| Unit:    | -            | Setting range: | -2147483648 ~ +2147483647 |
| Format:  | DEC          | Data size:     | 32-bit                    |

Settings:

Please refer to the description of P6.003.

| P7.084   | PATH#92 definition |                |           | Address: 07A8H<br>07A9H |
|----------|--------------------|----------------|-----------|-------------------------|
| Default: | 0x0000000          | Control mode:  | PR        |                         |
| Unit:    | -                  | Setting range: | 0x0000000 | 0 ~ 0xFFFFFFF           |
| Format:  | HEX                | Data size:     | 32-bit    |                         |

Settings:

| P7.085   | PATH#92 data |                | Address: 07AAH<br>07ABH   |
|----------|--------------|----------------|---------------------------|
| Default: | 0            | Control mode:  | PR                        |
| Unit:    | -            | Setting range: | -2147483648 ~ +2147483647 |
| Format:  | DEC          | Data size:     | 32-bit                    |

Please refer to the description of P6.003.

| P7.086   | PATH#93 definition |                |           | Address: 07ACH<br>07ADH |
|----------|--------------------|----------------|-----------|-------------------------|
| Default: | 0x0000000          | Control mode:  | PR        |                         |
| Unit:    | -                  | Setting range: | 0x0000000 | 0 ~ 0xFFFFFFF           |
| Format:  | HEX                | Data size:     | 32-bit    |                         |

Settings:

Please refer to the description of P6.002.

| P7.087   | PATH#93 data |                |            | Address: 07AEH<br>07AFH |
|----------|--------------|----------------|------------|-------------------------|
| Default: | 0            | Control mode:  | PR         |                         |
| Unit:    | -            | Setting range: | -214748364 | 48 ~ +2147483647        |
| Format:  | DEC          | Data size:     | 32-bit     |                         |

Settings:

Please refer to the description of P6.003.

| P7.088   | PATH#94 definition |                |           | Address: 07B0H<br>07B1H |
|----------|--------------------|----------------|-----------|-------------------------|
| Default: | 0x0000000          | Control mode:  | PR        |                         |
| Unit:    | -                  | Setting range: | 0x0000000 | 0 ~ 0xFFFFFFF           |
| Format:  | HEX                | Data size:     | 32-bit    |                         |

Settings:

Please refer to the description of P6.002.

| P7.089   | PATH#94 data |                |            | Address: 07B2H<br>07B3H |
|----------|--------------|----------------|------------|-------------------------|
| Default: | 0            | Control mode:  | PR         |                         |
| Unit:    | -            | Setting range: | -214748364 | 18 ~ +2147483647        |
| Format:  | DEC          | Data size:     | 32-bit     |                         |

Settings:

| P7.090   | PATH#95 definition |                |           | Address: 07B4H<br>07B5H |
|----------|--------------------|----------------|-----------|-------------------------|
| Default: | 0x0000000          | Control mode:  | PR        |                         |
| Unit:    | -                  | Setting range: | 0x0000000 | 0 ~ 0xFFFFFFF           |
| Format:  | HEX                | Data size:     | 32-bit    |                         |

Settings:

Please refer to the description of P6.002.

| P7.091   | PATH#95 data |                |            | Address: 07B6H<br>07B7H |
|----------|--------------|----------------|------------|-------------------------|
| Default: | 0            | Control mode:  | PR         |                         |
| Unit:    | -            | Setting range: | -214748364 | 18 ~ +2147483647        |
| Format:  | DEC          | Data size:     | 32-bit     |                         |

Settings:

Please refer to the description of P6.003.

| P7.092   | PATH#96 definition |                |           | Address: 07B8H<br>07B9H |
|----------|--------------------|----------------|-----------|-------------------------|
| Default: | 0x0000000          | Control mode:  | PR        |                         |
| Unit:    | -                  | Setting range: | 0x0000000 | 0 ~ 0xFFFFFFF           |
| Format:  | HEX                | Data size:     | 32-bit    |                         |

Settings:

Please refer to the description of P6.002.

| P7.093   | PATH#96 data |                |            | Address: 07BAH<br>07BBH |
|----------|--------------|----------------|------------|-------------------------|
| Default: | 0            | Control mode:  | PR         |                         |
| Unit:    | -            | Setting range: | -214748364 | 48 ~ +2147483647        |
| Format:  | DEC          | Data size:     | 32-bit     |                         |

Settings:

Please refer to the description of P6.003.

| P7.094   | PATH#97 definition |                |           | Address: 07BCH<br>07BDH |
|----------|--------------------|----------------|-----------|-------------------------|
| Default: | 0x0000000          | Control mode:  | PR        |                         |
| Unit:    | -                  | Setting range: | 0x0000000 | 0 ~ 0xFFFFFFF           |
| Format:  | HEX                | Data size:     | 32-bit    |                         |

Settings:

| P7.095   | PATH#97 data |                |            | Address: 07BEH<br>07BFH |
|----------|--------------|----------------|------------|-------------------------|
| Default: | 0            | Control mode:  | PR         |                         |
| Unit:    | -            | Setting range: | -214748364 | 18 ~ +2147483647        |
| Format:  | DEC          | Data size:     | 32-bit     |                         |

Please refer to the description of P6.003.

| P7.096   | PATH#98 definition |                |           | Address: 07C0H<br>07C1H |
|----------|--------------------|----------------|-----------|-------------------------|
| Default: | 0x0000000          | Control mode:  | PR        |                         |
| Unit:    | -                  | Setting range: | 0x0000000 | 0 ~ 0xFFFFFFF           |
| Format:  | HEX                | Data size:     | 32-bit    |                         |

Settings:

Please refer to the description of P6.002.

| P7.097   | PATH#98 data |                |            | Address: 07C2H<br>07C3H |
|----------|--------------|----------------|------------|-------------------------|
| Default: | 0            | Control mode:  | PR         |                         |
| Unit:    | -            | Setting range: | -214748364 | 48 ~ +2147483647        |
| Format:  | DEC          | Data size:     | 32-bit     |                         |

Settings:

Please refer to the description of P6.003.

| P7.098   | PATH#99 definition |                |           | Address: 07C4H<br>07C5H |
|----------|--------------------|----------------|-----------|-------------------------|
| Default: | 0x0000000          | Control mode:  | PR        |                         |
| Unit:    | -                  | Setting range: | 0x0000000 | 0 ~ 0xFFFFFFF           |
| Format:  | HEX                | Data size:     | 32-bit    |                         |

Settings:

Please refer to the description of P6.002.

| P7.099   | PATH#99 data |                |                           | Address: 07C6H<br>07C7H |
|----------|--------------|----------------|---------------------------|-------------------------|
| Default: | 0            | Control mode:  | PR                        |                         |
| Unit:    | -            | Setting range: | -2147483648 ~ +2147483647 |                         |
| Format:  | DEC          | Data size:     | 32-bit                    |                         |

Settings:

## Table 8.1 Description of digital input (DI)

| Setting value: 0x01 |                                                    |                      |              |  |
|---------------------|----------------------------------------------------|----------------------|--------------|--|
| DI name             | Description of digital input (DI)                  | Triggering<br>method | Control mode |  |
| SON                 | When this DI is on, servo is activated (Servo On). | Level<br>triggered   | ALL          |  |

| Setting va | Setting value: 0x02                                                                                       |                          |              |  |  |  |
|------------|----------------------------------------------------------------------------------------------------|--------------------------|--------------|--|--|--|
| DI name    | Description of digital input (DI)                                                                         | Triggering<br>method     | Control mode |  |  |  |
|            | After the alarm has been cleared, the drive will show that the alarm has been cleared when this DI is on. | Rising-edge<br>triggered | ALL          |  |  |  |

| Setting value: 0x03 |                                                                                                    |                    |                 |  |
|---------------------|----------------------------------------------------------------------------------------------------|--------------------|-----------------|--|
| DI name             | Description of digital input (DI)                                                                                                    | Triggering method  | Control<br>mode |  |
| GAINUP              | In speed and position mode, when this DI is on (P2.027 set to 1), the gain will switch to the original gain multiply the switching rate. | Level<br>triggered | PT, PR, S       |  |

| Setting value: 0x04 |                                                                                                    |                                                 |         |  |
|---------------------|----------------------------------------------------------------------------------------------------|-------------------------------------------------|---------|--|
| DI name             | Description of digital input (DI)                                                                                                    | Triggering                                      | Control |  |
| Brhame              |                                                                                                    | method                                          | mode    |  |
| CCLR                | Clear pulse counter and setting of parameter P2.050. Set DI.CCLR to 0 to clear position pulse deviation (applicable to PT mode). When this DI is on, the accumulative pulse deviation of the drive will be cleared to 0. | Rising-edge<br>triggered,<br>level<br>triggered | PT, PR  |  |

| Setting v | alue: 0x05                                                                                                    |                      |              |
|-----------|----------------------------------------------------------------------------------------------------|----------------------|--------------|
| DI name   | Description of digital input (DI)                                                                                                    | Triggering<br>method | Control mode |
| ZCLAMP    | When the speed is slower than the setting of zero speed (P1.038), motor<br>stops operating when this DI is on.<br>Speed<br>command<br>Setting value<br>of P1.038<br>(zero speed)<br>ZCLAMP<br>input signal<br>OFF<br>ON<br>Motor speed<br>Setting value<br>of P1.038<br>(zero speed)<br>Time | Level<br>triggered   | S            |

| Setting value: 0x06 |                                                                                   |                    |              |  |
|---------------------|-----------------------------------------------------------------------------------|--------------------|--------------|--|
| DI name             | Description of digital input (DI)                                                 | Triggering method  | Control mode |  |
|                     | In speed mode, input command will be set to reverse direction when this DI is on. | Level<br>triggered | S, T         |  |

| Setting v | Setting value: 0x08                                                                                                    |                          |              |  |  |  |
|-----------|----------------------------------------------------------------------------------------------------|--------------------------|--------------|--|--|--|
| DI name   | Description of digital input (DI)                                                                                                    | Triggering<br>method     | Control mode |  |  |  |
| CTRG      | In PR mode, after selecting the PR command (POS0 ~ 6), motor will operate according to the command issued by the register when this DI is on. | Rising-edge<br>triggered | PR           |  |  |  |

# 8

| Setting value: 0x09 |                                                                                                    |                    |              |  |
|---------------------|----------------------------------------------------------------------------------------------------|--------------------|--------------|--|
| DI name             | Description of digital input (DI)                                                                                                    | Triggering method  | Control mode |  |
| TRQLM               | In speed and position mode, motor torque will be limited when this DI is on, and source of the torque limit command will be the internal register or analog voltage. | Level<br>triggered | PT, PR, S    |  |

| Setting value: 0x0A |                                                                                                    |                          |              |  |
|---------------------|----------------------------------------------------------------------------------------------------|--------------------------|--------------|--|
| DI name             | Description of digital input (DI)                                                                                                    | Triggering<br>method     | Control mode |  |
|                     | After this DI is on, it will temporarily disable the monitoring function of gantry (synchronous motion) when P1.074 = 2 (gantry function enabled). The axis that receives this DI will stop calculating or monitoring the deviation of the two axes. | Rising-edge<br>triggered | PT           |  |

#### Setting value: 0x0C

| DI name | Description of digital input (DI)                                                                                                    | Triggering<br>method | Control mode |
|---------|----------------------------------------------------------------------------------------------------|----------------------|--------------|
| DI name | Description of digital input (DI)<br>Latch function of analog position command. If this DI is on, position of<br>the motor will be held at the current position when DI is triggered. During<br>DI on, the motor will not operate even when there is a change of analog<br>command. When this DI is off, the motor will complete the command that<br>is changed during the time when DI is on.<br>Motor position<br>(Turn)<br>When DI is off, motor<br>will operate to the<br>corresponding<br>position inputted by<br>analog |                      |              |
|         | Voltage when<br>DI is<br>triggered<br>U When DI is on,<br>analog input<br>command changed<br>the amount; motor<br>is still at the<br>moment                                                                                                    |                      |              |

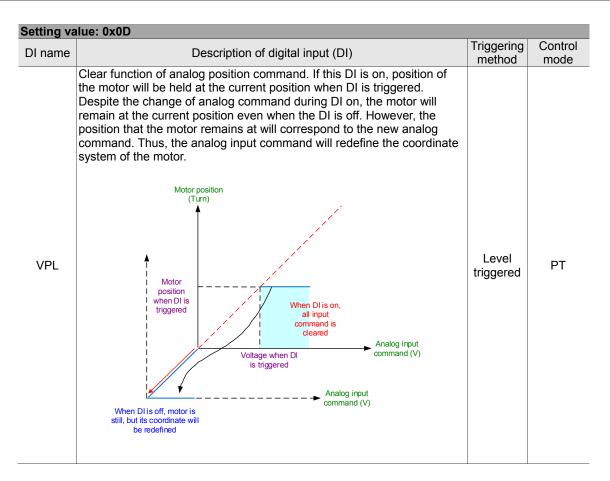

| Setting value: 0x10 |                                                                                                    |                    |         |  |
|---------------------|----------------------------------------------------------------------------------------------------|--------------------|---------|--|
| DI name             | Description of digital input (DI)                                                                                                    | Triggering         | Control |  |
| Di name             |                                                                                                    | method             | mode    |  |
| SPDLM               | In torque mode, motor speed will be limited when this DI is on, and the limited speed command will be the internal register or analog voltage command. | Level<br>triggered | Т       |  |

| Setting value: 0x11, 0x12, 0x13, 0x1A, 0x1B, 0x1C, 0x1E  Di nome  Di nome  Triggering Control |                               |                                   |     |     |     |     |     |         |          |                    |                    |                 |   |   |  |        |  |  |
|-----------------------------------------------------------------------------------------------|-------------------------------|-----------------------------------|-----|-----|-----|-----|-----|---------|----------|--------------------|--------------------|-----------------|---|---|--|--------|--|--|
| DI name                                                                                       |                               | Description of digital input (DI) |     |     |     |     |     |         |          |                    |                    | Control<br>mode |   |   |  |        |  |  |
|                                                                                               | PR command selection (1 ~ 99) |                                   |     |     |     |     |     |         |          |                    |                    |                 |   |   |  |        |  |  |
|                                                                                               | Position                      | POS                               | POS | POS | POS | POS | POS | POS     |          | Corres-<br>ponding |                    |                 |   |   |  |        |  |  |
|                                                                                               | command                       | 6                                 | 5   | 4   | 3   | 2   | 1   | 0       | CTRG     | para-<br>meter     |                    |                 |   |   |  |        |  |  |
|                                                                                               | Homing                        | 0                                 | 0   | 0   | 0   | 0   | 0   | 0       |          | P6.000             |                    |                 |   |   |  |        |  |  |
| POS0                                                                                          | rioming                       | Homing 0                          | U   | 0   | U   | 0   | U   | 0       |          | P6.001             |                    |                 |   |   |  |        |  |  |
| POS1                                                                                          | PR 1                          |                                   |     |     |     |     |     | PR1 0 0 | 0        | 0                  | 0                  | 0               | 0 | 1 |  | P6.002 |  |  |
| POS2                                                                                          |                               | 0                                 | 0   | 0   | 0   | 0   | 0   | I       | '        | P6.003             | Level<br>triggered | PR              |   |   |  |        |  |  |
| POS3                                                                                          | ~                             |                                   |     |     |     |     |     |         |          |                    |                    |                 |   |   |  |        |  |  |
| POS4<br>POS5                                                                                  | PR 50                         | 0                                 | 1   | 1   | 0   | 0   | 1   | 0       |          | P6.098             |                    |                 |   |   |  |        |  |  |
| POS5<br>POS6                                                                                  | FK 50                         | 0                                 | 1   | 1   | 0   | 0   |     | 0       |          | P6.099             |                    |                 |   |   |  |        |  |  |
|                                                                                               | PR 51                         | 0                                 | 1   | 1   | 0   | 0   | 1   | 1       | <b>↑</b> | P7.000             |                    |                 |   |   |  |        |  |  |
|                                                                                               | PK JI                         | 0                                 | I   | I   | 0   | 0   |     | 1       |          | P7.001             |                    |                 |   |   |  |        |  |  |
|                                                                                               | ~                             |                                   |     |     |     |     |     |         |          |                    |                    |                 |   |   |  |        |  |  |
|                                                                                               | PR 99                         | 1                                 | 1   | 0   | 0   | 0   | 1   | 1 1     |          | P7.098             |                    |                 |   |   |  |        |  |  |
|                                                                                               | FR 99                         | I                                 |     | 0   | 0   | U   |     |         |          | P7.099             |                    |                 |   |   |  |        |  |  |

| Setting value: 0x1D |                                                                                                    |                   |              |  |  |  |  |  |  |  |
|---------------------|----------------------------------------------------------------------------------------------------|-------------------|--------------|--|--|--|--|--|--|--|
| DI name             | Description of digital input (DI)                                                                                                    | Triggering method | Control mode |  |  |  |  |  |  |  |
| ABSE                | When DI.ABSE is on, it is in absolute mode and can enable the functions<br>of DI.ABSQ, DI.ABSC, DI.ABSR, DI.ABSD, and DI.ABSC at the same<br>time.<br>When DI.ABSE is on, the functions of DI4, DO2, and DO3 will no longer<br>be the ones assigned by the parameter. Function of DI4 will be DI.ASDQ,<br>DO2 will be DI.ABSR, and DO3 will be DI.ABSD. In addition, DI pins of<br>DI.ABSC can be assigned by parameters. | Level             | All          |  |  |  |  |  |  |  |

| Setting value: 0x1F |                                                                                                    |                          |              |  |  |  |  |  |  |
|---------------------|----------------------------------------------------------------------------------------------------|--------------------------|--------------|--|--|--|--|--|--|
| DI name             | Description of digital input (DI)                                                                                                  | Triggering<br>method     | Control mode |  |  |  |  |  |  |
| ABSC                | When DI.ABSC is on, number of turns data stored in absolute encoder will be cleared. But this DI is only valid when DI.ABSE is on. | Rising-edge<br>triggered | All          |  |  |  |  |  |  |

## Setting value: When DI.ABSE is on, the DI.ABSQ inputted by DI4 will replace the DI4 function assigned by P2.013

| DI name                              | Description of digital input (DI)                                                                                                    | Triggering<br>method                     | Control mode |
|--------------------------------------|----------------------------------------------------------------------------------------------------|------------------------------------------|--------------|
| ABSQ<br>always<br>inputted<br>by DI4 | During I/O transmission, handshaking signal will be sent by the controller. When DI.ABSQ is off, it indicates the controller issues the request; when DI.ABSQ is on, it indicates the controller has processed the ABSD signal. This DI is only valid when DI.ABSE is on. Please refer to diagram 10.3.4 for detailed description. | Rising- and<br>falling-edge<br>triggered |              |

#### Setting value: 0x14, 0x15

| DI name      |                   | Description of digital input (DI) |          |      |                 |         |                    |                                                      | Triggering<br>method | Control mode |
|--------------|-------------------|-----------------------------------|----------|------|-----------------|---------|--------------------|------------------------------------------------------|----------------------|--------------|
|              | Register s        |                                   |          |      |                 |         |                    |                                                      |                      |              |
|              | Speed             | DI signa                          | l of CN1 | Co   | mmai            | nd      |                    | 5                                                    |                      |              |
|              | command<br>number | SPD1                              | SPD0     | Co   |                 | Content | Range              |                                                      |                      |              |
| SPD0<br>SPD1 | S1                | 0                                 | 0        | Mode | Sz              | N/A     | Speed command is 0 | 0                                                    | -                    |              |
|              | S2                | 0                                 | 1        |      |                 |         | P1.009             | +/- 6000 rpm<br>(rotary)<br>+/- 15999999<br>(linear) | Level                | S            |
|              | S3                | 1                                 | 0        |      | egiste<br>ramet |         | P1.010             | +/- 6000 rpm<br>(rotary)<br>+/- 15999999<br>(linear) | triggered            | 3            |
|              | S4                | 1                                 | 1        |      |                 |         | P1.011             | +/- 6000 rpm<br>(rotary)<br>+/- 15999999<br>(linear) |                      |              |

| Setting value: 0x16, 0x17 |                   |           |          |                      |                 |         |                     |          |                    |   |
|---------------------------|-------------------|-----------|----------|----------------------|-----------------|---------|---------------------|----------|--------------------|---|
| DI name                   |                   |           |          | Triggering<br>method | Control mode    |         |                     |          |                    |   |
|                           | Register t        | torque co | mmand s  | selectio             | on (1           | ~ 4)    |                     |          |                    |   |
|                           | Torque            |           | l of CN1 | Co                   | mma             | nd      |                     | 5        |                    |   |
|                           | command<br>number | TCM1      | TCM0     | source               |                 | Content | Range               |          |                    |   |
| TCM0<br>TCM1              | T1                | 0         | 0        | Mode Tz N/A          |                 | N/A     | Torque command is 0 | 0        | Level<br>triggered | т |
|                           | T2                | 0         | 1        |                      |                 |         | P1.012              | +/- 300% | -                  |   |
|                           | Т3                | 1         | 0        | 1                    | egiste<br>ramet |         | P1.013              | +/- 300% |                    |   |
|                           | T4                | 1         | 1        |                      |                 |         | P1.014              | +/- 300% |                    |   |

| Setting value: 0x18 |                                                                                                    |                    |                 |  |  |  |  |  |  |
|---------------------|----------------------------------------------------------------------------------------------------|--------------------|-----------------|--|--|--|--|--|--|
| DI name             | Description of digital input (DI)                                                                                                    | Triggering method  | Control<br>mode |  |  |  |  |  |  |
| S-P                 | In position and speed mode, if DI is off, it is in speed mode; if DI is on, it is in position mode. (In PT / PR / S mode, PT or PR are selected via DI.PT-PR (0x2B).) | Level<br>triggered | Dual mode       |  |  |  |  |  |  |

| Setting value: 0x19 |                                                                                                 |                    |              |  |  |  |  |  |  |
|---------------------|-------------------------------------------------------------------------------------------------|--------------------|--------------|--|--|--|--|--|--|
| DI name             | Description of digital input (DI)                                                               | Triggering method  | Control mode |  |  |  |  |  |  |
|                     | In speed and torque mode, if DI is off, it is in speed mode; if DI is on, it is in torque mode. | Level<br>triggered | Dual mode    |  |  |  |  |  |  |

| Setting value: 0x20 |                                                                                                    |                      |                 |  |  |  |  |  |  |  |
|---------------------|----------------------------------------------------------------------------------------------------|----------------------|-----------------|--|--|--|--|--|--|--|
| DI name             | Description of digital input (DI)                                                                                                    | Triggering<br>method | Control<br>mode |  |  |  |  |  |  |  |
| T-P                 | In position and torque mode, if DI is off, it is in torque mode; if DI is on, it is in position mode. (In PT / PR / T mode, PT or PR are selected via DI.PT-PR (0x2B).) | Level<br>triggered   | Dual mode       |  |  |  |  |  |  |  |

| Setting va | Setting value: 0x21                       |                      |              |  |  |  |  |  |  |  |  |
|------------|-------------------------------------------|----------------------|--------------|--|--|--|--|--|--|--|--|
| DI name    | Description of digital input (DI)         | Triggering<br>method | Control mode |  |  |  |  |  |  |  |  |
| EMGS       | When this DI is on, motor stops urgently. | Level<br>triggered   | All          |  |  |  |  |  |  |  |  |

| Setting value: 0x22 |                                   |                      |              |  |  |  |  |  |  |
|---------------------|-----------------------------------|----------------------|--------------|--|--|--|--|--|--|
| DI name             | Description of digital input (DI) | Triggering<br>method | Control mode |  |  |  |  |  |  |
| NL<br>(CWL)         | Reverse inhibit limit (contact b) | Level<br>triggered   | All          |  |  |  |  |  |  |

| Setting value: 0x23 |                                   |                      |              |  |  |  |  |  |
|---------------------|-----------------------------------|----------------------|--------------|--|--|--|--|--|
| DI name             | Description of digital input (DI) | Triggering<br>method | Control mode |  |  |  |  |  |
| PL<br>(CCWL)        | Forward inhibit limit (contact b) | Level<br>triggered   | All          |  |  |  |  |  |

| Setting va | lue: 0x24                                                      |              |         |
|------------|----------------------------------------------------------------|--------------|---------|
| DI name    | Description of digital input (DI)                              | Triggering   | Control |
| Diname     | Di name Description of digital input (DI)                      | method       | mode    |
| ORGP       |                                                                | Rising- and  |         |
|            |                                                                | falling-edge | PR      |
|            | as the noming origin. (Please relef to the setting of P5.004.) | triggered    |         |

| Setting va | lue: 0x27                                                                                                    |                          |              |
|------------|----------------------------------------------------------------------------------------------------|--------------------------|--------------|
| DI name    | Description of digital input (DI)                                                                                              | Triggering<br>method     | Control mode |
| SHOM       | During homing, function of searching the origin will be activated when this DI is on. (Please refer to the setting of P5.004.) | Rising-edge<br>triggered | PR           |

| Setting value: 0x2B |                                                                                                    |                    |              |  |
|---------------------|----------------------------------------------------------------------------------------------------|--------------------|--------------|--|
| DI name             | Description of digital input (DI)                                                                                                    | Triggering method  | Control mode |  |
| PT-PR               | When selecting PT-PR dual mode or PT-PR-S multiple mode, command source can be selected via this DI. If this DI is off, it is in PT mode; if this DI is on, it is in PR mode. | Level<br>triggered | Dual mode    |  |

| Setting value: 0x35 |                                                                                                    |                          |              |
|---------------------|----------------------------------------------------------------------------------------------------|--------------------------|--------------|
| DI name             | Description of digital input (DI)                                                                                                    | Triggering method        | Control mode |
| ALGN                | When E-Cam alignment function is enabled (P2.076.bit0 = 1 & P2.076.bit1 = 1), it will execute alignment correction once this DI is on. | Rising-edge<br>triggered | PR           |

| Setting va                                | lue: 0x36                         |              |         |
|-------------------------------------------|-----------------------------------|--------------|---------|
| DI name                                   | Description of digital input (DI) | Triggering   | Control |
| DI name Description of digital input (DI) |                                   | method       | mode    |
| CAM                                       |                                   | Rising- and  | PR      |
|                                           |                                   | falling-edge |         |
|                                           |                                   | triggered    |         |

#### Setting value: 0x37

| DI name | Description of digital input (DI)                        | Triggering method  | Control mode |
|---------|----------------------------------------------------------|--------------------|--------------|
| JOGU    | When this DI is on, motor will jog in forward direction. | Level<br>triggered | All          |

#### Setting value: 0x38

| DI name | Description of digital input (DI)                        | Triggering method  | Control mode |
|---------|----------------------------------------------------------|--------------------|--------------|
| JOGD    | When this DI is on, motor will jog in reverse direction. | Level<br>triggered | All          |

#### Setting value: 0x39

| DI name | Description of digital input (DI)                                            | Triggering<br>method                     | Control mode |
|---------|------------------------------------------------------------------------------|------------------------------------------|--------------|
| EV1     | Event trigger command #1 (Please refer to the setting of P5.098 and P5.099). | Rising- and<br>falling-edge<br>triggered | PR           |

| Setting value: 0x3A |                                                                              |                                          |              |  |
|---------------------|------------------------------------------------------------------------------|------------------------------------------|--------------|--|
| DI name             | Description of digital input (DI)                                            | Triggering<br>method                     | Control mode |  |
| EV2                 | Event trigger command #2 (Please refer to the setting of P5.098 and P5.099). | Rising- and<br>falling-edge<br>triggered | PR           |  |

| Setting value: 0x3B |                                                                              |                                          |              |
|---------------------|------------------------------------------------------------------------------|------------------------------------------|--------------|
| DI name             | Description of digital input (DI)                                            | Triggering<br>method                     | Control mode |
| EV3                 | Event trigger command #3 (Please refer to the setting of P5.098 and P5.099). | Rising- and<br>falling-edge<br>triggered | PR           |

#### Setting value: 0x3C

| DI name | Description of digital input (DI)                                            | Triggering<br>method                     | Control mode |
|---------|------------------------------------------------------------------------------|------------------------------------------|--------------|
| EV4     | Event trigger command #4 (Please refer to the setting of P5.098 and P5.099). | Rising- and<br>falling-edge<br>triggered | PR           |

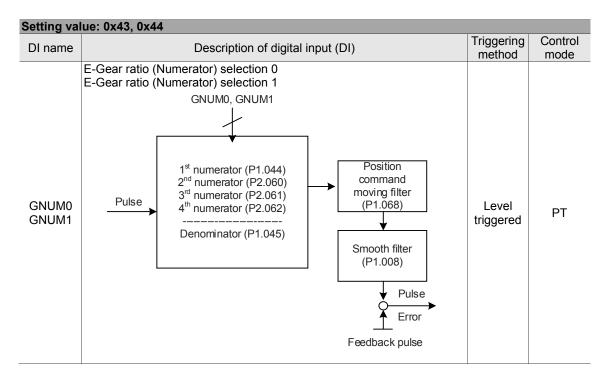

| Setting value: 0x45 |                                                                                                    |                      |                 |
|---------------------|----------------------------------------------------------------------------------------------------|----------------------|-----------------|
| DI name             | Description of digital input (DI)                                                                                                    | Triggering<br>method | Control<br>mode |
| INHP                | In position mode, external pulse input command has no function when<br>this DI is on.<br>(Note: This function has to be set to DI8 to ensure the instantaneity of pulse<br>inhibition) | Level<br>triggered   | PT              |

#### Setting value: 0x46

| DI name | Description of digital input (DI) | Triggering<br>method     | Control<br>mode |
|---------|-----------------------------------|--------------------------|-----------------|
| STP     | Motor stops.                      | Rising-edge<br>triggered | PR              |

| Setting value: 0x47 |                                                                                                    |                          |                 |  |
|---------------------|----------------------------------------------------------------------------------------------------|--------------------------|-----------------|--|
| DI name             | Description of digital input (DI)                                                                                                    | Triggering<br>method     | Control mode    |  |
| PFQS                | This DI is used to set the emergency stop of deceleration time. The setting of deceleration time is same as P5.003. If this DI is triggered, AL35F will occur and the motor will start decelerating. When the speed reaches 0, AL3CF will occur and servo is off. Please reset alarm to switch the drive to servo on state. | Rising-edge<br>triggered | PT, PR, T,<br>S |  |

Note: When P2.010 ~ P2.017, P2.036 ~ P2.040 are set to 0, input function is disabled.

## Table 8.2 Description of digital output (DO)

| Setting value: 0x01 |                                                                                                    |                      |              |  |
|---------------------|----------------------------------------------------------------------------------------------------|----------------------|--------------|--|
| DO name             | Description of digital output (DO)                                                                 | Triggering<br>method | Control mode |  |
| SRUY                | When the control and main circuit power is applied to the drive, this DO is on if no alarm occurs. | Level<br>triggered   | All          |  |

### Setting value: 0x02

| ootting tu |                                                                                                    |                      |              |
|------------|----------------------------------------------------------------------------------------------------|----------------------|--------------|
| DO name    | Description of digital output (DO)                                                                                                    | Triggering<br>method | Control mode |
| SON        | When the servo is activated (Servo On), this DO is on if no alarm occurs.<br>When servo is on as soon as power is applied, the time difference between DO.SRDY and DO.SON<br>DO.SRDY OFF | Level<br>triggered   | All          |

| Setting value: 0x03 |                                                                                        |                    |              |  |
|---------------------|----------------------------------------------------------------------------------------|--------------------|--------------|--|
| DO name             | Description of digital output (DO)                                                     | Triggering method  | Control mode |  |
| ZSPD                | When the motor speed is slower than the setting of zero speed (P1.038), this DO is on. | Level<br>triggered | All          |  |

| Setting value: 0x04 |                                                                                       |                      |              |  |
|---------------------|---------------------------------------------------------------------------------------|----------------------|--------------|--|
| DO name             | Description of digital output (DO)                                                    | Triggering<br>method | Control mode |  |
| LSPD                | When the motor speed is faster than the target speed setting (P1.039), this DO is on. | Level<br>triggered   | All          |  |

| Setting value: 0x05 |                                                                                                    |                      |              |  |
|---------------------|----------------------------------------------------------------------------------------------------|----------------------|--------------|--|
| DO name             | Description of digital output (DO)                                                                                   | Triggering<br>method | Control mode |  |
| TPOS                | When the deviation pulse number is smaller than the position range setting (setting value of P1.054), this DO is on. | Level<br>triggered   | PT, PR       |  |

#### Setting value: 0x06

| DO name | Description of digital output (DO)         | Triggering<br>method | Control mode                       |
|---------|--------------------------------------------|----------------------|------------------------------------|
| TQL     | When it is in torque limit, this DO is on. | Level<br>triggered   | All<br>(Except<br>for T and<br>Tz) |

#### Setting value: 0x07

| DO name | Description of digital output (DO)                                                                                          | Triggering method  | Control mode |
|---------|----------------------------------------------------------------------------------------------------|--------------------|--------------|
|         | When an alarm occurs, this DO is on. (Except for forward / reverse limit, communication error, undervoltage, and fan error) | Level<br>triggered | All          |

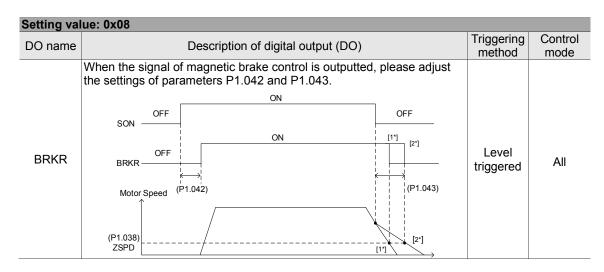

| Setting value: 0x09 |                                                                                                    |                    |              |  |
|---------------------|----------------------------------------------------------------------------------------------------|--------------------|--------------|--|
| DO name             | Description of digital output (DO)                                                                                                    | Triggering method  | Control mode |  |
| HOME                | When homing is completed, it means the position coordinate system<br>and position counter are defined and this DO is on. When applying to<br>power, this DO is off; when homing is completed, this DO is on. During<br>operation, this DO is on until the position counter overflows (including<br>command or feedback). Then, this DO turns off. When homing<br>command is triggered, this DO is off; after homing is completed, this DO<br>is on. | Level<br>triggered | PR           |  |

| Setting value: 0x0D |                                                                      |                   |              |  |
|---------------------|----------------------------------------------------------------------|-------------------|--------------|--|
| DO name             | Description of digital output (DO)                                   | Triggering method | Control mode |  |
| ABSW                | When there are alarms regarding the absolute encoder, this DO is on. | -                 | All          |  |

| Setting value: 0x0E |                                                                                                   |                      |              |  |
|---------------------|---------------------------------------------------------------------------------------------------|----------------------|--------------|--|
| DO name             | Description of digital output (DO)                                                                | Triggering<br>method | Control mode |  |
| IDXD                | Indexing coordinate is defined. When homing is completed, indexing coordinate is defined as well. | -                    | PR           |  |

#### Setting value: 0x10

| DO name | Description of digital output (DO)                                                                                                    | Triggering method | Control mode |
|---------|----------------------------------------------------------------------------------------------------|-------------------|--------------|
| OLW     | This DO is on when the overload level setting is reached.<br>$t_{OL}$ = Overload allowable time of the servo x Setting of overload warning<br>level (P1.056). When the overload accumulative time exceeds $t_{OL}$ ,<br>it will output overload pre-warning (OLW). However, if the overload<br>accumulative time exceeds the overload allowable time of the<br>servo, it will output overload error (ALRM).<br>For example: The setting value of overload pre-warning is 60%. (P1.056<br>= 60)<br>When the output average load of the servo drive is 200% and the output<br>time exceeds 8 seconds, the overload alarm (AL006) will occur.<br>$t_{OL}$ = Duration of the output average load of the servo is 200% x<br>Parameter setting of overload warning level = 8 sec x 60% =<br>4.8 sec<br>Result: When the output average load of the servo drive is 200% for<br>over $t_{OL}$ = 4.8 seconds, this overload warning DO is on (DO code is set<br>to 10). If the duration exceeds 8 seconds, then the overload alarm<br>(AL006) occurs and will output overload error (ALRM). | امريم ا           | All          |

| Setting value: 0x11 |                                                                                              |                      |              |  |
|---------------------|----------------------------------------------------------------------------------------------|----------------------|--------------|--|
| DO name             | Description of digital output (DO)                                                           | Triggering<br>method | Control mode |  |
|                     | Warning outputs (forward / reverse limit, communication error, undervoltage, and fan error). | Level<br>triggered   | All          |  |

| Setting value: 0x12 |                                        |                      |              |  |
|---------------------|----------------------------------------|----------------------|--------------|--|
| DO name             | Description of digital output (DO)     | Triggering<br>method | Control mode |  |
| OVF                 | Position command / feedback overflows. | Level<br>triggered   | PT, PR       |  |

| Setting value: 0x13 |                                    |                      |              |  |
|---------------------|------------------------------------|----------------------|--------------|--|
| DO name             | Description of digital output (DO) | Triggering<br>method | Control mode |  |
| SNL<br>(SCWL)       | Software limit (reverse limit).    | Level<br>triggered   | PR           |  |

| Setting value: 0x14 |                                    |                    |              |  |
|---------------------|------------------------------------|--------------------|--------------|--|
| DO name             | Description of digital output (DO) | Triggering method  | Control mode |  |
| SPL<br>(SCCWL)      | Software limit (forward limit).    | Level<br>triggered | PR           |  |

| Setting value: 0x15 |                                                                                                    |                    |              |  |  |
|---------------------|----------------------------------------------------------------------------------------------------|--------------------|--------------|--|--|
| DO name             | Description of digital output (DO)                                                                                                    | Triggering method  | Control mode |  |  |
| Cmd_OK              | When position command is completed and entered DMCNET mode, this DO is on. When the position command is executing, this DO is off; after the command is completed, this DO is on. This DO only indicates the command is completed, but the motor positioning may not be completed yet. Please refer to DO.TPOS. | Level<br>triggered | PR           |  |  |

| Setting value: 0x16 |                                    |                      |              |  |  |
|---------------------|------------------------------------|----------------------|--------------|--|--|
| DO name             | Description of digital output (DO) | Triggering<br>method | Control mode |  |  |
| CAP_OK              | Capture procedure is completed.    | Level<br>triggered   | All          |  |  |

| Setting | val | ue: | 0x17 |  |
|---------|-----|-----|------|--|
|         |     |     |      |  |

| DO name | Description of digital output (DO)                                                  | Triggering<br>method | Control mode |
|---------|-------------------------------------------------------------------------------------|----------------------|--------------|
| MC_OK   | When DO.Cmd_OK and DO.TPOS are both on, then this DO is on. Please refer to P1.048. | Level<br>triggered   | PR           |

| Setting value: 0x18 |                                                           |            |         |  |  |
|---------------------|-----------------------------------------------------------|------------|---------|--|--|
| DO name             | Description of digital output (DO)                        | Triggering | Control |  |  |
|                     |                                                           | method     | mode    |  |  |
| CAM_AREA            | Master position of the E-Cam locates in the setting area. | Level      | PR      |  |  |
|                     |                                                           | triggered  | FK      |  |  |

| Setting value: 0x19 |                                                                                                    |                      |              |  |  |  |
|---------------------|----------------------------------------------------------------------------------------------------|----------------------|--------------|--|--|--|
| DO name             | Description of digital output (DO)                                                                                                    | Triggering<br>method | Control mode |  |  |  |
| SP_OK               | Motor speed reaches target speed: In speed mode, when the deviation between the speed feedback and the command is smaller than the setting value of P1.047, this DO is on. | Level<br>triggered   | S, Sz        |  |  |  |

| Setting value: 0x2C |                                                                                                    |                      |              |  |
|---------------------|----------------------------------------------------------------------------------------------------|----------------------|--------------|--|
| DO name             | Description of digital output (DO)                                                                                        | Triggering<br>method | Control mode |  |
| Zon1                | When the value of the item monitored by P0.009 ranges between the setting value of P0.054 and P0.055, then this DO is on. | -                    | All          |  |

# Setting value: When DI.ABSE is on, DI.ABSR triggered by DO2 will replace the DO2 assigned by P2.019

| DO name   | Description of digital output (DO)                                      | Triggering<br>method | Control<br>mode |
|-----------|-------------------------------------------------------------------------|----------------------|-----------------|
|           |                                                                         | methou               | moue            |
|           | When DO.ABSR is off, it indicates servo drive can receive request       |                      |                 |
| ABSR      | issued by DI.ABSQ; when DO.ABSR is on, it indicates after receiving     |                      |                 |
|           | the request, the data has been prepared and the ABSD data is valid so   | Level                | All             |
| outputted | that the controller can access the ABSD data. This output is only valid | triggered            |                 |
| by DO2    | when DI.ABSE is on. Please refer to diagram 10.3.6. for detailed        |                      |                 |
|           | description.                                                            |                      |                 |

## Setting value: When DI.ABSE is on, DI.ABSD triggered by DO3 will replace the DO3 assigned by P2.020

| DO name                               | Description of digital output (DO)                                                                                                    | Triggering method  | Control mode |
|---------------------------------------|----------------------------------------------------------------------------------------------------|--------------------|--------------|
| ABSD<br>always<br>outputted<br>by DO3 | DO pin of ABS data. The data is valid when DO.ABSR is on. This output is only valid when DI.ABSE is on. Please refer to diagram 10.3.6.1 for detailed description. | Level<br>triggered | All          |

| Setting val | lue: 0x30                          |                      |              |
|-------------|------------------------------------|----------------------|--------------|
| DO name     | Description of digital output (DO) | Triggering<br>method | Control mode |
| SPO_0       | Output bit 00 of P4.006.           | Level<br>triggered   | All          |

| Setting value: 0x31 |                                    |                      |              |
|---------------------|------------------------------------|----------------------|--------------|
| DO name             | Description of digital output (DO) | Triggering<br>method | Control mode |
| SPO_1               | Output bit 01 of P4.006.           | Level<br>triggered   | All          |

| Setting val | lue: 0x32                          |                      |                 |
|-------------|------------------------------------|----------------------|-----------------|
| DO name     | Description of digital output (DO) | Triggering<br>method | Control<br>mode |
|             |                                    |                      | mode            |
| SPO 2       | Output bit 02 of P4.006.           | Level                | All             |
| 010_2       |                                    | triggered            | All             |

| Setting val | lue: 0x33                          |                      |              |
|-------------|------------------------------------|----------------------|--------------|
| DO name     | Description of digital output (DO) | Triggering<br>method | Control mode |
| SPO_3       | Output bit 03 of P4.006.           | Level<br>triggered   | All          |

| Setting va | lue: 0x34                          |                    |              |
|------------|------------------------------------|--------------------|--------------|
| DO name    | Description of digital output (DO) | Triggering method  | Control mode |
| SPO_4      | Output bit 04 of P4.006.           | Level<br>triggered | All          |

| Setting va | lue: 0x35                          |                      |              |
|------------|------------------------------------|----------------------|--------------|
| DO name    | Description of digital output (DO) | Triggering<br>method | Control mode |
| SPO_5      | Output bit 05 of P4.006.           | Level<br>triggered   | All          |

| Setting value: 0x36 |                                    |                      |              |
|---------------------|------------------------------------|----------------------|--------------|
| DO name             | Description of digital output (DO) | Triggering<br>method | Control mode |
| SPO_6               | Output bit 06 of P4.006.           | Level<br>triggered   | All          |

| Setting value: 0x37 |                                    |                      |              |
|---------------------|------------------------------------|----------------------|--------------|
| DO name             | Description of digital output (DO) | Triggering<br>method | Control mode |
| SPO_7               | Output bit 07 of P4.006.           | Level<br>triggered   | All          |

| Setting va | lue: 0x38                          |                      |              |
|------------|------------------------------------|----------------------|--------------|
| DO name    | Description of digital output (DO) | Triggering<br>method | Control mode |
| SPO_8      | Output bit 08 of P4.006.           | Level<br>triggered   | All          |

| Setting value: 0x39 |                                    |                    |              |
|---------------------|------------------------------------|--------------------|--------------|
| DO name             | Description of digital output (DO) | Triggering method  | Control mode |
| SPO_9               | Output bit 09 of P4.006.           | Level<br>triggered | All          |

| Setting va | Setting value: 0x3A                |                   |              |  |
|------------|------------------------------------|-------------------|--------------|--|
| DO name    | Description of digital output (DO) | Triggering method | Control mode |  |
| SPO_A      | Output bit 10 of P4.006.           |                   | All          |  |

| Setting value: 0x3B |                                    |                    |              |
|---------------------|------------------------------------|--------------------|--------------|
| DO name             | Description of digital output (DO) |                    | Control mode |
| SPO_B               | Output bit 11 of P4.006.           | Level<br>triggered | All          |

| Setting value: 0x3C |                                    |                      |              |
|---------------------|------------------------------------|----------------------|--------------|
| DO name             | Description of digital output (DO) | Triggering<br>method | Control mode |
| SPO_C               | Output bit 12 of P4.006.           | Level<br>triggered   | All          |

| Setting va | Setting value: 0x3D                |                      |              |  |
|------------|------------------------------------|----------------------|--------------|--|
| DO name    | Description of digital output (DO) | Triggering<br>method | Control mode |  |
| SPO_D      | Output bit 13 of P4.006.           | Level<br>triggered   | All          |  |

| Setting va | Setting value: 0x3E                     |  |              |  |
|------------|-----------------------------------------|--|--------------|--|
| DO name    | name Description of digital output (DO) |  | Control mode |  |
| SPO_E      | Output bit 14 of P4.006.                |  | All          |  |

| Setting | value:  | 0x3F |
|---------|---------|------|
| outing  | · aiaoi | •    |

| Setting value: UXSF |                                    |                      |              |
|---------------------|------------------------------------|----------------------|--------------|
| DO name             | Description of digital output (DO) | Triggering<br>method | Control mode |
| SPO_F               | Output bit 15 of P4.006.           |                      | All          |

Note: When P2.018 ~ P2.022 are set to 0, output function is disabled.

## Table 8.3 Description of monitoring variables

Description of monitoring variables:

| Item                 | Description                                                                                                    |  |
|----------------------|----------------------------------------------------------------------------------------------------|--|
| Monitoring code      | Each monitoring variable has a code, and users can use P0.002 to set the code and monitor the variable.                                                                                                    |  |
| Format               | Each monitoring variable is stored in the 32-bit format (long integer) of the drive.                                                                                                    |  |
| Category             | <ol> <li>Basic variables / expansion variables:</li> <li>Basic variables: Variables (P0.002 = 0 ~ 26) within the cycle; in monitoring mode, the variables that can be found by using the UP / DOWN keys on the panel.</li> <li>Expansion variables: Variables other than basic variables. (P0.002 = 27 ~ 127)</li> </ol>                                                                                                    |  |
| Monitoring<br>method | <ul> <li>Panel display / mapping:</li> <li>1. Panel display: Monitor via panel</li> <li>2. Mapping: Monitor variables or parameters via mapping parameters</li> </ul>                                                                                                    |  |
| Panel<br>display     | <ol> <li>Use the MODE key to switch to the monitor mode and press the UP / DOWN keys select the variable to be monitored.</li> <li>Input the variable code to be monitored into P0.002 and start monitoring. Press the SHIFT key on the panel to switch between high and low digit display; Press the SET key on the panel to switch between decimal and hexadecimal display.</li> </ol>                                                                                                    |  |
| Mapping              | <ol> <li>Parameters that support monitoring variable mapping: For the operation of<br/>P0.009 ~ P0.013, please refer to Section 8.3 Description of parameters.</li> <li>By using the mapping parameters, monitoring variables can be read by the<br/>communication.</li> <li>The value of the mapping parameter (P0.009 ~ P0.013) is the content of the basic<br/>variables (17h, 18h, 19h, 1Ah). To monitor P0.009, set P0.017 to the status value to<br/>read (please refer to P0.002); users may read the data specified by P0.017 via<br/>communication or monitor panel (set P0.002 to 23). When the panel displays<br/>"VAR-1", it indicates the content value of P0.009.</li> </ol> |  |

The property code of each monitoring variable is described as follows:

| Property | Description                                                                                                    |  |
|----------|----------------------------------------------------------------------------------------------------|--|
| В        | BASE: Basic variables, can be selected via the UP / DOWN keys on the panel.                                                |  |
| D1 D2    | Decimal place displayed on panel: D1 indicates display 1 decimal place, D2 indicates display 2 decimal places.             |  |
| Dec      | Only decimal display is available on the panel, and it is unable to switch to hexadecimal display by pressing the SET key. |  |
| Hex      | Only hexadecimal display is available on the panel, and it is unable to switch to decimal display by pressing the SET key. |  |

Monitoring variables are described in the following according to the code sequence:

| 0         |                                 |                                                                                                    |
|-----------|---------------------------------|----------------------------------------------------------------------------------------------------|
| Code      | Variable name /<br>property     | Description                                                                                                    |
| 000 (00h) | Feedback position<br>(PUU) B    | Current feedback position of the motor encoder. Unit: Pulse of User Unit (PUU).                                                                                                    |
| 001 (01h) | Position command<br>(PUU) B     | Current coordinate of position command. Unit: Pulse of User<br>Unit (PUU).<br>PT mode: Number of pulse commands received by the drive.<br>PR mode: Absolute coordinates of the position command. |
| 002 (02h) | Position deviation<br>(PUU) B   | Deviation between position command and feedback position.<br>Unit: Pulse of User Unit (PUU).                                                                                                    |
| 003 (03h) | Feedback position<br>(pulse) B  | Current feedback position of the motor encoder.<br>Unit: Encoder unit (pulse).                                                                                                    |
| 004 (04h) | Position command<br>(pulse) B   | Current coordinate of position command. Unit: Encoder unit (pulse).<br>That is, the command after passing E-Gear.                                                                                |
| 005 (05h) | Position deviation<br>(pulse) B | Deviation between position command and feedback position.<br>Unit: Encoder unit (pulse).                                                                                                    |
| 006 (06h) | Pulse command<br>frequency B    | Frequency of pulse command received by the drive.<br>Unit: Kpps. Applicable to PT / PR mode.                                                                                                    |

8

| Code      | Variable name / property               | Description                                                                                                    |  |
|-----------|----------------------------------------|----------------------------------------------------------------------------------------------------|--|
| 007 (07h) | Speed feedback<br>B D1 Dec             | Current motor speed. Unit: 0.1 rpm.<br>This value has gone through low-pass filter which is more<br>stable.                                                                                                    |  |
| 008 (08h) | Speed command<br>(analog)<br>B D2 Dec  | Speed command inputted via analog channel. Unit: 0.01 Volt.                                                                                                    |  |
| 009 (09h) | Speed command (integrated) B           | Integrated speed command. Unit: 1 rpm.<br>Source includes analog, register, or position loop.                                                                                                    |  |
| 010 (0Ah) | Torque command<br>(analog)<br>B D2 Dec | Torque command inputted via analog channel. Unit: 0.01 Volt.                                                                                                    |  |
| 011 (0Bh) | Torque command<br>(integrated) B       | Integrated torque command. Unit: percentage (%).<br>Source includes analog, register, or speed loop.                                                                                                    |  |
| 012 (0Ch) | Average load rate B                    | Average load rate outputted by the drive. Unit: percentage (%).                                                                                                    |  |
| 013 (0Dh) | Peak load rate B                       | Max. load rate outputted by the drive. Unit: percentage (%).                                                                                                    |  |
| 014 (0Eh) | DC Bus voltage B                       | Rectified capacitor voltage. Unit: Volt.                                                                                                    |  |
| 015 (0Fh) | Load inertia ratio<br>B D1 Dec         | Ratio of the load inertia to the motor inertia. Unit: 0.1 times.                                                                                                    |  |
| 016 (10h) | IGBT temperature B                     | Temperature of IGBT. Unit: °C.                                                                                                    |  |
| 017 (11h) | Resonance frequency<br>B Dec           | Resonance frequency of the system consists of two groups of<br>frequencies: F1 and F2<br>When monitoring from the panel, press the SHF key to switch<br>between F1 and F2:<br>F2 displays zero decimal places, F1 displays 1 decimal place.<br>When reading by communication (mapping parameter):<br>Low word displays frequency F2.<br>High word displays frequency F1. |  |
| 018 (12h) | Z phase offset<br>B Dec                | Offset value between motor position and Z phase,<br>range: -5000 ~ +5000.<br>Where it overlaps with Z phase, the value is 0; the greater the<br>value, the greater the offset.                                                                                                    |  |
| 019 (13h) | Mapping parameter<br>content #1<br>B   | Return to the value of P0.025 which is mapped by P0.035.                                                                                                    |  |
| 020 (14h) | Mapping parameter<br>content #2<br>B   | Return to the value of P0.026 which is mapped by P0.036.                                                                                                    |  |
| 021 (15h) | Mapping parameter<br>content #3<br>B   | Return to the value of P0.027 which is mapped by P0.037.                                                                                                    |  |
| 022 (16h) | Mapping parameter<br>content #4<br>B   | Return to the value of P0.028 which is mapped by P0.038.                                                                                                    |  |
| 023 (17h) | Mapping monitoring<br>variable #1<br>B | Return to the value of P0.009 which is mapped by P0.017.                                                                                                    |  |
| 024 (18h) | Mapping monitoring<br>variable #2<br>B | Return to the value of P0.020 which is mapped by P0.018.                                                                                                    |  |
| 025 (19h) | Mapping monitoring<br>variable #3<br>B | Return to the value of P0.011 which is mapped by P0.019.                                                                                                    |  |
| 026 (1Ah) | Mapping monitoring<br>variable #4<br>B | Return to the value of P0.012 which is mapped by P0.020.                                                                                                    |  |
| 028 (1Ch) | Alarm code                             | Alarm code in DMCNET mode. (Applicable to A3-F)                                                                                                    |  |
| 029 (1Dh) | Auxiliary encoder<br>feedback (PUU)    | Position feedback inputted by the auxiliary encoder (CN5). (Applicable to A3-F)                                                                                                    |  |

| Code      | Variable name /<br>property                                       | Description                                                                                                    |
|-----------|-------------------------------------------------------------------|----------------------------------------------------------------------------------------------------|
| 030 (1Eh) | Auxiliary encoder<br>position deviation<br>(PUU)                  | Position deviation between the position feedback and command of the auxiliary encoder (CN5). (Applicable to A3-F)                                                                                                    |
| 031 (1Fh) | Main / auxiliary<br>encoder position<br>deviation (PUU)           | Feedback position deviation between main encoder and auxiliary encoder. (Applicable to A3-F)                                                                                                    |
| 035 (23h) | Indexing coordinate command                                       | Current command of the indexing coordinates. Unit: Pulse or User Unit (PUU).                                                                                                    |
| 037 (25h) | Compare data of<br>COMPARE                                        | The actual compare data is the COMPARE data plus a specified value: CMP_DATA = DATA_ARRAY[*] + P1.023 + P1.024.                                                                                                    |
| 038 (26h) | Voltage level of the<br>battery                                   | Voltage level of the battery in an absolute encoder. To displa the voltage level, the absolute encoder setting (P2.069) must be enabled.                                                                                                    |
| 039 (27h) | DI status (Integrated)<br>Hex                                     | Integrated DI status of the drive. Each bit corresponds to one<br>DI channel.<br>Source includes: Hardware channel / P4.007 which is<br>determined by P3.006.                                                                                                    |
| 040 (28h) | DO status (Hardware)<br>Hex                                       | Actual status outputted by the DO hardware. Each bit corresponds to one DI channel.                                                                                                    |
| 041 (29h) | Status of the drive                                               | Return P0.046. Please refer to the description of this parameter.                                                                                                    |
| 043 (2Bh) | CAP data capturing                                                | The latest data captured by CAP hardware.<br>Note: CAP could continuously capture multiple points.                                                                                                    |
| 048 (30h) | Auxiliary encoder CNT                                             | Pulse counts inputted by the auxiliary encoder (CN5).                                                                                                    |
| 049 (31h) | Pulse command CNT                                                 | Pulse counts inputted by the pulse command (CN1).                                                                                                    |
| 050 (32h) | Speed command<br>(integrated)<br>D1 Dec                           | Integrated speed command. Unit: 0.1 rpm.<br>Source includes analog, register, or position loop.                                                                                                    |
| 051 (33h) | Speed feedback<br>(immediate)<br>D1 Dec                           | Current actual motor speed. Unit: 0.1 rpm.                                                                                                    |
| 053 (35h) | Torque command<br>(integrated)<br>D1 Dec                          | Integrated torque command. Unit: 0.1%.<br>Source includes analog, register, or speed loop.                                                                                                    |
| 054 (36h) | Torque feedback<br>D1 Dec                                         | Current actual motor torque. Unit: 0.1%.                                                                                                    |
| 055 (37h) | Current feedback<br>D2 Dec                                        | Current actual motor current. Unit: 0.01 ampere (Amp).                                                                                                    |
| 056 (38h) | DC Bus voltage<br>D1 Dec                                          | Rectified capacitor voltage. Unit: 0.1 Volt.                                                                                                    |
| 059 (3Bh) | Pulse of E-Cam master<br>axis                                     | Accumulative pulse number of E-Cam master axis. Same as P5.086.                                                                                                    |
| 060 (3Ch) | (accumulative)<br>Pulse of E-Cam master<br>axis<br>( incremental) | A3-L does not support E-Cam function.<br>Incremental pulse number of E-Cam master axis. The<br>increment per ms.<br>A3-L does not support E-Cam function.                                                                                                    |
| 061 (3Dh) | Pulse of E-Cam master<br>axis<br>(lead pulse)                     | As-L does not support E-Cam function.<br>The lead pulse of E-Cam master axis which is used to<br>determine the engaging condition.<br>When disengaged: lead pulse = P5.087 or P5.092; when the<br>value is 0, E-Cam will engage.<br>When engaged: lead pulse = P5.089; when the value is 0, it<br>will disengage.<br>A3-L does not support E-Cam function. |
| 062 (3Eh) | Position of E-Cam<br>master axis                                  | <ul> <li>Position of the E-Cam which represents the master axis pulse, and can be used to observe the phase of the E-cam.</li> <li>Unit: Same as the master axis pulse; when the incremental pulse number of the master axis is P, E-Cam will rotate M cycles (P5.083=M, P5.084=P).</li> <li>A3-L does not support E-Cam function.</li> </ul>              |

| Code      | Variable name / property                                                     | Description                                                                                                    |
|-----------|------------------------------------------------------------------------------|----------------------------------------------------------------------------------------------------|
| 063 (3Fh) | Position of E-Cam<br>slave axis                                              | Position of the E-Cam slave axis and can be observed from<br>the E-Cam table.<br>Unit: PUU<br>A3-L does not support E-Cam function.                                                                                                    |
| 064 (40h) | Endpoint register of PR command                                              | In PR mode, the endpoint of position command (Cmd_E).                                                                                                    |
| 065 (41h) | Output register of PR command                                                | In PR mode, the accumulative output of position command.                                                                                                    |
| 067 (43h) | PR target speed                                                              | Target speed specified in the PR path. Unit: PPS (Pulse Per Second).                                                                                                    |
| 072 (48h) | Speed command<br>(analog)<br>B D1 Dec                                        | Speed command inputted via analog channel. Unit: 0.1 rpm.                                                                                                    |
| 081 (51h) | Capture synchronous<br>axis<br>Incremental pulse input                       | When capture synchronous axis is enabled, the received<br>pulse number between two captures can be used to measure<br>the actual distance of Mark.                                                                                                    |
| 084 (54h) | Capture synchronous<br>axis<br>Pulse number of<br>synchronous deviation      | When capture synchronous axis is enabled, the accumulative<br>deviation between the actual output pulse and the target<br>pulse. If synchronization is reached, this value is close to 0.                                                                                                    |
| 091 (5Bh) | Indexing coordinate<br>feedback                                              | Immediate feedback position of the indexing coordinates.<br>Unit: Pulse of User Unit (PUU).                                                                                                    |
| 096 (60h) | Drive firmware version<br>Dec                                                | Includes 2 versions: DSP and CPLD<br>When monitoring from the panel, press the SHF key to switc<br>between DSP and CPLD:<br>DSP displays zero decimal places, CPLD displays 1 decimal<br>place.<br>When reading by communication (mapping parameter):<br>Low word returns DSP version number.<br>High word returns CPLD version number. |
| 111 (6Fh) | Error code of the servo<br>drive                                             | Error code of the servo drive: Control loop of the servo only, not including the motion controller.                                                                                                    |
| 112 (70h) | CANopen SYNC TS<br>(unfiltered)                                              | The time the servo drive receives SYNC signal (TimeStamp)<br>Unit: usec                                                                                                    |
| 113 (71h) | CANopen SYNC TS<br>(filtered)                                                | The time the servo drive receives SYNC signal and has gon-<br>through low-pass filter.<br>Unit: usec                                                                                                    |
| 116 (74h) | Deviation between<br>position and Z phase<br>of auxiliary encoder<br>(pulse) | Deviation between the current position of auxiliary encoder<br>and Z phase position of auxiliary encoder.<br>(Applicable to A3-F)                                                                                                    |
| 120 (78h) | Communication<br>error rate                                                  | When this value continues to accumulate, it indicates that<br>the communication is interfered. In an interference-free<br>environment, this value should be a fixed value.                                                                                                    |
| 123 (7Bh) | Value returned when monitoring by panel                                      | Monitoring value displayed when returned to the monitoring panel.                                                                                                    |

#### (This page is intentionally left blank.)

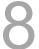

## **MODBUS** Communication

This chapter provides description of MODBUS which is used for setting, reading and writing general parameters via communication. For motion control network, please refer to the related documentations of DMCNET, CANopen and EtherCAT. Information about structures of ASCII, RTU and TCP mode is also provided in this chapter.

| 9.1 | RS-485 communication interface (hardware)9-2      |
|-----|---------------------------------------------------|
| 9.2 | RS-485 communication parameters setting ······9-3 |
| 9.3 | MODBUS communication protocol ······9-4           |
| 9.4 | Setting and accessing of communication parameters |

#### 9.1 RS-485 communication interface (hardware)

ASDA-A3 series servo drive supports RS-485 serial communication which can be used to access and change parameters of the servo system. See the description of wiring as follows:

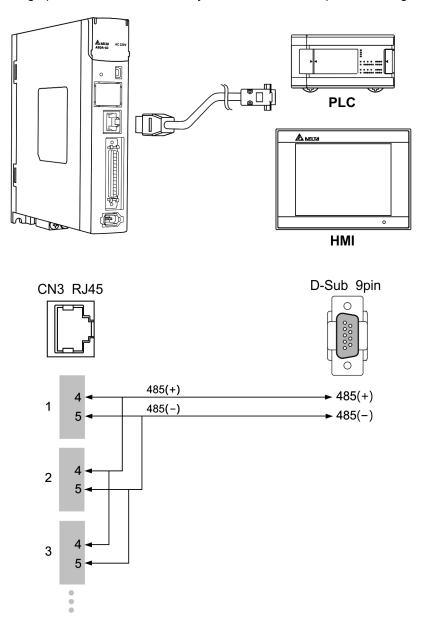

Note:

- The cable length should be 100 meters when the servo drive is installed in less-noise environment. If the transmission speed is over 38400 bps, it is suggested to use 15 meters cable to ensure data transmission accuracy.
- 2. Numbers on the above figure represent the pin number of each connector.
- 3. Please apply 12  $V_{\text{DC}}$  for the power supply.
- 4. When using RS-485 communication, it can connect up to 32 servo drives. To connect more servo drives, repeater can be installed to expand the connected servo drive numbers up to 127.
- 5. Please refer to Chapter 3, Wiring for CN3 pin assignment.

#### 9.2 RS-485 communication parameters setting

The must-set parameters for one servo drive connection are: P3.000 (Address setting), P3.001 (Transmission speed) and P3.002 (Communication protocol). P3.003 (Communication error disposal), P3.004 (Communication timeout setting), P3.006 (Control switch of digital input (DI) and P3.007 (Communication delay time) are optional settings.

Relevant parameters: Please refer to Chapter 8 for detailed description.

| Parameter | Function               |
|-----------|------------------------|
| P3.000    | Address setting        |
| P3.001    | Transmission speed     |
| P3.002    | Communication protocol |

#### 9.3 MODBUS communication protocol

There are two modes of MODBUS network communication: ASCII (American Standard Code for Information Interchange) and RTU (Remote Terminal Unit). Users could set all communication protocol (ASCII and RTU) via P3.002. ASDA-A3 servo drive also supports functions of accessing data (03H), writing one character (06H) and writing multiple characters (10H). Please refer to the following descriptions.

## Code Description

#### ASCII mode:

In ASCII mode, data are transmitted in ASCII (American Standard Code for Information Interchange) format. For instance, when transmitting data 64H between two stations (Master and Slave), the master will send 36H to represent "6" and 34H to represent "4".

| Character  | ʻ0' | '1' | '2' | '3' | '4' | '5' | '6' | '7' |
|------------|-----|-----|-----|-----|-----|-----|-----|-----|
| ASCII code | 30H | 31H | 32H | 33H | 34H | 35H | 36H | 37H |
| Character  | '8' | ʻ9' | 'A' | 'B' | ʻC' | 'D' | 'E' | 'F' |
| ASCII code | 38H | 39H | 41H | 42H | 43H | 44H | 45H | 46H |

ASCII code for digits 0 to 9 and characters A to F are as follows:

#### **RTU mode:**

Every 8-bit data consists of two 4-bit characters (hexadecimal). If data 64H is transmitted between two stations, it will be transmitted directly, which is more efficient than ASCII mode. Characters will be encoded into the following framing and transmitted in serial. The checking method of different bit is as follows.

10-bit character frame (for 7-bit character)

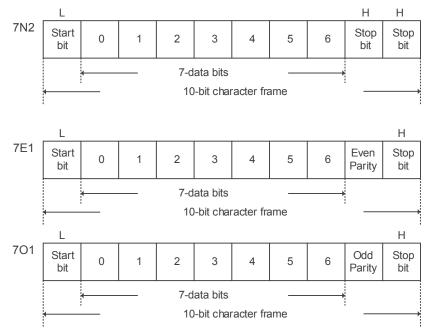

#### 11-bit character frame (for 8-bit character)

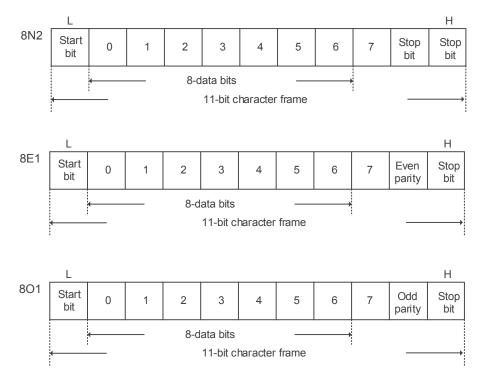

#### Communication data structure

Definitions of data frame for two modes are as below:

#### ASCII mode:

| Start         | Start character ":" (3AH)                                                 |
|---------------|---------------------------------------------------------------------------|
| Slave Address | Communication address: 1 byte consists of 2 ASCII codes                   |
| Function      | Function code: 1 byte consists of 2 ASCII codes                           |
| Data (n-1)    |                                                                           |
|               | Data content: n word = 2n-byte consists of n x 4 ASCII codes, n $\leq$ 10 |
| Data (0)      |                                                                           |
| LRC           | Error check: 1 byte consists of 2 ASCII codes                             |
| End 1         | End code 1: (0DH)(CR)                                                     |
| End 0         | End code 0 : (0AH)(LF)                                                    |
|               |                                                                           |

The start character of communication in ASCII mode is colon ":" (ASCII code: 3AH). ADR comprises two characters in ASCII code. The end code is CR (Carriage Return) and LF (Line Feed). The communication address, function code, data content and error checking LRC (Longitudinal Redundancy Check), etc. are between the start character and end code.

#### RTU mode:

| Start         | A silent interval of more than 10 ms   |
|---------------|----------------------------------------|
| Slave Address | Communication address: 1 byte          |
| Function      | Function code: 1 byte                  |
| Data (n-1)    |                                        |
|               | Data content: n-word = 2n-byte, n ≤ 10 |
| Data (0)      |                                        |
| CRC           | Error check: 1 byte                    |
| End 1         | A silent interval of more than 10 ms   |

The start and the end of the communication in RTU (Remote Terminal Unit) mode are silent intervals. The communication address, function code, data content and error checking CRC (Cyclical Redundancy Check), etc. are between the start and the end.

Example 1: function code 03H, accessing multiple words:

The master issues command to the 1<sup>st</sup> slave and reads continuous 2 words starting from the start data address 0200H. In the response message from the slave, the content of start data address 0200H is 00B1H, and the content of the 2<sup>nd</sup> data address is 1F40H. The maximum allowable data in one single access is 10. The calculation of LRC and CRC will be described here. ASCII mode:

| Command Message (Master): |           |  |
|---------------------------|-----------|--|
| Start                     |           |  |
|                           | ·0'       |  |
| Slave Address             | '1'       |  |
| Function                  | ʻ0'       |  |
| Function                  | '3'       |  |
|                           | ʻ0'       |  |
| Start Data Address        | '2'       |  |
| Start Data Address        | ʻ0'       |  |
|                           | ʻ0'       |  |
|                           | '0'       |  |
| Data Number               | ʻ0'       |  |
| (Word)                    | '0'       |  |
|                           | '2'       |  |
| L PC Chook                | 'F'       |  |
| LRC Check                 | '8'       |  |
| End 1                     | (0DH)(CR) |  |
| End 0                     | (0AH)(LF) |  |

Response Message (Slave):

| Start                  | د <u>،</u> ۲                          |  |  |
|------------------------|---------------------------------------|--|--|
|                        | ,0,                                   |  |  |
| Slave Address          | '1'                                   |  |  |
| Function               | ·0'                                   |  |  |
| Function               | '3'                                   |  |  |
| Data Number            | ·0'                                   |  |  |
| (In byte)              | '4'                                   |  |  |
|                        | ·0'                                   |  |  |
| Content of Start Data  | ·0'                                   |  |  |
| Address 0200H          | 'B'                                   |  |  |
|                        | '1'                                   |  |  |
|                        | '1'                                   |  |  |
| Content of Second Data | 'F'                                   |  |  |
| Address 0201H          | '4'                                   |  |  |
|                        | ·0'                                   |  |  |
| LPC Chark              | 'E'                                   |  |  |
| LRC Check              | '8'                                   |  |  |
| End 1                  | (0DH)(CR)                             |  |  |
| End 0                  | (0AH)(LF)                             |  |  |
|                        | · · · · · · · · · · · · · · · · · · · |  |  |

#### RTU mode:

#### Command Message (Master):

| Slave Address      | 01H        |
|--------------------|------------|
| Function           | 03H        |
|                    | 02H (High) |
| Start Data Address | 00H (Low)  |
| Data Number        | 00H        |
| (In word)          | 02H        |
| CRC Check Low      | C5H (Low)  |
| CRC Check High     | B3H (High) |
|                    | = = = (9)  |

#### Response Message (Slave):

| Slave Address            | 01H        |
|--------------------------|------------|
| Function                 | 03H        |
| Data Number<br>(In byte) | 04H        |
| Content of Start Data    | 00H (High) |
| Address 0200H            | B1H (Low)  |
| Content of Second Data   | 1FH (High) |
| Address 0201H            | 40H (Low)  |
| CRC Check Low            | A3H (Low)  |
| CRC Check High           | D4H (High) |

Note: Before and after transmission in RTU mode, 10 ms of silent interval is needed.

Example 2: function code 06H, writing single word:

The master issues command to the 1<sup>st</sup> slave and writes data 0064H to address 0200H. The slave sends response message to the master after writing is completed. The calculation of LRC and CRC will be described in the following section.

#### ASCII mode:

Command Message (Master):

| Start              | (_,)<br>- |
|--------------------|-----------|
|                    | ·0'       |
| Slave Address      | '1'       |
| Function           | ʻ0'       |
| Function           | '6'       |
|                    | ʻ0'       |
| Start Data Address | '2'       |
| Start Data Address | ·0'       |
|                    | ·0'       |
|                    | ·0'       |
| Data Content       | ·0'       |
| Data Content       | '6'       |
|                    | '4'       |
| LRC Check          | ,8,       |
| LKC Check          | '3'       |
| End 1              | (0DH)(CR) |
| End 0              | (0AH)(LF) |

Response Message (Slave):

| Start              | ( . )<br>- |
|--------------------|------------|
|                    | ʻ0'        |
| Slave Address      | '1'        |
| Function           | ʻ0'        |
|                    | ·6'        |
| Start Data Address | ʻ0'        |
|                    | '2'        |
|                    | ʻ0'        |
|                    | ʻ0'        |
| Data Content       | ʻ0'        |
|                    | ʻ0'        |
|                    | <b>'6'</b> |
|                    | '4'        |
| LRC Check          | ʻ9'        |
|                    | '3'        |
| End 1              | (0DH)(CR)  |
| End 0              | (0AH)(LF)  |

#### RTU mode:

#### Command Message (Master):

| Address            | 01H        |
|--------------------|------------|
| Slave Function     | 06H        |
| Chart Data Address | 02H (High) |
| Start Data Address | 00H (Low)  |
| Data Content       | 00H (High) |
|                    | 64H (Low)  |
| CRC Check Low      | 89H (Low)  |
| CRC Check High     | 99H (High) |
|                    |            |

#### Response Message (Slave):

| Address            | 01H        |
|--------------------|------------|
| Slave Function     | 06H        |
| Chart Data Address | 02H (High) |
| Start Data Address | 00H (Low)  |
| Data Content       | 00H (High) |
|                    | 64H (Low)  |
| CRC Check Low      | 89H (Low)  |
| CRC Check High     | 99H (High) |

Note: Before and after transmission in RTU mode, 10 ms of silent interval is needed.

Example 3: function code10H, writing multiple words:

The master issues command to the 1<sup>st</sup> slave and writes data 0BB8H and 0000H to the start data address 0112H. That is to say, 0BB8H is written into 0112H and 0000H is written into 0113H. The maximum allowable data in one single access is 8. The slave sends the response message to the master after the writing is completed. The calculation of LRC and CRC will be described here.

#### ASCII mode:

#### Command Message (Master):

| Start              | · • ·     |
|--------------------|-----------|
|                    | ʻ0'       |
| Slave Address      | '1'       |
| Function           | '1'       |
|                    | ʻ0'       |
|                    | ʻ0'       |
| Otart Data Adduses | '1'       |
| Start Data Address | '1'       |
|                    | '2'       |
|                    | ·0'       |
| Data Number        | ʻ0'       |
| (In Word)          | ʻ0'       |
|                    | '2'       |
| Data Number        | ʻ0'       |
| (In Byte)          | '4'       |
|                    | ʻ0'       |
| Content of the 1st | 'B'       |
| Data               | 'B'       |
|                    | ·8'       |
|                    | ʻ0'       |
| Content of the 2nd | ʻ0'       |
| Data               | ·0'       |
|                    | ·0'       |
|                    | '1'       |
| LRC Check          | '3'       |
| End 1              | (0DH)(CR) |
| End 0              | (0AH)(LF) |

| R | Response Message (Slave): |           |  |  |
|---|---------------------------|-----------|--|--|
|   | Start                     | ·•,       |  |  |
|   | Slave Address             | ·0'       |  |  |
|   |                           | '1'       |  |  |
|   | Function                  | '1'       |  |  |
|   | Function                  | ·0'       |  |  |
|   | Start Data Address        | ·0'       |  |  |
|   |                           | '1'       |  |  |
|   |                           | '1'       |  |  |
|   |                           | '2'       |  |  |
|   |                           | ʻ0'       |  |  |
|   | Data Number               | ʻ0'       |  |  |
|   |                           | ʻ0'       |  |  |
|   |                           | '2'       |  |  |
|   |                           | 'D'       |  |  |
|   | LRC Check                 | ʻA'       |  |  |
|   | End 1                     | (0DH)(CR) |  |  |
|   | End 0                     | (0AH)(LF) |  |  |

#### RTU mode:

#### Command Message (Master):

| Slave Address              | 01H        |
|----------------------------|------------|
| Function                   | 10H        |
| Start Data Address         | 01H (High) |
|                            | 12H (Low)  |
| Data Number                | 00H (High) |
| (In Word)                  | 02H (Low)  |
| Data Number<br>(In Byte)   | 04H        |
| Content of the 1st Data    | 0BH (High) |
|                            | B8H (Low)  |
| Content of the 2nd<br>Data | 00H (High) |
|                            | 00H (Low)  |
| CRC Check Low              | FCH (Low)  |
| CRC Check High             | EBH (High) |
|                            |            |

| Response    | Message | (Slave):  |
|-------------|---------|-----------|
| 1.000001100 | mooougo | (010,00). |

|                          | . ,        |
|--------------------------|------------|
| Slave Address            | 01H        |
| Function                 | 10H        |
| Start Data Address       | 01H (High) |
|                          | 12H (Low)  |
| Data Number<br>(In Word) | 00H (High) |
|                          | 02H (Low)  |
| CRC Check Low            | E0H (Low)  |
| CRC Check High           | 31H (High) |
|                          |            |

Note: Before and after transmission in RTU mode, 10 ms of silent interval is needed.

#### LRC and CRC transmission error check

The error check of ASCII mode is LRC (Longitudinal Redundancy Check) and CRC (Cyclical Redundancy Check) is for RTU mode. See the details below.

| ).                 |           |
|--------------------|-----------|
| Start              | (_)<br>-  |
|                    | '7'       |
| Slave Address      | 'F'       |
| Function           | ʻ0'       |
| Function           | '3'       |
|                    | ʻ0'       |
| Chart Data Address | '5'       |
| Start Data Address | ʻC'       |
|                    | '4'       |
| Data Number        | ·0'       |
|                    | ·0'       |
|                    | ·0'       |
|                    | '1'       |
| LRC Check          | 'B'       |
|                    | '4'       |
| End 1              | (0DH)(CR) |
| End 0              | (0AH)(LF) |
|                    |           |

The calculation of LRC is to add up all the byte, round down the carry and take 2's complement. For example:

7FH + 03H + 05H + C4H + 00H + 01H = 14CH, round down carry 1 and take 4CH. 2's complement of 4CH is B4H.

#### CRC (RTU mode):

The calculation description of CRC value is as the follows:

- Step 1: Load a 16-bit register of FFFFH, which is called "CRC" register.
- Step 2: (The low byte of CRC register) XOR (The first byte of command), and save the result in CRC register.
- Step 3: Check the least significant bit (LSB) of CRC register. If the bit is 0, right move one bit; If the bit is 1, then right move one bit and (CRC register) XOR (A001H). Repeat this step for 8 times.
- Step 4: Repeat the procedure from step 2 to step 3 until all byte is processed. The content of CRC register is the CRC value.

After calculating the CRC value, fill in the low word of CRC value in command message, and then the high word. For example, if the result of CRC calculation is 3794H, 94H should be filled in low word and 37H in high word which is shown as below:

| ARD                   | 01H        |
|-----------------------|------------|
| CMD                   | 03H        |
| Start Data Address    | 01H (High) |
|                       | 01H (Low)  |
| Data Number (In word) | 00H (High) |
|                       | 02H (Low)  |
| CRC Check Low         | 94H (Low)  |
| CRC Check High        | 37H (High) |

#### Example of CRC program:

Calculate CRC value in C language. This function needs two parameters:

```
unsigned char* data;
unsigned char length
// The function returns the CRC value as a type of unsigned integer.
unsigned int crc_chk(unsigned char* data, unsigned char length) {
     int j;
     unsigned int reg crc=0xFFFF;
     while( length-- ) {
          reg crc^= *data++;
          for (j=0; j<8; j++ ) {</pre>
               if( reg_crc & 0x01 ) { /*LSB(bit 0 ) = 1 */
                    reg_crc = (reg_crc >> 1)^0xA001;
               } else {
                    reg_crc = (reg_crc>>1);
               }
          }
     }
     return reg_crc;
}
```

Example of PC communication program:

```
#include<stdio.h>
#include<dos.h>
#include<conio.h>
#include<process.h>
#define PORT 0x03F8
                       /* the address of COM 1 */
#define THR 0x0000
#define RDR 0x0000
#define BRDL 0x0000
#define IER 0x0001
#define BRDH 0x0001
#define LCR 0x0003
#define MCR 0x0004
#define LSR 0x0005
#define MSR 0x0006
unsigned char rdat[60];
/* read 2 data from address 0200H of ASD with address 1 */
unsigned char
tdat[60]={`:','0','1','0','3','0','2','0','0','0','0','0','0','2','F','8','\r','\n'};
void main() {
int I;
outportb(PORT+MCR,0x08);
                                 /* interrupt enable */
outportb(PORT+IER,0x01);
                                      /* interrupt as data in */
outportb(PORT+LCR,( inportb(PORT+LCR) | 0x80 ) );
/* the BRDL/BRDH can be access as LCR.b7 == 1 */
outportb(PORT+BRDL,12);
```

outportb(PORT+BRDH,0x00);

## 9

```
outportb(PORT+LCR,0x06);
                                     /* set prorocol
                                                            <7,0,1> = 0AH
                                           <7,E,1> = 1AH,
                                           <8,N,2> = 07H
                                                                <8,E,1> = 1BH
                                           <8,0,1> = 0BH
                                                                                 */
for( I = 0; I<=16; I++ ) {</pre>
     while( !(inportb(PORT+LSR) & 0x20) ); /* wait until THR empty */
                                       /* send data to THR */
     outportb(PORT+THR,tdat[I]);
}
I = 0;
while( !kbhit() ) {
    if( inportb(PORT+LSR)&0x01 ) { /* b0==1, read data ready */
    rdat[I++] = inportb(PORT+RDR); /* read data from RDR */
     }
}
}
```

#### 9.4 Setting and accessing of communication parameters

For parameter details, please refer to Chapter 8 for the descriptions of parameters can be written or read via communication.

Parameters of ASDA-A3 servo drive are divided into eight groups: Group 0 (Monitoring parameters), Group 1 (Basic parameters), Group 2 (Extension parameters), Group 3 (Communication parameters), Group 4 (Diagnosis parameters), Group 5 (Motion control parameters), Group 6 and Group 7 (PR parameters).

#### Set parameters via communication:

Parameters can be set via communication: Group 0, except (P0.000 ~ P0.001), (P0.008 ~ P0.013) and (P0.046). Group 1 Group 2 Group 3 Group 4, except (P4.000 ~ P4.004) and (P4.008 ~ P4.009). Group 5, except (P5.010, (P5.016) and (P5.076). Group 6 Group 7

#### Please note that:

- (P3.001) While changing to a new communication speed, the next data will be written in the new transmission speed after the new value is set.
- (P3.002) While changing to a new communication protocol, the next data will be written with the new communication protocol after the new value is set.
- (P4.005) Jog control parameters. Please refer to Chapter 8 for detailed description.
- (P4.006) Force DO contact control. This parameter can be used to test DO (Digital Output) contact. Set P4.006 to 1, 2, 4, 8, 16, and 32 to test DO1, DO2, DO3, DO4, DO5 and DO6 respectively. Then, set P4.006 to 0 to complete the test.
- (P4.010) Calibration functions. Please set P2.008 to 20 (14H in hexadecimal format) first to enable this function.

(P4.011 ~ P4.021) These parameters are for adjusting the hardware offset. However, it is not suggested to change the setting again since the adjustment is complete before delivery. If it is necessary, you should set P2.008 to 22 (16H in hexadecimal format) first.

#### Accessing parameters via communication:

Parameters can be read via communication: Group 0 ~ Group 7.

#### (This page is intentionally left blank.)

9

## **Absolute System**

# 10

This chapter introduces the application of absolute servo system, including the wiring and installation of absolute type encoder, setting steps and operation when initializing absolute position for the first time.

| 10.1 | Bat  | tery box (Absolute type) and wiring rods                  |
|------|------|-----------------------------------------------------------|
| 10   | .1.1 | Specifications 10-3                                       |
| 10   | .1.2 | Battery box dimensions 10-4                               |
| 10   | .1.3 | Connection cable for absolute encoder 10-5                |
| 10   | .1.4 | Battery box cable                                         |
| 10.2 | Inst | allation ······ 10-8                                      |
| 10   | .2.1 | Install battery box in servo system ····· 10-8            |
| 10   | .2.2 | How to install and replace a battery10-10                 |
| 10.3 | Sys  | tem initialization and operation procedures10-13          |
| 10   | .3.1 | System initialization ······10-13                         |
| 10   | .3.2 | Pulse number 10-14                                        |
| 10   | .3.3 | PUU number 10-15                                          |
| 10   | .3.4 | To initialize the absolute coordinate via DI/DO10-16      |
| 10   | .3.5 | To initialize the absolute coordinate via parameters10-16 |
| 10   | .3.6 | Read the absolute position via DI/DO10-17                 |
| 10   | .3.7 | Read the absolute position via communication10-20         |
| 10.4 | List | of absolute type parameters, DI/DO and alarms ······10-21 |

#### Note

A complete absolute servo system should include ASDA-A3 servo drive, absolute motor, and a backup battery box. With the battery that supplies power to the system, the encoder is able to work even when power is off. Moreover, absolute type encoder can continuously record the motor's actual position anytime even when the motor shaft is rotated after power off. The absolute servo system must work with absolute motor. If it is arranged with an incremental type motor and the related parameters of absolute system are enabled, AL069 will occur.

When using an absolute motor, as soon as it applies to the power, the motor speed should not exceed 250 rpm. When operating with the battery, make sure the maximum speed does not exceed 200 rpm.

Check if your motor is absolute type. See the model name below:

ECM-A3 series servo motor

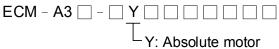

ECMC series servo motor

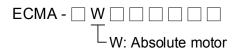

Install the battery on the encoder cable properly. One servo drive uses one single battery box; two servo drives can share one dual battery box. Please use Delta's encoder cable for connecting to the battery box. See the following descriptions for the specifications of battery box and its accessories.

### 10.1 Battery box (Absolute type) and wiring rods

#### 10.1.1 Specifications

#### Precautions

Please carefully read through the following safety precautions. Use batteries in accordance with the specification so as to avoid damages or dangers.

- The installation location shall have no water drop, corrosive gas, and inflammable gas.
- Correctly place the battery into the battery box to avoid short circuiting.
- WARNING

battery; or install the battery in reverse direction.It is suggested to use new batteries only. This is for avoiding losing electric

Do not short circuit the positive electrode and negative electrode of the

- energy or shortening the lifetime of new batteries.
- Please follow the instructions when conducting wiring for the battery box, or danger may occur.
- Do not place the battery in a high-temperature environment (over 100°C) or it might result in fire or explosion.
- The batteries are non-rechargeable. Do not charge the batteries or it might result in explosion.
  - Do not directly weld on the surface of the battery.

| Item                                    | Li/SOCI2 Cylindrical Battery |
|-----------------------------------------|------------------------------|
| Туре                                    | ER14505                      |
| Delta part number                       | ASD-CLBT0100                 |
| International standard size             | AA                           |
| Standard voltage                        | 3.6V                         |
| Standard capacity                       | 2700 mAh                     |
| Maximum continuous<br>discharge current | 100 mA                       |
| Maximum pulse current                   | 200 mA                       |
| Dimensions (D x H)                      | 14.5 x 50.5 mm               |
| Weight                                  | Approx. 19 g                 |
| Operating temperature                   | -40 ~ +85°C                  |
|                                         |                              |

#### **Battery specifications**

#### 10.1.2 Battery box dimensions

Single battery box

Delta part number: ASD-MDBT0100

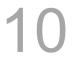

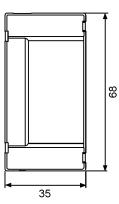

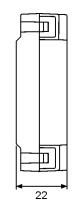

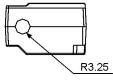

Unit:mm Weight: 44 g

Dual battery box

Delta part number: ASD-MDBT0200

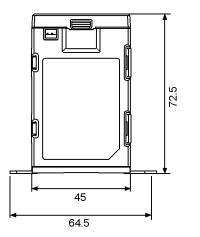

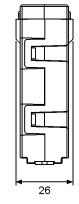

#### 10.1.3 Connection cable for absolute encoder

#### A. Quick connector

Delta part number: ACS3-CAEA1003, ACS3-CAEA1005

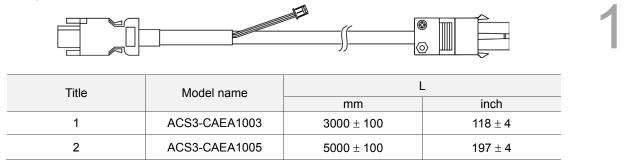

#### Connection method:

## Note Please follow the instructions below when conducting wiring. Wrong wiring might result in explosion.

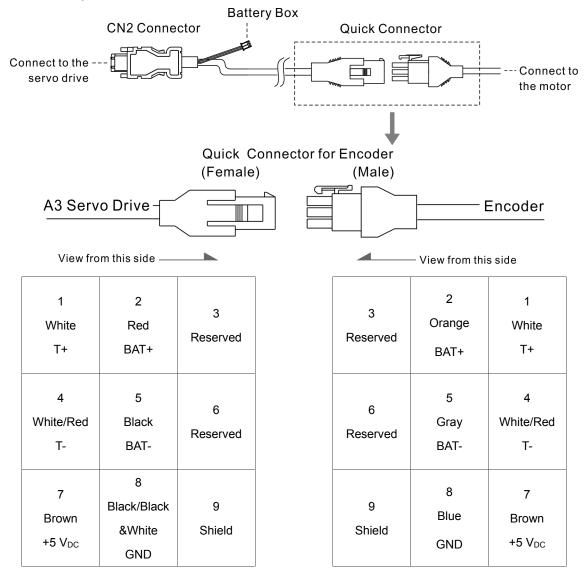

The wire color of the servo drive is for reference only. Please refer to the real object.

#### **B. Military connector**

Delta part number: ACS3-CAEA3003, ACS3-CAEA3005

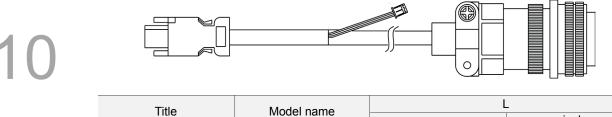

| Title Model nar | Model name    | l l          | -         |
|-----------------|---------------|--------------|-----------|
|                 | Wodername     | mm           | inch      |
| 1               | ACS3-CAEA3003 | $3000\pm100$ | $118\pm4$ |
| 2               | ACS3-CAEA3005 | $5000\pm100$ | 197 ± 4   |

#### Connection method:

Note Please follow the instructions below when conducting wiring. Wrong wiring might result in explosion.

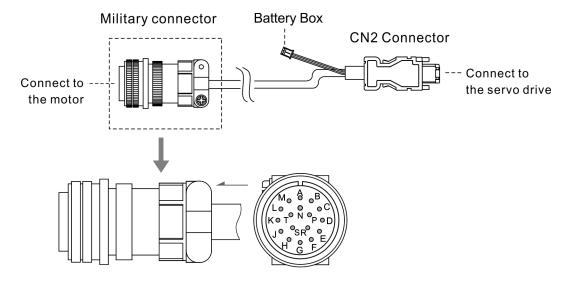

| Pin No. | Terminal           | Color     |
|---------|--------------------|-----------|
| A       | T+                 | White     |
| В       | Τ-                 | White/Red |
| С       | BAT+               | Red       |
| D       | BAT-               | Black     |
| S       | +5 V <sub>DC</sub> | Brown     |
| R       | GND                | Blue      |
| L       | BRAID SHIELD       | -         |

#### 10.1.4 Battery box cable

#### Battery box cable AW (Battery connection cable to the encoder; Unit: mm)

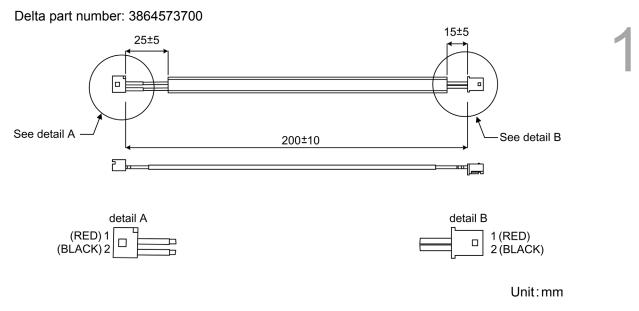

#### 10.2 Installation

Pin assignment of CN2:

#### 10.2.1 Install battery box in servo system

Single battery box (standard wiring)

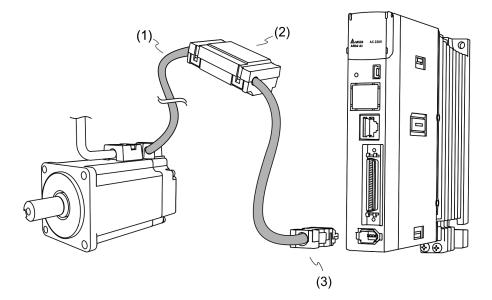

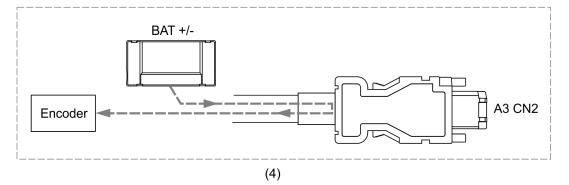

(1) Encoder cable; (2) Single battery box (absolute type); (3) CN2 connector; (4) Battery box wiring

| The end            | that connects to   | o the encoder | The end that connect |           | The end that connects to the servo drive |  |
|--------------------|--------------------|---------------|----------------------|-----------|------------------------------------------|--|
| Military connector | Quick<br>connector | Color         | Pin No.              | Symbol    | Description                              |  |
| А                  | 1                  | White         | 5                    | T+        | Serial communication signal (+)          |  |
| В                  | 4                  | White/Red     | 6                    | T-        | Serial communication signal (-)          |  |
| S                  | 7                  | Brown         | 1                    | +5V       | Power +5V                                |  |
| R                  | 8                  | Blue          | 2                    | GND       | Power ground                             |  |
| L                  | 9                  | -             | Case                 | Shielding | Shielding                                |  |

Note: When applying an absolute type encoder, the battery will directly supply the power to the encoder. Thus, wiring for CN2 of the servo drive is not required. Please refer to detailed wiring description in section 3.1.5 Specifications of encoder connector.

#### Dual battery box (connects to CN2)

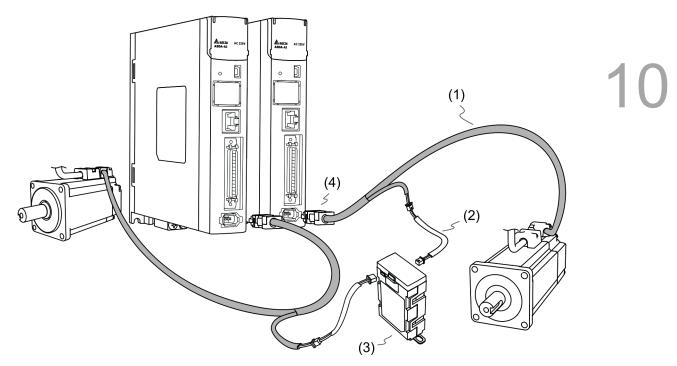

(1) Encoder cable; (2) Battery box cable AW; (3) Dual battery box (absolute type); (4) CN2 connector

#### 10.2.2 How to install and replace a battery

#### Single battery box

# 10

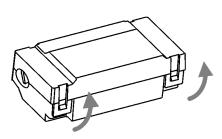

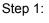

Loosen the hooks on both sides to open the lid of battery box.

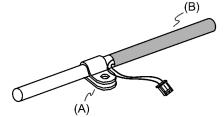

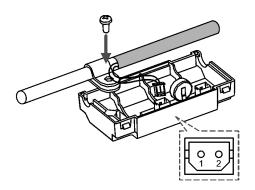

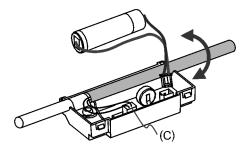

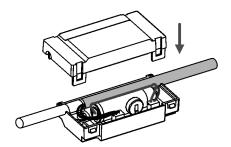

Step 2:

Put the metal clip on connection cable. Please note that the metal clip should be put close to the heat shrink.

(A) Metal clip; (B) Heat shrink

#### Step 3:

Plug in the connection cable and tighten the screw.

#### Step 4:

Install a new battery and connect it to the cable.

(C) Please replace the battery when the power is still supplied to the servo drive. Do not remove the power cable, otherwise it might cause data lost.

Step 5:

Place the cable into the box and cover the lid.

#### **Dual battery box**

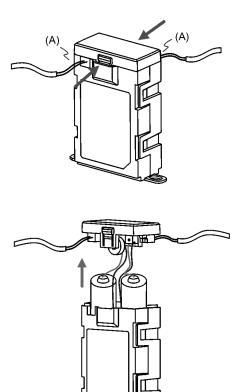

#### Step 1:

Loosen the hooks on both sides to open the lid of battery box.

(A) Please replace the batteries when the power is still supplied to the servo drive. Do not remove the power cable, otherwise it might cause data lost.

#### Step 2: Lift the cover and pull out the batteries.

#### Step 3:

Disconnect the connector and remove the old batteries. Then, replace with the new ones and reconnect the connection cables. Place the new batteries within ten minutes so as to avoid data loss.

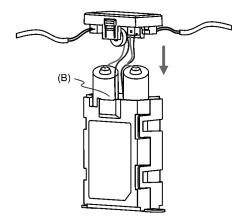

#### Step 4:

Cover the lid.

(B) Place the cables toward the inner side of the box so that batteries can be both placed inside the box.

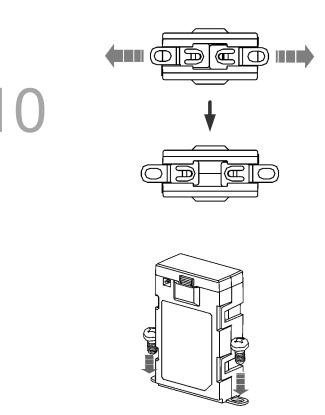

Step 5: Pull the circlips at the bottom of the battery box.

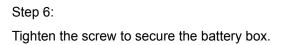

Note: To avoid data lost, please replace the battery when any of the circumstances happens mentioned hereunder: 1. Servo drive shows alarm AL061, which means the voltage is too low (please refer to Chapter 11 for further information). 2. Users can use P0.002 (monitoring variable 26h) to check the battery power. When it displays 31, it means the voltage is under 3.1V. When the voltage is under 2.7V, motor's position record might be lost and will require homing procedure after installing a new battery. Thus, it is recommended to replace the battery when the power is still supplied to the servo drive.

#### 10.3 System initialization and operation procedures

#### 10.3.1 System initialization

After the servo system resumes operation, the host controller can acquire the motor's current absolute position via communication (such as RS-485) or DI/DO. Delta's absolute system provides two kinds of position value for the host controller: pulse and PUU.

AL060 will occur when the absolute system is enabled for the first time. This is because the coordinate system has not been created. The alarm will be cleared when the setting of coordinate system is complete. Not enough battery power or the failure of power supply will lead to coordinate system loss and the occurrence of AL060. In absolute system, when the motor's rotating number exceeds the range from -32768 to 32767, AL062 will occur. In terms of PUU, the position value should be between -2147483648 and 2147483647, or AL289 will occur.

Apart from the alarms mentioned above, P2.070 can be used to set Delta's absolute servo system. You can choose not to show AL062 and AL289 when the absolute coordinate system overflows (the cycle number exceeds the range between -32768 and 32767 or PUU exceeds the range from -2147483648 to 2147483647). This is for the system that uses incremental command to operate in single direction.

Parameter (P2.070) setting:

- Initialize the absolute coordinates. When the setting of the coordinates is complete, AL06A (or AL060) will be cleared automatically. Two ways are provided for the host controller to initialize the coordinates: DI (please refer to Section 10.3.4) or parameter setting (please refer to Section 10.3.5).
- When the system is re-powered on, users can access absolute position for the host controller via DI/DO (please refer to Section 10.3.6) or communication (please refer to Section 9.2.6). Through the setting of P2.070, the host controller can select the accessing value, either PUU (please refer to Section 10.3.3) or the pulse value of 16777216 within one single turn (please refer to Section 10.3.2).

#### 10.3.2 Pulse number

10

When the motor is running in clockwise direction, the counting number will be defined as negative; when the motor runs in counterclockwise direction, the counting number will be regarded as positive. And the range of turns is between -32768 and +32767. AL062 will occur once the cycle number exceeds the range. To clear the alarm, the coordinate system has to be re-initialized. If P2.070 has been set to ignore the over-range warning, then the system will not show any error. If the system operates in counterclockwise direction and reaches 32767 turns, the value will be -32768 once it reaches the target position in the next cycle. And the value will keep increasing to -32768, -32767, -32766, and so on. When the system operates in clockwise direction, the value turns to 32767 in the next cycle when reaching -32768.

In addition, there are 16777216 pulses (0 ~ 16777215) in one rotation. Please pay attention to the motor's running direction. Users can read the cycle number and pulse number via communication or DI/DO. Pulse number = m (cycle number) x 16777216 + pulse number (0 ~ 16777215). The conversion between pulse number and PUU are as follows:

When the rotation direction is defined as CCW in P1.001, then the PUU number = pulse number  $\times \frac{P1.045}{P1.044} + P6.001.$ 

When the rotation direction is defined as CW in P1.001, then the PUU number = (-1) × pulse number ×  $\frac{P1.045}{P1.044}$  + P6.001.

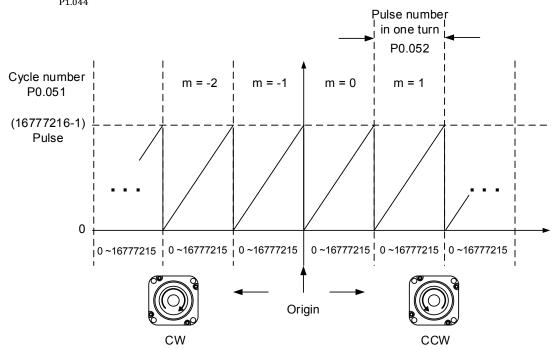

Figure 10.3.2.1 Absolute position of PUU counting

#### 10.3.3 PUU number

PUU number is a 32-bit absolute data with positive and negative signs. When the motor is running in forward direction, the PUU number will increase; when it is in reverse direction, the PUU number will decrease. The forward direction does not mean the motor is running in clockwise direction. It should be defined by P1.001.Z. Range of the maximum counting number is from -32768 to +32767. AL062 will occur when the cycle number exceeds the range (overflows). If the PUU number exceeds the range between -2147483648 and 2147483647, the position counter overflows and AL289 occurs. Users have to re-initialize the system to clear alarms (AL062 or AL289). Users can determine whether to show AL062 and AL289 or not when the position overflows via P2.070. When reaching the max. PUU number in forward direction, the value will change from 2147483647 to -2147483648, -2147483647, and 2147483647. However, the value changes in the other way around when it operates in reverse direction. See the following examples:

#### Example 1:

When P1.044 = 16777216 and P1.045 = 100000, the motor needs 100000 PUU to run a cycle. And 2147483647  $\div$  100000  $\doteq$  21474.8. Thus, once the motor runs over 21474.8 (< 32767) cycles in forward direction, AL289 occurs.

#### Example 2:

When P1.044 = 16777216 and P1.045 = 10000, the motor needs 10000 PUU to run a cycle. And 2147483647  $\div$  10000  $\rightleftharpoons$  214748.3. Thus, once the motor runs over 32767 (< 214748.3) cycles in forward direction, AL062 occurs.

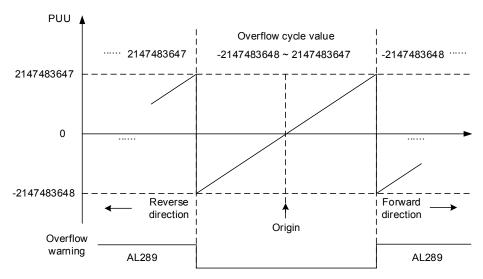

Figure 10.3.3.1 Absolute position of PUU counting

Note: After initializing the absolute coordinate system, any change to P1.001.Z or E-Gear ratio (P1.044 and P1.045) will change the original setting of absolute coordinate system. If the setting of the above parameters is changed, please re-initialize the coordinate system.

#### 10.3.4 Initialize the absolute coordinate via DI/DO

When the servo system is controlled by the host controller, the absolute coordinate system shall be reset by DI/DO. To initialize the coordinate system, set DI.ABSE to on and switch DI.ABSC from off to on. Then, the pulse number will be set to 0 and the PUU number will be set as the setting value of P6.001. Please refer to the following diagram for detailed descriptions. ((1), (2), and (3) represent the required delay time from triggering DI.ABSE and DI.ABSC to enabling the function.)

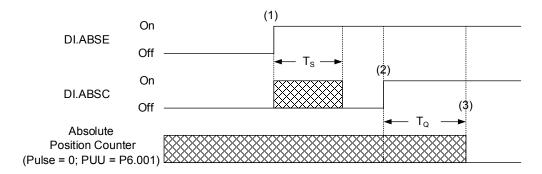

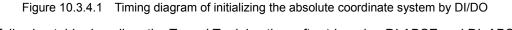

The following table describes the  $T_S$  and  $T_Q$  delay time after triggering DI.ABSE and DI. ABSC.

|                                        | T <sub>S(ms)</sub>          | T <sub>Q(ms)</sub> |
|----------------------------------------|-----------------------------|--------------------|
| Min (T <sub>S</sub> , T <sub>Q</sub> ) | Setting value of P2.009 + 2 |                    |
| Max                                    | P2.009 + 10                 |                    |

Description:

- 1. When DI.ABSE turns on, it has to wait for  $T_S$  delay time before proceeding to the next step.
- After reaching T<sub>S</sub>, the host controller can start to reset the coordinate system. When DI.ABSC turns on and remains the status for the time of T<sub>Q</sub>, then the pulse number of absolute coordinate system will be set to zero. Also, PUU number will be set as the setting value of P6.001.

#### 10.3.5 Initialize the absolute coordinate via parameters

Users can set P2.071 to 1 to initialize the coordinates via the panel or communication. As soon as P2.071 is set to 1, the absolute system will be reset. Since the write-in function of P2.071 is protected by P2.008, users have to set P2.008 to 271 first. That is to say, the sequence should be: Set P2.008 to 271, then set P2.071 to 1.

#### 10.3.6 Read the absolute position via DI/DO

Set P2.070 Bit 0 to 0 so that users can read the PUU number via DI/DO. See the descriptions below:

| Bit 79 ~ Bit 64 | Bit 63 ~ Bit 32                         | Bit 31 ~ Bit 16 | Bit 15 ~ Bit 0             | 1 |
|-----------------|-----------------------------------------|-----------------|----------------------------|---|
| Check Sum       | Encoder PUU<br>-2147483648 ~ 2147483647 | 0               | Encoder status<br>(P0.050) |   |

Set P2.070 Bit 0 to 1 so that users can read the pulse number via DI/DO. See the descriptions below:

| Bit 79 ~ Bit 64 | Bit 63 ~ Bit 32                                            | Bit 31 ~ Bit 16                 | Bit 15 ~ Bit 0 |
|-----------------|------------------------------------------------------------|---------------------------------|----------------|
| Check Sum       | Pulse number in one rotation<br>0 ~ 16777215 (=16777216-1) | Encoder turn<br>-32768 ~ +32767 | Encoder status |

Description:

Check Sum = ((((((WORD\_0+0xA700) XOR WORD\_1)+0x605A) XOR WORD\_2)+0x30A5) XOR WORD\_3)+0x5A06)

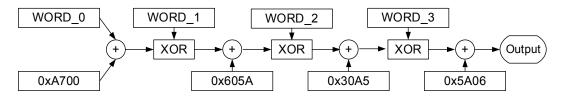

Note:

- 1. This algorithm has no positive or negative sign.
- 2. 0xA700, 0x605A, 0x30A5, and 0x5A06 are the constants of hexadecimal format.
- 3. WORD\_0: encoder status (Bit  $15 \sim 0$ )

WORD\_1: encoder turn (Bit 31 ~ 16)

WORD\_2: encoder pulse number (Bit 47 ~ 32)

WORD\_3: encoder pulse number (Bit 63 ~ 48)

Users can read the pulse number or PUU number with DI/DO and P2.070 setting. See the timing diagram below:

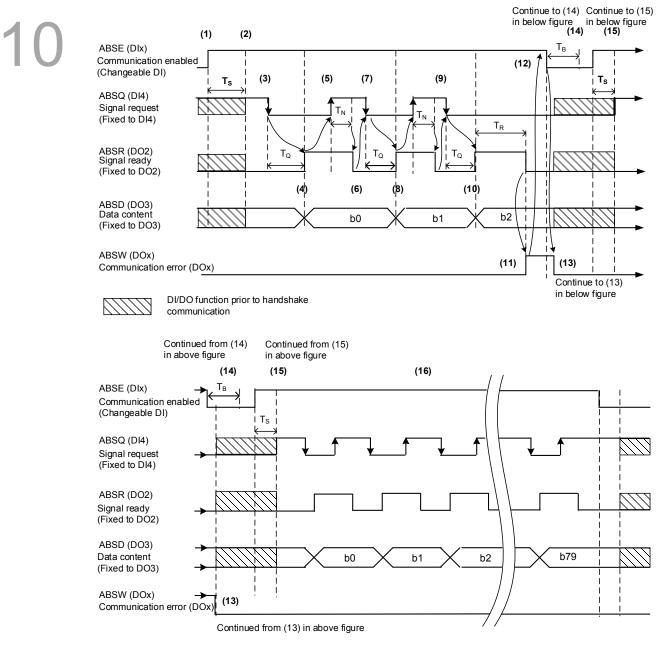

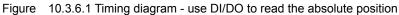

#### The following table explains the delay time when reading the absolute position via DI/DO.

|     | T <sub>R(ms)</sub> | T <sub>S(ms)</sub> | T <sub>Q(ms)</sub> | T <sub>Nms)</sub> | T <sub>B(ms)</sub> |
|-----|--------------------|--------------------|--------------------|-------------------|--------------------|
| Min | -                  |                    | P2.009             | ) + 2             |                    |
| Max | 200                | P2.009 + 10        |                    |                   |                    |

Descriptions:

- (1) When it starts handshake communication, ABSE signal will be triggered.
- (2) After the T<sub>s</sub> delay time (make sure the signal is on), functions of DI4, DO2, and DO3 will be switched to ABSQ, ABSR, and ABSD respectively. If DI4 is in high level before, it will remain in high-level status when switched to ABSQ function (logic high-level signal). DI4, DO2, and DO3 are dual-function DI/DO. That is to say, DI4, DO2, and DO3 share the same DI with ABSQ, ABSR, and ABSD. Please pay special attention when switching functions. Or, users can set the DI/DO to 0 to disable the dual-function of DI/DO.
- (3) When DI4 is set to high level and switched to the function of ABSQ after the T<sub>S</sub> delay time, if the host controller set this signal to low level, it will be regarded as the data accessing command.
- (4) After the T<sub>Q</sub> time, the handshaking data is ready and the absolute position is sent to ABSD, the servo drive will turn on the signal of ABSR. Now, the host controller can access the data. If the host controller still cannot detect the ABSR status (turning to high level) after the max. T<sub>Q</sub> time (Please refer to Figure 10.3.6.1), it might result from communication error.
- (5) Once the ABSR signal turns to high level, the host controller accesses the data. Then, ABSQ signal will be set to high level for notifying the servo drive that data is read.
- (6) When ABSQ is in high level, ABSR signal will be set to low level after the T<sub>N</sub> time. This is for sending the data of the next bit.
- (7) When ABSR is in low level, ABSQ will be set to low level and the servo drive needs to send the data for the next bit.
- (8) Repeat step  $(3) \sim (4)$ . Send the absolute position to ABSD for the next bit communication.
- (9) Repeat step  $(5) \sim (7)$ . The host controller had read and received the data.
- (10) The third bit data is ready.
- (11) After the T<sub>R</sub> waiting time, if the host controller has not read the data and turned on ABSQ signal, the servo drive will send the ABSW signal (communication error) and stop handshake communication.
- (12) When the host controller receives the communication error signal, ABSE will be set to low level and prepare to start handshake communication again.
- (13) ABSW will resume to low level after the servo drive receives ABSE signal.
- (14) Host controller resumes communication after  $T_B$  time.
- (15) Now, repeat step (1).
- (16) If no error occurs, the host controller completes 80 bits (0 ~ 79) of handshake communication with the servo drive. Then, DI4, DO2, and DO3 resume their original functions.

Note: If ABSE is set to low level first and then high level, but ABSW does not resume to high level, it means some other errors exist. Please check if it is the warning of absolute position lost, low voltage level of the battery, or absolute position overflows. A new communication cycle can be restarted after those errors are cleared.

#### **10.3.7** Read the absolute position via communication

Users can access the data of absolute type encoder through two communication methods: instant accessing and parameter accessing. Instant accessing means to read the motor's feedback position as soon as the servo is applied to the power. When you set the status monitoring register 1 as motor's feedback pulse number (P0.017 = 0), you can access the motor's current position by reading P0.009. Parameter accessing means the motor's position will be stored in parameters temporarily. Then, once P0.049 is set via communication, the encoder's status, absolute position (cycle number), and pulse number (or PUU) will be stored in P0.050, P0.051, and P0.052 respectively. Users can choose to read pulse number or PUU through the setting of P2.070 Bit 1. As the motor stands still, it still slightly moves forward and backward. When P0.049 is set to 1, it will read the exact position where the motor stops without changing anything. On the other hand, when P0.049 is set to 2, the motor's current position will be updated to the servo drive (which means to clear the position error). For example, the motor's current position is at 20000, but it stays around 19999 and 20001. When issuing the command to read the motor's position when motor stops at 20001, the motor's position will be updated to 20001. After all position is updated to P0.050 ~ P0.052, P0.049 will be reset to 0 automatically. Then, the controller can access the value of P0.050 ~ P0.052. P0.050 shows the status of absolute type of encoder. When it shows absolute position lost or overflow, the accessed absolute position is

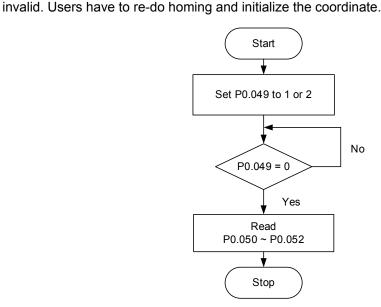

# 10.4 List of absolute type parameters, DI/DO, and alarms

Relevant parameters (Please refer to Chapter 8 for detailed information):

| Parameter | Function                                                           |
|-----------|--------------------------------------------------------------------|
| P0.002    | Servo drive status display                                         |
| P0.049    | Update encoder absolute position parameter                         |
| P0.050    | Absolute coordinate system status                                  |
| P0.051    | Encoder absolute position - Multi-turn                             |
| P0.052    | Encoder absolute position - Pulse number or PUU within single turn |
| P2.069    | Absolute encoder setting                                           |
| P2.070    | Read data selection                                                |
| P2.071    | Absolute position homing                                           |

Relevant DI/DO (Please refer to Chapter 8 for detailed information):

| Setting value                                                                                       | DI name                        | Setting value                                                                                           | DO name                         |
|----------------------------------------------------------------------------------------------------|--------------------------------|----------------------------------------------------------------------------------------------------|---------------------------------|
| 0x1D                                                                                                | ABSE                           | When DI.ABSE is on,<br>ABSR will be outputted<br>by DO2, which is no<br>longer configured by<br>P2.019. | ABSR always outputted<br>by DO2 |
| When DI.ABSE is on,<br>ABSQ will be inputted by<br>DI4, which is no longer<br>configured by P2.013. | ABSQ always inputted<br>by DI4 | When DI.ABSE is on,<br>ABSD will be outputted<br>by DO3, which is no<br>longer configured by<br>P2.012. | ABSD always outputted<br>by DO3 |
| 0x1F                                                                                                | ABSC                           | 0x0D                                                                                                    | ABSW                            |

Relevant alarms (Please refer to Chapter 11 for detailed information):

| Display | Alarm name                                                                   |
|---------|------------------------------------------------------------------------------|
| AL060   | The absolute position is lost                                                |
| AL061   | Encoder under voltage                                                        |
| AL062   | Multi-turn of absolute encoder overflows                                     |
| AL069   | Wrong motor type                                                             |
| AL072   | Encoder overspeed                                                            |
| AL073   | Encoder memory error                                                         |
| AL074   | Single-turn position error of absolute encoder                               |
| AL075   | Position error of absolute encoder                                           |
| AL077   | Computing error of the encoder                                               |
| AL079   | Parameter setting error of the encoder                                       |
| AL07B   | Encoder memory busy                                                          |
| AL07C   | Command for clearing absolute position is issued when motor is over 200 rpm  |
| AL07D   | Motor stops operating when AL07C is not cleared and servo is not re-power on |
| AL07E   | Clearing procedure error of the encoder                                      |
| AL289   | Feedback position counter overflows                                          |

# Troubleshooting

This chapter provides alarm descriptions and corrective actions that can be used for troubleshooting.

| 11.1 | 1 Alarm list ·····                    | 11-3  |
|------|---------------------------------------|-------|
| Ģ    | General type ·····                    | 11-3  |
| S    | STO type                              | 11-5  |
| C    | Communication type ·····              | 11-5  |
| N    | Notion control type ·····             | 11-6  |
|      | 2 Causes and corrective actions ····· |       |
| Ģ    | General type ·····                    | 11-7  |
| S    | STO type······1                       | 11-32 |
| C    | Communication type                    | 11-33 |
| N    | Aotion control type ······1           | 1-39  |

Alarms can be categorized into four types: General, STO, Communication, and Motion control. See detailed information below:

General type: Alarms caused by hardware or encoder signal error.

**STO type**: Alarms caused by STO error.

Communication type: Alarms caused by CANopen or DMCNET error.

Motion control type: Alarms caused by motion control command (in PR mode).

AL.nnn is the alarm format on the 7-segment display.

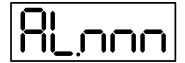

# 11.1 Alarm list

#### General type:

| Display | Alarm name                                                       | Erro<br>ALM | r type<br>WARN | Serve<br>ON | o state<br>OFF |
|---------|------------------------------------------------------------------|-------------|----------------|-------------|----------------|
| AL001   | Overcurrent                                                      | 0           |                |             | 0              |
| AL002   | Overvoltage                                                      | 0           |                |             | 0              |
| AL003   | Undervoltage                                                     |             | 0              |             | 0              |
| AL004   | Motor combination error                                          | 0           |                |             | 0              |
| AL005   | Regeneration error                                               | 0           |                |             | 0              |
| AL006   | Overload                                                         | 0           |                |             | 0              |
| AL007   | Excessive deviation of speed command                             | 0           |                |             | 0              |
| AL008   | Abnormal pulse command                                           | 0           |                |             | 0              |
| AL009   | Excessive deviation of position command                          | 0           |                |             | 0              |
| AL011   | Encoder error                                                    | 0           |                |             | 0              |
| AL012   | Adjustment error                                                 | 0           |                |             | 0              |
| AL013   | Emergency stop                                                   |             | 0              |             | 0              |
| AL014   | Reverse limit error                                              |             | 0              | 0           |                |
| AL015   | Forward limit error                                              |             | 0              | 0           |                |
| AL016   | IGBT overheat                                                    | 0           |                |             | 0              |
| AL017   | Abnormal EEPROM                                                  | 0           |                |             | 0              |
| AL018   | Abnormal signal output                                           | 0           |                |             | 0              |
| AL019   | Serial communication error                                       | 0           |                |             | 0              |
| AL020   | Serial communication timeout                                     |             | 0              | 0           |                |
| AL022   | RST leak phase                                                   |             | 0              |             | 0              |
| AL023   | Early warning for overload                                       |             | 0              | 0           |                |
| AL024   | Encoder initial magnetic field error                             | 0           |                |             | 0              |
| AL025   | Internal error of the encoder                                    | 0           |                |             | 0              |
| AL026   | Unreliable internal data of the encoder                          | 0           |                |             | 0              |
| AL027   | The internal of the motor is in error                            | 0           |                |             | 0              |
| AL028   | Encoder voltage error or the internal of the encoder is in error | 0           |                |             | 0              |
| AL029   | Gray code error                                                  | 0           |                |             | 0              |
| AL030   | Motor crash error                                                | 0           |                |             | 0              |
| AL031   | Incorrect wiring of motor power cable (UVW) or disconnection     | 0           |                |             | 0              |
| AL034   | Internal communication of the encoder is in error                | 0           |                |             | 0              |
| AL035   | Encoder temperature exceeds the protective range                 | 0           |                |             | 0              |

#### Error type Servo state Display Alarm name ALM WARN ON OFF Excessive deviation of full closed-loop position AL040 0 0 control AL041 Communication of linear scale is cut off 0 0 AL042 Analog input voltage is too high 0 0 AL044 Warning of servo function overload 0 0 AL045 E-Gear ratio setting error 0 0 AL060 Absolute position is lost 0 0 AL061 Encoder undervoltage 0 0 AL062 Multi-turn of absolute encoder overflows 0 0 AL067 Encoder temperature warning 0 0 AL068 Absolute data transmitted via I/O is in error 0 0 AL069 Wrong motor type 0 0 AL06A Absolute position is not initialized 0 0 Encoder did not complete the command issued AL070 0 0 by servo drive AL072 Encoder overspeed 0 0 AL073 Encoder memory error 0 0 AL074 Single-turn position error of absolute encoder 0 0 AL075 Position error of absolute encoder 0 0 AL077 Computing error of the encoder 0 0 AL079 Parameter setting error of the encoder 0 0 AL07B Encoder memory busy 0 0 Command for clearing absolute position is AL07C 0 0 issued when motor is over 200 rpm Motor stops operating when AL07C is not AL07D 0 0 cleared and servo is not re-power on AL07E Clearing procedure error of the encoder 0 0 AL07F Encoder version error 0 0 AL083 Servo drive outputs excessive current 0 0 AL085 Regenerative resistor setting error 0 0 AL086 Input voltage is too high 0 0 AL088 Warning of servo function overload 0 0 AL089 Current detection is interfered 0 0 AL08A Auto-tuning function - Command error 0 0 AL08B Auto-tuning function - Inertia estimation error 0 0 AL08C Auto-tuning function - Pause time is too short 0 0

#### General type (continued):

| Diaplay | Alarm name                                     | Error | type | type Servo |     |
|---------|------------------------------------------------|-------|------|------------|-----|
| Display | Display Alaminame                              | ALM   | WARN | ON         | OFF |
| AL095   | Regenerative resistor disconnected             |       | 0    | 0          |     |
| AL099   | DDPROM must be updated                         | 0     |      |            | 0   |
| AL521   | Parameter of vibration suppression is in error | 0     |      |            | 0   |

#### General type (continued):

Note: If the servo drive shows an alarm that is not included in this table, please contact the local distributor or technician.

#### STO type:

| Display | Alarm name                               | Error | type | Servo<br>ON | o state |  |
|---------|------------------------------------------|-------|------|-------------|---------|--|
| Display | Alaini hame                              | ALM   | WARN | ON          | OFF     |  |
| AL500   | STO function is enabled                  | 0     |      |             | 0       |  |
| AL501   | STO_A lost (Signal loss or signal error) | 0     |      |             | 0       |  |
| AL502   | STO_B lost (Signal loss or signal error) | 0     |      |             | 0       |  |
| AL503   | STO_error                                | 0     |      |             | 0       |  |

Note: If the servo drive shows an alarm that is not included in this table, please contact the local distributor or technician.

#### Communication type:

| Display | Alarm name                                                         | Erro | r type | Servo | o state |
|---------|--------------------------------------------------------------------|------|--------|-------|---------|
| Display | Aldini name                                                        | ALM  | WARN   | ON    | OFF     |
| AL111   | Buffer overflow occurs when receiving CANopen SDO                  | 0    |        | 0     |         |
| AL112   | Buffer overflow occurs when receiving CANopen PDO                  | 0    |        | 0     |         |
| AL121   | Object's index does not exist when CANopen PDO is received         | 0    |        | 0     |         |
| AL122   | Object's sub-index does not exist when<br>CANopen PDO is received  | 0    |        | 0     |         |
| AL123   | Data size error occurs when accessing<br>CANopen PDO               | 0    |        | 0     |         |
| AL124   | Data range error occurs when accessing<br>CANopen PDO              | 0    |        | 0     |         |
| AL125   | CANopen object is read-only and write-protected                    | 0    |        | 0     |         |
| AL126   | The specified object does not support PDO mapping                  | 0    |        | 0     |         |
| AL127   | CANopen PDO is write-protected when servo is<br>on                 | 0    |        | 0     |         |
| AL128   | Error occurs when reading CANopen PDO from<br>EEPROM               | 0    |        | 0     |         |
| AL129   | Error occurs when writing CANopen PDO to<br>EEPROM                 | 0    |        | 0     |         |
| AL130   | Accessing address of EEPROM is out of range when using CANopen PDO | 0    |        | 0     |         |
| AL131   | CRC of EEPROM calculation error occurs when<br>using CANopen PDO   | 0    |        | 0     |         |
| AL132   | Parameter is write-prohibited when using CANopen PDO               | 0    |        | 0     |         |
| AL180   | CANopen heartbeat or NodeGuarding error                            | 0    |        |       | 0       |
| AL185   | CAN Bus hardware error                                             | 0    |        |       | 0       |

| Diaplay | Alarm name                                         | Error | type | Servo | o state |
|---------|----------------------------------------------------|-------|------|-------|---------|
| Display | Aldini name                                        | ALM   | WARN | ON    | OFF     |
| AL186   | CAN Bus off                                        | 0     |      | 0     |         |
| AL201   | Error occurs when loading CANopen data             | 0     |      |       | 0       |
| AL301   | CANopen synchronization failure                    |       | 0    | 0     |         |
| AL302   | Synchronization signal of CANopen is sent too soon |       | 0    | 0     |         |
| AL303   | CANopen SYNC signal timeout                        |       | 0    | 0     |         |
| AL304   | CANopen IP command is invalid                      |       | 0    | 0     |         |
| AL305   | SYNC period error                                  |       | 0    | 0     |         |
| AL401   | NMT reset command is received when servo is on     | 0     |      |       | 0       |

#### Communication type (continued):

Note: If the servo drive shows an alarm that is not included in this table, please contact the local distributor or technician.

#### Motion control type:

| Display | Alarm name                                                          | Error | type | Servo | o state |
|---------|---------------------------------------------------------------------|-------|------|-------|---------|
| Display | Alaminame                                                           | ALM   | WARN | ON    | OFF     |
| AL207   | Parameter group of PR#8 is out of range                             |       | 0    | 0     |         |
| AL209   | Parameter number of PR#8 is out of range                            |       | 0    | 0     |         |
| AL213   | Parameter setting of PR#8 is in error                               |       | 0    | 0     |         |
| AL215   | Write parameters: Read-only                                         |       | 0    | 0     |         |
| AL217   | Write parameters: Parameter locked                                  |       | 0    | 0     |         |
| AL231   | The setting of monitoring item of PR#8 is out of range              |       | 0    | 0     |         |
| AL235   | Absolute positioning command error                                  |       | 0    | 0     |         |
| AL237   | Indexing coordinate is undefined                                    |       | 0    | 0     |         |
| AL283   | Software positive limit                                             |       | 0    | 0     |         |
| AL285   | Software negative limit                                             |       | 0    | 0     |         |
| AL289   | Feedback position counter overflows                                 |       | 0    | 0     |         |
| AL380   | Position offset alarm of DO.MC_OK                                   |       | 0    | 0     |         |
| AL3F1   | Absolute index coordinate undefined                                 | 0     |      |       | 0       |
| AL400   | Index coordinate error                                              | 0     |      |       | 0       |
| AL404   | Value of PR Special Filter setting is too big                       | 0     |      |       | 0       |
| AL555   | Malfunction of the system                                           | 0     |      |       | 0       |
| AL809   | PR arithmetic operation parameter error or secondary platform error | 0     |      |       | 0       |

Note: If the servo drive shows an alarm that is not included in this table, please contact the local distributor or technician.

## **11.2** Causes and corrective actions

### General type:

| AL001 Overc                        | urrent                                                                      |  |  |  |  |
|------------------------------------|-----------------------------------------------------------------------------|--|--|--|--|
|                                    | Condition: Main circuit current is over 1.5 times of the max. instantaneous |  |  |  |  |
|                                    | current of motor.                                                           |  |  |  |  |
|                                    | Causes:                                                                     |  |  |  |  |
| Trigger condition                  | 1. Motor has a short-circuit or fault to ground (frame).                    |  |  |  |  |
| and causes                         | 2. Motor wiring is wrong.                                                   |  |  |  |  |
|                                    | 3. IGBT is abnormal.                                                        |  |  |  |  |
|                                    | 4. Parameter setting is wrong.                                              |  |  |  |  |
|                                    | 5. Control command setting is wrong.                                        |  |  |  |  |
|                                    | 1. Check the connection between motor and servo drive and make sure         |  |  |  |  |
|                                    | the wire is not short-circuited. Do not expose the metal part of the        |  |  |  |  |
|                                    | wiring. Check if you have followed the wiring sequence of motor and         |  |  |  |  |
|                                    | servo drive described in this manual.                                       |  |  |  |  |
| Checking methods<br>and corrective | 2. If the temperature of heat sink is abnormal, please send the servo drive |  |  |  |  |
| actions                            | back to the distributor or contact Delta. Check if the setting value is far |  |  |  |  |
|                                    | greater than the default. It is suggested to reset to the factory default   |  |  |  |  |
|                                    | settings and then modify the value step by step.                            |  |  |  |  |
|                                    | 3. Check if the target torque/speed/position commanded varies greatly. If   |  |  |  |  |
|                                    | so, please modify the changing rate of the command or enable the filter.    |  |  |  |  |
| How to clear the alarm?            | DI.ARST                                                                     |  |  |  |  |

| AL002 Overvoltage               |                                                                                 |  |
|---------------------------------|---------------------------------------------------------------------------------|--|
|                                 | Condition: Main circuit voltage exceeds the rated value.                        |  |
|                                 | Causes:                                                                         |  |
| Trigger condition<br>and causes | 1. The input voltage of main circuit is higher than the rated voltage.          |  |
|                                 | 2. Wrong power input (wrong power system).                                      |  |
|                                 | 3. Malfunction of the servo drive hardware.                                     |  |
|                                 | 1. Use a voltmeter to check if the input voltage of the main circuit is within  |  |
|                                 | the rated range (refer to Appendix A Specifications). Apply the right           |  |
|                                 | voltage source or serial connect the regulator. Use a voltmeter to check        |  |
| Checking methods                | if the power system complies with the specifications. If not, apply the         |  |
| and corrective<br>actions       | right voltage source or serial connect the transformer.                         |  |
|                                 | 2. Check if the input voltage of the main circuit is within the rated range. If |  |
|                                 | issue persists, please send the servo drive back to the distributor or          |  |
|                                 | contact Delta.                                                                  |  |
| How to clear the<br>alarm?      | DI.ARST                                                                         |  |

| AL003 Under voltage             |                                                                               |  |
|---------------------------------|-------------------------------------------------------------------------------|--|
|                                 | Condition: Voltage of the main circuit is below the rated value. Default of   |  |
|                                 | AL003 is defined as a warning. To define it as an alarm, set P2.066 [Bit 9].  |  |
|                                 | Causes:                                                                       |  |
| Trigger condition<br>and causes | 1. The input voltage of main circuit is lower than the permissible rated      |  |
|                                 | value.                                                                        |  |
|                                 | 2. No power is supplied to the main circuit.                                  |  |
|                                 | 3. Wrong power input (wrong power system).                                    |  |
|                                 | 1. Check that the voltage wiring is correct and the input voltage for the     |  |
|                                 | main circuit is normal.                                                       |  |
| Checking methods                | 2. Re-power on the servo drive and use a voltmeter to check the main          |  |
| and corrective                  | circuit voltage.                                                              |  |
| actions                         | 3. Use a voltmeter to check if the power system complies with the             |  |
|                                 | specifications. Check if right voltage source is applied or transformer is    |  |
|                                 | serial connected.                                                             |  |
|                                 | AL003 will be cleared according to the setting of P2.066 [Bit2]               |  |
|                                 | 1. If P2.066 [Bit2] is set to 0, use DI.ARST to clear the alarm after the     |  |
| How to clear the<br>alarm?      | voltage range is back to normal.                                              |  |
|                                 | 2. If P2.066 [Bit2] is set to 1, the alarm will be cleared automatically once |  |
|                                 | the voltage range is back to normal.                                          |  |

| AL004 Motor combination error                 |                                                                           |
|-----------------------------------------------|---------------------------------------------------------------------------|
|                                               | Condition: Wrong motor is applied to the servo drive.                     |
|                                               | Causes:                                                                   |
| Trigger condition<br>and causes               | 1. Motor combination error (The servo drive connects to the wrong motor.) |
|                                               | 2. The encoder is loose.                                                  |
|                                               | 3. Encoder is damaged.                                                    |
| Checking methods<br>and corrective<br>actions | 1. Apply the right motor.                                                 |
|                                               | 2. Check and re-install the encoder connector.                            |
|                                               | 3. If the encoder (motor) is abnormal, please replace the motor.          |
| How to clear the alarm?                       | Re-power on the servo drive.                                              |

| AL005 Regei                                   | neration error                                                             |
|-----------------------------------------------|----------------------------------------------------------------------------|
|                                               | Condition: An error has occurred during regeneration.                      |
|                                               | Causes:                                                                    |
|                                               | 1. Selected a wrong regeneration resistor or the external regeneration     |
| Trigger condition<br>and causes               | resistor is not connected.                                                 |
|                                               | 2. P1.053 (Regenerative resistor capacity) is not set to 0 when the        |
|                                               | regenerative resistor is not applied.                                      |
|                                               | 3. Parameter setting error (P1.052, P1.053).                               |
|                                               | 1. Re-calculate the value for regenerative resistor and reset the value of |
|                                               | P1.052 and P1.053. If the alarm cannot be cleared, please send the         |
| Checking methods<br>and corrective<br>actions | servo drive back to Delta.                                                 |
|                                               | 2. Set P1.053 to 0 if regenerative resistor is not used.                   |
|                                               | 3. Correctly set parameters of regenerative resistor, (P1.052) and (P1.053 |
|                                               | Regenerative resistor capacity).                                           |
| How to clear the alarm?                       | DI.ARST                                                                    |

| AL006 Overload                                |                                                                             |  |
|-----------------------------------------------|-----------------------------------------------------------------------------|--|
|                                               | Condition: Overload of motor and servo drive.                               |  |
|                                               | Causes:                                                                     |  |
|                                               | 1. The load is over the rated range and the servo drive is in a persistent  |  |
| Trigger condition<br>and causes               | overload condition.                                                         |  |
|                                               | 2. The setting of the control system parameter is inappropriate.            |  |
|                                               | 3. Incorrect wiring of motor and encoder.                                   |  |
|                                               | 4. Encoder malfunction.                                                     |  |
|                                               | 1. Set P0.002 to 11 to monitor the servo drive status. Check if the average |  |
|                                               | torque [%] is continuously over 100%. If so, please increase the motor      |  |
|                                               | capacity or reduce the load. (Refer to Appendix A Load and operation        |  |
| Checking methods<br>and corrective<br>actions | time for more detail.)                                                      |  |
|                                               | 2. (A) Check if there is any mechanical vibration.                          |  |
|                                               | (B) Acceleration/deceleration constant is set too big.                      |  |
|                                               | 3. Check if the wiring of UVW and encoder cables is correct.                |  |
|                                               | 4. Send the servo drive back to distributors or contact Delta.              |  |
| How to clear the alarm?                       | DI.ARST                                                                     |  |

| AL007 Excessive speed deviation |                                                                  |
|---------------------------------|------------------------------------------------------------------|
| Trigger condition and causes    | Condition: Deviation of the speed command and the feedback speed |
|                                 | exceeds the allowable range (P2.034).                            |
|                                 | Causes:                                                          |

|                                               | 1. A drastic change in speed.                                             |
|-----------------------------------------------|---------------------------------------------------------------------------|
|                                               | 2. Inappropriate setting of P2.034.                                       |
| Checking methods<br>and corrective<br>actions | 1. Use the signal detector to check if the input analog voltage signal is |
|                                               | normal. If not, adjust the signal changing rate or enable the filter      |
|                                               | function.                                                                 |
|                                               | 2. Check and make sure the setting value of P2.034 (Condition of          |
|                                               | over-speed warning) is proper.                                            |
| How to clear the alarm?                       | DI.ARST                                                                   |

| AL008 Abnormal pulse command                  |                                                                             |
|-----------------------------------------------|-----------------------------------------------------------------------------|
| Trigger condition<br>and causes               | Condition: The input frequency of the pulse command is over the allowable   |
|                                               | value of the hardware interface.                                            |
|                                               | Cause: The pulse command frequency is higher than the rated input           |
|                                               | frequency.                                                                  |
| Checking methods<br>and corrective<br>actions | Use the scope to check if the input frequency is higher than the rated one. |
|                                               | And correctly set the input pulse frequency.                                |
| How to clear the alarm?                       | DI.ARST                                                                     |

| AL009 Excessive deviation of position command |                                                                         |  |
|-----------------------------------------------|-------------------------------------------------------------------------|--|
|                                               | Condition: Deviation of position command and feedback exceeds the       |  |
|                                               | allowable range (P2.035).                                               |  |
|                                               | Causes:                                                                 |  |
| Trigger condition                             | 1. The max. position deviation is set too small.                        |  |
| and causes                                    | 2. Gain value is set too small.                                         |  |
|                                               | 3. Torque limit is set too low.                                         |  |
|                                               | 4. Excessive external load.                                             |  |
|                                               | 5. Improper setting of E-gear ratio.                                    |  |
|                                               | 1. Check the setting value of the max. deviation (P2.035 Warning        |  |
|                                               | condition of excessive position deviation).                             |  |
|                                               | 2. Check if the gain value is proper for the application.               |  |
| Checking methods                              | 3. Check if the torque limit setting is proper for the application.     |  |
| and corrective<br>actions                     | 4. Check the external load. Reduce the external load or re-evaluate the |  |
|                                               | motor capacity if necessary.                                            |  |
|                                               | 5. Check if the settings of P1.044 and P1.045 are appropriate for the   |  |
|                                               | application and set the correct values.                                 |  |
| How to clear the alarm?                       | DI.ARST                                                                 |  |

| AL011 Encod                  | der error                                                                           |     |
|------------------------------|-------------------------------------------------------------------------------------|-----|
| Trigger condition and causes | Condition: The encoder produces abnormal pulses.                                    |     |
|                              | Causes:                                                                             |     |
|                              | 1. Encoder wiring is wrong.                                                         | 1   |
|                              | 2. Encoder connector is loose.                                                      | - 1 |
|                              | 3. Poor wiring of the encoder.                                                      |     |
|                              | 4. Connection of the encoder is cut off due to interference.                        |     |
|                              | 5. Encoder is damaged.                                                              |     |
|                              | 1. Check if the wiring follows the instructions in the user manual. If not,         |     |
|                              | conduct the wiring again.                                                           |     |
|                              | 2. Check if CN2 connector and the encoder connector are loose. If so,               |     |
|                              | reconnect the connectors.                                                           |     |
|                              | 3. Check both the connection between the encoder and CN2 of the servo               |     |
|                              | drive to see if there is any poor wiring or damaged wires. If so, please            |     |
|                              | replace the connector and cable.                                                    |     |
|                              | 4. Please check the communication error status by setting P0.002 to -80.            |     |
| Checking methods             |                                                                                     |     |
| and corrective<br>actions    | Please check the following:                                                         |     |
| uotionio                     | <ul> <li>Make sure the servo motor is well grounded. Please connect the</li> </ul>  |     |
|                              | ground of UVW connector (Green) to the heat sink of the servo                       |     |
|                              | drive.                                                                              |     |
|                              | <ul> <li>Check if the connection of encoder signal cable is normal. Make</li> </ul> |     |
|                              | sure to separate the encoder signal cable from the main power                       |     |
|                              | circuit cable so that interference can be avoided.                                  |     |
|                              | Use shielded cable for the encoder.                                                 |     |
|                              | 5. If all corrective actions are done but the issue persists, please replace        |     |
|                              | the motor.                                                                          |     |
| How to clear the<br>alarm?   | Re-power on the servo drive.                                                        |     |

| AL012 Adjustment error                        |                                                                              |  |
|-----------------------------------------------|------------------------------------------------------------------------------|--|
| Trigger condition<br>and causes               | Condition: The calibration value exceeds the allowable value during electric |  |
|                                               | calibration.                                                                 |  |
|                                               | Causes:                                                                      |  |
|                                               | 1. The analog input contact is not set to zero correctly.                    |  |
|                                               | 2. The detection device is damaged.                                          |  |
| Checking methods<br>and corrective<br>actions | 1. Check if the voltage of the analog input contact is the same as the       |  |
|                                               | ground voltage.                                                              |  |
|                                               | 2. Reset the power supply. If the issue persists, please send the servo      |  |

|                         | drive back to the distributor or contact Delta.                       |
|-------------------------|-----------------------------------------------------------------------|
| How to clear the alarm? | Remove the connection cable of CN1 and then execute auto calibration. |

| AL013 Emergency stop                          |                                                         |
|-----------------------------------------------|---------------------------------------------------------|
| Trigger condition and causes                  | The emergency stop button is pressed.                   |
| Checking methods<br>and corrective<br>actions | Check the emergency stop state and make sure it is off. |
| How to clear the alarm?                       | This alarm can be cleared by DI.EMGS.                   |

| AL014 Reverse limit error       |                                                                           |  |
|---------------------------------|---------------------------------------------------------------------------|--|
| Trigger condition<br>and causes | Condition: Reverse limit switch is triggered.                             |  |
|                                 | Causes:                                                                   |  |
|                                 | 1. Reverse limit switch is triggered.                                     |  |
|                                 | 2. Servo system is instable.                                              |  |
| Checking methods                | 1. Check the reverse limit switch and make sure it is off.                |  |
| and corrective<br>actions       | 2. Check the parameter setting and load inertia. If the setting is wrong, |  |
|                                 | please modify the parameter value or re-estimate the motor capacity.      |  |
| How to clear the alarm?         | Reset the alarm or switch the servo drive off.                            |  |

| AL015 Forward limit error       |                                                                           |
|---------------------------------|---------------------------------------------------------------------------|
| Trigger condition<br>and causes | Condition: Forward limit switch is activated.                             |
|                                 | Causes:                                                                   |
|                                 | 1. Forward limit switch is activated.                                     |
|                                 | 2. Servo system is instable.                                              |
| Checking methods                | 1. Check the forward limit switch and make sure it is off.                |
| and corrective<br>actions       | 2. Check the parameter setting and load inertia. If the setting is wrong, |
|                                 | please modify the parameter value or re-estimate the motor capacity.      |
| How to clear the alarm?         | Reset the alarm or switch the servo drive off.                            |

| AL016 IGBT overheat                           |                                                                            |
|-----------------------------------------------|----------------------------------------------------------------------------|
| Trigger condition<br>and causes               | Condition: Temperature of IGBT is too high.                                |
|                                               | Causes:                                                                    |
|                                               | 1. The load is over the rated range and the servo drive is in a persistent |
|                                               | overload condition.                                                        |
|                                               | 2. Motor has a short-circuit or fault to ground (frame).                   |
| Checking methods<br>and corrective<br>actions | 1. Check if the motor is overloaded or over current. Then, try to increase |

|                         | the motor's capacity or reduce the load.                 | - |   |
|-------------------------|----------------------------------------------------------|---|---|
|                         | 2. Check if the wiring of servo drive output is correct. |   |   |
| How to clear the alarm? | DI.ARST                                                  | - | _ |
|                         |                                                          |   |   |
|                         |                                                          |   |   |

| AL017 Abnor                | mal EEPROM                                                                   |
|----------------------------|------------------------------------------------------------------------------|
|                            | Condition: Error occurs when DSP accesses EEPROM.                            |
|                            | Causes:                                                                      |
|                            | 1. Parameter write-in error or the setting value exceeds the permissible     |
| Trigger condition          | range. This error occurs when parameters are restored to the default         |
| and causes                 | and servo drive type is wrong.                                               |
|                            | 2. Data in ROM is damaged or there is no data in ROM. It occurs when the     |
|                            | system is in servo-on status. If this alarm occurs, please send the servo    |
|                            | drive back to the distributor or contact Delta.                              |
|                            | Press the SHIFT key on the panel and "EXGAB" will be displayed.              |
|                            | X = 1, 2, 3                                                                  |
|                            | G = Group No. of the parameter                                               |
|                            | AB = Parameter No. in hexadecimal format                                     |
|                            | If the panel displays E320A, it signifies parameter P2.010; if E3610 is      |
|                            | displayed, it signifies P6.016. Please check the setting of the displayed    |
|                            | parameter.                                                                   |
|                            | 1. Press the SHIFT key to display the parameter code; If this alarm occurs   |
| Checking methods           | when power is supplied to the drive, it means a given parameter value        |
| and corrective             | has exceeded the range. You can modify the value and then re-power           |
| actions                    | on. If the error occurs during normal operation, it means an error           |
|                            | occurred when writing the parameter.                                         |
|                            | 2. Press the SHIFT key on the panel and E100X displays. If this alarm        |
|                            | occurs while parameters are being restored to default, it means the          |
|                            | servo model type setting is incorrect. Please correct it.                    |
|                            | 3. Press the SHIFT key on the panel and the servo drive displays E0001;      |
|                            | If this alarm occurs while power is being supplied, it is usually because    |
|                            | the data in ROM is damaged or no data is in it. Please send it back to       |
|                            | the distributor or Delta.                                                    |
|                            | If this alarm occurs when the drive is started, please reset the parameters  |
| How to clear the<br>alarm? | and then re-power on. If the alarm occurs during operation, please reset the |
| didititi.                  | alarm.                                                                       |

| AL018 Abnormal encoder signal output          |                                                                                                    |
|-----------------------------------------------|----------------------------------------------------------------------------------------------------|
| Trigger condition<br>and causes               | Condition: Output frequency of the encoder is higher than the rated output frequency of the hardware.<br>Causes:                                                                                                    |
|                                               | <ol> <li>Pulse resolution of the encoder is set too high.</li> <li>Interference occurrence or cable damage causing communication error.</li> <li>Encoder error.</li> </ol>                                                                                                    |
|                                               | 1. The setting of P1.076 and P1.046 should follow the requirements:<br>P1.076 > motor speed and<br>$\frac{Motor speed}{60} \times P1 - 46 \times 4 < 19.8 \times 10^{6}$                                                                                                    |
| Ob o chin e yo the de                         | <ol> <li>Please check the communication error status by setting P0.002 to -80.</li> <li>If the value continuously increases, it means interference occurs. Please check the following:</li> </ol>                                                                                           |
| Checking methods<br>and corrective<br>actions | <ul><li>(A) Make sure the servo motor is properly grounded and connect UVW connector (color green) to the heat sink of the servo drive.</li><li>(B) Check if the connection of encoder signal cable is normal. Make sure to separate the encoder signal cable from the main power</li></ul> |
|                                               | <ul><li>circuit cable so that interference can be avoided.</li><li>(C) Use shielded cable for the encoder.</li><li>3. Check the error log (P4.000 ~ P4.005) and see if an alarm has occurred</li></ul>                                                                                      |
|                                               | (AL011, AL024, AL025, and AL026). Apply the checking methods and corrective actions to clear the alarm if any of them occurs.                                                                                                    |
| How to clear the alarm?                       | <ol> <li>DI.ARST</li> <li>Please send the product to the distributor or Delta.</li> </ol>                                                                                                    |

| AL019 Serial communication error              |                                                                        |
|-----------------------------------------------|------------------------------------------------------------------------|
|                                               | Condition: RS-485 communication error.                                 |
|                                               | Causes:                                                                |
| Trigger condition<br>and causes               | 1. Improper setting of communication parameters.                       |
|                                               | 2. Incorrect communication address.                                    |
|                                               | 3. Incorrect communication value.                                      |
|                                               | 1. Check the setting value of communication parameter. Then, correctly |
| Checking methods<br>and corrective<br>actions | set P3.003 and P3.004 or restore the value to default.                 |
|                                               | 2. Check and correctly set the communication address.                  |
|                                               | 3. Check and correctly set the accessing value.                        |
| How to clear the alarm?                       | DI.ARST                                                                |

| AL020 Serial communication timeout            |                                                                      |
|-----------------------------------------------|----------------------------------------------------------------------|
|                                               | Condition: RS-485 communication error.                               |
|                                               | Causes:                                                              |
| Trigger condition<br>and causes               | 1. Improper setting of the timeout parameters (P5.003).              |
|                                               | 2. Servo drive has not received the communication command for a long |
|                                               | time (Please refer to P5.003).                                       |
|                                               | 1. Check and make sure the setting value of communication timeout    |
| Checking methods<br>and corrective<br>actions | parameter is correct.                                                |
|                                               | 2. Check if the communication cable is loose or broken and correctly |
|                                               | wired.                                                               |
| How to clear the alarm?                       | DI.ARST                                                              |

| AL022 RST leak phase         |                                                                               |
|------------------------------|-------------------------------------------------------------------------------|
| Trigger condition and causes | Condition: RST power cable is loose or no power is applied. The default       |
|                              | setting of AL022 is a warning. To set AL022 as an alarm, you can set          |
|                              | P2.066 [Bit 12] to complete the setting.                                      |
|                              | Cause: RST leak phase.                                                        |
|                              | Check if RST power cable is loose or no power is applied. This alarm          |
|                              | occurs when 1.5 kW (or below) A3 servo drive is not connected to the          |
| Checking methods             | three-phase power supply; for 2 kW (or above) A3 servo drive, the alarm       |
| and corrective<br>actions    | occurs when one single phase is not connected to the power supply.            |
|                              | Correctly connect the power to the servo drive. If the issue persists, please |
|                              | send your A3 servo drive back to the distributor or contact Delta.            |
| How to clear the alarm?      | DI.ARST                                                                       |

| AL023 Early warning for overload              |                                                                               |  |
|-----------------------------------------------|-------------------------------------------------------------------------------|--|
| Trigger condition and causes                  | Early warning for overload                                                    |  |
| Checking methods<br>and corrective<br>actions | 1. Check if your servo drive is overloaded and refer to the corrective        |  |
|                                               | actions of AL006 for troubleshooting.                                         |  |
|                                               | 2. Check if the value of P1.056 is set too small. If yes, please increase the |  |
|                                               | value, which should be over 100 for disabling the warning function.           |  |
| How to clear the alarm?                       | DI.ARST                                                                       |  |

| AL024 Encoder initial magnetic field error |                                                                                 |
|--------------------------------------------|---------------------------------------------------------------------------------|
| Trigger condition<br>and causes            | Condition: The magnetic field of the encoder U, V, W signal is in error.        |
|                                            | Cause: The initial magnetic field of the encoder is in error (Signal U, V, W of |
|                                            | the encoder magnetic field is in error.)                                        |
|                                            | 1. Make sure the servo motor is properly grounded and connect UVW               |
|                                            | connector (color green) to the heat sink of the servo drive.                    |
| Checking methods                           | 2. Make sure the encoder cable is separated from the power supply or            |
| and corrective                             | high-current cable to avoid interference.                                       |
| actions                                    | 3. Use shielded cable for the encoder.                                          |
|                                            | If the issue persists, please send your servo drive back to the distributor or  |
|                                            | contact Delta.                                                                  |
| How to clear the alarm?                    | Re-power on the servo drive.                                                    |

| AL025 Internal error of the encoder           |                                                                              |
|-----------------------------------------------|------------------------------------------------------------------------------|
| Trigger condition<br>and causes               | Condition: Internal memory and counter of the encoder are in error.          |
|                                               | Causes:                                                                      |
|                                               | 1. Internal error of the encoder (Internal memory and counter are in error). |
|                                               | 2. When applying to the power, the motor rotates because of inertia of       |
|                                               | mechanism or other causes.                                                   |
| Checking<br>methods and<br>corrective actions | 1. (A) Make sure the servo motor is properly grounded and connect UVW        |
|                                               | connector (color green) to the heat sink of A3 servo drive.                  |
|                                               | (B) Make sure the encoder cable is separated from the power supply or        |
|                                               | high-current cable to avoid interference.                                    |
|                                               | (C) Use shielded cable for the encoder.                                      |
|                                               | 2. Make sure the motor shaft stays still when power is on.                   |
| How to clear the<br>alarm?                    | Re-power on the servo drive.                                                 |

| AL026 Unreliable internal data of the encoder |                                                                     |
|-----------------------------------------------|---------------------------------------------------------------------|
| Trigger condition<br>and causes               | Condition: Internal data error occurs for three times continuously. |
|                                               | Causes:                                                             |
|                                               | 1. External interference.                                           |
|                                               | 2. Malfunction of encoder hardware.                                 |

|                           | To tackle the interference, check the following descriptions:                     |
|---------------------------|-----------------------------------------------------------------------------------|
|                           | 1. Make sure the servo motor is properly grounded and connect UVW                 |
|                           | connector (color green) to the heat sink of A3 servo drive.                       |
|                           | 2. Make sure the encoder cable is separated from the power supply or the          |
| Checking methods          | high-current cable to avoid interference.                                         |
| and corrective<br>actions | 3. Use shielded cable for the encoder.                                            |
|                           | 4. Set P0.002 to -80 by using the panel to monitor the communication error        |
|                           | status. If the value is greater than 0 and the value increases                    |
|                           | continuously, please check descriptions of 1. $\sim$ 3. again. If the value is 0, |
|                           | send the motor back to the distributor or contact Delta.                          |
| How to clear the alarm?   | Re-power on the servo drive.                                                      |

| AL027 Internal of the motor is in error |                                                                             |
|-----------------------------------------|-----------------------------------------------------------------------------|
| Trigger condition and causes            | Condition: Encoder reset error.                                             |
|                                         | Cause: Encoder reset.                                                       |
|                                         | 1. Check if the encoder cable is firmly connected.                          |
|                                         | 2. Check if the power supply for the encoder is stable and make sure to use |
|                                         | shielded cable.                                                             |
| Checking methods                        | 3. Check if the operation temperature is over 95°C. Identify the cause for  |
| and corrective<br>actions               | the rising temperature and do not start the operation before the            |
|                                         | temperature lowers to the allowable range.                                  |
|                                         | If issue persists, please send your servo drive back to the distributor or  |
|                                         | contact Delta.                                                              |
| How to clear the alarm?                 | Re-power on the servo drive.                                                |

| AL028 Encod                                   | der voltage error or internal error                                             |
|-----------------------------------------------|---------------------------------------------------------------------------------|
| Trigger condition<br>and causes               | Condition: Charging circuit of the servo drive is not removed and the battery   |
|                                               | voltage is higher than the specification (>3.8V) or encoder signal is in error. |
|                                               | Causes:                                                                         |
|                                               | 1. Voltage level of the battery is too high.                                    |
|                                               | 2. Internal error of the encoder.                                               |
| Checking methods<br>and corrective<br>actions | 1. Follow the checking procedure for overvoltage/overcurrent and                |
|                                               | troubleshoot. Then, AL028 will be cleared automatically.                        |
|                                               | (A) Check the charging circuit of the servo drive. Avoid wrong wiring; if       |
|                                               | Pin 1 (5V) of CN2 is connected to BAT+, it means the power (5V) of              |
|                                               | the servo drive is being charged to the battery.                                |
|                                               | (B) Check if the battery is correctly installed. (Voltage > 3.8V)               |
|                                               | 2. Make sure the encoder is absolute type. Check and remove the cause           |

|                         | for the alarm. If the issue persists, please send your servo drive back to |
|-------------------------|----------------------------------------------------------------------------|
|                         | the distributor or contact Delta.                                          |
|                         | (A) Make sure the servo motor is properly grounded and connect UVW         |
|                         | connector (color green) to the heat sink of servo drive.                   |
|                         | (B) Make sure the encoder cable is separated from the power supply or      |
|                         | high-current cable to avoid interference.                                  |
|                         | (C) Use shielded cable for the encoder. If issue persists, please send     |
|                         | your servo drive back to the distributor or contact Delta.                 |
| How to clear the alarm? | Re-power on the servo drive.                                               |

| AL029 Gray code error              |                                                                         |
|------------------------------------|-------------------------------------------------------------------------|
| Trigger condition<br>and causes    | Absolute position error.                                                |
| Checking methods<br>and corrective | Power on the servo drive again to operate the motor. Then, check if the |
| actions                            | alarm occurs again. If issue persists, please replace the encoder.      |
| How to clear the alarm?            | Re-power on the servo drive.                                            |

| AL030 Motor crash error                       |                                                                            |
|-----------------------------------------------|----------------------------------------------------------------------------|
|                                               | Condition: When the motor hits the device, the torque reaches the setting  |
|                                               | value of P1.057 and lasts for the time set by P1.058.                      |
|                                               | Causes:                                                                    |
|                                               | 1. Check if the function of motor crash protection (P1.057) is enabled. If |
| Trigger condition<br>and causes               | so, please set P1.057 to 0.                                                |
|                                               | 2. Check if value of P1.057 is set too small and the time set by P1.058 is |
|                                               | too short. Please set P1.057 according to the actual torque. Improper      |
|                                               | setting might inadvertently trigger the signal or lose the protection      |
|                                               | function.                                                                  |
| Checking methods<br>and corrective<br>actions | Re-power on the servo drive to operate the motor and check if the alarm    |
|                                               | occurs again. If issue persists, please replace the encoder.               |
| How to clear the alarm?                       | DI.ARST                                                                    |

| AL031 Incorrect wiring of motor power cable or disconnection |                                                                                |
|--------------------------------------------------------------|--------------------------------------------------------------------------------|
| Trigger condition<br>and causes                              | Condition: Incorrect wiring or disconnection of power cable U, V, W, and       |
|                                                              | GND.                                                                           |
|                                                              | Causes:                                                                        |
|                                                              | Incorrect wiring or disconnection of motor power cable U, V, W. (The switch    |
|                                                              | of cut-off detection is set by P2.065 Bit 9, which default is set to disable.) |

| Checking methods<br>and corrective<br>actions | Check if the motor power cable (U, V, W, GND) is firmly connected. Please  |
|-----------------------------------------------|----------------------------------------------------------------------------|
|                                               | conduct wiring and ground properly by following the instructions mentioned |
|                                               | in the user manual.                                                        |
| How to clear the alarm?                       | Re-power on the servo drive.                                               |

| AL034 Internal communication of the encoder is in error |                                                                         |
|---------------------------------------------------------|-------------------------------------------------------------------------|
| Trigger condition<br>and causes                         | Condition:                                                              |
|                                                         | 1. Internal communication of absolute type encoder is in error.         |
|                                                         | 2. Internal part of other type of encoder is in error.                  |
|                                                         | Cause: Internal communication of the encoder is in error.               |
| Checking methods<br>and corrective<br>actions           | 1. Check the battery wiring. Then, wire it again and re-power on the    |
|                                                         | system.                                                                 |
|                                                         | 2. Internal communication error of absolute type encoder occurs. Please |
|                                                         | replace the motor.                                                      |
| How to clear the alarm?                                 | Re-power on the servo drive.                                            |

| AL035 Encoder temperature exceeds the protective range |                                                                              |
|--------------------------------------------------------|------------------------------------------------------------------------------|
| Trigger condition and causes                           | Condition: Encoder temperature is over the Max. 100°C.                       |
|                                                        | Cause: Encoder temperature is over 100°C.                                    |
| Checking methods<br>and corrective<br>actions          | Set P0.002 to 120d in order to read the temperature and check if it is below |
|                                                        | 100°C. If the encoder temperature is higher than 100°C, please improve       |
|                                                        | heat dissipation or reduce operation load. If the temperature difference     |
|                                                        | between the motor and the displayed one is over 30°C, please send the        |
|                                                        | motor back to the distributor.                                               |
| How to clear the alarm?                                | After the temperature detector shows a temperature below 100°C, please       |
|                                                        | re-power on the servo drive.                                                 |

| AL040 Excessive deviation of full closed-loop position control |                                                                           |
|----------------------------------------------------------------|---------------------------------------------------------------------------|
| Trigger condition and causes                                   | Excessive deviation of full closed-loop position control                  |
| Checking methods<br>and corrective<br>actions                  | 1. Check the setting of P1.073. If the value is too small, please set a   |
|                                                                | bigger value.                                                             |
|                                                                | 2. Make sure the connector is firmly connected and there is no problem in |
|                                                                | connecting the mechanism.                                                 |
| How to clear the alarm?                                        | DI.ARST                                                                   |

| AL041 Communication of linear scale is cut off |                                                 |
|------------------------------------------------|-------------------------------------------------|
| Trigger condition<br>and causes                | Communication of linear scale is cut off.       |
| Checking methods<br>and corrective<br>actions  | Make sure the wiring of linear scale is normal. |
| How to clear the alarm?                        | DI.ARST                                         |

| AL042 Analog input voltage is too high |                                                                             |
|----------------------------------------|-----------------------------------------------------------------------------|
| Trigger condition                      | Analog input voltage for the speed command is higher than the level         |
| and causes                             | specified by P1.083.                                                        |
| Checking methods                       | Check if the voltage source for the speed command is normal. Check the      |
| and corrective<br>actions              | setting value of P1.083 and set it to 0 when this function is not required. |
| How to clear the alarm?                | DI.ARST                                                                     |

| AL044 Warni                | ng of servo function overload                                                  |
|----------------------------|--------------------------------------------------------------------------------|
|                            | Condition: When the motor controlling function of servo drive is overloaded,   |
| Trigger condition          | the motion control function will be affected and thus PR or E-Cam operation    |
| and causes                 | will be in error.                                                              |
|                            | Cause: Warning of servo function overload.                                     |
| Checking methods           | 1. Check if the filter is enabled and see if enabling the filter is necessary. |
| and corrective<br>actions  | 2. Set P2.066 Bit4 to 1 and this alarm will be disabled.                       |
|                            | 1. Disable the filter that is not required, such as low-pass filter (P1.006 ~  |
|                            | P1.008), Moving Filter (P1.068), low-frequency vibration suppression           |
| How to clear the<br>alarm? | (P1.025 ~ P1.028), vibration elimination (elasticity compensation)             |
| alarri.                    | (P1.089 ~ P1.094), and Notch filter (5 sets).                                  |
|                            | 2. Set P2.066 Bit4 to 1 and re-power on the servo drive.                       |

| AL045 E-Gear ratio setting error |                                                                                 |
|----------------------------------|---------------------------------------------------------------------------------|
|                                  | Condition: When setting of E-Gear ratio exceeds the range (1/50 $\sim$ 25600),  |
| Trigger condition<br>and causes  | this alarm will occur once the servo drive is re-powered on.                    |
|                                  | Cause: When the servo drive is powered on, E-Gear ratio setting is in error.    |
| Checking methods                 | Check if the setting of E-gear ratio is within the allowable range (1/50 $\sim$ |
| and corrective<br>actions        | 25600). Adjust to the proper value and then re-power on the servo drive.        |
| How to clear the alarm?          | Once the setting value is corrected, re-power on the servo drive.               |

| AL060 Absol                     | ute position is lost                                                         |
|---------------------------------|------------------------------------------------------------------------------|
|                                 | Condition: Losing the record of revolution number because of low battery     |
|                                 | voltage or cutting off of the power.                                         |
|                                 | Causes:                                                                      |
| Trigger condition<br>and causes | 1. Voltage level of the battery is too low.                                  |
|                                 | 2. The battery is replaced when the control power of the servo drive is off. |
|                                 | 3. The battery is not installed when the absolute function is enabled.       |
|                                 | 4. Poor connection or disconnection of the battery power circuit.            |
|                                 | 1. Check if the battery voltage is below 2.8V; execute homing once the       |
|                                 | battery is changed. Please refer to Chapter 10 Absolute servo system         |
|                                 | for more detail about initializing absolute coordinate system.               |
|                                 | 2. Do not change or remove the battery when A3 servo drive's control         |
|                                 | power is off. To execute homing again, please refer to Chapter 10 for        |
|                                 | absolute coordinate initialization.                                          |
| Checking methods                | 3. Please follow the instructions below:                                     |
| and corrective                  | (A) Install the battery.                                                     |
| actions                         | (B) Check the connection between the battery power source and serve          |
|                                 | drive.                                                                       |
|                                 | (C) Check the encoder wiring.                                                |
|                                 | 4. Connect or correct the wiring so that the battery power can be supplied   |
|                                 | to the encoder and execute homing again.                                     |
|                                 | (A) Check the encoder wiring.                                                |
|                                 | (B) Check the connection between the battery box and servo drive.            |
| How to clear the alarm?         | Re-power on the servo drive.                                                 |

| AL061 Encoder undervoltage      |                                                                             |
|---------------------------------|-----------------------------------------------------------------------------|
| Trigger condition<br>and causes | Condition: Voltage level of the absolute type encoder battery is lower than |
|                                 | the allowable value (3.1V).                                                 |
|                                 | Cause: Voltage level of the battery is too low.                             |
| Checking methods                | 1. Check the panel to see if the battery voltage is less than 3.1V.         |
| and corrective                  | 2. Measure the battery voltage and see if it is less than 3.1V.             |
| actions                         | If undervoltage, replace the battery when the control power is on.          |
| How to clear the alarm?         | The alarm will be cleared automatically.                                    |

| AL062 Multi-turn of absolute encoder overflows |                                                                           |
|------------------------------------------------|---------------------------------------------------------------------------|
| Trigger condition                              | Condition: The multi-turn of absolute encoder exceeds the range: -32768 ~ |
| and causes                                     | +32767.                                                                   |

|                           | Cause: Motor's rotation cycle exceeds the range.                           |
|---------------------------|----------------------------------------------------------------------------|
| Checking methods          | Check if the motor's operation turn is within the range between -32768 and |
| and corrective<br>actions | +32767. If not, please execute homing again.                               |
| How to clear the alarm?   | Re-power on the servo drive.                                               |

|                                 | AL067 Encoder temperature warning                  |                                                                            |
|---------------------------------|----------------------------------------------------|----------------------------------------------------------------------------|
|                                 |                                                    | Condition: The encoder temperature is over 85°C (warning level), but still |
| Trigger condition<br>and causes | under 100°C, which is within the protective range. |                                                                            |
|                                 |                                                    | Cause: Encoder temperature warning (85°C ~ 100°C).                         |
|                                 |                                                    |                                                                            |

|                         | Set P0.002 to 120d and check if the encoder temperature is identical to the |
|-------------------------|-----------------------------------------------------------------------------|
| Checking methods        | motor. If the encoder temperature is too high, please improve the heat      |
| and corrective          | dissipation or reduce operation load. If the temperature difference between |
| actions                 | the encoder and motor is over 30°C, please send the motor back to the       |
|                         | distributor.                                                                |
| How to clear the alarm? | Re-power on the servo drive.                                                |

| AL068 Absolute data transmitted via I/O is in error |                                                                          |
|-----------------------------------------------------|--------------------------------------------------------------------------|
|                                                     | Condition: The sequence is wrong when reading the absolute position via  |
|                                                     | DIO.                                                                     |
| Trigger condition                                   | Causes:                                                                  |
| and causes                                          | 1. Time sequence is wrong.                                               |
|                                                     | 2. Reading timeout.                                                      |
|                                                     | 1. Correct the time sequence for reading the data via DIO:               |
|                                                     | (A) DI.ABSQ switches to off after DO.ABSR is off.                        |
|                                                     | (B) DI.ABSQ switches to on after DO.ABSR is on.                          |
| Checking methods                                    | 2. Check the duration from DO.ABSR switches to on state to the time that |
| and corrective                                      | DI.ABSQ becomes on and see if this duration is over 200 ms. The          |
| actions                                             | correct procedure should be: When DO.ABSR switches to on state and       |
|                                                     | after the bit data of absolute position is ready, read DO.ABSD within    |
|                                                     | 200 ms and switch DI.ABSQ to on. Then, inform the servo drive that the   |
|                                                     | data reading has been completed.                                         |
| How to clear the alarm?                             | Re-power on the servo drive.                                             |

| AL069 Wrong motor type / Absolute position is not initialized |                                                                             |  |
|---------------------------------------------------------------|-----------------------------------------------------------------------------|--|
| Trigger condition and causes                                  | Incremental type motor does not support absolute function.                  |  |
| Checking methods<br>and corrective<br>actions                 | 1. Check to see if your servo motor is applied with an incremental type or  |  |
|                                                               | absolute type encoder.                                                      |  |
|                                                               | 2. Check the setting of P2.069 and correctly set the value. Set P2.069 to 0 |  |
|                                                               | if absolute function is not used.                                           |  |
| How to clear the alarm?                                       | Set P2.069 to 0 and then re-power on the servo drive.                       |  |

| AL06A Absolute position is lost               |                                                                                                    |
|-----------------------------------------------|----------------------------------------------------------------------------------------------------|
| Trigger condition<br>and causes               | <ol> <li>Condition:</li> <li>Motor in use for the first time.</li> <li>When power supply of the servo drive is cut off and the battery has run out so as the absolute position is lost, or the battery has been replaced.</li> <li>Cause: The motor is used for the first time or the absolute position is lost due to change of battery.</li> </ol> |
| Checking methods<br>and corrective<br>actions | Check if the absolute position is initialized (See more detail in Section 10.3.1).                                                                                                    |
| How to clear the alarm?                       | This alarm will be cleared once the initialization of the absolute position is completed.                                                                                                    |

| AL070 Encoder does not complete the command issued by servo drive |                                                                                |
|-------------------------------------------------------------------|--------------------------------------------------------------------------------|
| Trigger condition and causes                                      | Command is not completed when the barcode is written to the encoder.           |
| Checking methods<br>and corrective                                | check in the winning to control of mining connected. In het, produce controlay |
| actions                                                           | conduct the wiring again.                                                      |
| How to clear the alarm?                                           | Re-power on the servo drive.                                                   |

| AL072 Encoder overspeed                       |                                                                          |
|-----------------------------------------------|--------------------------------------------------------------------------|
| Trigger condition and causes                  | When encoder is powered by the servo drive: over 8800 rpm;               |
|                                               | When encoder is powered by the battery: over 10000 rpm.                  |
| Checking methods<br>and corrective<br>actions | 1. Check if the motor is well grounded; make sure the grounding of the   |
|                                               | power cable is connected to the heat sink of the servo drive.            |
|                                               | 2. Make sure the encoder cable is separated from the power supply or     |
|                                               | high-current cable to avoid interference.                                |
|                                               | 3. Use shielded cable for the encoder and pull out the shielded mesh for |
|                                               | grounding.                                                               |

|                         | 4. Check the motor speed and make sure it is within the rated range.       |
|-------------------------|----------------------------------------------------------------------------|
|                         | If issue persists, please send your servo drive back to the distributor or |
|                         | contact Delta.                                                             |
| How to clear the alarm? | Re-power on the servo drive.                                               |

| AL073 Encoder memory error |                                                                            |
|----------------------------|----------------------------------------------------------------------------|
| Trigger condition          | An error has occurred when the encoder is reading / writing data in        |
| and causes                 | EEPROM.                                                                    |
|                            | 1. Check if the motor is well grounded; make sure the grounding of the     |
|                            | power cable is connected to the heat sink of the servo drive.              |
|                            | 2. Make sure the encoder cable is separated from the power supply or       |
| Checking methods           | high-current cable to avoid interference.                                  |
| and corrective             | 3. Use shielded cable for the encoder and pull out the shielded mesh for   |
| actions                    | grounding.                                                                 |
|                            | 4. Check the motor speed and make sure it is within the rated range.       |
|                            | If issue persists, please send your servo drive back to the distributor or |
|                            | contact Delta.                                                             |
| How to clear the alarm?    | Re-power on the servo drive.                                               |

| AL074 Single turn position error of absolute encoder |                                                                            |
|------------------------------------------------------|----------------------------------------------------------------------------|
| Trigger condition and causes                         | Position error of single turn of the encoder.                              |
|                                                      | 1. Check if the motor is well grounded; make sure the grounding of the     |
|                                                      | power cable is connected to the heat sink of the servo drive.              |
|                                                      | 2. Make sure the encoder cable is separated from the power supply or       |
| Checking methods                                     | high-current cable to avoid interference.                                  |
| and corrective                                       | 3. Use shielded cable for the encoder and pull out the shielded mesh for   |
| actions                                              | grounding.                                                                 |
|                                                      | 4. Check the motor speed and make sure it is within the rated range.       |
|                                                      | If issue persists, please send your servo drive back to the distributor or |
|                                                      | contact Delta.                                                             |
| How to clear the alarm?                              | Re-power on the servo drive.                                               |

| AL075 Positi                                  | on error of absolute encoder                                                                                                    |   |
|-----------------------------------------------|----------------------------------------------------------------------------------------------------|---|
| Trigger condition<br>and causes               | Absolute position of the encoder is in error.                                                                                                    |   |
| Checking methods<br>and corrective<br>actions | <ol> <li>Check if the motor is well grounded; make sure the grounding of the power cable is connected to the heat sink of the servo drive.</li> <li>Make sure the encoder cable is separated from the power supply or high-current cable to avoid interference.</li> <li>Use shielded cable for the encoder and pull out the shielded mesh for grounding.</li> <li>Check the motor speed and make sure it is within the rated range.</li> <li>If issue persists, please send your servo drive back to the distributor or contact Delta.</li> </ol> | 1 |
| How to clear the alarm?                       | Re-power on the servo drive.                                                                                                    |   |

| AL077 Internal error of the encoder           |                                                                                                    |
|-----------------------------------------------|----------------------------------------------------------------------------------------------------|
| Trigger condition and causes                  | Internal error of the encoder (Internal computing error).                                                                                                    |
| Checking methods<br>and corrective<br>actions | <ol> <li>Check if the motor is well grounded; make sure the grounding of the power cable is connected to the heat sink of the servo drive.</li> <li>Make sure the encoder cable is separated from the power supply or high-current cable to avoid interference.</li> <li>Use shielded cable for the encoder and pull out the shielded mesh for grounding.</li> <li>Check the motor speed and make sure it is within the rated range.</li> <li>If issue persists, please send your servo drive back to the distributor or contact Delta.</li> </ol> |
| How to clear the alarm?                       | Re-power on the servo drive.                                                                                                    |

| AL079 Encoder parameter error                 |                                                                                 |
|-----------------------------------------------|---------------------------------------------------------------------------------|
| Trigger condition and causes                  | The encoder is not re-powered on after the parameter is written, so the         |
|                                               | parameter setting remains invalid.                                              |
| Checking methods<br>and corrective<br>actions | Check if the parameter is written to the encoder. If so, please re-power on the |
|                                               | encoder to validate the setting.                                                |
| How to clear the alarm?                       | Re-power on the servo drive.                                                    |

| AL07B Encoder memory is busy                  |                                                                                                    |
|-----------------------------------------------|----------------------------------------------------------------------------------------------------|
| Trigger condition<br>and causes               | Encoder memory is busy.                                                                                                    |
| Checking methods<br>and corrective<br>actions | <ol> <li>Check if the motor is well grounded; make sure the grounding of the power cable is connected to the heat sink of the servo drive.</li> <li>Make sure the encoder cable is separated from the power supply or high-current cable to avoid interference.</li> <li>Use shielded cable for the encoder and pull out the shielded mesh for grounding.</li> <li>Check the motor speed and make sure it is within the rated range.</li> <li>If issue persists, please send your servo drive back to the distributor or contact Delta.</li> </ol> |
| How to clear the alarm?                       | Re-power on the servo drive.                                                                                                    |

| AL07C Command of clearing absolute position is issued when motor speed is over 200 rpm |                                                                             |
|----------------------------------------------------------------------------------------|-----------------------------------------------------------------------------|
| Trigger condition and causes                                                           | The command of clearing absolute position is issued when motor speed is     |
|                                                                                        | over 200 rpm.                                                               |
| Checking methods<br>and corrective<br>actions                                          | Check if a command for clearing the absolute position is issued while motor |
|                                                                                        | speed is over 200 rpm. If so, follow the procedure for clearing absolute    |
|                                                                                        | position to clear this alarm.                                               |
|                                                                                        | Do not issue a command for clearing absolute position when motor is over    |
|                                                                                        | 200 rpm.                                                                    |
| How to clear the alarm?                                                                | Re-power on the servo drive.                                                |

| AL07D Servo drive is re-powered on before AL07C is cleared; the motor stops<br>operating |                                                                          |
|------------------------------------------------------------------------------------------|--------------------------------------------------------------------------|
| Trigger condition and causes                                                             | AL07C occurs and is not cleared before the servo drive is re-powered on, |
|                                                                                          | thus the motor stops operating.                                          |
| Checking methods<br>and corrective<br>actions                                            | Use DI.ARST to clear the alarm. Once this alarm is cleared, AL07C will   |
|                                                                                          | occur. Please follow the checking and troubleshoot methods to clear the  |
|                                                                                          | alarm.                                                                   |
| How to clear the alarm?                                                                  | Re-power on the servo drive.                                             |

| AL07E Cleari                    | ng procedure error of the encoder                                            |
|---------------------------------|------------------------------------------------------------------------------|
| Trigger condition<br>and causes | Times of clearing procedure error of the encoder exceed the limit.           |
| Checking methods and corrective | If the issue persists, set P0.002 to -81 to check the communication quality  |
| actions                         | of the encoder. If communication is normal, use DI.ARST to clear this alarm. |
| How to clear the alarm?         | Re-power on the servo drive.                                                 |

| AL07F Encoder version error                   |                                                       |
|-----------------------------------------------|-------------------------------------------------------|
| Trigger condition and causes                  | The encoder version read by the servo drive is wrong. |
| Checking methods<br>and corrective<br>actions | N/A                                                   |
| How to clear the alarm?                       | Replace the motor immediately.                        |

| AL083 Servo drive outputs excessive current |                                                                               |  |
|---------------------------------------------|-------------------------------------------------------------------------------|--|
|                                             | Condition: During general operation, this alarm will be triggered while the   |  |
|                                             | servo drive outputs current that is over the allowable level specified by the |  |
|                                             | firmware. This alarm is triggered to protect IGBT from being overheated or    |  |
| Trigger condition                           | burned because of the high current.                                           |  |
| and causes                                  | Causes:                                                                       |  |
|                                             | 1. UVW cable is short-circuited.                                              |  |
|                                             | 2. Motor wiring is wrong.                                                     |  |
|                                             | 3. GND of analog signal of the servo drive is interfered.                     |  |
|                                             | 1. Check the connection between the motor power cable and its                 |  |
|                                             | connector. If its metal wire is exposed or the wire is torn, the UVW cable    |  |
|                                             | will be short-circuited. In this kind of circumstances, please replace the    |  |
|                                             | UVW cable and avoid the metal conductor being exposed.                        |  |
|                                             | 2. Refer to Chapter 3 Wiring and check the following:                         |  |
| Checking methods                            | (A) If Delta standard power cable is not used, make sure the wiring           |  |
| and corrective                              | sequence of UVW is correct.                                                   |  |
| actions                                     | (B) Make sure the wiring of UVW between the servo drive and the               |  |
|                                             | motor is correctly connected.                                                 |  |
|                                             | 3. Check if the GND of analog signal is mistakenly connected to other         |  |
|                                             | ground signal (Wrong connection will cause interference). DO NOT use          |  |
|                                             | a common ground for the analog signal and GND. Follow the wiring              |  |
|                                             | instructions mentioned in Chapter 3.                                          |  |
| How to clear the alarm?                     | DI.ARST                                                                       |  |

| AL085 Regeneration setting error              |                                                                               |
|-----------------------------------------------|-------------------------------------------------------------------------------|
| Trigger condition<br>and causes               | Condition: Regeneration control is in error.                                  |
|                                               | Cause: Regenerative resistor is not operating, but the generative voltage     |
|                                               | remains 400V for a period of time.                                            |
| Checking methods<br>and corrective<br>actions | Check the connection of the regenerative resistor, re-calculate the value for |
|                                               | regenerative resistor, and reset the value of P1.052 and P1.053. If the       |
|                                               | alarm has not been cleared, please send the servo drive back to Delta.        |
| How to clear the alarm?                       | DI.ARST                                                                       |

| AL086 Input voltage is too high |                                                                                  |  |
|---------------------------------|----------------------------------------------------------------------------------|--|
|                                 | Condition: When the servo drive detects no regenerative power, but other         |  |
|                                 | regenerative energy (such as interference) is input to the servo drive, or       |  |
|                                 | voltage input is higher than the permissible rated voltage.                      |  |
| Trigger condition<br>and causes | Causes:                                                                          |  |
|                                 | 1. Other energy (such as interference) is input to the servo drive or input      |  |
|                                 | voltage of power is higher than the permissible rated value.                     |  |
|                                 | 2. Malfunction of the servo drive hardware.                                      |  |
|                                 | 1. Use voltmeter to measure if the input voltage of the power source is          |  |
|                                 | within the permissible rated value (See the servo drive specifications). If      |  |
| Checking methods                | the voltage exceeds the rated value, please remove the interference              |  |
| and corrective                  | source.                                                                          |  |
| actions                         | 2. If the voltmeter detects that the voltage input of the main circuit is within |  |
|                                 | the permissible rated range, but the issue persists, then it can be              |  |
|                                 | determined as malfunction of the servo drive.                                    |  |
| How to clear the                | 1. Use the correct voltage source or serial connect the voltage regulator.       |  |
| alarm?                          | 2. Send the servo drive back to the distributor or contact Delta.                |  |

| AL088 Warning of servo function overload      |                                                                                 |
|-----------------------------------------------|---------------------------------------------------------------------------------|
| Trigger condition and causes                  | Condition: Too many motor control functions on the servo drive are enabled.     |
|                                               | Cause: Warning of servo function overload.                                      |
| Checking methods<br>and corrective<br>actions | Check the enabled filter and see if using this filter is necessary.             |
| How to clear the alarm?                       | Disable the filter that is not required, such as low-pass filter (P1.006 $\sim$ |
|                                               | P1.008), Moving filter (P1.068), low-frequency vibration suppression            |
|                                               | (P1.025 ~ P1.028), vibration elimination (elasticity compensation)              |
|                                               | (P1.089 ~ P1.094), and Notch filter (5 sets).                                   |
|                                               |                                                                                 |

#### AL089 Current detection is interfered

| <b>—</b>                        | Condition: Current detection is interfered.                                   |    |
|---------------------------------|-------------------------------------------------------------------------------|----|
| Trigger condition<br>and causes | Cause: Current detection in the servo drive is affected by external           | 11 |
|                                 | interference source.                                                          |    |
| Checking methods and corrective | Check the environment around the servo drive to see if there is any           |    |
| actions                         | interference source.                                                          |    |
|                                 | 1. Remove or keep clear of the interference source.                           |    |
| How to clear the alarm?         | 2. Set P2.112 [Bit 1] to 0 will disable AL089.                                |    |
|                                 | 3. If the issue persists, please send the servo drive back to the distributor |    |
|                                 | or contact Delta.                                                             |    |

| AL08A Auto-                                   | tuning function - Command error                                            |
|-----------------------------------------------|----------------------------------------------------------------------------|
|                                               | Condition: No command is issued when the servo drive starts the            |
|                                               | auto-tuning procedure.                                                     |
|                                               | Causes:                                                                    |
|                                               | 1. When command source is the controller, no command is issued by the      |
| Trigger condition<br>and causes               | controller or position register.                                           |
|                                               | 2. When command source is the servo drive, position 1 and 2 specify the    |
|                                               | same position.                                                             |
|                                               | 3. Signal cable is not connected or mistakenly connected so that the servo |
|                                               | drive cannot receive the command.                                          |
| Checking methods<br>and corrective<br>actions | 1. Make sure a command has been issued.                                    |
|                                               | 2. Make sure the wiring between the controller and servo drive is correct. |
| How to clear the alarm?                       | DI.ARST                                                                    |

| AL08B Auto-tuning function - Inertia estimation error |                                                                            |  |
|-------------------------------------------------------|----------------------------------------------------------------------------|--|
|                                                       | Condition: Inertia estimation error occurs when the servo drive starts the |  |
|                                                       | auto-tuning procedure.                                                     |  |
|                                                       | Causes:                                                                    |  |
| Trigger condition<br>and causes                       | 1. Acceleration/deceleration time is too long.                             |  |
|                                                       | 2. Rotation speed is too slow.                                             |  |
|                                                       | 3. Inertia of mechanism is set too big.                                    |  |
|                                                       | 4. Inertia variation is too drastic.                                       |  |
|                                                       | 1. The acceleration/deceleration time for motor to rotate from 0 rpm to    |  |
| Checking methods<br>and corrective<br>actions         | 3000 rpm has to be within 1.5 sec.                                         |  |
|                                                       | 2. The slowest speed has to be no less than 200 rpm; above 500 rpm is      |  |
|                                                       | suggested.                                                                 |  |

|                                               | 3. The load inertia has to be no more than 50 times of the motor inertia.  |
|-----------------------------------------------|----------------------------------------------------------------------------|
|                                               | 4. Avoid applications that require drastic variation of inertia.           |
| How to clear the alarm?                       | DI.ARST                                                                    |
|                                               |                                                                            |
| AL08C Auto-                                   | tuning function - Pause time is too short                                  |
|                                               | Condition: The pause time is set too short when controller is used as the  |
|                                               | command source in the auto-tuning procedure. The auto-tuning algorithm     |
| Trigger condition<br>and causes               | requires enough time to perform calculation. The tuning result will be     |
|                                               | affected if pause time is set too short.                                   |
|                                               | Cause: Pause time set in the cycle is too short.                           |
|                                               | 1. For reciprocating motion between two points, pausing is required on the |
| Checking methods<br>and corrective<br>actions | return, which has to be longer than 1 sec.                                 |
|                                               | 2. For rotation in single direction, pause time is required when the motor |
|                                               | rotates certain cycles (> 2 cycles).                                       |
| How to clear the alarm?                       | DI.ARST                                                                    |

| AL095 Regenerative resistor disconnected      |                                                                               |
|-----------------------------------------------|-------------------------------------------------------------------------------|
| Trigger condition<br>and causes               | Setting value of P1.053 (Capacity of regenerative resistor) is not 0 and      |
|                                               | external regenerative resistor or brake is not connected. Only servo drives   |
|                                               | of 5.5 kW or above that have built-in regenerative resistors will show this   |
|                                               | alarm.                                                                        |
|                                               | 1. If the regenerative brake is required, please connect the regenerative     |
|                                               | resistor; once connected, make sure the setting of P1.053 is correct.         |
| Checking methods<br>and corrective<br>actions | 2. If the regenerative brake is not used, set P1.053 (capacity of             |
|                                               | regenerative resistor) to 0.                                                  |
|                                               | If the issue persists, please send the servo drive back to the distributor or |
|                                               | contact Delta.                                                                |
| How to clear the alarm?                       | DI.ARST                                                                       |

| AL099 DSP firmware update                     |                                                                              |  |
|-----------------------------------------------|------------------------------------------------------------------------------|--|
| Trigger condition<br>and causes               | EEPROM is not reset after DSP firmware is updated.                           |  |
| Checking methods<br>and corrective<br>actions | Check if the firmware is updated. Set P2.008 to 30 first and then set to 28. |  |
|                                               | Next, re-power on the servo drive.                                           |  |
| How to clear the alarm?                       | Set P2.008 to 30 and then 28. And re-power on the servo drive.               |  |

| AL521 Vibrat                                  | ion elimination parameter error                                             |
|-----------------------------------------------|-----------------------------------------------------------------------------|
| Trigger condition<br>and causes               | Condition: The input parameter value of vibration elimination (elasticity   |
|                                               | compensation) is not appropriate.                                           |
|                                               | Causes:                                                                     |
|                                               | 1. The value of vibration suppression (elasticity compensation) set by      |
|                                               | users is not proper.                                                        |
|                                               | 2. The Bode plot is in error due to other variables while the operation     |
|                                               | system is analyzing the program.                                            |
| Checking methods<br>and corrective<br>actions | Perform system analysis again and set the parameter value of vibration      |
|                                               | elimination.                                                                |
| How to clear the alarm?                       | 1. Perform system analysis again and set the parameter value of             |
|                                               | vibration elimination                                                       |
|                                               | 2. If the issue persists, please disable the vibration elimination function |
|                                               | P2.094 [Bit 8] & [Bit 9].                                                   |

#### STO type:

| AL500 STO function is enabled      |                                                                             |  |
|------------------------------------|-----------------------------------------------------------------------------|--|
| Trigger condition<br>and causes    | Safe torque off function (STO) is enabled.                                  |  |
| Checking methods<br>and corrective | Safe torque off function (STO) is enabled. Please check the activation      |  |
| actions                            | causes.                                                                     |  |
| How to clear the alarm?            | 1. Use DI.ARST or 0x6040.Fault Reset, or set P0.001 to 0.                   |  |
|                                    | 2. If STO is not used, plug the short circuit device into CN10 or wiring to |  |
|                                    | short circuit the block. Follow the instructions in Section 3.9.3 for the   |  |
|                                    | wiring of STO.                                                              |  |

| AL501 STO_A loss (signal loss or signal error) |                                                                      |  |
|------------------------------------------------|----------------------------------------------------------------------|--|
| Trigger condition and causes                   | Loss of STO_A signal or STO_A and STO_B signals are not synchronized |  |
|                                                | for more than 1 sec.                                                 |  |
| Checking<br>methods and<br>corrective actions  | Make sure the wiring of STO_A is correct.                            |  |
| How to clear the alarm?                        | Re-power on the servo drive.                                         |  |

| AL502 STO_B loss (signal loss or signal error) |                                                                      |  |
|------------------------------------------------|----------------------------------------------------------------------|--|
| Trigger condition and causes                   | Loss of STO_B signal or STO_A and STO_B signals are not synchronized |  |
|                                                | for more than 1 sec.                                                 |  |
| Checking methods<br>and corrective<br>actions  | Make sure the wiring of STO_B is correct.                            |  |
| How to clear the alarm?                        | Re-power on the servo drive.                                         |  |

| AL503 STO self-diagnostic error               |                                                                                                    |
|-----------------------------------------------|----------------------------------------------------------------------------------------------------|
| Trigger condition and causes                  | An error occurs when STO self-diagnosis is carried out.                                                         |
| Checking methods<br>and corrective<br>actions | Make sure the wiring of STO_A and STO_B is correct.                                                             |
| How to clear the alarm?                       | If the wiring is correct, it might be the STO circuit that causes the error.<br>Please contact the distributor. |

#### Communication Type:

| AL111 Buffer                       | overflow occurs receiving CANopen SDO                                 |  |
|------------------------------------|-----------------------------------------------------------------------|--|
| Trigger condition and causes       | SDO Rx Buffer overflow (receives more than two SDOs within 1 ms).     |  |
| Checking methods<br>and corrective | Check if the servo drive (Master) receives or sends more than one SDO |  |
| actions                            | within 1 ms.                                                          |  |
| How to clear the alarm?            | NMT: Reset node or 0x6040.Fault Reset.                                |  |

| AL112 Buffer overflow occurs when receiving CANopen PDO |
|---------------------------------------------------------|
|---------------------------------------------------------|

| Trigger condition and causes                  | PDO Rx Buffer overflow (receives more than two PDOs of COBID within      |
|-----------------------------------------------|--------------------------------------------------------------------------|
|                                               | 1 ms)                                                                    |
| Checking methods<br>and corrective<br>actions | Check if the servo drive (Master) receives or sends more than one PDO of |
|                                               | COBID within 1 ms.                                                       |
| How to clear the alarm?                       | NMT: Reset node or 0x6040.Fault Reset.                                   |

| AL121 Object's index does not exist when CANopen PDO is received |                                                                                |  |
|------------------------------------------------------------------|--------------------------------------------------------------------------------|--|
| Trigger condition and causes                                     | When the servo drive receives the PDO from the controller, the specified       |  |
|                                                                  | object's index number is incorrect so that the servo drive cannot identify it. |  |
| Checking methods<br>and corrective<br>actions                    | 1. Check if the object's index for PDO mapping of the controller is correct.   |  |
|                                                                  | 2. If the index number is correct, it means this specified object is not       |  |
|                                                                  | supported by the servo drive. Please check if using this object is             |  |
|                                                                  | necessary or you can find other substitute object.                             |  |
| How to clear the alarm?                                          | NMT: Reset node or 0x6040.Fault Reset.                                         |  |

| AL122 Object's sub-index does not exist when CANopen PDO is received |                                                                              |  |
|----------------------------------------------------------------------|------------------------------------------------------------------------------|--|
| Trigger condition<br>and causes                                      | When the servo drive receives the PDO from the controller, the specified     |  |
|                                                                      | object's sub-index number is incorrect so that the servo drive cannot        |  |
|                                                                      | identify it.                                                                 |  |
| Checking methods<br>and corrective<br>actions                        | 1. Check if the object's sub-index for PDO mapping of the controller is      |  |
|                                                                      | correct.                                                                     |  |
|                                                                      | 2. If the sub-index number is correct, it means this specified object is not |  |
|                                                                      | supported by the servo drive. Please check if using this object is           |  |
|                                                                      | necessary or you can find other substitute object.                           |  |
| How to clear the alarm?                                              | NMT: Reset node or 0x6040.Fault Reset.                                       |  |

| AL123 Data size error occurs when CANopen PDO is received |                                                                      |  |
|-----------------------------------------------------------|----------------------------------------------------------------------|--|
| Trigger condition<br>and causes                           | Data length in the message does not match with the specified object. |  |
| Checking methods<br>and corrective                        | Check if the data length for PDO mapping was changed when the servo  |  |
| actions                                                   | drive receives or sends PDO.                                         |  |
| How to clear the alarm?                                   | NMT: Reset node or 0x6040.Fault Reset.                               |  |

| AL124 Data range error occurs when CANopen PDO is received |                                                                          |  |
|------------------------------------------------------------|--------------------------------------------------------------------------|--|
| Trigger condition<br>and causes                            | The data value in the message is over the range of the specified object. |  |
| Checking methods<br>and corrective                         |                                                                          |  |
| actions                                                    | PDO.                                                                     |  |
| How to clear the<br>alarm?                                 | NMT: Reset node or 0x6040.Fault Reset.                                   |  |

| AL125 CANopen object is read-only and write-protected |                                                                       |
|-------------------------------------------------------|-----------------------------------------------------------------------|
| Trigger condition<br>and causes                       | The specified object in the message is read-only and write-protected. |
| Checking methods<br>and corrective<br>actions         | Check if the object for the PDO mapping is read-only.                 |
| How to clear the alarm?                               | NMT: Reset node or 0x6040.Fault Reset.                                |

| AL126 Specified object does not support PDO mapping |                                                                        |
|-----------------------------------------------------|------------------------------------------------------------------------|
| Trigger condition<br>and causes                     | The specified object in the message does not support PDO mapping.      |
| Checking methods<br>and corrective                  | Check if the specified object allows PDO mapping when PDO is receiving |
| actions                                             | or sending.                                                            |
| How to clear the alarm?                             | NMT: Reset node or 0x6040.Fault Reset.                                 |

| AL127 CANopen PDO is write-protected when servo drive is on |                                                                                |
|-------------------------------------------------------------|--------------------------------------------------------------------------------|
| Trigger condition<br>and causes                             | The specified object in the message is write-protected when servo drive is on. |
| Checking methods<br>and corrective<br>actions               | Make sure no PDO is written in when servo drive is on.                         |
| How to clear the alarm?                                     | NMT: Reset node or 0x6040.Fault Reset.                                         |

| AL128 Error occurs when reading CANopen PDO from EEPROM |                                                                         |
|---------------------------------------------------------|-------------------------------------------------------------------------|
| Trigger condition and causes                            | An error occurs when loading the default value via ROM at start-up.     |
|                                                         | All objects of CAN returns to the default value automatically.          |
| Checking methods<br>and corrective<br>actions           | When PDO is receiving or sending, check if the error occurs because the |
|                                                         | specified object reads EEPROM.                                          |
| How to clear the alarm?                                 | NMT: Reset node or 0x6040.Fault Reset.                                  |

| AL129 Error occurs when writing CANopen PDO to EEPROM |                                                                         |  |
|-------------------------------------------------------|-------------------------------------------------------------------------|--|
| Trigger condition<br>and causes                       | An error occurs when saving the current parameter value into ROM.       |  |
| Checking methods<br>and corrective                    | When PDO is receiving or sending, check if the error occurs because the |  |
| actions                                               | specified object is written into EEPROM.                                |  |
| How to clear the alarm?                               | NMT: Reset node or 0x6040.Fault Reset.                                  |  |

| AL130 Accessing address of EEPROM is out of range when using CANopen PDO |                                                                              |  |
|--------------------------------------------------------------------------|------------------------------------------------------------------------------|--|
| Trigger condition and causes                                             | The quantity of the data in the ROM is over the allowable space specified by |  |
|                                                                          | the firmware. It is probably because the firmware has been updated, but the  |  |
|                                                                          | data in the ROM is stored by the old version.                                |  |
| Checking methods<br>and corrective<br>actions                            | Check if the address of EEPROM will exceed the range because of the          |  |
|                                                                          | specified object during PDO receiving or sending.                            |  |
| How to clear the alarm?                                                  | NMT: Reset node or 0x6040.Fault Reset.                                       |  |

| AL131 CRC of EEPROM calculation error occurs when using CANopen PDO |                                                                    |
|---------------------------------------------------------------------|--------------------------------------------------------------------|
| Trigger condition and causes                                        | The data in ROM is damaged; all CANopen objects are automatically  |
|                                                                     | restored to default values.                                        |
| Checking methods<br>and corrective<br>actions                       | Check if the specified object would cause CRC calculation error in |
|                                                                     | EEPROM when PDO is being received or sent. (Usually, this alarm is |
|                                                                     | caused by error of DSP.)                                           |
| How to clear the alarm?                                             | NMT: Reset node or 0x6040.Fault Reset.                             |

| AL132 Parameter is write-prohibited when using CANopen PDO |                                                                                                    |
|------------------------------------------------------------|----------------------------------------------------------------------------------------------------|
| Trigger condition and causes                               | When using CAN object to write data to the parameter, the parameter is currently write-prohibited. |
| Checking methods<br>and corrective<br>actions              | Please refer to the specified parameter description to write data to the parameter.                |
| How to clear the alarm?                                    | NMT: Reset node or 0x6040.Fault Reset.                                                             |

| AL180 Heartbeat or NodeGuarding error         |                                                                         |
|-----------------------------------------------|-------------------------------------------------------------------------|
| Trigger condition and causes                  | CANopen communication is cut off resulting in Heartbeat or NodeGuarding |
|                                               | error.                                                                  |
| Checking methods<br>and corrective<br>actions | 1. Check if the CANopen communication is normal.                        |
|                                               | 2. Check if the wiring (connection) is correct.                         |
| How to clear the alarm?                       | NMT: Reset node or 0x6040.Fault Reset.                                  |

| AL185 CAN Bus hardware error                  |                                                                           |
|-----------------------------------------------|---------------------------------------------------------------------------|
| Trigger condition and causes                  | Condition: CAN Bus is cut off or Rx/Tx Counter error occurs for more than |
|                                               | 128 times.                                                                |
|                                               | Cause: CAN Bus hardware error.                                            |
| Checking methods<br>and corrective<br>actions | 1. Check if the communication cable for CAN Bus is complete.              |
|                                               | 2. Check the communication quality; using common grounding and            |
|                                               | shielded cable are suggested.                                             |
| How to clear the alarm?                       | NMT: Reset node or 0x6040.Fault Reset.                                    |

| AL186 CAN Bus Off                             |                                                                          |  |
|-----------------------------------------------|--------------------------------------------------------------------------|--|
| Trigger condition<br>and causes               | Transmission error of CAN data.                                          |  |
| Checking methods<br>and corrective<br>actions | 1. Check if the cable is well connected and whether there is any noise   |  |
|                                               | inference. Replace the communication cable or eliminate the noise if     |  |
|                                               | necessary.                                                               |  |
|                                               | 2. Excessive number of the slave stations and the communication cycle is |  |
|                                               | too short. Please lengthen the communication cycle.                      |  |
| How to clear the alarm?                       | NMT: Reset node or 0x6040.Fault Reset.                                   |  |

| AL201 Error occurs when loading CANopen data |                                                                               |
|----------------------------------------------|-------------------------------------------------------------------------------|
| Trigger condition and causes                 | Condition: An error has occurred when loading data from EEPROM.               |
|                                              | Cause: Initialization error of CANopen data.                                  |
|                                              | 1. If the alarm is cleared after re-powering on the servo drive, it means the |
|                                              | error occurs at the moment when reading the data.                             |
|                                              | 2. If the issue persists after re-powering on the servo drive, it means the   |
|                                              | data of EEPROM is damaged and you need to write in the correct value          |
| Checking methods                             | again. See the following methods:                                             |
| and corrective<br>actions                    | (A) To write in the default value, set P2.008 to 30 and then 28, or use       |
|                                              | CANopen object 0x1011 to complete the setting.                                |
|                                              | (B) To write in the current value, set CANopen object 0x1010 to               |
|                                              | complete the setting. (Please refer to CANopen technical guide for            |
|                                              | ASDA-A2)                                                                      |
| How to clear the alarm?                      | DI.ARST or CANopen 0x1011 Restore default parameter                           |

| AL301 CANopen synchronization failure |                                                                                |
|---------------------------------------|--------------------------------------------------------------------------------|
| Trigger condition and causes          | Condition: The servo drive fails to synchronize with the controller in CANopen |
|                                       | IP mode.                                                                       |
|                                       | Cause: CANopen synchronization failure.                                        |
|                                       | 1. Make sure the communication between the servo drive and the controller      |
| Checking methods                      | is good.                                                                       |
| and corrective<br>actions             | 2. After eliminating foreseeable problems, allow the controller to re-send the |
|                                       | SYNC signal and ensure that it is sent successfully.                           |
|                                       | 3. Modify the setting of P3.009 (Setting the default value is suggested.)      |
| How to clear the alarm?               | NMT: Reset node or 0x6040.Fault Reset.                                         |

| AL302 Synchronization signal of CANopen is sent too soon |                                                                             |
|----------------------------------------------------------|-----------------------------------------------------------------------------|
| Trigger condition and causes                             | Condition: When using CANopen, the synchronization signal is received too   |
|                                                          | soon.                                                                       |
|                                                          | Cause: The synchronization signal of CANopen is sent too fast.              |
| Checking methods<br>and corrective<br>actions            | 1. Make sure the setting of synchronization cycle (0x1006) is identical to  |
|                                                          | that of the controller.                                                     |
|                                                          | 2. Modify the setting of P3.009. (Using default value is suggested.)        |
|                                                          | 3. Ensure a correct time sequence of sending packets from the controller. A |
|                                                          | drift or delay in packet sending time will lead to synchronization failure. |
| How to clear the alarm?                                  | NMT: Reset node or 0x6040.Fault Reset.                                      |

| AL303 CANopen synchronization signal timeout  |                                                                             |
|-----------------------------------------------|-----------------------------------------------------------------------------|
| Trigger condition and causes                  | Condition: In CANopen IP mode, the synchronization with the controller      |
|                                               | failed.                                                                     |
|                                               | Cause: Timeout of CANopen synchronization signal.                           |
| Checking methods<br>and corrective<br>actions | 1. Make sure the communication quality is good.                             |
|                                               | 2. Make sure the setting of synchronization cycle (0x1006) is identical to  |
|                                               | that of the controller.                                                     |
|                                               | 3. Modify the setting of P3.009. (Using default value is suggested.)        |
|                                               | 4. Ensure a correct time sequence of sending packets from the controller. A |
|                                               | drift or delay in packet sending time will lead to synchronization failure. |
| How to clear the alarm?                       | NMT: Reset node or 0x6040.Fault Reset.                                      |

| AL304 Invalid command of CANopen IP           |                                                                  |
|-----------------------------------------------|------------------------------------------------------------------|
| Trigger condition and causes                  | Condition: Command cannot be sent when it is in CANopen IP mode. |
|                                               | Cause: Command of CANopen IP is invalid.                         |
| Checking methods<br>and corrective<br>actions | The computing time of IP mode takes too long. Please disable USB |
|                                               | monitoring function.                                             |
| How to clear the alarm?                       | NMT: Reset node or 0x6040.Fault Reset.                           |

| AL305 SYNC period error                       |                                                                                  |
|-----------------------------------------------|----------------------------------------------------------------------------------|
| Trigger condition and causes                  | Condition: CANopen 301 Obj 0x1006 Data Error                                     |
|                                               | Cause: SYNC period is in error.                                                  |
| Checking methods<br>and corrective<br>actions | Check the content of 0x1006. If it is smaller than or equal to 0, the alarm will |
|                                               | occur.                                                                           |
| How to clear the alarm?                       | NMT: Reset node or 0x6040.Fault Reset.                                           |

| AL401 NMT reset command is received when servo is on |                                                                    |
|------------------------------------------------------|--------------------------------------------------------------------|
| Trigger condition<br>and causes                      | NMT reset command is received when servo drive is on.              |
| Checking methods<br>and corrective                   | Check if the NMT reset command is received when servo drive is on. |
| actions                                              | Use NMT.reset or 0x6040.Fault Reset.                               |
| How to clear the alarm?                              | DI.ARST                                                            |

#### Motion control type:

| AL207 Parameter group of PR#8 is out of range |                                                                    |
|-----------------------------------------------|--------------------------------------------------------------------|
| Trigger condition and causes                  | Condition: Parameter group of PR#8, P_Group, is out of range.      |
|                                               | Cause: The group of PR#8 command source is exceeds the range.      |
| Checking methods<br>and corrective<br>actions | Writing parameter via PR procedure: The parameter group of command |
|                                               | source exceeds the range. Please check the setting.                |
| How to clear the alarm?                       | DI.ARST or set P0.001 to 0.                                        |

| AL209 Parameter number of PR#8 is out of range |                                                                        |
|------------------------------------------------|------------------------------------------------------------------------|
| Trigger condition and causes                   | Condition: Parameter number of PR#8 is out of range.                   |
|                                                | Cause: Parameter number is out of range.                               |
| Checking methods<br>and corrective             | Writing parameter via PR procedure: Parameter number of PR#8 is out of |
| actions                                        | range. Please check the setting.                                       |
| How to clear the alarm?                        | DI.ARST or set P0.001 to 0.                                            |

| AL213 Parameter setting of PR#8 is in error   |                                                                         |
|-----------------------------------------------|-------------------------------------------------------------------------|
| Trigger condition and causes                  | Condition: When using PR#8 to write in parameters, the setting of       |
|                                               | parameter value is incorrect.                                           |
|                                               | Cause: Parameter setting of PR#8 is in error.                           |
| Checking methods<br>and corrective<br>actions | Make sure the parameter value set by users is within the setting range. |
| How to clear the alarm?                       | DI.ARST or set P0.001 to 0.                                             |

| AL215 Write parameters: Read-only             |                                                                           |
|-----------------------------------------------|---------------------------------------------------------------------------|
| Trigger condition and causes                  | Condition: Write parameters via PR procedure: The parameter is read-only. |
|                                               | Cause: An error has occurred when writing in PR#8.                        |
| Checking methods<br>and corrective<br>actions | The specified parameter is read-only.                                     |
| How to clear the alarm?                       | DI.ARST or set P0.001 to 0.                                               |

| AL217 Write parameters: Parameter locked |                                                                            |
|------------------------------------------|----------------------------------------------------------------------------|
| Trigger condition and causes             | Condition: Write parameters via PR procedure: The parameter is             |
|                                          | write-protected when the servo drive is on or its value exceeds the range. |
|                                          | Condition: An error has occurred when writing in PR#8.                     |
| Checking methods                         | Please write in the parameters when the servo drive is off and make sure   |
| and corrective<br>actions                | the setting value is within the range.                                     |
| How to clear the alarm?                  | Modify the PR command and the parameter.                                   |

| AL231 Setting of monitoring item of PR#8 is out of range |                                                                          |
|----------------------------------------------------------|--------------------------------------------------------------------------|
| Trigger condition and causes                             | Condition: The setting of monitoring item of PR#8, Sys_Var, exceeds the  |
|                                                          | range.                                                                   |
|                                                          | Cause: The setting of monitoring item is out of range.                   |
| Checking methods<br>and corrective<br>actions            | Please check the code range when writing in the monitoring code and make |
|                                                          | sure it is within the allowable range.                                   |
| How to clear the alarm?                                  | Reset the alarm or set P0.001 to 0.                                      |

| AL235 Absolute positioning command error |                                                                               |
|------------------------------------------|-------------------------------------------------------------------------------|
| Trigger condition<br>and causes          | Condition: Execute a position command after the feedback position counter     |
|                                          | overflows.                                                                    |
|                                          | Cause: Feedback position counter overflows.                                   |
|                                          | Incremental system:                                                           |
|                                          | When the motor keeps operating in one direction, this will ultimately lead to |
|                                          | overflow of position feedback register (FB_PUU). Thus, the coordinate         |
|                                          | system cannot display the correct position. Issuing a positioning command     |
|                                          | at this moment will result in error. Please use the scope to check if the     |
|                                          | feedback position has overflowed and execute homing procedure.                |
|                                          | Absolute system:                                                              |
| Checking methods                         | This error will occur when issuing the absolute positioning command in the    |
| and corrective                           | following situations:                                                         |
| actions                                  | 1. Feedback position register (FB_PUU) overflows.                             |
|                                          | 2. Setting of P1.001.Z is changed, but homing has not been completed yet.     |
|                                          | 3. E-Gear ratio (P1.044 and P1.045) is changed, but homing has not been       |
|                                          | completed yet.                                                                |
|                                          | 4. Function of returning to original point is triggered, but homing has not   |
|                                          | been completed yet.                                                           |
|                                          | 5. When AL060 or AL062 occurs, please use the scope to check if the           |
|                                          | feedback position has overflowed. Check the situations of $1 \sim 4$          |

|                         | mentioned above and carry out homing procedure. |
|-------------------------|-------------------------------------------------|
| How to clear the alarm? | Perform homing procedure.                       |

#### AL237 Indexing coordinate is undefined Use the indexing function and execute positioning command before the **Trigger condition** start point of indexing coordinate is defined. Thus, the servo drive cannot and causes identify this coordinate system. Check if the indexing coordinate has been defined: Checking methods 1. Perform homing procedure prior to using the indexing function. and corrective After alarm occurs, use DI.ARST or set P0.001 to 0 to clear it. 2. actions 3. This alarm can also be cleared when servo is switched to on. How to clear the DI.ARST or set P0.001 to 0. alarm?

| AL283 Software positive limit                 |                                                                                  |  |
|-----------------------------------------------|----------------------------------------------------------------------------------|--|
| Trigger condition and causes                  | Condition: The target position specified by the command exceeds the              |  |
|                                               | software positive limit.                                                         |  |
|                                               | Cause: Reaching the software positive limit                                      |  |
| Checking methods<br>and corrective<br>actions | When the software positive limit function is enabled, the occurrence of this     |  |
|                                               | alarm is determined by the command instead of the feedback position. Thus        |  |
|                                               | it may occur while the actual position is still within the allowable range. As a |  |
|                                               | command is issued before the feedback is received, you can set a proper          |  |
|                                               | deceleration time to satisfy the application requirement. Please see             |  |
|                                               | description of P5.003 for more detail.                                           |  |
| How to clear the alarm?                       | NMT: Reset node or 0x6040.Fault Reset                                            |  |

| AL285 Software negative limit                 |                                                                               |  |
|-----------------------------------------------|-------------------------------------------------------------------------------|--|
| Trigger condition<br>and causes               | Condition: Target position specified by the command is smaller than the       |  |
|                                               | software positive limit.                                                      |  |
|                                               | Cause: The software negative limit is triggered.                              |  |
| Checking methods<br>and corrective<br>actions | The software negative limit is determined by the position command instead     |  |
|                                               | of the actual feedback position because the command is sent before the        |  |
|                                               | feedback is received. That is, the actual position may have not reached the   |  |
|                                               | limit while the limit protection has been triggered. So, setting a proper     |  |
|                                               | deceleration time can help tackle this issue. Please refer to the description |  |
|                                               | of P5.003.                                                                    |  |
| How to clear the<br>alarm?                    | NMT: Reset node or 0x6040.Fault Reset.                                        |  |

| AL289 Feedback position counter overflows     |                                                                               |  |
|-----------------------------------------------|-------------------------------------------------------------------------------|--|
| Trigger condition and causes                  | Feedback position counter overflows.                                          |  |
| Checking methods<br>and corrective<br>actions | 1. Please set the gear ratio according to the total traveling distance of the |  |
|                                               | absolute type motor and the actual application requirement so as to           |  |
|                                               | avoid the overflowing of feedback position counter.                           |  |
|                                               | 2. If P2.069.Z is set to 1 (index coordinate overflow-proof function), please |  |
|                                               | set P2.070 bit 2 to 1.                                                        |  |
| How to clear the alarm?                       | NMT: Reset node or 0x6040.Fault Reset.                                        |  |

| AL380 Position offset alarm of DO.MC_OK       |                                                                              |
|-----------------------------------------------|------------------------------------------------------------------------------|
| Trigger condition<br>and causes               | DO.MC_OK is on and then becomes off.                                         |
|                                               | Please refer to description of P1.048. After DO.MC_OK is on, DO.MC_OK        |
| Checking methods<br>and corrective<br>actions | becomes off because DO.TPOS turns off. It might be an external force         |
|                                               | causing position deviation of the motor after positioning is completed. This |
|                                               | alarm can be disabled by setting P1.048.Y to 0.                              |
| How to clear the alarm?                       | DI.ARST or set P0.001 to 0.                                                  |

| AL3F1 Absolute index coordinate undefined     |                                                                       |  |
|-----------------------------------------------|-----------------------------------------------------------------------|--|
| Trigger condition<br>and causes               | Condition: In communication mode (CANopen, DMCNET, and EtherCAT),     |  |
|                                               | an absolute positioning command is issued before absolute coordinate  |  |
|                                               | system is created.                                                    |  |
|                                               | Causes:                                                               |  |
|                                               | 1. The absolute coordinate system is not created.                     |  |
|                                               | 2. Overflow occurs as the motor keeps rotating in the same direction. |  |
| Checking methods<br>and corrective<br>actions | 1. Create an absolute coordinate system.                              |  |
|                                               | 2. Set the origin again.                                              |  |
| How to clear the alarm?                       | Set the origin again.                                                 |  |

| AL400 Index                                   | coordinate error                                                              |
|-----------------------------------------------|-------------------------------------------------------------------------------|
| Trigger condition and causes                  | Condition: P1.044 x P2.052 x 4 has to be less than 2^31.                      |
|                                               | Cause: Value of P2.052 is set too small so as to cause the index coordinate   |
|                                               | error.                                                                        |
| Checking methods<br>and corrective<br>actions | Check if the value of P2.052 is within the allowable setting range. If the    |
|                                               | setting value is too small, index coordinate will occur. Please re-adjust the |
|                                               | value of P2.052.                                                              |
| How to clear the alarm?                       | DI.ARST                                                                       |

| AL404 Value of PR special filter setting is too big |                                                                               |  |
|-----------------------------------------------------|-------------------------------------------------------------------------------|--|
| Trigger condition and causes                        | Condition: The setting value of PR special filter (P1.022) is set too big so  |  |
|                                                     | that the following error exceeds the range.                                   |  |
|                                                     | Cause: Following error of internal position exceeds the allowable range.      |  |
| Checking methods<br>and corrective<br>actions       | Check the setting of P1.022. If the value is set too big, the following error |  |
|                                                     | will exceed the allowable range faster. Please set a proper value to P1.022.  |  |
| How to clear the alarm?                             | DI.ARST                                                                       |  |

| AL555 System failure                          |                                                                                                    |
|-----------------------------------------------|----------------------------------------------------------------------------------------------------|
| Trigger condition and causes                  | DSP processing error.                                                                                     |
| Checking methods<br>and corrective<br>actions | If this alarm occurs, please send the servo drive directly back to Delta without making any modification. |
| How to clear the alarm?                       | N/A                                                                                                    |

| AL809 PR Ar                                   | ithmetic operation parmeter error or the secondary platform error           |
|-----------------------------------------------|-----------------------------------------------------------------------------|
|                                               | Condition: An error has occurred when the servo drive is decoding the       |
|                                               | motion command.                                                             |
|                                               | Cause:                                                                      |
| Trigger condition<br>and causes               | The PR arithmetic operation parameters have to be compiled by ASDA-Soft     |
|                                               | before being downloaded to the servo drive. Directly editing the PR         |
|                                               | arithmetic operation parameters through the panel or controller without the |
|                                               | compilation of ASDA-Soft will trigger AL809.                                |
|                                               | 1. Make sure you edit PR arithmetic operation parameters through            |
| Checking methods<br>and corrective<br>actions | ASDA-Soft software. Do not directly modify these parameters via the         |
|                                               | panel or controller.                                                        |
|                                               | 2. If this alarm occurs when it is not in PR mode, please save the          |
|                                               | parameter file and contact the distributor.                                 |

|    |                         | 3. For advanced users, you can save the scope screenshot when the alarm occurs. Set P5.007 and P0.001 for the two channels to monitor the status and save the scope. |
|----|-------------------------|----------------------------------------------------------------------------------------------------|
| 11 | How to clear the alarm? | Re-power on the servo drive.                                                                                                    |

# Specifications Appendix A

| A.1 AS | DA-A3 series servo drive ······A-2                            |
|--------|---------------------------------------------------------------|
| A.1.1  | Specification of ASDA-A3 servo drive ······A-2                |
| A.1.2  | Dimensions of the servo drive ······A-5                       |
| A.2 EC | M-A3 series servo motor·····A-7                               |
| A.2.1  | ECM-A3L low inertia series servo motor ······A-9              |
| A.2.2  | ECM-A3H high inertia series servo motor ······ A-11           |
| A.2.3  | Torque features (T-N curves) ······A-13                       |
| A.2.4  | Overload features A-15                                        |
| A.2.5  | Dimensions of ECM-A3L/A3H series servo motor A-17             |
| A.3 EC | MC series servo motor ······A-18                              |
| A.3.1  | ECMC series servo motor with frame size 100 ~ 180 ······ A-20 |
| A.3.2  | Torque features (T-N curves) ······A-22                       |
| A.3.3  | Overload features A-24                                        |
| A.3.4  | Dimensions of ECMC series servo motor A-26                    |
|        |                                                               |

# A.1 ASDA-A3 series servo drive

# A.1.1 Specification of ASDA-A3 servo drive

|                       |                                        |                                            | 100.14/                                                                                     | 202244                                                     | 400.144       | 750.144                                               | 4 1344                   | 4 5 1044           | 0.1347                             | 0.114                         |
|-----------------------|----------------------------------------|--------------------------------------------|---------------------------------------------------------------------------------------------|------------------------------------------------------------|---------------|-------------------------------------------------------|--------------------------|--------------------|------------------------------------|-------------------------------|
|                       | ASDA-A                                 | .3                                         | 100 W                                                                                       | 200 W                                                      | 400 W         | 750 W<br>07                                           | 1 kW<br>10               | 1.5 kW<br>15       | 2 kW<br>20                         | 3 kW<br>30                    |
|                       | Phase /                                | Voltage                                    |                                                                                             |                                                            | nase / Thr    |                                                       | 220 V <sub>AC</sub>      | -                  | Three-                             | phase                         |
|                       | Permissibl                             |                                            | Single-p                                                                                    |                                                            | ree-phase     |                                                       |                          |                    | 220<br>Three-<br>200 ~ 2<br>-15% ⁄ | phase<br>30 V <sub>AC</sub> , |
| Power                 | Input curre<br>Unit: /                 |                                            | 0.67                                                                                        | 1.34                                                       | 2.67          | 5.01                                                  | 6.68                     | 10.02              | 13.36                              | 20.05                         |
| Ро                    | Input curre<br>Unit: /                 |                                            | 1.16                                                                                        | 2.31                                                       | 4.63          | 8.68                                                  | 11.57                    | 17.36              | -                                  | -                             |
|                       | Continuou<br>curr<br>Unit: /           | ent                                        | 0.9                                                                                         | 1.55                                                       | 2.6           | 5.1                                                   | 7.3                      | 8.3                | 13.4                               | 19.4                          |
|                       |                                        | Max. instantaneous<br>output current: Arms |                                                                                             | 7.07                                                       | 10.61         | 21.21                                                 | 24.75                    | 35.36              | 53.03                              | 70.71                         |
| Cooling method        |                                        |                                            | Na                                                                                          | itural cool                                                | ing           |                                                       | F                        | an cooling         | J                                  |                               |
| Encoder resolution    |                                        |                                            |                                                                                             |                                                            | 24            | -bit (1677                                            | 7216 p/re                | v)                 |                                    |                               |
| Main circuit control  |                                        |                                            |                                                                                             |                                                            |               | SVPWM                                                 | l control                |                    |                                    |                               |
| Control mode          |                                        |                                            |                                                                                             |                                                            |               | Manua                                                 | / Auto                   |                    |                                    |                               |
| Regenerative resistor |                                        |                                            | N                                                                                           | /A                                                         |               | Built-in                                              |                          |                    |                                    |                               |
|                       | Pulse<br>(except D<br>mod              | MCNET                                      | Ρι                                                                                          | Pulse + Direction, A phase + B phase, CCW pulse + CW pulse |               |                                                       |                          |                    |                                    |                               |
| node                  | Max. inp<br>freque<br>(except D<br>mod | ency<br>MCNET                              |                                                                                             | A                                                          | CCW phase + E | se + Direc<br>oulse + C\<br>3 phase: s<br>en collecte | N pulse: 4<br>single-pha | Mpps;<br>se 4 Mpps | ;                                  |                               |
| itrol r               | Comman                                 | ,                                          | External pulse (except DMCNET mode) / Register                                              |                                                            |               |                                                       |                          |                    |                                    |                               |
| n cor                 | Smoothing                              | g strategy                                 | Low-pass and P-curve filter                                                                 |                                                            |               |                                                       |                          |                    |                                    |                               |
| Position control mode | E-Gea                                  | r ratio                                    | E-gear ratio: N/M multiple (1 / 4 < N / M < 262144)<br>N: 1 ~ 536870911 / M: 1 ~ 2147483647 |                                                            |               |                                                       |                          |                    |                                    |                               |
|                       | Torque                                 | e limit                                    |                                                                                             |                                                            |               | Paramete                                              | r settings               |                    |                                    |                               |
|                       | Feed fo                                |                                            |                                                                                             |                                                            |               | Paramete                                              | r settings               |                    |                                    |                               |
|                       | Analog                                 | Voltage                                    |                                                                                             |                                                            |               | 0 ~ ±1                                                | 0 V <sub>DC</sub>        |                    |                                    |                               |
|                       | input<br>(except                       | Resolution                                 |                                                                                             |                                                            |               | 15-                                                   | bit                      |                    |                                    |                               |
| de                    | DMCNET<br>mode)                        | Input<br>resistance                        |                                                                                             |                                                            |               | 1 N                                                   | MΩ                       |                    |                                    |                               |
| om lo                 | modey                                  | Time<br>constant                           | 25 µs                                                                                       |                                                            |               |                                                       |                          |                    |                                    |                               |
| contro                | Speed cont                             |                                            |                                                                                             |                                                            |               | 1: 6                                                  | 000                      |                    |                                    |                               |
| Speed control mode    | Comman                                 | d source                                   | E                                                                                           | ternal an                                                  | alog comr     | nand (exc                                             | ept DMC                  | NET mode           | ) / Registe                        | er                            |
| Sp(                   | Smoothing                              | g strategy                                 |                                                                                             |                                                            | Low           | -pass and                                             | S-curve f                | ilter              |                                    |                               |
|                       | Torque                                 | e limit                                    | I                                                                                           | Paramete                                                   | r settings    | Analog ir                                             | nput (exce               | pt DMCN            | ET mode)                           |                               |
|                       | Bandy                                  | width                                      |                                                                                             |                                                            | Maxim         | um 3.1 kł                                             | Hz (closed               | -loop)             |                                    |                               |
|                       | 1                                      |                                            | 1                                                                                           |                                                            |               |                                                       |                          |                    |                                    |                               |

|                     |                   | 100 W               | 200 W                                                                          | 400 W                                                              | 750 W        | 1 kW        | 1.5 kW            | 2 kW         | 3 kW         |           |
|---------------------|-------------------|---------------------|--------------------------------------------------------------------------------|--------------------------------------------------------------------|--------------|-------------|-------------------|--------------|--------------|-----------|
|                     | ASDA-A3           |                     | 01                                                                             | 02                                                                 | 04           | 07          | 10                | 15           | 20           | 30        |
|                     |                   |                     |                                                                                | ±0.01% at 0 to 100% load fluctuation                               |              |             |                   |              |              |           |
|                     | Speed ac          | curacy *2           |                                                                                | ±0.01% at ±10% power fluctuation                                   |              |             |                   |              |              |           |
|                     |                   |                     |                                                                                | ±0.01% a                                                           | at 0 °C to s | 50 °C amb   | ient temp         | erature flu  | ictuation    |           |
|                     | Analog<br>command | Voltage<br>range    |                                                                                |                                                                    |              | 0 ~ ±1      | 0 V <sub>DC</sub> |              |              |           |
| Torque control mode | input<br>(except  | Input<br>resistance |                                                                                |                                                                    |              | 1 N         | lΩ                |              |              |           |
| DMCNET Time 25 μs   |                   |                     |                                                                                |                                                                    |              | μs          |                   |              |              |           |
| o ant               | Comman            | d source            | E>                                                                             | ternal an                                                          | alog comn    | nand (exc   | ept DMCN          | NET mode     | ) / Regist   | er        |
| Tord                | Smoothing         | g strategy          |                                                                                |                                                                    |              | Low-pa      | ss filter         |              |              |           |
|                     | Speed             | limit               | F                                                                              | Parameter settings / Analog input (except DMCNET mode)             |              |             |                   |              |              |           |
|                     | analog monito     | ar output           | Monitor signal can be set by parameters (voltage output range: ± 8V);          |                                                                    |              |             |                   |              | ± 8V);       |           |
| 4                   | analog monito     | i output            |                                                                                |                                                                    |              | resolutio   | n:10-bit          |              |              |           |
|                     |                   |                     | Servo on                                                                       | , Fault re                                                         | set, Gain s  | witch, Pu   | se clear, 2       | Zero clam    | p, Comma     | and input |
|                     |                   |                     | reverse control, Internal position command trigger, Torque limit, Speed limit, |                                                                    |              |             |                   |              |              |           |
|                     |                   |                     | Internal position command selection, Motor stop, Speed command                 |                                                                    |              |             |                   |              |              |           |
|                     | Input             |                     | selection, Speed / position mode switching, Speed/torque mode switching,       |                                                                    |              |             |                   |              |              |           |
|                     |                   |                     | Torque / position mode switching, PT / PR command switching, Emergency         |                                                                    |              |             |                   |              |              |           |
|                     |                   |                     | stop, Positive / negative limit, Original point, Forward/reverse operation     |                                                                    |              |             |                   |              |              |           |
| ¥                   |                   |                     | torque limit, Homing activated, E-CAM engage, Forward/reverse JOG input,       |                                                                    |              |             |                   |              |              |           |
| outpr               |                   |                     | Event trigger, E-Gear N selection, Pulse input prohibition                     |                                                                    |              |             |                   |              |              |           |
| input / output      |                   |                     | *DMCNET mode is not included for the DI mentioned above. When applying         |                                                                    |              |             |                   |              |              |           |
|                     |                   |                     | DMCNET mode, it is suggested to use communication for DI input. Its DI         |                                                                    |              |             |                   |              |              |           |
| Digital             |                   |                     | only supports emergency stop, forward / reverse limit and homing.              |                                                                    |              |             |                   |              |              |           |
|                     |                   |                     |                                                                                |                                                                    | А,           | B, Z line c | lriver outp       | out          |              |           |
|                     |                   |                     | Servo or                                                                       | , Servo re                                                         | eady, Zero   | speed, Ta   | arget spee        | ed reached   | d, Target    | position  |
|                     |                   |                     | reached,                                                                       | Torque li                                                          | miting, Se   | rvo alarm,  | Brake co          | ntrol, Hon   | ning comp    | oleted,   |
|                     | Out               | put                 | Early wa                                                                       | rning for a                                                        | overload, S  | Servo war   | ning, Posi        | tion comn    | nand over    | flows,    |
|                     |                   |                     | Software                                                                       | negative                                                           | limit (reve  | erse direct | ion), Softv       | vare posit   | ive limit (f | orward    |
|                     |                   |                     | direction                                                                      | direction), Internal position command completed, Capture procedure |              |             |                   |              |              | e         |
|                     |                   |                     | completed, Servo procedure completed, Master position area of E-CAM            |                                                                    |              |             |                   |              |              |           |
|                     |                   |                     | Over cur                                                                       | rent, Ove                                                          | rvoltage, l  | Jnder volta | age, Over         | heat, Reg    | eneration    | error,    |
|                     |                   |                     | Overload                                                                       | l, Excessi                                                         | ve speed     | deviation,  | Excessiv          | e position   | deviation    | ,         |
|                     | Protective fu     | nction              | Encoder                                                                        | error, Adj                                                         | ustment e    | rror, Emer  | gency sto         | p, Negativ   | ve / positi  | ve limit  |
|                     |                   |                     | error, Ex                                                                      | cessive d                                                          | eviation of  | full-close  | d loop coi        | ntrol, Seria | al commu     | nication  |
|                     |                   |                     | error, Rs                                                                      | t leak pha                                                         | ise, Serial  | communi     | cation tim        | eout, Shoi   | t-circuit p  | rotection |
|                     |                   |                     | of termin                                                                      | al U, V, W                                                         | / and CN1    | , CN2, CN   | 13                |              |              |           |

| Ī | ASDA-A3     |                       | 100 W                             | 200 W                                                                                          | 400 W       | 750 W                | 1 kW               | 1.5 kW     | 2 kW        | 3 kW      |
|---|-------------|-----------------------|-----------------------------------|------------------------------------------------------------------------------------------------|-------------|----------------------|--------------------|------------|-------------|-----------|
|   |             |                       | 01                                | 02                                                                                             | 04          | 07                   | 10                 | 15         | 20          | 30        |
|   | Co          | mmunication interface |                                   |                                                                                                | RS-         | 485 / CAN            | Nopen / U          | SB         |             |           |
|   |             | Installation site     | Indoors (                         | avoid dire                                                                                     | ect sunligh | t), no corr<br>and o |                    | (avoid fun | ne, flamm   | able gas  |
|   |             | Altitude              |                                   | Altitude 1000 m or lower above sea level                                                       |             |                      |                    |            |             |           |
|   |             | Atmospheric pressure  | 86 kPa ~ 106 kPa                  |                                                                                                |             |                      |                    |            |             |           |
|   |             | Operating temperature | 0°C ~ 5                           | $0^{\circ}$ C ~ 55°C (If operating temperature is above 45°C, forced cooling will be required) |             |                      |                    |            |             | g will be |
|   | ent         | Storage temperature   | -20°C ~ 65°C                      |                                                                                                |             |                      |                    |            |             |           |
|   | Environment | Humidity              | Under 0 ~ 90% RH (non-condensing) |                                                                                                |             |                      |                    |            |             |           |
|   | Envir       | Vibrating             | 9.80                              | 665m/s2                                                                                        | (1 G) less  | than 20 F            | lz, 5.88 m         | /s2 (0.6 G | 6) 20 to 50 | ) Hz      |
|   |             | IP rating             |                                   |                                                                                                |             | IP2                  | 20                 |            |             |           |
|   |             | Power system          |                                   |                                                                                                |             | TN sys               | stem <sup>*3</sup> |            |             |           |
|   |             | Approvals             |                                   | IEC/EN 61800-5-1, UL 508C                                                                      |             |                      |                    |            |             |           |

Note:

- \*1 When it is in rated load, the speed ratio is: the minimum speed (smooth operation) / rated speed.
- \*2 When the command is the rated speed, the velocity correction ratio is: (rotational speed with no load rotational speed with full load) / rated speed.
- \*3 TN system: The neutral point of the power system connects to the ground directly. The exposed metal components connect to the ground via the protective earth conductor.
- \*4 Please apply to a single-phase three-wire power system for single-phase power model.

# A.1.2 Dimensions of the servo drive

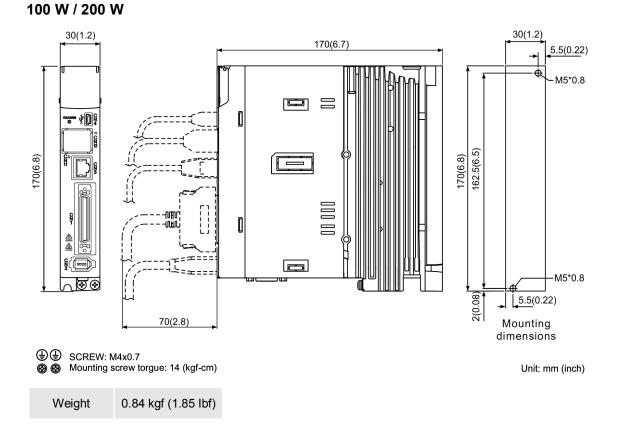

#### 400 W

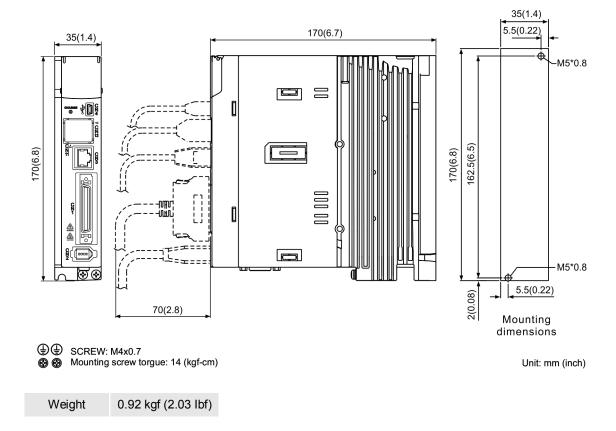

#### 750 W / 1 kW / 1.5 kW

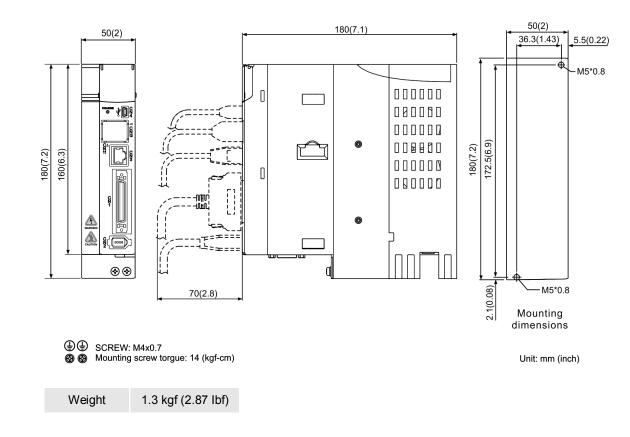

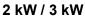

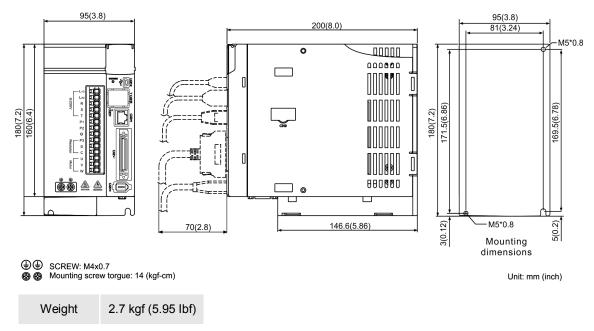

Note: Dimensions and weights of the servo drive may be updated without prior notice.

# A.2 ECM-A3 series servo motor

#### ECM-A3 series servo motor

$$\frac{\text{ECM}}{(1)} - \frac{\text{A}}{(2)} \frac{3}{(3)} \frac{\text{H}}{(4)} - \frac{\text{C}}{(5)} \frac{\text{Y}}{(6)} \frac{06}{(7)} \frac{04}{(8)} \frac{\text{R}}{(9)} \frac{\text{S}}{(10)} \frac{1}{(11)}$$

(1) Product name

ECM: Electronic Commutation Motor

- (2) Motor type A: AC Servo Motor
- (3) Name of the Series

3: A3 series

(4) Inertia type

H: high inertia

- L: low inertia
- (5) Rated voltage and speedC: Rated voltage: 200V; Speed: 3,000 rpm
- (6) Encoder type

Y: Absolute type (resolution of single turn: 24-bit; multi-turn: 16-bit)

- (7) Motor frame size
  - 04: 40 mm
  - 06: 60 mm
  - 08: 80 mm
- (8) Rated power output

| Number | Spec. | Number | Spec. |
|--------|-------|--------|-------|
| 0F     | 50 W  | 04     | 400 W |
| 01     | 100 W | 07     | 750 W |
| 02     | 200 W | -      | -     |

#### (9) Shaft type and oil seal

|                                      | w/o brake<br>w/o oil seal | with brake<br>w/o oil seal | w/o brake<br>with oil seal | with brake<br>with oil seal |
|--------------------------------------|---------------------------|----------------------------|----------------------------|-----------------------------|
| Round shaft (with fixed screw holes) | -                         | -                          | C*                         | D*                          |
| Keyway (with fixed screw holes)      | P*                        | Q*                         | R                          | S                           |

Note: \* signifies that the motor model is coming soon.

(10)Shaft diameter

S: standard

7: specific (14 mm)

(11)Special code

1: Standard

# A.2.1 ECM-A3L low inertia series servo motor

| ECM-A3L                                                     | 040F                       | 0401     | 0602    | 0604     | 0804  | 0807  |  |
|-------------------------------------------------------------|----------------------------|----------|---------|----------|-------|-------|--|
| Rated power (kW)                                            | 0.05                       | 0.1      | 0.2     | 0.4      | 0.4   | 0.75  |  |
| Rated torque (N-m) <sup>*1</sup>                            | 0.159                      | 0.32     | 0.64    | 1.27     | 1.27  | 2.39  |  |
| Max. torque (N-m)                                           | 0.557                      | 1.12     | 1.92    | 3.82     | 3.82  | 7.17  |  |
| Rated speed (rpm)                                           |                            | <u> </u> | 30      | 00       |       | 1     |  |
| Max. speed (rpm)                                            |                            |          | 60      | 00       |       |       |  |
| Rated current (A)                                           | 0.67                       | 0.89     | 1.45    | 2.65     | 2.6   | 5.1   |  |
| Max. instantaneous<br>current (A)                           | 2.62                       | 3.5      | 5.0     | 8.5      | 8.6   | 15.9  |  |
| Power rating (kW/s)                                         | 10.9                       | 25.3     | 45.5    | 107.5    | 45.4  | 111.4 |  |
| Rotor inertia<br>(× 10 <sup>-4</sup> kg.m <sup>2</sup> )    | 0.0231                     | 0.0405   | 0.09    | 0.15     | 0.355 | 0.513 |  |
| Mechanical constant<br>(ms)                                 | 1.31                       | 0.817    | 0.64    | 0.41     | 0.68  | 0.40  |  |
| Torque constant-KT<br>(N-m/A)                               | 0.237                      | 0.36     | 0.44    | 0.48     | 0.49  | 0.469 |  |
| Voltage constant-KE<br>(mV/(rpm))                           | 9.28                       | 13.6     | 16.4    | 18.0     | 17.9  | 17    |  |
| Armature resistance<br>(Ohm)                                | 11.9                       | 9.47     | 4.9     | 2.27     | 1.6   | 0.6   |  |
| Armature inductance<br>(mH)                                 | 18.6                       | 16.2     | 18.52   | 10.27    | 10.6  | 4.6   |  |
| Electric constant (ms)                                      | 1.56                       | 1.71     | 3.78    | 4.52     | 6.63  | 7.67  |  |
| Insulation class                                            | Class A (UL), Class B (CE) |          |         |          |       |       |  |
| Insulation resistance                                       | > 100 MΩ,DC 500 V          |          |         |          |       |       |  |
| Insulation strength                                         |                            |          | 1.8k Va | c, 1 sec |       |       |  |
| Weight (w/o brake) (kg)                                     | 0.38                       | 0.5      | 1.1     | 1.4      | 2.05  | 2.8   |  |
| Weight (with brake) (kg)                                    | 0.68                       | 0.8      | 1.6     | 1.9      | 2.85  | 3.6   |  |
| Max. radial loading (N)                                     | 78                         | 78       | 245     | 245      | 392   | 392   |  |
| Max. axial loading (N)                                      | 54                         | 54       | 74      | 74       | 147   | 147   |  |
| Power rating<br>(kW/s) (with brake)                         | 10.3                       | 24.5     | 37.24   | 89.6     | 41.0  | 95.4  |  |
| Rotor inertia (× $10^{-4}$ kg.m <sup>2</sup> ) (with brake) | 0.0246                     | 0.0418   | 0.12    | 0.18     | 0.393 | 0.599 |  |
| Mechanical constant<br>(ms) (with brake)                    | 1.39                       | 0.826    | 0.88    | 0.47     | 0.75  | 0.47  |  |
| Brake holding torque<br>[Nt-m (min)] <sup>*2</sup>          | 0.32                       | 0.32     | 1.3     | 1.3      | 2.5   | 2.5   |  |
| Brake power<br>consumption<br>(at 20°C)[W]                  | 7.3                        | 7.3      | 7.2     | 7.2      | 8.4   | 8.4   |  |
| Brake release time<br>[ms (Max)]                            | 5                          | 5        | 20      | 20       | 20    | 20    |  |
| Brake pull-in time<br>[ms (Max)]                            | 25                         | 25       | 50      | 50       | 70    | 70    |  |
| Vibration grade (µm)                                        | V15                        |          |         |          |       |       |  |
| Operating temperature                                       | 0°C ~ 40°C                 |          |         |          |       |       |  |

| ECM-A3L                  | 040F                                                                         | 0401         | 0602 | 0604 | 0804 | 0807 |  |  |
|--------------------------|------------------------------------------------------------------------------|--------------|------|------|------|------|--|--|
| Storage temperature (°C) |                                                                              | -10°C ~ 80°C |      |      |      |      |  |  |
| Operating humidity       | 20 ~ 90%RH (non-condensing)                                                  |              |      |      |      |      |  |  |
| Storage humidity         | 20 ~ 90%RH (non-condensing)                                                  |              |      |      |      |      |  |  |
| Vibration capacity       | 2.5 G                                                                        |              |      |      |      |      |  |  |
| IP rating                | IP67 (when waterproof connectors are used, or when an oil seal is used to be |              |      |      |      |      |  |  |
|                          | fitted to the rotating shaft (an oil seal model is used))                    |              |      |      |      |      |  |  |
| Approvals                | CE                                                                           |              |      |      |      |      |  |  |

Note:

\*1 The rated torque is the continuous permissible torque between 0 ~ 40°C operating temperature which is suitable for the following heat sink dimension.

ECM-A3L\_ 04 / 06 / 08: 250 mm x 250 mm x 6 mm

Material: Aluminum - F40, F60, F80

2. The built-in brake of the servo motor is for clamping purpose. Do not use it to decelerate or stop the operation.

# A.2.2 ECM-A3H high inertia series servo motor

| ECM-A3H                                                               | 040F                       | 0401   | 0602    | 0604     | 0804     | 0807     |  |
|-----------------------------------------------------------------------|----------------------------|--------|---------|----------|----------|----------|--|
| Rated power (kW)                                                      | 0.05                       | 0.1    | 0.2     | 0.4      | 0.4      | 0.75     |  |
| Rated torque (N-m) <sup>*1</sup>                                      | 0.159                      | 0.32   | 0.64    | 1.27     | 1.27     | 2.39     |  |
| Max. torque (N-m)                                                     | 0.557                      | 1.12   | 2.24    | 4.45     | 4.44     | 8.36     |  |
| Rated speed (rpm)                                                     |                            | 1      | 30      | 000      | <u> </u> | <u>I</u> |  |
| Max. speed (rpm)                                                      |                            |        | 60      | 000      |          |          |  |
| Rated current (A)                                                     | 0.67                       | 0.9    | 1.45    | 2.65     | 2.6      | 4.5      |  |
| Max. instantaneous current (A)                                        | 2.68                       | 3.52   | 5.4     | 9.9      | 9.4      | 16.6     |  |
| Power rating (kW/s)                                                   | 5.89                       | 13.8   | 16.4    | 35.8     | 17. 5    | 37.8     |  |
| Rotor inertia<br>(× 10 <sup>-4</sup> kg.m <sup>2</sup> )              | 0.043                      | 0.0742 | 0.25    | 0.45     | 0.92     | 1.51     |  |
| Mechanical constant<br>(ms)                                           | 2.49                       | 1.38   | 1.37    | 0.96     | 1.31     | 0.91     |  |
| Torque constant-KT<br>(N-m/A)                                         | 0.241                      | 0.356  | 0.44    | 0.48     | 0.49     | 0.53     |  |
| Voltage constant-KE<br>(mV/(rpm))                                     | 9.54                       | 13.2   | 16.4    | 17.2     | 17.9     | 18.7     |  |
| Armature resistance<br>(Ohm)                                          | 12.5                       | 8.34   | 3.18    | 1.68     | 1.19     | 0.57     |  |
| Armature inductance<br>(mH)                                           | 13.3                       | 11     | 8.15    | 4.03     | 4.2      | 2.2      |  |
| Electric constant (ms)                                                | 1.07                       | 1.32   | 2.14    | 2.40     | 3.53     | 3.86     |  |
| Insulation class                                                      | Class A (UL), Class B (CE) |        |         |          |          |          |  |
| Insulation resistance                                                 | > 100 MΩ,DC 500 V          |        |         |          |          |          |  |
| Insulation strength                                                   |                            |        | 1.8k Va | c, 1 sec |          |          |  |
| Weight (w/o brake) (kg)                                               | 0.38                       | 0.5    | 1.1     | 1.4      | 2.05     | 2.8      |  |
| Weight (with brake) (kg)                                              | 0.68                       | 0.8    | 1.6     | 1.9      | 2.85     | 3.6      |  |
| Max. radial loading (N)                                               | 78                         | 78     | 245     | 245      | 392      | 392      |  |
| Max. axial loading (N)                                                | 54                         | 54     | 74      | 74       | 147      | 147      |  |
| Power rating<br>(kW/s) (with brake)                                   | 5.68                       | 13.6   | 15.17   | 34.32    | 15.1     | 34.4     |  |
| Rotor inertia<br>(× 10 <sup>-4</sup> kg.m <sup>2</sup> ) (with brake) | 0.0446                     | 0.0755 | 0.28    | 0.48     | 1.07     | 1.66     |  |
| Mechanical constant<br>(ms) (with brake)                              | 2.58                       | 1.4    | 1.52    | 1.01     | 1.53     | 1        |  |
| Brake holding torque<br>[Nt-m (min)] *2                               | 0.32                       | 0.32   | 1.3     | 1.3      | 2.5      | 2.5      |  |
| Brake power<br>consumption (at<br>20°C)[W]                            | 7.3                        | 7.3    | 7.2     | 7.2      | 8.4      | 8.4      |  |
| Brake release time [ms<br>(Max)]                                      | 5                          | 5      | 20      | 20       | 20       | 20       |  |
| Brake pull-in time [ms<br>(Max)]                                      | 25                         | 25     | 50      | 50       | 70       | 70       |  |
| Vibration grade (µm)                                                  | V15                        |        |         |          |          |          |  |
| Operating temperature<br>(°C)                                         |                            |        | 0°C ~   | - 40°C   |          |          |  |

| ECM-A3H                  | 040F                                                                         | 0401         | 0602 | 0604 | 0804 | 0807 |  |  |
|--------------------------|------------------------------------------------------------------------------|--------------|------|------|------|------|--|--|
| Storage temperature (°C) |                                                                              | -10°C ~ 80°C |      |      |      |      |  |  |
| Operating humidity       | 20 ~ 90%RH (non-condensing)                                                  |              |      |      |      |      |  |  |
| Storage humidity         | 20 ~ 90%RH (non-condensing)                                                  |              |      |      |      |      |  |  |
| Vibration capacity       | 2.5 G                                                                        |              |      |      |      |      |  |  |
| IP rating                | IP67 (when waterproof connectors are used, or when an oil seal is used to be |              |      |      |      |      |  |  |
|                          | fitted to the rotating shaft (an oil seal model is used))                    |              |      |      |      |      |  |  |
| Approvals                | CE                                                                           |              |      |      |      |      |  |  |

Note:

\*1 The rated torque is the continuous permissible torque between 0 ~ 40°C operating temperature which is suitable for the following heat sink dimension.

ECM-A3L\_\_04 / 06 / 08: 250 mm x 250 mm x 6 mm

Material: Aluminum - F40, F60, F80

2. The built-in brake of the servo motor is for clamping purpose. Do not use it to decelerate or stop the operation.

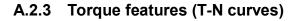

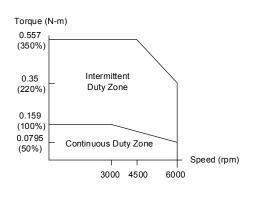

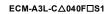

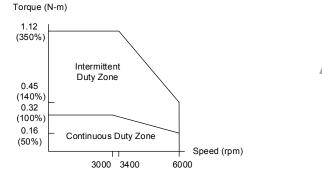

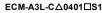

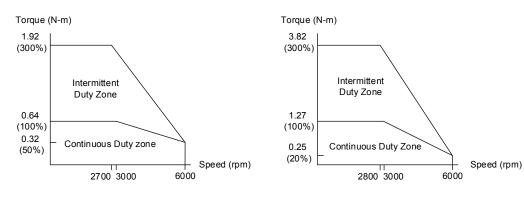

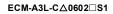

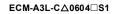

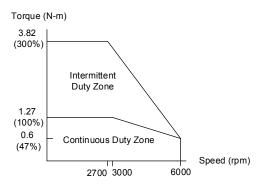

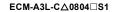

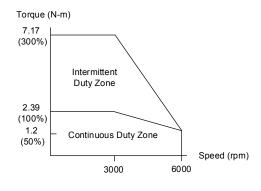

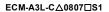

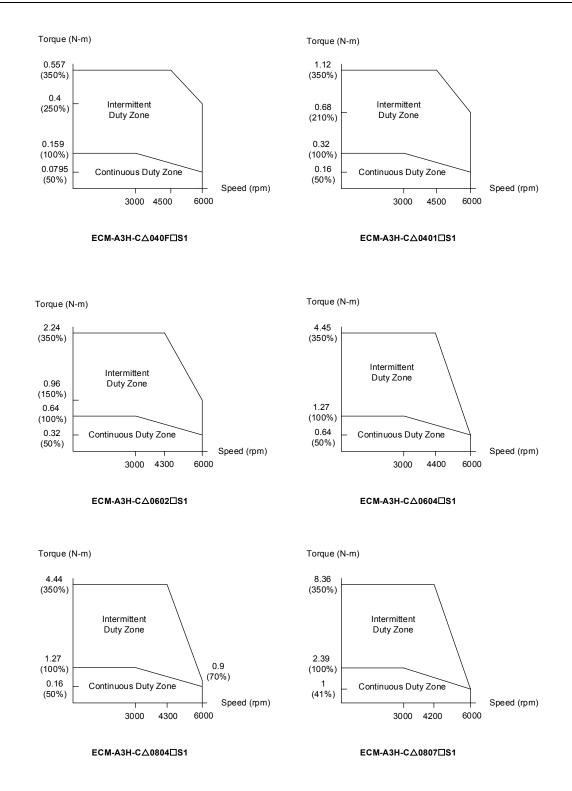

Note:  $\triangle$  in motor model name represents encoder type;  $\Box$  represents shaft type and oil seal.

A-14

## A.2.4 Overload features

#### Definition of overload protection

The overload protection is to prevent the motor from overheating.

#### Causes of overload

- 1. The motor's rated torque exceeds the range and the operation time is too long.
- 2. The inertia ratio is set too big and the motor frequently accelerates / decelerates.
- 3. Connection error between power cable and encoder wiring.
- 4. Error of servo gain setting causes resonance of the motor.
- 5. The motor with brake operates without releasing the brake.

#### Graph of load and operating time

#### Low inertia (ECM-A3L series)

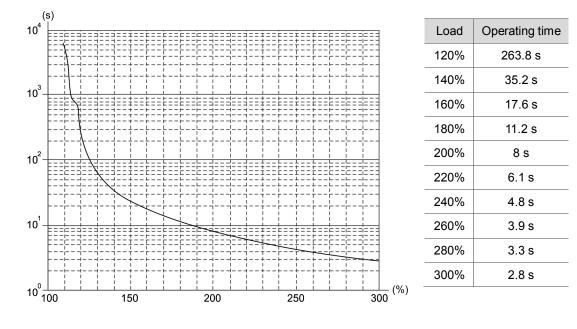

#### High inertia (ECM-A3H series)

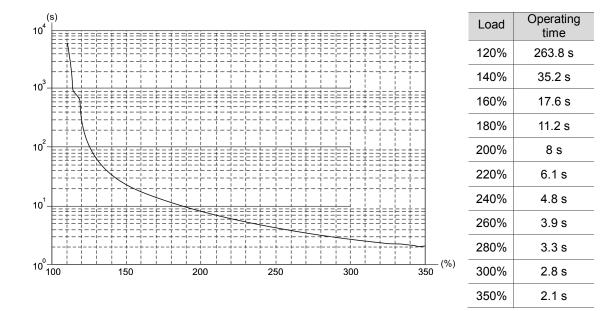

# A.2.5 Dimensions of ECM-A3L/A3H series servo motor

### Motor frame size: 80 mm and below

|         | KEY DETAILS       |  |
|---------|-------------------|--|
| A 4-ALZ | SHAFT END DETAILS |  |

| Model             | C1040F2S3                             | C104012S3                             | C106022S3                             | C106042S3                             | C10804273                             | C108072S3                             |
|-------------------|---------------------------------------|---------------------------------------|---------------------------------------|---------------------------------------|---------------------------------------|---------------------------------------|
| LC                | 40                                    | 40                                    | 60                                    | 60                                    | 80                                    | 80                                    |
| LZ                | 4.5                                   | 4.5                                   | 5.5                                   | 5.5                                   | 6.6                                   | 6.6                                   |
| LA                | 46                                    | 46                                    | 70                                    | 70                                    | 90                                    | 90                                    |
| S                 | 8(+0                                  | 8(+0                                  | 14( <sup>+0</sup> 0.011)              | 14( <sup>+0</sup> 0.011)              | 14( <sup>+0</sup> 0.011)              | 19( <sup>+0</sup> 0.013)              |
| LB                | 30( <sup>+0</sup> <sub>-0.021</sub> ) | 30( <sup>+0</sup> <sub>-0.021</sub> ) | 50( <sup>+0</sup> <sub>-0.025</sub> ) | 50( <sup>+0</sup> <sub>-0.025</sub> ) | 70( <sup>+0</sup> <sub>-0.030</sub> ) | 70( <sup>+0</sup> <sub>-0.030</sub> ) |
| LL (w/o<br>brake) | 70.6                                  | 85.3                                  | 84                                    | 106                                   | 93.7                                  | 115.8                                 |
| LL (with brake)   | 105.4                                 | 120.1                                 | 117.6                                 | 139.7                                 | 131.2                                 | 153.2                                 |
| LS                | 21.5                                  | 22.5                                  | 27                                    | 27                                    | 27                                    | 37                                    |
| LR                | 25                                    | 25                                    | 30                                    | 30                                    | 30                                    | 40                                    |
| LE                | 2.5                                   | 2.5                                   | 3                                     | 3                                     | 3                                     | 3                                     |
| LG                | 5                                     | 5                                     | 7.5                                   | 7.5                                   | 8                                     | 8                                     |
| LW                | 16                                    | 16                                    | 20                                    | 20                                    | 20                                    | 25                                    |
| RH                | 6.2                                   | 6.2                                   | 11                                    | 11                                    | 11                                    | 15.5                                  |
| WK                | 3                                     | 3                                     | 5                                     | 5                                     | 5                                     | 6                                     |
| W                 | 3                                     | 3                                     | 5                                     | 5                                     | 5                                     | 6                                     |
| Т                 | 3                                     | 3                                     | 5                                     | 5                                     | 5                                     | 6                                     |
| TP                | M3 Depth 6                            | M3 Depth 6                            | M4 Depth 8                            | M4 Depth 8                            | M4 Depth 8                            | M6 Depth 10                           |

Note: 1 in motor model name represents encoder type; 2 represents shaft type and oil seal; represents special code.

# A.3 ECMC series servo motor

#### ECMC series servo motor

A

- $\frac{\text{ECM}}{(1)} \begin{array}{c} \underline{C} & & \underline{C} & \underline{W} & \underline{13} & \underline{08} & \underline{R} & \underline{S} \\ \hline (1) & (2) & (3) & (4) & (5) & (6) & (7) & (8) \end{array}$
- (1) Product name ECM: Electronic Commutation Motor
- (2) Motor type
  - C: High-Precision AC Servo Motor (recommended for CNC applications)
- (3) Series
  - C: Rated voltage: 200V; Speed: 3,000 rpm
  - E: Rated voltage: 200V; Speed: 2,000 rpm
  - F: Rated voltage: 200V; Speed: 1,500 rpm

#### (4) Encoder type

W: Absolute type (resolution of single turn: 22-bit; multi-turn: 16-bit)

#### (5) Motor frame size

- 10: 100 mm
- 13: 130 mm
- 18: 180 mm

#### (6) Rated power output

| Number | Spec.  | Number | Spec.  |  |
|--------|--------|--------|--------|--|
| 08     | 850 W  | 18     | 1.8 kW |  |
| 10     | 1.0 kW | 20     | 2.0 kW |  |
| 13     | 1.3 kW | 30     | 3.0 kW |  |
| 15     | 1.5 kW | -      | -      |  |

#### (7) Shaft type and oil seal

|                                      | w/o brake<br>w/o oil seal | with brake<br>w/o oil seal | w/o brake<br>with oil seal | with brake<br>with oil seal |
|--------------------------------------|---------------------------|----------------------------|----------------------------|-----------------------------|
| Round shaft (with fixed screw holes) | -                         | -                          | С                          | D                           |
| Keyway (with fixed screw holes)      | Р                         | Q                          | R                          | S                           |

(8) Shaft diameter

S: standard

|                                                                          | C110 | 0 E113                     |      |       | F113         |          |           | E118           |       | F118  |
|--------------------------------------------------------------------------|------|----------------------------|------|-------|--------------|----------|-----------|----------------|-------|-------|
| ECMC                                                                     | 10   | 10                         | 15   | 20    | 08           | 13       | 18        | 20             | 30    | 30    |
|                                                                          |      | Medium inertia             |      |       | High inertia |          |           | Medium inertia |       |       |
| Rated power (kW)                                                         | 1.0  | 1.0                        | 1.5  | 2.0   | 0.85         | 1.3      | 1.8       | 2.0            | 3.0   | 3.0   |
| Rated torque (N-m) <sup>*1</sup>                                         | 3.18 | 4.77                       | 7.16 | 9.55  | 5.41         | 8.34     | 11.48     | 9.55           | 14.32 | 19.10 |
| Max. torque (N-m)                                                        | 9.54 | 14.3                       | 21.5 | 28.7  | 13.8         | 23.3     | 28.7      | 28.7           | 43    | 57.3  |
| Rated speed (rpm)                                                        | 3000 | 2000                       |      |       | 1500         |          |           | 2000           |       | 1500  |
| Max. speed (rpm)                                                         | 5000 | 3000                       |      |       | 3000         |          |           | 30             | 3000  |       |
| Rated current (A)                                                        | 7.3  | 5.6                        | 8.3  | 11.01 | 7.1          | 12.6     | 13        | 11.22          | 16.1  | 19.4  |
| Max. instantaneous current (A)                                           | 21.9 | 16.8                       | 24.9 | 33    | 19.4         | 38.6     | 36        | 33.7           | 48.3  | 58.2  |
| Power rating (kW/s)                                                      | 38.1 | 27.1                       | 45.9 | 62.5  | 21.52        | 34.78    | 53        | 26.3           | 37.3  | 66.4  |
| Rotor inertia<br>(× 10 <sup>-4</sup> kg.m <sup>2</sup> )                 | 2.65 | 8.41                       | 11.2 | 14.6  | 13.6         | 20       | 24.9      | 34.7           | 55    | 55    |
| Mechanical constant (ms)                                                 | 0.74 | 1.51                       | 1.10 | 0.96  | 2.43         | 1.62     | 1.7       | 1.62           | 1.06  | 1.28  |
| Torque constant-KT<br>(N-m/A)                                            | 0.44 | 0.85                       | 0.87 | 0.87  | 0.76         | 0.66     | 0.88      | 0.85           | 0.89  | 0.98  |
| Voltage constant-KE<br>(mV/(rpm))                                        | 16.8 | 31.9                       | 31.8 | 31.8  | 29.2         | 24.2     | 32.2      | 31.4           | 32.0  | 35    |
| Armature resistance<br>(Ohm)                                             | 0.20 | 0.47                       | 0.26 | 0.174 | 0.38         | 0.124    | 0.185     | 0.119          | 0.052 | 0.077 |
| Armature inductance<br>(mH)                                              | 1.81 | 5.99                       | 4.01 | 2.76  | 4.77         | 1.7      | 2.6       | 2.84           | 1.38  | 1.27  |
| Electric constant<br>(ms)                                                | 9.3  | 12.9                       | 15.3 | 15.9  | 12.6         | 13.7     | 14.1      | 23.9           | 26.4  | 16.5  |
| Insulation class                                                         |      | Class A (UL), Class B (CE) |      |       |              |          |           |                |       |       |
| Insulation resistance                                                    |      |                            |      | >     | 100 MΩ,      | DC 500   | V         |                |       |       |
| Insulation strength                                                      |      |                            |      |       | 1.8k Va      | c, 1 sec |           |                |       |       |
| Weight (w/o brake)<br>(kg)                                               | 4.3  | 7.0                        | 7.5  | 7.8   | 8.6          | 9.4      | 10.5      | 13.5           | 18.5  | 18.5  |
| Weight (with brake)<br>(kg)                                              | 4.7  | 8.4                        | 8.9  | 9.2   | 10           | 10.8     | 11.9      | 17.5           | 22.5  | 22.5  |
| Max. radial loading<br>(N)                                               |      | 490                        |      |       |              |          | 1176 1470 |                |       |       |
| Max. axial loading<br>(N)                                                |      | 98                         |      |       |              |          | 490       |                |       |       |
| Power rating (kW/s)<br>(with brake)                                      | 30.4 | 24.9                       | 43.1 | 57.4  | 19.8         | 32.7     | 50.3      | 24.1           | 35.9  | 63.9  |
| Rotor inertia<br>(× 10 <sup>-4</sup> kg.m <sup>2</sup> )<br>(with brake) | 3.33 | 9.14                       | 11.9 | 15.9  | 14.8         | 21.3     | 26.2      | 37.76          | 57.1  | 57.1  |
| Mechanical constant<br>(ms)<br>(with brake)                              | 0.93 | 1.64                       | 1.19 | 1.05  | 2.65         | 1.73     | 1.79      | 1.77           | 1.10  | 1.33  |
| Brake holding torque<br>[Nt-m (min)] *2                                  | 8    | 10                         |      |       |              |          | 25        |                |       |       |
| Brake power<br>consumption<br>(at 20°C)[W]                               | 18.7 | 19                         |      |       |              |          | 20.4      |                |       |       |
| Brake release time<br>[ms (Max)]                                         | 10   |                            |      |       |              |          |           |                |       |       |
| Brake pull-in time<br>[ms (Max)]                                         |      |                            |      |       | 7            | 0        |           |                |       |       |

# A.3.1 ECMC series servo motor with frame size 100 ~ 180

|                               | C110 E113                                                                                                    |                             |           | F113 |     |             | E118 |    | F118     |            |  |
|-------------------------------|----------------------------------------------------------------------------------------------------|-----------------------------|-----------|------|-----|-------------|------|----|----------|------------|--|
| ECMC                          | 10                                                                                                    | 10                          | 15        | 20   | 08  | 13          | 18   | 20 | 30       | 30         |  |
|                               |                                                                                                    | Medium                      | n inertia |      | F   | ligh inerti | ia   | Me | dium ine | ım inertia |  |
| Vibration grade (µm)          | V15                                                                                                    |                             |           |      |     |             |      |    |          |            |  |
| Operating<br>temperature (°C) | 0°C ~ 40°C (32°F ~ 104°F)                                                                                                    |                             |           |      |     |             |      |    |          |            |  |
| Storage temperature<br>(°C)   | -10°C ~ 80°C (-14°F ~ 176°F)                                                                                                    |                             |           |      |     |             |      |    |          |            |  |
| Operating humidity            | 20 ~ 90%RH (non-condensing)                                                                                                    |                             |           |      |     |             |      |    |          |            |  |
| Storage humidity              |                                                                                                    | 20 ~ 90%RH (non-condensing) |           |      |     |             |      |    |          |            |  |
| Vibration capacity            |                                                                                                    | 2.5 G                       |           |      |     |             |      |    |          |            |  |
| IP rating                     | IP65 (when waterproof connectors are used, or when an oil seal is used to be fitted to the rotating shaft (an oil seal model is used)) |                             |           |      |     |             |      |    |          |            |  |
| Approvals                     |                                                                                                    |                             |           | C    | E c |             | US   |    |          |            |  |

Note:

- 1. 🕣 in motor model names represents encoder type.
- \*2 The rated torque is the continuous permissible torque between 0 ~ 40°C operating temperature which is suitable for the following heat sink dimension.
  - ECMA-\_\_10:300 mm x 300 mm x 12 mm
  - ECMA-\_\_13:400 mm x 400 mm x 20 mm
  - ECMA-\_\_18:550 mm x 550 mm x 30 mm
  - Material: Aluminum F100, F130, F180
- 3. The built-in brake of the servo motor is for clamping purpose. Do not use it to decelerate or stop the operation.

#### A.3.2 Torque features (T-N curves)

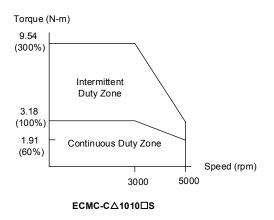

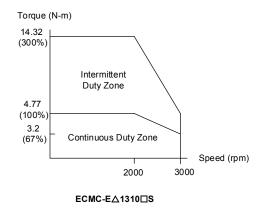

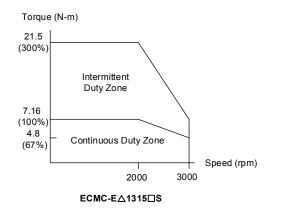

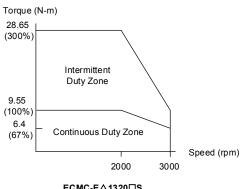

ECMC-E∆1320□S

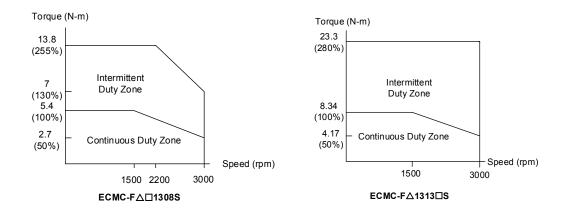

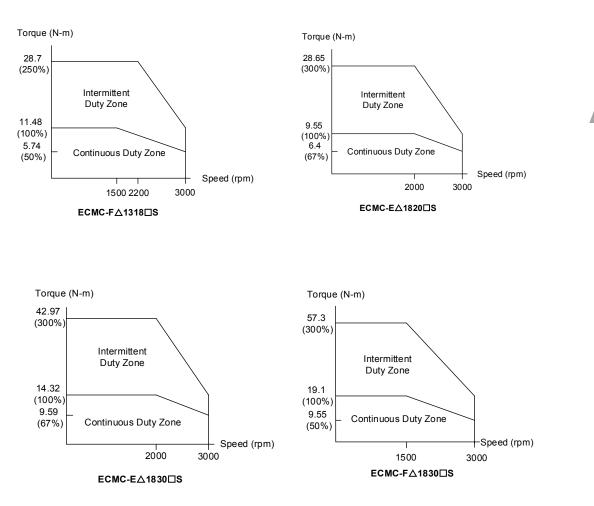

Note:  $\triangle$  in motor model name represents encoder type;  $\Box$  represents shaft type and oil seal.

### A.3.3 Overload features

#### Definition of overload protection

The overload protection is to prevent the motor from overheating.

#### Causes of overload

- 1. The motor's rated torque exceeds the range and the operation time is too long.
- 2. The inertia ratio is set too big and the motor frequently accelerates / decelerates.
- 3. Connection error between power cable and encoder wiring.
- 4. Error of servo gain setting causes resonance of the motor.
- 5. The motor with brake operates without releasing the brake.

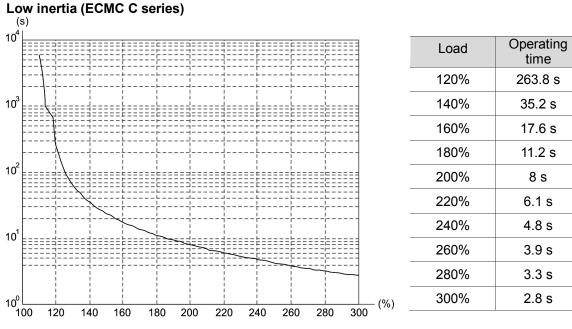

# Graph of load and operating time

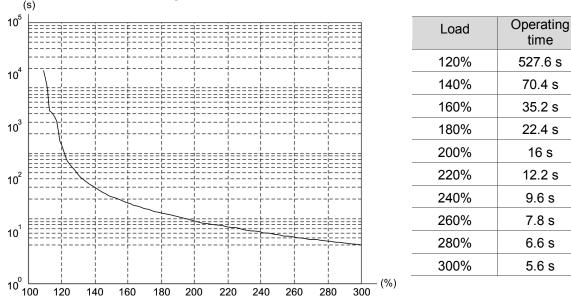

# $\underset{(s)}{\text{Medium and medium-high inertia (ECMC E, F series)}}$

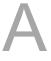

## A.3.4 Dimensions of ECMC series servo motor

## Motor frame size: 100 mm / 130 mm / 180 mm

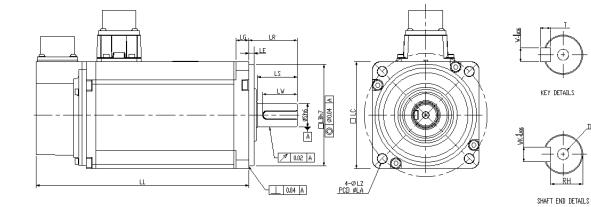

| Model              | C110102S                              | E113102S                               | E113152S                               | E113202S                               | F113082S                               | F113132S                               | F113182S                               |
|--------------------|---------------------------------------|----------------------------------------|----------------------------------------|----------------------------------------|----------------------------------------|----------------------------------------|----------------------------------------|
| LC                 | 100                                   | 130                                    | 130                                    | 130                                    | 130                                    | 130                                    | 130                                    |
| LZ                 | 9                                     | 9                                      | 9                                      | 9                                      | 9                                      | 9                                      | 9                                      |
| LA                 | 115                                   | 145                                    | 145                                    | 145                                    | 145                                    | 145                                    | 145                                    |
| S                  | 22( <sup>+0</sup> <sub>-0.013</sub> ) | 22( <sup>+0</sup> <sub>-0.013</sub> )  | 22( <sup>+0</sup> <sub>-0.013</sub> )  | 22( <sup>+0</sup> <sub>-0.013</sub> )  | 22( <sup>+0</sup> <sub>-0.013</sub> )  | 22( <sup>+0</sup> <sub>-0.013</sub> )  | 22( <sup>+0</sup> <sub>-0.013</sub> )  |
| LB                 | 95( <sup>+0</sup> <sub>-0.035</sub> ) | 110( <sup>+0</sup> <sub>-0.035</sub> ) | 110( <sup>+0</sup> <sub>-0.035</sub> ) | 110( <sup>+0</sup> <sub>-0.035</sub> ) | 110( <sup>+0</sup> <sub>-0.035</sub> ) | 110( <sup>+0</sup> <sub>-0.035</sub> ) | 110( <sup>+0</sup> <sub>-0.035</sub> ) |
| LL<br>(w/o brake)  | 153.3                                 | 147.5                                  | 167.5                                  | 187.5                                  | 152.5                                  | 187.5                                  | 202                                    |
| LL (wtih<br>brake) | 192.5                                 | 183.5                                  | 202                                    | 216                                    | 181                                    | 216                                    | 230.7                                  |
| LS                 | 37                                    | 47                                     | 47                                     | 47                                     | 47                                     | 47                                     | 47                                     |
| LR                 | 45                                    | 55                                     | 55                                     | 55                                     | 55                                     | 55                                     | 55                                     |
| LE                 | 5                                     | 6                                      | 6                                      | 6                                      | 6                                      | 6                                      | 6                                      |
| LG                 | 12                                    | 11.5                                   | 11.5                                   | 11.5                                   | 11.5                                   | 11.5                                   | 11.5                                   |
| LW                 | 32                                    | 36                                     | 36                                     | 36                                     | 36                                     | 36                                     | 36                                     |
| RH                 | 18                                    | 18                                     | 18                                     | 18                                     | 18                                     | 18                                     | 18                                     |
| WK                 | 8                                     | 8                                      | 8                                      | 8                                      | 8                                      | 8                                      | 8                                      |
| W                  | 8                                     | 8                                      | 8                                      | 8                                      | 8                                      | 8                                      | 8                                      |
| т                  | 7                                     | 7                                      | 7                                      | 7                                      | 7                                      | 7                                      | 7                                      |
| TP                 | M6 Depth 20                           | M6 Depth 20                            | M6 Depth 20                            | M6 Depth 20                            | M6 Depth 20                            | M6 Depth 20                            | M6 Depth 20                            |

Note: 1 in motor model name represents encoder type; 2 represents shaft type and oil seal.

| Model           | E1182023                                 | E1183023                                 | F1183023                                 |
|-----------------|------------------------------------------|------------------------------------------|------------------------------------------|
| LC              | 180                                      | 180                                      | 180                                      |
| LZ              | 13.5                                     | 13.5                                     | 13.5                                     |
| LA              | 200                                      | 200                                      | 200                                      |
| S               | 35( <sup>+0</sup> <sub>-0.016</sub> )    | 35( <sup>+0</sup> <sub>-0.016</sub> )    | 35( <sup>+0</sup> <sub>-0.016</sub> )    |
| LB              | 114.3( <sup>+0</sup> <sub>-0.035</sub> ) | 114.3( <sup>+0</sup> <sub>-0.035</sub> ) | 114.3( <sup>+0</sup> <sub>-0.035</sub> ) |
| LL (w/o brake)  | 169                                      | 202.1                                    | 202.1                                    |
| LL (with brake) | 203.1                                    | 235.3                                    | 235.3                                    |
| LS              | 73                                       | 73                                       | 73                                       |
| LR              | 79                                       | 79                                       | 79                                       |
| LE              | 4                                        | 4                                        | 4                                        |
| LG              | 20                                       | 20                                       | 20                                       |
| LW              | 63                                       | 63                                       | 63                                       |
| RH              | 30                                       | 30                                       | 30                                       |
| WK              | 10                                       | 10                                       | 10                                       |
| W               | 10                                       | 10                                       | 10                                       |
| Т               | 8                                        | 8                                        | 8                                        |
| TP              | M12 Depth 25                             | M12 Depth 25                             | M12 Depth 25                             |

Note: 1 in motor model name represents encoder type; 2 represents shaft type and oil seal; represents special code. (This page is intentionally left blank.)

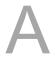

# Appendix **B**

# Accessories

| B.1  | Power connector ······B                            | -2 |
|------|----------------------------------------------------|----|
| B.2  | Power cable ······B                                | -3 |
| B.3  | Encoder cable (Incremental type) ······B           | -7 |
| B.4  | Encoder cable (Absolute type) ······B              | -8 |
| B.5  | Battery box cable AW ······B                       | -9 |
| B.6  | Battery box (Absolute type) ·····B                 | -9 |
| B.7  | I/O signal connector B-                            | 10 |
| B.8  | Terminal block module B-                           | 11 |
| B.9  | CANopen communication cable B-                     | 11 |
| B.10 | CANopen distribution box B-                        | 12 |
| B.11 | Ferrite ring ·····B-                               | 12 |
| B.12 | A3 / A2 conversion cableB-                         | 13 |
| B.13 | A3 CN3 RS-485 / CANOpen connector ·····B-          | 14 |
| B.14 | A3 CN3 RS-485 / CANOpen terminal resistor ······B- | 14 |
| B.15 | CN4 Mini USB module B-                             | 15 |
| B.16 | Optional accessories B-                            | 16 |

# **B.1** Power connector

Delta part number: ASDBCAPW0000 (for 200V servo drives)

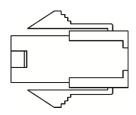

Delta part number: ASDBCAPW0100 (for 200V servo drives with brake contact)

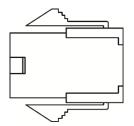

Delta part number: ASD-CAPW1000

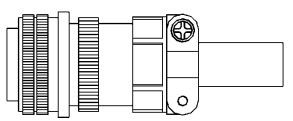

Delta part number: ASD-CAPW2000

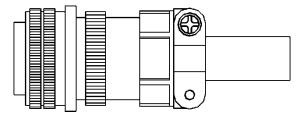

# **B.2** Power cable

Delta part number: ACS3-CAPW1103, ACS3-CAPW1105 (for 200V series servo drives)

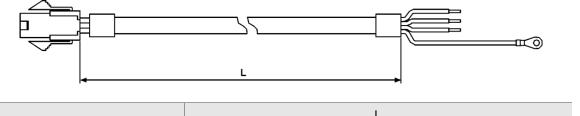

| Part No.      |              | _       |
|---------------|--------------|---------|
| Fait NO.      | mm           | inch    |
| ACS3-CAPW1103 | $3000\pm100$ | 118 ± 4 |
| ACS3-CAPW1105 | 5000 ± 100   | 197 ± 4 |

Delta part number: ACS3-CAPW2103, ACS3-CAPW2105 (for 200V series servo drives and comes with a brake cable)

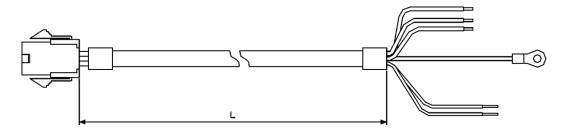

| Part No.      | L          |         |  |
|---------------|------------|---------|--|
| Fait NO.      | mm         | inch    |  |
| ACS3-CAPW2103 | 3000 ± 100 | 118 ± 4 |  |
| ACS3-CAPW2105 | 5000 ± 100 | 197 ± 4 |  |

#### Delta part number: ACS3-CAPW1203, ACS3-CAPW1205

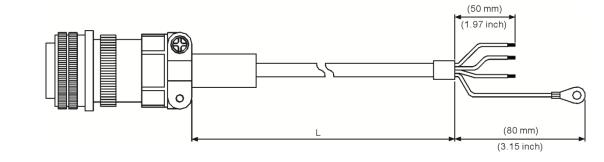

| Dert No       | Straight     | L          |           |
|---------------|--------------|------------|-----------|
| Part No.      | Straight     | mm         | inch      |
| ACS3-CAPW1203 | 3106A-20-18S | 3000 ± 100 | $118\pm4$ |
| ACS3-CAPW1205 | 3106A-20-18S | 5000 ± 100 | $197\pm4$ |

Delta part number: ACS3-CAPW2203, ACS3-CAPW2205 (with brake cable)

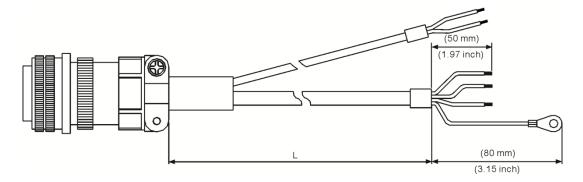

| Part No.      | Straight     | L            |           |
|---------------|--------------|--------------|-----------|
| Fait NO.      | Straight     | mm           | inch      |
| ACS3-CAPW2203 | 3106A-20-18S | $3000\pm100$ | $118\pm4$ |
| ACS3-CAPW2205 | 3106A-20-18S | $5000\pm100$ | $197\pm4$ |

#### Delta part number: ACS3-CAPW1303, ACS3-CAPW1305

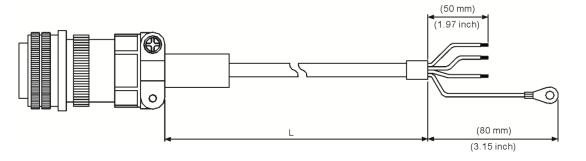

| Dart No       | Straight     | L          |           |
|---------------|--------------|------------|-----------|
| Part No.      | Straight     | mm         | inch      |
| ACS3-CAPW1303 | 3106A-20-18S | 3000 ± 100 | $118\pm4$ |
| ACS3-CAPW1305 | 3106A-20-18S | 5000 ± 100 | $197\pm4$ |

Delta part number: ACS3-CAPW2303, ACS3-CAPW2305 (with brake cable)

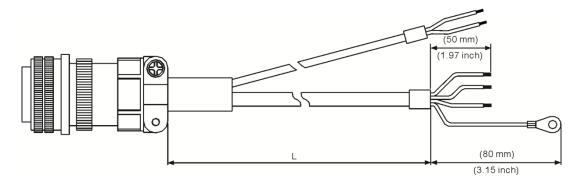

| Part No.      | Straight     | L            |           |
|---------------|--------------|--------------|-----------|
| Fait NO.      | Straight     | mm           | inch      |
| ACS3-CAPW2303 | 3106A-20-18S | 3000 ± 100   | $118\pm4$ |
| ACS3-CAPW2305 | 3106A-20-18S | $5000\pm100$ | $197\pm4$ |

#### Delta part number: ACS3-CAPW1403, ACS3-CAPW1405

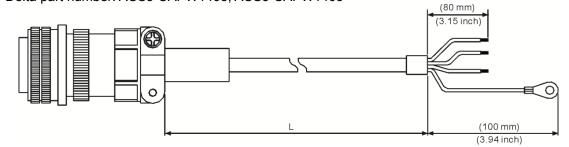

| Part No.      | Straight     | L            |           |
|---------------|--------------|--------------|-----------|
| Fait NO.      | Straight     | ⊡mm          | inch      |
| ACS3-CAPW1403 | 3106A-24-11S | $3000\pm100$ | $118\pm4$ |
| ACS3-CAPW1405 | 3106A-24-11S | 5000 ± 100   | $197\pm4$ |

#### Delta part number: ACS3-CAPW2403, ACS3-CAPW2405 (with brake cable)

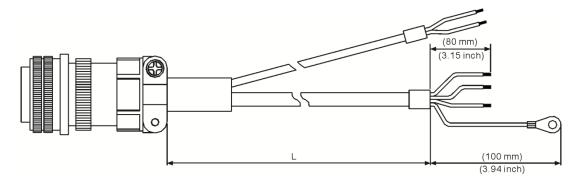

| Part No.      | Straight     | L            |           |
|---------------|--------------|--------------|-----------|
| Fait NO.      | Straight     | mm           | Inch      |
| ACS3-CAPW2403 | 3106A-24-11S | $3000\pm100$ | $118\pm4$ |
| ACS3-CAPW2405 | 3106A-24-11S | $5000\pm100$ | 197 ± 4   |

# **B.3** Encoder cable (Incremental type)

Delta part number: ACS3-CAEN1003, ACS3-CAEN1005

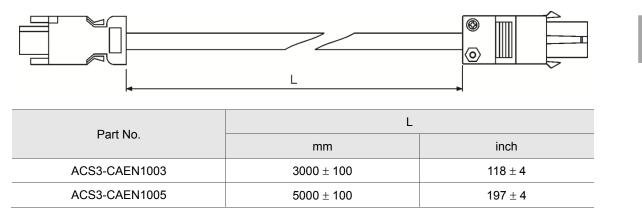

#### Delta part number: ACS3-CAEN3003, ACS3-CAEN3005

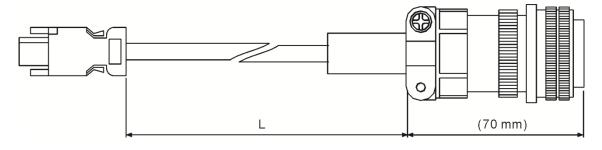

| Part No.      | Straight     | L            |           |
|---------------|--------------|--------------|-----------|
| Part No.      | Straight     | mm           | inch      |
| ACS3-CAEN3003 | 3106A-20-29S | $3000\pm100$ | $118\pm4$ |
| ACS3-CAEN3005 | 3106A-20-29S | $5000\pm100$ | $197\pm4$ |

# **B.4 Encoder cable (Absolute type)**

Delta part number: ACS3-CAEA1003, ACS3-CAEA1005

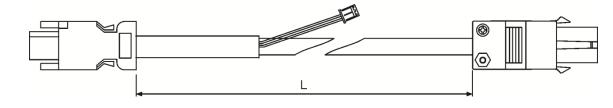

| Model name    | l            | -       |
|---------------|--------------|---------|
|               | mm           | inch    |
| ACS3-CAEA1003 | $3000\pm100$ | 118 ± 4 |
| ACS3-CAEA1005 | $5000\pm100$ | 197 ± 4 |

#### Delta part number: ACS3-CAEA3003, ACS3-CAEA3005

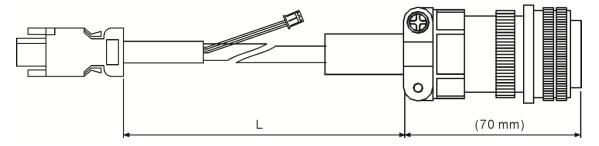

| Model name    | Straight     | I            | -       |
|---------------|--------------|--------------|---------|
| Model name    |              | mm           | inch    |
| ACS3-CAEA3003 | 3106A-20-29S | 3000 ± 100   | 118 ± 4 |
| ACS3-CAEA3005 | 3106A-20-29S | $5000\pm100$ | 197 ± 4 |

# **B.5** Battery box cable AW

Battery box cable that connects to the encoder

Delta part number: 3864573700

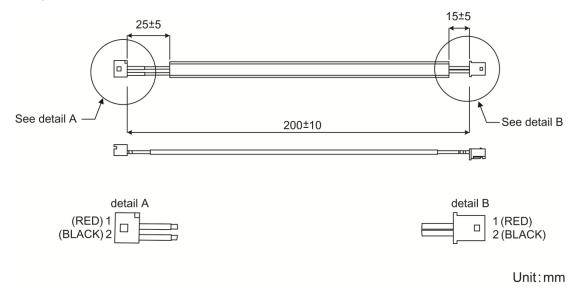

# B.6 Battery box (Absolute type)

Single battery box

Delta part number: ASD-MDBT0100

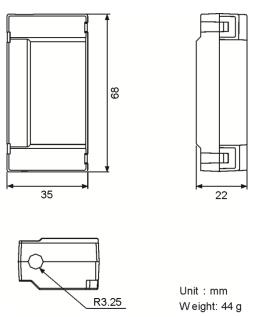

#### Dual battery box

Delta part number: ASD-MDBT0200

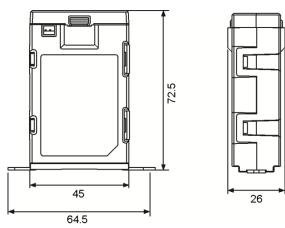

# B.7 I/O signal connector

Delta part number: ACS3-CNADC150

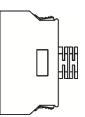

# B.8 Terminal block module

Delta part number: ACS3-MDTB5000

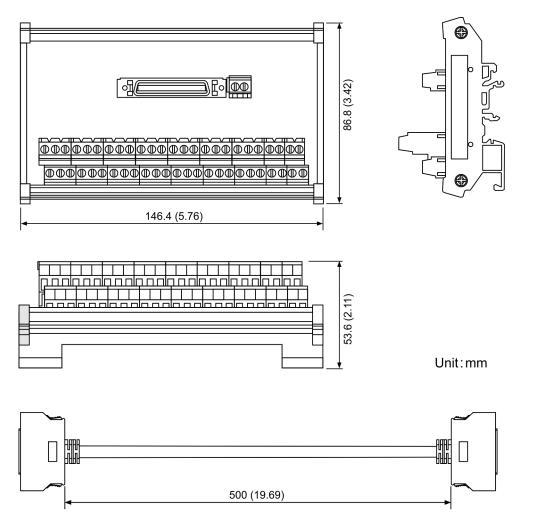

# **B.9 CANopen communication cable**

Delta part number: UC-CMC030-01A, UC-CMC050-01A

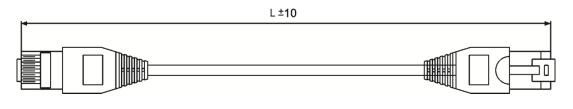

| Part No.      |          | L          |
|---------------|----------|------------|
|               | mm       | inch       |
| UC-CMC030-01A | 300 ± 10 | 11 ± 0.4   |
| UC-CMC050-01A | 500 ± 10 | $19\pm0.4$ |

Note: Please refer to Delta PLC/HMI Cable Selection Guide for cables of other length.

# **B.10 CANopen distribution box**

Delta part number: TAP-CN03

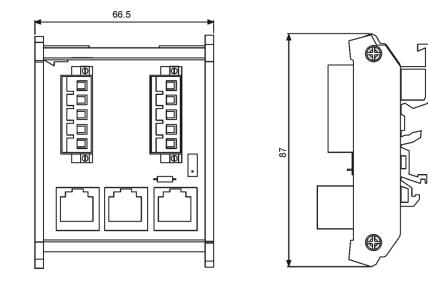

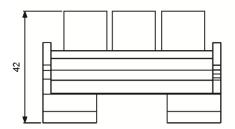

Unit:mm

# **B.11 Ferrite ring**

Delta part number: ASD-ACFC7K00

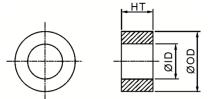

| Model name   | Outer diameter | Inner diameter | Height     |
|--------------|----------------|----------------|------------|
| ASD-ACFC7K00 | 68.0 ± 0.6     | 44.0 ± 0.6     | 13.5 ± 0.5 |

# B.12 A3 / A2 conversion cable

A3 / A2\_CN1\_conversion cable

Delta part number: 3081709800

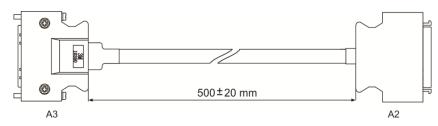

A3 / A2\_CN2\_conversion cable

Delta part number: 3081709600

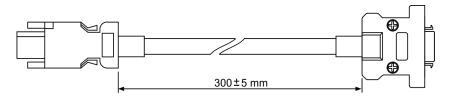

A3 / A2\_CN5\_conversion cable

Delta part number: 3081709700

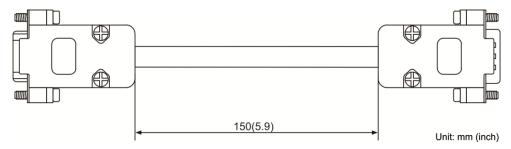

# B.13 A3 CN3 RS-485 / CANOpen connector

Delta part number: ACS3-CNADC3RC

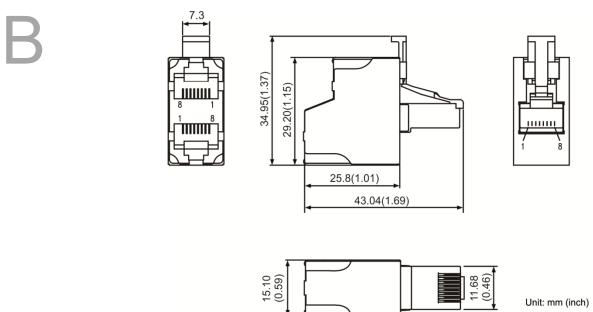

# B.14 A3 CN3 RS-485 / CANOpen terminal resistor

Delta part number: ACS3-CNADC3TR

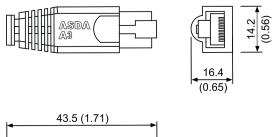

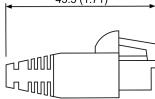

Unit: mm (inch)

# B.15 CN4 Mini USB module

Delta part number: UC-PRG015-01B, UC-PRG030-01B

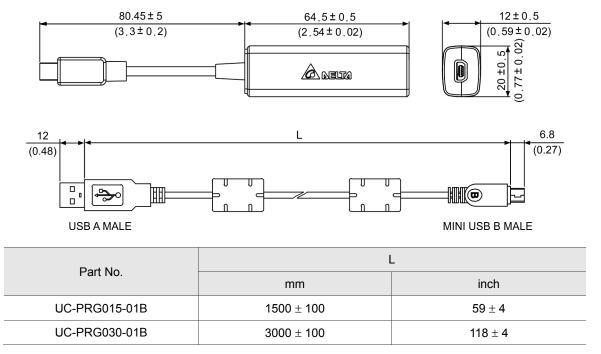

# **B.16** Optional accessories

#### 100 W servo drive and 50 W / 100 W low / high inertia servo motor

| Servo drive                       | ASD-A3-0121-□                                                                 |
|-----------------------------------|-------------------------------------------------------------------------------|
| Motor model name                  | ECM-A3L-C∆040F□S1, ECM-A3L-C∆0401□S1,<br>ECM-A3H-C∆040F□S1, ECM-A3H-C∆0401□S1 |
| Motor power cable (without brake) | ACS3-CAPW110X                                                                 |
| Power connector (without brake)   | ASDBCAPW0000                                                                  |
| Motor power cable (with brake)    | ACS3-CAPW210X                                                                 |
| Power connector (with brake)      | ASDBCAPW0100                                                                  |
| Encoder cable (Incremental type)  | ACS3-CAEN100X                                                                 |
| Encoder cable (Absolute type)     | ACS3-CAEA100X                                                                 |
| Encoder connector                 | MEC-TAXX09S                                                                   |

(X = 3 indicates that the cable length is 3 m; X = 5 indicates that the cable length is 5 m)

## 200 W servo drive and 200 W low / high inertia servo motor

| Servo drive                       | ASD-A3-0221-□                        |
|-----------------------------------|--------------------------------------|
| Motor model name                  | ECM-A3L-C∆0602□S1, ECM-A3H-C∆0602□S1 |
| Motor power cable (without brake) | ACS3-CAPW110X                        |
| Power connector (without brake)   | ASDBCAPW0000                         |
| Motor power cable (with brake)    | ACS3-CAPW210X                        |
| Power connector (with brake)      | ASDBCAPW0100                         |
| Encoder cable (Incremental type)  | ACS3-CAEN100X                        |
| Encoder cable (Absolute type)     | ACS3-CAEA100X                        |
| Encoder connector                 | MEC-TAXX09S                          |

(X = 3 indicates that the cable length is 3 m; X = 5 indicates that the cable length is 5 m)

#### 400 W servo drive and 400 W low / high inertia servo motor

| Servo drive                          | ASD-A3-0421-□                                                                 |
|--------------------------------------|-------------------------------------------------------------------------------|
| Motor model name                     | ECM-A3L-C∆0604□S1, ECM-A3L-C∆0804□S1,<br>ECM-A3H-C∆0604□S1, ECM-A3H-C∆0804□S1 |
| Motor power cable<br>(without brake) | ACS3-CAPW110X                                                                 |
| Power connector (without brake)      | ASDBCAPW0000                                                                  |
| Motor power cable (with brake)       | ACS3-CAPW210X                                                                 |
| Power connector (with brake)         | ASDBCAPW0100                                                                  |
| Encoder cable (Incremental type)     | ACS3-CAEN100X                                                                 |
| Encoder cable (Absolute type)        | ACS3-CAEA100X                                                                 |
| Encoder connector                    | MEC-TAXX09S                                                                   |

(X = 3 indicates that the cable length is 3 m; X = 5 indicates that the cable length is 5 m)

#### 750 W servo drive and 750 W low / high inertia servo motor

| Servo drive                       | ASD-A3-0721-□                        |
|-----------------------------------|--------------------------------------|
| Motor model name                  | ECM-A3L-C∆0807□S1, ECM-A3H-C∆0807□S1 |
| Motor power cable (without brake) | ACS3-CAPW110X                        |
| Power connector (without brake)   | ASDBCAPW0000                         |
| Motor power cable (with brake)    | ACS3-CAPW210X                        |
| Power connector (with brake)      | ASDBCAPW0100                         |
| Encoder cable (Incremental type)  | ACS3-CAEN100X                        |
| Encoder cable (Absolute type)     | ACS3-CAEA100X                        |
| Encoder connector                 | MEC-TAXX09S                          |

(X = 3 indicates that the cable length is 3 m; X = 5 indicates that the cable length is 5 m)

#### 1 kW servo drive and 1 kW medium inertia / 850 W high inertia servo motor

| Servo drive                       | ASD-A3-1021-□                               |
|-----------------------------------|---------------------------------------------|
| Motor model name                  | ECMC-CW1010DS, ECMC-EW1310DS, ECMC-FW1308DS |
| Motor power cable (without brake) | ACS3-CAPW120X                               |
| Motor power cable (with brake)    | ACS3-CAPW220X                               |
| Power connector                   | ASD-CAPW1000                                |
| Encoder cable (Incremental type)  | ACS3-CAEN300X                               |
| Encoder cable (Absolute type)     | ACS3-CAEA300X                               |
| Encoder connector                 | MEC-TA0917S                                 |

(X = 3 indicates that the cable length is 3 m; X = 5 indicates that the cable length is 5 m)

#### 1.5 kW servo drive and 1.5 kW medium inertia servo motor

| Servo drive                       | ASD-A3-1521-□ |
|-----------------------------------|---------------|
| Motor model name                  | ECMC-CW1315   |
| Motor power cable (without brake) | ACS3-CAPW120X |
| Motor power cable (with brake)    | ACS3-CAPW220X |
| Power connector                   | ASD-CAPW1000  |
| Encoder cable (Incremental type)  | ACS3-CAEN300X |
| Encoder cable (Absolute type)     | ACS3-CAEA300X |
| Encoder connector                 | MEC-TA0917S   |

(X = 3 indicates that the cable length is 3 m; X = 5 indicates that the cable length is 5 m)

# 2 kW servo drive and 2 kW medium inertia and 1.3 kW / 1.8 kW high inertia servo motor

| Servo drive                       | ASD-A3-2023-□                               |
|-----------------------------------|---------------------------------------------|
| Motor model name                  | ECMC-EW1320 S, ECMC-FW1313 S, ECMC-FW1318 S |
| Motor power cable (without brake) | ACS3-CAPW130X                               |
| Motor power cable (with brake)    | ACS3-CAPW230X                               |
| Power connector                   | ASD-CAPW1000                                |
| Encoder cable (Incremental type)  | ACS3-CAEN300X                               |
| Encoder cable (Absolute type)     | ACS3-CAEA300X                               |
| Encoder connector                 | MEC-TA0917S                                 |

(X = 3 indicates that the cable length is 3 m; X = 5 indicates that the cable length is 5 m)

#### 2 kW servo drive and 2 kW medium inertia servo motor

| ASD-A3-2023-□ |
|---------------|
| ECMC-EW1820 S |
| ACS3-CAPW140X |
| ACS3-CAPW240X |
| ASD-CAPW2000  |
| ACS3-CAEN300X |
| ACS3-CAEA300X |
| MEC-TA0917S   |
|               |

(X = 3 indicates that the cable length is 3 m; X = 5 indicates that the cable length is 5 m)

#### 3 kW servo drive and 3 kW medium inertia servo motor

| Servo drive                       | ASD-A3-3023-□                |  |
|-----------------------------------|------------------------------|--|
| Motor model name                  | ECMC-EW1830DS, ECMC-FW1830DS |  |
| Motor power cable (without brake) | ACS3-CAPW140X                |  |
| Motor power cable (with brake)    | ACS3-CAPW240X                |  |
| Power connector                   | ASD-CAPW2000                 |  |
| Encoder cable (Incremental type)  | ACS3-CAEN300X                |  |
| Encoder cable (Absolute type)     | ACS3-CAEA300X                |  |
| Encoder connector                 | MEC-TA0917S                  |  |

(X = 3 indicates that the cable length is 3 m; X = 5 indicates that the cable length is 5 m)

Note:

- 1. (□) at the end of the servo drive model names represents the ASDA-A3 model number. For actual model name, please refer to the ordering information of the product that you purchased.
- 2.  $(\Delta)$  in motor model names represents encoder type. Please refer to Chapter 1 for further information.
- 3. (□) in motor model names represents brake or keyway / oil seal.

(This page is intentionally left blank.)

B

# **Revision History**

| Release date | Version         | Chapter | Revision contents |
|--------------|-----------------|---------|-------------------|
| April, 2017  | V1.0            |         |                   |
|              | (First edition) |         |                   |
|              |                 |         |                   |
|              |                 |         |                   |

For relevant information about [ASDA-A3], please refer to:

(1) ASDA-A2 User Manual (issued on 9<sup>th</sup> February, 2017)

(This page is intentionally left blank.)